# **User's Manual**

**LG Programmable Logic Controller Advanced Position Module (Pulse Output Type)**

*GLOFA MASTER-K* 

**G4F – PP1O~3O G4F – PP1D~3D G6F – PP1O~3O G6F – PP1D~3D**

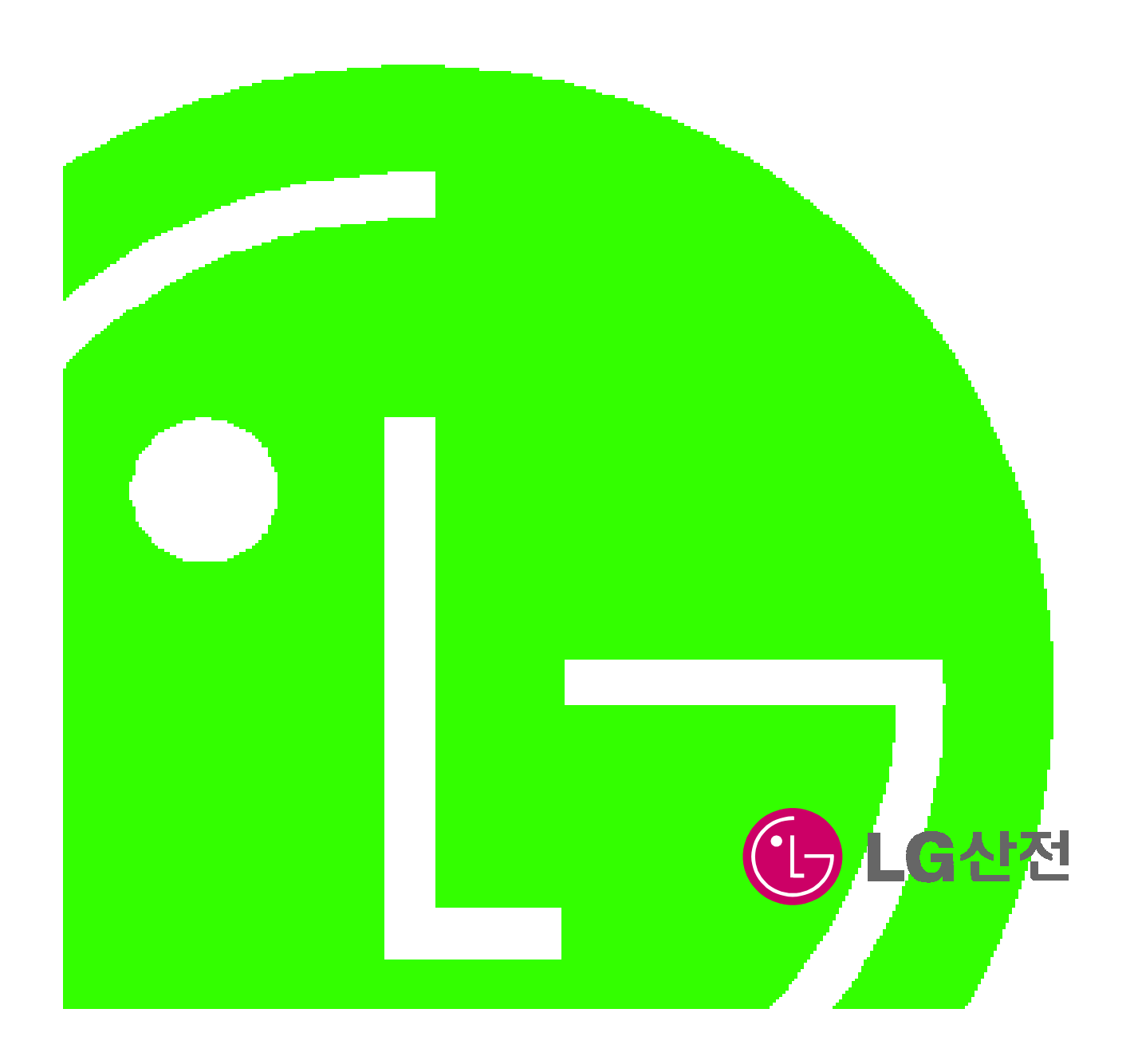

## **Before Using the Product…**

Before using the product, please read this user's manual thoroughly for the effective use of the product.

### **The Safety Precautions**

The safety precautions should be complied by the user to use the product safely and correctly to prevent the occurrence of any accident or danger.

Notices is divided by 'Warning' and 'Caution' and each meaning is as follows ;

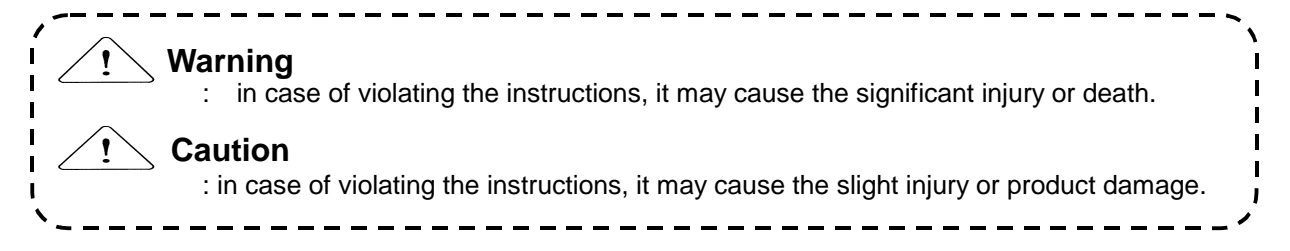

The meaning of symbols used in the product and user's manual is as follows:

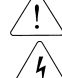

means "to take care as the danger may occur ".

means "to take care as the electric shock may occur ".

After using the user's manual, you should keep it in the place where the users can see it easily whenever they need.

## ❏ **Notices in Design**

# **Caution**

- I/O Signal/Communication Cables shall be designed apart at least 100mm from high tension wire or power cable to avoid the influence caused by the noise and the change of magnetic field. It may cause the malfunction by the noise.
- Please take cares not to apply the lamp directly to the product in the place where lots of lamp are installed. The inflow of metal particle is not permitted as it may cause the malfunction of the product.
- In case of installation environment with metal particles, it may cause the malfunction and it is required not to flow into the metal particles when installing.

## ❏ **Notices in Installation**

- **Caution**
- PLC should be used in the environment condition described in the general standard.
- If used out of general standard, it may cause the electric shock, fire, malfunction, damage of product or furious flames etc.
- Make sure that the module is fixed correctly.
- $\blacktriangleright$  If the module is not installed correctly, it may cause the malfunction, failure or falling.

## ❏ **Notices in Wiring**

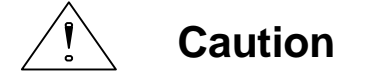

- $\blacktriangleright$  The grounding of FG terminal should be used with the 3<sup>rd</sup> class grounding for PLC.
	- If not grounding, it may cause the malfunction.
- The wiring in PLC should be connected after confirming the rating voltage of the product and terminal layout.
- If connected to the different power from the rating or a wrong wiring, it may cause the fire or failure.
- $\blacktriangleright$  In wiring, tighten the terminal screw with standard torque.
- If the terminal screw is loosened, it may cause the short circuit or malfunction.
- Cares should be taken not to put the wire remnants or foreign materials inside the module.

## ❏ **Notices in Startup and Maintenance**

Do not touch the terminal in the state that the power is applied. It may cause the malfunction or electric shock.

**Warning** 

When cleaning or tightening the terminal screw, the power should be OFF.

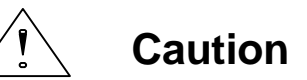

- Do not remove PCB from the module case or remodel the module. It may cause the failure, malfunction, damage of the product or fire. The installation and removal of the module should be done after Power OFF.
- $\triangleright$  The change of battery should be done in the state of power ON.
- In case of changing in the power OFF, it may cause the loss of program.

## ❏ **Notices in Disposal**

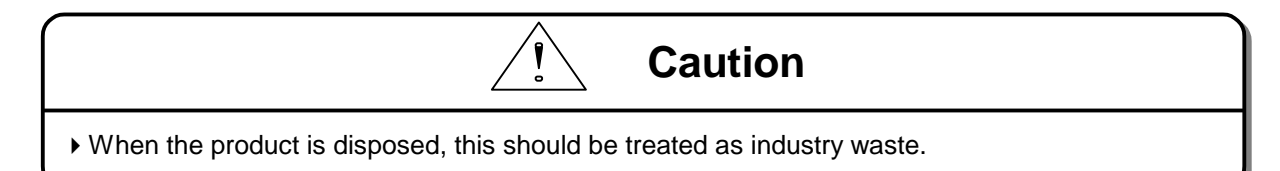

# Revision History

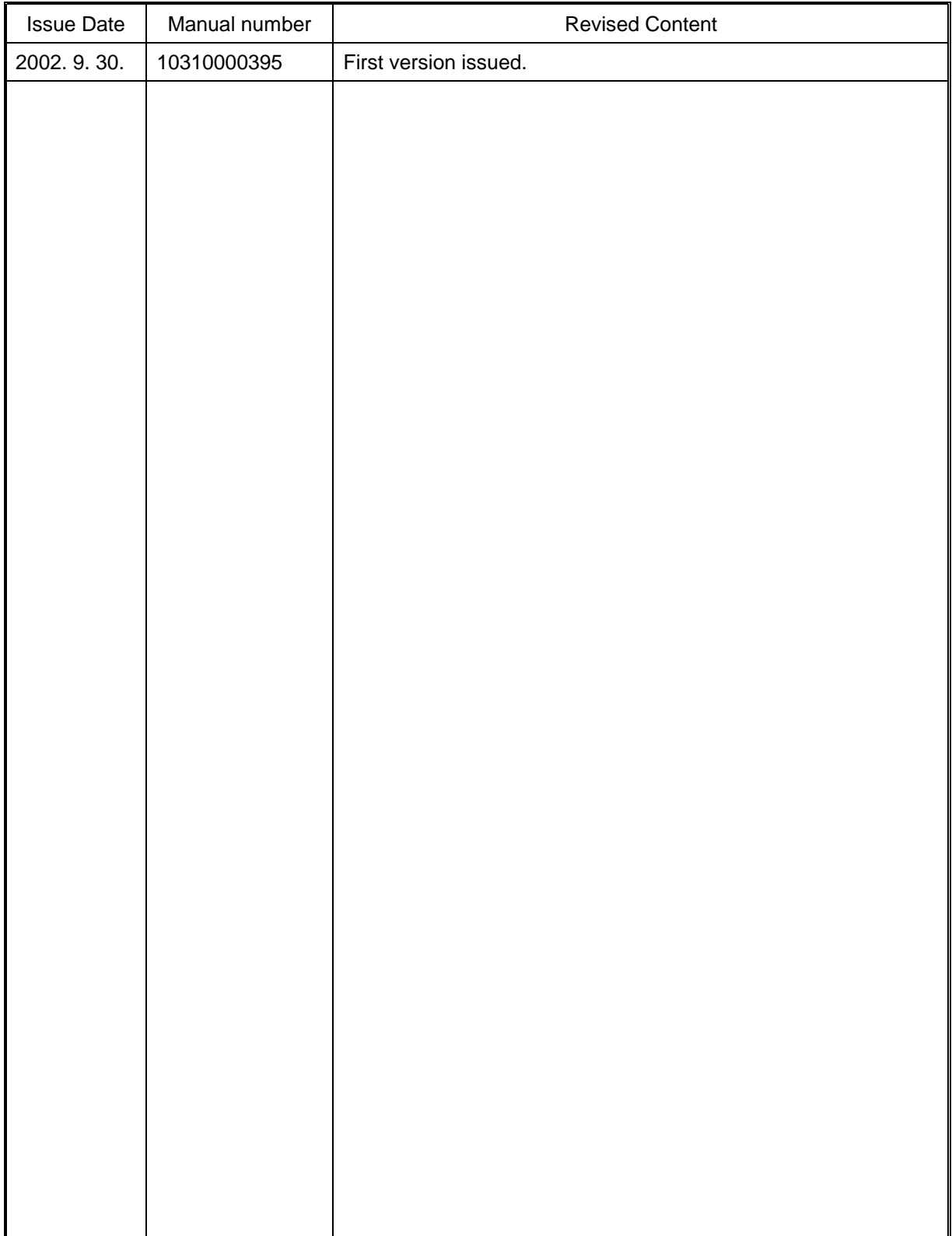

User's Manual no is marked on the right bottom side of the back cover.

# **Table of Contents**

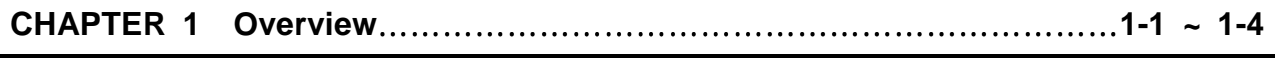

 **1.1 Characteristics**……………………………………………………………………1 - 1  **1.2 Purpose of Positioning Control**………………………………………………1 - 3  **1.3 Signal Flow of Positioning Module**……………………………………………1 - 4

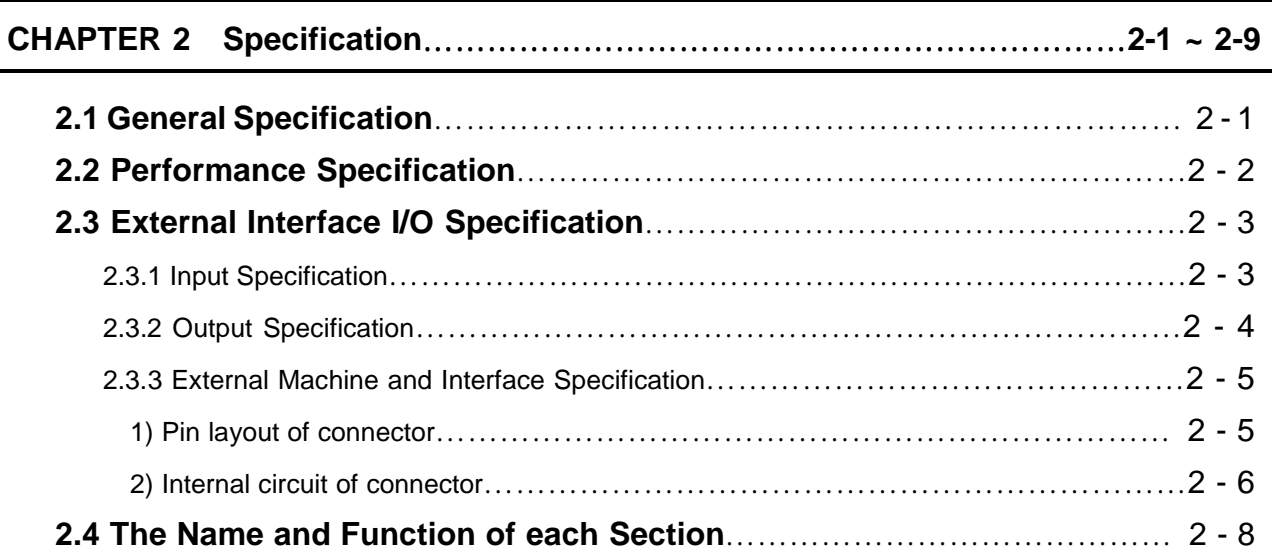

# **CHAPTER 3 Function**…………………………………………………………… **3-1 ~ 3-74**

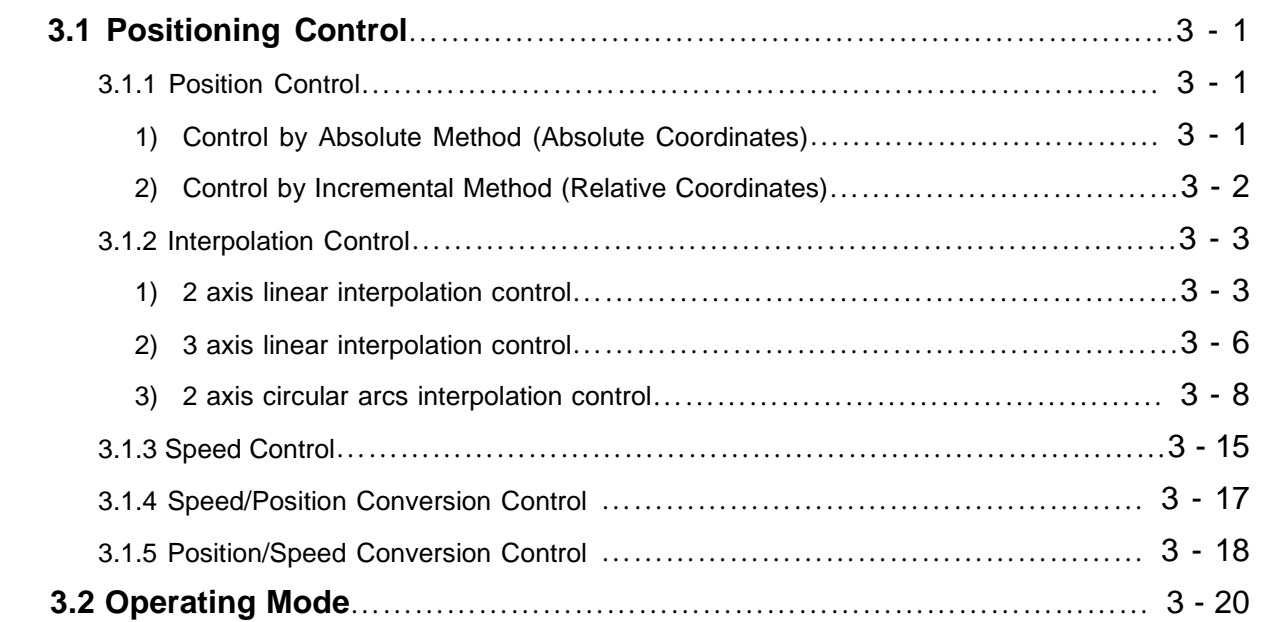

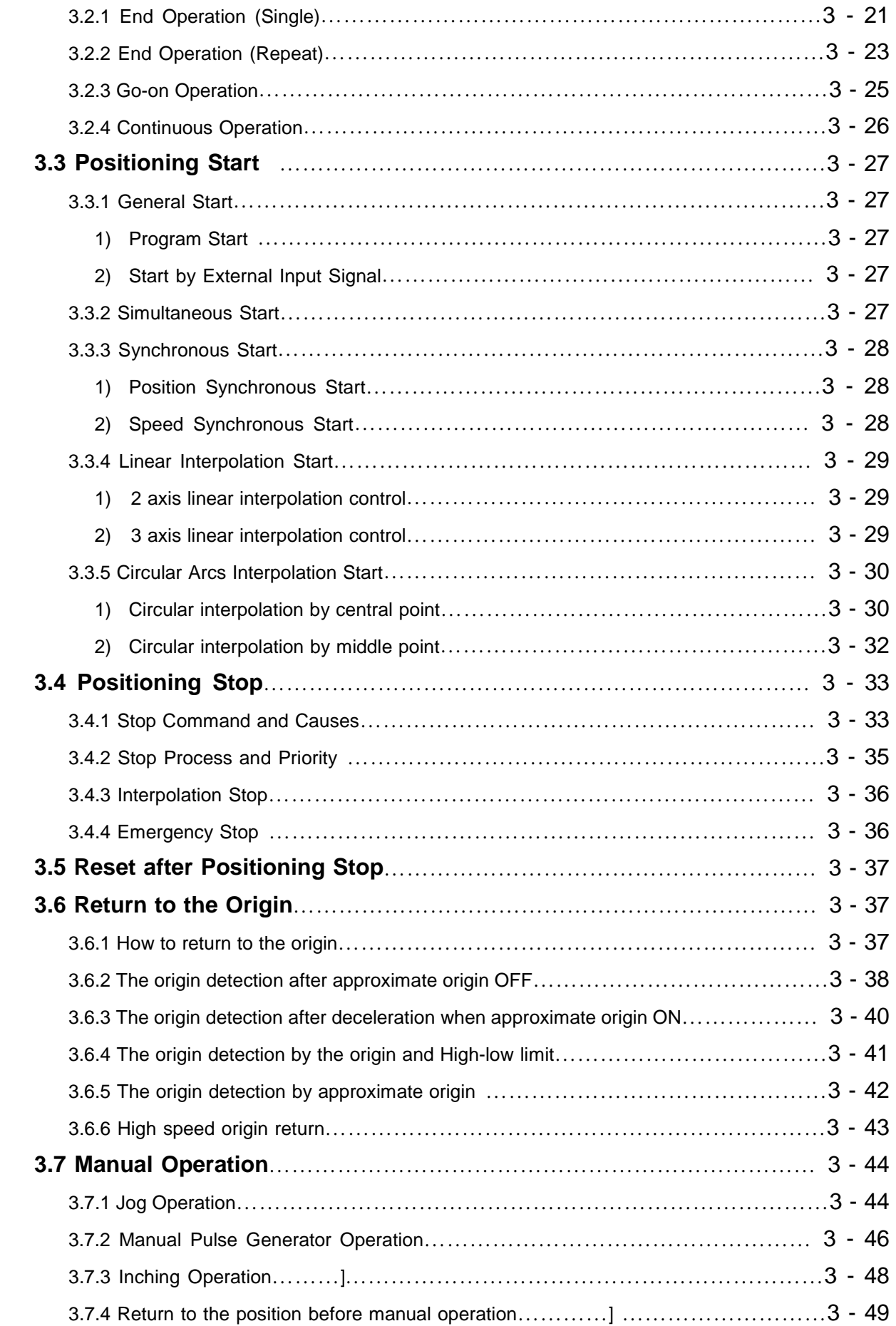

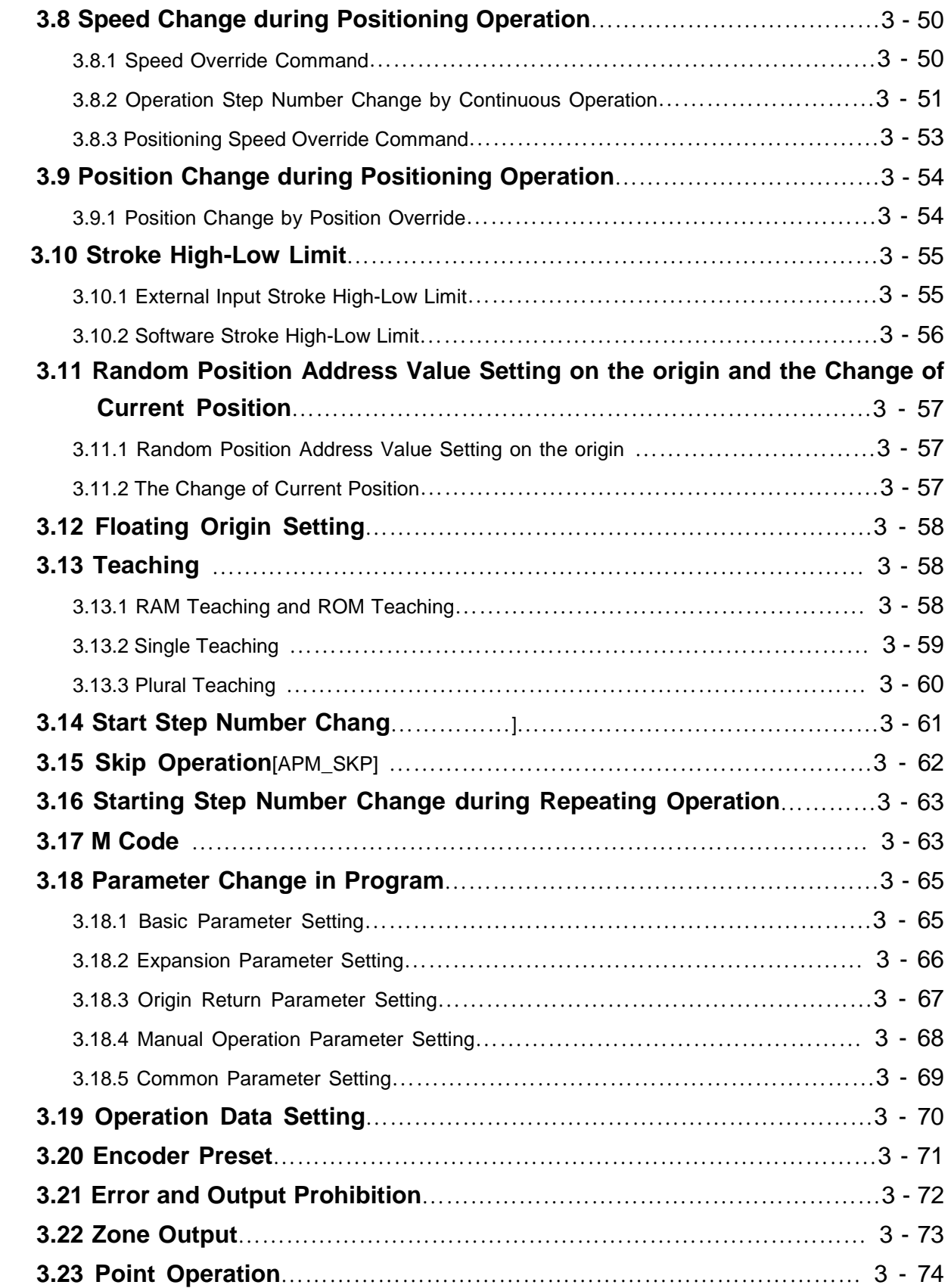

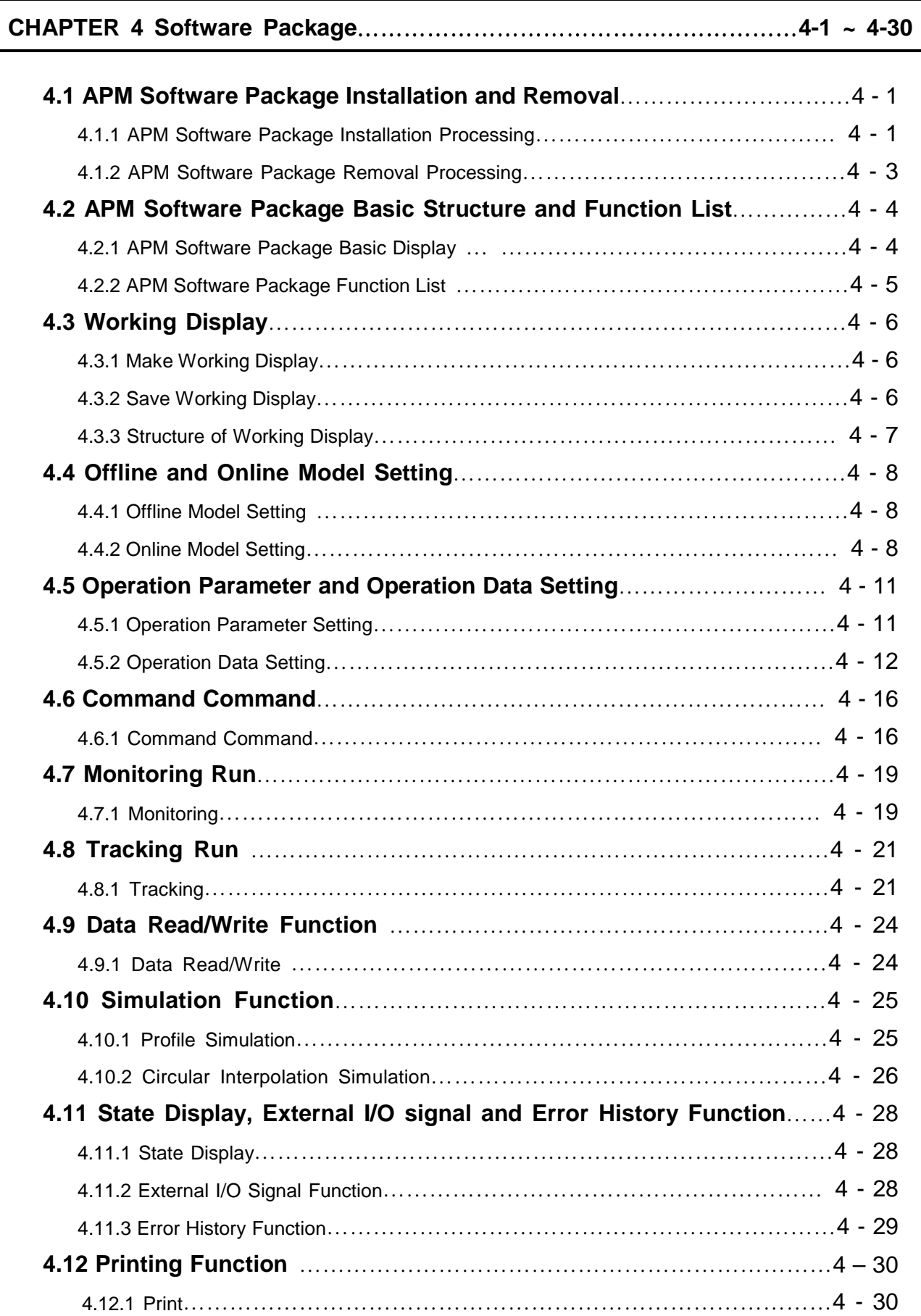

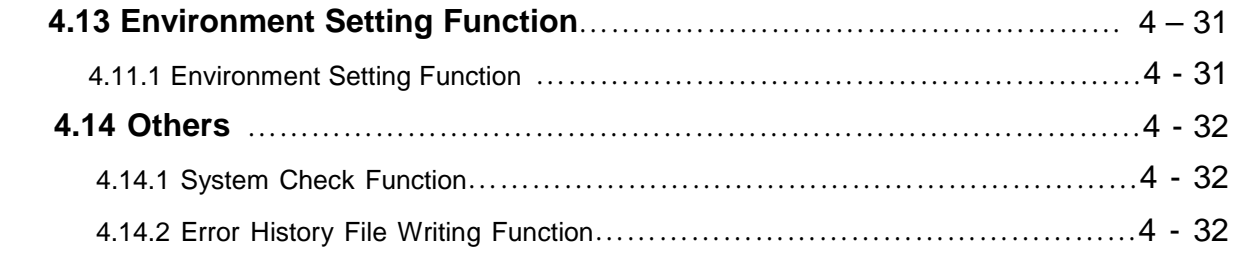

# **CHAPTER 5 Positioning Parameter & Operation Data**……………………**5-1 ~ 5-26**

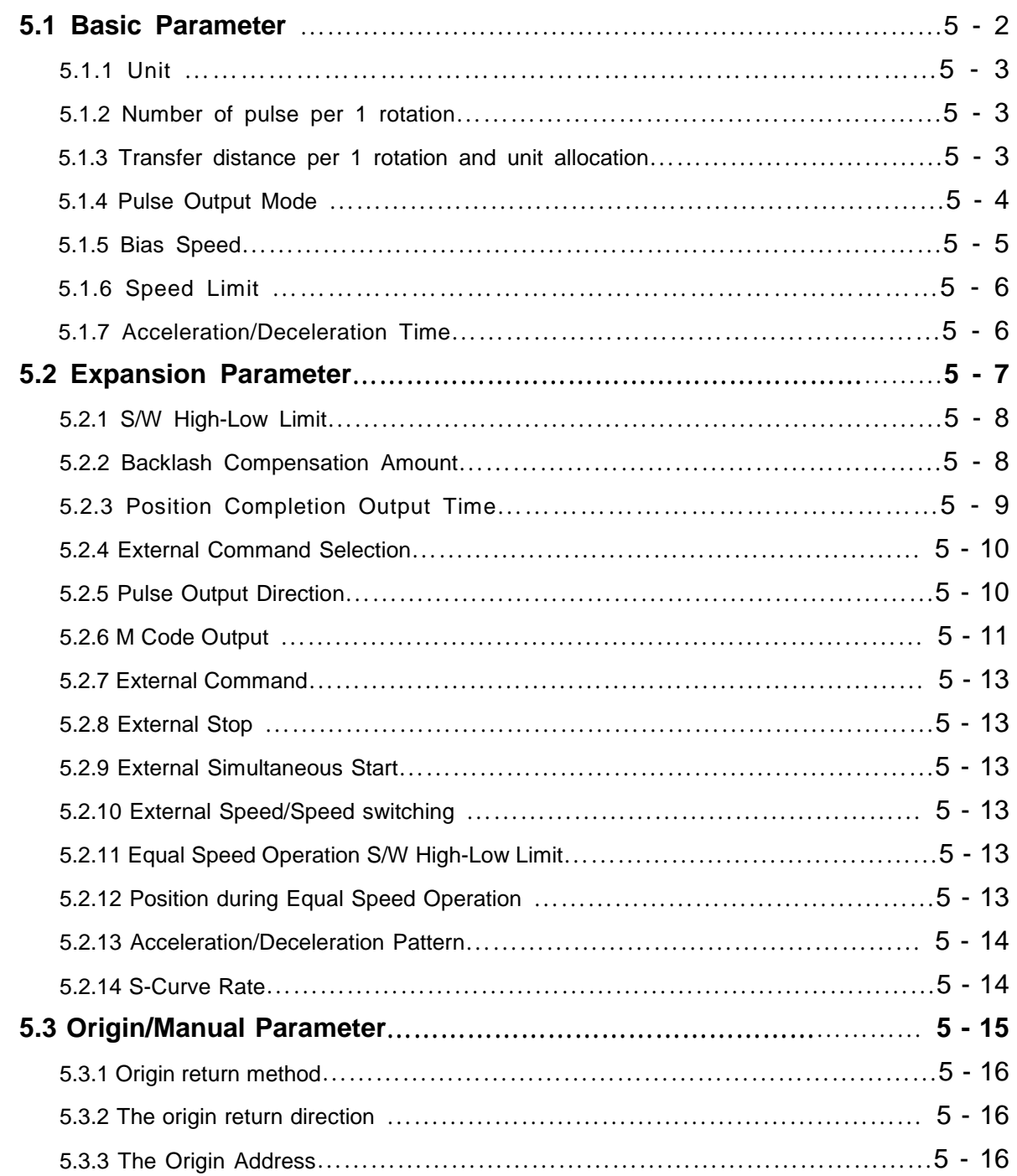

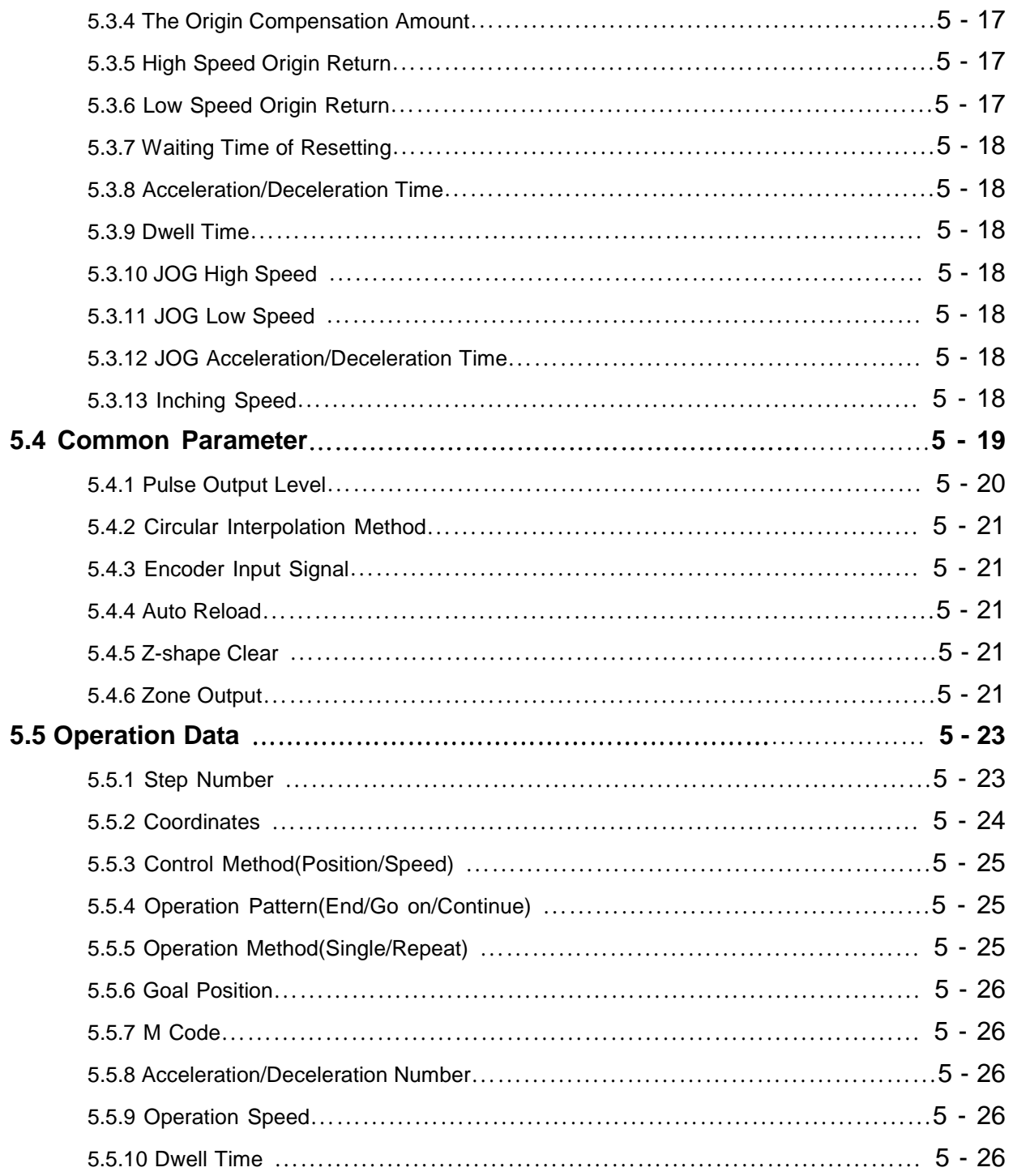

# **CHAPTER 6 Software Package Startup** ……………………………………**6-1 ~ 6-15**

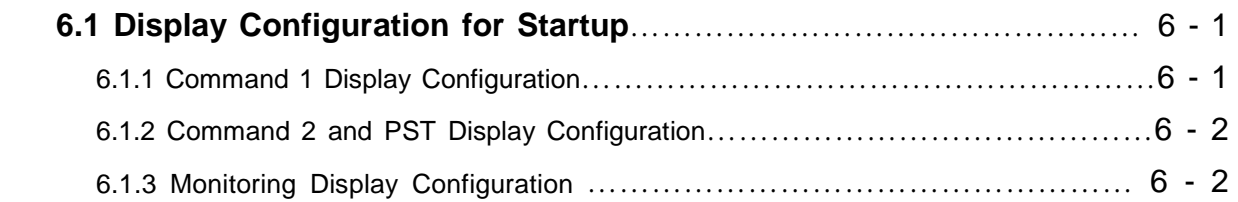

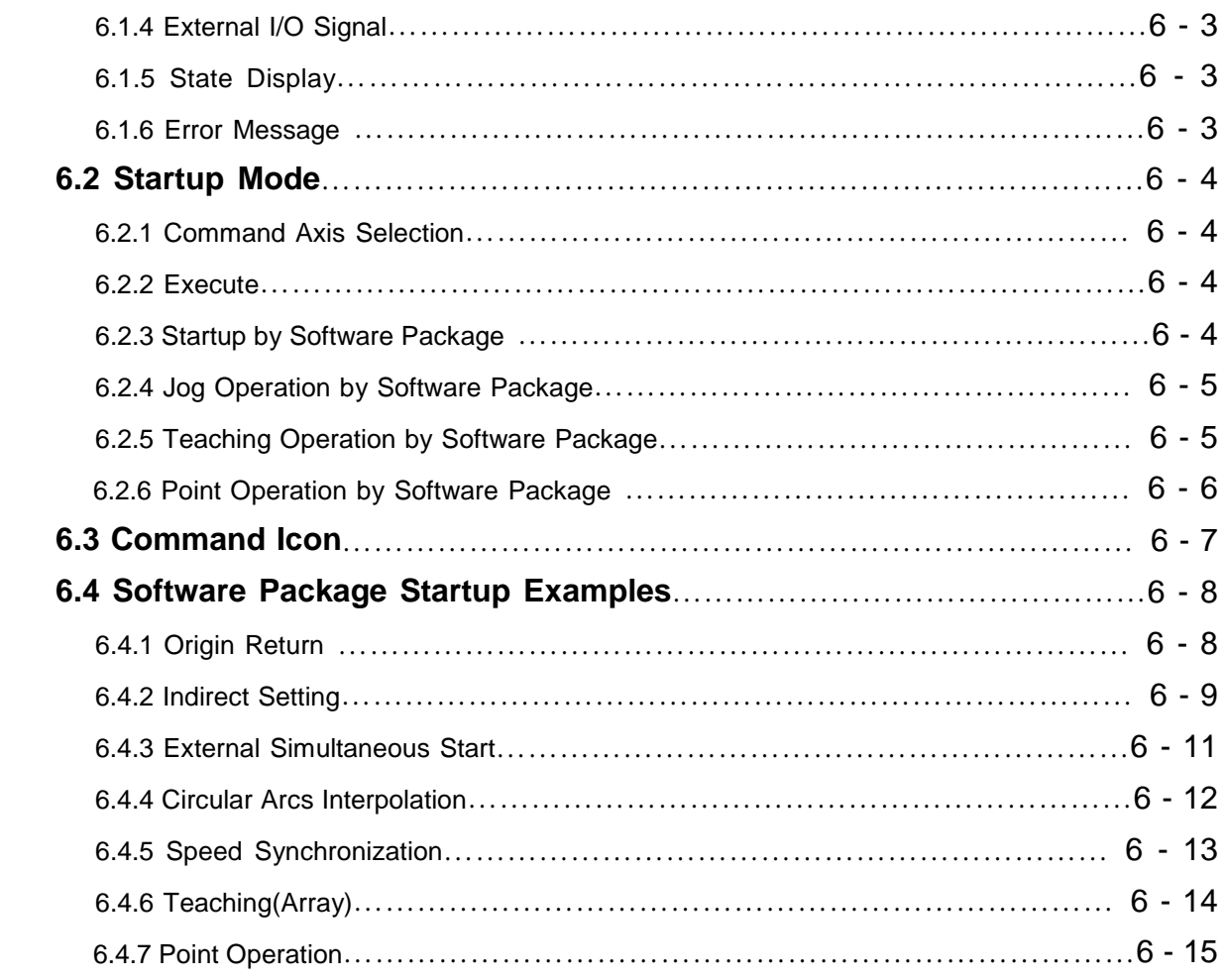

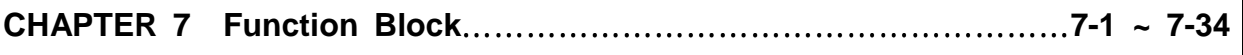

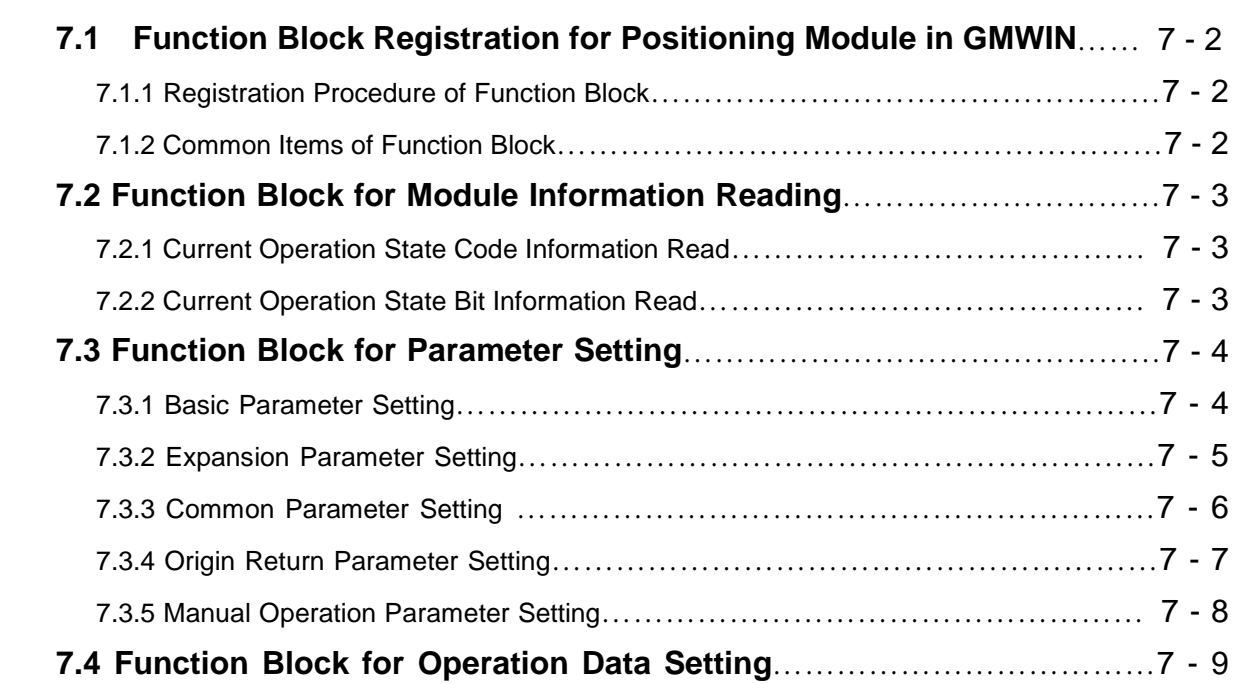

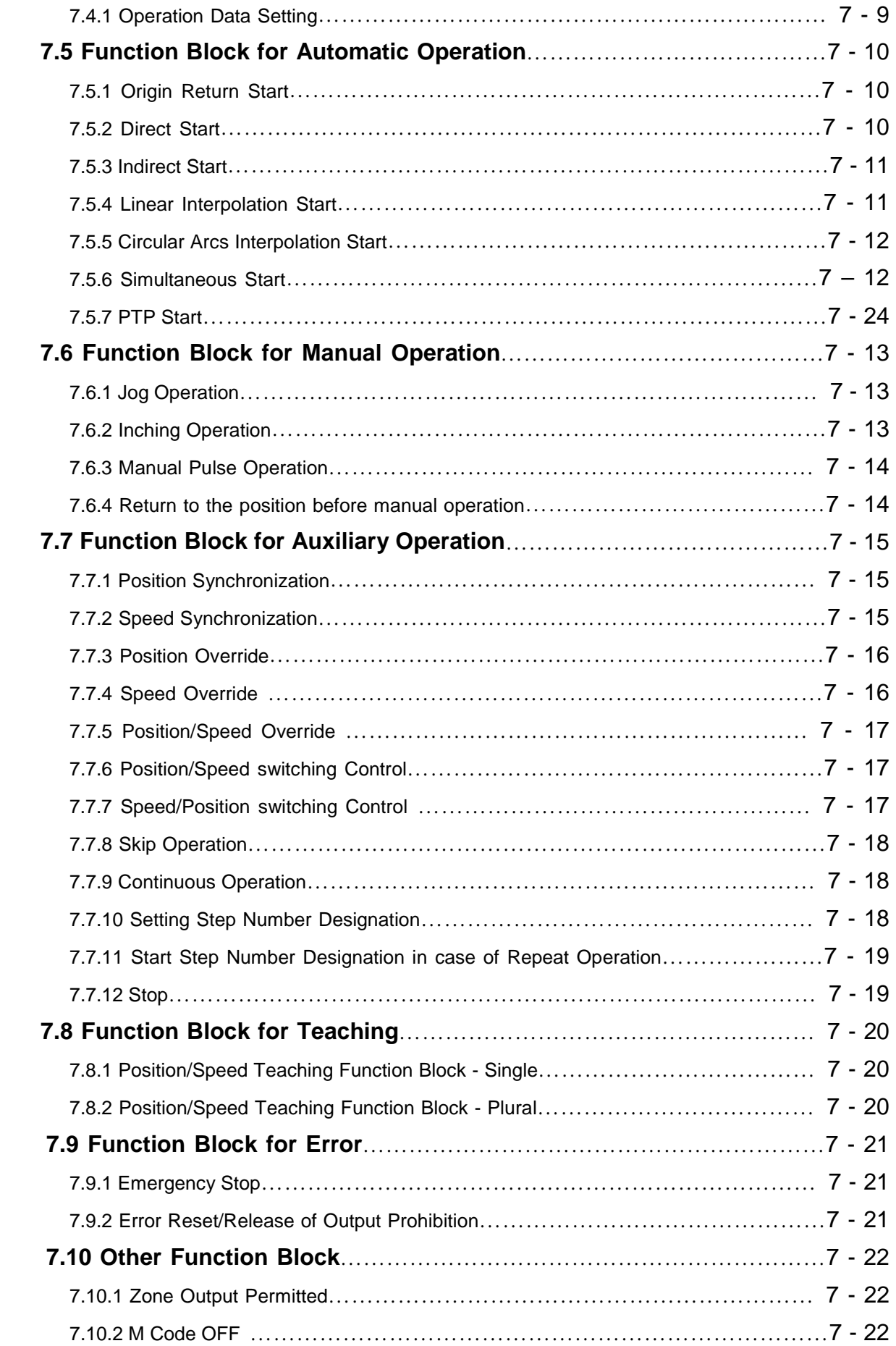

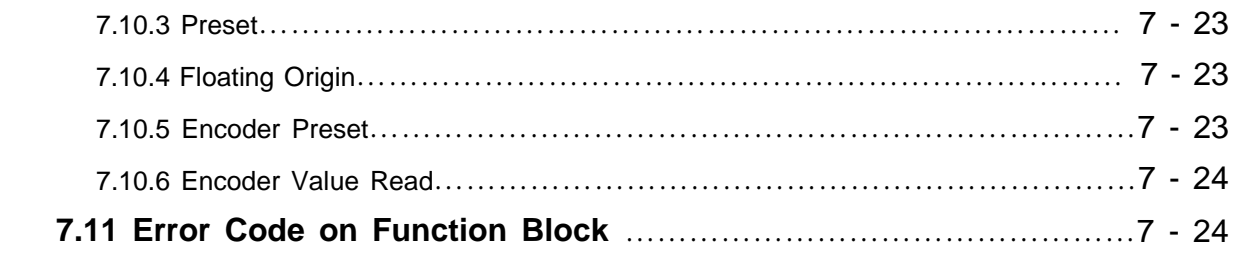

# **CHAPTER 8 Internal Memory and I/O Signal**……………………………… ………………………………**8-1 ~ 8-17**

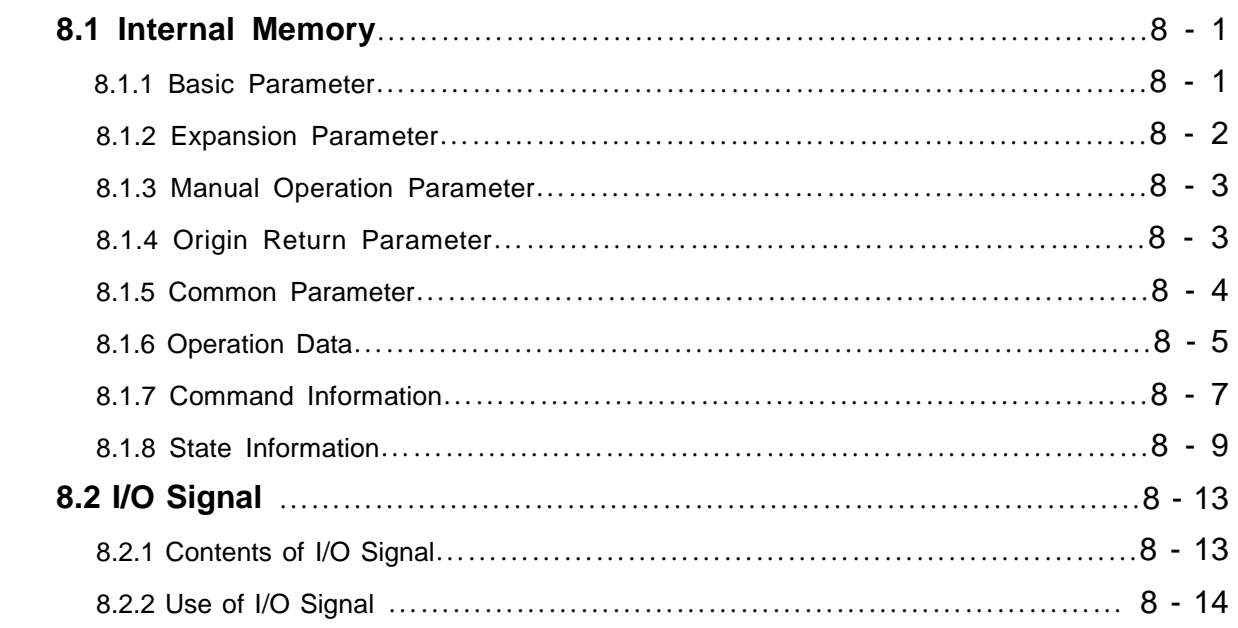

## **CHAPTER 9 Command** ……………………………………………………… **9-1 ~ 9-18**

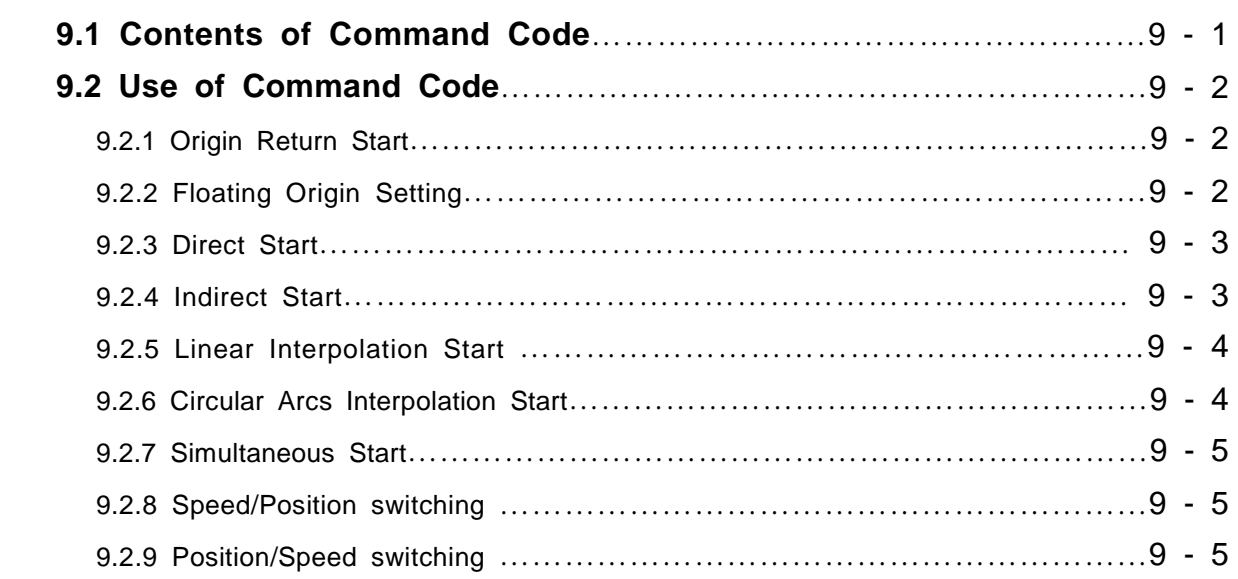

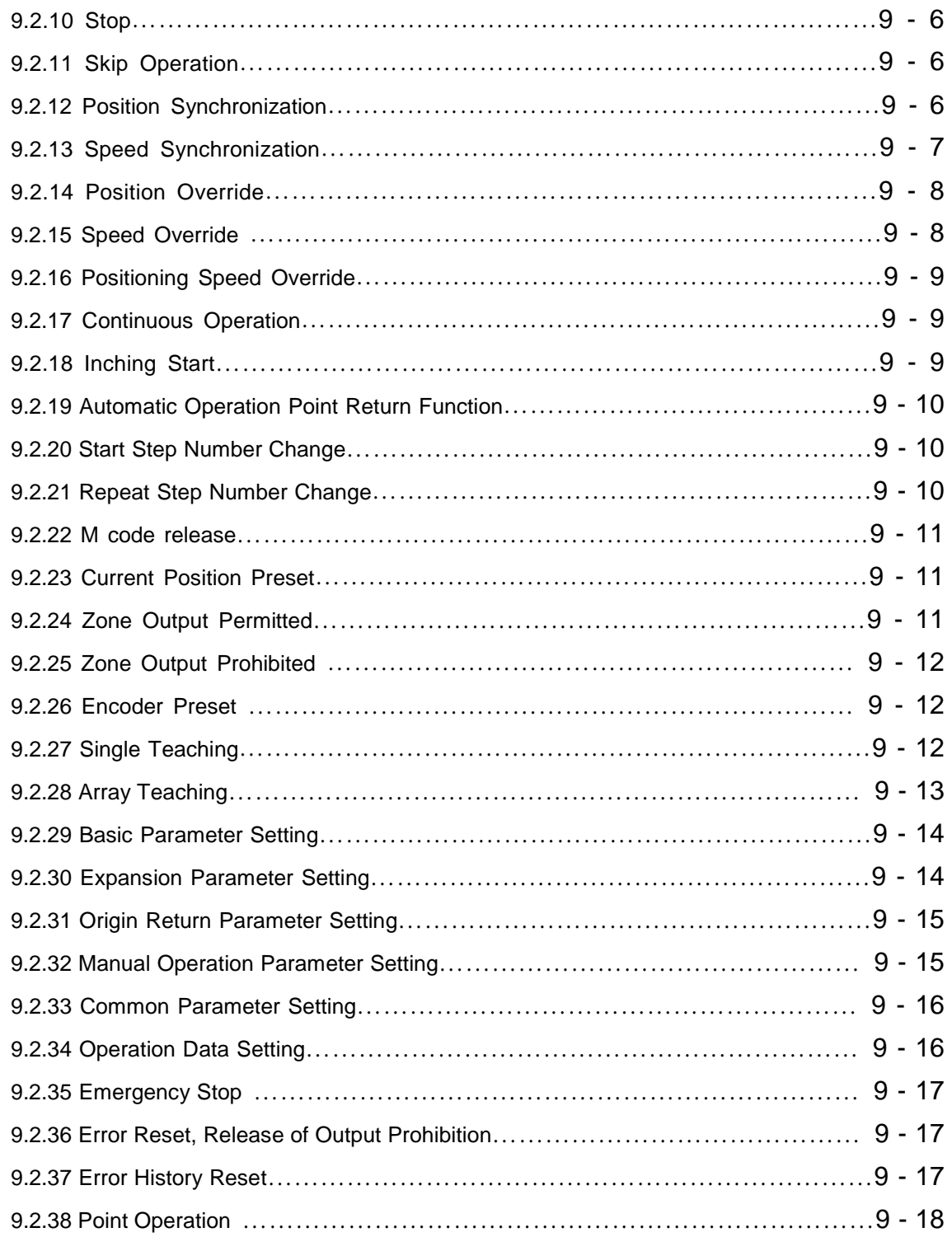

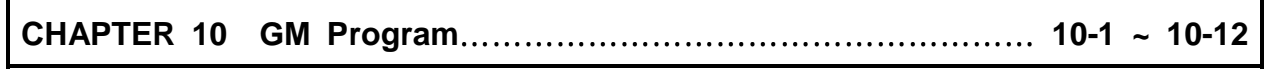

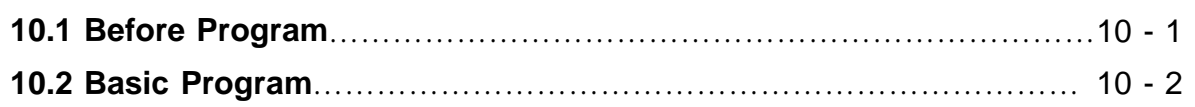

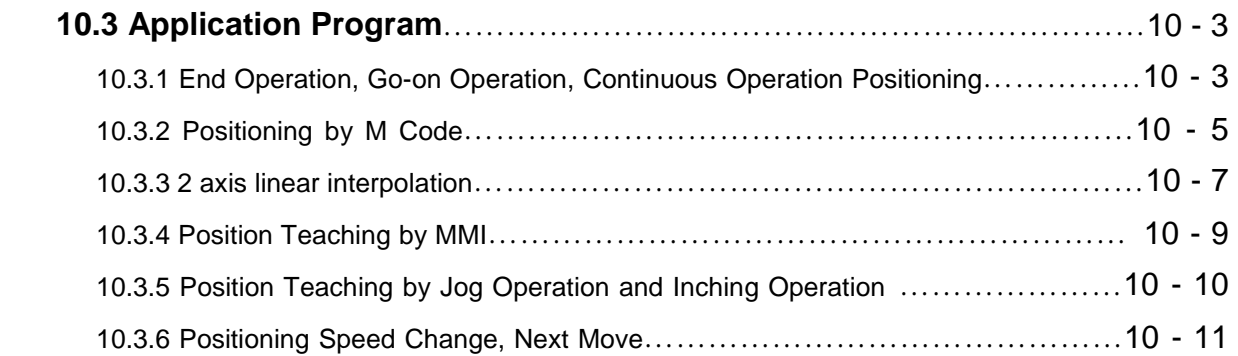

# **CHAPTER 11 MK Program**……………………………………………… **11-1 ~ 11-50**

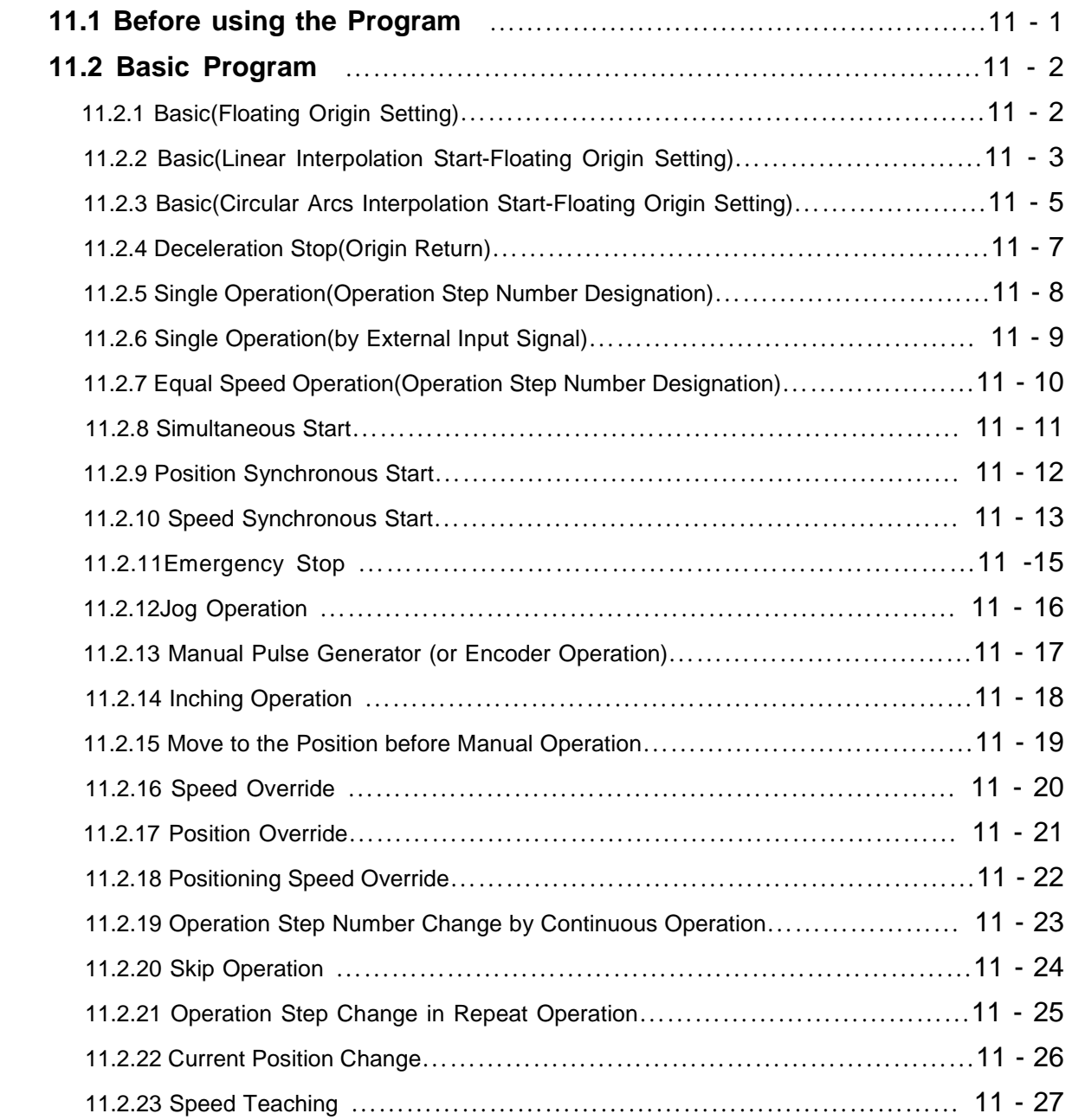

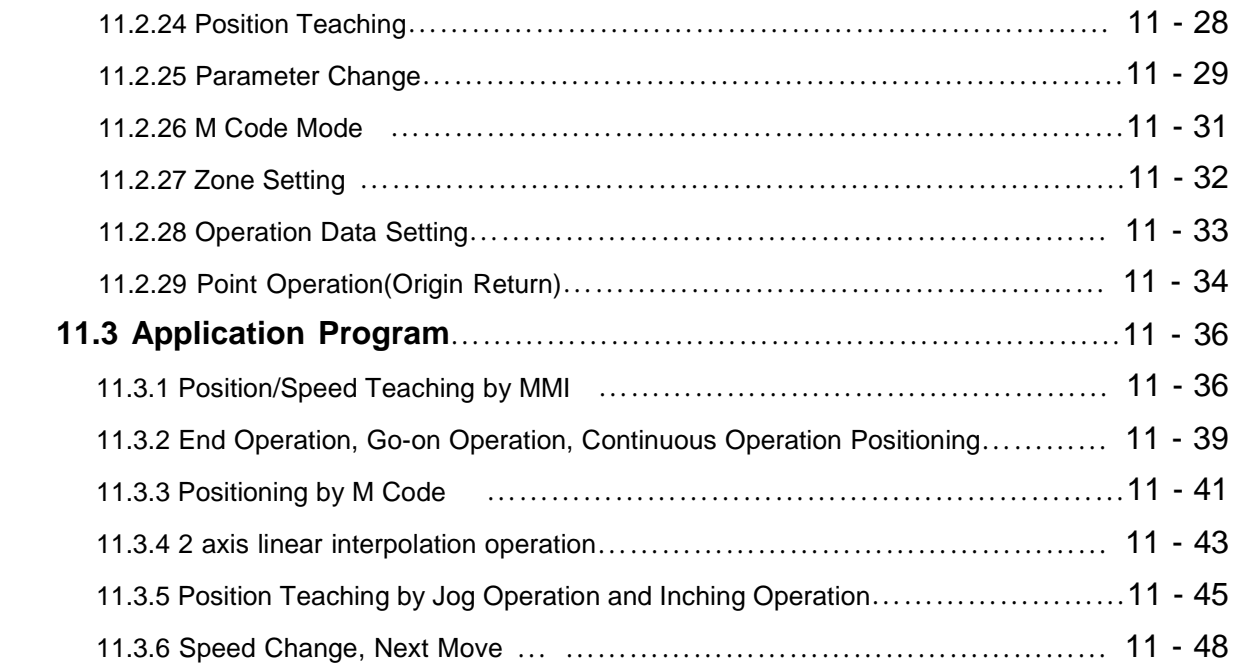

## **CHAPTER 12 Operation Order and Installation**……………………………**12-1 ~ 12-8**

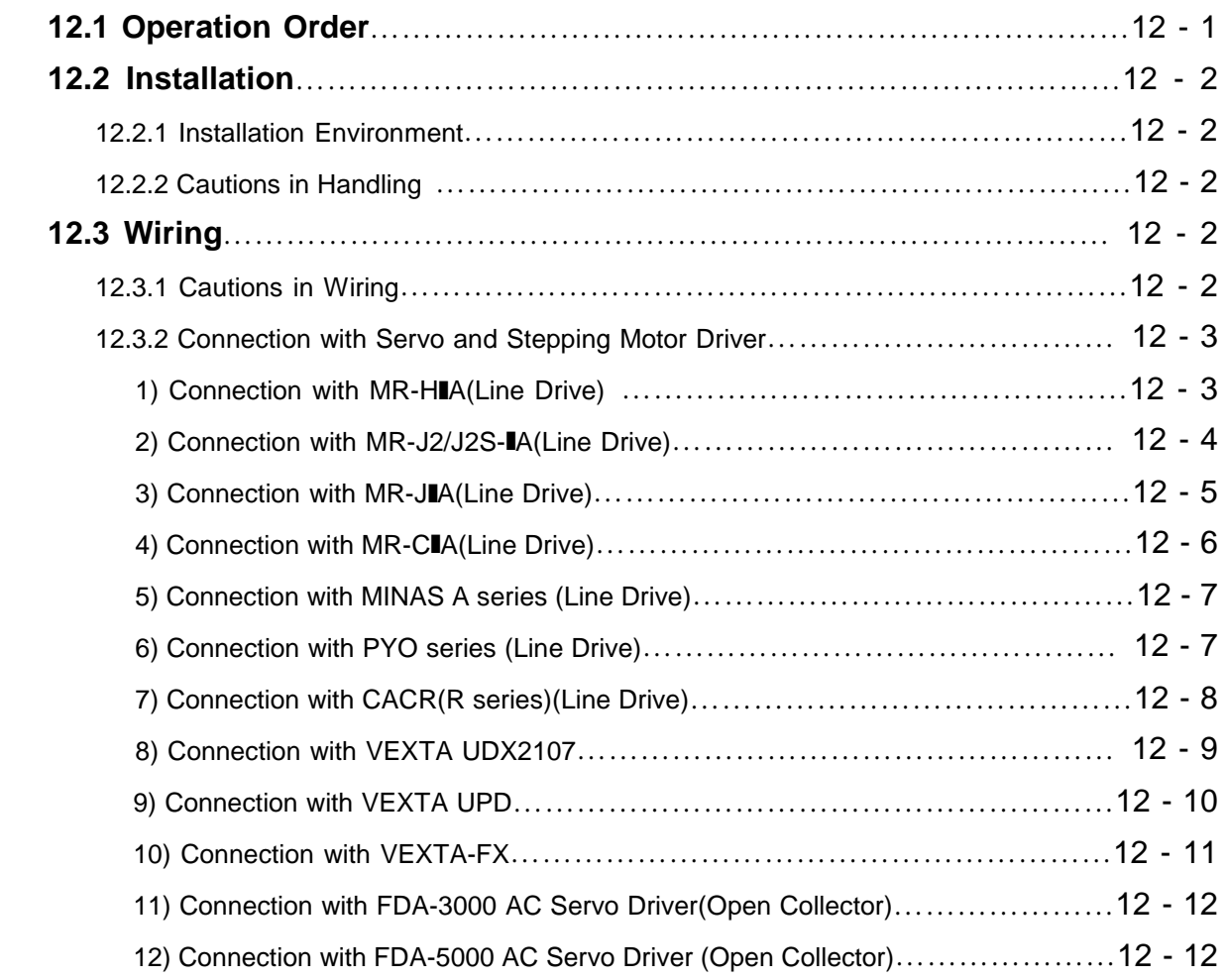

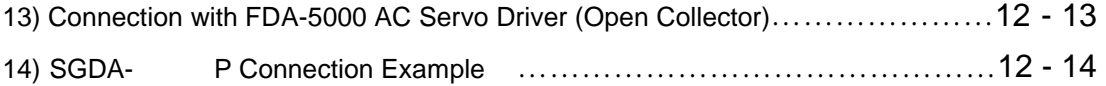

## **APPENDIX 1 Positioning Terminology**…………………………**APP.1-1 ~ APP.1-12**

## **APPENDIX 2 Operation Data Internal Memory Address**……**APP.2-1 ~ APP.2-12**

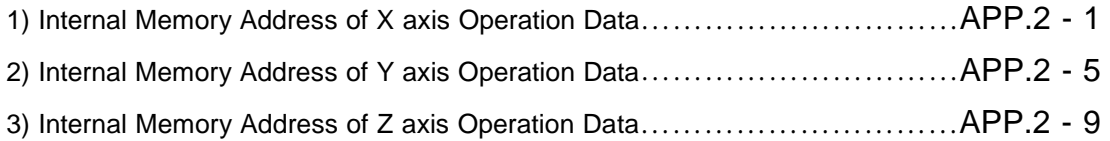

### **Chapter 1 Overview**

This user's manual describes the standard of positioning module, installation method, the method to use each positioning function, programming and the wiring with external machine as below.

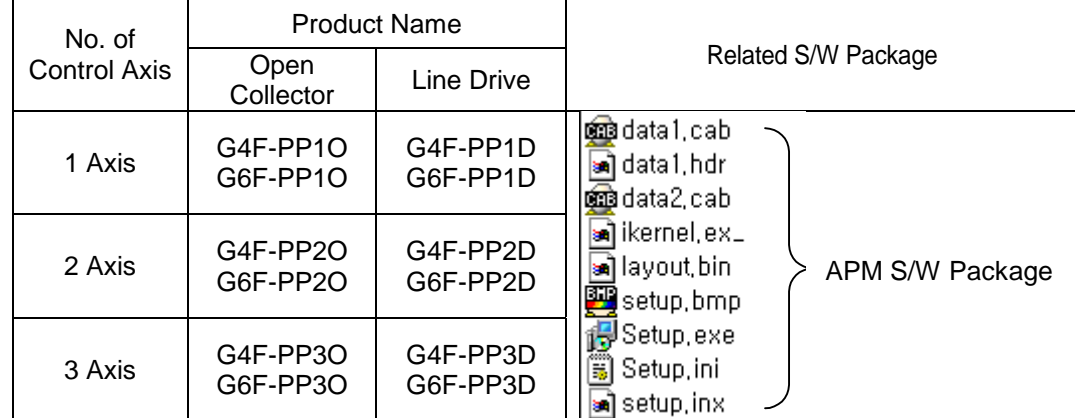

G4F-PP1O,G4F-PP2O,G4F-PP3O,G4F-PP1D,G4F-PP2D,G4F-PP3D,G6F-PP1O,G6F-PP2O,G6F-PP3O,

G6F-PP1D,G6F-PP2D,G6F-PP3D modules are described APM(advanced position module).

#### **1.1 Characteristics**

The features of positioning module is as follows :

- 1) The positioning module is available for GLOFA GM Series and MASTER-K Series.
- 2) Various positioning control function

It has various functions needed for positioning system such as positioning control at the random position, equal speed operation etc.

(1) The operation data including positioning address and operation method, operation pattern is available to set max. 400 at each axis.

With this operation data, the positioning at each axis is carried out.

(2/3 axis interpolation control and 2/3 axis simultaneous setting is available.)

(2) In case of positioning at each axis, the straight line control (3 axis simultaneous setting available) is available.

This control enables the single position control by one operation data and the continuous position control by plural operation data.

- (3) In case of positioning more than 2 axis, speed control, interpolation control and circular arcs interpolation control of 2 axis are available.
- (4) According to the control method designated by each operation data and parameter, there are position control, speed control, speed/position switching control, position/speed switching control.
- (5) Abundant origin return control function.
- (A) The method of origin return is shown as below and available to select one from 5 methods.

The origin detection after approximate origin OFF

- The origin detection after deceleration in case of approximate origin ON
- The origin detection by the origin and high-low limit

The origin detection by approximate origin

High speed origin detection

- (B) Available to execute the positioning control (floating origin setting) from random position to the origin of machine.
- (6) The Acceleration/Deceleration method contains trapezoid and S-type to select.
- 3) High speeding of setting process

Due to the realization of high speeding of positioning operation setting process, the setting process time reduced by 4ms~ 5ms.

Therefore, the delay time will not occur between axis in case of simultaneous setting (using several axis or during interpolation operation).

4) High speeding of pulse output and making a long-distance connection with driver

In case of using Line Drive type (G4F-PP1D, G4F-PP2D, G4F-PP3D, G6F-PP1D, G6F-PP2D, G6F-PP3D), it is available to realize the high speeding and making a long-distance connection.

5) Simplicity of maintenance

Various data such as positioning data, parameter etc. is saved in flash memory within positioning module.

6) The number of positioning module using in one base is not limited.

(but available to use within the range that satisfies the capacity of power module)

- 7) Self-diagnosis, monitoring, test by strong positioning software package is available.
	- (1) Diagnosis for I/O signal line
	- (2) Monitoring
	- (3) Tracking
	- (4) Simulation
	- (5) Detailed information and solution for each error is provided.
	- (6) Printer function in various ways is provided.
	- (7) Operation data editing of each axis is available in Excel program.

### **1.2 Purpose of Positioning Control**

The purpose of positioning module is to transfer the moving objects (unprocessed items, tools etc.) by setting speed from the current position and stop them on the setting position correctly. And it also control the position of high precision by positioning pulse string signal as it is connected to various servo running devices or stepping motor control running devices.

In application, it can be used widely with engineering machine, semiconductor assembly machine, grinder, small machine center, lifter etc.

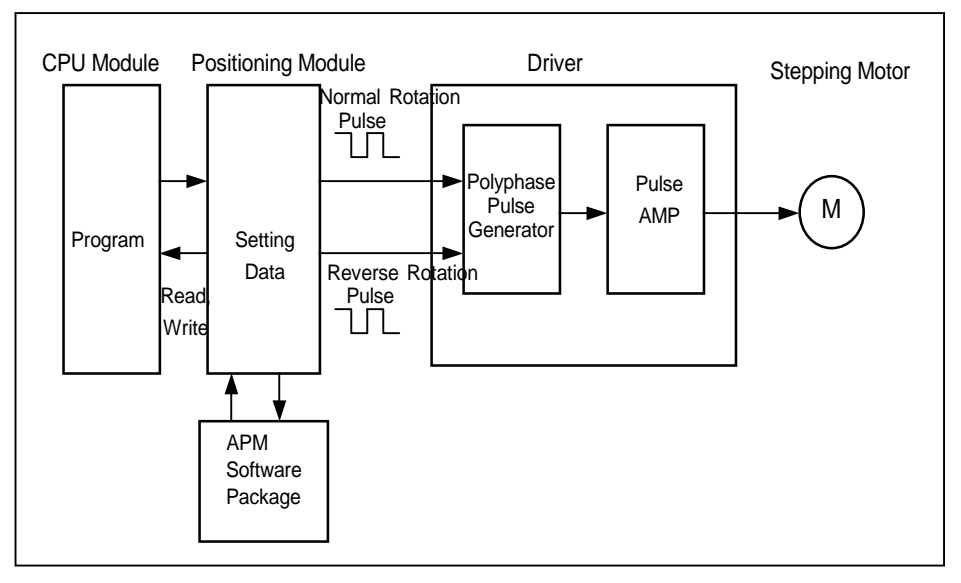

[Fig. 1-1] Overview of Position Control for Stepping Motor

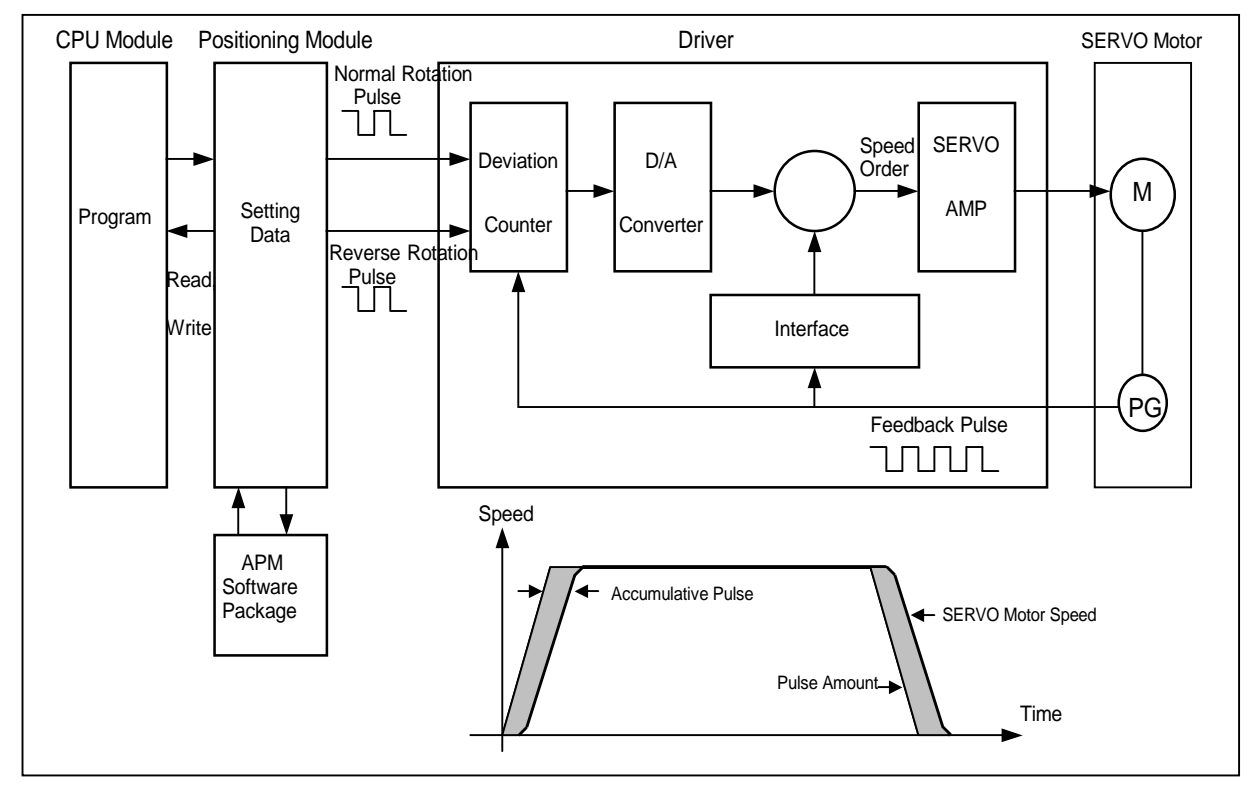

[Fig. 1-2] Overview of Position Control for SERVO Motor

### **1.3 Signal Flow of Positioning Module**

The flow of PLC system using the positioning module is as follows :

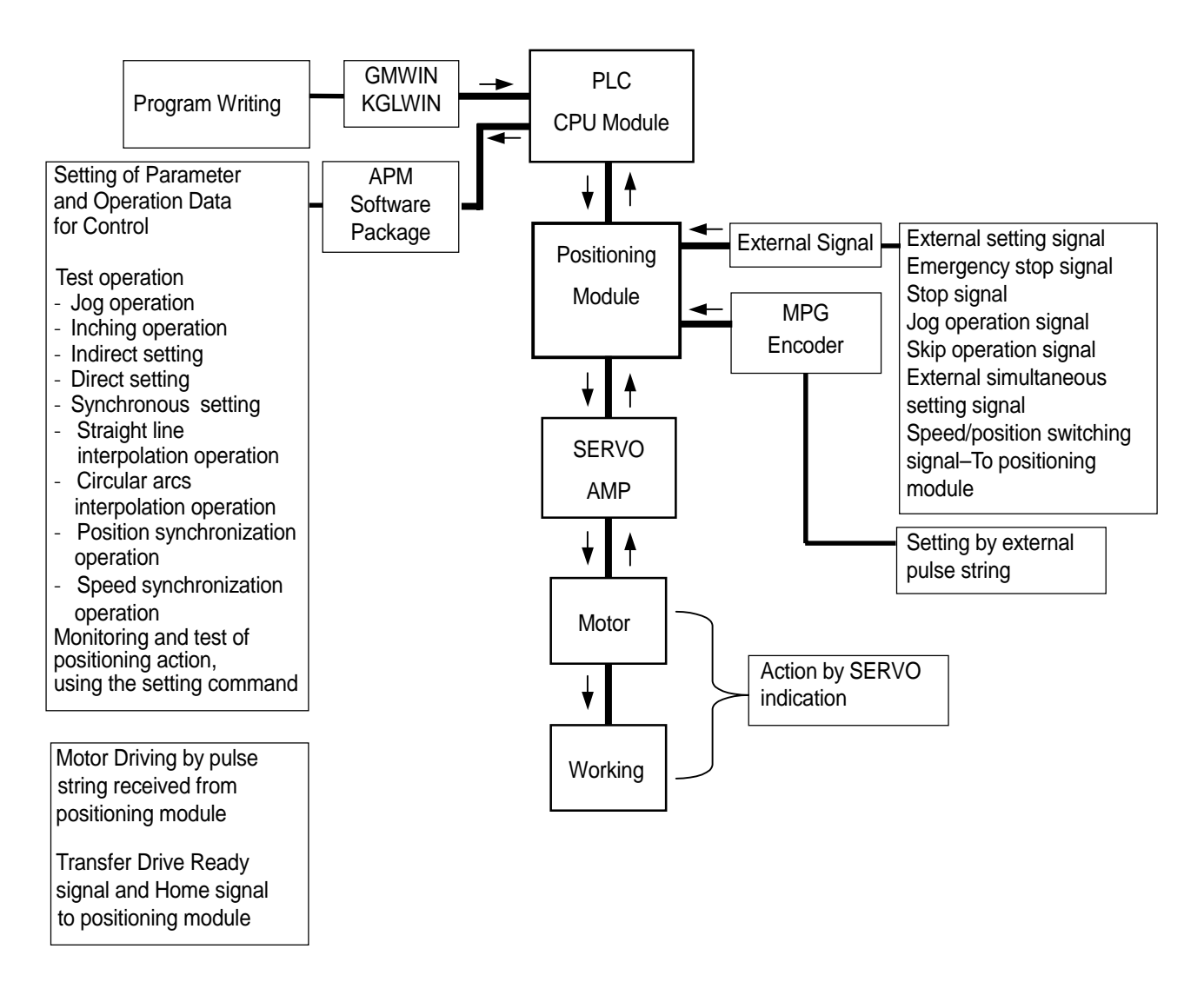

#### **Point**

- 1) When using GM4 CPUA,B,C module, ROM version should be more than V2.6 and GMWIN V3.6.
- 2) When using K300S CPUA module, ROM version should be more than V3.1 and KGL-WIN V3.3.
- 3) When using GM6 CPUA,B,C module, ROM version should be more than V2.0 and GMWIN V3.63
- 4) When using K200S CPUA,B,C module, ROM version should be more than V2.3 and KGL-WIN V3.3.

## **CHAPTER 2 Specification**

#### **2.1 General Specification**

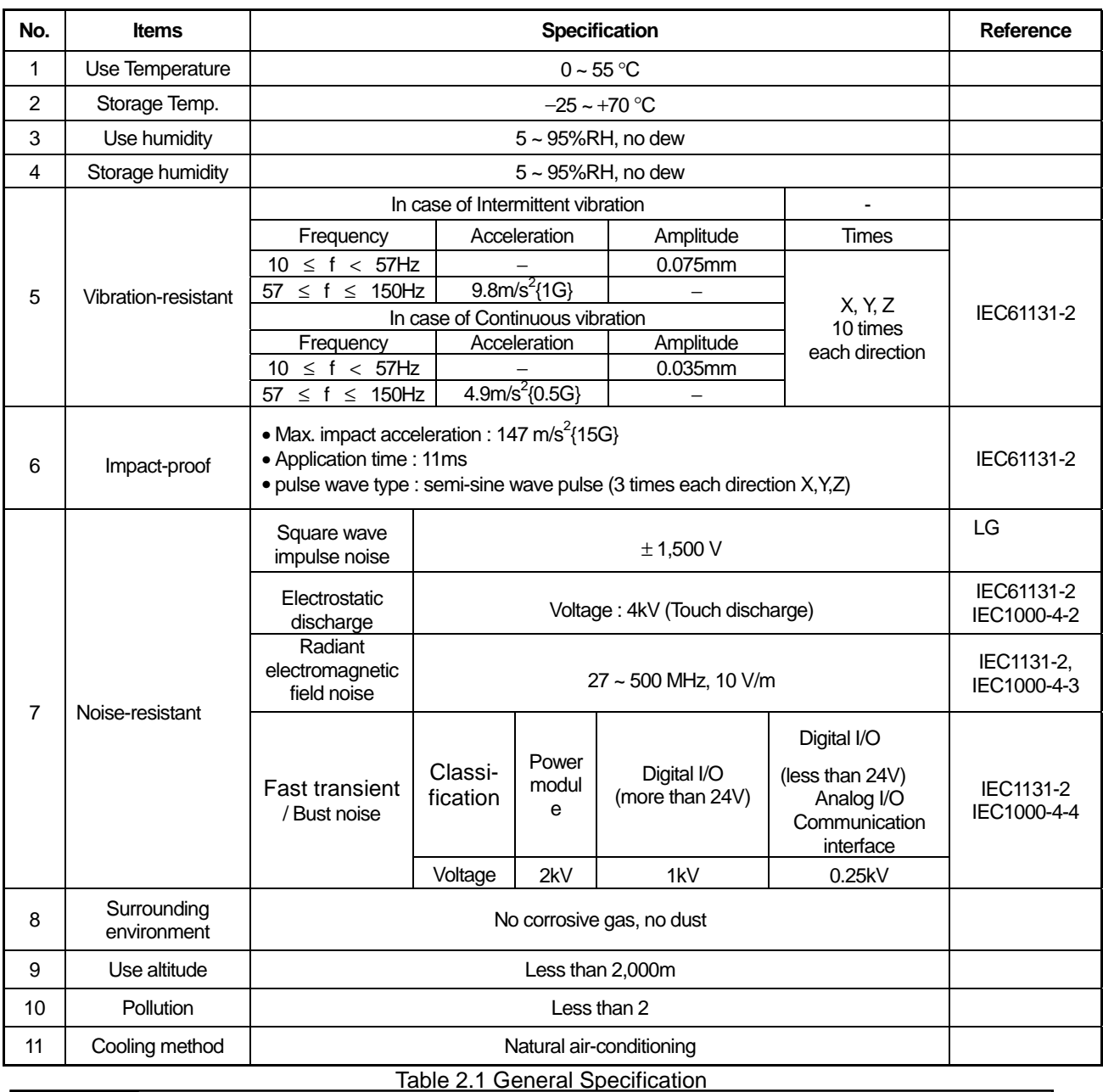

The General Specification for **GLOFA GM** series and **MASTER-K** series is shown on [Table 2-1].

#### **Point**

#### 1) **IEC(International Electrotechnical Commission)**

: International civil community that promotes international cooperation for standardization of electric/electro technology, publishes international standard and operates suitability assessment system related to the above.

#### 2) **Pollution Degree**

: An index to indicate the pollution degree of used environment that determines the insulation performance of the device. For example, pollution degree 2 means the state to occur the pollution of non-electric conductivity generally, but the state to occur temporary electric conduction according to the formation of dew.

### **2.2 Performance Specification**

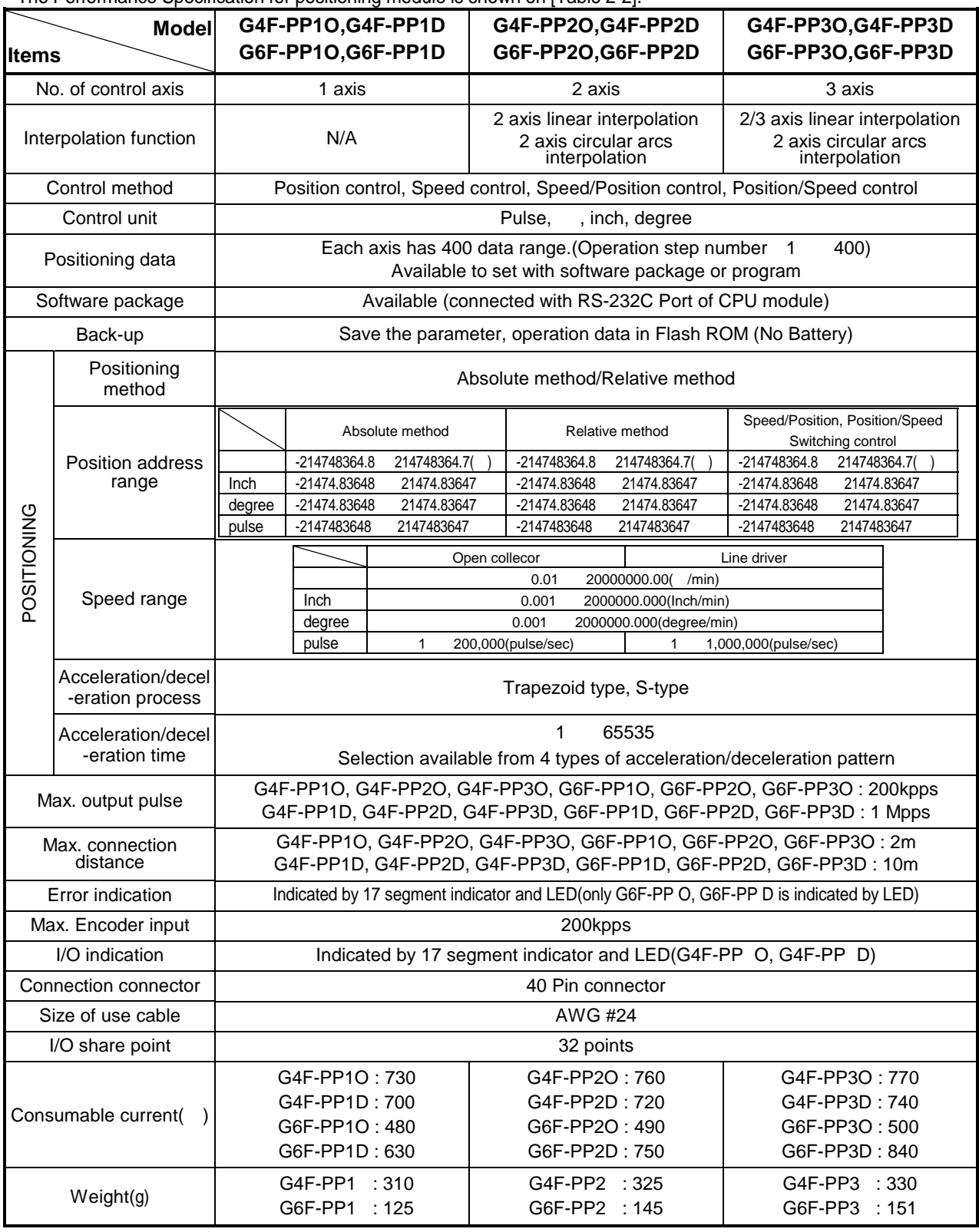

The Performance Specification for positioning module is shown on [Table 2-2].

Table 2.2 Performance Specification

**G4F-PP O, G6F-PP O:** Pulse output is Open Collector type and shows the number of axis. **G4F-PP D, G6F-PP D:** Pulse output is Line Driver type and shows the number of axis.

## **2.3 External Interface I/O Specification**

Here describes the I/O interface with external equipment.

### **2.3.1 Input Specification**

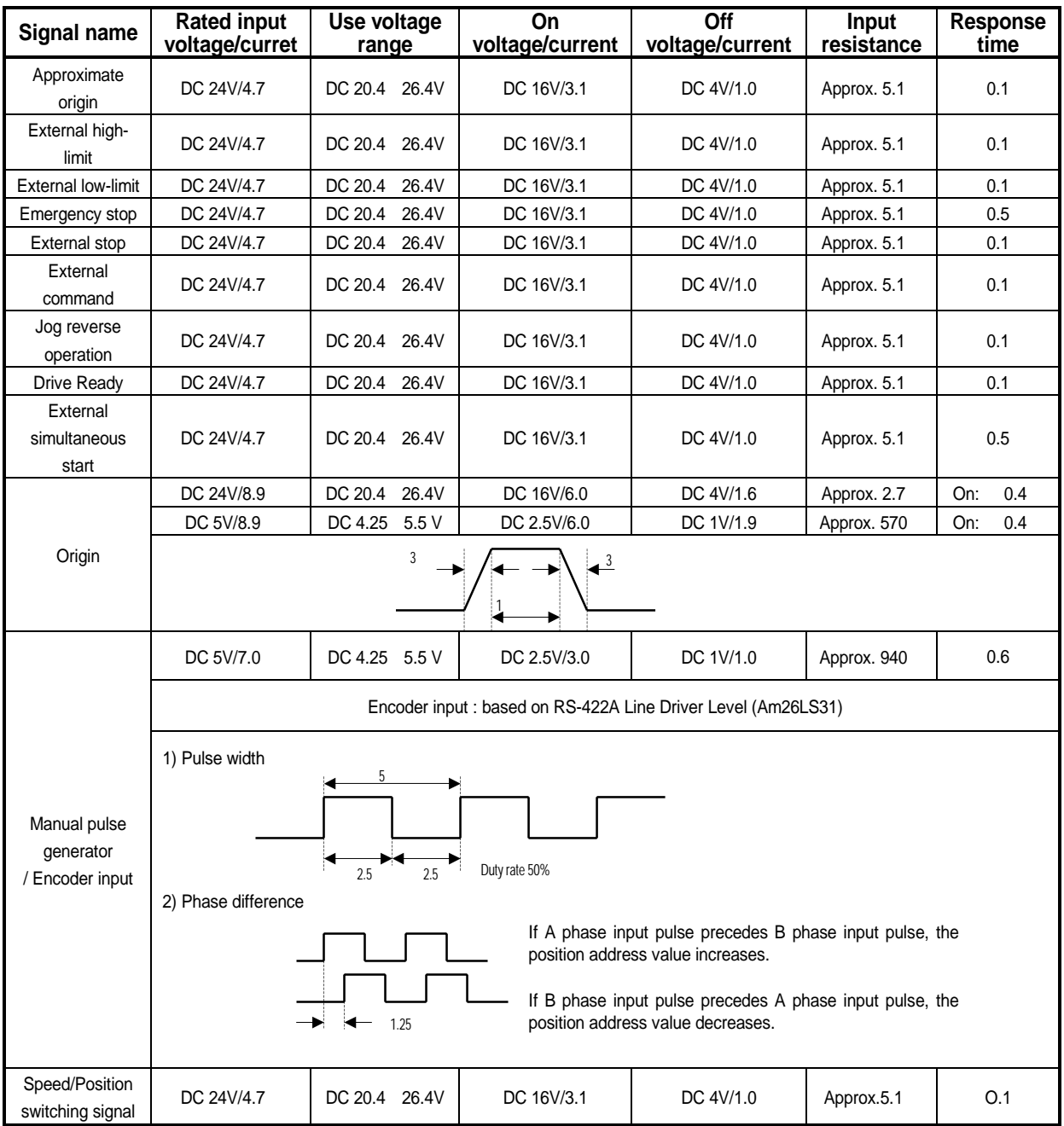

#### **2.3.2 Output Specification**

1) Pulse Output Specification

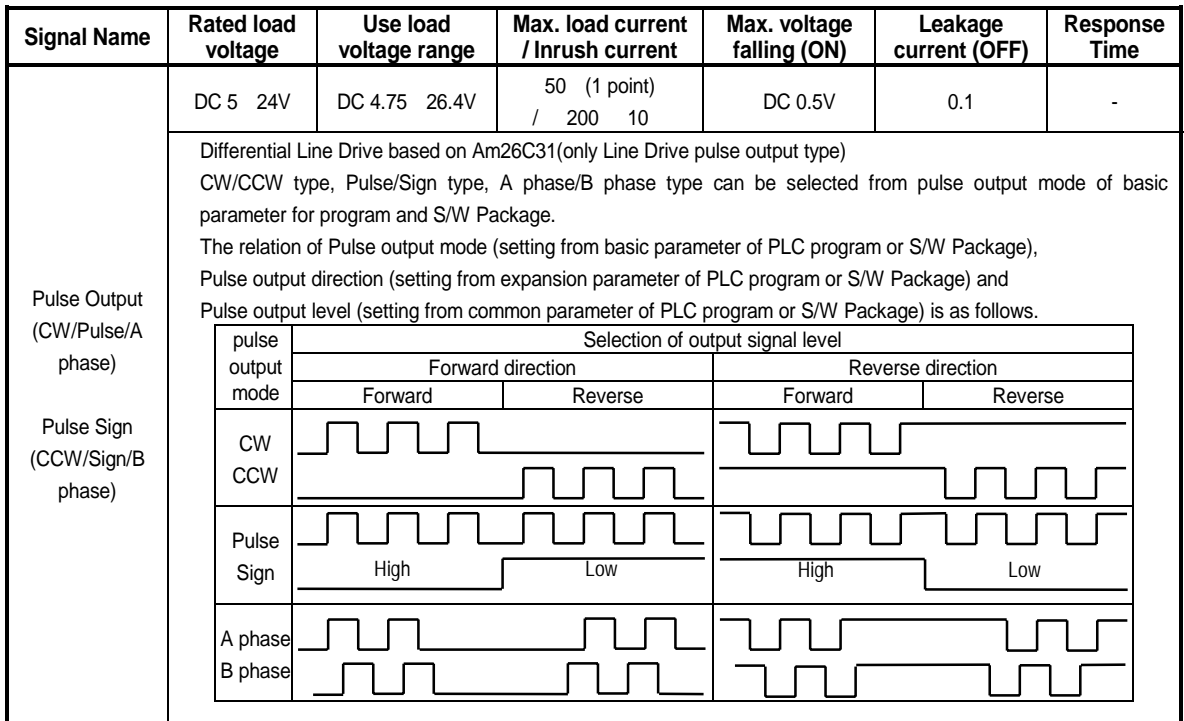

2) Transistor Output Specification\_Sink type(Zone output)

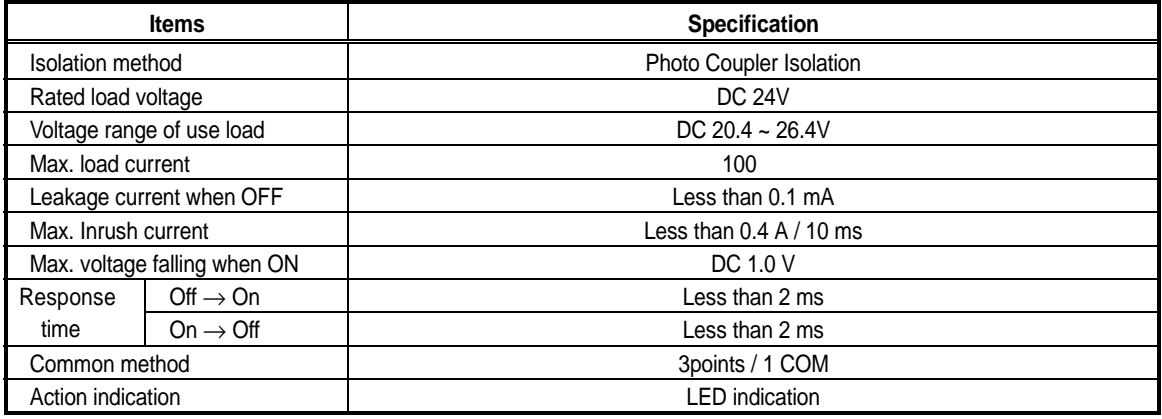

Not available for G6F-PP O, G6F-PP D.

### **2.3.3 I/O Interface with External Equipment**

1) Pin layout of connector**(G4F-PP O, G4F-PP D)**

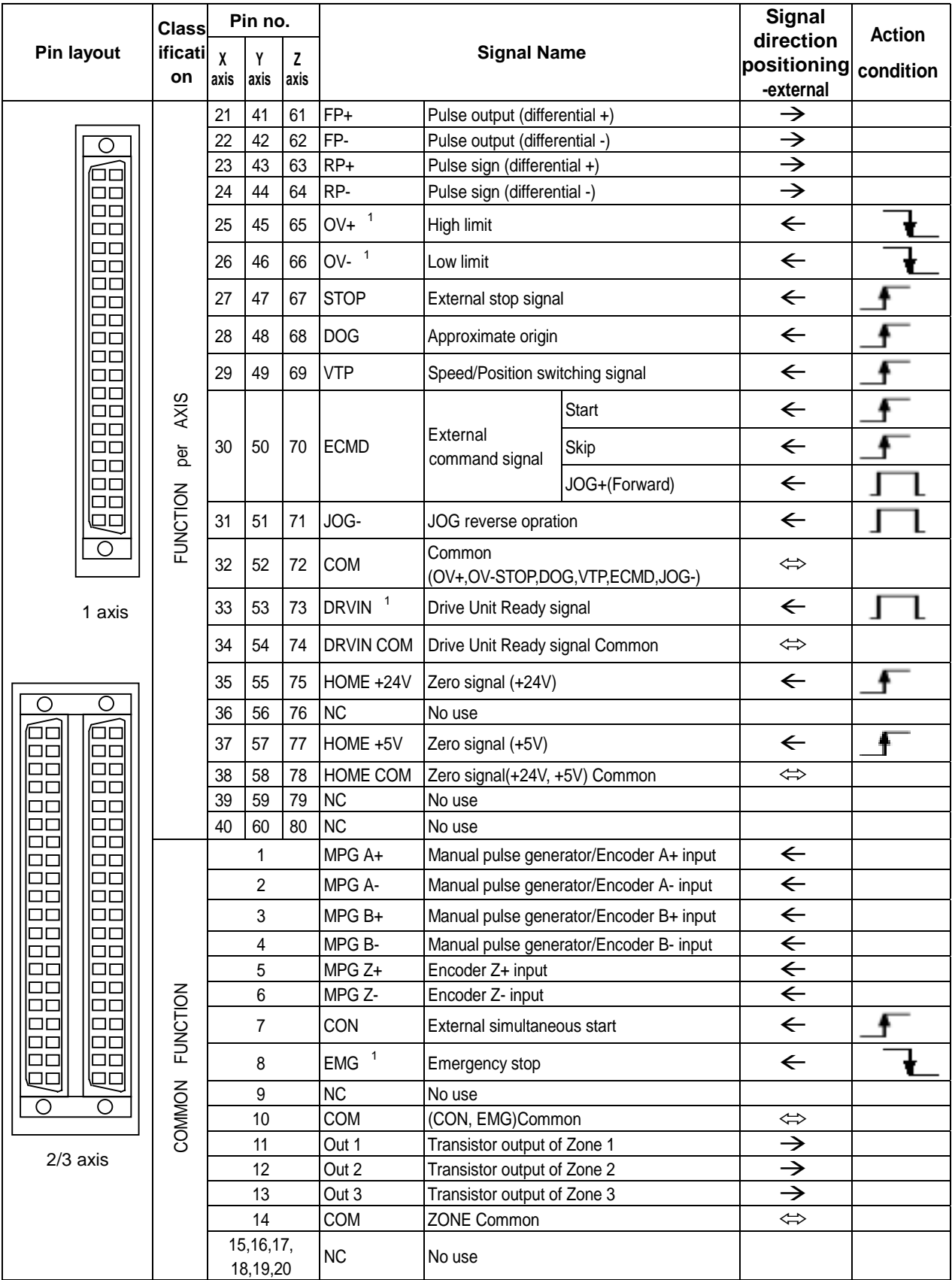

1 : High/low limit, drive Unit Ready signal, emergency stop signal should be connected to DC24V.

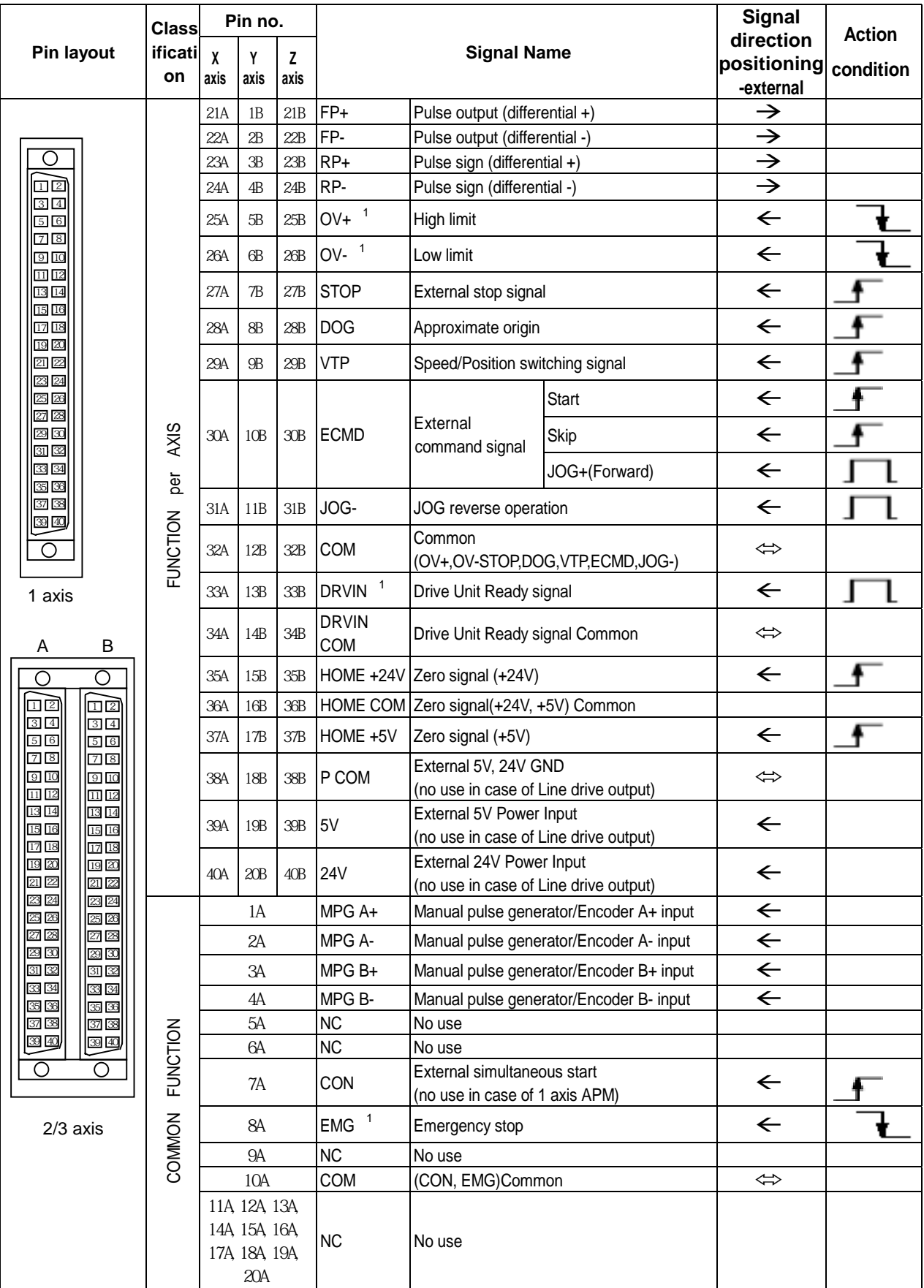

### 2) Pin layout of connector**(G6F-PP O, G6F-PP D)**

1 : High/low limit, drive Unit Ready signal, emergency stop signal should be connected to DC24V.

### 3) Internal circuit of connector**(G4F-PP O, G4F-PP D)**

(1) Pulse output

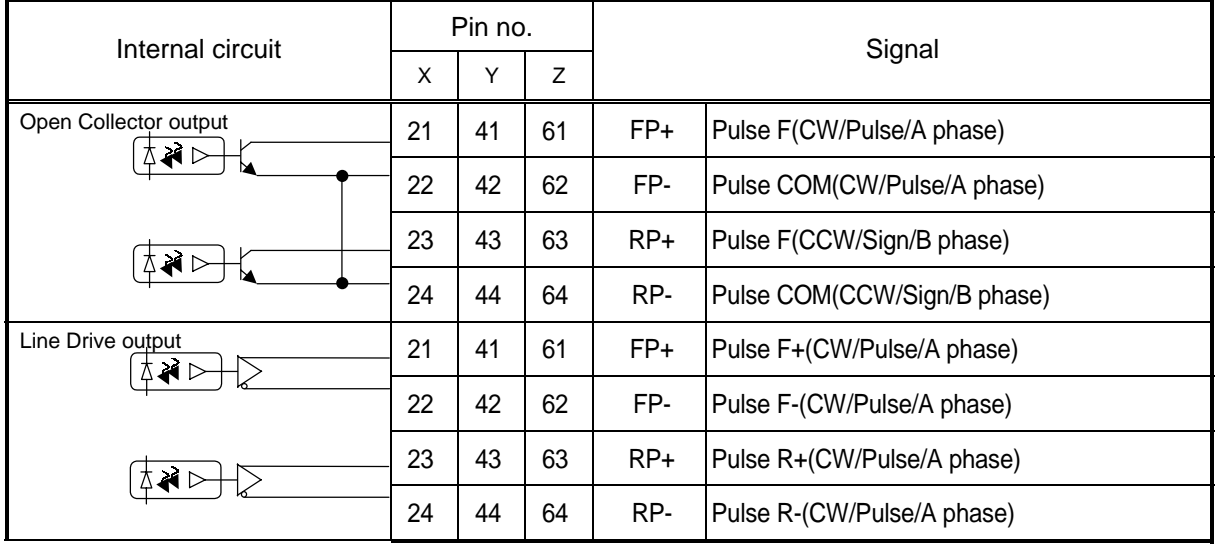

### (2) Input signal

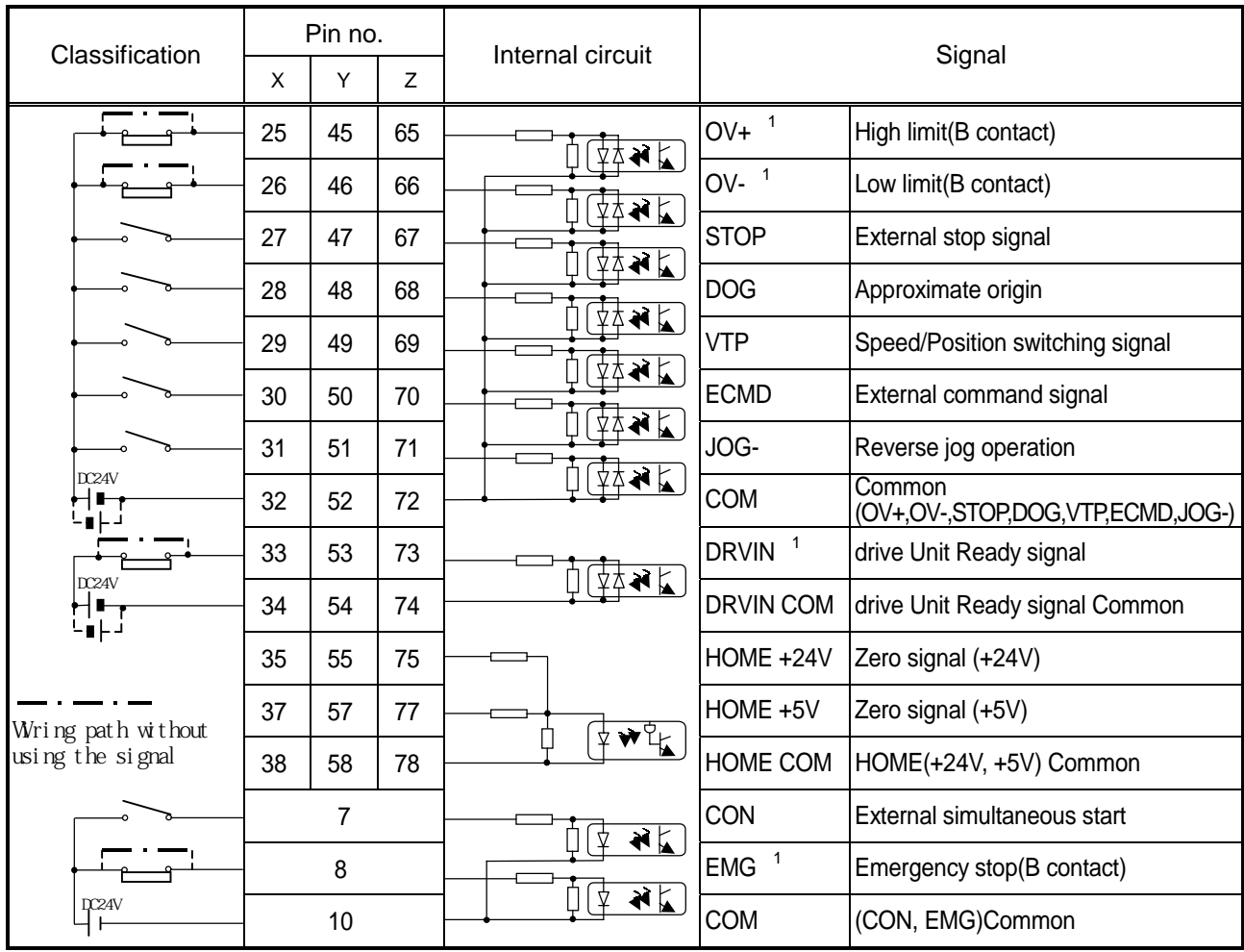

1 : High/Low limit, drive Unit Ready signal, emergency stop signal should be connected to DC24V.

| Classification                                                                           | Pin no.         | Internal circuit                                | Signal                                    |
|------------------------------------------------------------------------------------------|-----------------|-------------------------------------------------|-------------------------------------------|
| Vol tage<br>5V<br>i nput<br>AO<br>DCSV<br><b>EQ-</b><br>$\sigma$                         |                 | $\blacklozenge$<br>Ą                            | MPG A+ Manual pulse generator A+ input    |
|                                                                                          | $\overline{2}$  |                                                 | MPG A-<br>Manual pulse generator A- input |
|                                                                                          | 3               | $\blacktriangleleft$<br>⊻                       | MPG B+ Manual pulse generator B+ input    |
|                                                                                          | 4               |                                                 | MPG B-<br>Manual pulse generator B- input |
| <b>MPG</b>                                                                               | 5               | $\blacktriangleleft$ $\blacktriangleright$<br>4 | MPG $Z+$ Encoder $Z+$ input               |
|                                                                                          | $6\phantom{1}6$ |                                                 | MPG <sub>Z</sub> -<br>Encoder Z- input    |
| Li ne<br>$A+O^-$<br>Driver<br>i nput<br>$A_{\odot}$<br>$5\sqrt{ }$                       |                 | $\blacktriangleleft$<br>A                       | MPG $A+$ Encoder $A+$ input               |
|                                                                                          | $\overline{2}$  |                                                 | MPG A-<br>Encoder A- input                |
| $B+O$<br>DC5V                                                                            | 3               | $\blacktriangleleft$<br>4                       | MPG $B+$ Encoder $B+$ input               |
| B<br>∩<br>$\frac{N}{2}$ $\sigma_{Z_{+}}$ <sup>*</sup><br>$\bullet$<br>$\circ$<br>Encoder | 4               |                                                 | MPG B-<br>Encoder B- input                |
|                                                                                          | 5               | $\blacktriangleleft$<br>Ą                       | MPG $Z+$ Encoder $Z+$ input               |
|                                                                                          | 6               |                                                 | MPG Z-<br>Encoder Z- input                |

(3) Manual pulse generator input/Encoder input

(4) Transistor Output

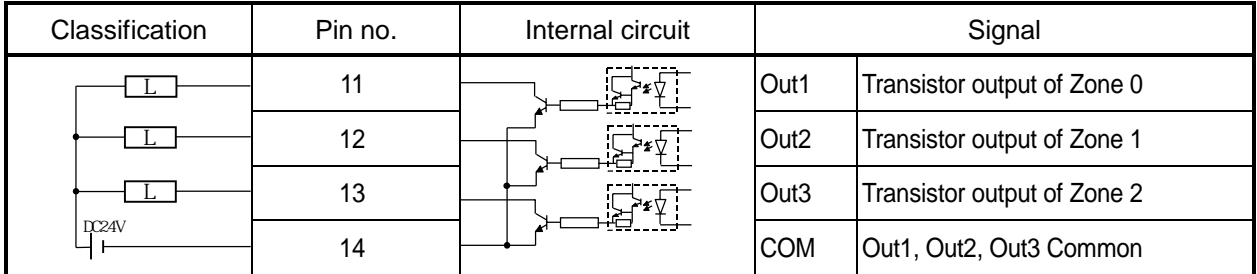

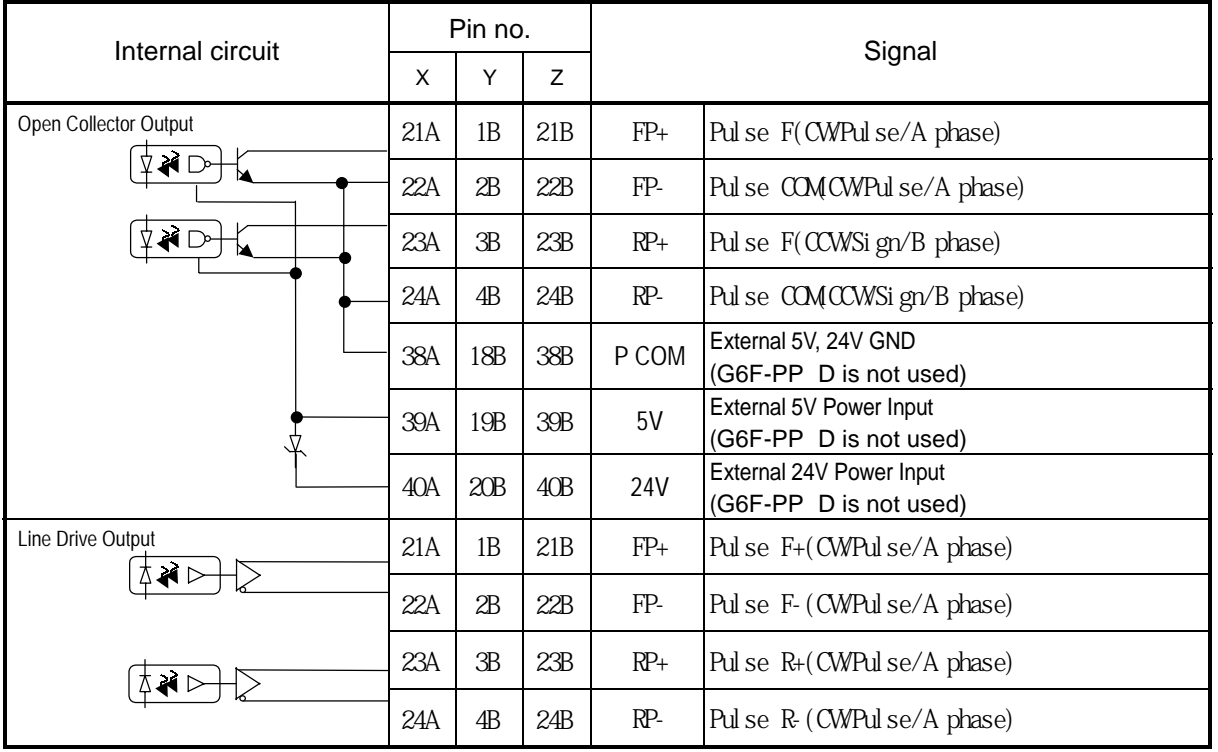

#### 4) Internal circuit of connector**(G6F-PP O, G6F-PP D)**

(1) Pulse output

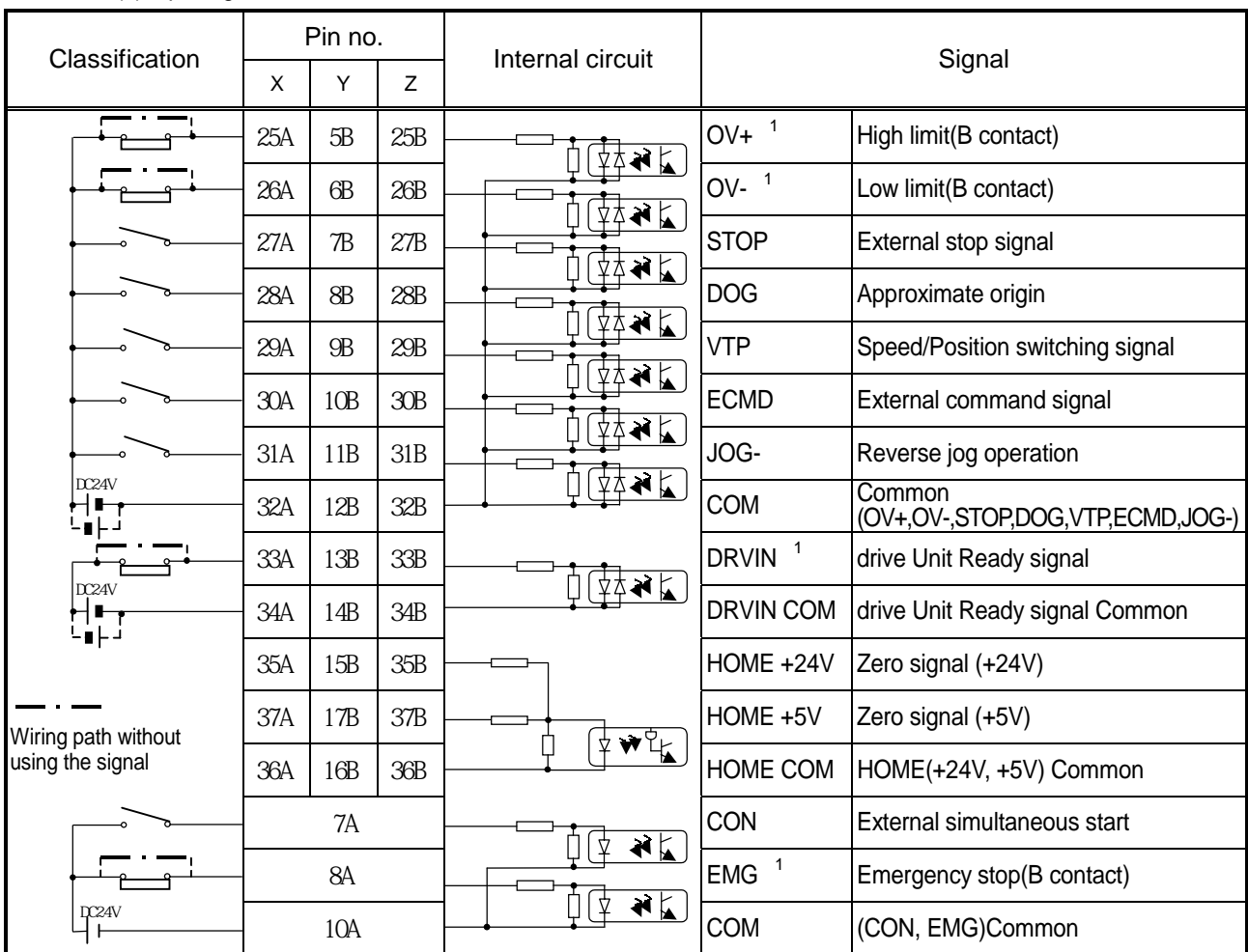

(2) Input signal

1 : High/Low limit, drive Unit Ready signal, emergency stop signal should be connected to DC24V.

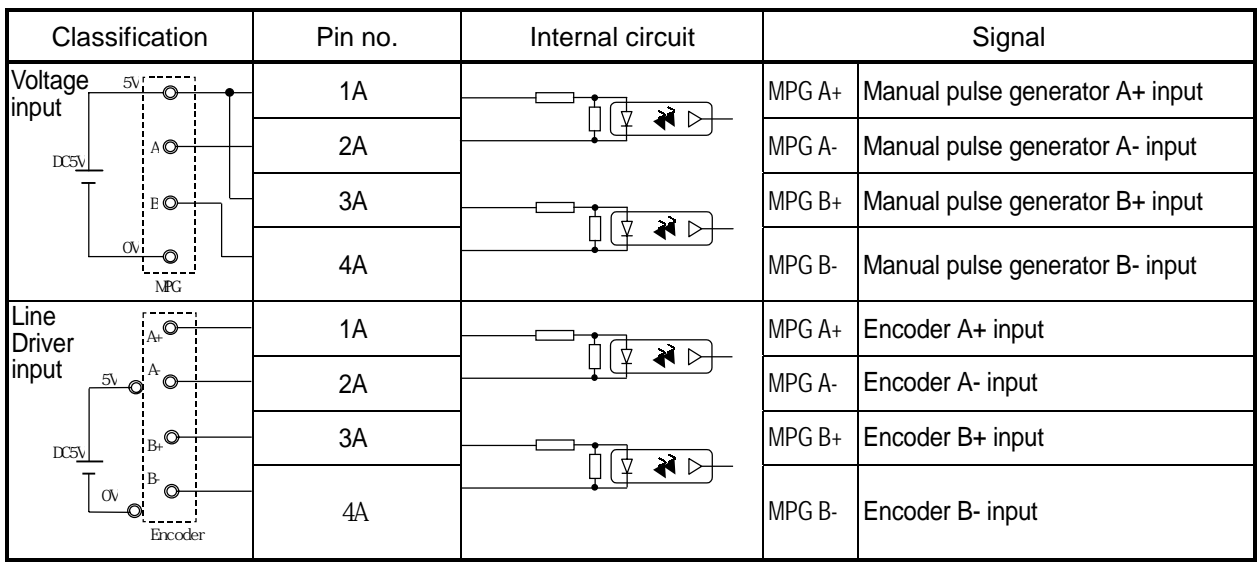

(3) Manual pulse generator input/Encoder input

### **2.4 The Name and Function of each Section**

#### 1) G4F-PP O, G4F-PP D

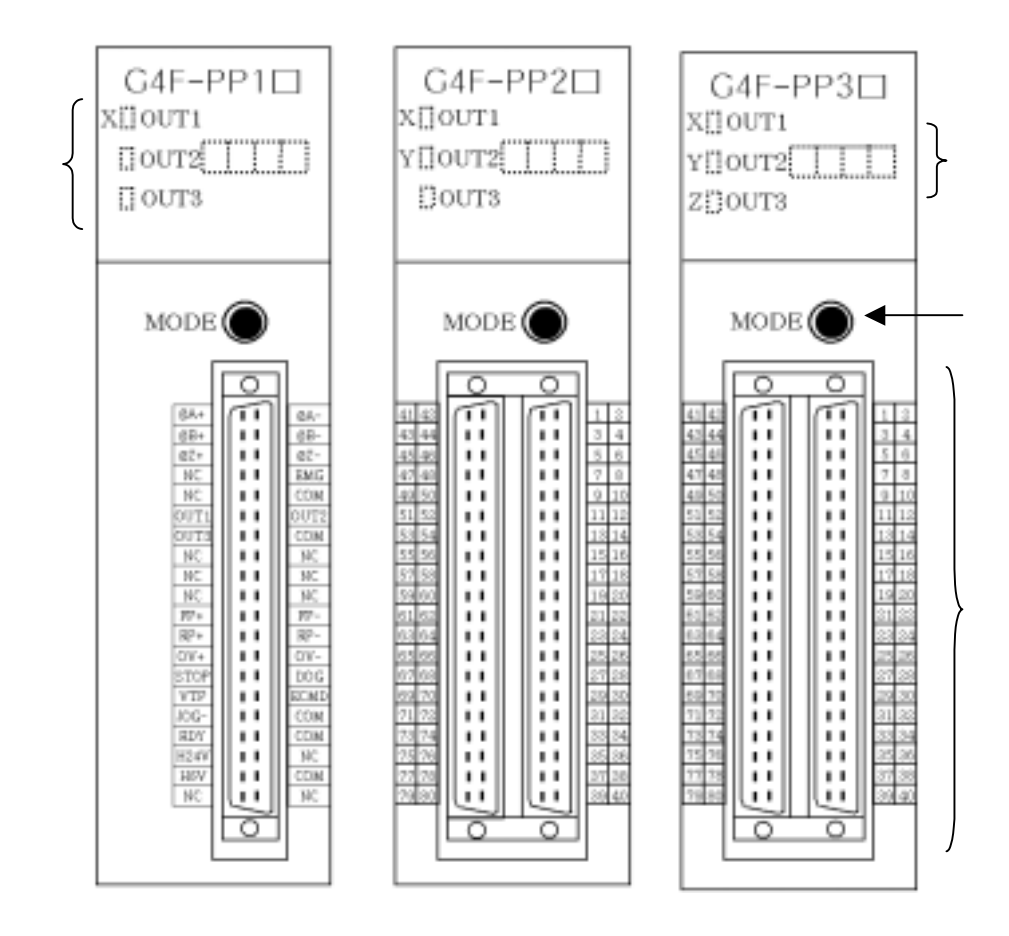

#### 2) G6F-PP O, G6F-PP D

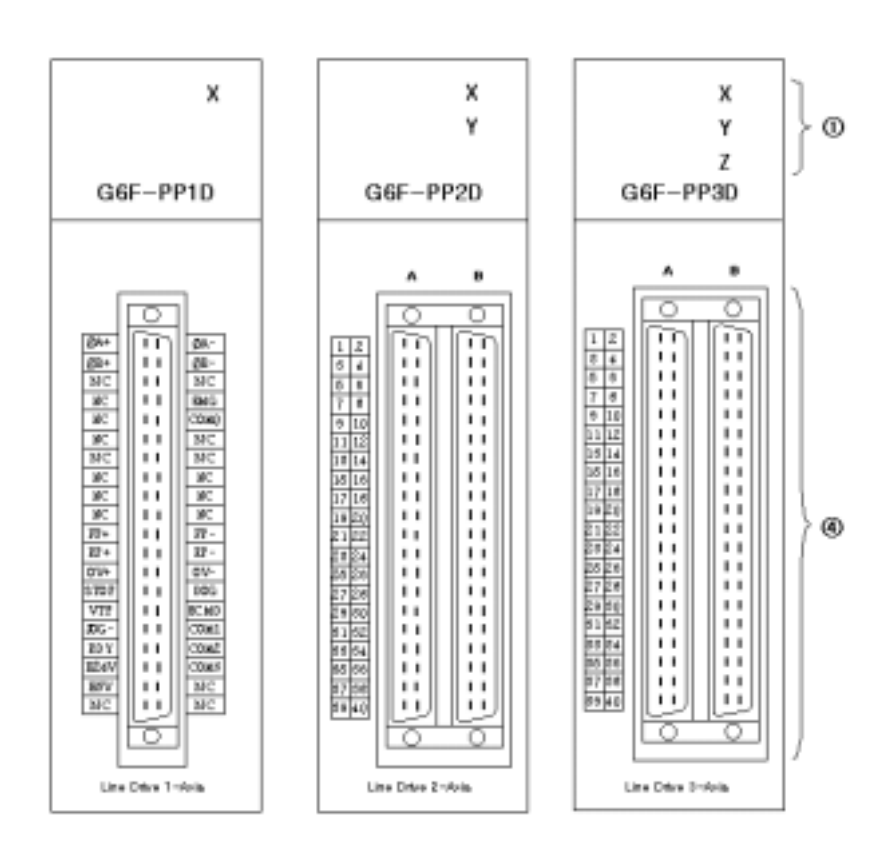

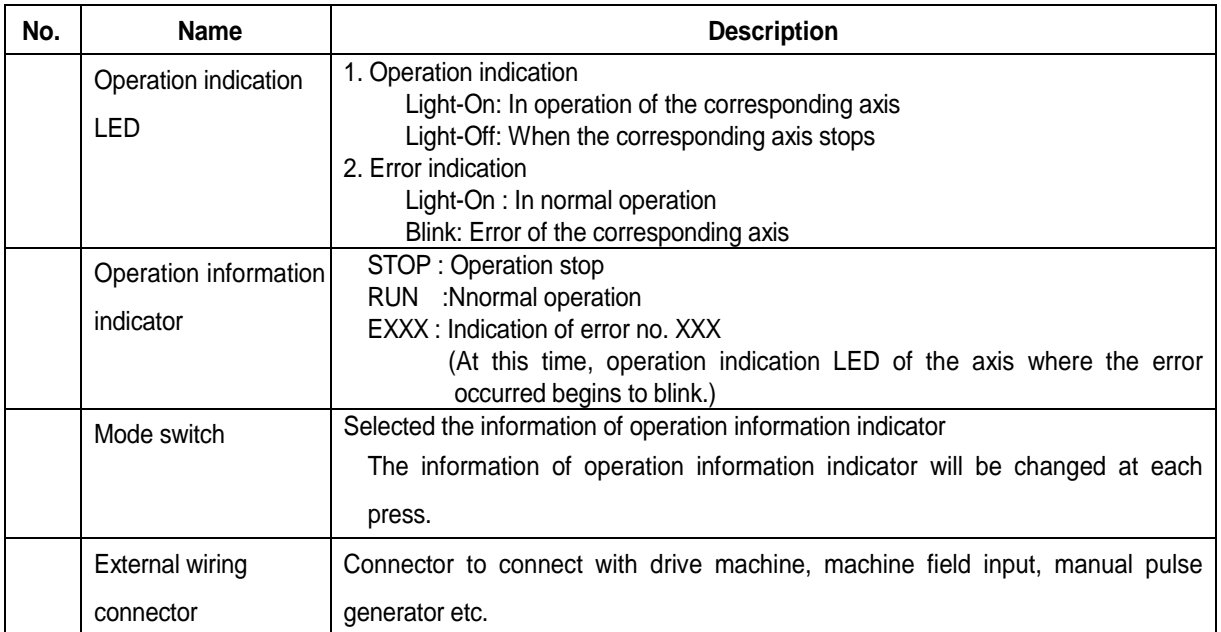

| Mode switch                                                                                                    | Operation<br>information<br>indicator | Description                                          |
|----------------------------------------------------------------------------------------------------|---------------------------------------|------------------------------------------------------|
| <b>INIT</b>                                                                                                    | <b>INIT</b>                           | Self diagnosis indication when power ON              |
|                                                                                                    | <b>STOP</b>                           | Waiting state for operation                          |
| Operation indication<br><b>STOP</b><br>information indication in operation<br>(The corresponding axis LED light-on : in operation | <b>RUN</b>                            | In operation                                         |
| <b>RUN</b><br>light-off: stop)                                                                                                    | <b>STOP</b>                           | Waiting state for operation                          |
| <b>STOP</b><br>operation state indication<br>per axis<br><b>BUSY</b><br>indicated one from 3 modes                                | <b>BUSY</b>                           | In operation                                         |
| EXXX                                                                                                    | <b>EXXX</b>                           | Error no. indication                                 |
| operation command<br><b>NOP</b>                                                                                                   | <b>NOP</b>                            | Operation stop                                       |
| indication<br>indicated one from 14 operation types<br>POS                                                                        | <b>POS</b>                            | 1 axis position control operation                    |
| CON                                                                                                    | <b>CON</b>                            | Simultaneous start operation                         |
| <b>ORG</b>                                                                                                    | <b>ORG</b>                            | Origin return operation                              |
| <b>VTP</b>                                                                                                    | <b>VTP</b>                            | Speed/Position conversion operation                  |
| PTV                                                                                                    | <b>PTV</b>                            | Position/Speed conversion operation                  |
| action repeat per axis<br>SSP                                                                                                    | <b>SSP</b>                            | Position synchronous start                           |
| SSS                                                                                                    | SSS                                   | Speed synchronous start                              |
| <b>MPG</b>                                                                                                    | <b>MPG</b>                            | Manual pulse operation                               |
| <b>JGH</b>                                                                                                    | <b>JGH</b>                            | Jog high speed operation                             |
| <b>JGL</b>                                                                                                    | <b>JGL</b>                            | Jog low speed operation                              |
| <b>INC</b>                                                                                                    | <b>INC</b>                            | Inching operation                                    |
| <b>RTP</b>                                                                                                    | <b>RTP</b>                            | Return to the position before<br>manual<br>operation |
| <b>EMG</b>                                                                                                    | <b>EMG</b>                            | Emergency stop                                       |
| speed section indication<br><b>STOP</b><br>indicated one from 4 speed patterns                                                    | <b>STOP</b>                           | Operation stop                                       |
| ACC                                                                                                    | <b>ACC</b>                            | Accelerating operation                               |
| EQU                                                                                                    | EQU                                   | Equal speed operation                                |
| DEC                                                                                                    | DEC                                   | Decelerating operation                               |
| <b>HOME</b><br>input signal indication<br>9 external input state indication                                                       | <b>HOME</b>                           | Home signal input                                    |
| (The corresponding axis LED light-on : external input ON"<br>light-off : external input "OFF")<br><b>RDY</b>                      | <b>RDY</b>                            | Driver Ready signal input                            |
| <b>ECMD</b>                                                                                                    | <b>ECMD</b>                           | External command signal input                        |
| <b>ULMT</b>                                                                                                    | <b>ULMT</b>                           | Upper Limit signal input                             |
| <b>LLMT</b>                                                                                                    | <b>LLMT</b>                           | Lower Limit signal input                             |
| DOG                                                                                                    | <b>DOG</b>                            | Dog signal input                                     |
| <b>SSRT</b>                                                                                                    | <b>SSRT</b>                           | External simultaneous start signal input             |
| ESTP                                                                                                    | <b>ESTP</b>                           | External stop signal input                           |
| <b>EVTP</b><br>Zone output state indication                                                                                       | <b>EVTP</b>                           | External VTP signal input                            |
| LED light-on : in external output<br>LED light-off : no external output                                                           | <b>ZONE</b>                           | ZONE output                                          |
| O/S version indication                                                                                                    | VX.X                                  | Version information                                  |

3) Relation of Operation information indicator and Mode switch

## **Chapter 3 Function**

#### **3.1 Positioning Control**

Positioning Control includes position control, interpolation control, speed control, speed/position conversion control, position/speed conversion control.

#### **3.1.1 Position Control**

Positioning control from start address (present stop position) to goal address (transfer amount) for the assigned axis.

#### **1) Control by Absolute method (Absolute coordinate)**

- (1) Positioning control from start address to goal address (the address assigned by positioning data).
- (2) Positioning control is carried out based on the address assigned (origin address) by homing.
- (3) Transfer direction shall be determined by start address and goal address. Start address < Goal address : normal direction positioning

Start address > Goal address : reverse direction positioning

#### **[ Example ]**

When Start address : 1000, Goal address : 8000, this will be normal direction and transfer amount shall be 7000 (7000=8000-1000).

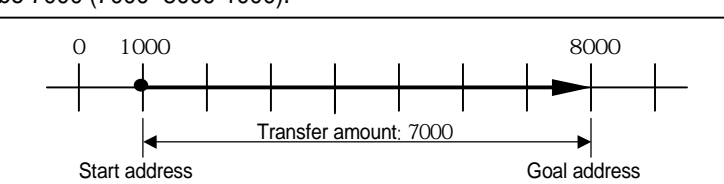

Software Package setting

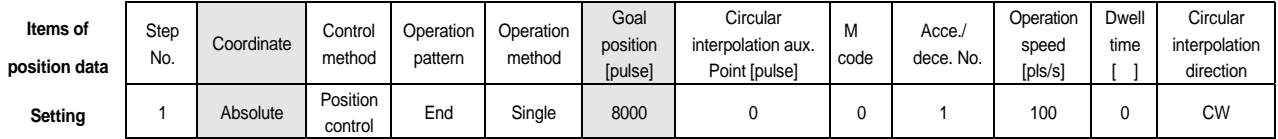

#### Program

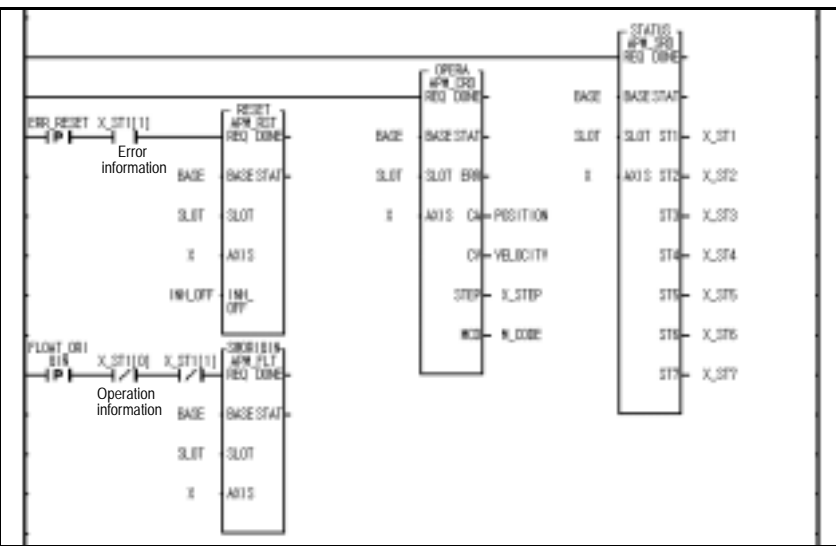

Program 3.1 Basic(Floating point setting)

#### **Point**

**A control by Absolute method (Absolute coordinate)** shall start only in the state that the origin is determined. If starting without determining the origin, error 234 will occur
## **2) Control by Incremental method (Relative coordinate)**

- (1) Positioning control as much as the goal transfer amount from start address.
- (2) Transfer direction shall be determined by the sign of transfer amount.
	- Transfer direction (+) or no sign : normal direction (address increase) positioning

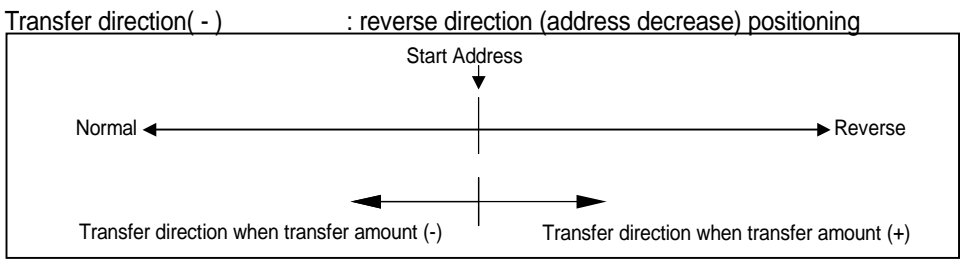

# **[Example]**

When Start address : 5000, Goal address : -7000, this will be reverse direction and positioning will

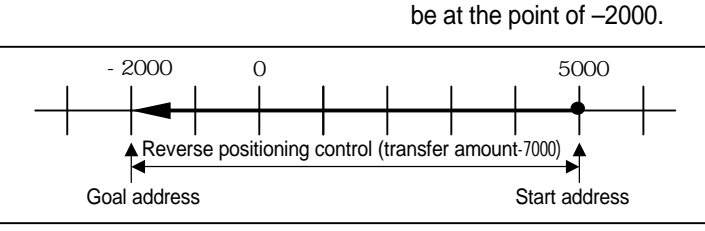

Software Package Setting

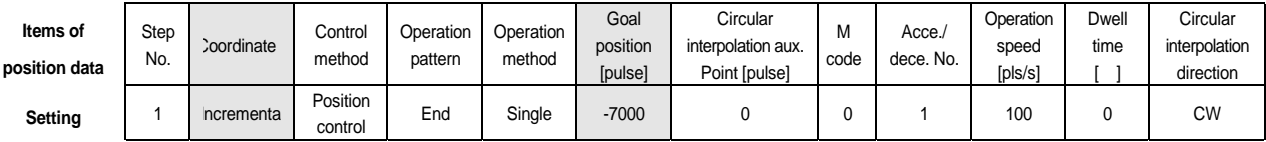

Program

Same as Program 3.1.

# **3.1.2 Interpolation Control**

#### **1) 2 axis linear interpolation control**

This carries out Linear interpolation control at the start address (present stop position) using the 2 assigned axis.

The available axis combinations for interpolation control are 3 types : X and Y, X and Z , and Y and Z.

#### **(1) Control by Absolute method (Absolute coordinate)**

- A) This carries out the linear interpolation by 2 axis from Start address to Goal address (the address assigned by positioning data).
- B) Positioning control is carried out based on the address assigned by homing.
- C) Transfer direction shall be determined by Start address and Goal address of each axis.

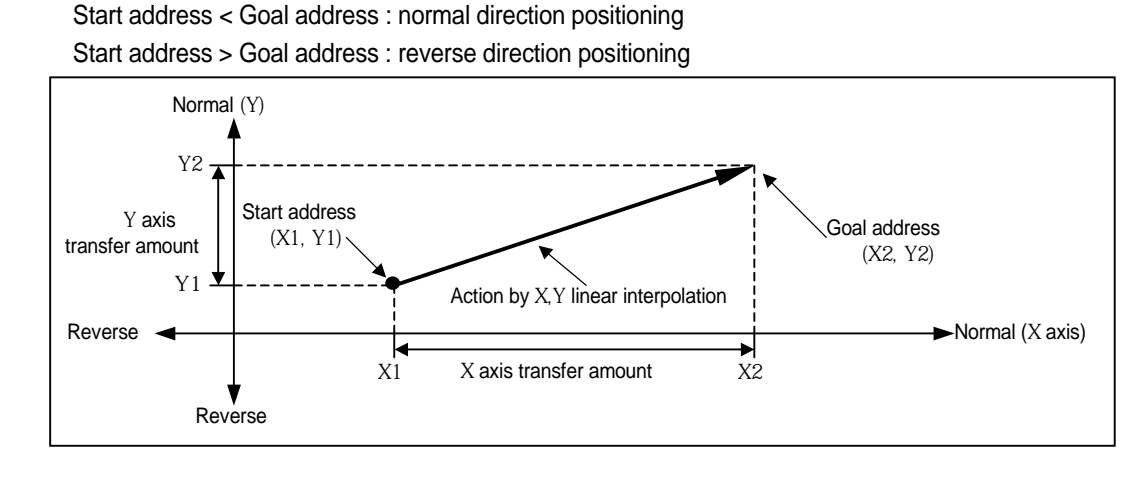

# **[Example]**

```
When Start address (1000, 4000), Goal address (10000, 1000), the action is as follows.
```
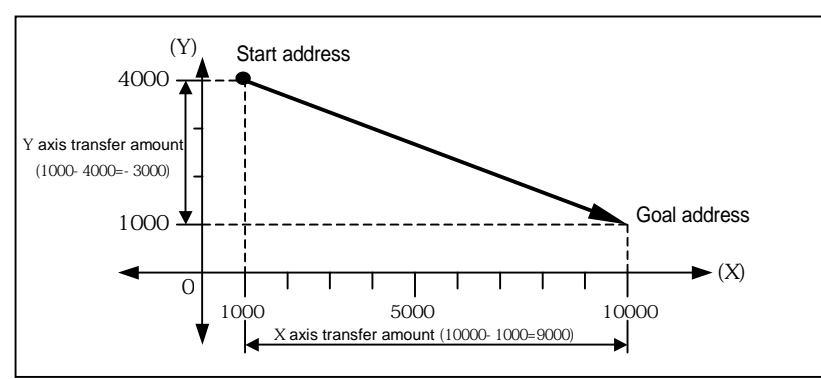

#### Software Package Setting

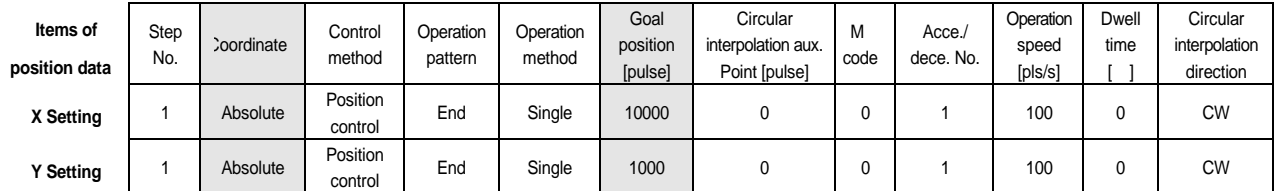

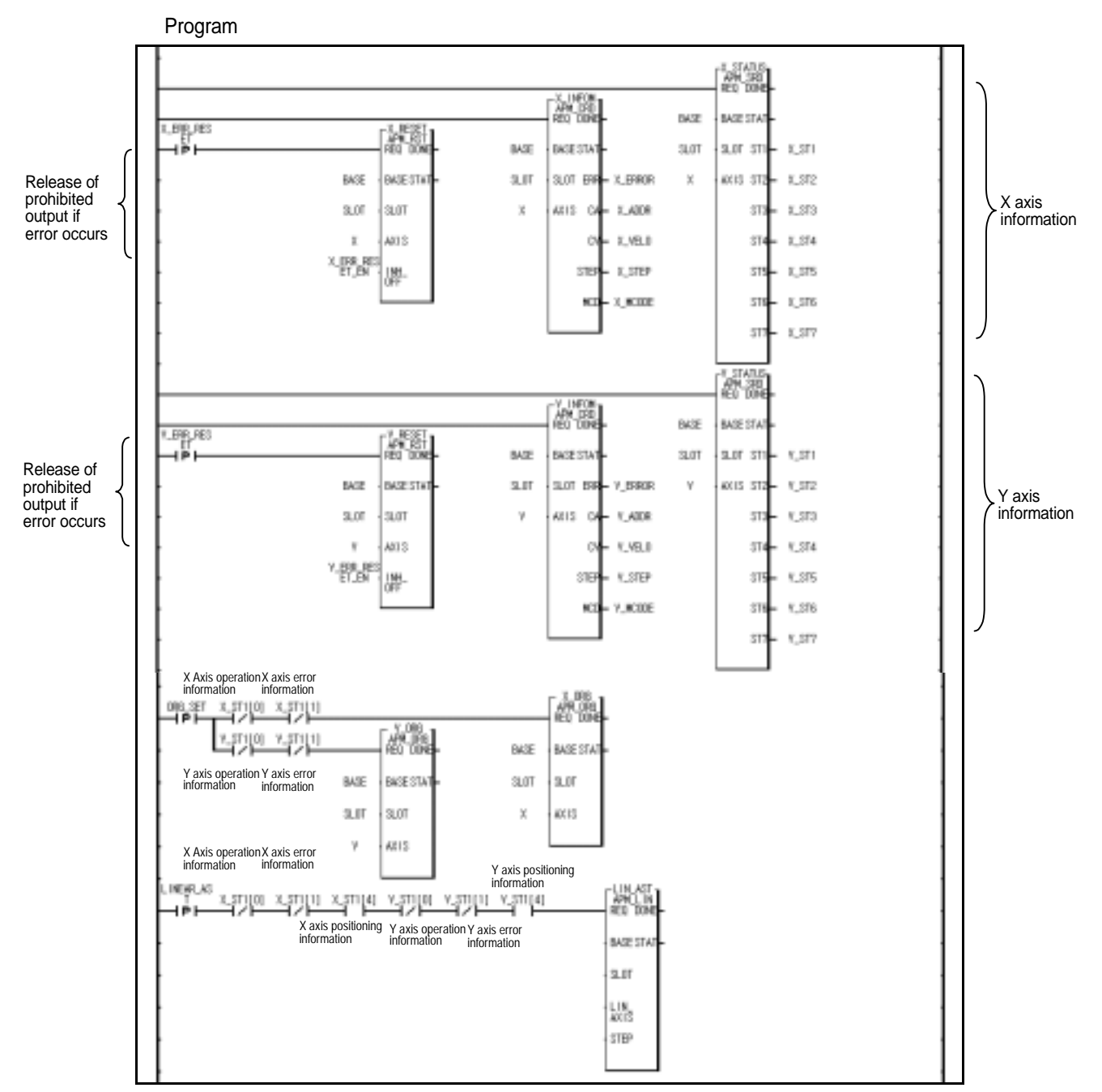

Program 3.2 Basic (Linear interpolation)

#### **Point**

**As at the linear interpolation start**, 2 or 3 axis act synchronously, cares should be taken in using.

- 1) The available operation pattern is End, Go-on and operation method is Single, Repeat.
- If set as Continuous, it shall be processed as End.
- 2) The available auxiliary operation is as follows.
- Speed override, Stop, Emergency stop, Skip, Zone output permitted,
- 3) The command that is not used at the linear interpolation operation is as follows.
- Position/Speed switching control, Position override, Continuous operation, Position/Speed override.
- **4) The auxiliary data related to the operation that acts based on the main axis during linear interpolation operation is as follows. Operation method, operation pattern, Speed limit, Dwell time,**
- **5) The main and subordinate axis shall be determined by the positioning address amount of operation step.**
- **(1) main axis : the axis whose positioning address amount of the corresponding operation step number is bigger among X, Y, Z axis. (2) subordinate axis : the axis whose positioning address amount of the corresponding operation step number is smaller among X, Y, Z axis. ; At this time, the speed, acceleration/deceleration time, bias speed of the subordinate axis shall be recalculated.**
- **6 ) The items that acts based on the setting value of each axis are as follows.**
- **; Backlash compensation amount, Software high limit, Software low limit, Position pass time, Zone setting area among the items of parameter**

## **(2) Control by Incremental method (Relative coordinate)**

- A) Positioning control from start address to the position including goal transfer direction and transfer amount of each axis.
- B) Transfer direction shall be determined by the sign of transfer amount of each axis.
	- Transfer amount (+) or no sign : normal direction (address increase) positioning
	- Transfer amount ( ) : reverse direction (address decrease) positioning

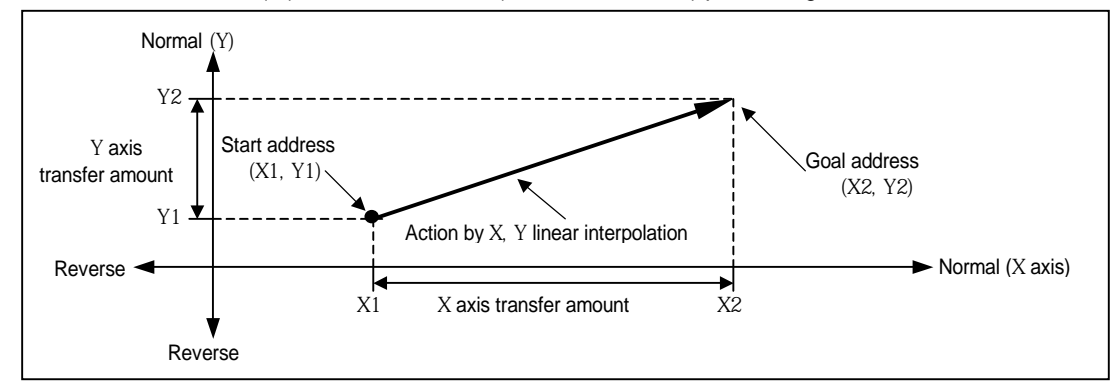

# **[ Example ]**

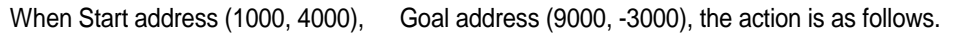

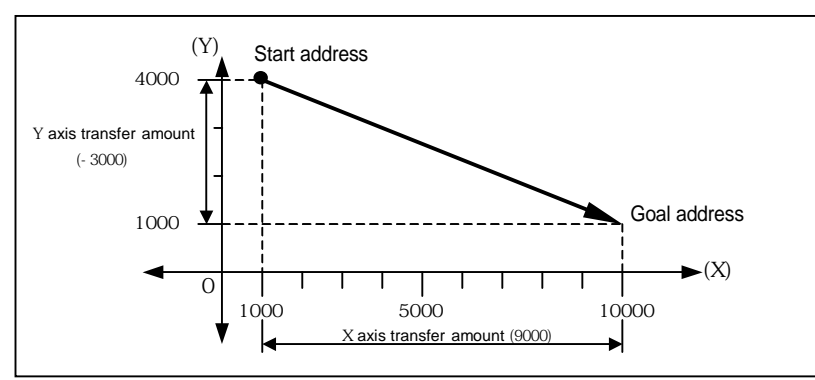

# Software Package Setting

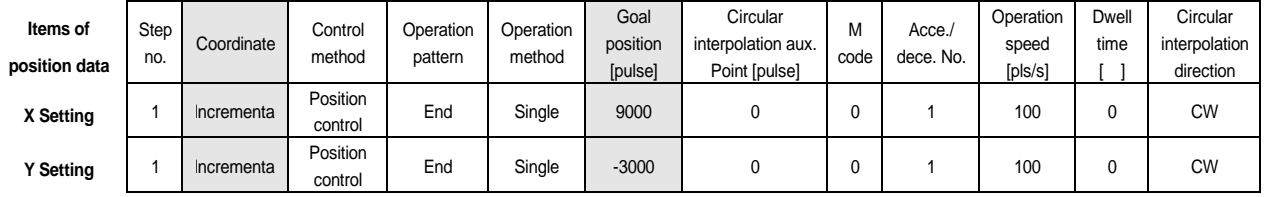

#### Program

Same as Program 3.2.

#### **2) 3 axis Linear Interpolation Control**

This carries out the linear interpolation control from Start address (present stop position) using 3 assigned axis.

#### **(1) Control by Absolute method (Absolute coordinate)**

- A) This carries out the linear interpolation by 3 axis from Start address to Goal address (the address assigned by positioning data).
- B) Positioning control is carried out based on the address assigned by homing.
- C) Transfer direction shall be determined by Start address and Goal address of each axis.

Start address < Goal address : normal direction positioning

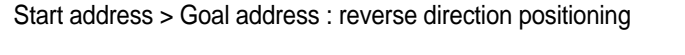

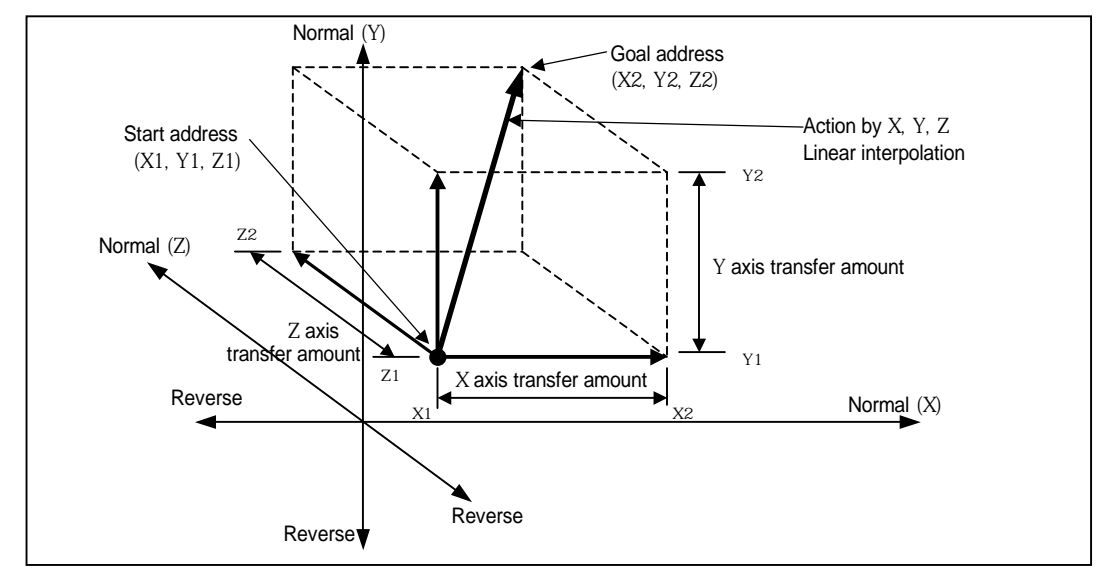

## **[ Example ]**

When Start address (2000, 1000, 1000 ), Goal address (5000, 5000, 4000), the action is as follows.

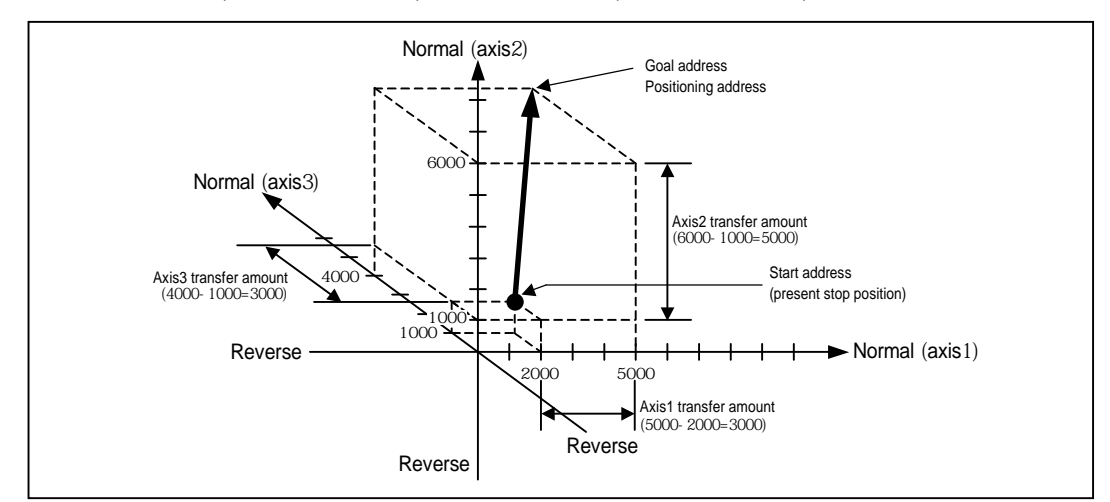

#### Software Package Setting

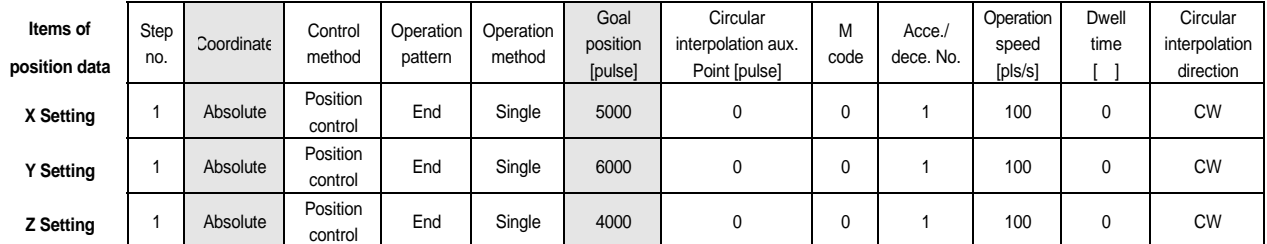

#### **(2) Control by Incremental method (Relative coordinate)**

- A) Positioning control from start address to the position including goal transfer direction and transfer amount of each axis.
- B) Transfer direction shall be determined by the sign of transfer amount of each axis.
	- Transfer amount (+) or no sign : normal direction (address increase) positioning
	- Transfer amount ( ) : reverse direction (address decrease) positioning

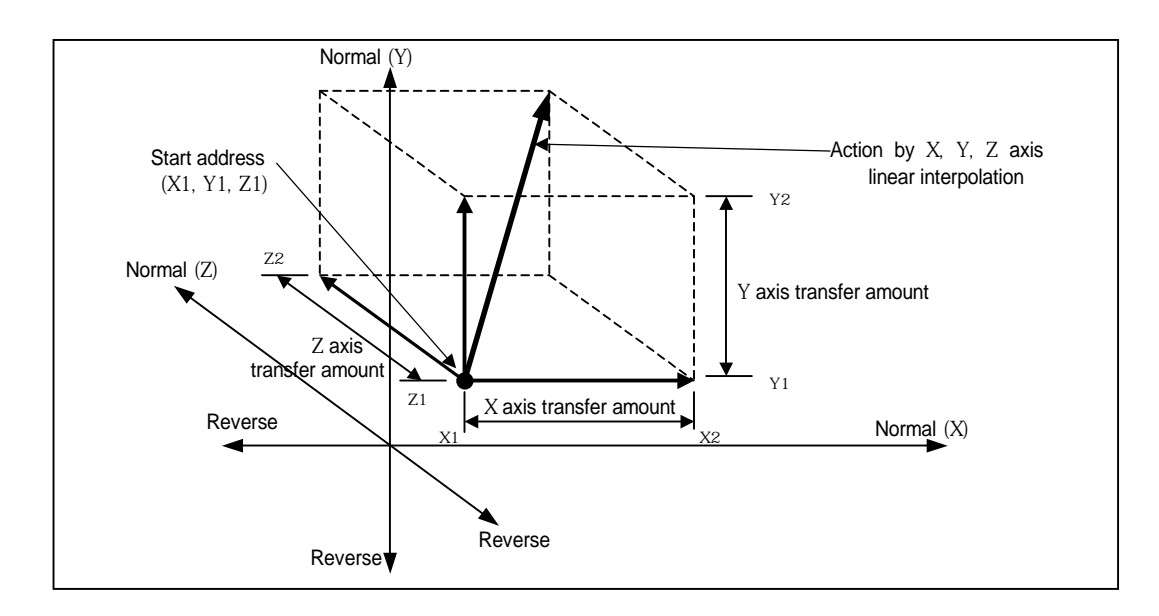

### **[ Example ]**

When X transfer amount : 10000, Y transfer amount : 5000, Z transfer amount : 5000, the action is as follows.

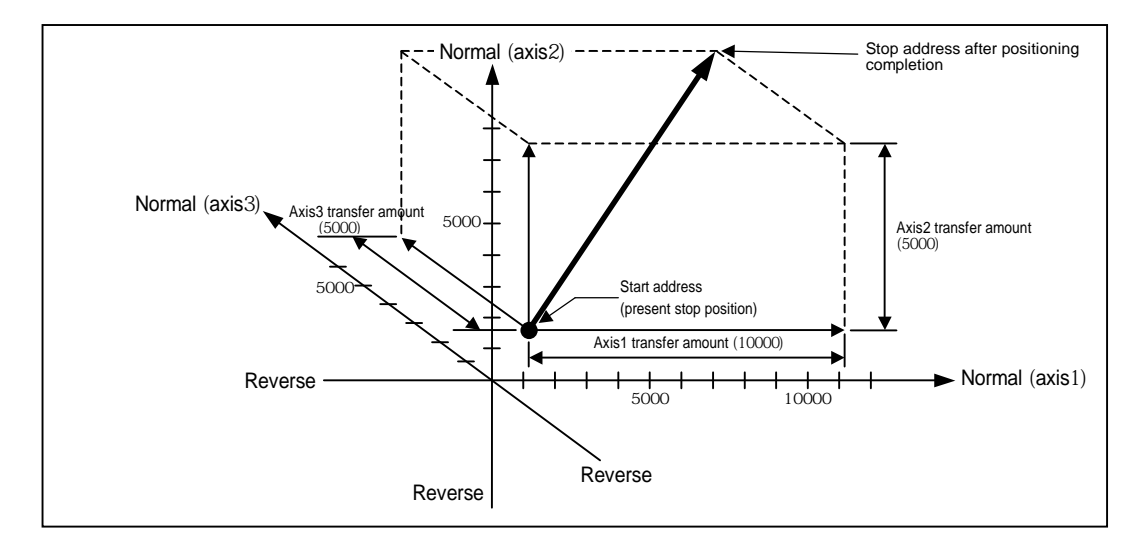

#### Software Package Setting

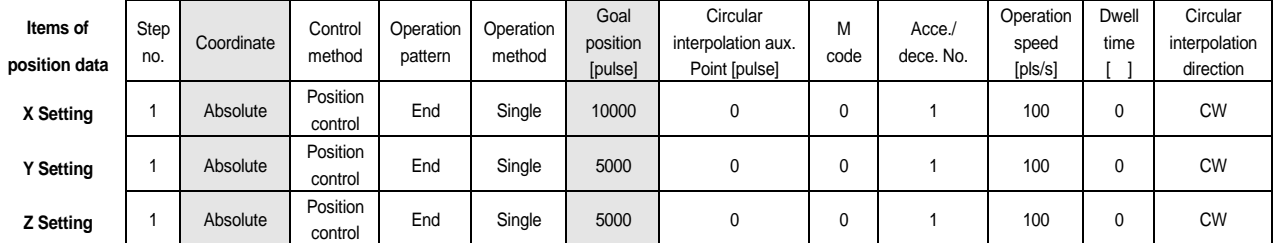

The Program is same as Program 3.2.

## **3) 2 axis Circular interpolation control**

2 axis circular interpolation control begins the interpolation operation to the traveling direction of each axis using 2 motors and there are 2 kinds of methods : Middle point method that passes the assigned position and Center Point method that acts as an circle using the assigned position as a center position. The available axis combination for circular interpolation control are 3 types : X and Y, X and Z, Y and Z.

# **1) Control by Absolute method (Absolute coordinate)**

**(1) Circular interpolation control by Middle point assigned method** 

- (A) This carries out Circular interpolation from Start address to Goal address through the assigned Middle point address.
- (B) The circle is made around the crossing point created by vertical bisection of Start address and Middle point address or Middle point address and Goal address.

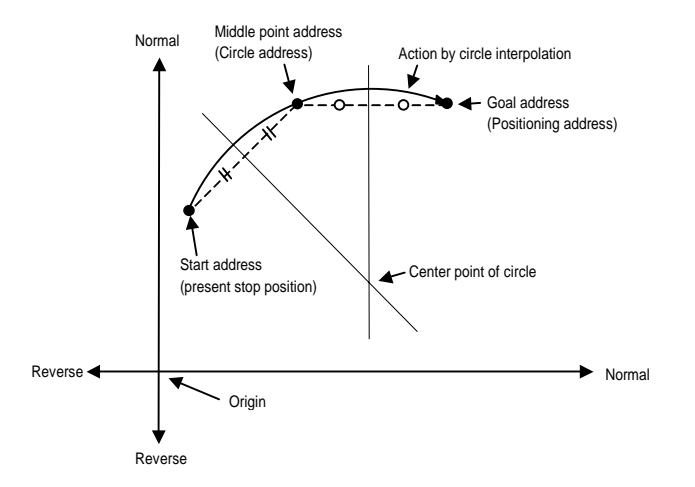

- (C) Circular interpolation control can not be used with control unit "Degree".
- (D) Transfer direction shall be determined by APM module

#### **[ Example ]**

When X transfer amount : 13000, Y transfer amount : 9000, the action is as follows in case that X auxiliary point :10000, Y auxiliary point :7500, rotation direction :CW, main axis :X, subordinate axis :Y. Software Package Setting

#### **<Operation Data>**

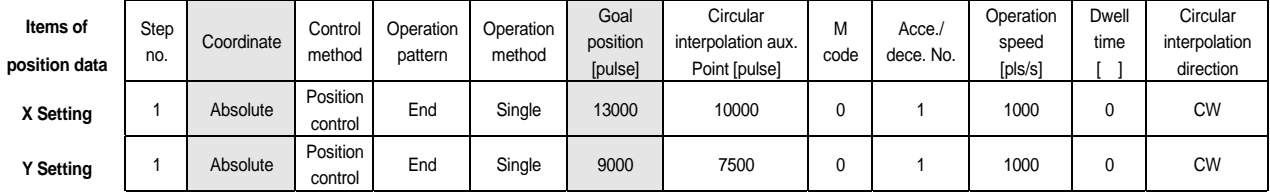

**<Command window>**

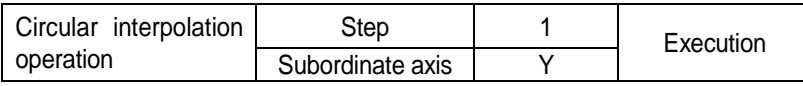

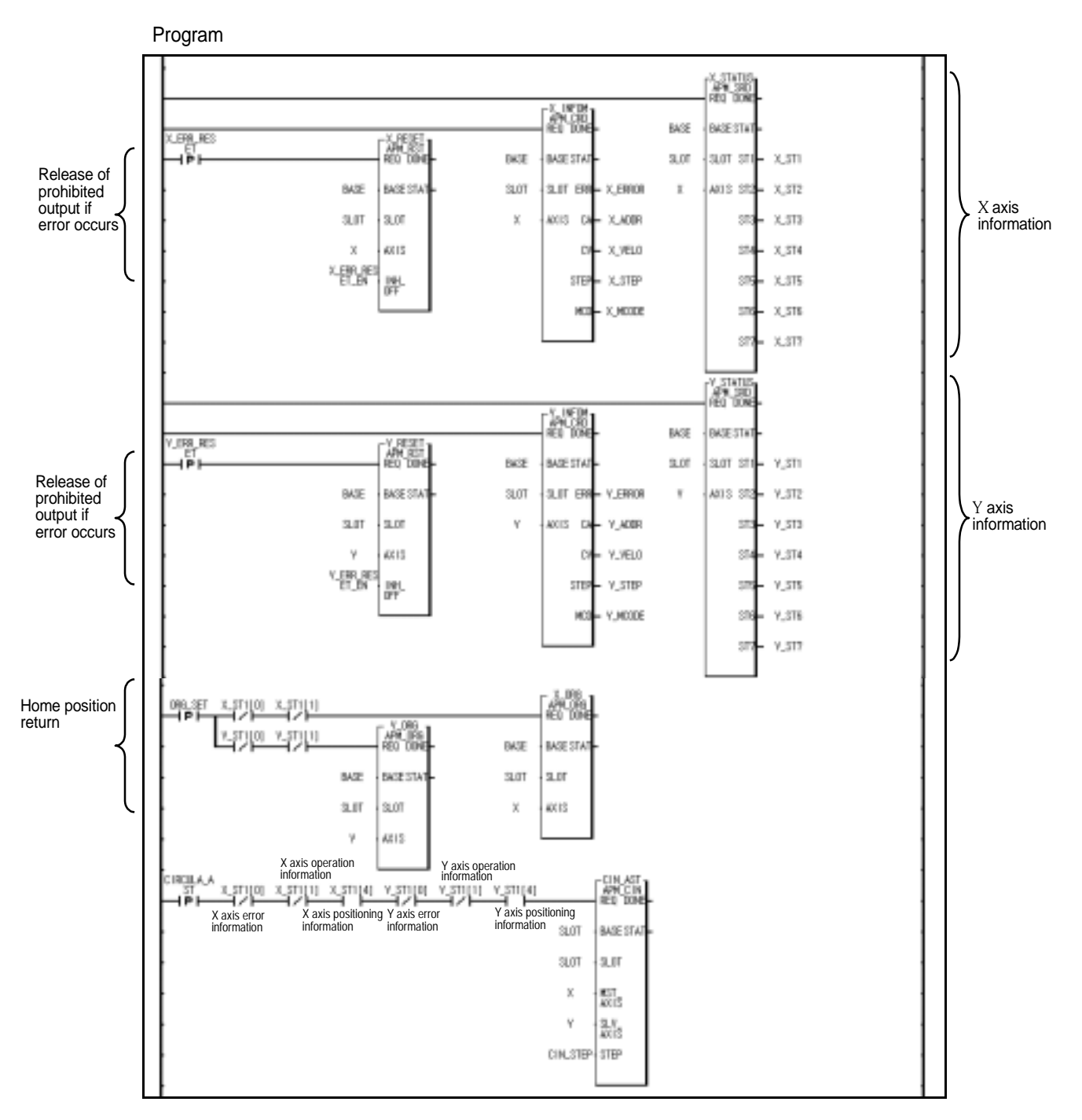

Program 3.3 Basic (Circular interpolation)

## **Point**

- **As at Circular interpolationstart** 2 axis act synchronously, cares should be taken.
- 1) The available operation pattern is End, Go-on and the operation method is Single, Repeat.
- If set as Continuous, it shall be processed "Go-on".
- 2) The available auxiliary operation is as follows.
- Speed override,Stop, Emergency stop, Zone output permitted,
- 3) The command that is not used at the linear interpolation operation is as follows.
- Position/Speed switching control, Position override, Continuous operation, Position/Speed override
- **4) The auxiliary data related to the operation that acts based on the main axis during linear interpolation operation is as follows. Operation method, operation pattern, Speed limit, Dwell time,**
- **5) The items that acts based on the setting value of each axis are as follows.**
- **; Backlash compensation amount, Software high limit, Software low limit, Position pass time, Zone setting area among the items of parameter**

## **2) Control by Incremental method (Relative coordinate)**

- (A) This carries out the circular interpolation from Start address to Goal address through the assigned middle point address.
- (B) The circle is made around the crossing point created by dividing the Middle point address calculated by transfer amount from Start address to Middle point address and Goal address calculated by transfer amount from Middle point address to Goal address into two vertically.

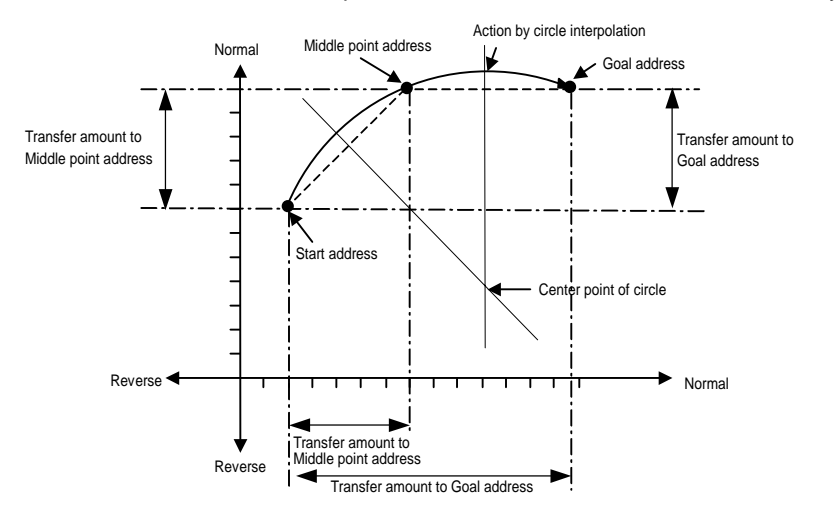

- (C) Circular interpolation control can not be used with control unit "Degree".
- (D) Transfer direction shall be determined by APM module

# **[ Example ]**

When X transfer amount : 13000, Y transfer amount : 9000, the action is as follows in case that X aux. Point :10000, Y aux. point: 7500, rotation direction: CW, main axis: X, subordinate axis: Y. Software Package Setting

**<Operation Data>** 

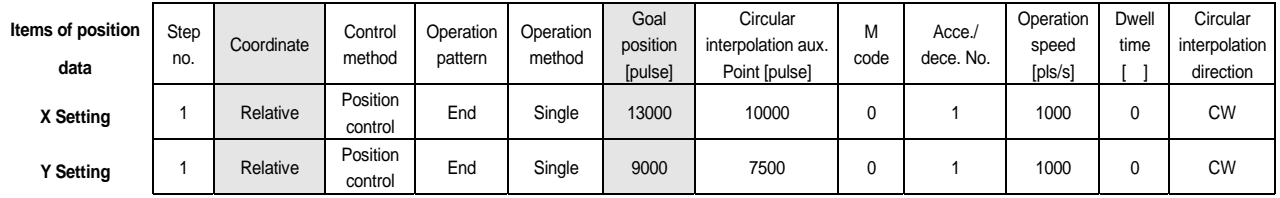

**<Command Window>**

The Program is same as Program 3.3.

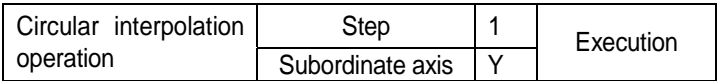

## **(2) Circular interpolation control by Center point assigned method**

 This is the Circular interpolation control to assign the Goal address of circular interpolation and the center point of circle.

### **1) Control by Absolute method (Absolute coordinate)**

(A) This carries out the circular interpolation to Goal address by the circle whose radius is the distance from Start address to the assigned Middle point address.

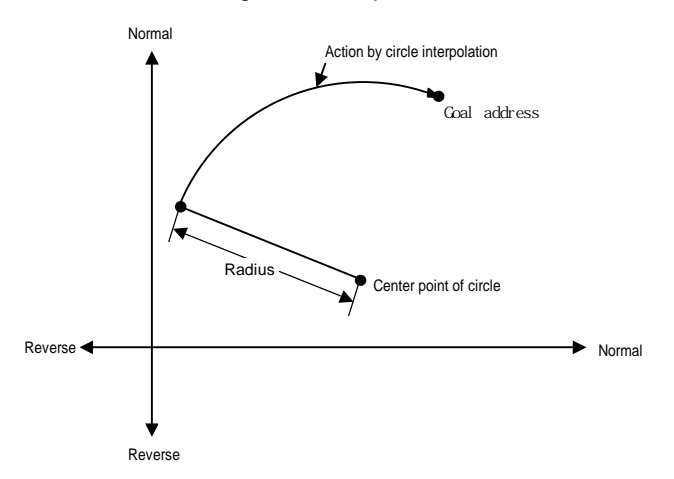

(B) If Goal address equals to the Start address, the positioning for the circle whose radius is from Start address to the center point of circle shall be done.

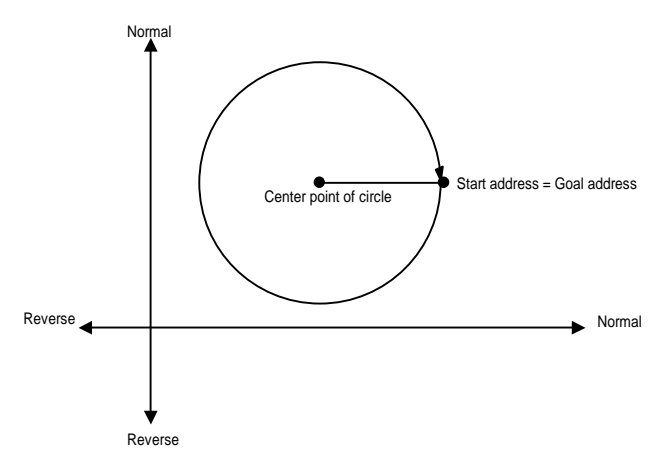

- (C) Circular interpolation control can be not used with control unit "Degree".
- (D) Transfer direction shall be determined by S/W package or Program.

# **[Example ]**

When X current position : 0, X goal position : 0, Y current position : 0, Y goal position : 0, the action is as follows in case that X aux. Point : 1000, Y aux. Point : 1000, rotation direction : CW, main axis : X, subordinate axis : Y. Software Package Setting

## **<Operation Data>**

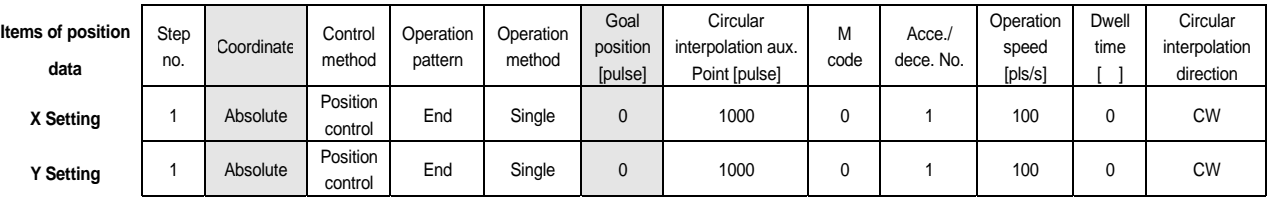

## **<Command Window>**

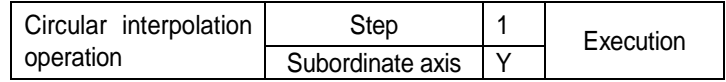

The Program is same as Program 3.3.

## **<Operation Pattern>**

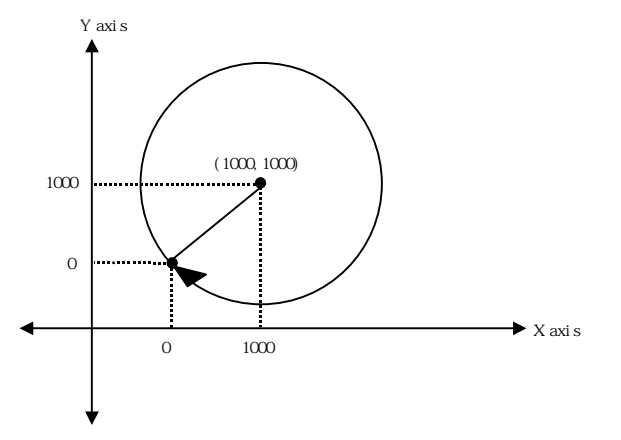

## **2) Control by Incremental method (Relative coordinate)**

(A) This carries out the Circular interpolation to Goal address by the circle whose radius is the distance from Start address to the assigned Middle point address.

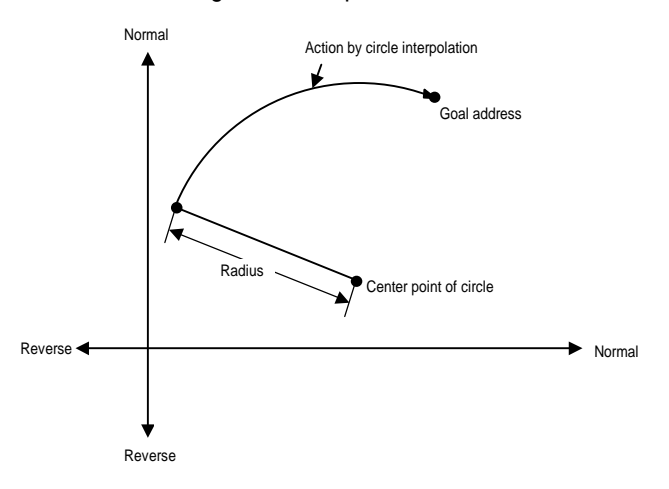

(B) If transfer amount is "0", the positioning of the circle whose radius is from Start address to the Middle point address of the circle shall be done.

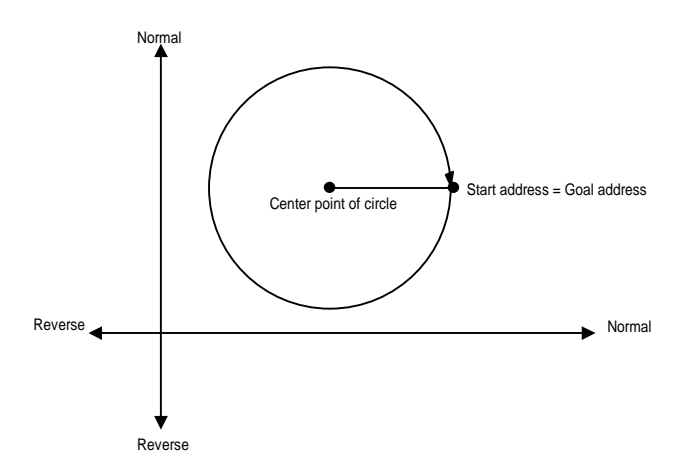

- (C) The circular interpolation control cannot be used with control unit "Degree".
- (D) Transfer direction shall be determined by S/W package and Program.

#### **[Example ]**

When X transfer amount : 13000, Y transfer amount : 9000, the action is as follows in case that X aux. Point :10000, Y aux. point: 7500, rotation direction :CW, main axis :X, subordinate : Y. Software Package Setting

> **Circular** interpolation aux. Point [pulse]

Control End Single 13000 10000 0 1 1 100 0 CW

Control End Single 9000 7500 0 1 1 100 0 CW

M code

Acce./ dece. No. **Operation** speed [pls/s]

Dwell time [ ]

**Circular** interpolation direction

#### **<Operation Data>**

**Items of position data** 

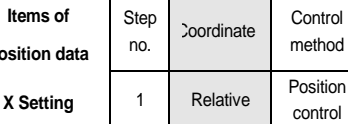

Step

**Y Setting** 1 Relative Position

#### **<Command Window>**

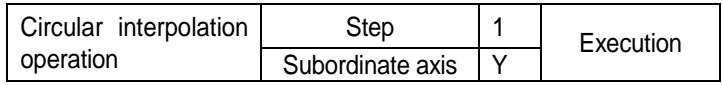

The Program is same as Program 3.3.

method

Operation pattern

Operation method

Goal position [pulse]

## **<Operation Pattern>**

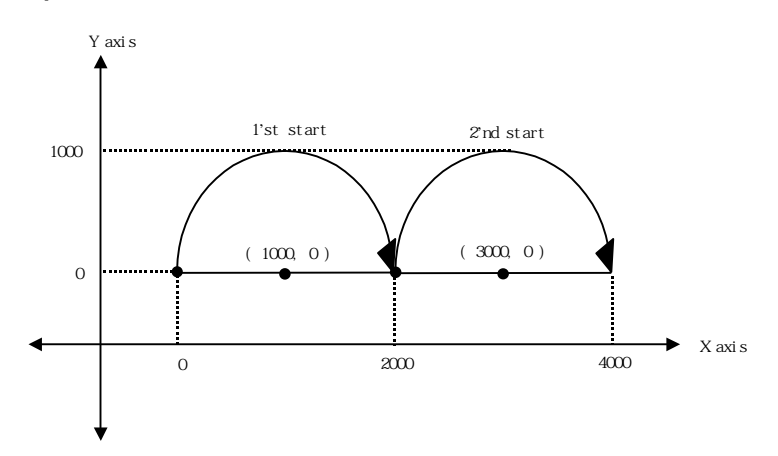

# **3.1.3 Speed Control (Equal Speed Operation)**

This controls the speed by the setting speed until deceleration stop command is entered after execution by positioning start.

(If the operation stops by deceleration stop command, it becomes "origin unsettled state".)

Speed control contains 2 types of start : Normal direction start and Reverse direction start.

Normal direction : when position address is positive number (+) ("0" included)

Reverse direction : when position address is negative number (-)

In case of using speed control, the following items of positioning data does not effect.

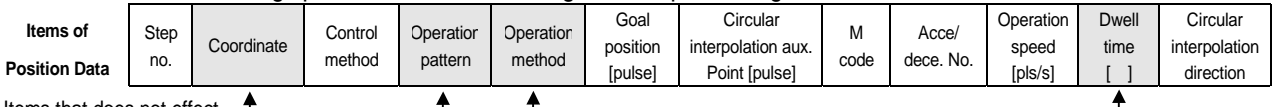

Items that does not effect

In case of using M code, please use only "With" mode.

(If using "After" mode, M code "ON" signal does not output.)

In case of changing the operation step no., it is required to use "Start step no assignment".

When using the current position during operation, it is required to set **"Position during Equal speed operation" from "Extended parameter" of S/W Package** as **"Indication".** 

(The current position can be displayed only in the state that the origin is determined.)

#### Action Timing

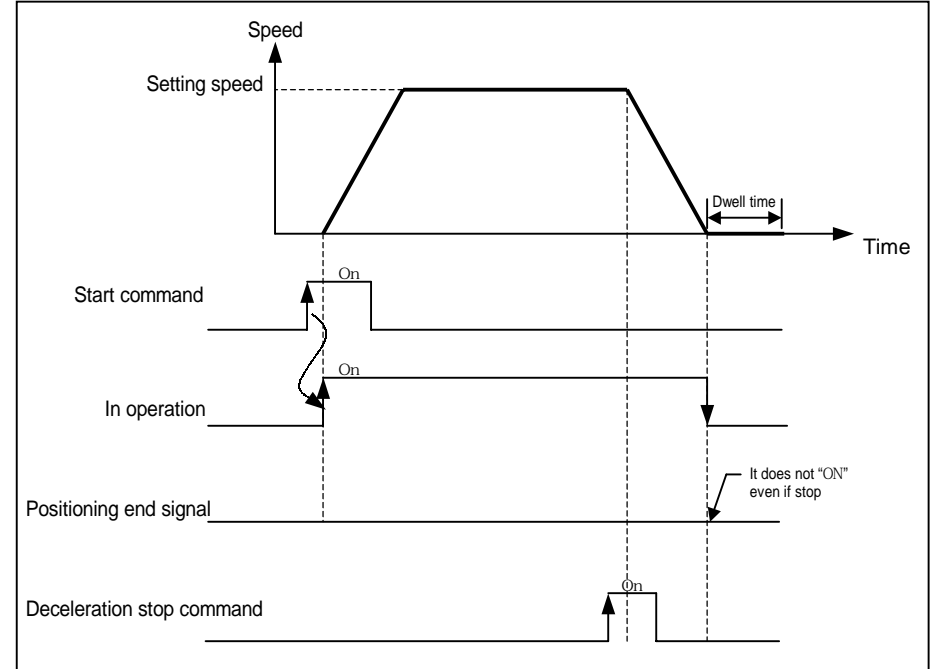

#### **[ Example ]**

Software Package Setting

| <b>Direction</b> | <b>Step</b> | Coordinate | Control<br>method | Operation<br>pattern | Operation<br>method | Goal<br>position | Circular<br>interpolation aux. | м    | Acc./<br>dece. No. | Operation<br>speed | <b>Dwell</b><br>time | Circular<br>interpolation |
|------------------|-------------|------------|-------------------|----------------------|---------------------|------------------|--------------------------------|------|--------------------|--------------------|----------------------|---------------------------|
| Setting          | no.         |            |                   |                      |                     | [pulse]          | Point [pulse]                  | code |                    | [pls/s]            |                      | direction                 |
| <b>Normal</b>    |             | Absolute   | Speed<br>control  | Go-on                | Single              | 100              |                                |      |                    | 1000               |                      | <b>CW</b>                 |
| Reverse          |             | Absolute   | Speed<br>control  | End                  | Repeat              | $-100$           |                                |      |                    | 2000               |                      | <b>CW</b>                 |

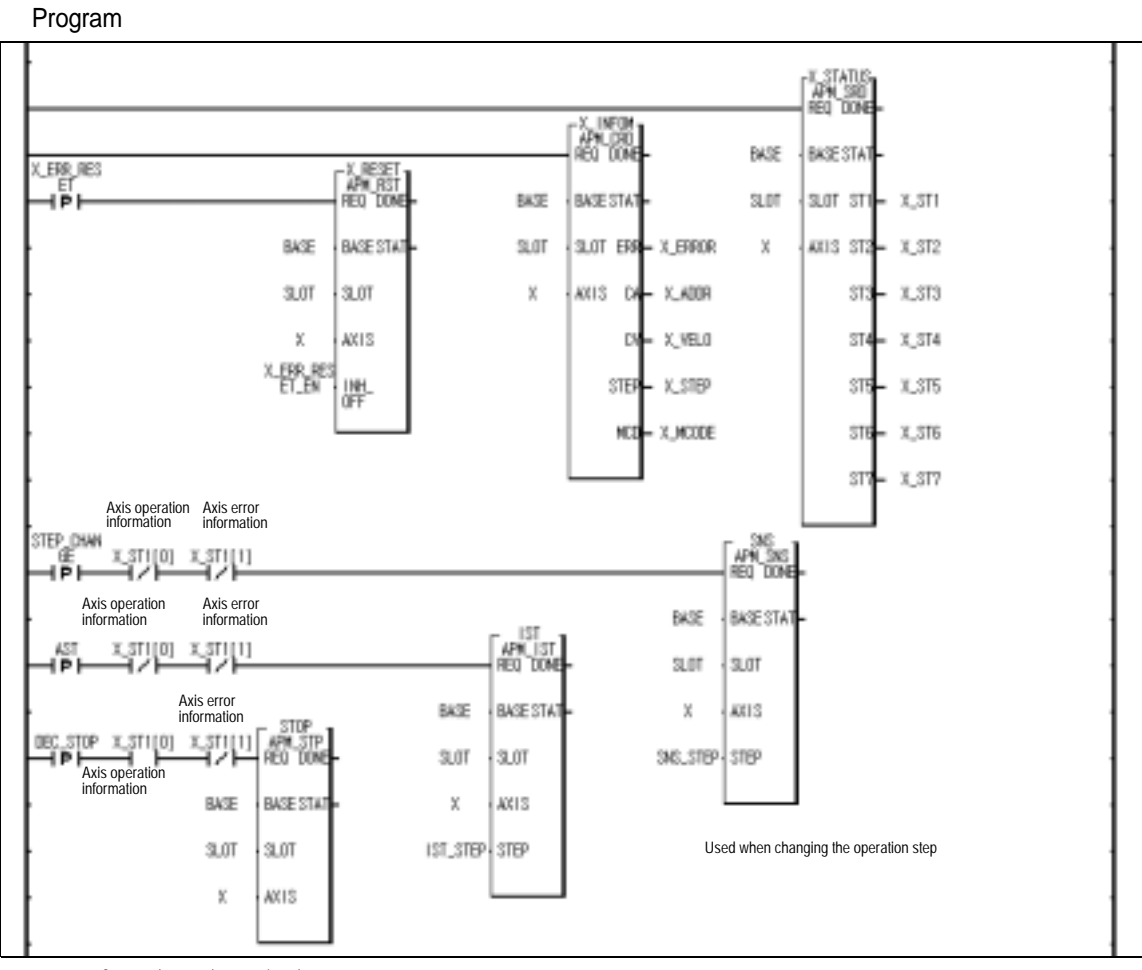

Command to stop the operation when acting with speed control

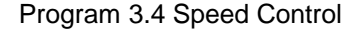

# **3.1.4 Speed/Position Conversion Control**

The setting axis by positioning start carries out the speed control and is converted from speed control to position control when speed/position conversion signal is entered to the positioning module inside or outside, and then carries out the positioning as much as goal transfer amount.

| <b>Direction</b> | Step | Coordinate | Control<br>method | Operation<br>pattern | Operation<br>method | Goal                | Circular                            | Μ<br>code | Acc./<br>dec.No. | Operation                        | Dwell | Circle                     |
|------------------|------|------------|-------------------|----------------------|---------------------|---------------------|-------------------------------------|-----------|------------------|----------------------------------|-------|----------------------------|
| Setting          | no.  |            |                   |                      |                     | position<br>[pulse] | interpolation aux.<br>Point [pulse] |           |                  | speed<br>[ <i>p</i>   <i>s</i> ] | time  | interpolation<br>direction |
| <b>Normal</b>    |      | Relative   | Speed             | Go-on                | Sinale              | 1000                |                                     |           |                  | 1000                             | 100   | <b>CW</b>                  |
| Reverse          |      | Relative   | Speed             | End                  | Repeat              | $-1000$             |                                     |           |                  | 2000                             | 100   | <b>CW</b>                  |

Speed/Position Conversion control can be operated to the normal direction and reverse direction.

↑ The item that does

not effect

Direction of Speed/Position conversion control (normal/reverse) shall be determined by the sign of position address.

(In this case, all is processed by Absolute method regardless of Absolute/Relative method.)

- \*1 (normal direction) : when position address is positive (+)
- \*2 (reverse direction) : when position address is negative (-)
- 0…According to the selection of position indication ("indication"/"no indication") from "**Position Indication during Equal speed operation" of Extended parameter,** the current position shall be indicated differently.
	- Position indication "indication" : The origin is determined at speed control and the current position is indicated and it operates from "0" to Goal position during position control conversion

 Position indication "no indication" : The origin is not determined at speed control and the current position is s indicated as "0" and it operates from "0" to Goal position during position control conversion.

#### Action Timing

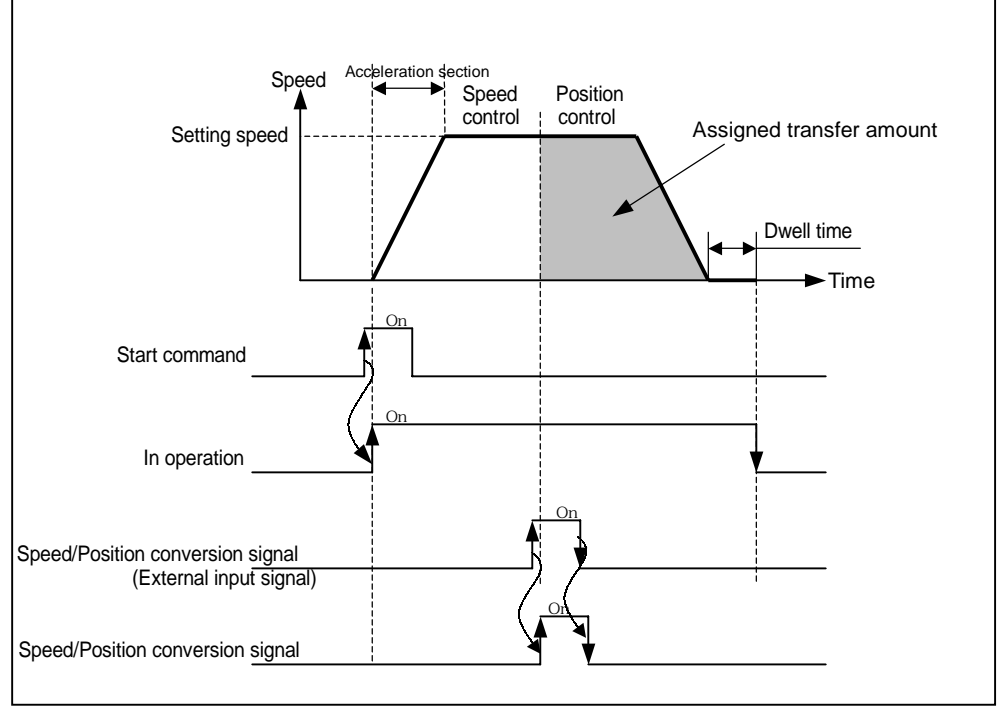

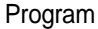

Program is same as Program 3.4.

# **3.1.5 Position/Speed Conversion Control**

The setting axis by positioning start carries out the position control and is converted from position control to speed control when position/speed conversion signal is entered to the positioning module inside, and then it stops by deceleration stop or SKIP operation or continues next operation.

Position/Speed Conversion control can be operated to the normal direction and reverse direction.

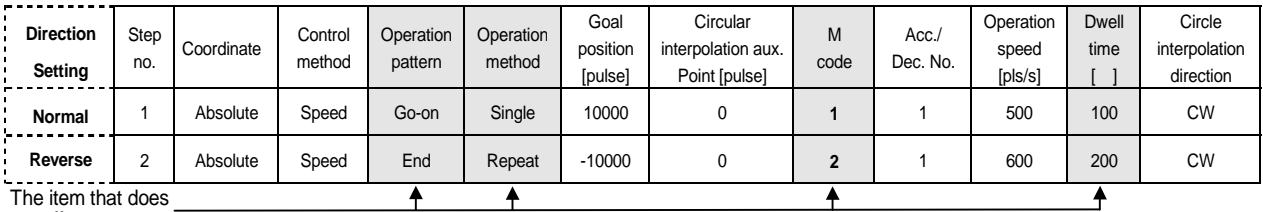

not effect

The direction of Position/Speed conversion control (normal/reverse) shall be determined by the sign of position address.

- \*1 (normal direction) : when position address is positive(+)
- \*2 (reverse direction) : when position address is negative(-)

## Action Timing

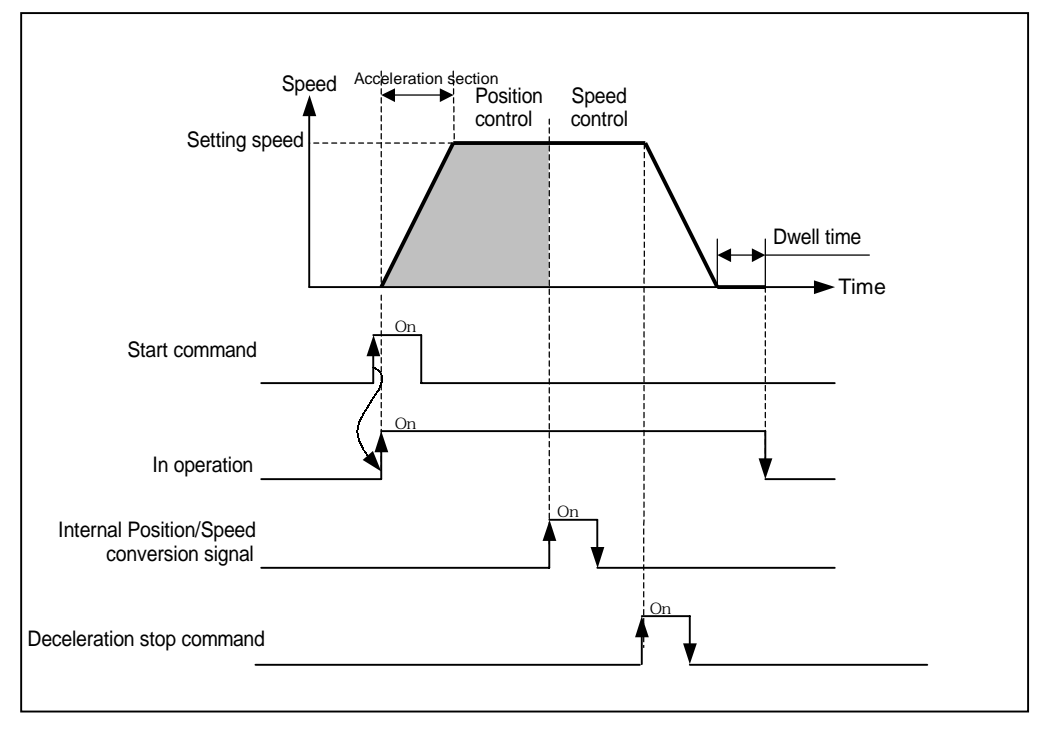

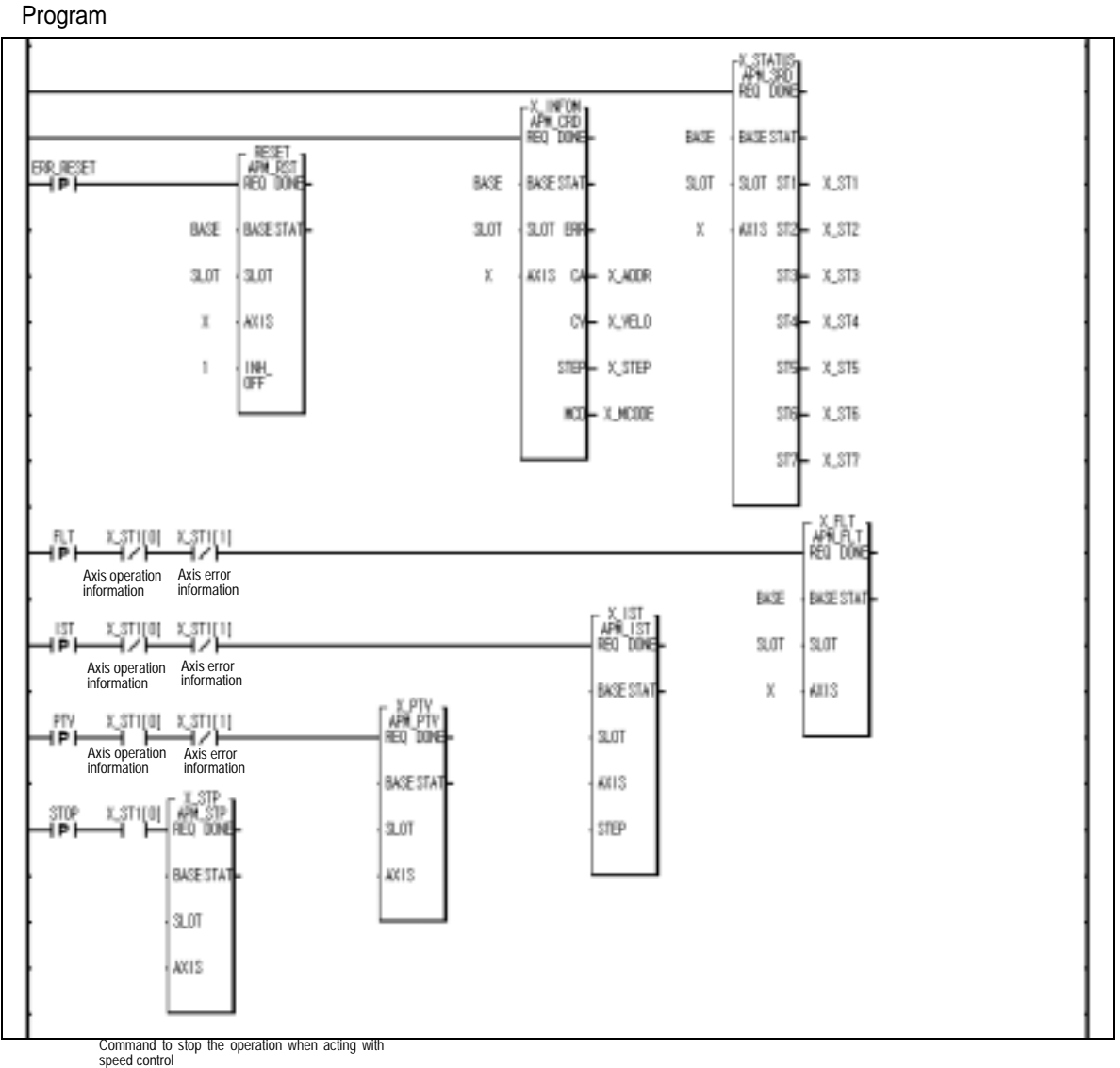

Program 3.5 Position/Speed Conversion Control

# **3.2 Operation Mode**

Operation mode describes various configuration for how to operate the positioning data using several operation step no and how to determine the speed of position data.

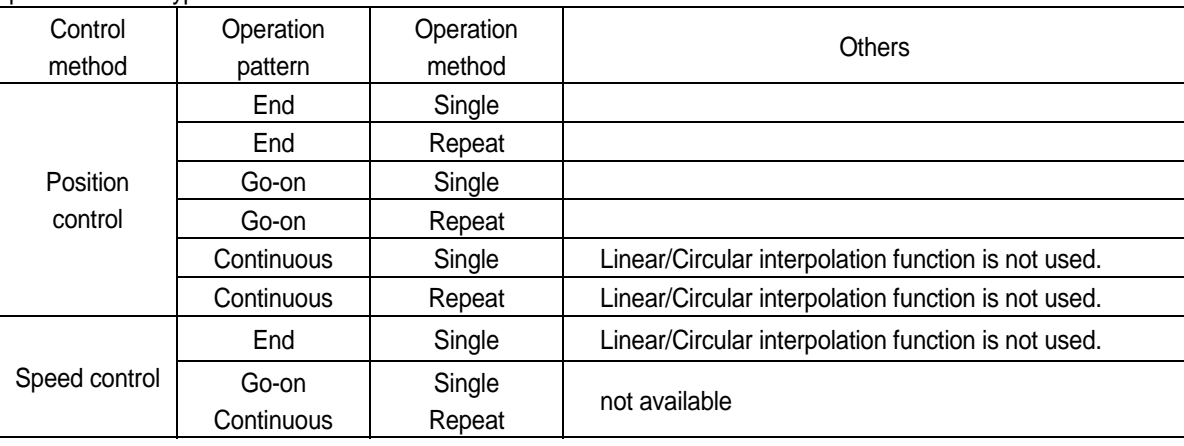

Operation mode types are as follows.

Operation mode shall be set from PLC Program or Operation data of Software Package. Operation data can be set by max. 400 from operation step no. 1 400 at each axis.

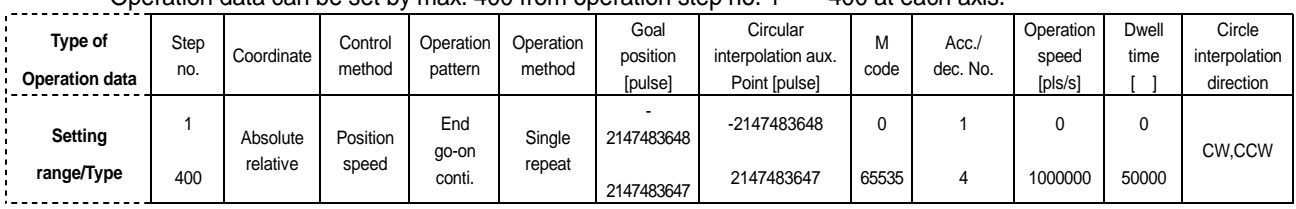

With one time start command, positioning operation method by one operation step positioning data and positioning operation method by several operation step in order shall be determined by operation mode of each positioning data set by the operator.

# **3.2.1 End Operation (Single)**

- 1) With one time start command, the positioning to the goal position is executed and the positioning shall be completed at the same time as the dwell time proceeds.
- 2) The positioning completion of this operation mode can be used as operation mode of last positioning data of Go-on operation mode and Continuous operation mode.
- 3) Operation direction shall be determined by position address.
- 4) Operation action is trapezoid type operation that has acceleration, constant, deceleration section according to the setting speed and position data but the operation pattern according to the setting value is as follows.

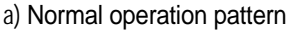

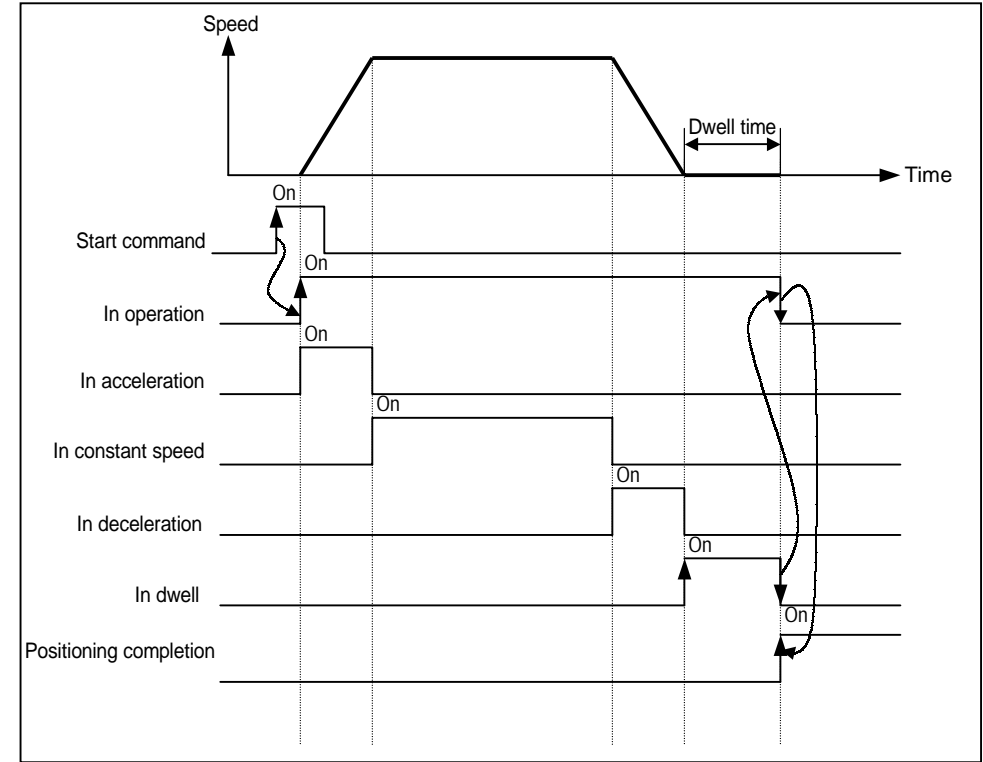

# b) Abnormal operation pattern

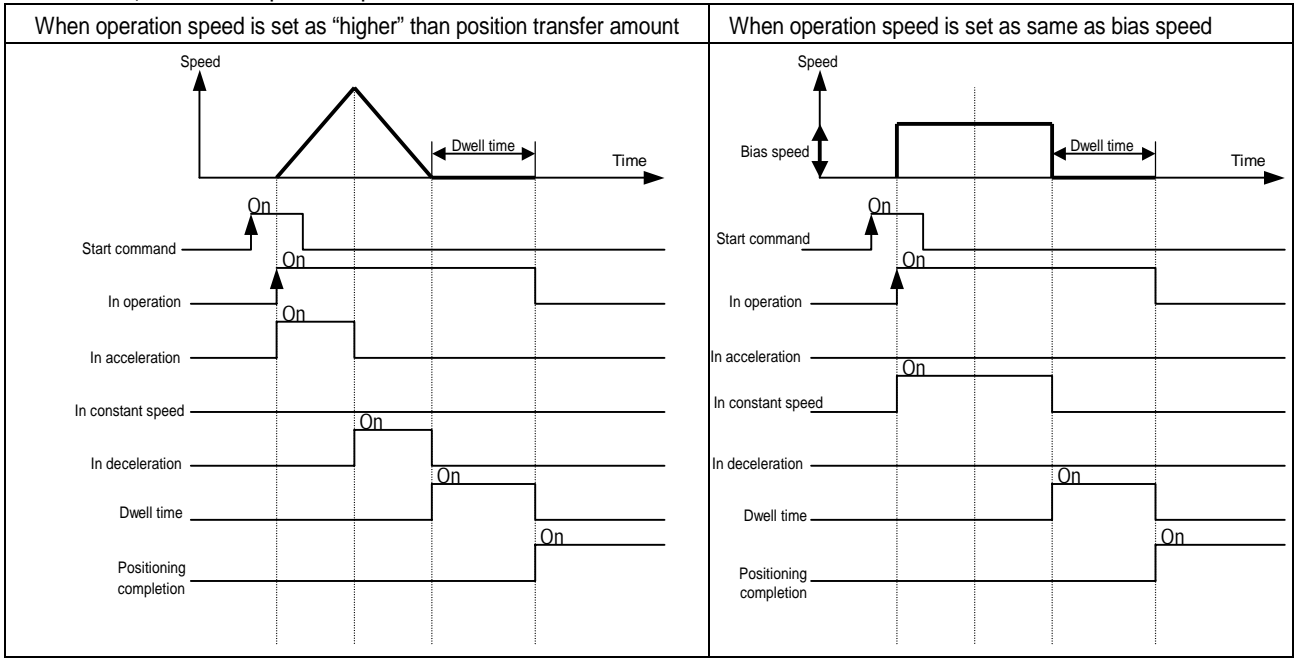

# **[ Example ]**

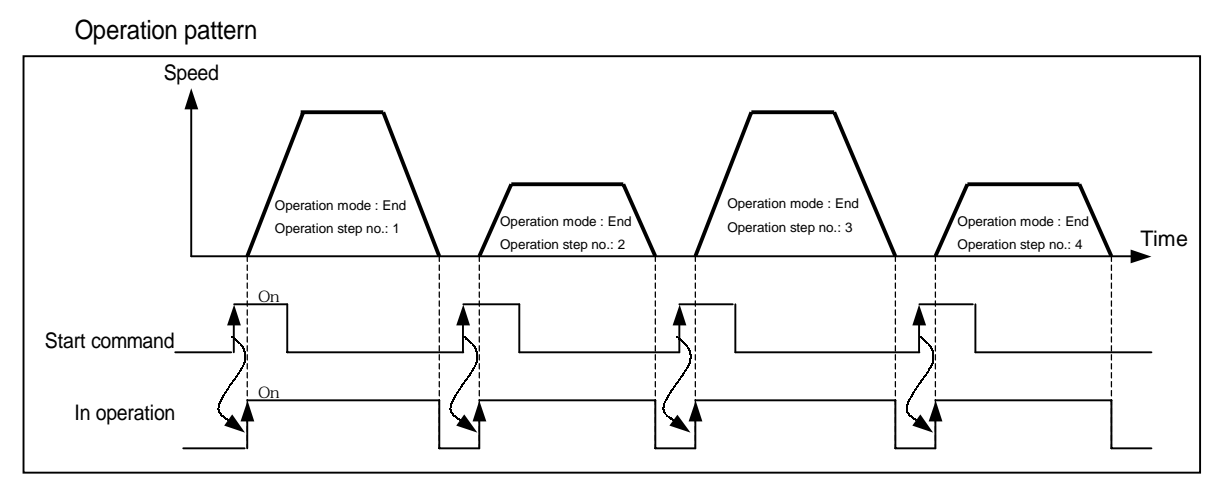

# Software Package Setting

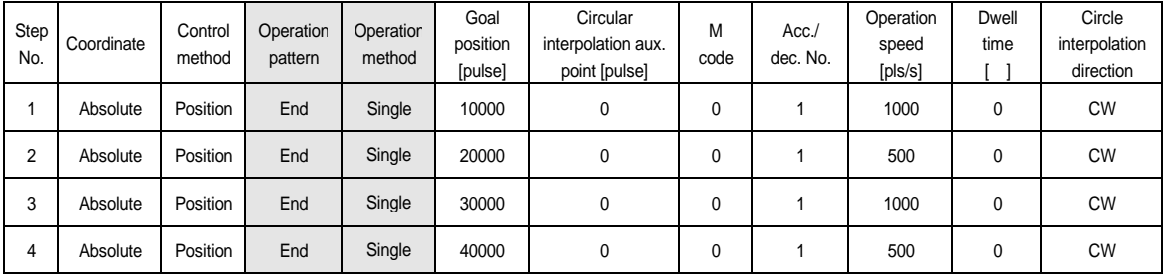

Program

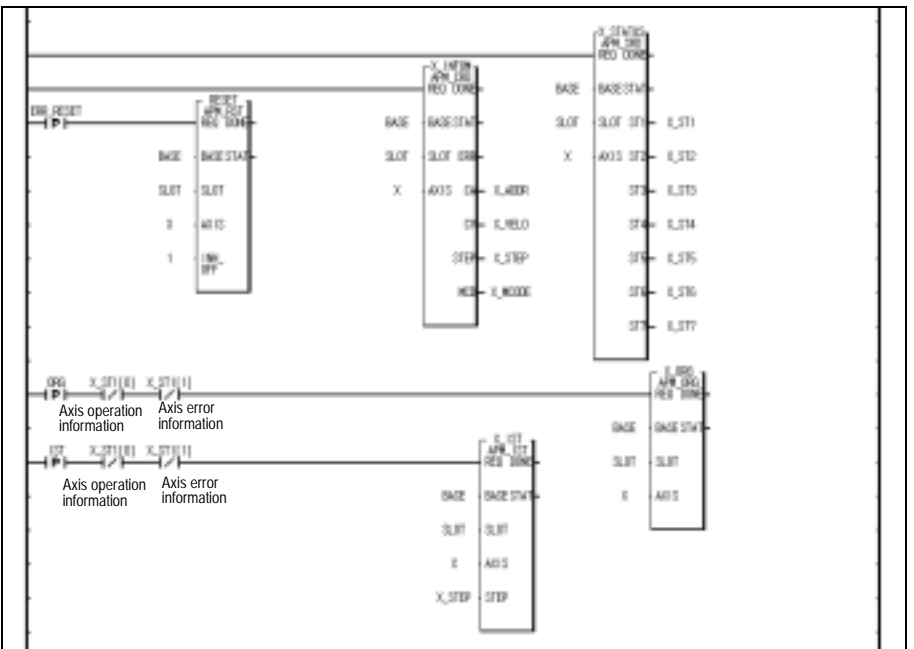

Program 3.6 End Operation (Homing)

# **3.2.2 End Operation (Repeat)**

- 1) With one time start command, the positioning to the goal position is executed and the positioning shall be completed at the same time as the dwell time proceeds.
- 2) The operation type of Repeat operation mode is same as that of Single operation but the different thing is to determine next operation by operation step no. assigned by repeat step no. change command after positioning completion of Repeat operation mode.
- 3) Therefore, if Repeat step no. change command was not executed, the step no."1" shall be assigned after positioning completion of Repeat operation mode and operated at next Start command. Thus, this operation can be used for the structure that several operation steps are repeated.
- 4) In case that operation step is set as the value except "0" (1~400) when Indirect Start, the positioning operation shall be done with the setting step no. regardless of the current operation step no. But, if the step no. is set as "0", the positioning operation shall be done with the current step no. changed by Repeat operation mode.
- 5) Operation direction shall be determined by position address.
- 6) Repeat operation step no. change command is available to execute during operation.

#### Operation Pattern On On  $\overline{\phantom{a}}$ In operation Speed Operation step no. Operation mode : End (single) ode : End (repea Operation mode : End (single) Operation mode : End (repeat) Operation step no.: 2 Operation step no.: 1 Operation step no.: 2 Start command Time As operation step no. has not changed after repeat operation, it operates step no."1" again.

# **[Example 1 ]** When operating only by Start Command [In the case of step no = "0"]

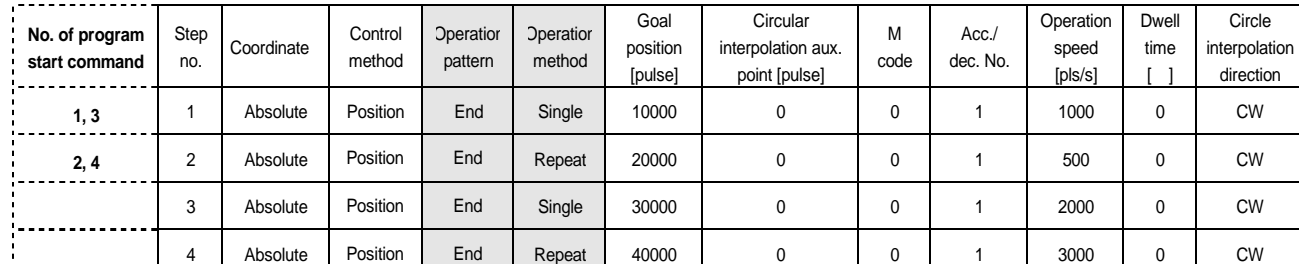

# Software Package Setting

Operation step 3, 4 does not start.

# Program

Program is same as Program 3.6.

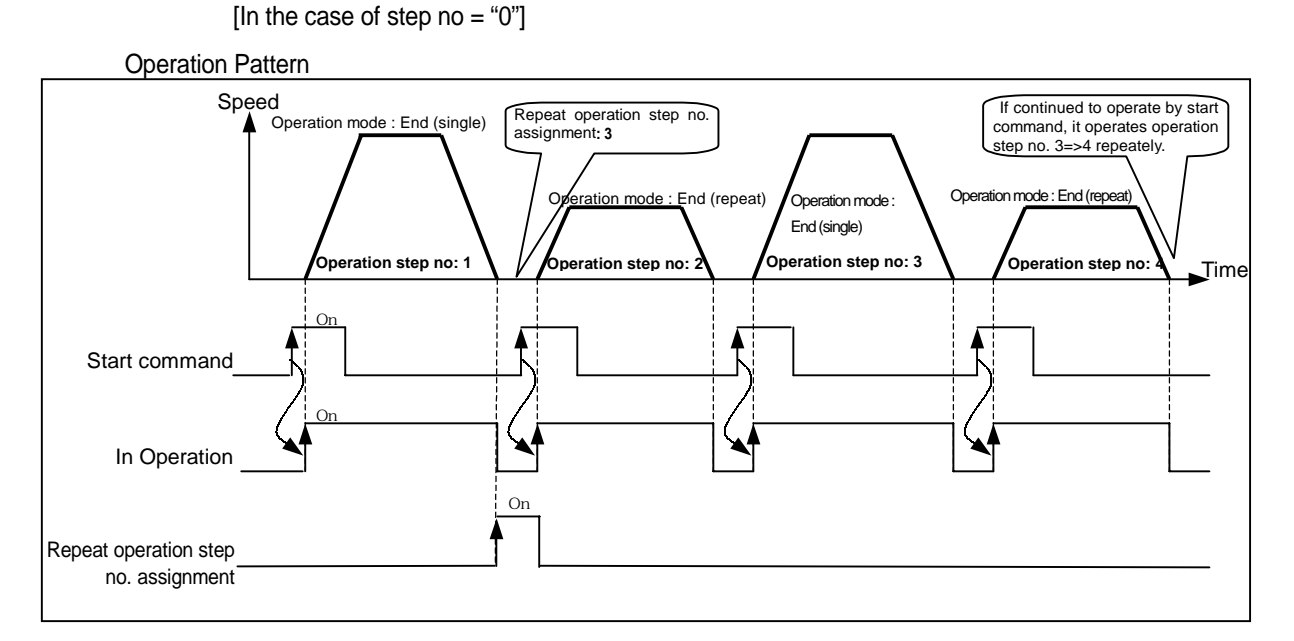

#### **[Example 2 ]** When operating Start command and Repeat operation step no. assignment

#### Software Package Setting

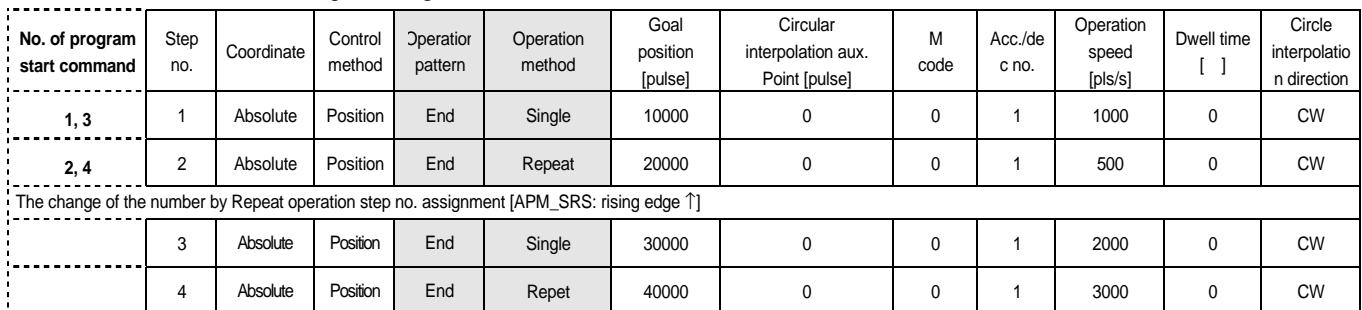

Program

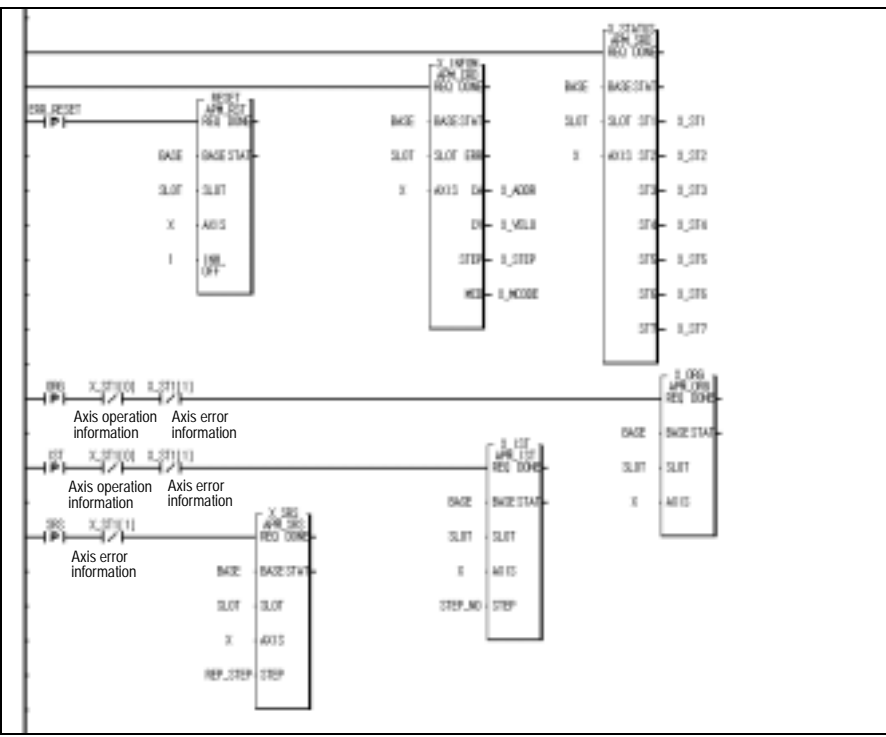

Program 3.7 End Operation(Repeat operation step no. change)

# **3.2.3 Go-on Operation**

- 1) With one time Start command, the positioning to the goal position of operation step is executed and the positioning shall be completed at the same time as dwell time proceeds and without additional start command, the positioning of operation step for (current operation step no. +1) shall be done.
- 2) Go-on operation mode is available to execute several operation step in order.
- 3) Operation direction shall be determined by position address.

# **[ Example ]**

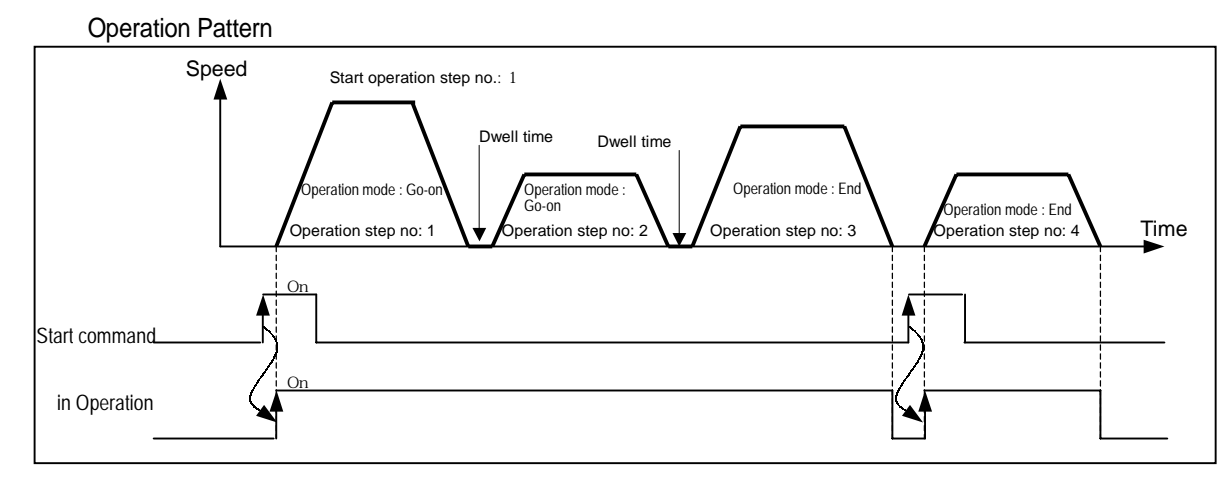

## Software Package Setting

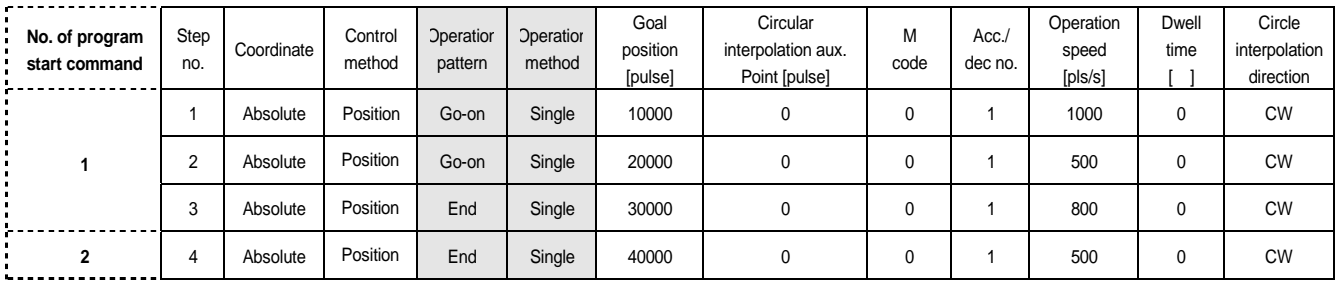

#### Program

Program is same as Program 3.6.

# **3.2.4 Continuous Operation**

- 1) With one time Start command, the positioning for operation step set by continuous operation mode is executed to the goal position without stop and the positioning shall be completed at the same time as dwell time proceeds.
- 2) If you want to operate with the position and speed of next step before the operation step that is active currently reaches the goal position, the operation by Next Move continuous operation command is available.
- 3) With Next Move continuous operation command, the operation in the acceleration, constant speed, deceleration section of Continuous operation is available.
- 4) Operation direction shall be determined by position address.

# **[ Example ]**

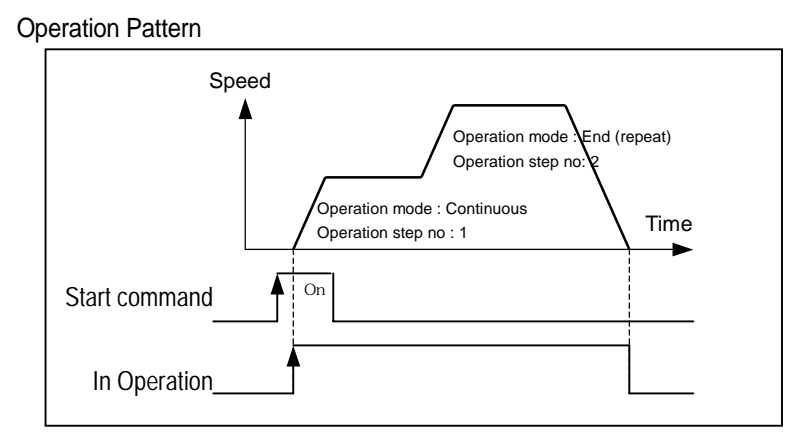

# Software Package Setting

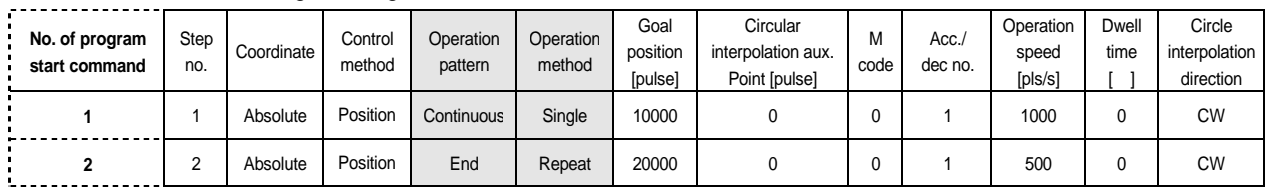

# Program

Program is same as Program 3.6.

# **3.3 Positioning Start**

When the operation stops during position control action by stop cause, the positioning is carried out at the stopped position address value by starting again.

There are 8 kinds of start : 1) General start command, 2) Synchronous start command, 3) Synchronous start command, 4) Linear interpolation start command, 5) Circular interpolation start command, 6) Homing start command, 7) Jog start command, 8) Inching start command.

When you carries out the Start, the signal in operation should be "OFF".

# **3.3.1 General Start**

# **1) Program Start**

- (1) The general start command to start the positioning operation data at Program is applied to GM4/GM6 and K200S/K300S differently.
- (2) GM4,GM6 have Indirect start (APM\_IST) and Direct start (APM\_DST) and MASTER-K200S,K300S have Indirect start (Command code :4), Direct start (Command code :3) and the start method by P contact No.(P(n+1)0, P(n+1)5, P(n+1)A).

# 2) **Start by External Input Signal**

- (1) External command
	- A) If setting the external start of extended parameter as "permitted" and the command selection as "Start", the positioning operation data starts according to the current operation step no. whenever the external input signal is "On".
	- B) If setting the external start of extended parameter as "permitted" and the command selection as "Jog", the Jog high speed operation (normal rotation) is carried out while the external input is "On".
- (2) External auxiliary command

If setting the external start of extended parameter as "permitted" and the command selection as "Jog" , the Jog high speed operation (reverse rotation) is carried out while the external auxiliary command input is "On".

# **3.3.2 Simultaneous Start**

1) It carries out the synchronous start operation for 2 axis, 3 axis positioning operation data by internal synchronous start command according to the axis information and the setting step.

In this case, the external synchronous start of extended parameter should be set as "prohibited".

- 2) If stop command is entered during synchronous start operation, reduce the speed and stop the corresponding axis and if the internal synchronous start command is entered again, the positioning operation is carried out according to Relative coordinate or Absolute coordinate in case that the synchronous start setting step no. is the current operation step no.
- 3) It carries out the synchronous start operation for 2 axis, 3 axis positioning operation data by external input signal according to the axis information and the setting step.
- 4) Set the external synchronous start of the corresponding axis for the synchronous start of extended parameter as "permitted" and execute the internal synchronous start command first. Then it shall be "the state in operation" and if the external synchronous start input signal is "ON", it starts synchronously for the positioning operation.

# **3.3.3 Synchronous Start**

# **1) Synchronous start by Position(SSP)**

- (1) Synchronous Start by Position command is carried out only in case that the main axis is in the origin determination state.
- (2) Synchronous Start command starts by the synchronization of the subordinate axis according to the current position of the main axis.
- (3) SSP carries out the SSP command at the subordinate axis.

Thus, if setting the command axis and the main axis equally, Error 347 will occur.

- (4) If SSP command is executed, it becomes the state in operation and the actual operation is carried out at the subordinate axis where the current position of the main axis is the setting position of the position synchronous start.
- (5) The setting step no. of position synchronous start should be set as the start step no. of the main axis.
- (6) In case of cancellation after executing the SSP command at the subordinate axis, if you execute the stop command, the SSP command shall be released.

# 2) **Synchronous start by Speed(SSS)**

- (1) Synchronous Start by Speed (SSS) command starts to operate by the speed synchronization of the subordinate axis when the main axis starts according to the Synchronous Start by speed rate.
- (2) Even if the subordinate axis is set as position control mode, the operation of main axis repeats at the same time with the start and the stop. The rotation direction of the subordinate axis is the same as the rotation direction of the main axis.
- (3) If SSS command is executed at the subordinate axis, it becomes the state in operation and maintains the state in SSS operation until the SSS command is released by stop command.
- (4) When setting the Synchronous start by speed rate, the main axis rate the subordinate axis rate. If not, error 356 will occur.

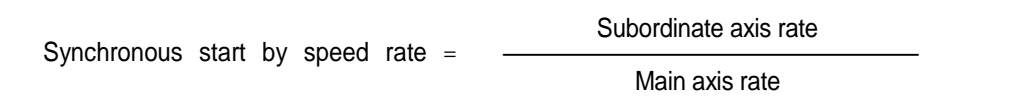

- (5) If the speed synchronization command is executed in the state that M code is "ON", Error 353 will occur. Thus, release the M code before using.
- (6) The setting of main axis is available for X, Y, Z axis, Encoder.
- (7) For speed synchronization by encoder input, please refer to Article 3.7.2 Encoder Operation pulse input..

# **3.3.4 Linear Interpolation Start (APM\_LIN : Rising edge** ↑**)**

## **1) 2 axis Linear Interpolation Control**

- (1) This function exists only for 2 axis or 3 axis positioning module (G4/6F-PP2O,G4/6F-PP2D,G4/6F-PP3O, G4/6F-PP3D) and means the command to operate the 2 axis transfer path to be linear.
- (2) As 2 axis act synchronously at the linear interpolation start, cares should be taken in using.
- (3) When 2 axis linear interpolation start command, it is divided into the main axis and the subordinate axis by the positioning transfer amount of 2 axis (X-Y, Y-Z, X-Z).

; The speed data of the subordinate axis is processed as the following operation formula.

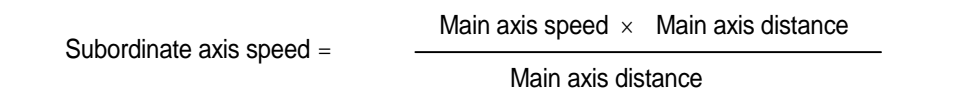

Terminology Definition

Main axis : the axis that has a large positioning transfer amount of the corresponding operation step no. from 2 axis (X-Y, Y-Z, X-Z).

Subordinate axis : the axis that has a small positioning transfer amount of the corresponding operation step no. from 2 axis (X-Y, Y-Z, X-Z).

- ; In this case, the speed, acceleration/deceleration time, bias speed of the subordinate axis shall be re-calculated.
- (4) The available operation mode is limited as End operation, Go-on operation.
- (5) The operation speed of the subordinate axis during 2 axis linear interpolation operation is not indicated.

#### 2) **3 axis Linear Interpolation Control**

- (1) This function exists only for 3 axis positioning module (G4/6F-PP3O,G4/6F-PP3D) and means the command to operate the 3 axis transfer path to be linear.
- (2) As 3 axis (X-Y-Z) act synchronously at the 3 axis linear interpolation start, cares should be taken in using.
- (3) The available operation mode is limited as End operation, Go-on operation.
- (4) The fast operation speed during the 3 axis linear interpolation operation is not indicated.
- (5) For 3 axis linear interpolation operation, if the axis information is set as "X,Y,Z"and the command axis selected from 3 axis executes the linear interpolation command, 3 axis will carry out the linear interpolation operation synchronously. In this case, the 3 axis operation step no. that carries out the interpolation operation shall be the same step no. for interpolation opeation.
- (6) The division of the main axis and the subordinate axis is the same as the case of 2 axis linear interpolation operation.

# **3.3.5 Circular interpolation Start**

This function exists only for 2 or 3 axis positioning module (G4/6F-PP2O,G4/6F-PP2D,G4/6F-PP3O,G4/6F-PP3D) and means the command to operate the 2 axis transfer path to be circular.

 As 2 axis (X-Y, Y-Z, X-Z) act synchronously at the 2 axis circular interpolation start, cares should be taken in using.

 The circular interpolation operation has the method by center point and the method by Middle point and it is required to set the circular interpolation method in advance from Common parameter. (S/W Package, PLC program)

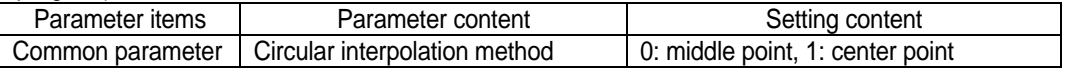

#### **1) Circular Interpolation by Center point**

- (1) For the circular interpolation operation by the center point, cares should be taken in setting the auxiliary data (center point).
- (2) The case that operates by using the setting value of aux. Data as actual radius is shown as below.

(This is the case that one from aux. point of 2-axis is set as "0".)

When X axis transfer amount : 0.0um, Y axis transfer amount : 0.0um, the action of the case that X axis center point : -10000.um, Y center point : 0.0um, rotation direction :CW, main axis :X, subordinate axis :Y axis is as follows.

Software Package Setting

#### **<Operation Data>**

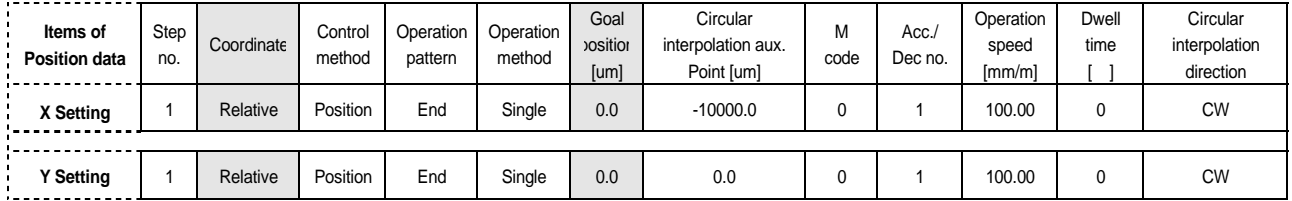

#### **<Command Window>**

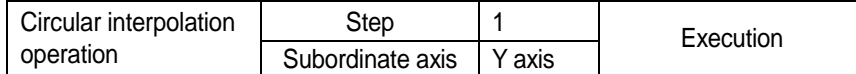

#### **<Action Pattern>**

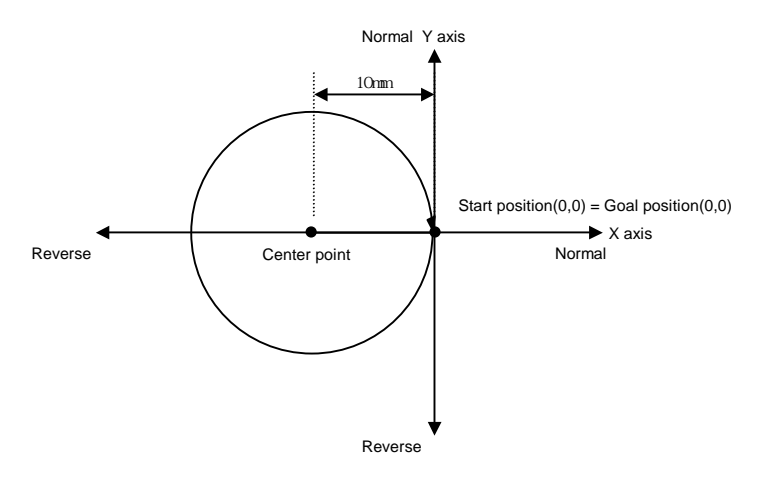

(3) The case that does not operate by using the setting value of aux. Data as actual radius is shown as below.

When X axis start position & goal position : 0.0um, Y axis start position & goal position : 0.0um, the action of the case that X axis aux. Point : -10000.0um, Y aux. Point :10000.0um, rotation direction :CW, main axis :X, subordinate axis :Y is as follow.

Software Package Setting

# **<Operation Data>**

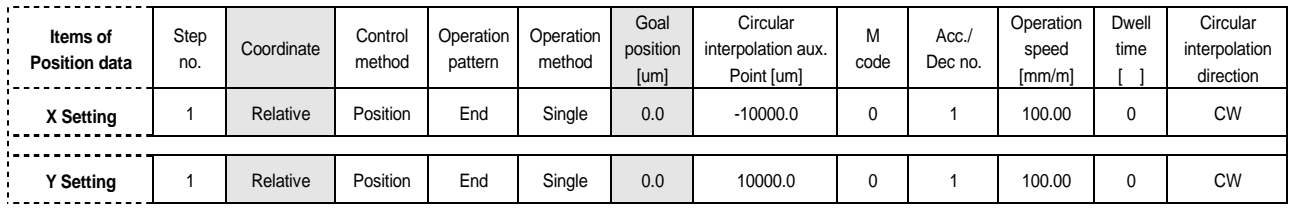

#### **<Command Window>**

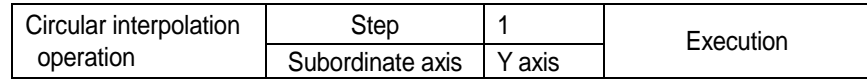

#### **<Action Pattern>**

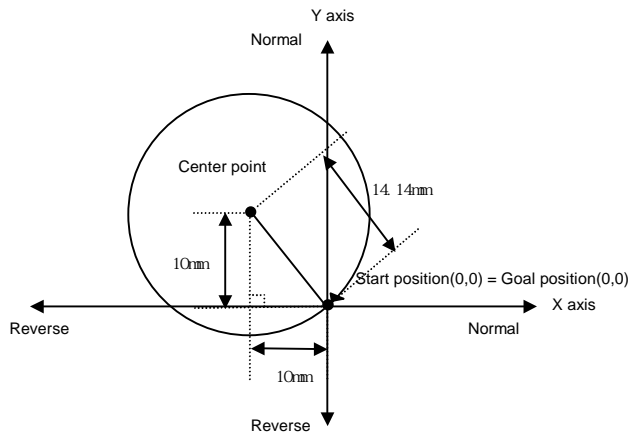

The radius of circular interpolation for the above action pattern shall be 14.14mm when applying the operation formula (1.414 x 10mm) and with this radius, it carries out the circular interpolation operation. (Actual diameter shall be 28.28mm.)

The formula that finds the circular interpolation radius by center point is as follows according to Pythagorean theorem.

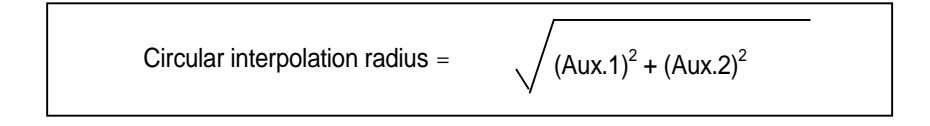

### 2) **Circular Interpolation by Middle point**

- (1) As in the case of circular interpolation operation by middle point, the setting value of aux. point 1 and aux. point 2 carries out the circular interpolation operation by the middle point of X axis and Y axis respectively, cares should be taken in using.
- (2) For further information, please refer to Article 3.1.2 Interpolation Control.
- (3) This carries out the circular interpolation from Start address to Goal address via the assigned middle point address.
- (4) The circle is made around the crossing point created by vertical bisection of Start address and Middle point address or Middle point address and Goal address.

The circular interpolation control can not be used with control unit "Degree".

- (6) Transfer direction shall be determined automatically by APM module.
- (7) If the of 2 axis middle point is set wrong, the circular interpolation radius deviates from the area available to operate and Error 286 will occur.

# **3.4 Positioning Stop**

Here describes the causes to stop the axis during positioning.

#### **3.4.1 Stop Command and Stop Causes**

The stop command and stop causes are as follow and is divided into Stop per axis and Synchronous stop of all axis.

1) In case of Stop command and Stop causes per axis, only the axis that has the stop command "ON" or the stop causes will stop.

But in case that there is Stop command and Stop cause on one axis during linear interpolation/circular interpolation control, both axis of interpolation control will stop.

2) In case of Synchronous stop command and Stop causes of all axis, both axis will stop at the point that there is the Stop command "ON" or stop cause.

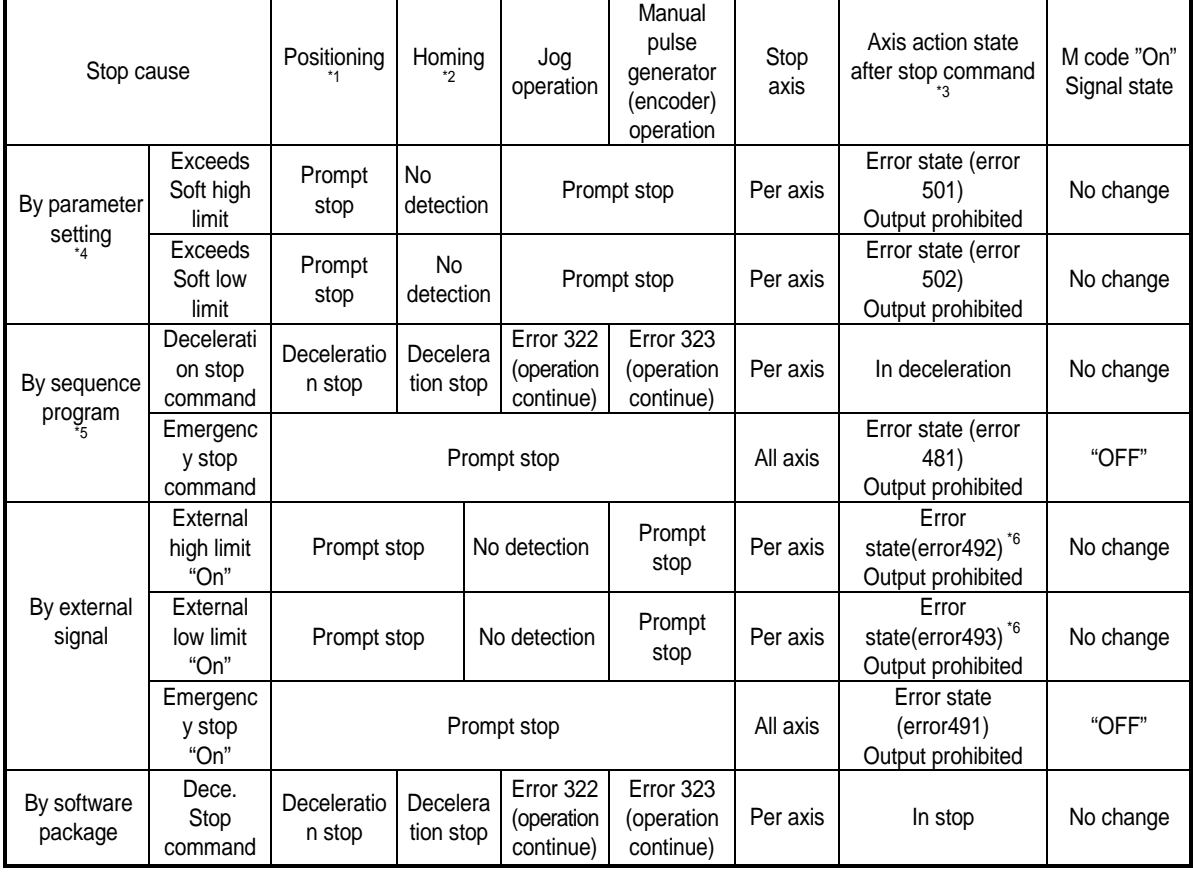

#### **Point**

- \*1 : Positioning is the position control, speed control, position/speed conversion control, speed/position conversion control by the positioning data.
- \*2 : The external input signal (approximate origin and origin signal) does not effect the positioning control in the state of homing completion.

According to homing method, rotation direction will change or it stops promptly when external high/low limit "ON".

- \*3 : If the axis action state after stop is "output prohibited", execute the output prohibition release command to release the output prohibition and reset the error no.
- \*4 : Soft high/low limit by parameter can not be used in the speed control operation mode.
- \*5 : Sequence program means Function block or MASTER-K program method.
- \*6 : Error 495 may occur according to rotation direction.

# **3.4.2 Stop Processing and Priority**

#### 1) Stop Processing

Deceleration stop command has different content of processing according to acceleration section, constant speed section and deceleration section of operation pattern.

### **(1)** Deceleration/Constant speed section

In case of deceleration stop by deceleration stop command, as the positioning operation is not completed by the setting goal position ,

positioning completion signal will not occur,

After mode of M code mode does not have M code signal "ON".

If indirect start command (step no. = current step no.) occurs in the stop state afterward,

Absolute method operation operates the residual position of the current operation step that is not outputted, and Relative method operation operates as much as the goal address.

**(2)** Deceleration section

Even if deceleration stop command is executed in the deceleration section, the positioning completion signal, M code signal will occur same as normal stop.

If deceleration stop command is executed in the deceleration section of Go-on operation mode and Continuous operation mode, the deceleration stop command is not processed and it carries out the positioning operation by the setting Go-on operation pattern and Continuous operation pattern of operation data.

### 2) Emergency Stop, External Input High/Low Limit Processing

If Emergency stop command or external input high/low limit is entered during positioning control, the positioning control will stop and it becomes "output prohibited" state and then error will occur.

#### 3) Priority of Stop Processing

The priority of Stop Processing of positioning module is as follows.

#### **Deceleration stop < Prompt stop**

If encounters the prompt stop cause in the deceleration section in positioning, the prompt stop processing will be done at that point. But if the prompt stop time is longer than deceleration time, it continues the deceleration stop processing even if the prompt stop cause occurs during deceleration stop processing.

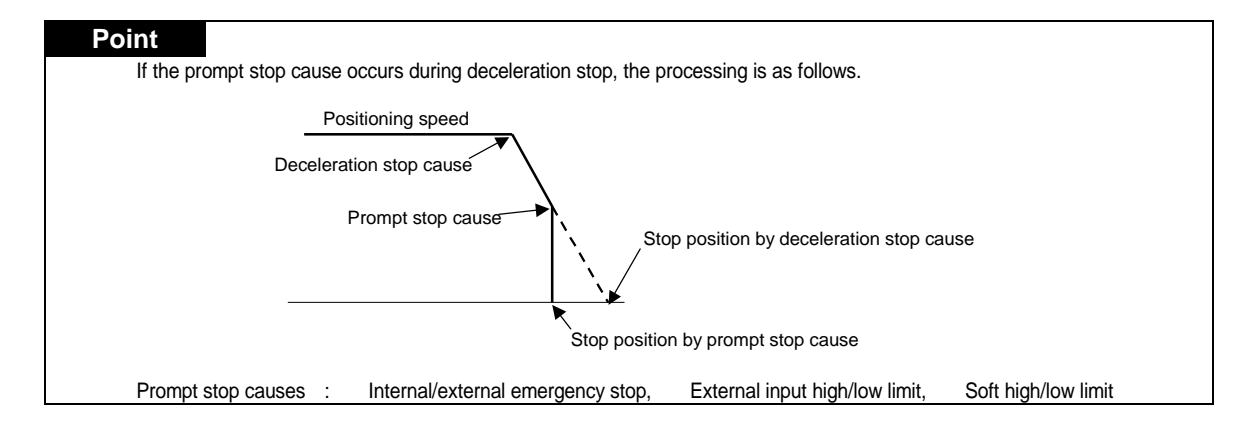

### **3.4.3 Interpolation Stop**

- 1) If encounters stop command during interpolation operation (2 axis/3 axis linear interpolation, 2 axis circular interpolation), it carries out the deceleration stop.
- 2) If indirect start command is executed in the current step when reset after deceleration stop, it continues the operation to the goal position of positioning operation data. In this case, the operation is carried out differently according to Absolute coordinate and Relative coordinate.
- 3) The stop command during interpolation operation is available for internal deceleration stop and external deceleration stop.
- 4) The deceleration stop command should be executed in the main axis that is in interpolation operation.

## **3.4.4 Emergency Stop**

- 1) If encounters the emergency stop while executing the start related command (indirect start, direct start, synchronous start, synchronous start, linear interpolation start, circular interpolation start, homing start, jog start, inching start), it carries out the prompt stop.
- 2) Emergency stop has 2 kinds of method : Internal emergency stop and External emergency stop.
- 3) In case of internal emergency stop, error 481 will occur and in case of external emergency stop, error 491 will occur.
- 4) As in case of emergency stop, it becomes output prohibited state and origin unsettled state, it is required to execute positioning (homing, floating origin, current position preset) in case of operating by Absolute coordinate or in the positioning state in order to carry out the positioning operation.
- 5) In case of 2 axis, 3 axis module, as 2 axis or 3 axis carries out Emergency stop synchronously in case of emergency stop, it is required to use Emergency stop signal of SERVO driver when using the individual emergency stop in the SERVO driver.

# **3.5 Reset after Positioning Stop**

- 1) Reset after Deceleration Stop Command
- (1) When encounters the deceleration stop command in Acceleration/Constant speed section, First, deceleration stop and then carry out the positioning operation by operation step set at the indirect start. In case of using With mode of M code mode, M code "ON" signal should be "OFF" to reset.
- (2) When encounters the Stop command in deceleration section,

If reset after deceleration stop, the next operation step of the current operation step no. will act.. But in case of Go-on operation, Continuous operation, the operation will continue by operation pattern without treating the deceleration stop command in the deceleration section. In case of using With mode or After mode from M code mode, M code "ON" signal should be "OFF" to reset.

2) After internal emergency stop, external emergency stop, external input high/low limit, Soft high/low limit,

if encounters internal emergency stop, external emergency stop, external input high/low limit and soft high/low limit, the positioning module shall be output prohibited state, origin unsettled state.

Thus if release the output prohibition settle the origin again (homing start, floating point setting), and carry out the start, it carries out the reset from the setting operation step no.

# **3.6 Homing**

Homing is carried out to confirm the origin of the machine when applying the power.

in case of homing, it is required to set homing parameter per axis.

For further information for homing parameter, please refer to Article 4.1, 4.6 and 4.7.

If the origin position is determined by homing, the origin detection signal is not recognized during positioning operation.

# **3.6.1 Homing method**

Method by approximate origin (approach DOG)

Homing processing method by approximate origin (approach DOG) has 5 kinds of method as follows.

- (1) Origin detection after approximate origin "OFF"
- (2) Origin detection after deceleration when approximate origin "ON"
- (3) Origin detection by approximate origin

Method by Non-approximate origin

- (1) Origin detection by origin or high/low limit
- (2) High speed origin detection

The items that effects to the homing from Software Package parameter are as follows.

- (1) Homing method
- (2) Homing direction
- (3) Origin compensation amount
- (4) Homing speed (high speed, low speed)
- (5) Origin address
- (6) Homing dwell time
- (7) Homing reset waiting time
- (8) Homing acceleration/deceleration time
	- For further information, please refer to Article 4.7.
## **3.6.2 Origin Detection after Approximate origin OFF**

This is the method using the approximate origin and origin signal and the action by homing command is as follows.

- (1) It accelerates to the setting homing direction and acts by homing high speed.
- (2) In this case, if approximate origin as external input is entered, it decelerates and acts by homing low speed.
- (3) If origin signal as external signal is entered after the approximate origin signal has changed from "On" to "Off", it stops.

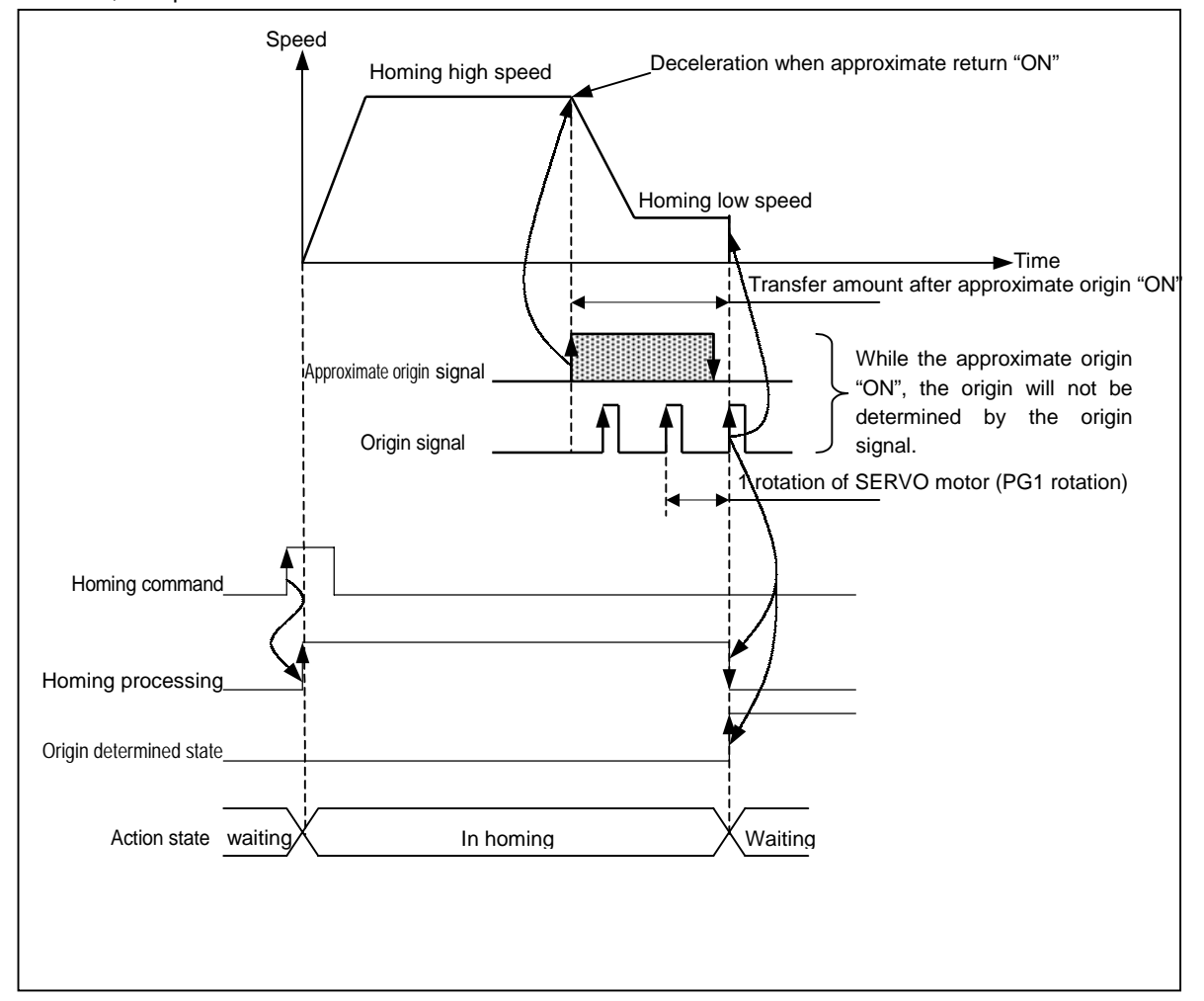

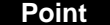

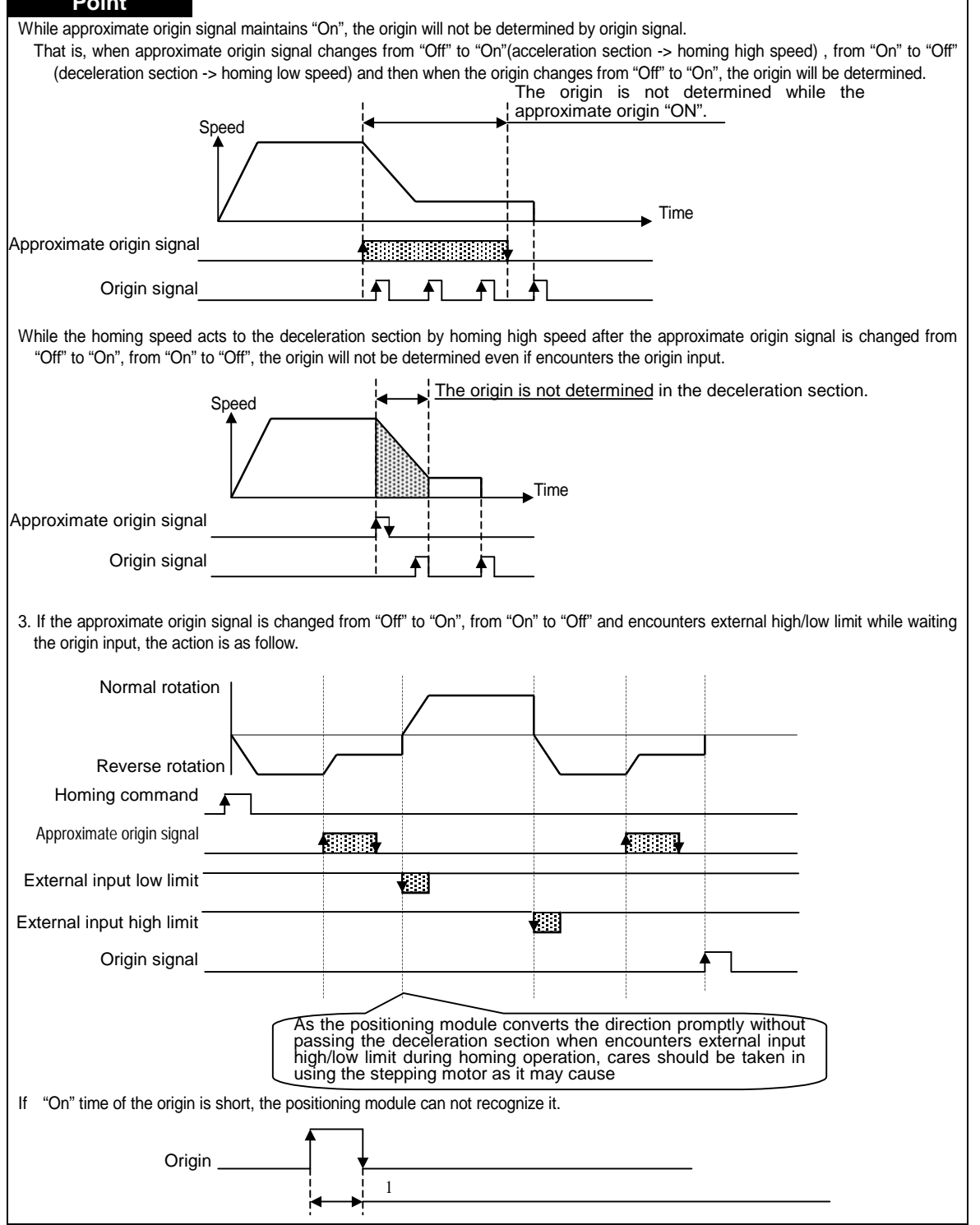

## **3.6.3 Origin Detection after Deceleration when Approximate origin ON**

This is the method using the approximate origin and origin signal and the action by homing command is as follows.

(1) It accelerates to the setting homing direction and acts by homing high speed.

- (2) In this case, if approximate origin as external input is entered, it decelerates and acts by homing low speed.
- (3)If encounters the origin signal as external input signal when the approximate origin is "ON" while the homing low speed is active, the origin shall be determined and it stops.

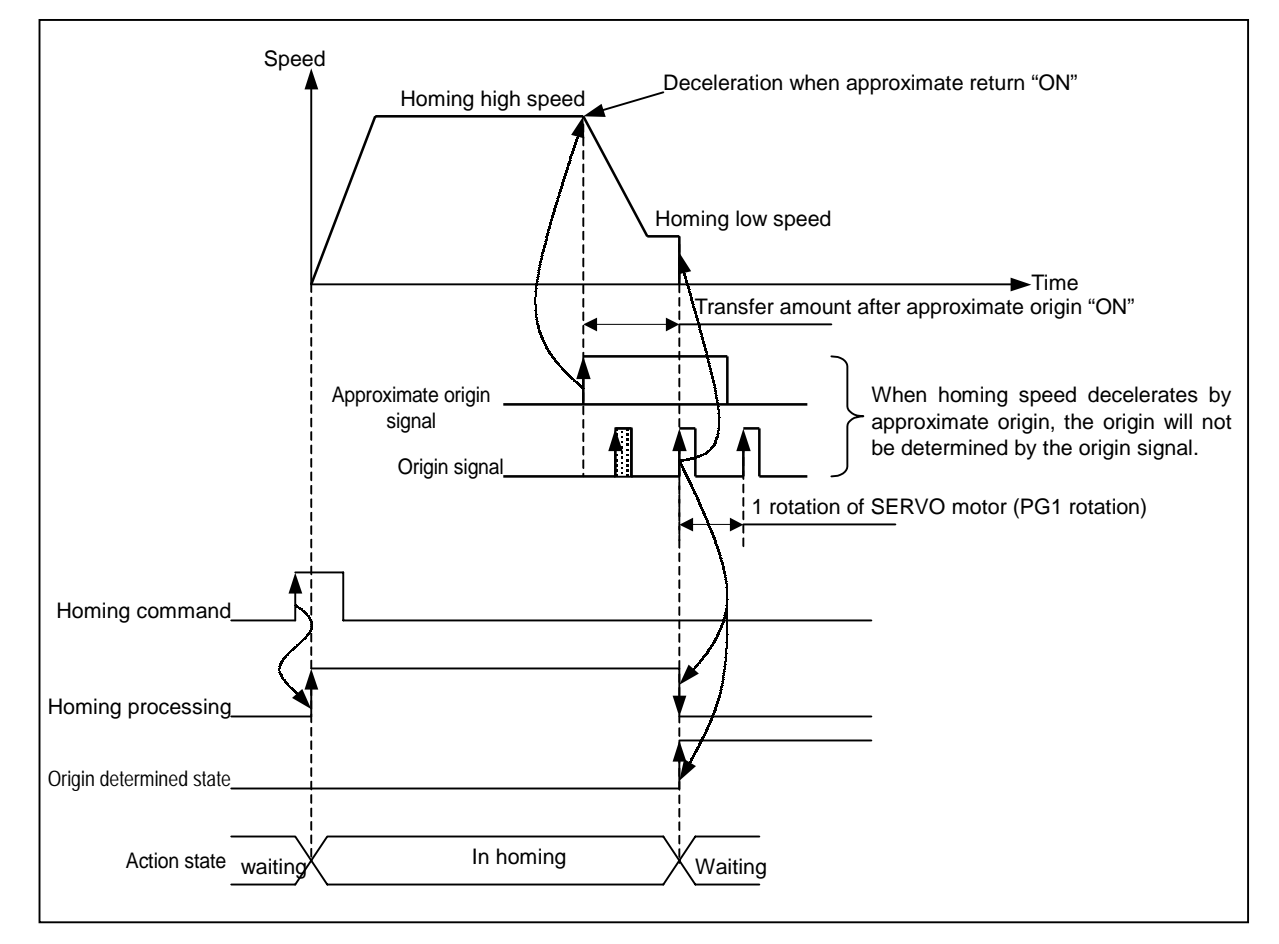

#### **Point**

- 1) Once the approximate origin signal is "On", when the homing speed acts from high speed to low speed via deceleration section, if the origin signal is entered in the state that the approximate origin signal is "ON", the origin will be determined promptly. That is, when the homing speed decelerates, the origin will not be determined by the origin signal.
- 2) When encounters the external input high/low limit signal before origin after the approximate origin signal has changed from "Off" to "On", the action will be the same as the method of Article 3.6.2.

3) If "On" time of origin signal is short, the positioning module cannot recognize it.

## **3.6.4 Origin Detection by Origin and High/Low Limit**

This is used in case that it is close between external input high/low signal and the approximate origin signal.

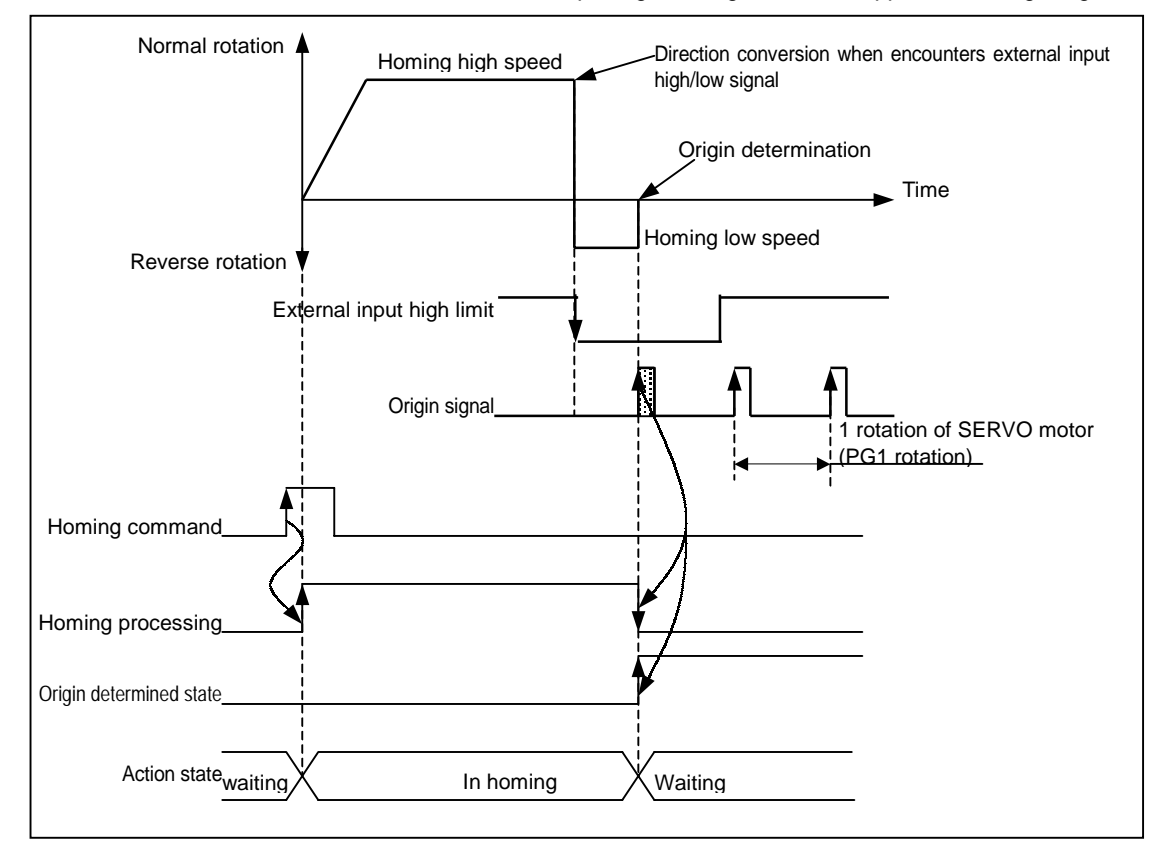

#### **Point**

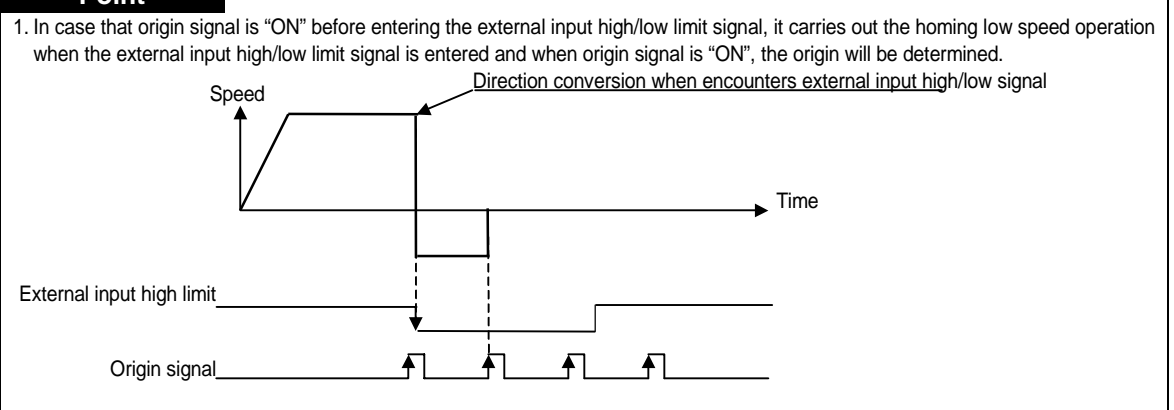

# **3.6.5 Origin Detection by Approximate Origin**

This is used when determines the origin only by using the approximate origin.

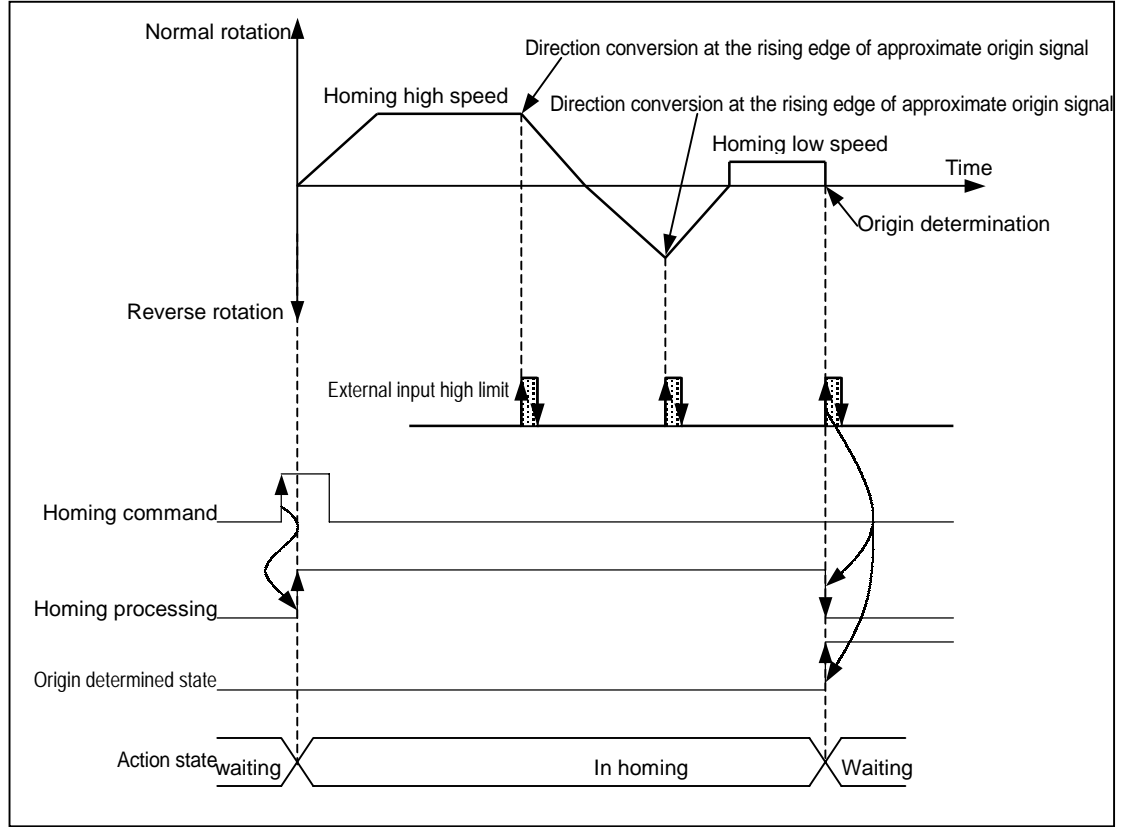

#### **Point**

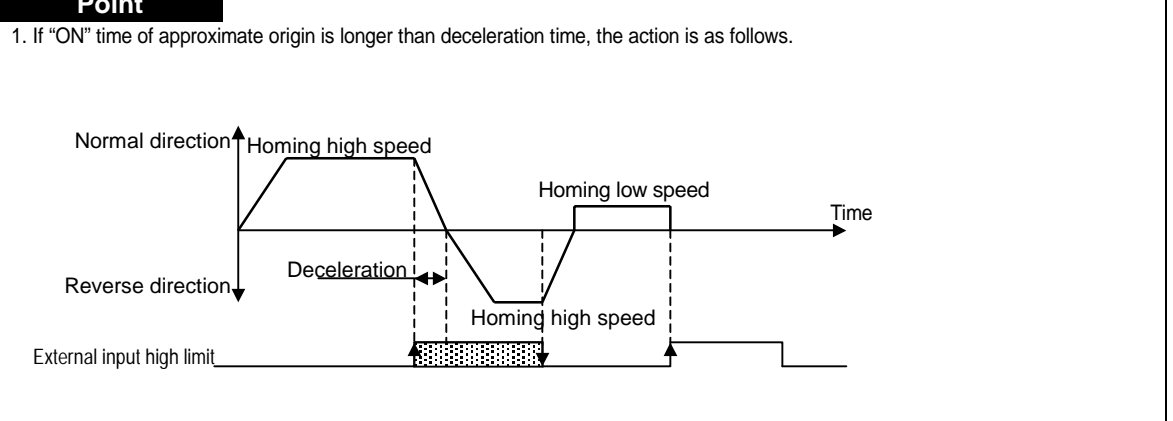

## **3.6.6 High Speed Homing**

- 1) High speed origin detection is one of the homing methods that returns to the origin determination position without detection of external signal (approximate origin, origin signal, High/Low limit) when returning to the mechanical origin position after completion of the mechanical homing.
- 2) The operation pattern of High speed homing is as below.

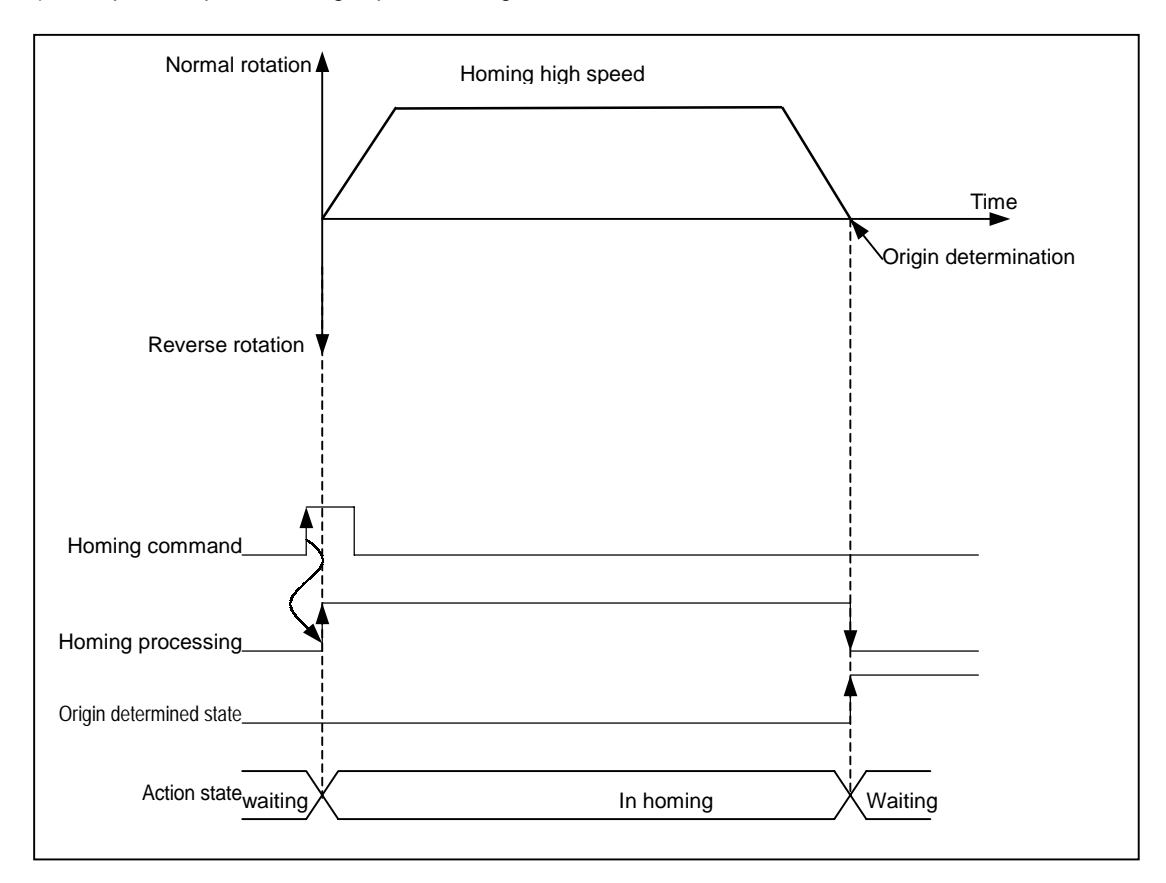

# **3.7 Manual Operation**

Manual operations includes Jog operation, Manual pulse generator operation, inching operation, previous position movement of manual operation etc.

## **3.7.1 JOG Operation (Level input)**

1) JOG operation

carries out the positioning control by Jog command.

carries out the monitoring when the positioning acts by Jog command and the position address is changed. This is used when acting without origin determination.

- 2) Acceleration/Deceleration Processing and Jog speed
- (1) The acceleration/deceleration processing is controlled based on the setting time of Jog acceleration/ deceleration time from Software Package parameter setting.

Jog high speed/low speed operation : operation pattern with acceleration/deceleration

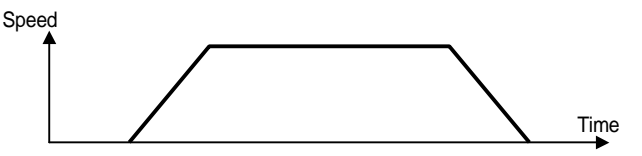

(2) If Jog speed is set out of the setting range, error will occur and the operation does not work.

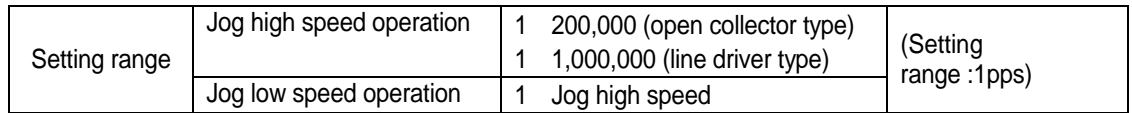

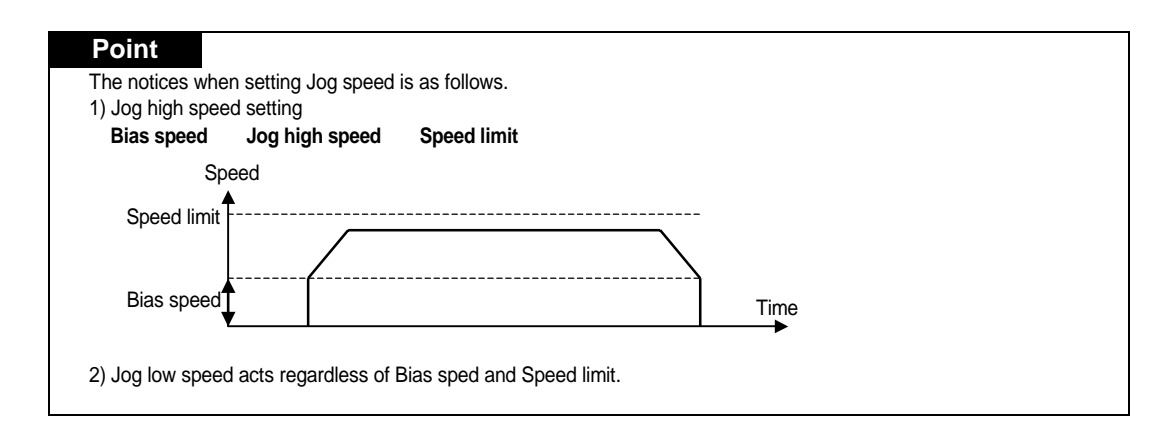

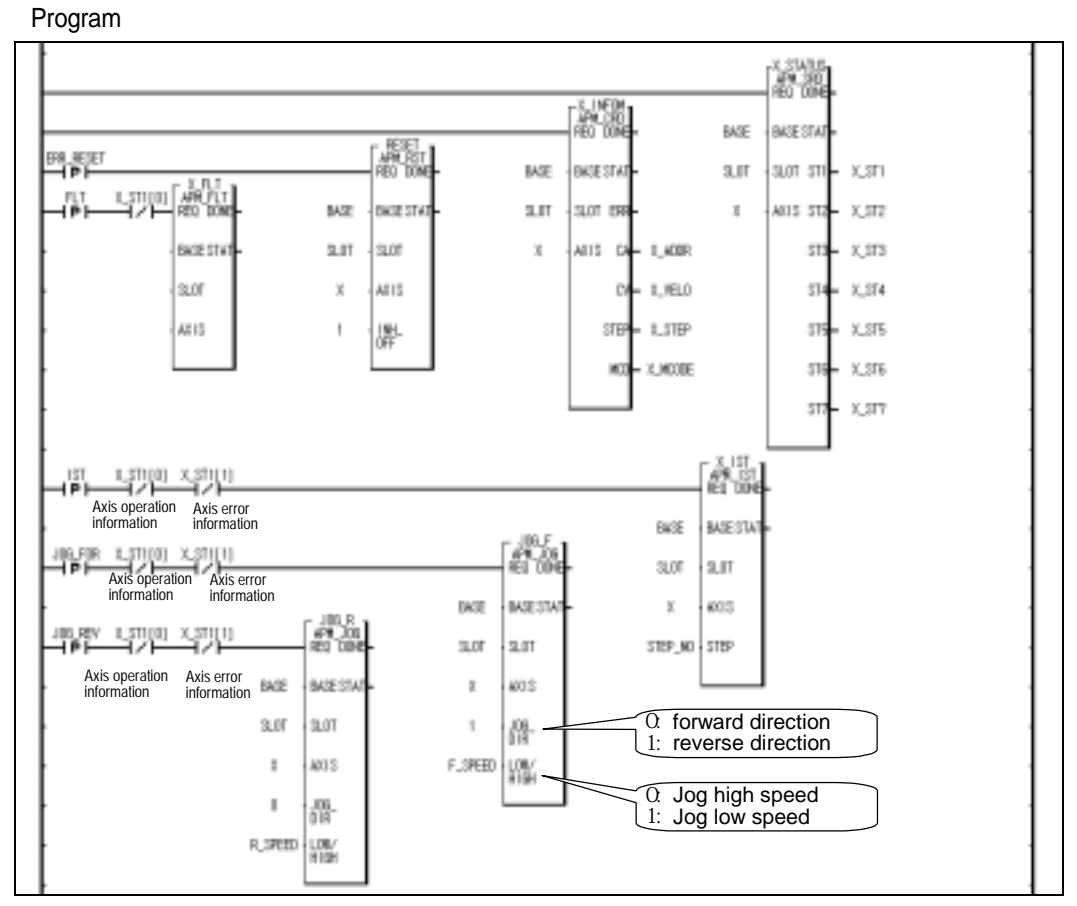

Program 3.8 Jog Operation

## **3.7.2 Manual Pulse Generator (or Encoder) Operation**

- 1) Manual Pulse Generator Operation :
	- carries out the positioning control by the pulse entering from manual pulse generator.
	- this is used when carry out the precise positioning by manual.
- 2) Manual Pulse Generator Operation
- (1) If executes Manual pulse generator operation permitted command, it becomes the state of manual pulse operation permitted.

From this time, this acts as the positioning control by the pulse entering from manual pulse generator.

- (2) After releasing it by manual pulse generator operation prohibited command, it carries out the positioning operation by next start (start command, homing command, interpolation operation, jog operation, inching operation, synchronous start, synchronous start).
- (3) It acts regardless of origin determined state or origin unsettled state.
- (4) The pulse entered from manual pulse generator increases or decreases from the current position.
- (5) Transfer direction shall be determined by the difference of phase.

normal direction positioning : when A phase input pulse proceeds B phase input pulse.

reverse direction positioning : when B phase input pulse proceeds A phase input pulse.

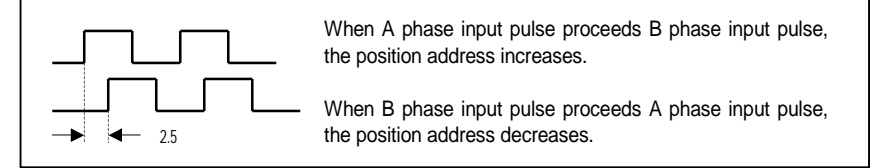

(6) Encoder input mode of common parameter should be set as one of Phase A/B(2 phase1 multiplication /2 multiplication /4 multiplication).

- 3) Encoder operation
	- (1) Select one input mode from Encoder input mode of common parameter that corresponds to Encoder output signal of SERVO driver for the encoder operation.
	- (2) Encoder input speed available for Encoder operation is max. 200kpps.
	- (3) Count value by encoder input shall be indicated as Encoder value.
	- (4) It is available to set the Count range of actual encoder value by Encoder Auto Reload value of common parameter.

Ex) Auto Reload value : 100,000 Indication range of encoder value :  $0 \sim 100,000$ 

(5) Encoder input mode has 7 kinds of input mode.

(CW/CCW(1phase 1multiplication), CW/CCW(1phase 2 multiplication), PLS/DIR(1phase 1 multiplication), PLS/DIR(1phase 2 multiplication), PHASE A/B(2phase 1 multiplication), PHASE A/B(2phase 2 multiplication), PHASE A/B(2phase 4 multiplication))

(6) The possibility of encoder operation shall be determined according to the setting of encoder input mode and the combination of pulse output type for encoder operation.

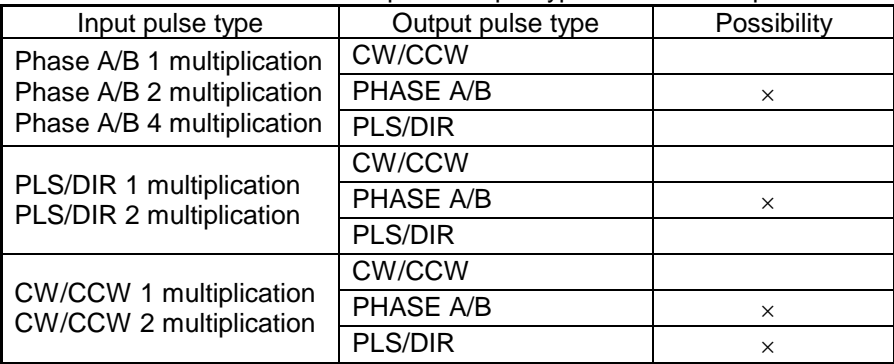

If output pulse type is set wrong during operation by encoder input, error 424 will occur.

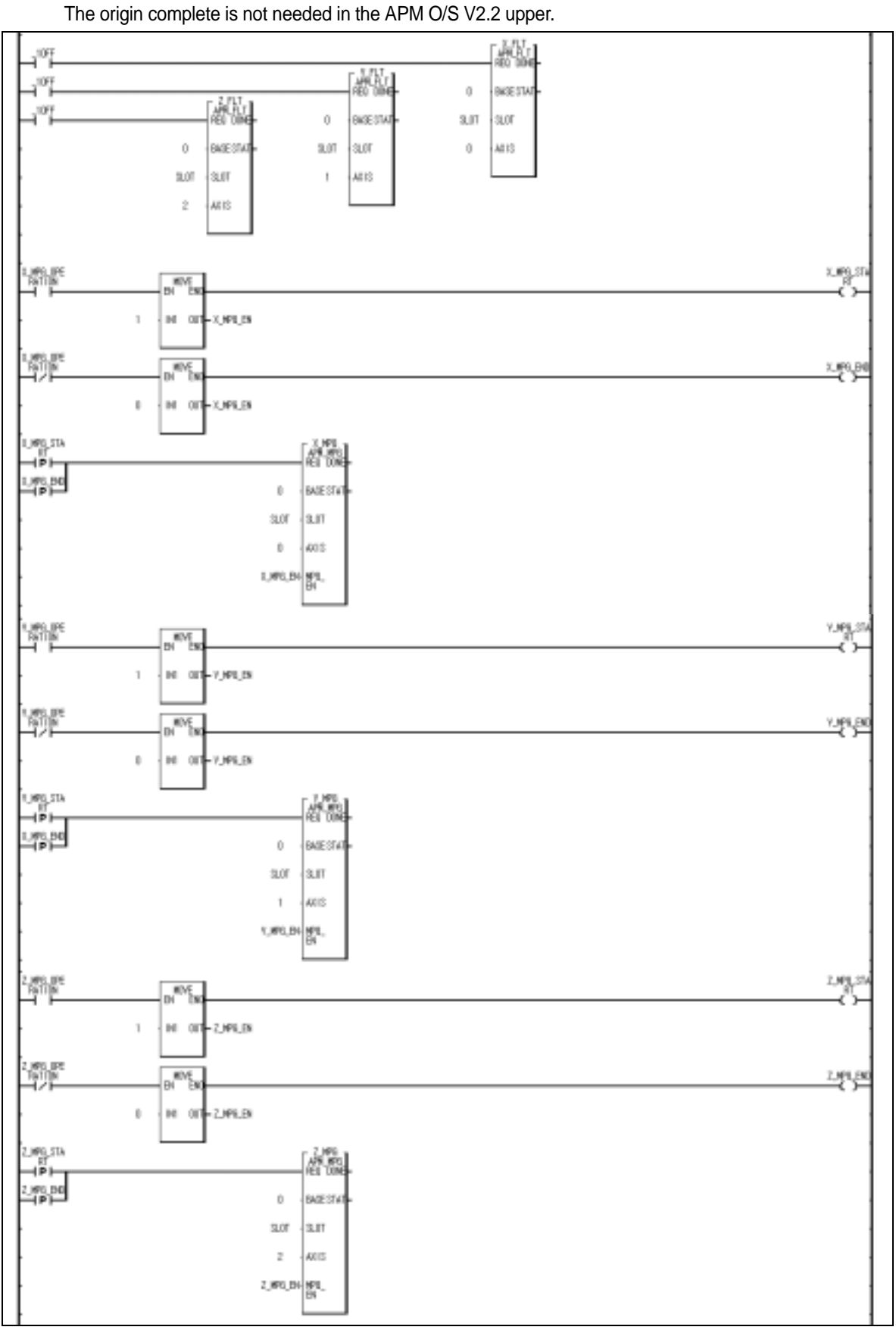

Program(used to CNC machine by 3 axis MPG operation)

Program 3.9 Manual Pulse Generator

## **3.7.3 Inching Operation**

This is a kind of manual operation and outputs as much as the pulse amount by the speed set in the inching speed from origin/manual parameter.

While the operation by Jog command is difficult in moving to the correct position as the operation starts and stops according to the command, the inching command enables to set the desired transfer amount easily and reach the goal point.

Thus, it is available to reach the correct goal position by moving fast near the working position by Jog command and operating the detail movement by inching command.

The setting range is –2147483648 2147483647 Pulse.

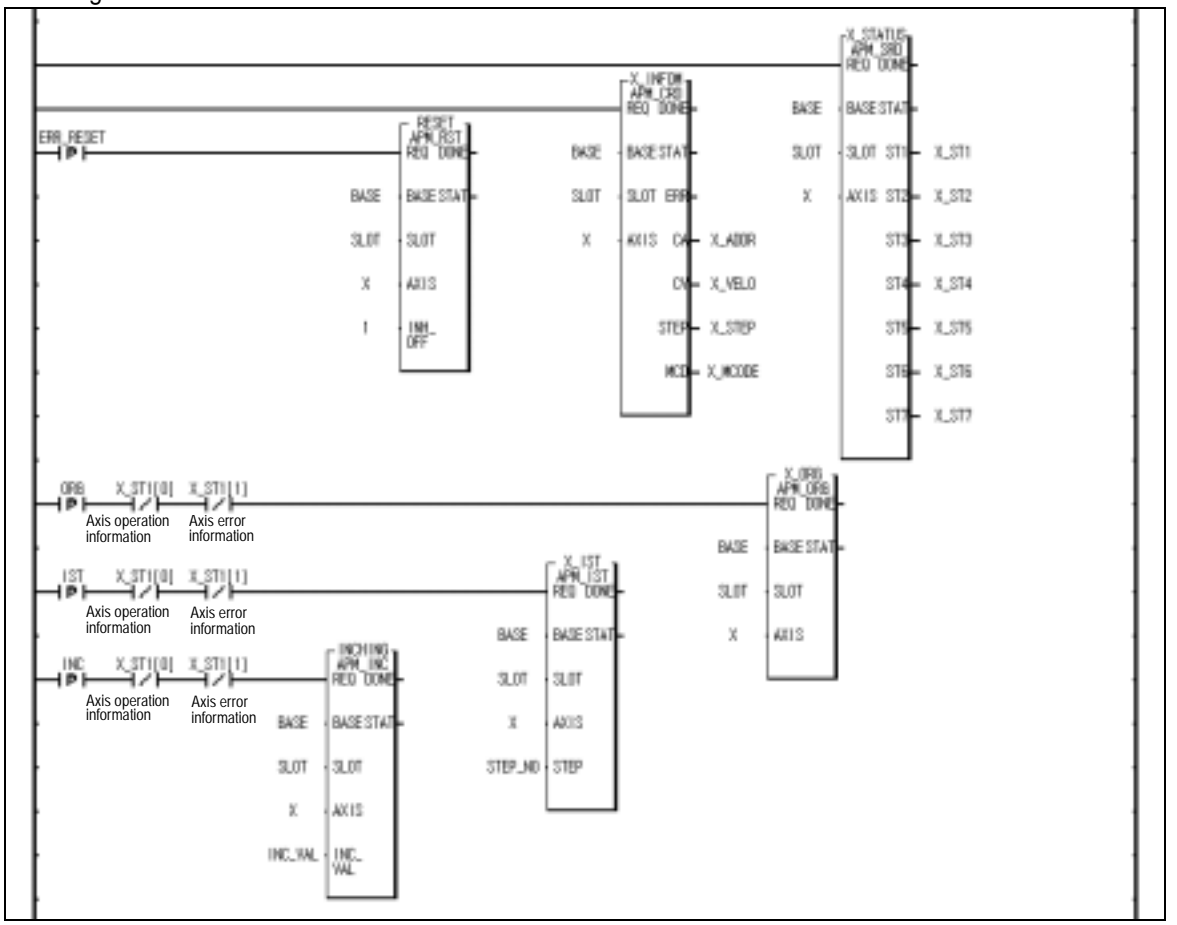

Program

Program 3.10 Inching Operation

## **3.7.4 Return to the Position before Manual operation**

This function is used to return to the position address that the positioning is completed before manual operation when the position is changed by manual operation (Jog operation, inching operation, manual pulse generator operation).

The transfer speed is operated by the setting speed of homing low speed from manual/origin parameter.

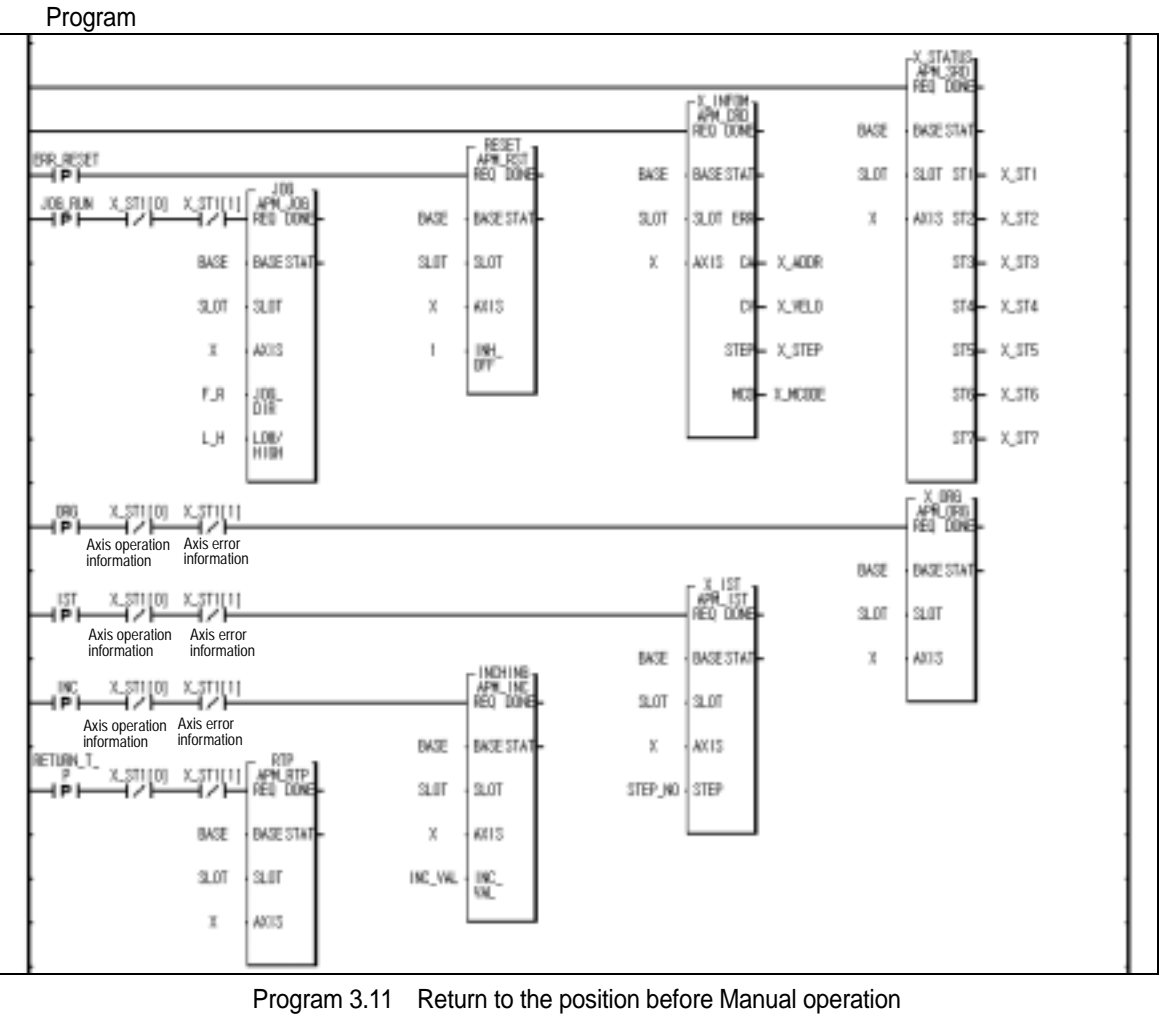

### **Point**

 If the current position address in operation is "A" and the position address changed by manual operation (jog operation and inching operation) is "B", it returns to the previous position "A" before manual operation by return to the previous position before manual operation command

## **3.8 Speed Change during Positioning Operation**

#### **3.8.1 Speed Override Command**

Speed override command is used only in the acceleration/constant speed section from operation pattern and the available operation mode is End operation, Go-on operation, Continuous operation.

The setting range is as follows

Open collector type : 1 200,000pps (Setting range : 1pps).

Line driver type : 1 1,000,000pps (Setting range : 1pps).

Program

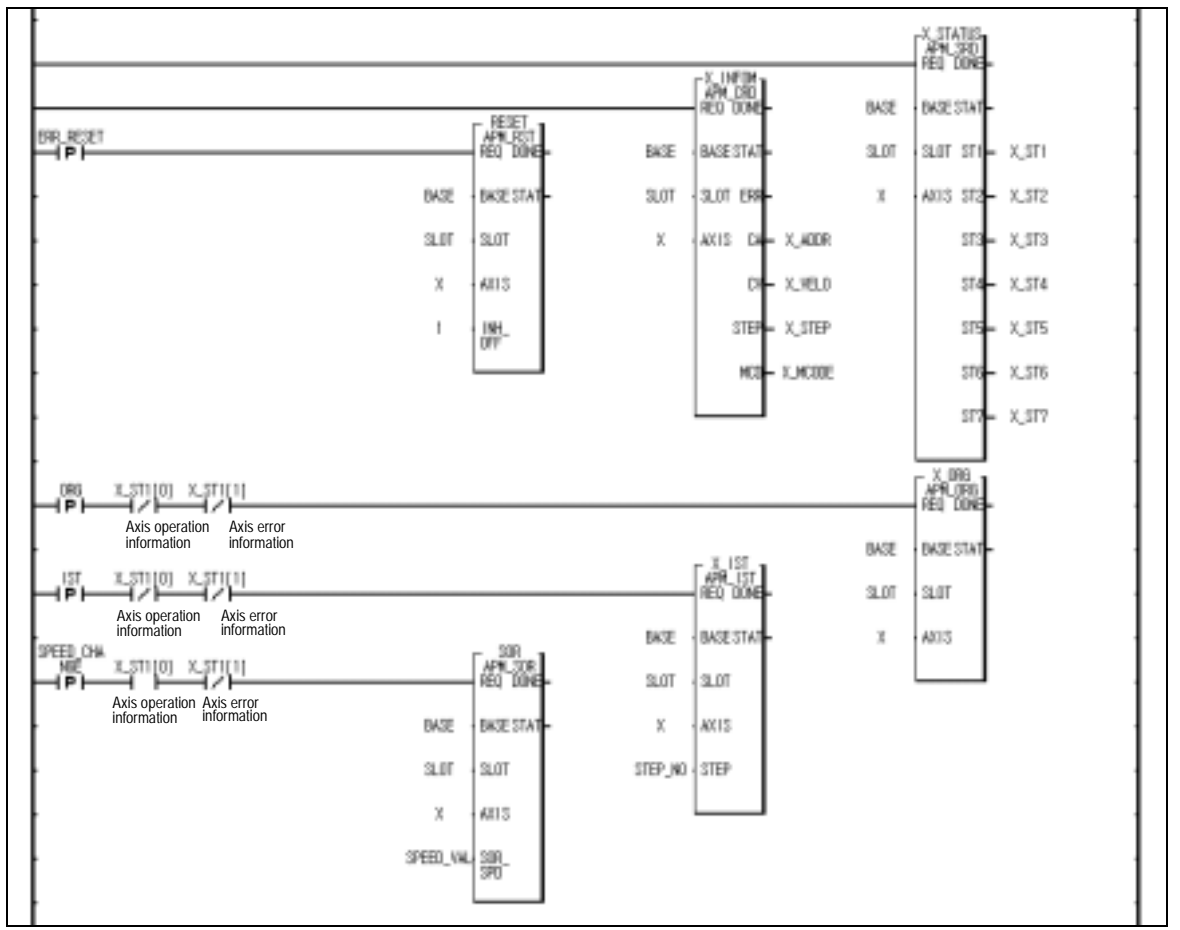

Program 3.12 Speed Change

#### **Point**

If the difference between the current speed using in operation and the speed changed newly by speed override is too big, abnormal motor operation will occur. Thus, cares should be taken in using. If speed override command is executed in deceleration section during operation, Error 377 will occur and it continues to operate.

## **3.8.2 Operation Step No. Change by Continuous Operation**

This is used in the operation mode (End, Go-on, Continuous operation) and in the operation pattern (Acceleration, Constant speed, Deceleration section).

If Continuous operation command is used during operation, the current operation step no. moves to the next operation step no.

According to the position data setting (Absolute coordinate/Relative coordinate), there is a difference of action in the Continuous operation command.

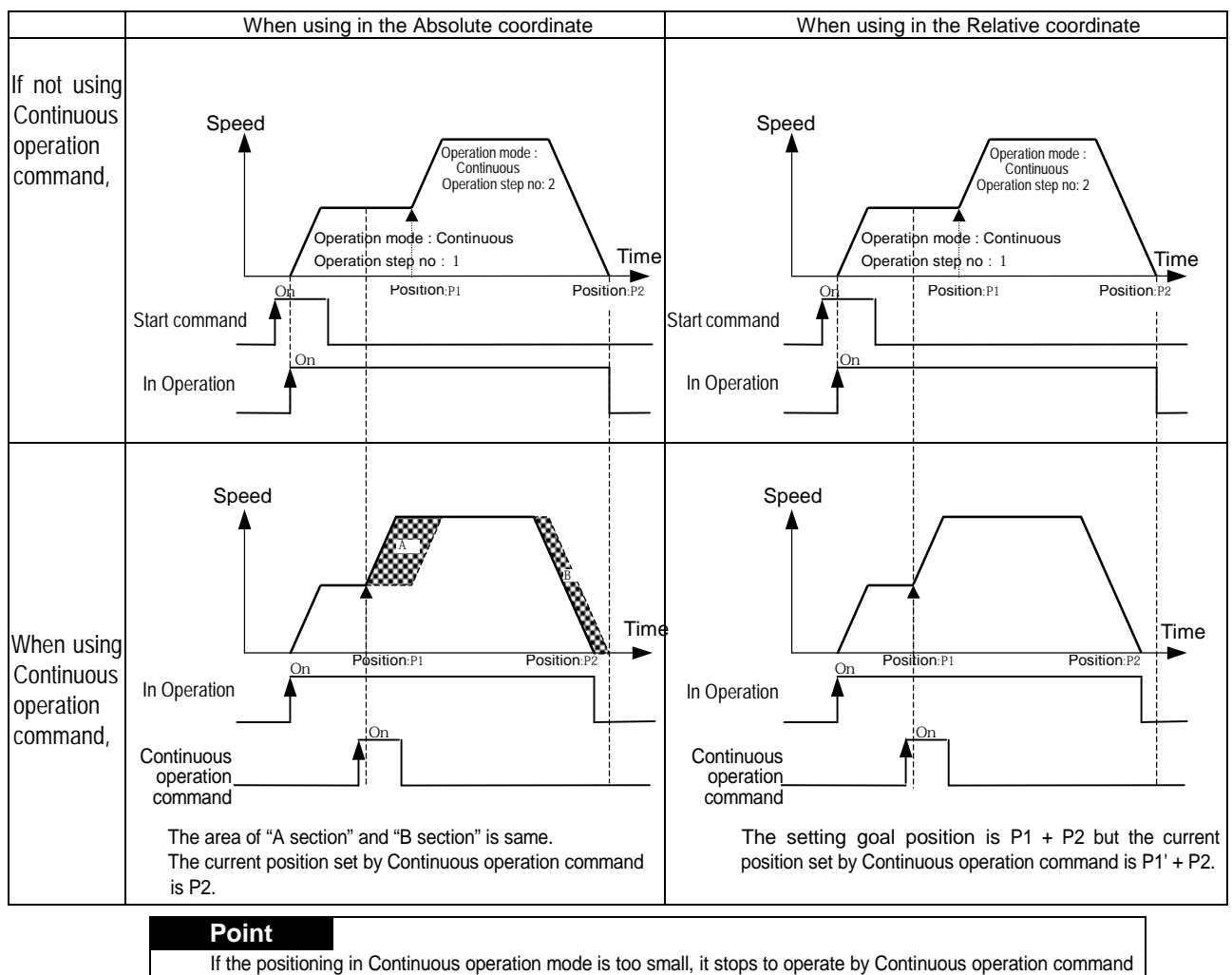

and carries out the next step operation. Thus, cares should be taken in using. In case of operating to the same direction by Continuous operation command (Next Move) from End, Go-on, Continuous operation mode, it continues to operate without stopping but in case of changing the rotation direction (normal=> reverse, reverse=>normal), the Continuous operation command is not be carried out. Thus, cares should be taken in using.

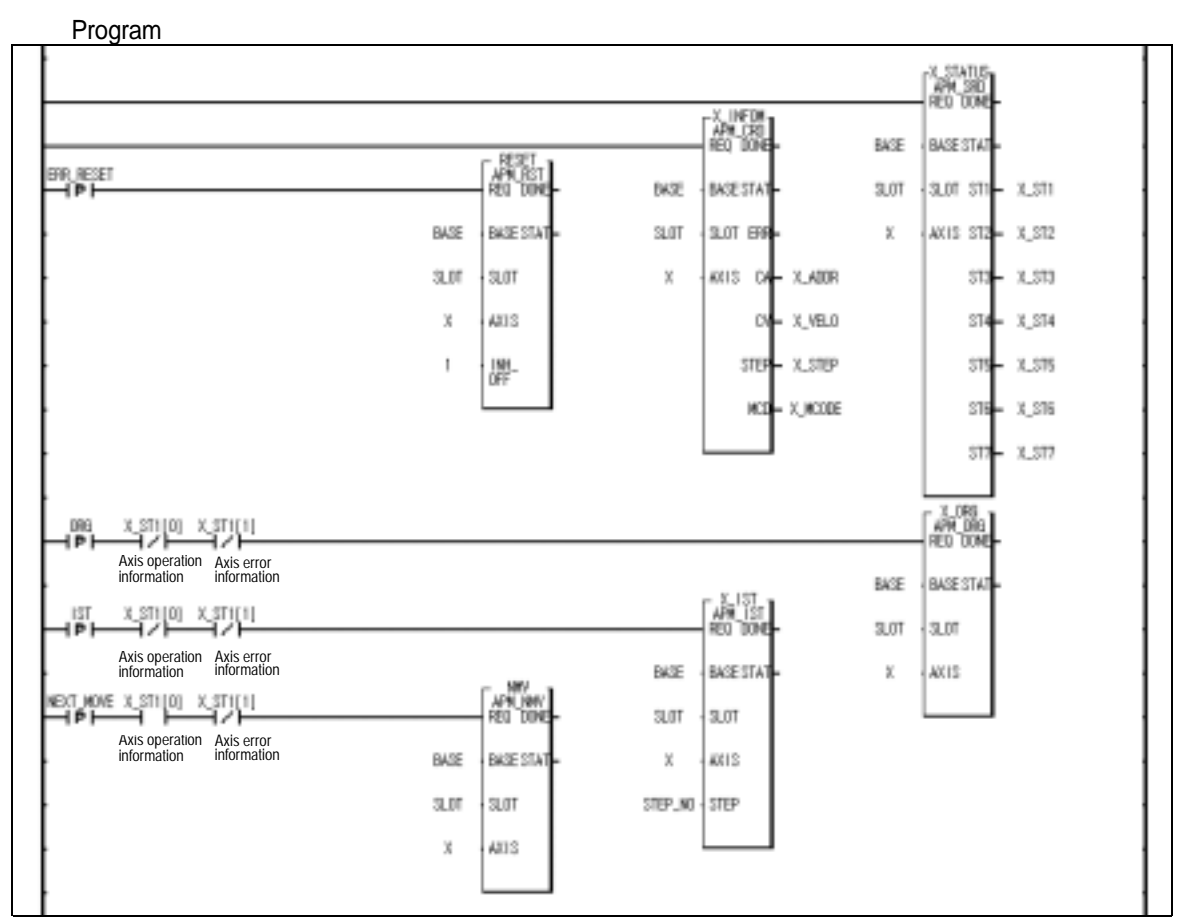

Program 3.13 Operation Step No. Change by Continuous Operation

### **3.8.3 Positioning Speed Override Command**

- 1) This is the command to operate by the changed operation speed if it reaches the setting position during positioning operation.
- 2) This command is used only in Acceleration and Constant speed section from operation pattern and the available operation mode is End, Go-on, Continuous operation.
- 3) As this command is not carried out in Deceleration section, cares should be taken in using.
- 4)The position setting range is –2147483648 2147483647 Pulse.
- 5) The operation speed setting range is as follows

Open collector type : 1 200,000pps (setting unit : 1pps).

Line driver type :  $1 \t 1,000,000$ pps (setting unit : 1pps).

#### **[ Example]**

#### Positioning Software Package Setting

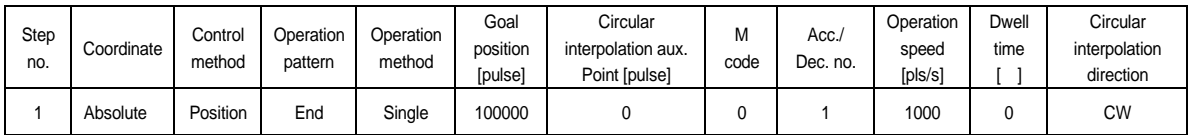

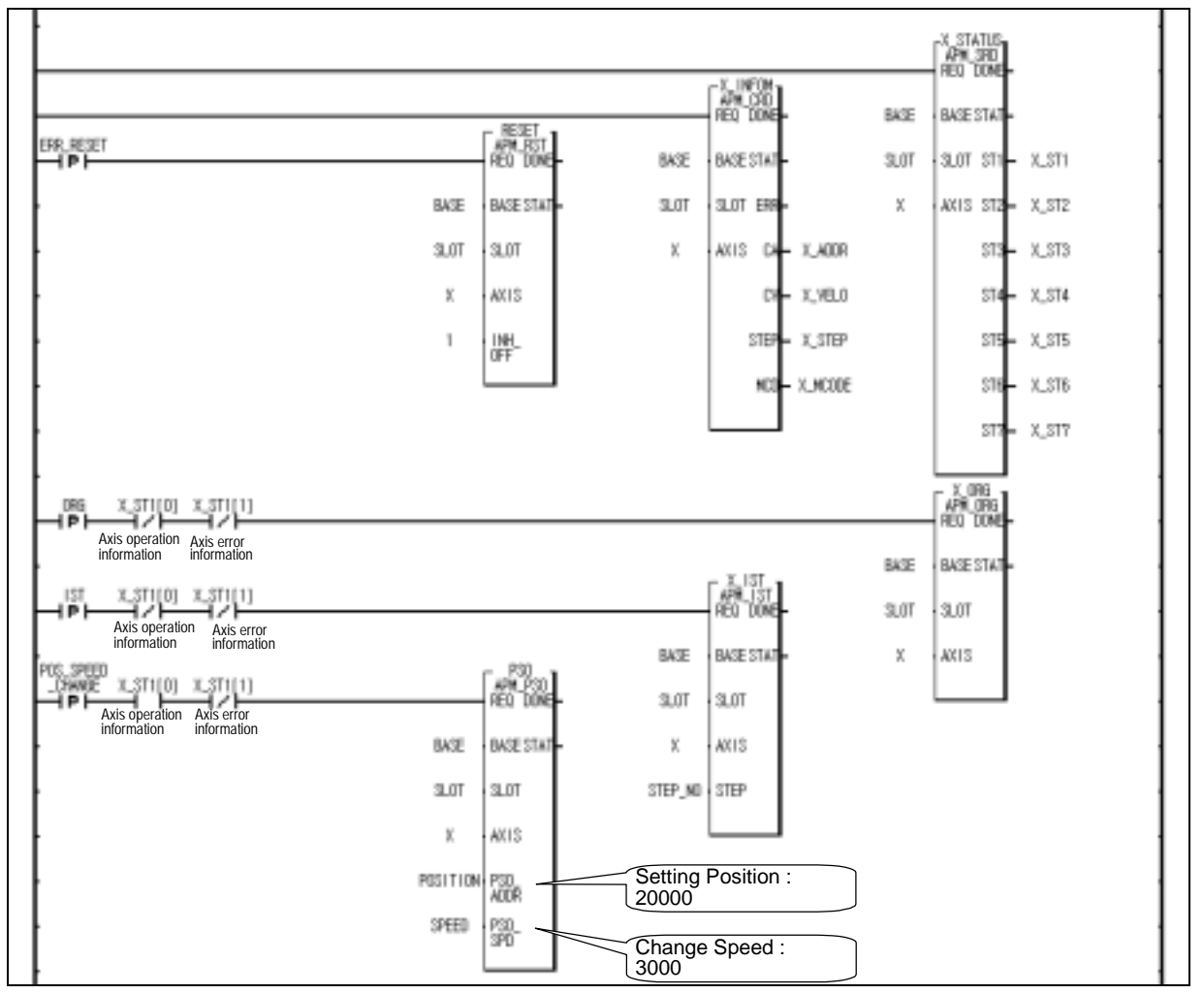

Program 3.14 Positioning Speed Override Command

# **3.9 Position Change during Positioning Operation**

### **3.9.1 Position Change by Position Override**

- 1) This is used to change the goal position during positioning operation by positioning data.
- 2) As the operation is different according to Position Override command during operation, cares should be taken in using.

That is, if passing the desired position to change during operation, it carries out deceleration stop and continues the positioning operation by next operation pattern while if not passing yet, it carries out the positioning operation by the changed position.

- 3) Position override command is used in the operation pattern (Acceleration, Constant speed, Deceleration section) and the available operation mode is End operation, Go-on operation, Continuous operation.
- 4) Position setting range is –2147483648 2147483647 Pulse.

#### **[ Example]**

Positioning Software Package Setting

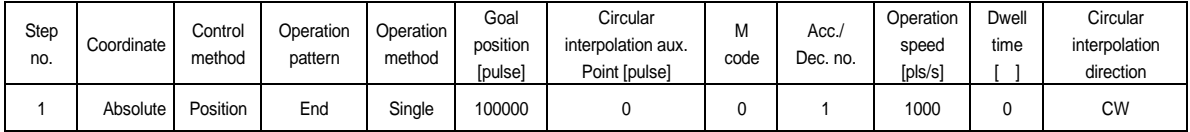

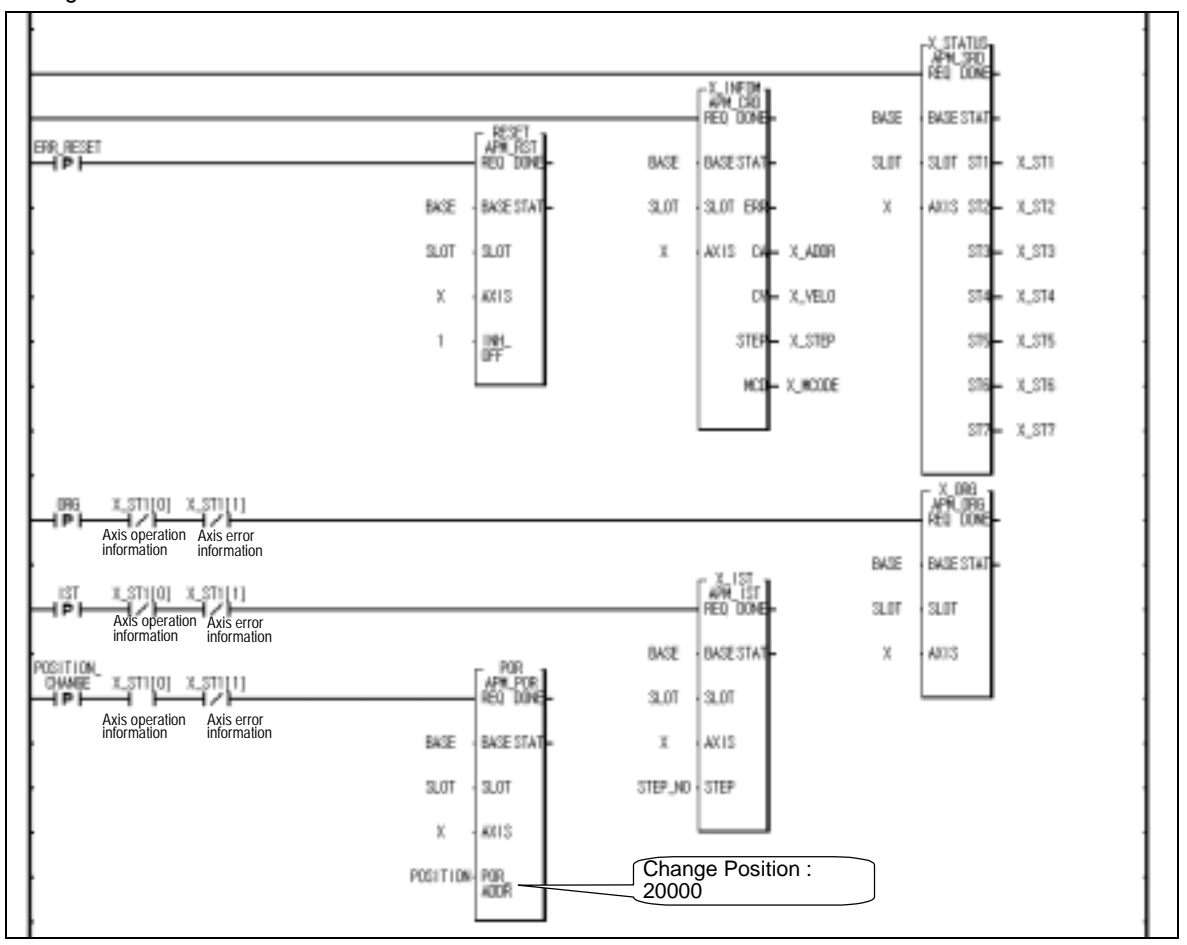

Program 3.15 Position Change by Position Override command

## **3.10 Stroke high/low Limit**

Positioning module includes External input stroke limit (external input high limit signal, external input low limit signal) and Software stroke limit (Software upper/lower limit).

### **3.10.1 External Input Stroke High/Low Limit**

External input stroke limit includes External input high limit signal and External input low limit signal as external input connector of positioning module.

This is used to stop the positioning module promptly before reaching Stroke limit/Stroke End of the Driver by installing the stroke limit of positioning module inside Stroke limit/Stroke end of the Driver.

In this case, if it deviates the high limit, Error 492 will occur and if it deviates the low limit, Error 493 will occur.

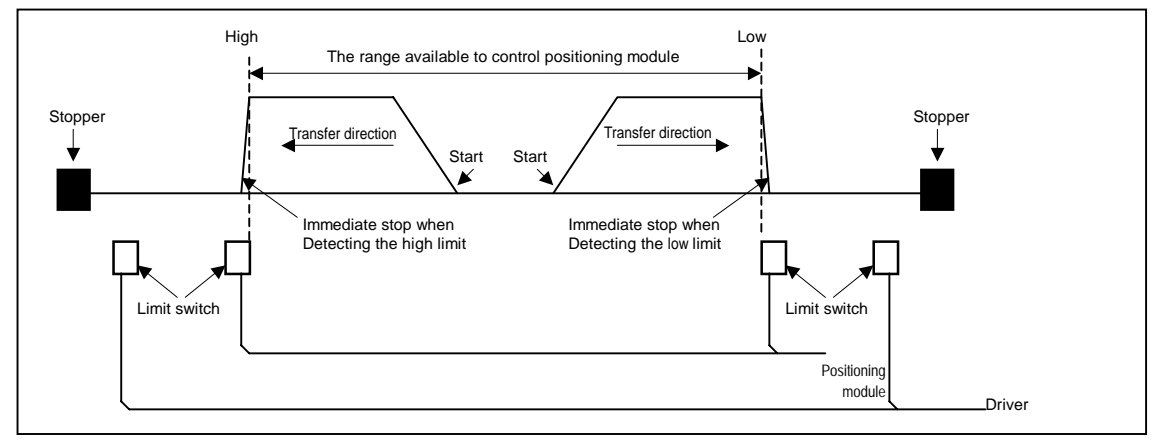

 If positioning module stops out of the range available to control, the positioning operation does not work. If it stops by external input stroke limit detection, move within the range of positioning module available to control by manual operation (Jog operation, inching operation, manual pulse generator operation). As external input stroke high/low limit error is detected by the edge of positioning module, it is available to release the output prohibit out of stroke range and carry out manual operation.

#### **Point**

In case of using either high limit or low limit of the sensor connected to external input stroke high/low limit, both high and low limit signal are not detected. Thus, the signal not used should be connected to N.C(Normal Close)

## **3.10.2 Software Stroke Upper/Lower Limit**

Software stroke upper/lower limit is the function that does not carry out the positioning when operating out of the setting range of stroke upper/lower limit by software package parameter.

The range check of stroke upper limit and stroke lower limit shall be done when it starts to operate and during operation, respectively.

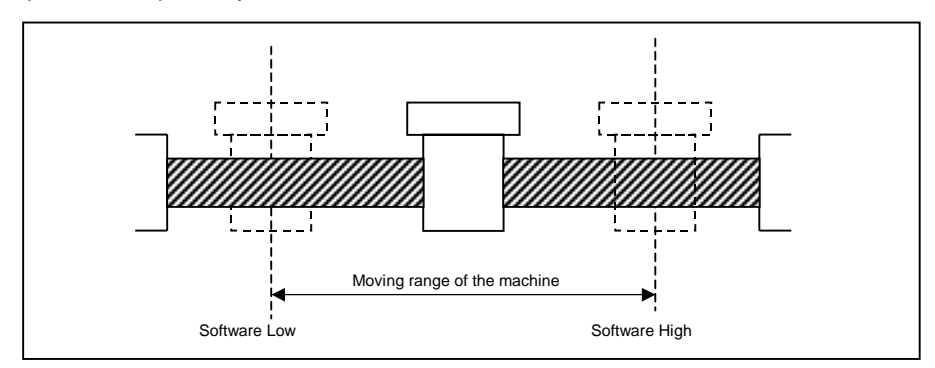

In case of operating out of the setting range, this function does not carry out the positioning for that command.

### **Point**

Software upper/lower limit detection is not carried out in the origin unsettled status.

In case of occurring output prohbit by upper/lower limit error, convert it to the origin unsettled status and move to the stroke area by manual operation (Jog operation) and then carry out the homing again.

 If setting S/W upper/lower limit as "0", it enables to carry out the positioning operation ultimately without detecting the internal input stroke upper/lower limit. Thus, please refer to this when Fixed-feed control.

 But, in case of normal rotation operation, if it reaches the current position max. 2147483647, the current position is changed with –2147483648 and continues the normal rotation while in case of reverse rotation operation, if it reaches the current position min. –2147483648, the current position is changed with 2147483647 and continues the reverse rotation.

### **[ Example ]**

Positioning Software Package Setting in case of Fixed-Feed control

<Operation Data Setting>

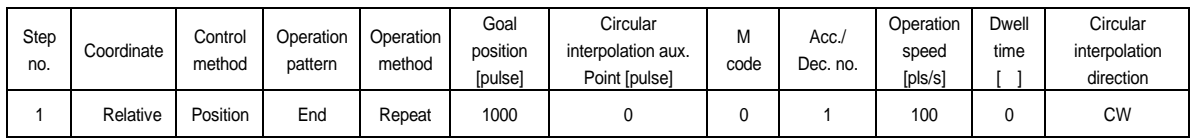

<Parameter Setting>

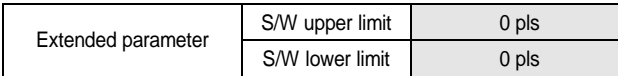

# **3.11 Random Position Address Value Setting to the Origin and The Change of the current Position**

### **3.11.1 Random Position Address Setting to the Origin**

Available to set the random position address by using the homing address item of Software package parameter.

Available to confirm the random position address of the setting axis by the current operation status code information read function block after completing the floating point setting or the homing.

And also available to confirm it by the current position after completing the floating point setting from software package monitor or the homing.

### **3.11.2 The Change of the current Position**

The change of the current position is to change the current address with random address.

If the change of current position command is executed in the origin unsettled status, it is changed with the origin settled status.

If the current position is changed by the change of the current position command, the mechanical origin executed by the homing command is changed. Thus, it is required to execute the homing again.

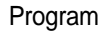

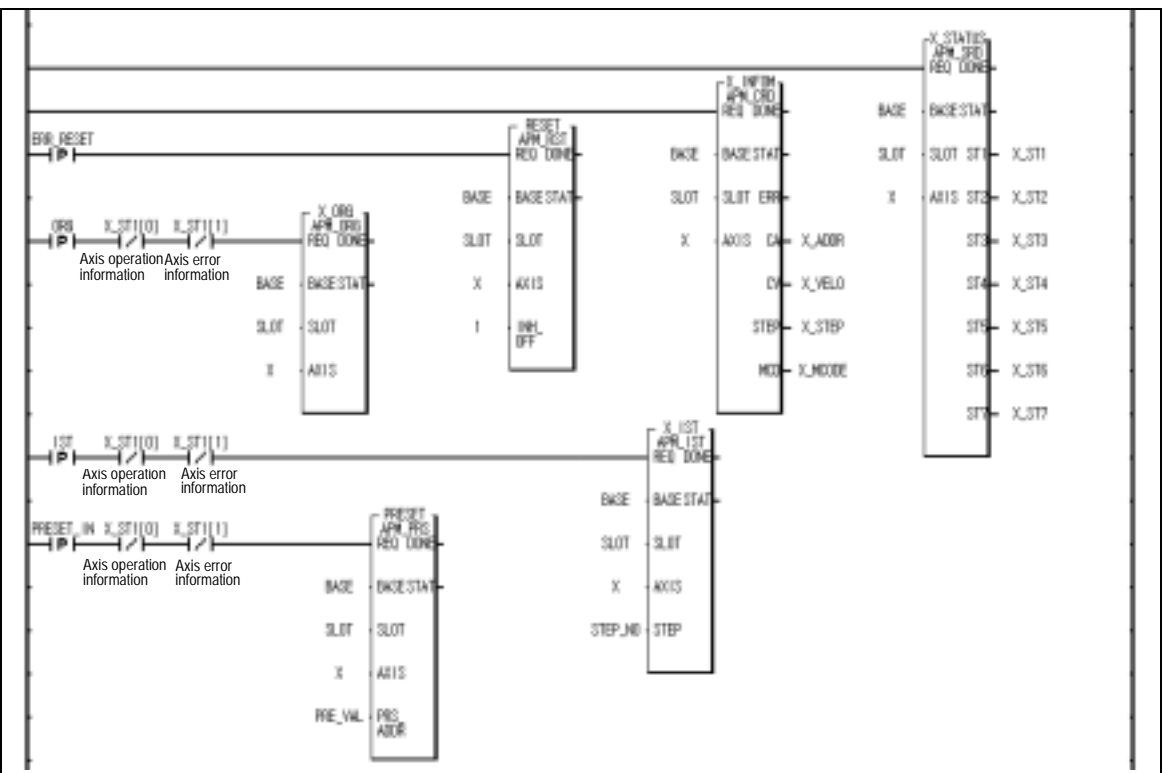

Program 3.16 The change of current Position

## **3.12 Floating Point Setting**

This is used to force to set the current position as the origin without carrying out the homing action of the machine.

The position set in this case is the setting value from the homing address.

#### **Point**

As the floating point setting forces to set the current position as the origin by the homing address, the following cares should be taken in the program that has the floating point setting as the origin.

1. If error occurs, remove the error cause and reset the error and then release the output prohibit,

2. Set the floating point again, and

3. Change the desired operation step no. by the operation step no. setting before starting.

## **3.13 Teaching**

This is to change the goal position of positioning data step no. set in the positioning address by manual operation (Jog operation, manual pulse generator operation).

Teaching function (position teaching, speed teaching) is available for the axis in positioning operation.

 But, this is limited only for RAM teaching function and teaching is available only for the step no. that is not in operation at the present.

In case of changing the goal position ad operation speed frequently, this function is used very conveniently.

Position teaching is to change the goal position and Speed teaching is to change the operation speed.

Teaching function includes Single teaching and Plural teaching that has RAM teaching and ROM teaching respectively.

#### **3.13.1 RAM Teaching and ROM Teaching**

#### 1) RAM Teaching

When the positioning module acts in Power-ON, it is available to use it by changing the speed and position address but if the power is OFF, you may lose the speed and position address.

#### 2) ROM Teaching

When the positioning module acts in Power-ON, it is available to use it by changing the speed and position address and even if the power is OFF, the used speed and position address shall be preserved permanently.

### **Point**

- ROM teaching is limited in the number of use and cares should be taken in using. (allowable number: 100,000)
- The method to increase the number of use (when acting the teaching operation as one step) are as follows.
- 1) Set the 400 operation step by software package as repeat operation,

2) Count the teaching number from PLC program and if it reaches 99,000 comparing with less than 100000 (99,000), carry out the operation step no. change (APM\_SNS) to the next operation step, and then

3) Max. teaching number shall be 99,000X400=39,600,000 available to use.

## **3.13.2 Single Teaching**

This is used to change the goal position or operation speed set in one step from positioning operation step.

In case of RAM Teaching Mode, single teaching in operation is possible

## **[Example ]**

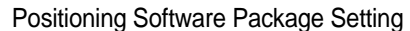

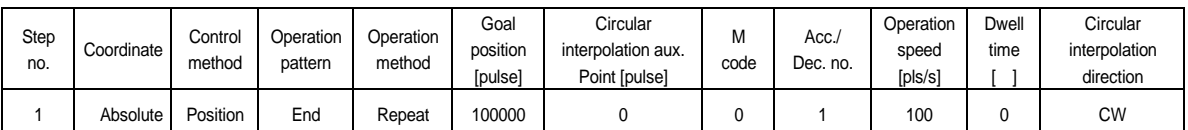

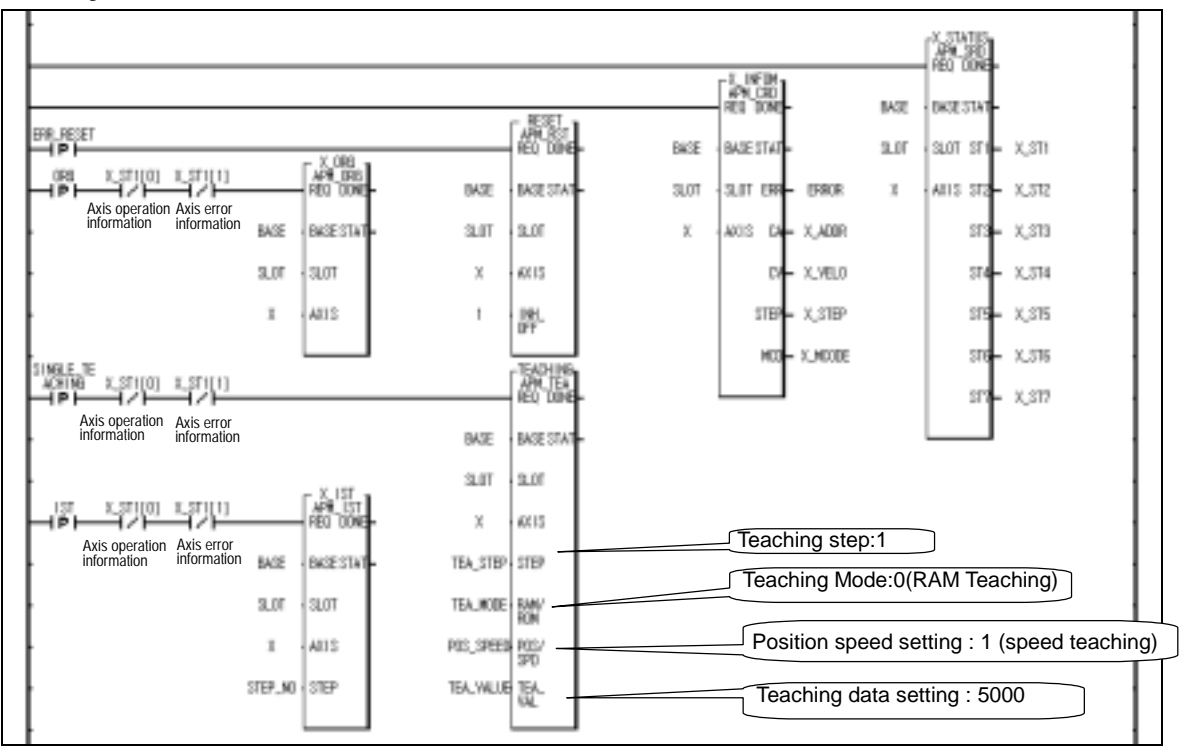

Program 3.17 Single Teaching

## **3.13.3 Plural Teaching**

This is used to change the goal position or operation speed set in the several step from positioning operation step. (Max. 16)

In case of RAM Teaching Mode, plural teaching in operation is possible

## **[ Example ]**

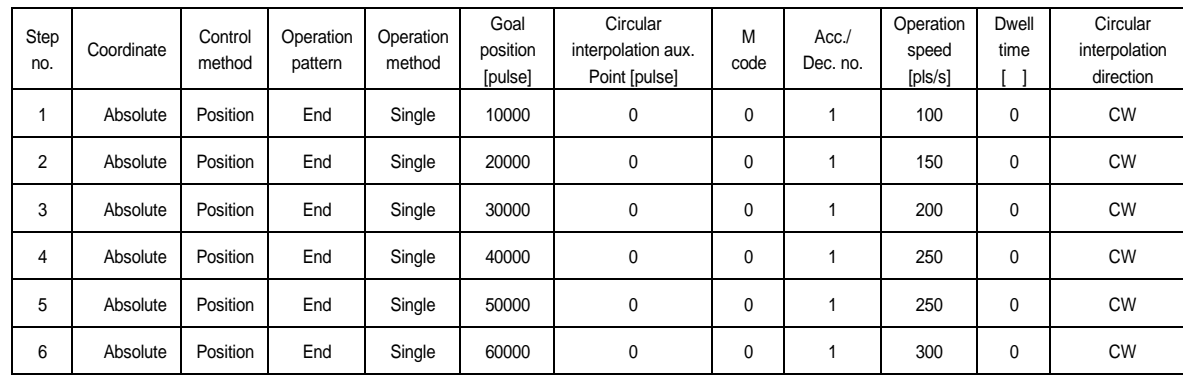

Operation data setting

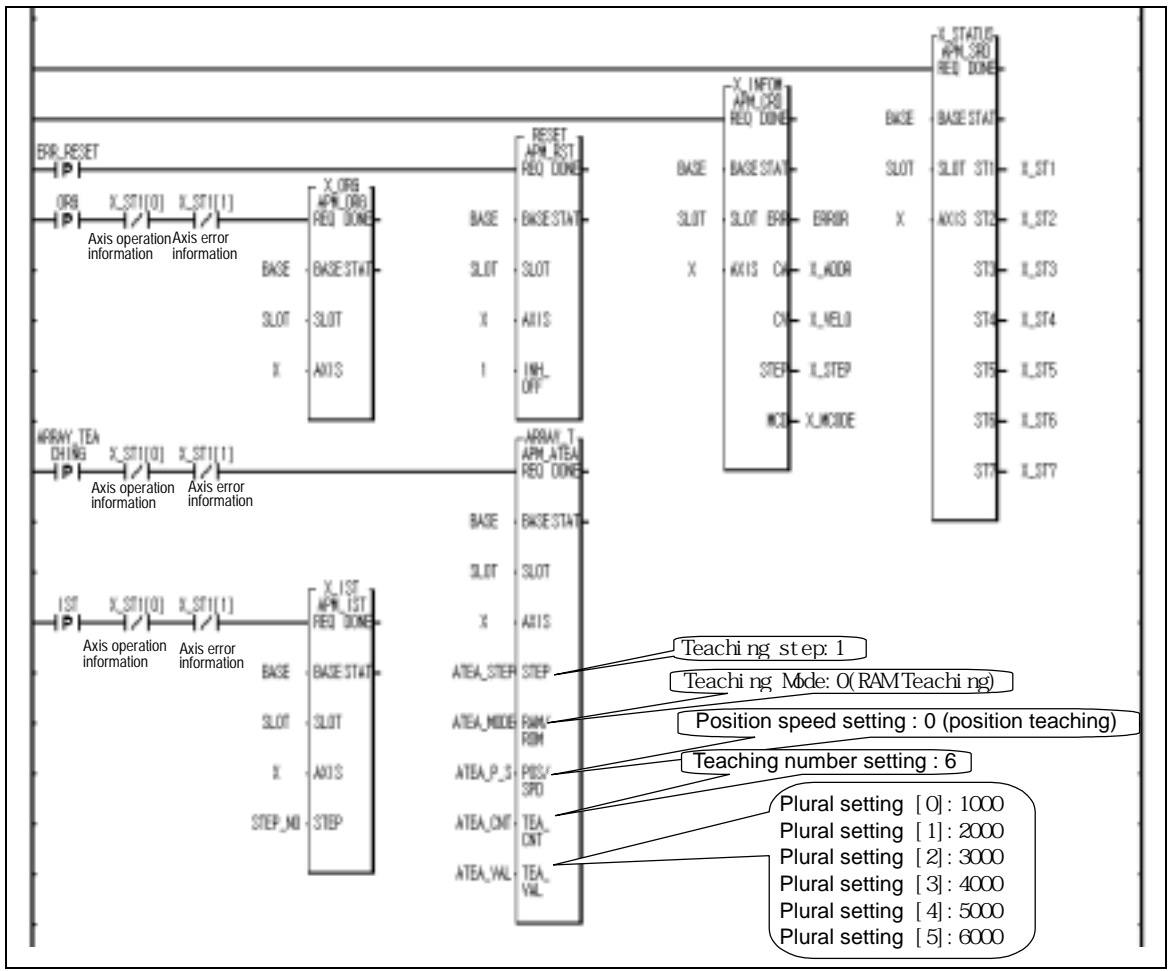

Program 3.18 Plural Teaching

## **3.14 Start Step No. Change**

This is used to change the operation step no. to start only when it is in Stop status.

## **[ Example ]**

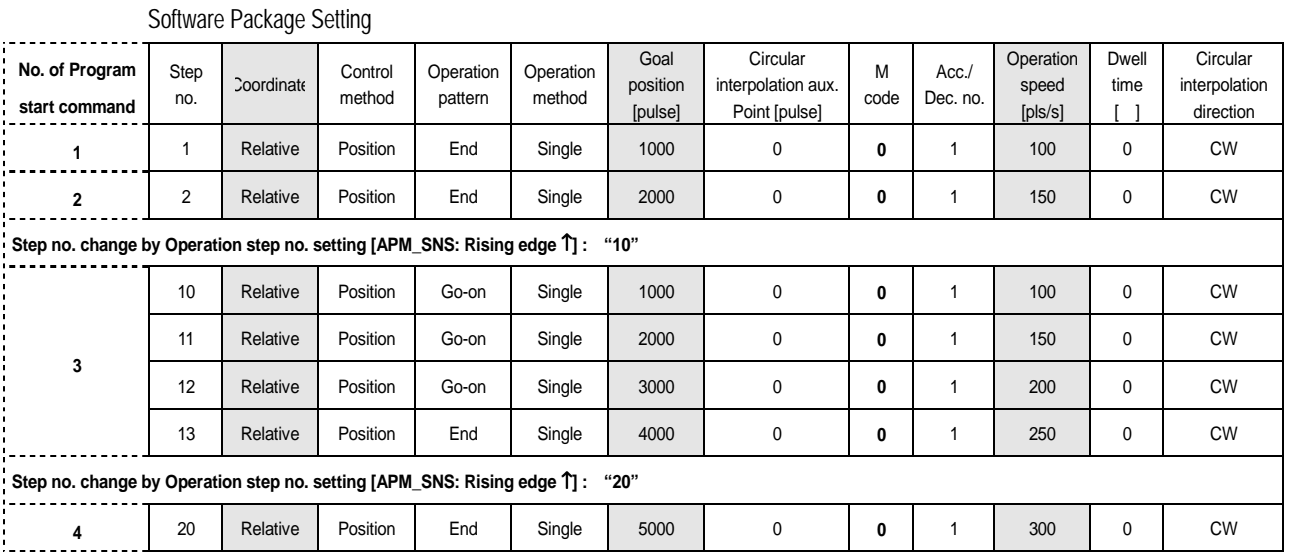

If setting the step no. as "0" by indirect start command, it carries out the positioning operation by the current operation step no. But, if the current operation step no. is 3 and operation speed is 0, E151 will occur.

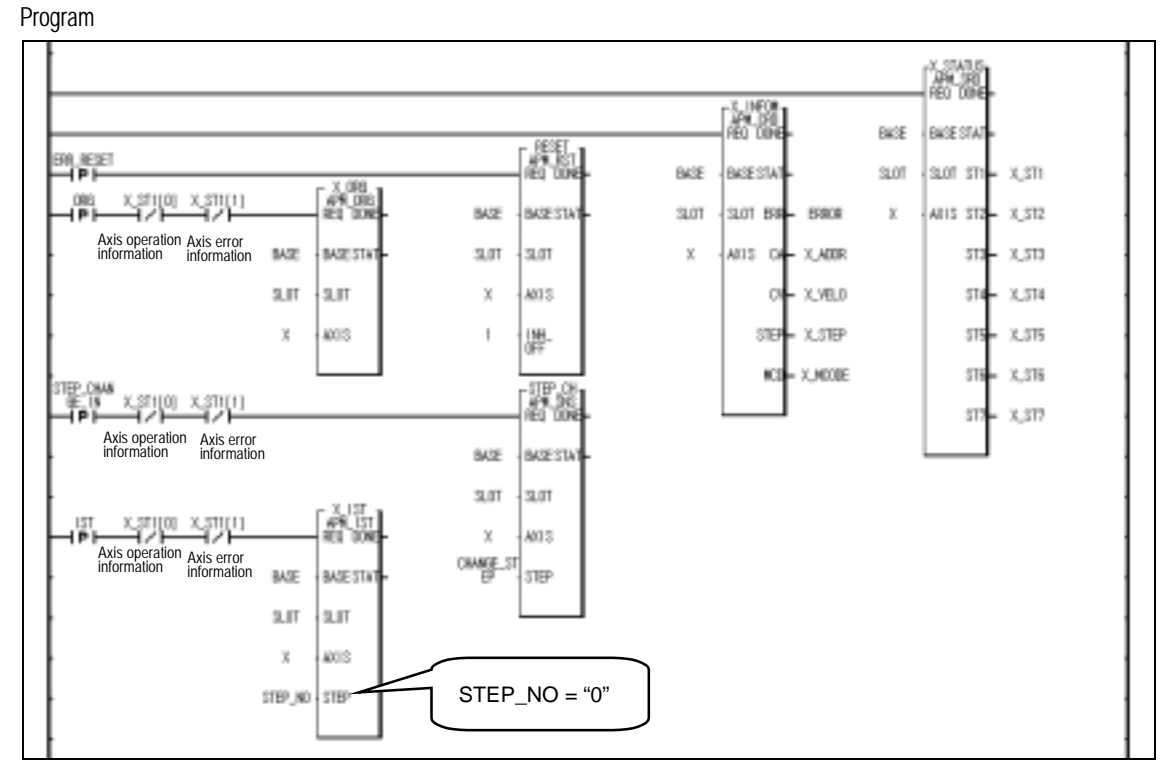

Program 3.19 Start Step No. Change

# **3.15 SKIP Operation**

This is used in case that the operation mode is End, Go-on, Continuous and the operation pattern is in Acceleration, Constant speed, Deceleration section.

If SKIP operation command is executed during operation, it moves from the current operation step no. to next operation step no. and carries out the operation.

SKIP operation command stops the operation and carries out the operation of next step after executing the command other than Continuous operation command (Next Move).

If SKIP operation command is executed in the status that the operation data of next step is not yet set, Error 151 will occur.

### **[Example ]**

Software Package Setting

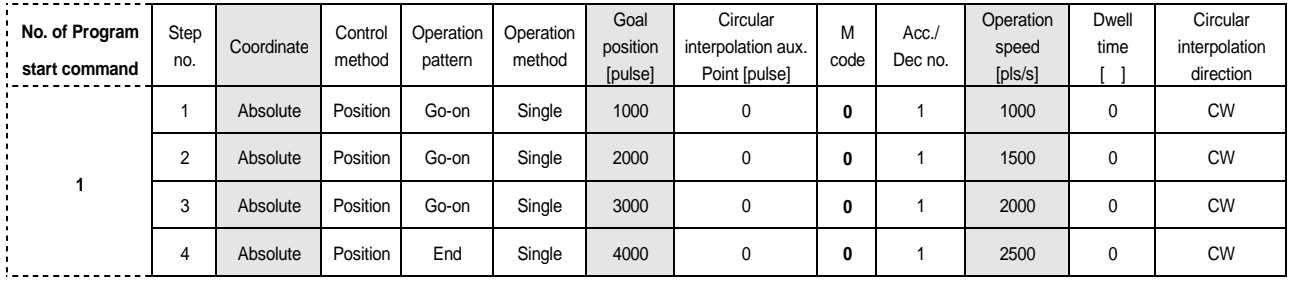

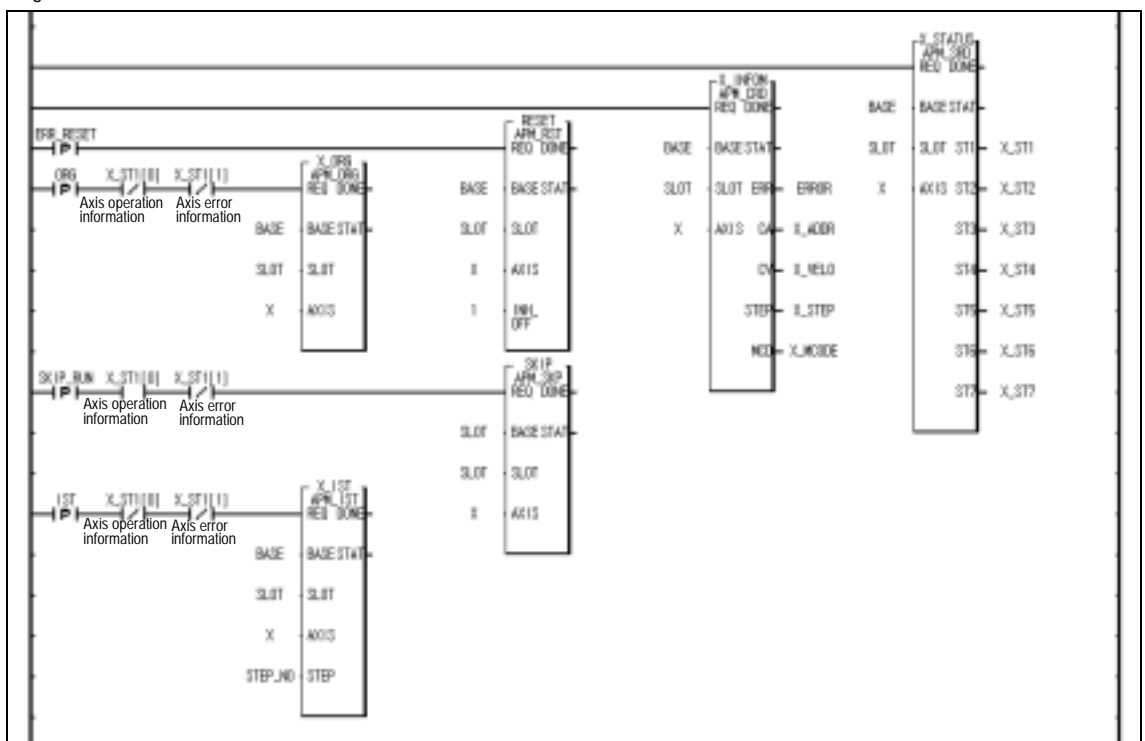

Program 3.20 SKIP Operation

## **3.16 Repeat Operation Step no. Change**

In case of repeat operation mode setting (End, Go-on, Continuous operation), the current operation step no. will be changed automatically to operate the step no.1 when repeat operation mode setting step completes the positioning operation but if start step no. change command is executed in repeat operation, the step no. will be changed with the assigned step no. not the step no.1 . The start step no. change command in repeat operation can be executed during positioning operation.

This function is needed for the positioning operation by external start or the positioning operation by K200S/K300S P contact start  $(P(n+1)0, P(n+1)5, P(n+1)A)$  in repeat operation.

This function may not be used in case of the positioning operation by indirect start by setting the step no. directly.

For Program, please refer to Article 3.7 Single Operation (repeat operation step no. change).

## **3.17 M Code**

 This is used to confirm the current operation step no. and carry out the auxiliary work (Clamp, Drill rotation, Tool change etc.) by reading M code from the current operation status code read function block output variable "MCD" of the program.

M code should be set in the M code item of operation data. (Setting range :  $1 \sim 65535$ )

**If M code is set as "0", M code signal will not occur.** 

M code mode is set from the item of the extended parameter. ( 0 : NONE, 1 : WITH, 2:AFTER)

If M code occurs, M code no.(1 ~ 65535) and M code signal (On) will occur simultaneously.

 In case of Go-on operation mode, if M code no. and M code signal occur, it is required to release it by M code release command to carry out Go-on operation to the next step without start command.

 In case of Continuous operation mode, M code no. and M code signal occurs but it carries out the Continuous operation without giving any effect to the Continuous operation of next step.

M code release command can be used even during operation.

For further information, please refer to Article 5.2.6 M code output..

#### **[ Example ]**

Software Package Setting

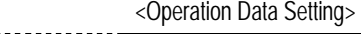

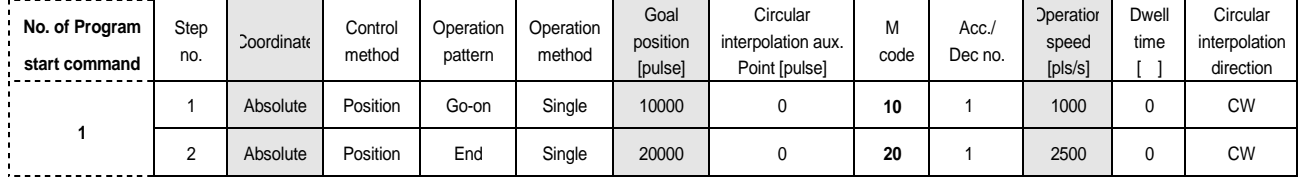

#### <Parameter Setting>

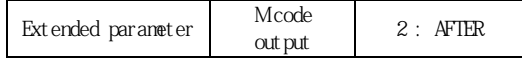

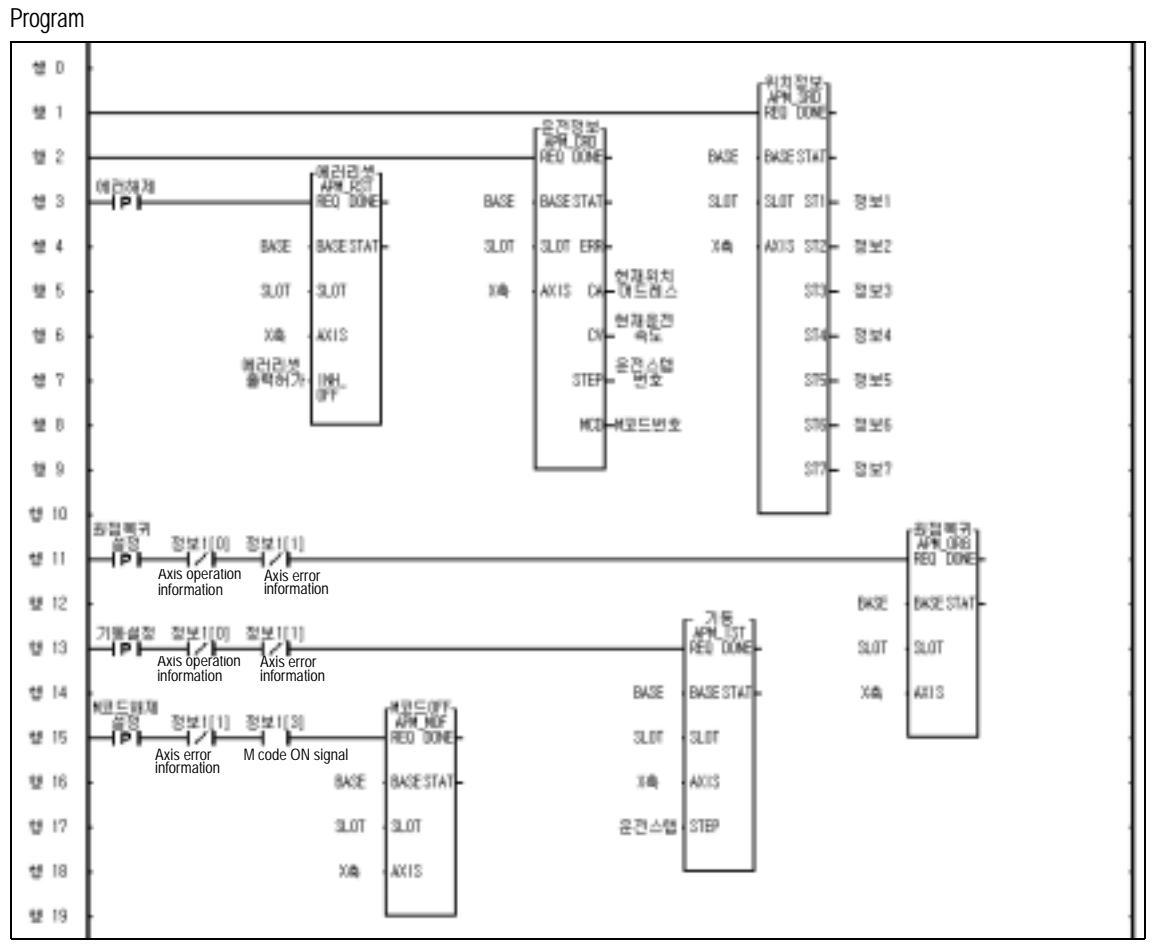

Program 3.21 M code Operation

# **3.18 Parameter Change from Program**

This is used to change the Software package setting parameter by using each parameter change command.

The parameter change is available only when the operation stops.

### **3.18.1 Basic Parameter Setting**

The items available to change is as follows.

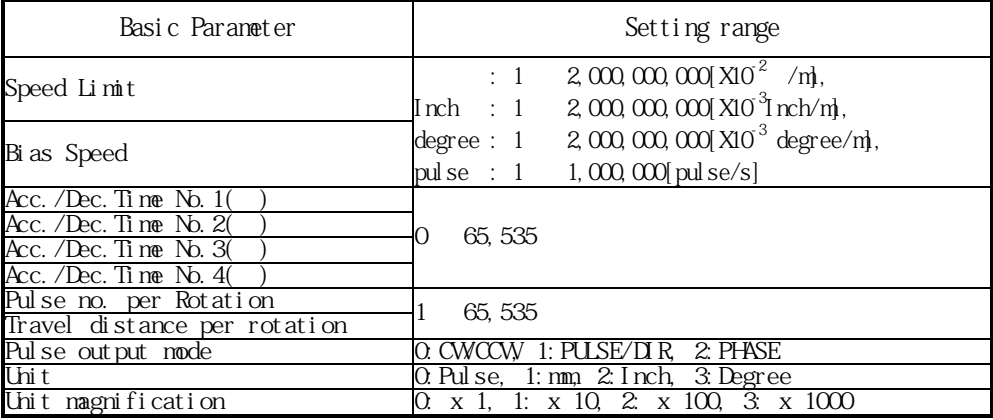

## **[ Example ]**

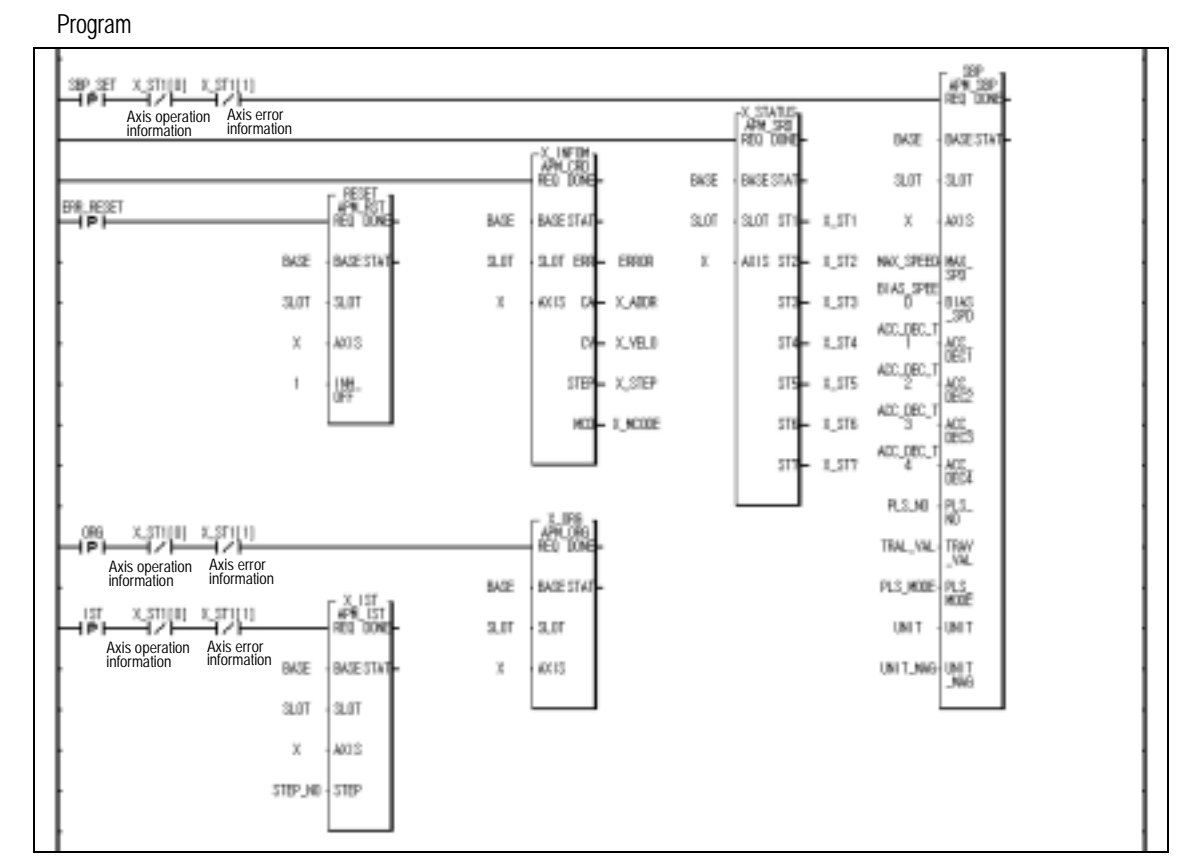

Program 3.22 Basic Parameter Setting

### **3.18.2 Extended parameter Setting**

The items available to change is as follows.

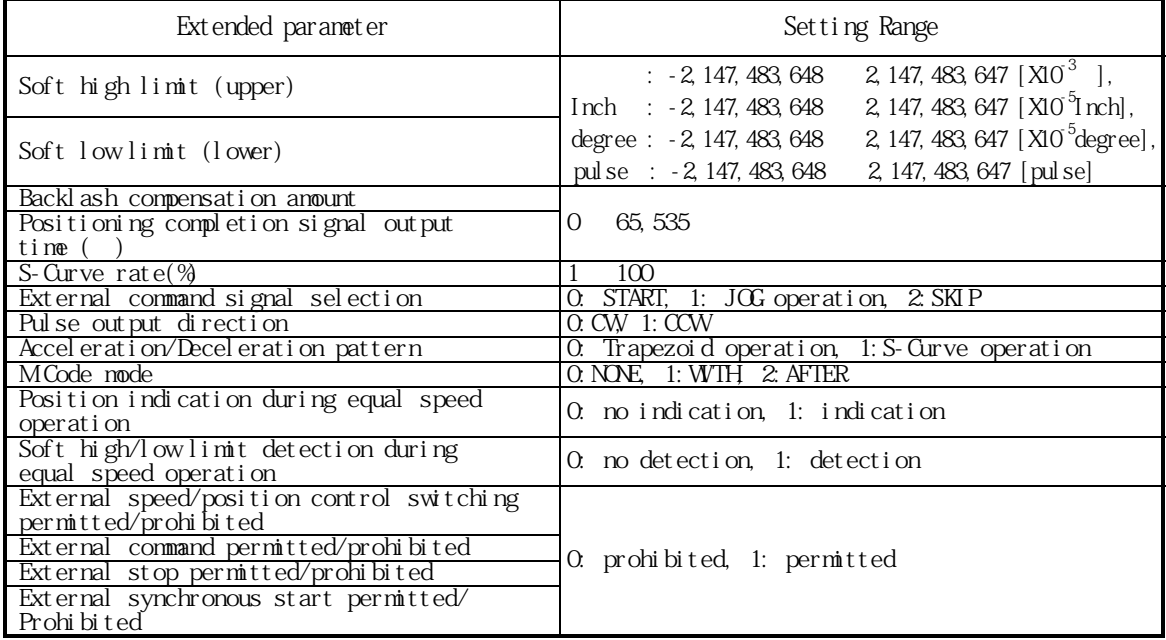

#### **[Example ]**

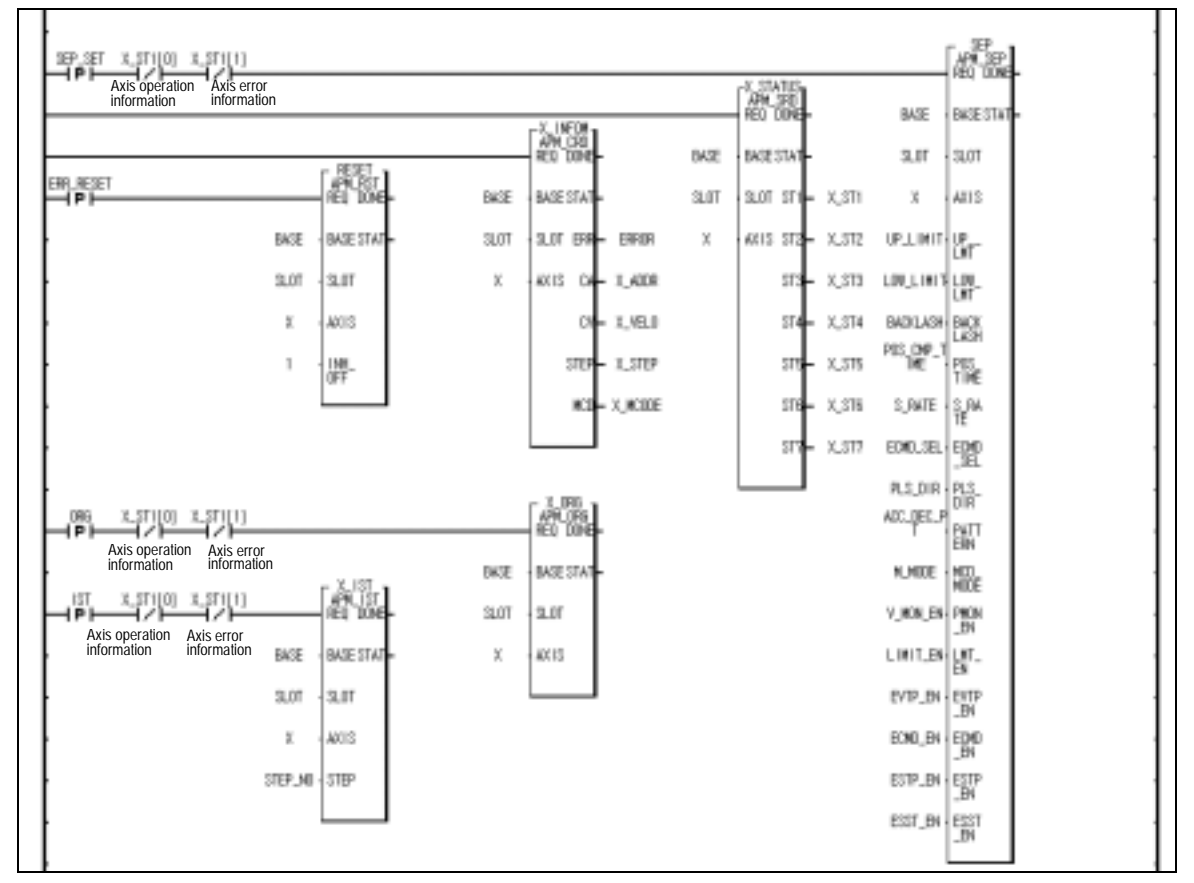

Program 3.23 Extended parameter Setting

### **3.18.3 Homing parameter Setting**

The items available to change is as follow.

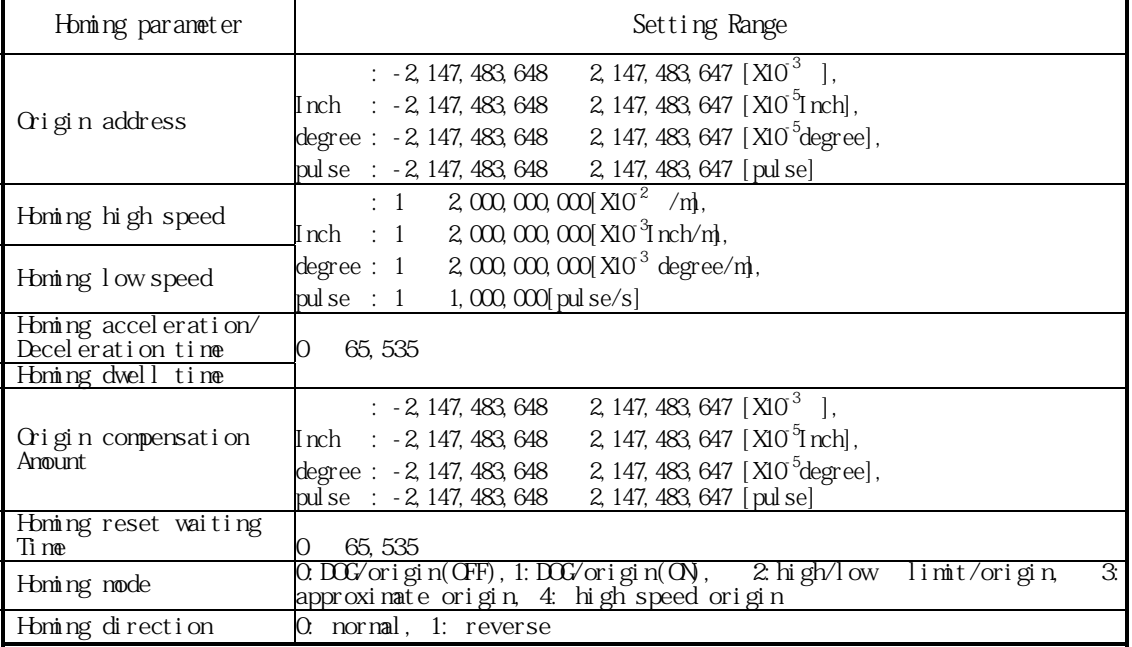

### **[ Example ]**

## Program

Program (Status information, operation information, error reset) is same as Program 3.22.

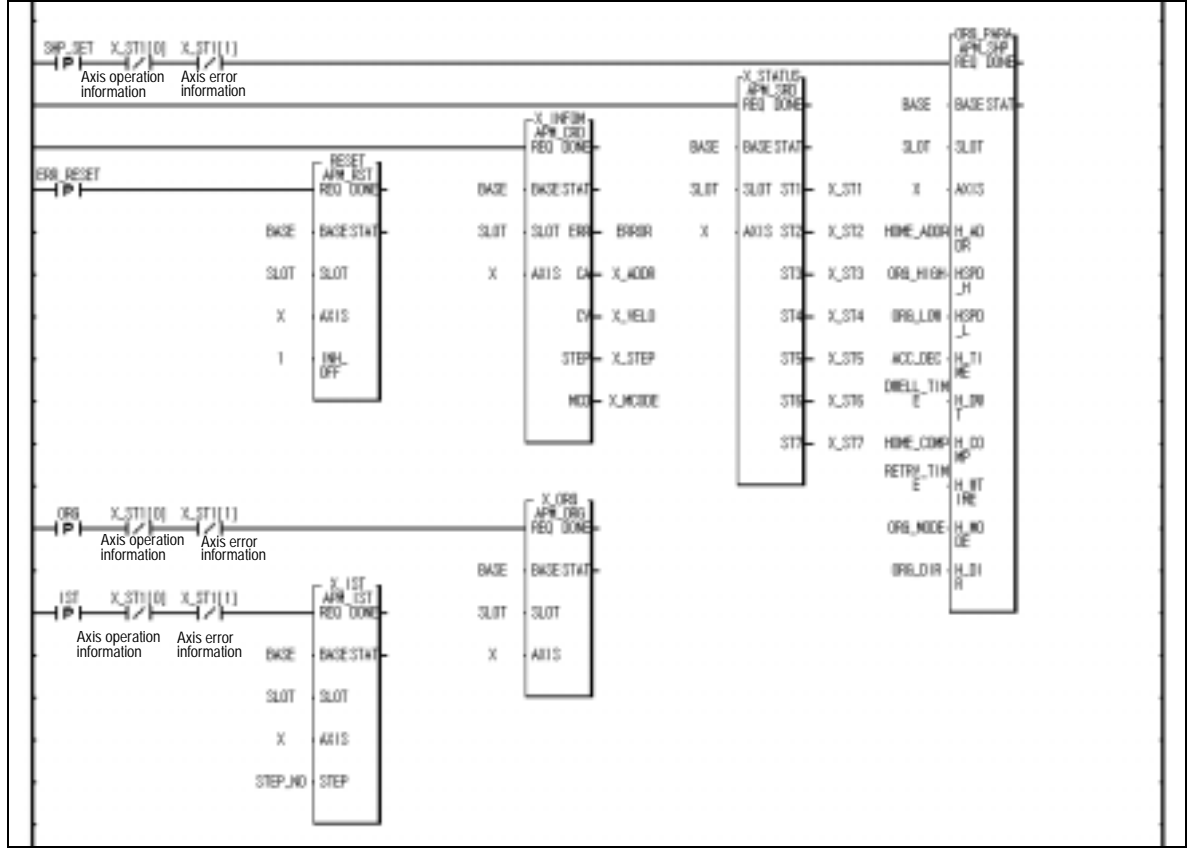

Program 3.24 Homing parameter Setting

# **3.18.4 Manual Operation Parameter Setting**

The items available to change is as follows.

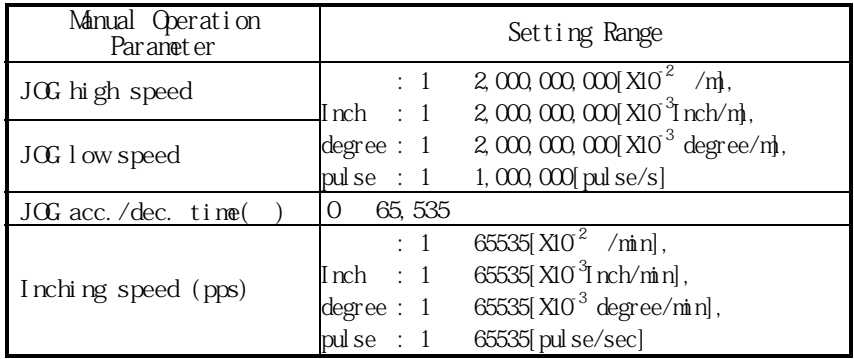

# **[ Example ]**

Program

Status information, operation information, error reset is same as Program 3.22.

| 30 SET X, STILDI X, STILLI<br>4 P I-<br>Axis operation<br>Axis error<br>information<br>information               |                           |      |                                                                             |                   | XX                            |                  | RED TIDRE         |
|----------------------------------------------------------------------------------------------------|---------------------------|------|-----------------------------------------------------------------------------|-------------------|-------------------------------|------------------|-------------------|
|                                                                                                    |                           |      | $\begin{bmatrix} 1 & 16^{\circ}18 \\ 490 & 030 \\ 901 & 1080 \end{bmatrix}$ | <b>DKSE</b>       | <b>BASE STAT</b>              | BASE<br>3107     | BASE STAT<br>3,01 |
| ERRLRESET<br>⊣⊪⊢                                                                                                 | GEO DONE                  | BASE | BASE STAT                                                                   | SLOT              | $2.0f$ $3T +$<br>$\times$ STI | $\chi$           | 4815              |
|                                                                                                    | BASE<br>BASE STAT         | 3.07 | SLIT ERR-                                                                   | x<br><b>EFROR</b> | AK13 3T2-<br>X_372            | JDG_HIBH         | 鼺                 |
|                                                                                                    | 3.05<br>SLOT <sub>1</sub> | ĸ    | AXXIS<br>DA X ADDR                                                          |                   | 513<br>X_573                  | $.001,100 + 100$ | LOW <sup>1</sup>  |
|                                                                                                    | X<br>AIIS                 |      | DI-X.VELO                                                                   |                   | $3T +$<br>X_ST4               | ne Vic 1         | 儱                 |
|                                                                                                    | 1<br>郻                    |      | STEP-X_STEP                                                                 |                   | 515<br>X, 375                 | 1804,3915        | 朤                 |
|                                                                                                    |                           |      | MOD-X_MODE                                                                  |                   | STE<br>X_S16<br>⊢<br>51%-     |                  |                   |
|                                                                                                    |                           |      |                                                                             |                   | <b>X_ST7</b>                  |                  |                   |
| $X_3T1101$<br><b>IR6</b><br>$X_2$ 5T1[1]<br>4P H<br>Axis operation<br>Axis error                                 |                           |      | APRIL DRA<br><b>IEL TOM</b>                                                 |                   |                               |                  |                   |
| information<br>information                                                                                       |                           | BASE | BASE STAT                                                                   |                   |                               |                  |                   |
| X, 3T1[1]<br>X STYLDE<br>131<br>ヨノト<br>4 P I-<br>⊣<br>Axis operation<br>Axis error<br>information<br>information | APA 13T                   | 3.01 | SLIT                                                                        |                   |                               |                  |                   |
|                                                                                                    | BASE<br>BASE STAT         | x    | AX15                                                                        |                   |                               |                  |                   |
|                                                                                                    | SUTT<br>3.07              |      |                                                                             |                   |                               |                  |                   |
|                                                                                                    | X<br>AIIS                 |      |                                                                             |                   |                               |                  |                   |
|                                                                                                    | STEP_MO STEP              |      |                                                                             |                   |                               |                  |                   |

Program 3.25 Manual Operation Parameter Setting

### **3.18.5 Common Parameter Setting**

The items available to change is as follows.

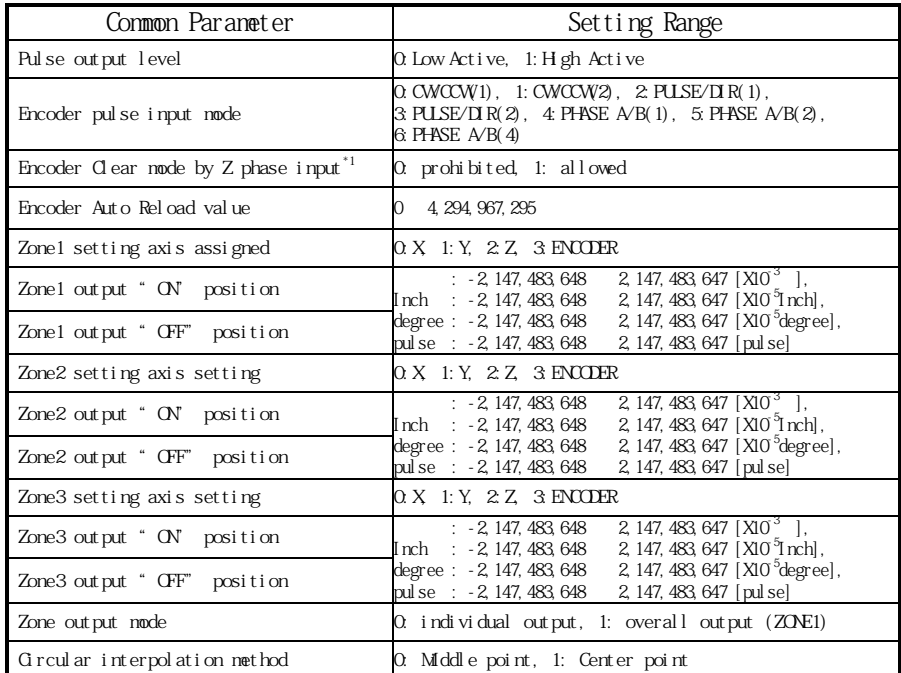

\*1 : G6F-PP1O~3O, G6F-PP1D~3D shall not clear the encoder value in case of external Z phase input.

#### **[ Example ]**

Program (Status information, operation information, error reset is same as Program 3.22.)

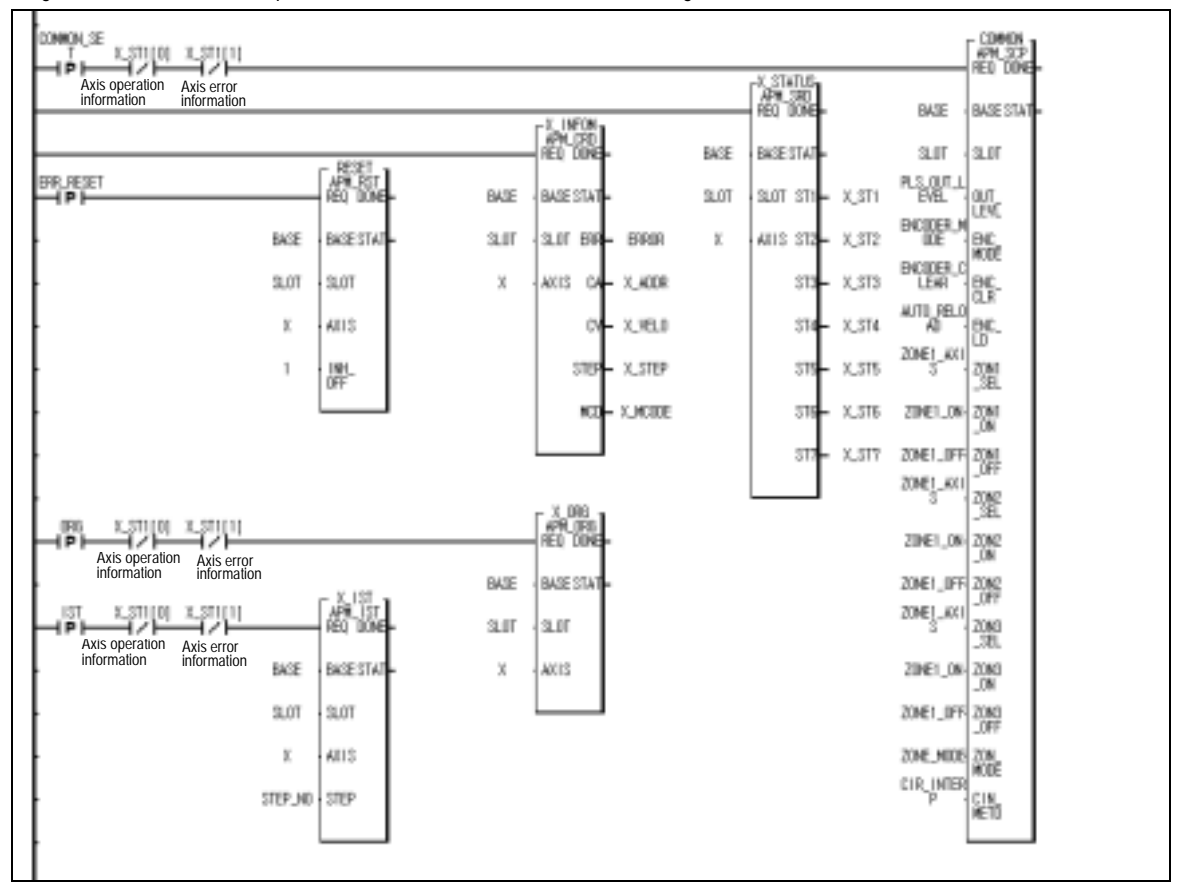

Program 3.26 Common Parameter Setting

# **3.19 Operation Data Setting**

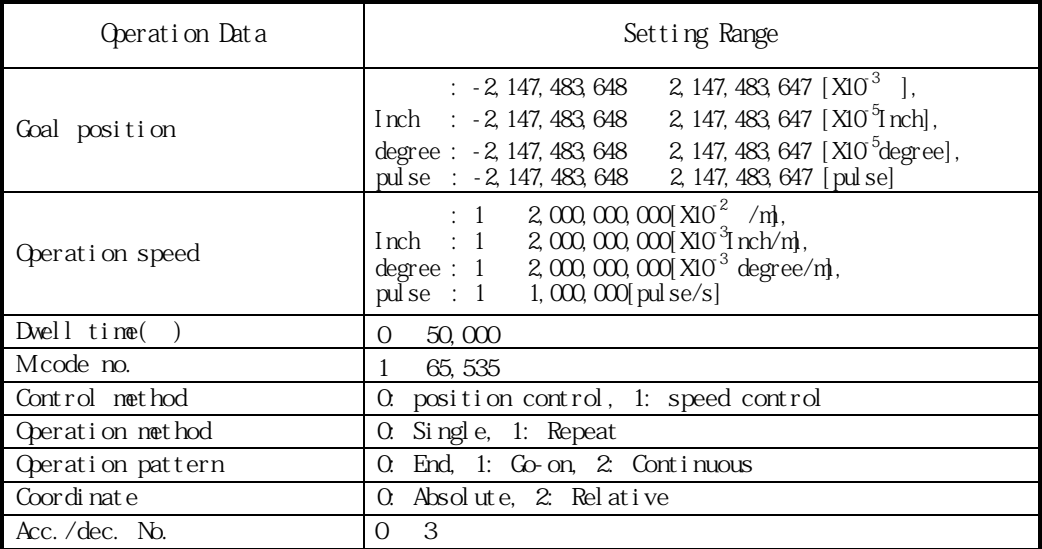

The items available to change is as follows.

Operation data change is available from 1 ~ 400 step at X, Y, Z axis respectively.

#### **[ Example]**

Program

Status information, operation information, error resets is same as Program 3.22.

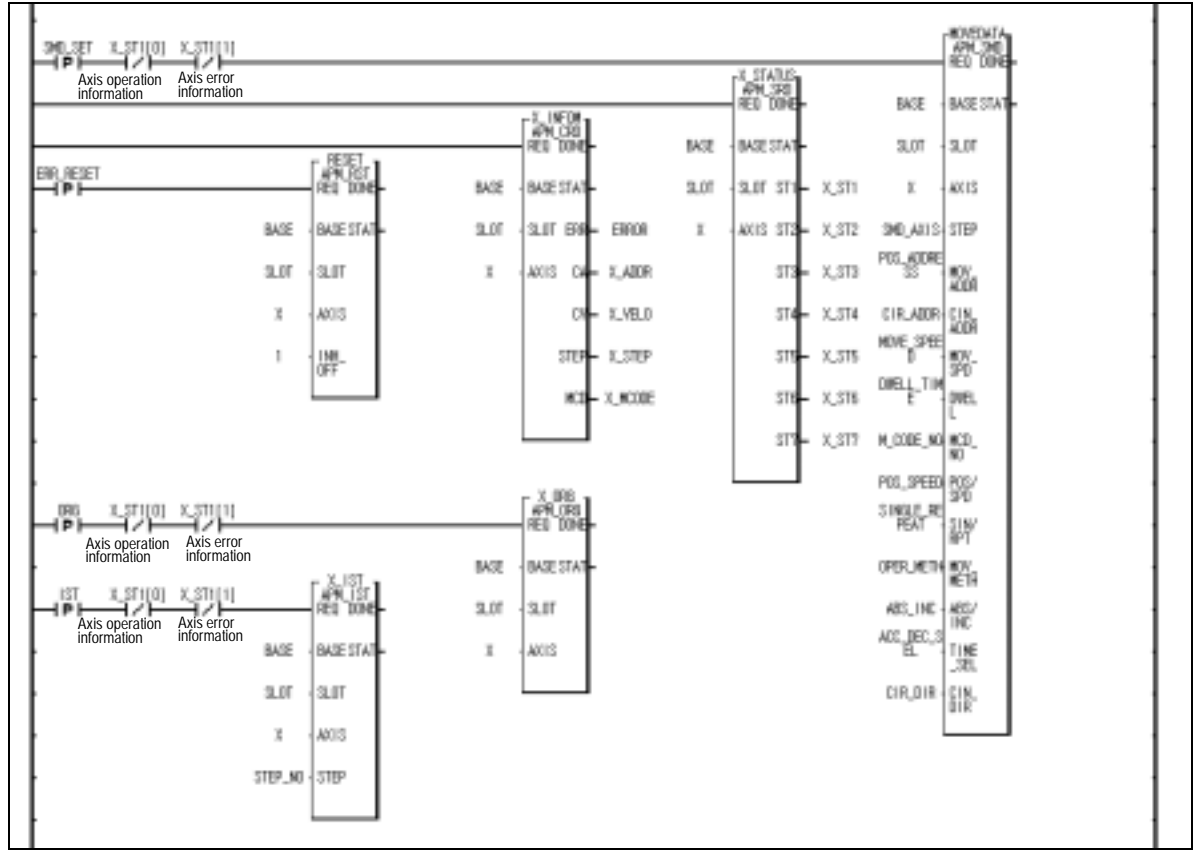

Program 3.27 Operation Data Setting

## **3.20 Encoder Preset**

This function is to change the content of encoder with encoder preset setting value.

Encoder preset command should be executed in the status that external encoder pulse input is not applied.

Encoder preset setting range : 0 ~ 4,294,967,295

#### **[ Example ]**

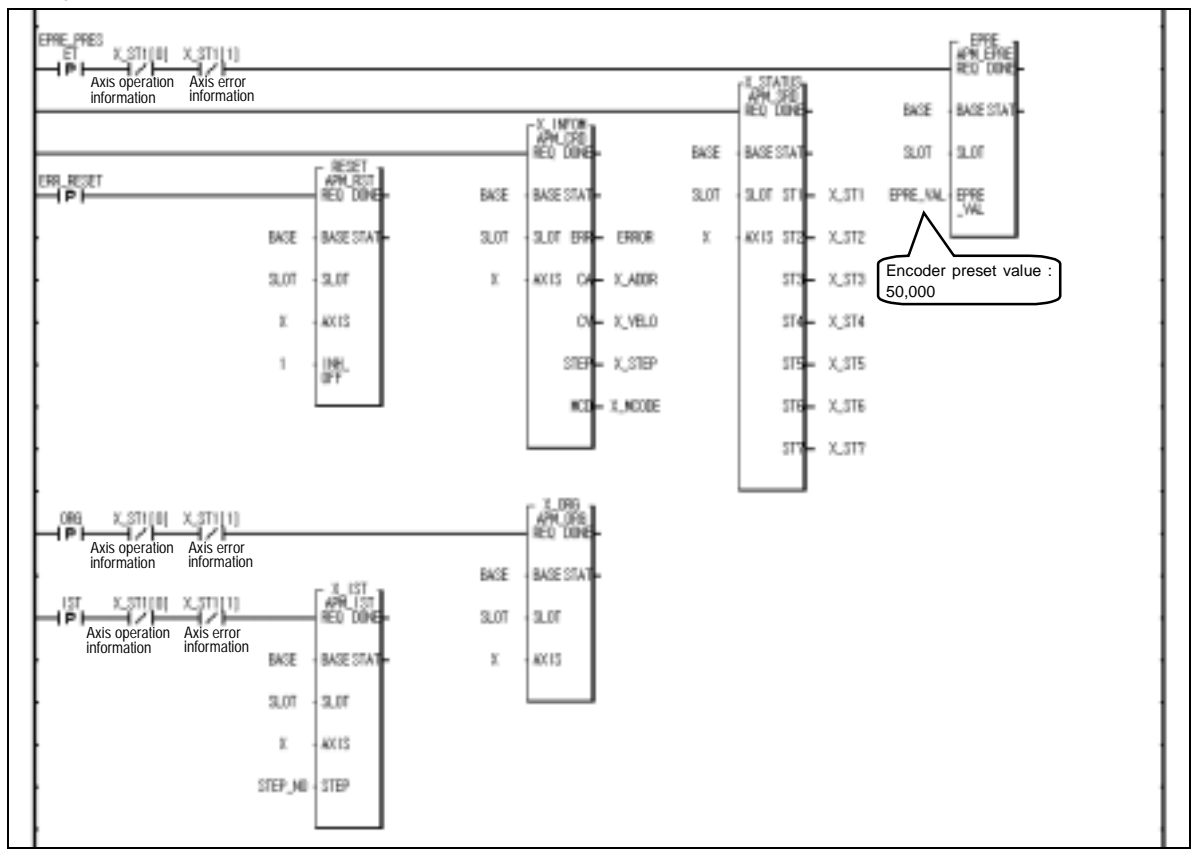

Program 3.28 Encoder Preset

## **3.21 Error and Output Prohibition**

Error includes Light failure error and Heavy failure error.

If light failure error occurs, the positioning operation will continue and only error will occur.

In case of heavy failure error, if the error is not cleared, it is not available to carry out the positioning operation. And if the heavy failure error occurs during operation, the operation will stop.

If external high/low limit, external emergency stop, soft high/low limit, internal emergency stop during the positioning operation are detected during the positioning operation, it stops promptly and becomes the pulse output prohibition status. Thus it is required to release the pulse output prohibition by Error reset command . In case of occurring in the origin determination status, it is required to execute the origin determination by the origin return, floating origin, current position preset.

Error reset command includes the case to reset the error only and the case to release the pulse output prohibited status.

For further information, please refer to Article 7.11 Error code of function block .

For further information of the error contents, it is available to confirm it from Software Help function and during the operation by Software Package it is available to confirm the content of error per axis.

#### **[ Example ]**

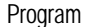

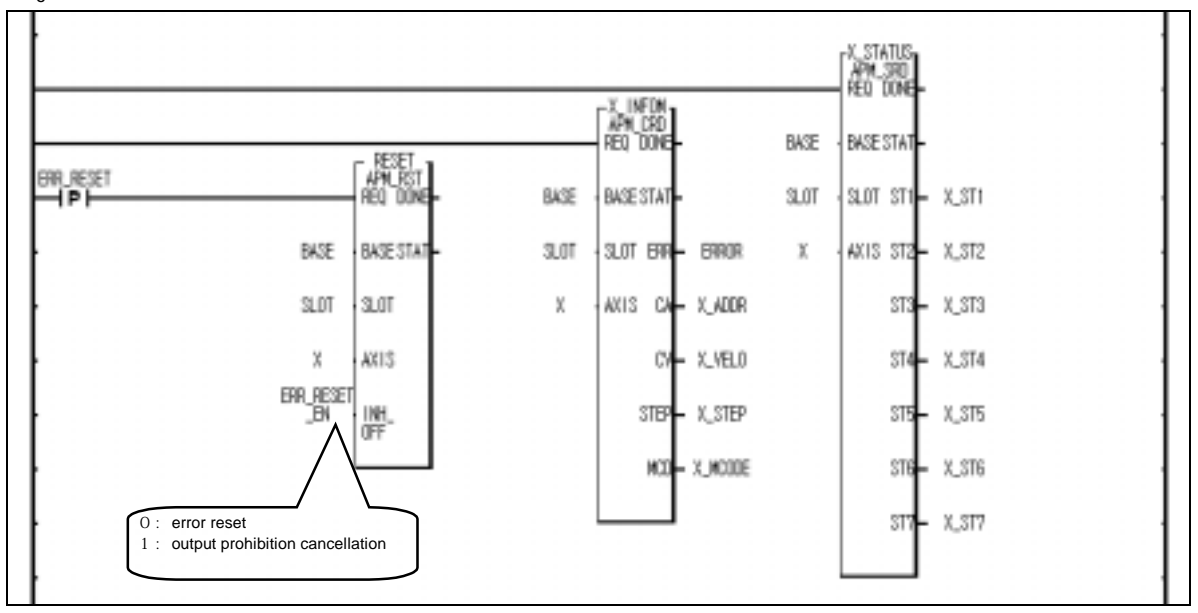

Program 3.29 Error and Output Prohibition

# **3.22 ZONE Output**

According to ZONE output mode (0: individual output, 1: batch output (ZONE1)), ZONE1/2/3axis setting, ZONE1/2/3 ON starting point, ZONE1/2/3 ON ending point setting, it is outputted by the signal of ZONE1, ZONE2, ZONE3.

According ZONE output command, it carries out the external output for ZONE1, ZONE2, ZONE3 "ON" signal or prohibits the external output.

For further information, please refer to Article 5.5.6 Zone Output.

### **[Example ]**

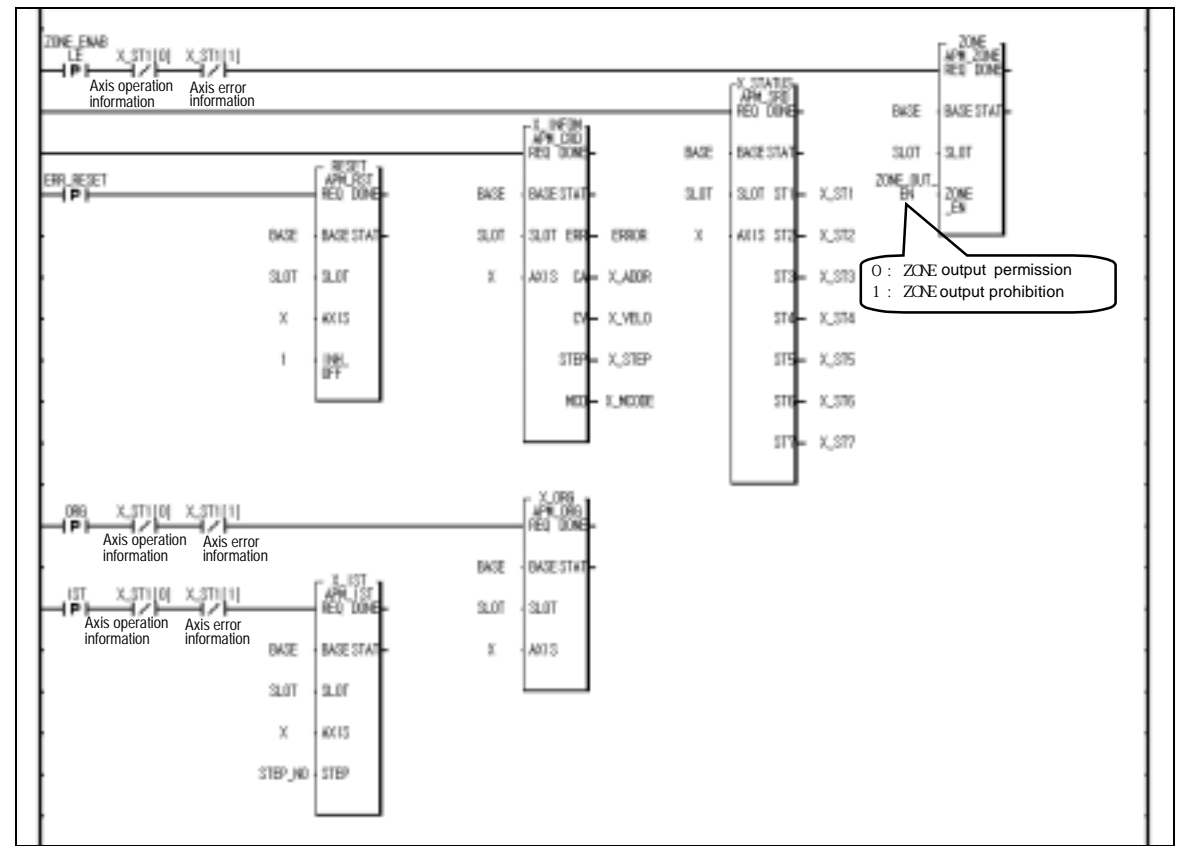

Program 3.30 ZONE Output
## **3.23 Point Operation**

Point operation is the positioning operation available to operate by operation data of the step no. set by one time start command and is called also "Block operation". It is available to set max. 20 point.

It carries out the point operation as much as the assigned point number from step setting (Point 1) regardless of End, Go-on, Continuous operation mode. In this case, the step no. to be set should be set as the step no. that starts at the very first in case of Go-on or Continuous operation mode.

## **[ Example ]**

Software Package Setting

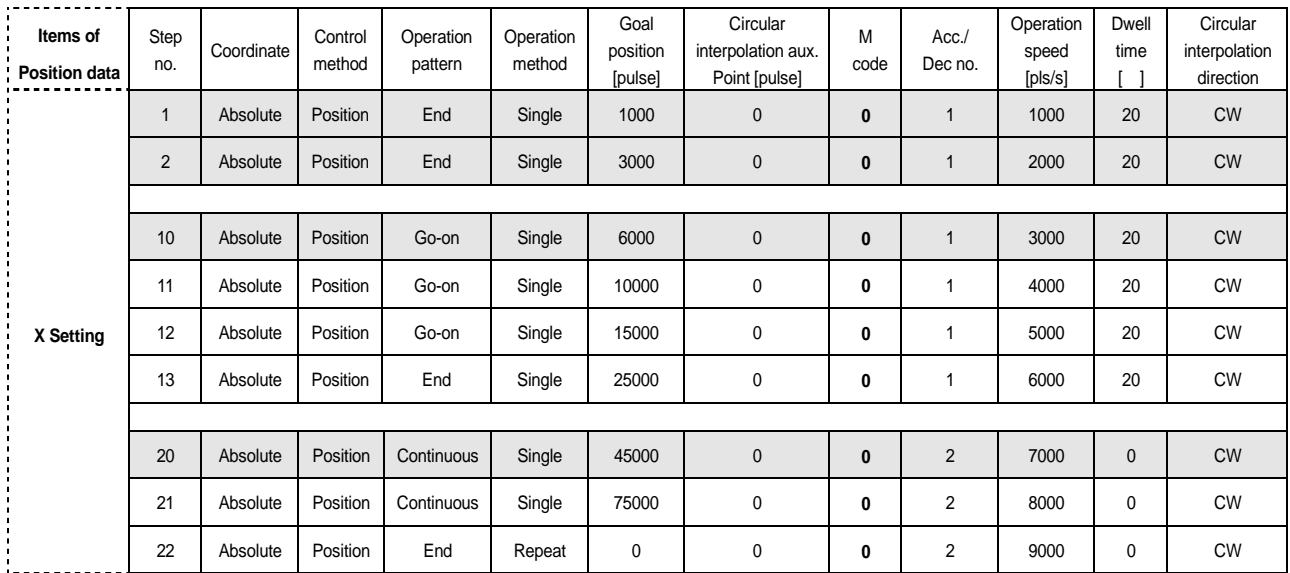

Operation Pattern

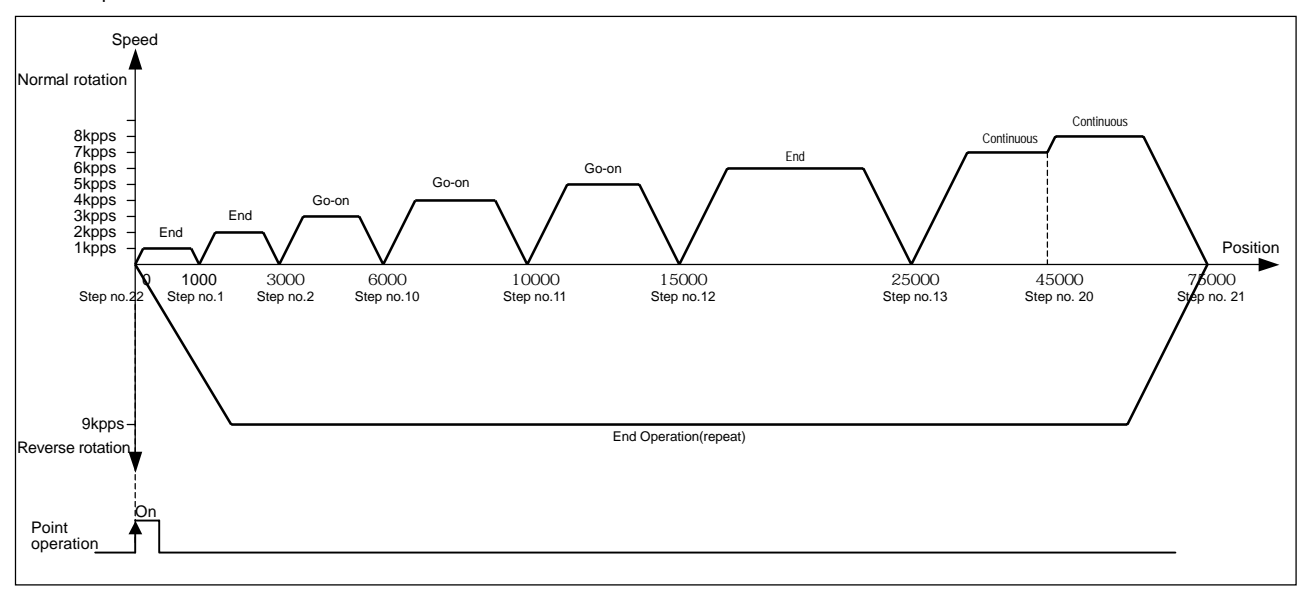

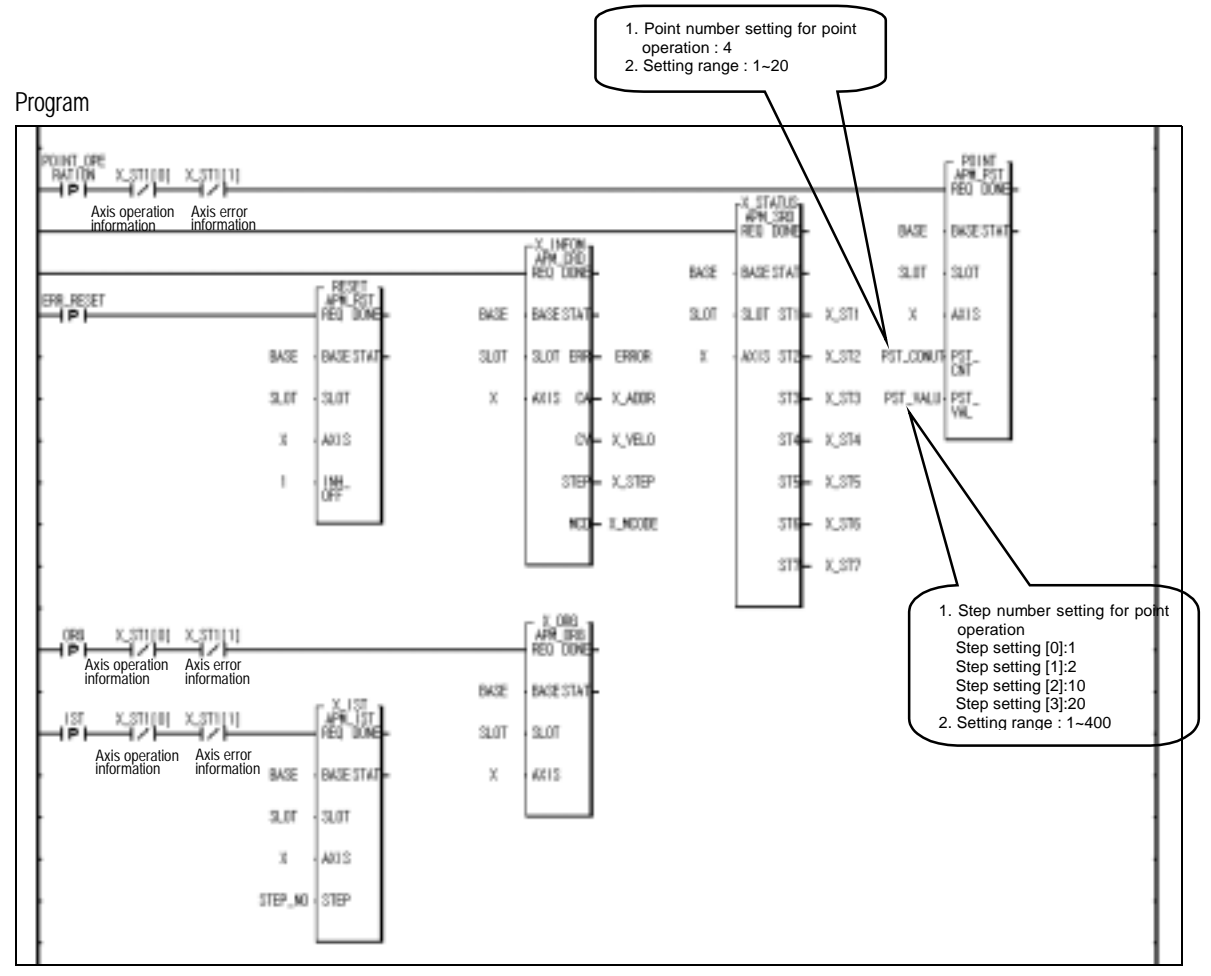

Program 3.31 Point operation

## **Chapter 4 Software Package**

## **4.1 APM Software Package Installation and Removal**

## **4.1.1 APM Software Package Installation Procedure**

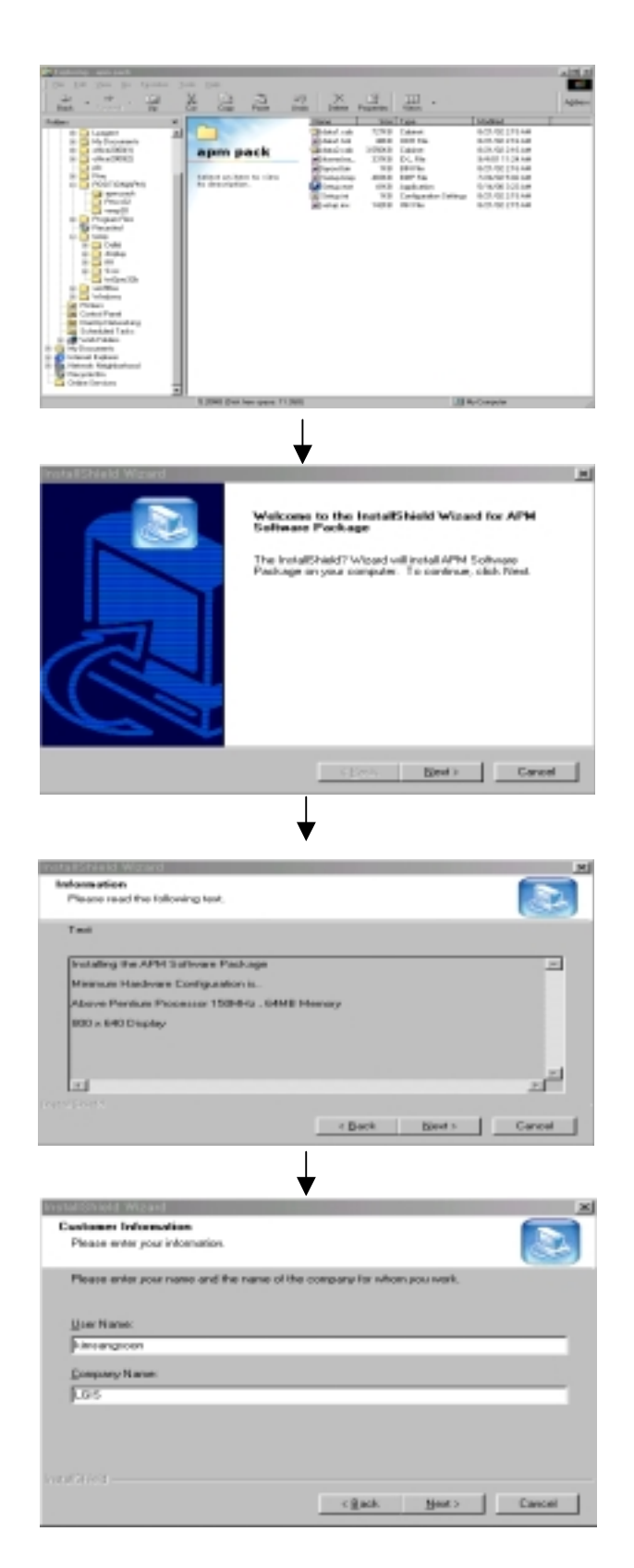

(1) Insert CD or diskette and open the Windows Search and then double click **[setup.exe].**

(2) If you double click **[setup.exe]**, the following screen will display as shown on the left side and if you press **[Next]** Button, the setup processing continues to the next step.

(3) Dialogue box including the setup information will display and if you press **[Next]** Button, it continues to the next step.

(4) After entering the user name and company name or school name, if you press **[Next]** Button, it continues to the next step.

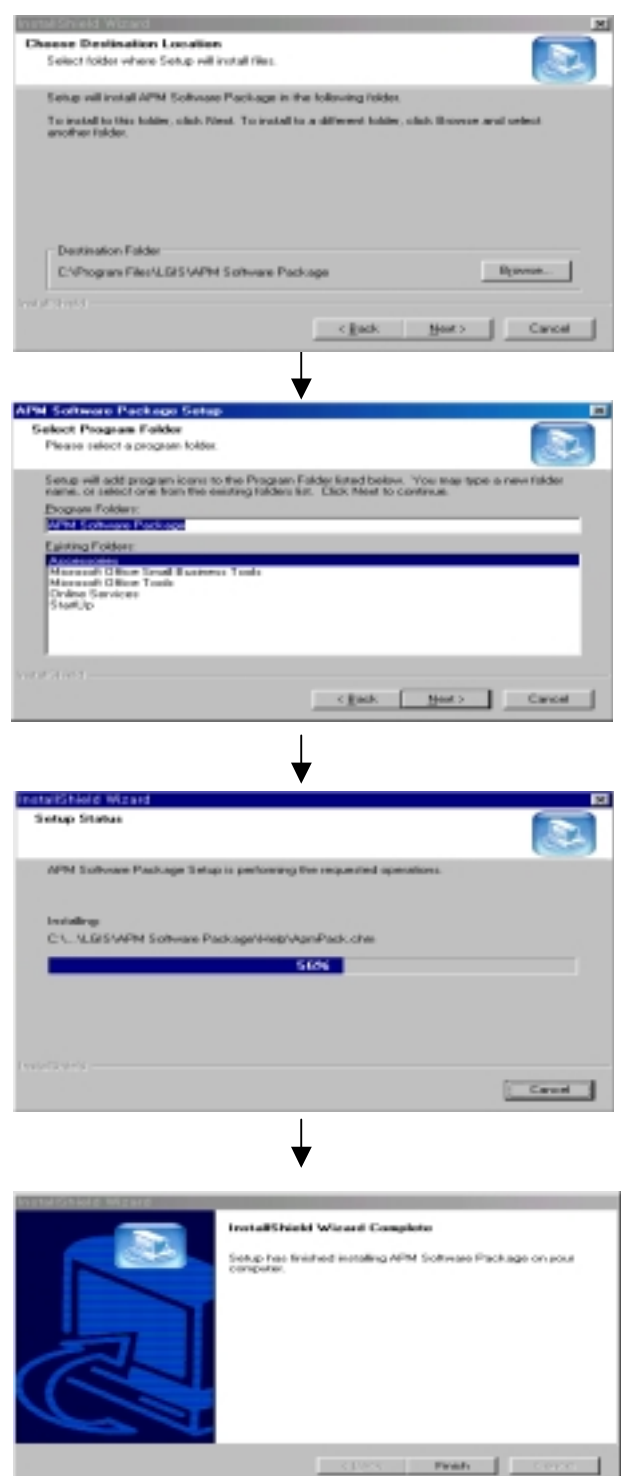

- (5) After selecting the folder to install APM software package, if you press **[Next]** Button, it continues. If you press **[Backward]** Button, you can modify the information entered in the previous step.
- (6) Set the name of folder to install in the Windows and if you press **[Next]** Button, the setup processing begins.

(7) As the setup is ended, press **[End]** Button. If the message to reboot the Windows is shown, you should **reboot** the computer for the normal action of APM software package.

## **4.1.2 APM Software Package Removal Procedure**

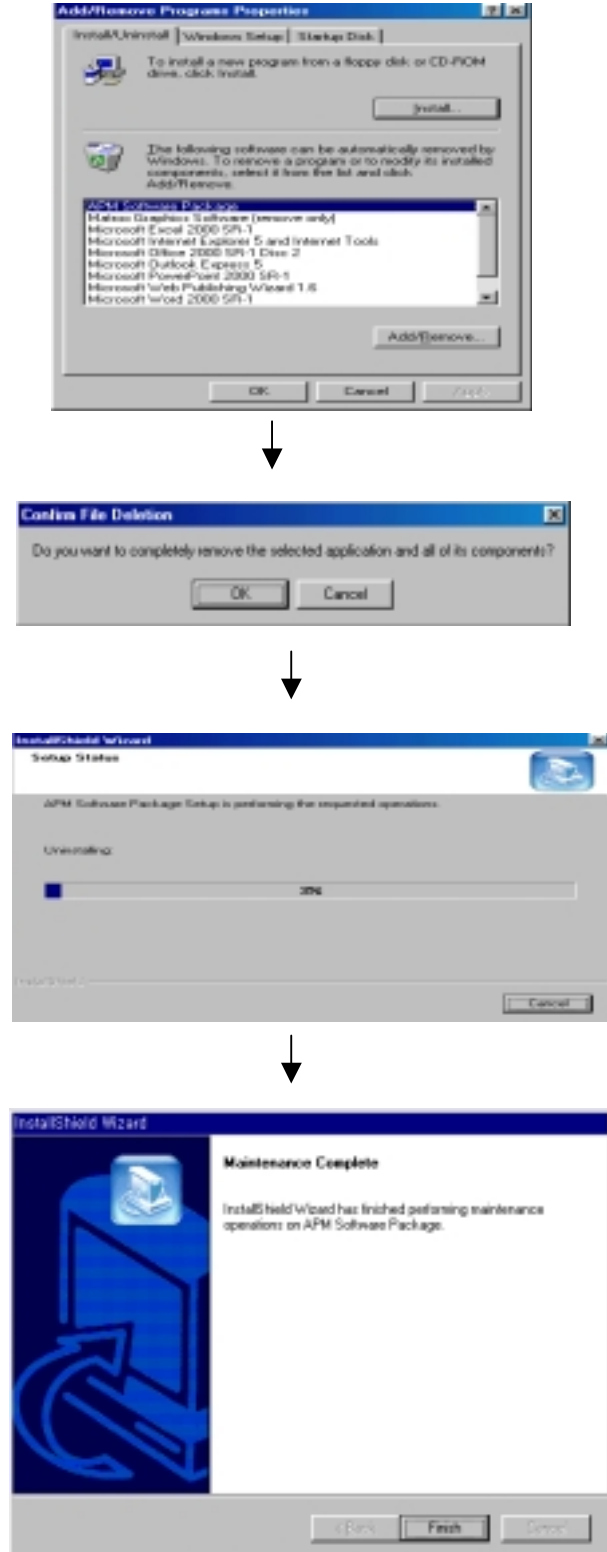

(1) If you press **[Change/Remove]** Button from APM software package item of Control Panels, the removal processing begins.

(2) If you press **[OK]** Button, APM software package removal begins.

(3) If you press **[End]** Button, APM software package removal is ended.

## **4.2 APM Software Package Basic Structure and Function List**

#### 지미시  $18181$ Digite Edit Vew Date Online Tools Help A Dan 283 20 5 8 7 8 加加加可 FB RROOA NO BER TH  $B -$ **0000 LENI-1DREE DIOO-** $99$ TASCHE C  $F246$ 픠 igrá Na Step. Ship Phi  $\overline{p_{\text{ini}}}$ **Mag** fied **Test** ö **Direct Road**  $\overline{a}$  $ADBo$ Not Caste ä. David Pau **God**  $\overline{r}$ a. Sod ÷  $\overline{p_{10}}$ ley. Skp Value œ. **Grass** Miste Sue<br>Dowe Doc: Drat 페 ₫  $D$ . Baseboy ( Floor) Closete Directe Drecte Directe | E **C** Estates  $W3a$ 3 4 No | Code | An are Package 18.40.10 Connected<br>18.40.10 GM6 PLC - Open Collector 3 KING OF A KANSON A FRANCISCO A ZANK BY A ×í **HELEN WAS CONSTRUCT** P. ad BASE 0. SLOT 2 : Open Collector 3  $F -$ H Fig. 1. Initial Display of Program Execution G -I

## **4.2.1 APM Software Package Basic Display**

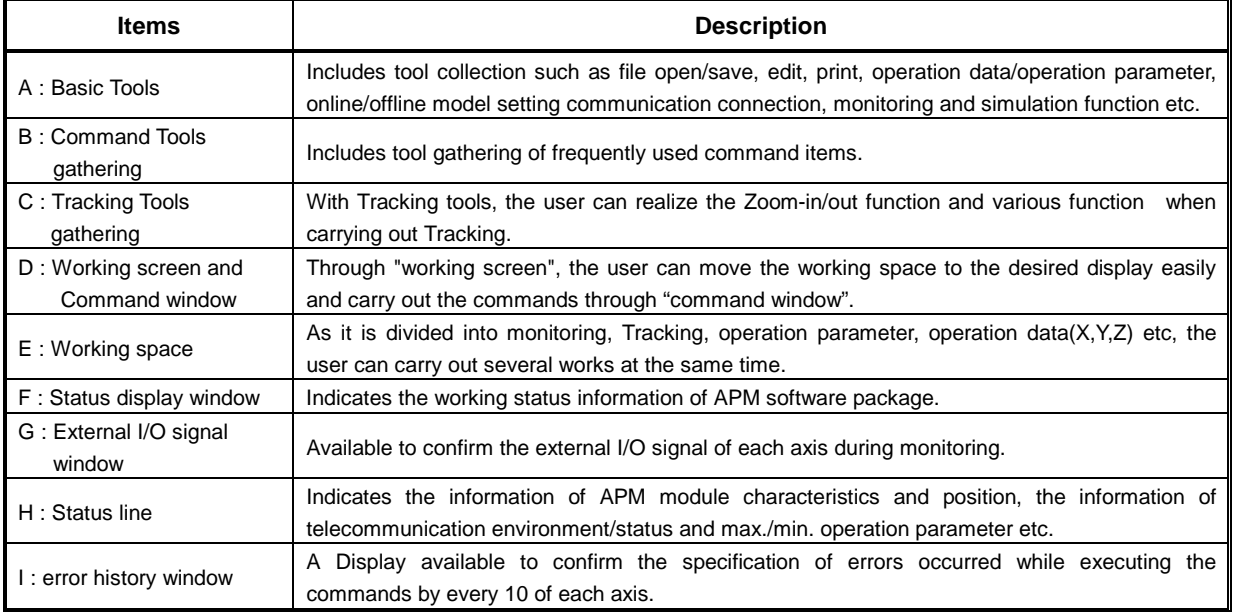

Table 1. Function description of APM software package initial display

 APM software package has "Show/Hide" function for all parts such as error history window, external I/O signal window, working space etc. This function is shown on **[View]** menu and the function description is shown on the following table.

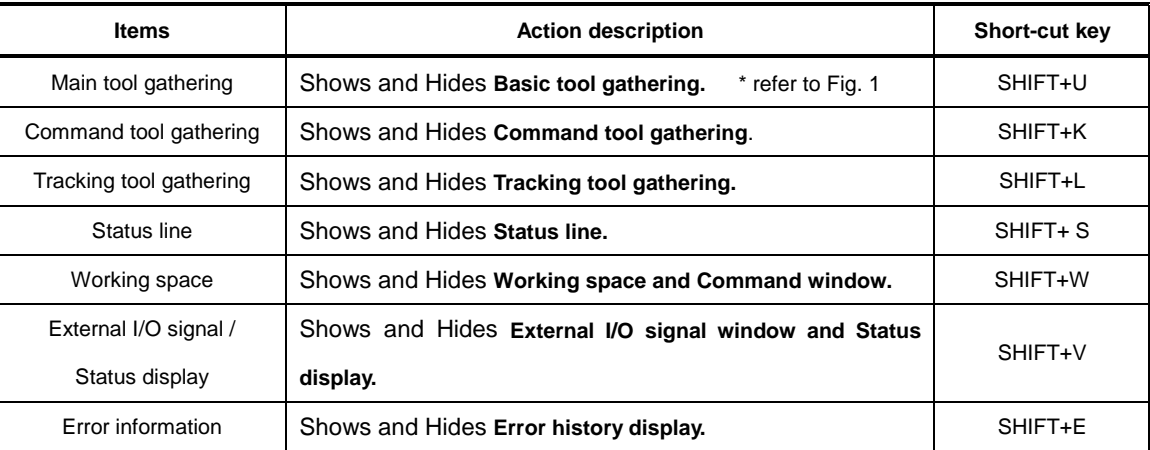

Table 2. Show/Hide function of APM software package display

## **4.2.2 APM Software Package Function List**

### Main Features

#### **(1) Improved Editing function**

- Includes block copy/paste function and Undo/Redo function and enables the user to write the desired operation profile as it is interlocked with Excel.

#### **(2) Stereoscopic structure to verify the data easily and fast**

- Available to verify the external I/O signal and the error history easily and fast during monitoring.

 Especially, as the error history display shows the detailed error contents and actions for the errors shown on the monitoring display at one time, it helps to solve the problem.

#### **(3) Tracking function**

- Provides the user to verify the operation processing visually by indicating the operation pattern in Graphic.

#### **(4) Simulation function**

- Provides the user with operation profile simulation and circular interpolation simulation function to prevent the malfunction by verifying the operation profile directly using the graph before actual operation after writing the operation data.

### **(5) Improved Printing function**

- Available to set left/right margin and heading/bottom for the convenient data printing.

#### **(6) Enforced Error history function**

- Available to verify the error description and actions and save the error history as a file through error history display.

## **4.3 Working screen**

### **4.3.1 Make working screen**

#### Method

- (1) Select **[new file]** from file menu or select the corresponding icon from basic tool gathering.
- (2) Select **[open file]** from file menu or select the corresponding icon from basic tool gathering.
- (3) Select **[set online model]** or **[set offline model]** from model setting item or select the corresponding icon from basic tool gathering.

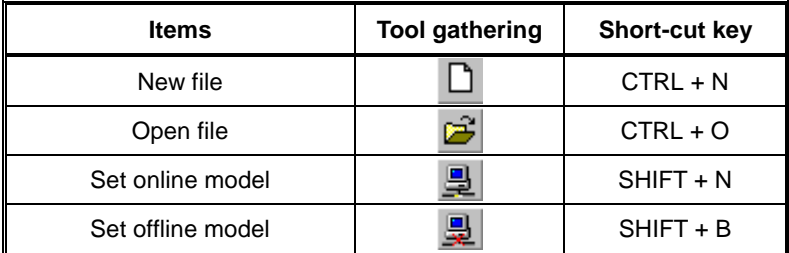

Table 3. "Make working screen" related tool gathering

#### Function description

#### **- APM module axis number fixing when making Working screen**

x When making Working screen after selecting **[new file]**, the working screen is composed with the assumption that it is basically **APM 1 axis module** and thus the user can not edit other axis except X axis in the monitoring display, operation parameter, operation data display.

But if the user makes new working screen by using **[new file]** item after setting the APM module axis number by [set online model] or [set offline model] already, the user can make the working screen using the previously setting APM module axis number information.

## **4.3.2 Save Working screen**

Method

- (1) Select **[Save]** or **[Save as other file name]** from file menu.
- (2) Write the file name and save it, it is saved as **file name.apm**.

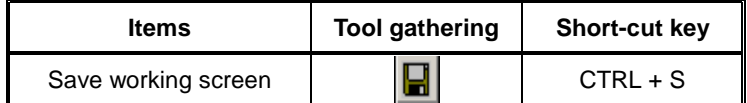

Table 4. "Save working screen" related tool gathering

Function Description

#### **- Save 3axis data regardless of APM module axis number**

- When APM software package saves the working screen, it saves all 3 axis data even if APM model is 1 axis or 2 axis. (Ex : in case of 1 axis, Y,Z axis data is saved as Default.)
- After setting APM model as 3 axis to form the working screen and saving the corresponding file, if you reset APM software package and open the corresponding file, only 1 axis data shall be displayed. In this case, if you set 3 axis in [set offline model] item and open the file again, you can see all 3 axis data.

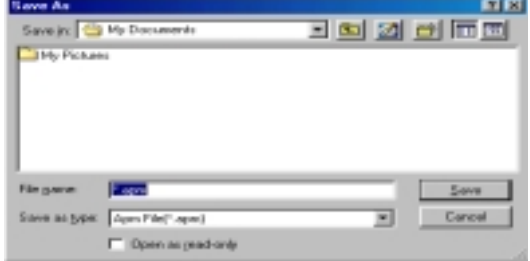

Fig. 2. The screen displayed when saving the working screen

## **4.3.3 The Structure of Working Screen**

Function Description

### **- Composed of 1 working screen**

- x Once the working screen is made, it is not available to make other working screen by using **[new file]**. In order to make new working screen instead of the existing working screen, you should save the existing working screen as a file and close it and then make new working screen.
- **Proceeding status indication**
- During monitoring or Tracking, as the upper part of the working screen changes to show the message such as **in Monitoring, Tracking stop** or **Monitoring stop, in Tracking**, it is available to recognize the current status when moving to other screen.

|                        | <b>Beats</b>             | Notain           | <b>Y-hair</b>   | 2444             |
|------------------------|--------------------------|------------------|-----------------|------------------|
|                        | <b>Usit</b>              | <b>D.Raha</b>    | <b>Q.Pulset</b> | & Pulat          |
|                        | Pulse per Fistation      | 20080 ph         | 20000 pin       | 20000 pit        |
|                        | Travelow Rotaton         | 20080 ph         | 20000 ph        | 20000 ph         |
|                        | Unit Multiplier          | B s f            | 0 eff           | 0.11             |
|                        | <b>Fulse Dutput Mode</b> | <b>0 CAACCAA</b> | <b>LOWCOV</b>   | <b>0 DAVIDOW</b> |
| <b>Room</b><br>Passaks | <b>Ein: Speed</b>        | 1 plu/s)         | 1 pla/s         | 1 pk/s           |
|                        | Speed Limit              | 100000 plu/s     | 100800 pln/s    | 100000 ph/s      |
|                        | ACE/DEC No.1             | 580 mm           | $500 -$         | 500 ms           |
|                        | ACE/DEC No.2             | 1000m            | 100m            | 1000 ms          |
|                        | ACC/OEC No.3             | 1500 mm          | 1500 em         | 1500 ms          |
|                        | ACE/DEC No.4             | 2080 No.         | 2000 mi         | 2008 ms          |
|                        | 5/w Upper Link           | 21474E3047 ph    | 2147463647 plc  | 2147403647 pit   |
|                        | SAV Lover Link           | さは耳支筋肉           | 2147453645 ph   | 2147483648 ph    |
|                        | <b>Backlesh Cong</b>     | Dale             | O pls           | 0 pin            |
|                        | Position Complete Time   | 1000 mi          | 1000 m          | 1008 ms          |
|                        | Est. Commund             | <b>0: Start</b>  | <b>E-Star</b>   | O Star           |
|                        | Pulse Datput Dir         | <b>D. Dwl</b>    | 0: CM           | <b>E OW</b>      |
|                        | M Code Output            | 0 MONE           | 0.10393         | B. NOMES         |
| л                      |                          |                  |                 | ᆈ                |

Fig. 3. Working screen

## **4.4 Offline and Online Model Setting**

### **4.4.1 Offline model setting**

Method

- (1) Select **[set offline model]** from model setting items or click the corresponding icon from basic tool gathering.
- (2) After setting APM module type and APM module axis number, press **[Verify]** Button.

| <b>Items</b>      | Tool      | <b>Short-cut key</b> |
|-------------------|-----------|----------------------|
|                   | gathering |                      |
| Set offline model |           | $SHIFT + B$          |

Table 5. "set offline model" related tool gathering

Function Description

#### **- Automatic setting of Data range according to APM Module type**

The purpose of offline model setting is for the user to write operation parameter or operation data without connecting to PLC. As **[Open collector]** type and **[Line driver]** type has different range of **speed limit**, cares should be taken in setting the model.

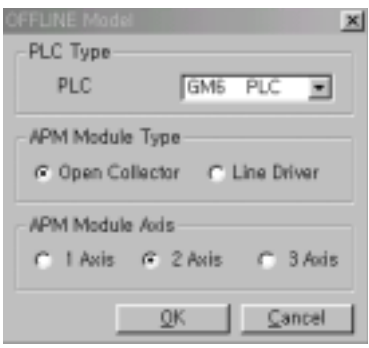

Fig. 4. Offline model setting dialogue box

#### **- Maintains the existing data after setting offline model**

When you set new offline model in the state that the working screen is open, the existing operation parameter or operation data shall be maintained as it were. But in case that APM module axis number is changed, it may not be available to see the existing operation parameter or operation data.

## **4.4.2 Online model setting**

Method

- (1) Select **[set Online model]** from model setting items or click the corresponding icon from basic tool gathering or click **[the previous online model setting]** icon.
- (2) If you select the desired APM module and press **[Verify]** Button, new working screen shall be made.

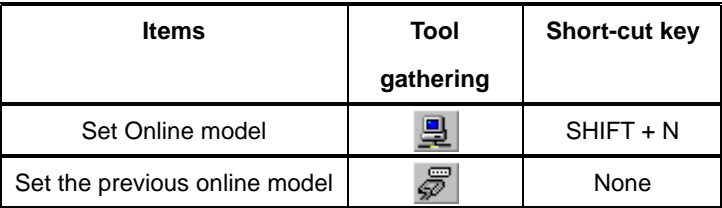

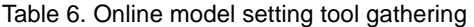

#### Function Description

- **In case that several APM modules are set in PLC.**
- In this case, APM software package can recognize max. 4 bases (32 slot). GM PLC can recognize max. 8 APM modules for one base and Master-K PLC can recognize 32 APM modules for one base. The following figure shows the online model setting dialogue box when several APM modules are inserted.

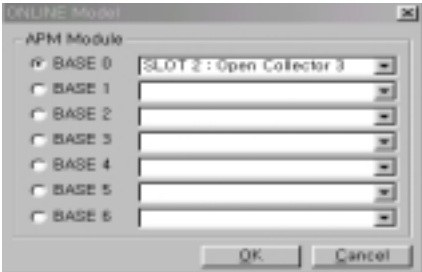

Fig. 5. Online model setting dialogue box in case of several APM modules.

#### **- The previous online model setting function**

This function enables to form the working screen by connecting PLC and software package directly using the previous online model setting information instead of using online model setting function when you need to set online model again after closing the communication port. But if you carry out the previous online model setting function without set the online model more than one time after executing APM software package program, the error message will be displayed as follows. Thus you should set the online model before carrying out this function.

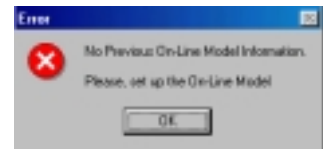

Fig. 6. The previous online model setting function error indication

- In case that communication error occurs
- If communication does not work because of PLC power OFF or communication cable problem when carrying out "positioning module read", APM software package tries to communicate with PLC automatically and if the communication continues to fail, the error message will be displayed as follows.

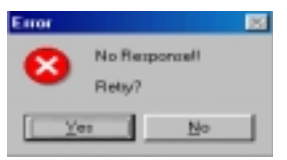

Fig. 7. Communication error message in case of Online model setting

## **4.5 Operation Parameter and Operation Data Setting**

## **4.5.1 Operation Parameter Setting**

Method

(1) Select **[Operation parameter]** item from data menu or click the corresponding icon from basic tool gathering.

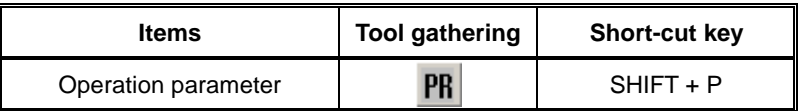

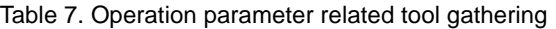

Function Description

### **- Configuration**

Operation parameter is divided into 4 types as follows.

**Basic Parameter, Extended Parameter, Origin/Manual Parameter, Common Parameter** 

|                                | in.                      | <b>STANK</b>                     | Toker              | Time              |
|--------------------------------|--------------------------|----------------------------------|--------------------|-------------------|
|                                | $\overline{ }$           | 1741                             | <b>Diffused</b>    | 574               |
|                                | <b>Futural Division</b>  | <b>TELESCO</b>                   | <b>MAG</b>         | <b>THE A</b>      |
|                                | Tachian Fusaism          | <b>Alat at</b>                   | <b>Deliver</b>     | and a             |
|                                | <b>Job Kullipler</b>     | m                                | c                  | T.                |
|                                | <b><i>PAULMANE</i></b>   | 4 Go Gra                         | <b>Information</b> | d Cartalin        |
| <b>Basic</b><br><b>Fammer</b>  | <b>Business</b>          | <b>Call</b>                      | <b>Talk</b>        | Ξ                 |
|                                | found at                 | <b>SERVICE</b>                   | <b>TERRITORY</b>   | <b>SERVICE</b>    |
|                                | <b>ATTNTING</b>          | $\frac{1}{2}$                    | Ξ                  | ĸ.                |
|                                | ALLASS NAV               | <b>SELL</b>                      |                    | <b>SHELL</b>      |
|                                | <b>ATTACHED</b>          | $44 -$                           | Tal.<br>٠          | $44 -$            |
|                                | ALLEET NAT               | <b>SELL</b>                      | u<br>m             | $-$               |
|                                | <b>Un inmine</b>         | 24/6/8748                        | <b>PERMIT</b>      |                   |
|                                | Ma baseball              | <b>CANORA</b>                    | <b>SERIES</b>      |                   |
|                                | <b>Autor</b> Cox         | ÷                                | <b>Tub</b>         | oman<br>S         |
|                                | Form brake fre           |                                  |                    |                   |
|                                | <b>Co Cosmos</b>         | 弫                                | Ħ.                 | Ŧ.                |
|                                | <b>False State # Str</b> | <b>TIG</b>                       | 國                  | 3.6               |
|                                | <b>Brinds Future</b>     | <b>STATE</b>                     |                    | <b>STAR</b>       |
| <b>Locat</b><br><b>Fascing</b> | <b>Liveral Trad</b>      | <b>Clinton</b>                   | <b>STAR</b>        | 114               |
|                                | tanetas                  | <b>STORY</b>                     | 11.44              | 1 man             |
|                                | La Concertibilità        | <b>Charles</b>                   | 55.66              | <b>The</b>        |
|                                | <b>Expandition</b>       | <b>Il Fosta</b>                  | 1144               | 1 Fords           |
|                                | In partners              | <b><i><u>I</u> In Irrest</i></b> | <b>Parties</b>     | <b>Chairm</b>     |
|                                | <b>Today Solar</b>       | <b>Contact</b>                   | 1 St. Factor       | Electronic        |
|                                | (C-16) Fakes             | <b>Information</b>               | <b>They</b><br>    | <b>Ligace</b>     |
|                                | 1-Suna-Fale              | v                                | u                  | x                 |
|                                | <b>Hungmiddig</b>        | ÷,<br><b>Contractor</b>          | IL DOCATONI KAT    |                   |
|                                | <b>Hymedia</b>           | <b>Tera</b>                      | 173                | Light             |
|                                | <b>Plaza LABINI</b>      | GM-A                             | <b>Full</b>        | š                 |
|                                | <b>Ford Engineering</b>  | ÷                                | ī.                 |                   |
|                                | <b>Those Platt Arend</b> | <b>SIGNAL</b>                    | <b>SEE ALS</b>     | <b>STATISTICS</b> |
|                                | <b>Hare Lee Town</b>     | الموادة                          | <b>MAG</b>         | $\frac{1}{2}$     |
| <b>Interest</b><br>Especia     | <b>Size follows</b>      | to a                             | <b>Tal</b>         | s.                |
|                                | Form NCC 0-6C            | $\frac{1}{2}$                    | <b>Service</b>     | $\frac{1}{2}$     |
|                                |                          |                                  |                    |                   |

Fig. 8. Operation parameter screen

x For the range and the meaning of each parameter item, please refer to APM manual.

#### **- Automatic range and data error check function**

x With **[Automatic range and data error check function]** for each item, it is available to modify the error directly through detailed error message when the user entered the data wrong. If such data error occurs, it will be restored as the previous value automatically.

#### **- Maintains operation parameter data when making new working screen**

Even if the user makes the working screen again through offline/online model setting while editing operation parameter item, operation parameter information does not disappear and is maintained as it were. Thus this is very useful in case of using operation data in several APM modules.

- **Unit conversion function and Parameter max./min. indication function**
- If changing the Unit of each axis, the items related to speed and position shall be changed automatically in the unit and range indication. As Max./Min. of parameter item per unit is shown on **[Status line]** if selecting the corresponding items, it enables to reduce the data input error.

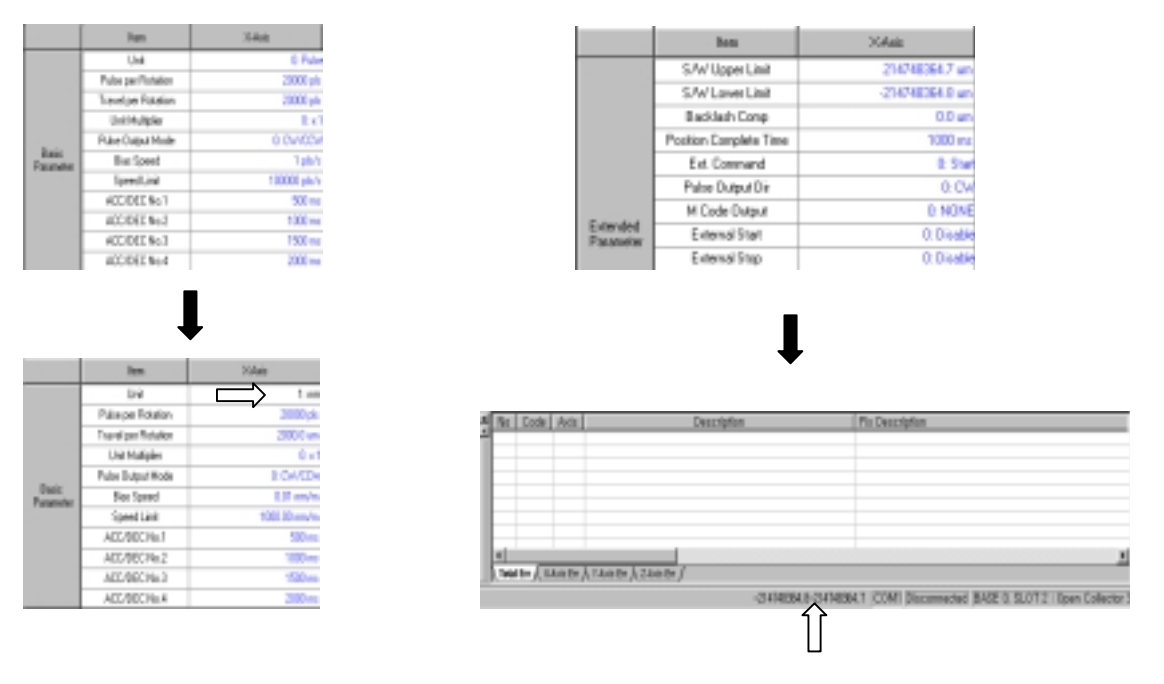

Fig.9. Unit conversion function (pulse  $\rightarrow$  mm) Fig.10. Parameter max./min. indication function

#### **- Editing function**

x For operation parameter screen, **[Copy/Paste]** function for block and each item is not applied.

## **4.5.2 Operation Data Setting**

Method

(1) Select [X/Y/Z axis operation data] from data menu or click the corresponding icon from basic tool gathering.

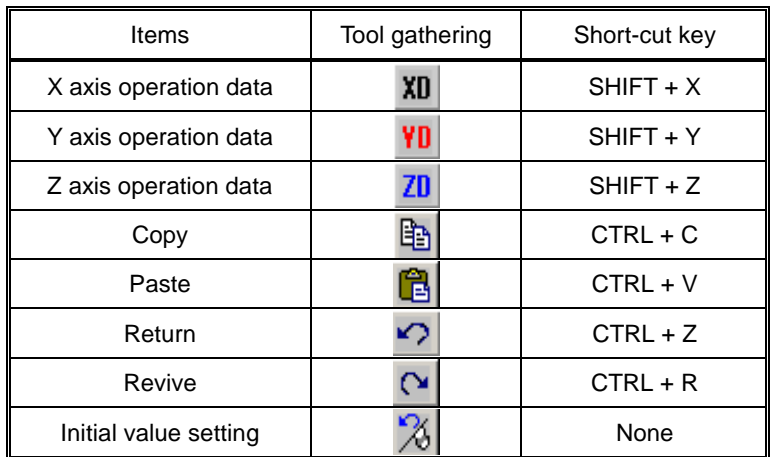

Table 8. Operation parameter and Operation data setting tool gathering

Function Description

#### **- Configuration**

APM software package shows 50 operation step items for each axis as initial value. The user can change the step number of each axis through the environment setting function.

| 546          | Candi      | Control          | Puttom          | <b>Mathod</b> |   | Address [p.ilire] Sub-Address [pulse] M Code |    | A/D<br>Nu.      | Speed [plo/()] Dwell [mg] Cales Oir |   |                         |
|--------------|------------|------------------|-----------------|---------------|---|----------------------------------------------|----|-----------------|-------------------------------------|---|-------------------------|
| ٠            | <b>AN</b>  | PEL              | <b>END</b>      | M/S           | ٠ |                                              |    | No.1            |                                     | ш | OV.                     |
| z            | 431        | PBS              | <b>DE</b>       | <b>CLIS</b>   |   |                                              |    | No.7            |                                     | ۳ | <b>CM</b>               |
| J            | 485        | PBS              | <b>DID</b>      | 9.4           |   |                                              |    | No.7            |                                     |   | <b>OV</b>               |
| з            | 405        | PSS <sub>1</sub> | DO              | 94            |   |                                              |    | He T            |                                     | ĭ | ਕਾ                      |
| s            | <b>RS</b>  | PSS              | DO.             | 94            |   |                                              |    | No. 1           |                                     | τ | ত্য                     |
| т            | <b>RAS</b> | PEL              | <b>END</b>      | 51.15         |   |                                              |    | Na.1            |                                     | в | <b>CM</b>               |
| w            | 481        | PES              | <b>END</b>      | <b>U.S</b>    |   |                                              |    | No.7            |                                     | п | <b>CM</b>               |
| ×            | 485        | PUS              | <b>DID</b>      | 25            |   |                                              |    | No.7            |                                     | ۵ | QV.                     |
| 2            | ABS        | PBS              | D <sub>ID</sub> | 94            |   |                                              |    | No.7            |                                     | υ | w                       |
| ш            | x8         | PS.              | DO              | 24            |   |                                              |    | 164.1           |                                     | Ŧ | ਕਾ                      |
| 11           | <b>ASS</b> | Part             | DED             | 94            |   |                                              |    | 164.1           |                                     | τ | $\overline{\mathbf{C}}$ |
| 12           | <b>ART</b> | PEL              | 1103            | <b>MA</b>     |   |                                              |    | Nn <sub>1</sub> |                                     | ٠ | OV.                     |
| 13           | 48%        | PBS              | <b>END</b>      | U.S           |   |                                              |    | No.7            |                                     | ۳ | ÇW.                     |
| 14           | 485        | PBS              | <b>DID</b>      | 98            |   |                                              |    | No.7            |                                     |   | <b>OV</b>               |
| 15           | 48         | PES              | DID             | 94            |   |                                              |    | <b>Hall</b>     |                                     |   | ਕਾ                      |
| 16           | <b>RS</b>  | PES              | DЮ              | 94            |   |                                              |    | No. 1           |                                     | Ŧ | ত্য                     |
| 17           | <b>ABS</b> | PEL              | <b>DE</b>       | 51.15         |   |                                              |    | Na.1            |                                     | в | <b>CM</b>               |
| $\mathbf{H}$ | 481        | PES              | <b>FMD</b>      | <b>U.S.</b>   |   |                                              |    | No.7            |                                     | п | <b>CM</b>               |
| 19           | 485        | FS <sub>5</sub>  | <b>DID</b>      | 98            |   |                                              | n  | No.7            |                                     | п | <b>OV</b>               |
| а            | 48         | PBS              | DĐ              | 94            | п | o                                            | oī | No.1            | п                                   | ч | w                       |

Fig. 11. Operation data screen

#### **- Automatic range and data error check function**

With **[Automatic range and data error check function]** for each item, it is available to modify the error directly through detailed error message when the user entered the data wrong. If such data error occurs, it will be restored as the previous value automatically.

#### **- Maintains operation data when making new working screen**

Even if the user makes the working screen again through offline/online model setting while editing operation data item, operation data information does not disappear and is maintained as it were. Thus this is very useful in case of using operation data in several APM modules.

#### **- Editing function**

x Operation data screen supports **[Copy/Paste]** function for block and each item and carries out **[Copy/Paste/Return/Revive]** function by using the right side of mouse. And it is available to change the data of each item as initial value by using **[set initial value]** command.

| Step          | Dad           | Doninal          | <b>Follow</b>    | <b>Hathad</b> |                 | Address [pulse] 5.8.Address [pulse] M Dode |    | A/D<br>No    | Speed Lots/s1 |
|---------------|---------------|------------------|------------------|---------------|-----------------|--------------------------------------------|----|--------------|---------------|
|               | M.            | $\sigma_{\rm F}$ | <b>RED</b>       | <b>City</b>   | 100001          |                                            |    |              | ш             |
|               | MC            | 695              | FED <sup>3</sup> | <b>City</b>   | 50000           |                                            |    | <b>He 3</b>  |               |
|               |               | <b>COLLECT</b>   | <b>SOF</b>       | <b>FID</b>    | <b>PRODUCT</b>  |                                            |    | $(1 + 4)$    |               |
|               | Conv          | OH <sub>C</sub>  | <b>SO</b>        | 98            |                 |                                            |    | 01 144 1     |               |
|               | Paste         | C < 44           | CND.             | 584           |                 |                                            | ਕ  | Ha T         |               |
|               | Unde          | Cal+Z            | CND.             | <b>SHE</b>    |                 |                                            | ल  | <b>HET</b>   |               |
| $\frac{1}{2}$ | Initial Value |                  | DVD              | <b>SH</b>     |                 |                                            | त  | <b>May 1</b> |               |
|               |               |                  | $\sim$           | <b>SH</b>     |                 | ı                                          |    | 0 Hz 1       |               |
| <b>Stage</b>  | <b>Davido</b> | Control          | Pallers          | Method        | Address (galax) | Sub-holders (pulse) N Code                 |    | 盛            | Speed bluff   |
|               |               | 35               |                  | -6            |                 |                                            |    | P.           |               |
|               | 385           | FC5              | <b>EMD</b>       | 5.8           |                 |                                            |    | of Hell      |               |
|               |               |                  | EM T             | ×             |                 |                                            |    | 14, 1        |               |
| Ł             | ABS.          | PD5              | <b>CMD</b>       | 58            |                 |                                            | o  | No.1         |               |
| ۰             | 745           | PES              | <b>CMT</b>       | 58            |                 | ī                                          | 75 | <b>No.1</b>  |               |
| ×             | 745           | PGS              | <b>CMT</b>       | 56            |                 | ī                                          | 75 | <b>No.1</b>  |               |
|               | <b>ABS</b>    | PEG              | <b>CALL</b>      | 58            |                 | ī                                          | 75 | Not          |               |

Fig. 12. Initial value setting command execution

#### **- Operation data item indication function**

When the data is entered in the operation data item, if it is different from initial value, it shall be changed in **Black color** automatically that enables to distinguish the edited data. (Refer to environment setting function)

#### **- Operation step change function**

Basically the step no. of X, Y, Z axis operation data screen is limited as 50 steps. If setting the range in **[environment setting]** function to increase the operation step number of each axis, the working screen shall be reformed.

### **- AUTO-FILL function**

This auto-fill function used in Excel enables the user to write the data in order easily. This function is available to work only in one longitudinal line and not available in case of more than two longitudinal line.

| <b>Sheep</b> | Dard       | Cartini    | Fallen:                  | <b>Heilval</b>           | Industry Index  | Inde Address (pulse)     | <b>M Caste</b> | AO.<br>Pin.   |
|--------------|------------|------------|--------------------------|--------------------------|-----------------|--------------------------|----------------|---------------|
|              | u.         | POS-       | DE                       | 58                       | 100             |                          | o              | 561           |
| 2            | шt         | <b>POT</b> | <b>FI-25</b>             | UK.                      | 20              |                          | 72             | <b>kol</b>    |
| ä            | <b>APS</b> | Pitts      | <b>DE</b>                | 1B                       |                 | ٠                        | ۰              | No.1          |
| и            | 45         | POS.       | <b>DE</b>                | 58                       |                 |                          | ₹              | So f          |
| к            | <b>MIK</b> | <b>POT</b> | <b>THE</b>               | US.                      |                 |                          | ы              | <b>Ball</b>   |
| ĸ            | m          | Pitts      | DE                       | 5m                       |                 | ٠                        | u              | No.1          |
| ,            | 45         | POS.       | DK.                      | 58                       | 3               |                          | त              | So I          |
| п            | <b>MIT</b> | <b>POT</b> | <b>DE</b>                | 1.8                      |                 | п                        | ы              | Res.1         |
|              | m.         | Ph         | <b>DE</b>                | 58                       | 3               | Ŧ                        | हा             | No.1          |
| ш            | 45         | POS.       | D47                      | 58                       | 7               | π                        | ₫              | Sp1           |
|              |            |            |                          |                          |                 |                          |                |               |
| Stab         | Codi       | Contail    | Patent                   | <b>National</b>          | Federal seeds A | SubAddess (pulse) M Code |                | 6/D<br>No.    |
|              | 45         | m s        | ×                        | œ                        | т               |                          |                | m             |
| ø            | <b>LET</b> | PB1        | <b>END</b>               | <b>UM</b>                | R               |                          | ٠              | <b>No. 1</b>  |
| ä            | HE1        | PEG        | <b>END</b>               | <b>LIBA</b>              |                 |                          | ٠              | P6s.1         |
| ٠            | 45         | m.         | <b>Coup</b>              | œ                        |                 |                          |                | <b>PALT</b>   |
| ĸ            | <b>MR</b>  | PUS.       | <b>FAIS</b>              | <b>CALL</b>              |                 |                          |                | Ha T          |
| ĸ            | HE1        | PEL        | END                      | <b>LIBA</b>              |                 |                          | ٠              | <b>Pås 1</b>  |
| v            | 45         | PB.        | <b>CND</b>               | <b>City</b>              | ٠               |                          |                | <b>PRIL 1</b> |
| ٠            | बाट        | PUS.       | PAGE                     | <b>CAT</b>               |                 |                          | ¥              | Ha T          |
| ٠<br>m       | HE1<br>цg  | PEL<br>P.S | <b>LYD</b><br><b>CHO</b> | <b>LIN</b><br><b>COL</b> |                 |                          | n              | <b>No.7</b>   |

Fig. 13. Auto-Fill function

**Notices** 

#### **- [Copy/Paste] function in different unit**

 If you set X axis unit as "mm", "inch", "degree" (Y, Z axis "pulse) in operation parameter screen and move to X axis operation data screen to enter "0.01" for the goal position item and "0.1" for operation speed item and carry out block copy and then block paste to Y axis operation data screen, the Y axis goal position item and operation speed item shall be indicated as "0" instead of 0.01 and 0.1. This means that other units except "pulse" unit are allowed to indicate decimal point for goal position and operation speed item while "pulse" unit is not allowed.

| <b>Step</b> | Dad                  | Control     | <b>Parker</b>       | Mathod                  | <b>Hodina Band</b> | SubAddess (un) M-Code        |    | A/D<br>No.     | Speed                              | Dead (m) | Duter Dir               |
|-------------|----------------------|-------------|---------------------|-------------------------|--------------------|------------------------------|----|----------------|------------------------------------|----------|-------------------------|
|             | --                   |             | <b>CASTLE</b>       | <b>COLLEGE</b>          | 1981.8             | <b>TER</b>                   |    | <b>TELESCO</b> | ш                                  |          | <b>STAR</b>             |
|             | <b>Deep</b>          | <b>OHHC</b> | <b>ISO</b>          | w                       | ш                  | ш                            |    | <b>Han</b> Y   | ш                                  |          | ņ.                      |
|             | <b>Exrit</b>         | OrleV       | 150                 | <b>SIR</b>              | 11                 | ■■                           | ٠  | No. 7          | 111                                |          | Cal                     |
|             | <b>Umbs</b>          | OrleZ       | œ                   | SW <sub>1</sub>         | ш                  | π                            |    | No.1           | ıш                                 |          | $\overline{C}$          |
|             | Initial Value        |             | $\left( 60 \right)$ | <b>Simple</b>           | π                  | π                            |    | <b>Hall</b>    | ш                                  |          | S.                      |
|             |                      | --          | (80)                | <b>CHE</b>              | ш                  | ш                            |    | No.7           | ш                                  |          |                         |
| - 7         | AB1.                 | PEL         | 130                 | <b>SIR</b>              | 11                 | ■■                           | ×. | No. 1          | $\mathbf{m}$                       |          | Dat                     |
|             |                      |             |                     |                         |                    |                              |    |                |                                    |          |                         |
| <b>Simp</b> | <b>David</b>         | Caninal     | <b>Fallers</b>      | <b>Mediumi</b>          | Jackiers (suke)    | Tole Address (pulse) 14 Code |    | AD.<br>Mar     | Speed John! Duril [mil] Callel Dr. |          |                         |
|             | −                    |             | <b>STATISTICS</b>   |                         |                    |                              |    | .              |                                    |          | <b>STATISTICS</b>       |
|             | Copy                 | <b>CM+C</b> | DO                  | SM I                    |                    |                              |    | <b>No.1</b>    | o                                  |          | Dal                     |
|             | Patte                | <b>CM-V</b> | DE)                 | 584                     |                    |                              |    | 164.1          | ਨ                                  |          | $\overline{\mathbf{C}}$ |
|             | Under                | <b>CM-2</b> | DO.                 | <b>City</b>             |                    |                              |    | <b>Har</b>     |                                    |          |                         |
|             | <b>Initial Value</b> |             | <b>DID</b><br>ne    | <b>CIN</b><br><b>UH</b> |                    |                              |    | No.1<br>Na 1   | ۰                                  |          | <b>Dal</b><br>Dat       |

Fig. 14. [Copy/Paste] function error in different units

## **- [Copy/Paste] function in different block**

 If you set the block for partial operation data item and carry out [copy/paste] function to other block without setting the block for overall operation data item and carrying out [copy/paste] function, the error message shall be displayed as follows.

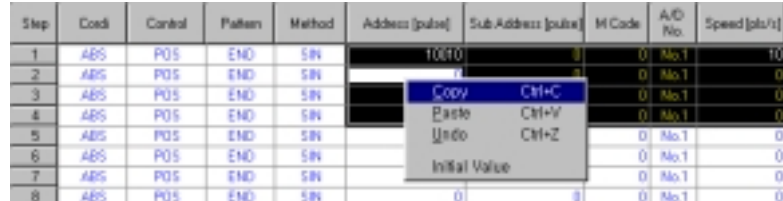

| Step: | Card | Cantrol       |              |      | Pattern   Method   Address [culse] 545 Address [pulse] M Code | A/D<br>No      | Speed [plu/s] Dwell [ss] Dalink Dir |              |
|-------|------|---------------|--------------|------|---------------------------------------------------------------|----------------|-------------------------------------|--------------|
|       |      | Copy          | Ctrl+C       |      |                                                               | 0 Nat          |                                     | CW           |
|       |      | <b>Easte</b>  | Cti+V        |      |                                                               | $0$ Nat        |                                     | CW           |
|       |      | Undo          | Ctrl+Z       |      |                                                               | D Nall         |                                     | Civ          |
| ٠     |      |               |              |      |                                                               | $01$ Nat       |                                     | <b>CM</b>    |
| ы     | ŭ5   | Initial Value |              |      |                                                               | $D$ Nat        |                                     | Civi         |
| ß     | яs   | PO 5          | END.         | 5.00 |                                                               | $01$ Nat       |                                     | <b>CW</b>    |
|       |      |               | <b>FICTI</b> |      |                                                               | $P_1 = 14 - 7$ |                                     | <b>Chair</b> |

Fig. 15. [Copy/Paste] function error in different block

## **4.6 Command**

#### **4.6.1 Command**

Method

- (1) Execute **[set Online model]**.
- (2) After executing Monitoring or Tracking and setting the command axis, if you click the command item button or click the command item button right after setting the command axis, monitoring is automatically carried out and the corresponding command item is executed.

### Function Description

### **- Configuration**

 As the command axis setting part does not change even if the command screen is changed or scrolled up and down, it is available to verify the command axis information easily. The command screen is composed of **CMD 1**, the basic command screen, **CMD 2**, the command screen related to teaching and teaching array, and **PST**, Point command screen and if the command axis is set in any from 3 screens, it shall be applied to all command screen simultaneously.

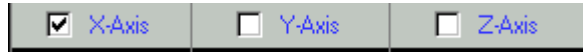

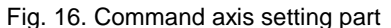

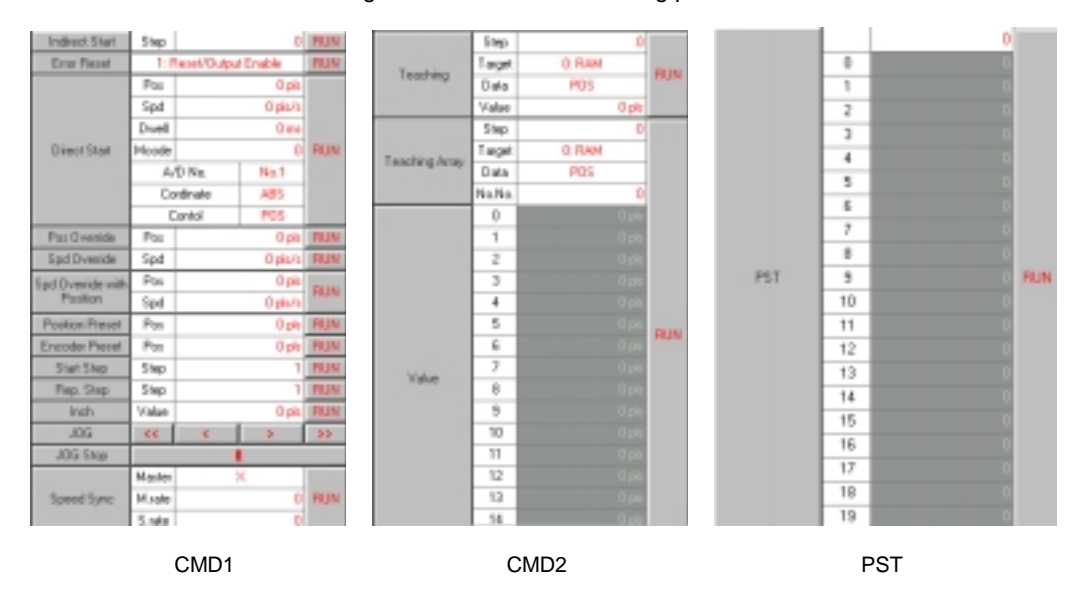

Fig. 17. Command screen configuration

#### **- Unit conversion function**

 The command item related to **Position** and **Speed** carries out the unit conversion function based on the corresponding axis unit set by operation parameter.

#### **- Automatic range and data error check function**

- The command screen contains **Automatic range and data error check function** for each item.
- If data input error occurs during monitoring, monitoring will stop for a while and the error message is displayed and then monitoring works starts again.

#### **- Command item data**

- The data to enter in the command item is not saved as a file other than operation data and maintains the input value only when the program is running and it shall be set as an initial value whenever the program begins.
- The command required to enter the **[Axis information]** from command items such as **Synchronous start, Circular interpolation etc**, display the item indication differently according to APM module axis number. For example, in case of 2 axis APM module, the axis information required to set on the linear interpolation shows only X,Y axis information except Z axis.

#### **- Editing function**

The command screen is not available to carry out Editing function such as **Copy/Paste** function for each item.

#### **- Short-cut command item and Tool gathering**

 The command items not necessary to enter the data such as **Floating point setting, Stop, Emergency stop** can be carried out simply by using **[Command tool bar]** and **[Short-cut key]** and if you press the right side of mouse, the menu will be displayed in order to carry out the function same as the function shown on the command tool bar and carry out the command easily.

| <b>P</b> Stair     | <b>T</b> YAW                           | $\Box$ 24m                                | Command contents            | Command<br>icon | Contract key |
|--------------------|----------------------------------------|-------------------------------------------|-----------------------------|-----------------|--------------|
| Indirect Start     | Step                                   | <b>C RUN</b>                              | X anis Shee                 |                 | F5           |
| Elso Reset         | 1: Reset/Dutput Enable<br>Pos          | <b>RUN</b><br>Dako                        | Y anis Stop                 | B               | 前            |
|                    | Sad                                    | $0$ plb/s                                 | $2 \text{ axis } \Omega$ as | w               | ET           |
| Disne              | X Avis STOP<br>V Axis STOP             | F5<br>m:<br>FE.<br><b>DI RUN</b>          | Emergency Stop              | ø               | FB           |
|                    | Z Axis STOP<br>EMB STOP                | FT<br>FB                                  | Origin return               | 品               | F9           |
|                    | Home Return                            | F9                                        | Flooding engin setting      | 喆               | F1D          |
| Pos D              | <b>FLT</b>                             | F10<br>pic FRLIN                          | SpeedPasities switching     | 1-¤             | Alt + 1      |
| SpdC<br>Sad D H    | Speed to Pasitian<br>Position to Speed | $h$   HUN<br>$M+1$<br>phy<br>AH+2         | Position/Speed switching    | 唏               | AB + 2       |
| Por                | SIGP.                                  | <b>FILIN</b><br><b>B</b> +NA              | SKIP aperation              | 80              | $AR + 3$     |
| Positio<br>Enroady | NMV                                    | pl:   FILIN<br>Alt+4<br>$p/r$ <b>FILM</b> | Cantinuous aperation        | 品               | $AB + 4$     |
| <b>Star</b>        | <b>RTP</b><br>M Code OFF               | 胡话<br>1 RUN<br>Alt+5                      | Auto operation point return | 66              | $A0 + 5$     |
| Rep<br>×           | Zone Enable                            | 1 RUN<br>$M1+7$<br>pl: TIUN               | M Code OFF                  | 璐               | 能士乐          |
| <b>JI</b>          | Zone Disable                           | Att+1<br>$-30$                            | ZONE superparmitted         | 睛               | A0.47        |
| <b>JOG</b>         | MPG Enable<br>MPG Disable              | Attelli<br>AH                             | 20ME output prohibited      | 胞               | At + 8       |
| Spee               | Error History Reset                    | <b>DI RUN</b>                             | MPG permitted               | Θ               | 開子節          |
|                    | ,,,,,<br>Madler                        | ×                                         | MPS prohibited<br>픠         | O               | Att + B      |
| <b>W: Rokupace</b> | $\Box$ can $\Box$                      | $\Box$ PST<br>$\square$ CMD $2$           | Errer history reset         | Θ               |              |

Fig. 18. Command execution using the Right side mouse and command tool gathering

#### **- Command item according to APM Module**

 The Command item has the item available for all APM module and the item available for more than 2 axis APM module (**Synchronous start, circular interpolation, position synchronous start, speed synchronous start operation etc**). Thus, in case of 1 axis APM module, the user can not carry out the command item which is carried out on 2 axis APM module.

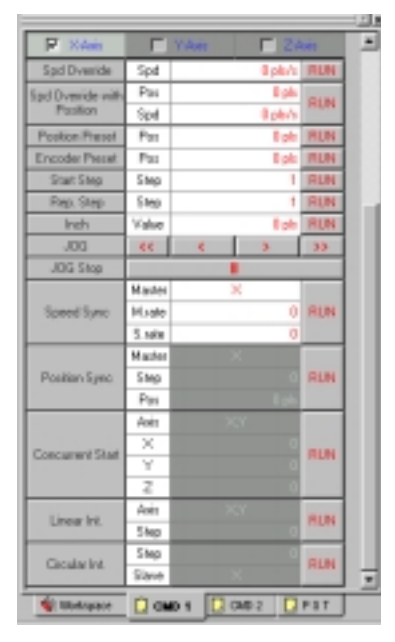

Fig. 19. The command items prohibited when selecting 1 axis APM module

#### **Notices**

- **Communication error**
- When APM module does not carry out the command normally after the command execution (APM module and communication does not work to connect or the data can not be entered), APM software package shows the following error message and returns to the initial status.

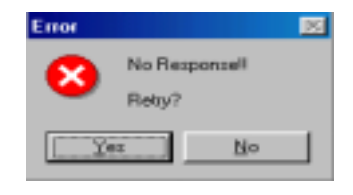

Fig. 20. Error message

#### **- Command axis setting error**

In case of command axis setting, if it does not fit with Monitoring axis or Tracking axis (for example, monitoring axis is set as Y axis and the command axis is set as X axis), the error message will be displayed as follows.

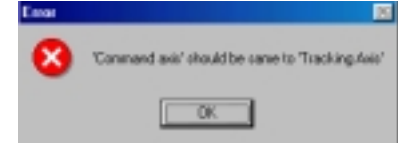

Fig. 21. Error message

## **4.7 Monitoring Execution**

#### **4.7.1 Monitoring**

Method

- (1) Execute **[set online model]**.
- (2) After selecting the axis for monitoring from monitoring screen, select **[operation status monitoring]** from monitoring item or click the corresponding icon from basic tool gathering.
- (3) If you press monitoring button once, monitoring is executed and if you press the button one more, it stops.

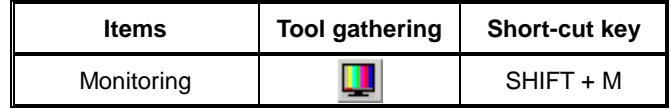

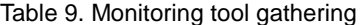

#### Function Description

#### **- Execution environment**

- While executing monitoring, **[data read/write]** and **[Tracking]** function shall be inactive and not available to carry out the function.
- **The contents of [external I/O signal]** and **[error history]** is indicated only during monitoring and when monitoring stops, the related data is not indicated.
- In case of 1 axis/2axis APM module, Y axis or Z axis shall be treated in **Gray** in monitoring screen and data is not indicated.

#### **- Monitoring axis change**

 While executing monitoring, the user can not change the axis for monitoring. In order to change the axis for monitoring, it is required to stop monitoring and reset.

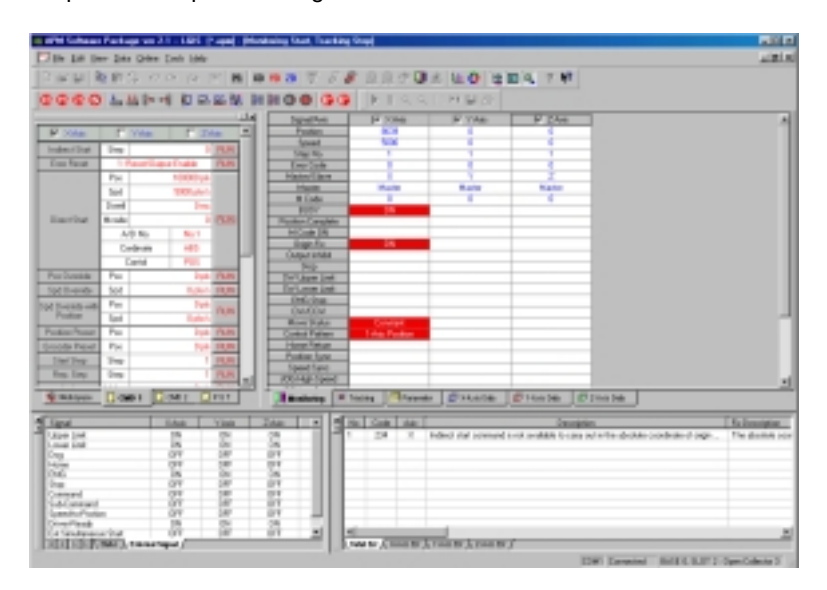

Fig. 22. 3 axis APM module monitoring screen

#### **- Monitoring period change**

 It is available to change the monitoring period by using **[environment setting] function** and set within the range  $40 \sim 80$  ms. [ File => Option => Comm option ]

**Notices** 

- **Communication error**
- If the communication does not work for the constant time (about 5~6 seconds) because of communication problem or PLC power OFF during monitoring, the error message will be displayed and APM software package return to the initial status. That is, as it returns to the previous step before setting online/offline model, the user should set APM online model after checking communication cable status or PLC power status. In this case, operation parameter and operation data set before maintains the previous setting value without changing it as it were.

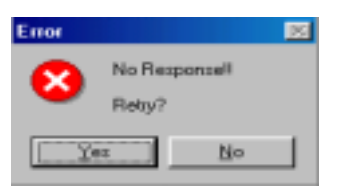

Fig. 23. Error message

## **4.8 Tracking Execution**

### **4.8.1 Tracking**

Method

- (1) Execute **[set online model].**
- (2) After selecting the axis for tracking from Tracking screen, select **[Profile Tracking]** from monitoring menu or click the corresponding icon from basic tool gathering.
- (3) If you press Tracking icon once, Tracking is executed and if you press the button one more time, it stops.

| <b>Items</b>     | <b>Tool gathering</b> | <b>Short-cut key</b> |
|------------------|-----------------------|----------------------|
| Tracking         |                       | SHIFT + T            |
| Start            |                       | None                 |
| Pause            |                       | None                 |
| Enlarge          | ⊕                     | None                 |
| Reduce           | ⊖                     | None                 |
| Area enlargement |                       | None                 |
| Data indication  |                       | None                 |
| Save             |                       | None                 |
| Print            |                       | None                 |

Table 10. Tracking tool gathering

Function Description

#### **- Execution environment**

- On the Tracking screen, X axis means **Time** and Y axis means **Speed.**
- During Tracking, **[external I/O signal function]** is not indicated.
- On the Tracking screen, current position, current speed, current step, unit information are indicated basically.

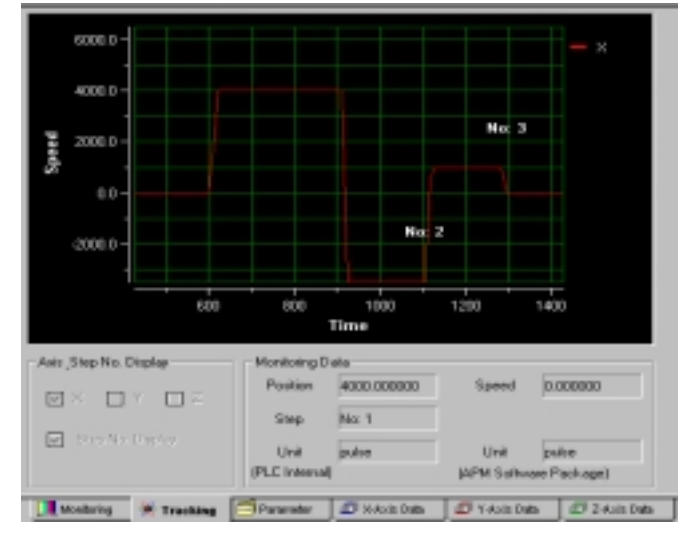

Fig. 24. Tracking screen

- Tracking tool gathering, while the working screen moves, becomes active and can carry out the corresponding function.
- Tracking is available only for 1 axis basically.
- The error occurred during Tracking shall be indicated on the Tracking screen and Error history screen at the same time.

### **- Tracking related tool gathering**

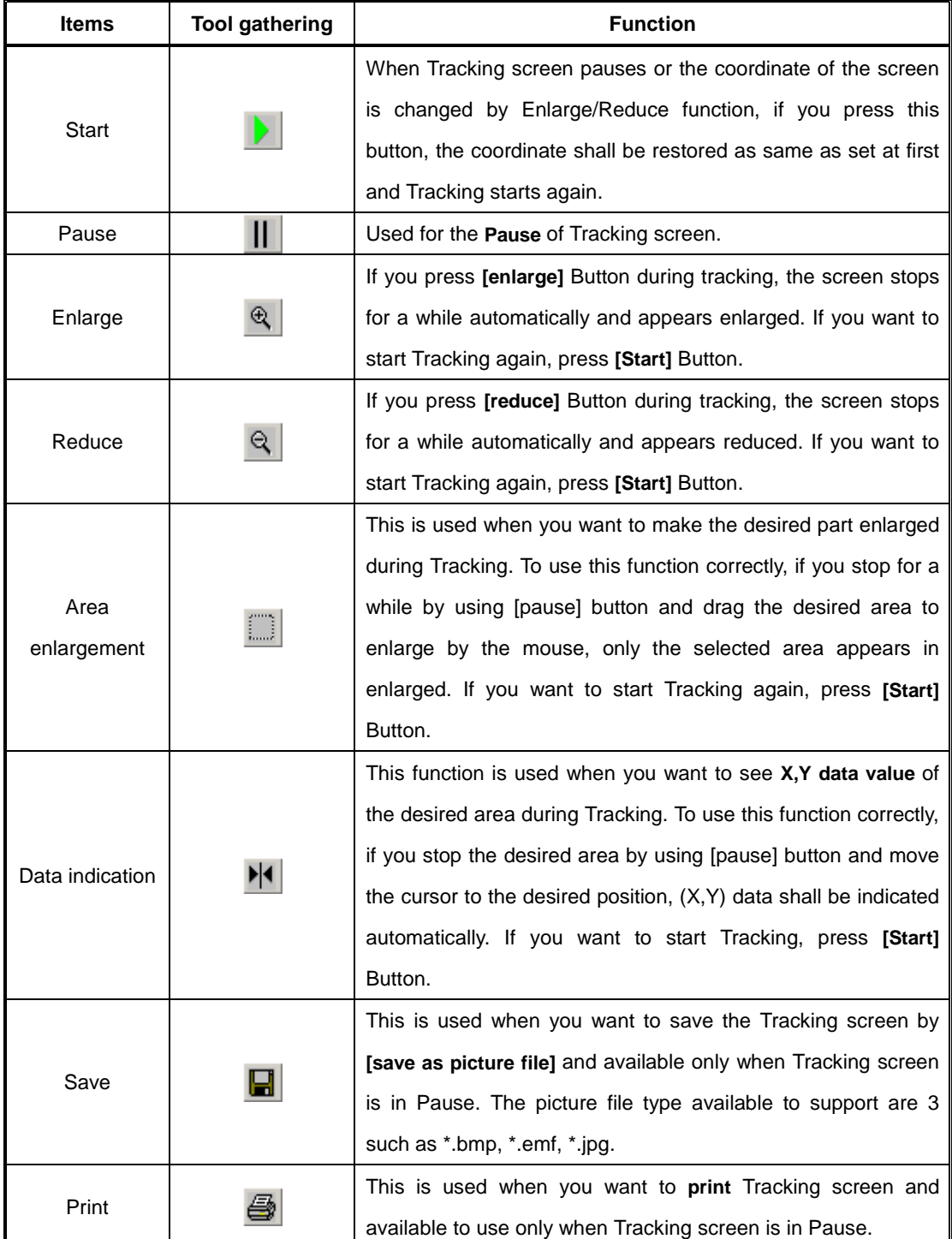

Table 11. Tracking tool gathering function description

#### **- Step no. indication function**

 **Step no. indication function** is to indicate the operation step no. on the Tracking screen when indirect start. The user can verify the operation information such as current operation speed, current position data and operation step information together with Tracking screen.

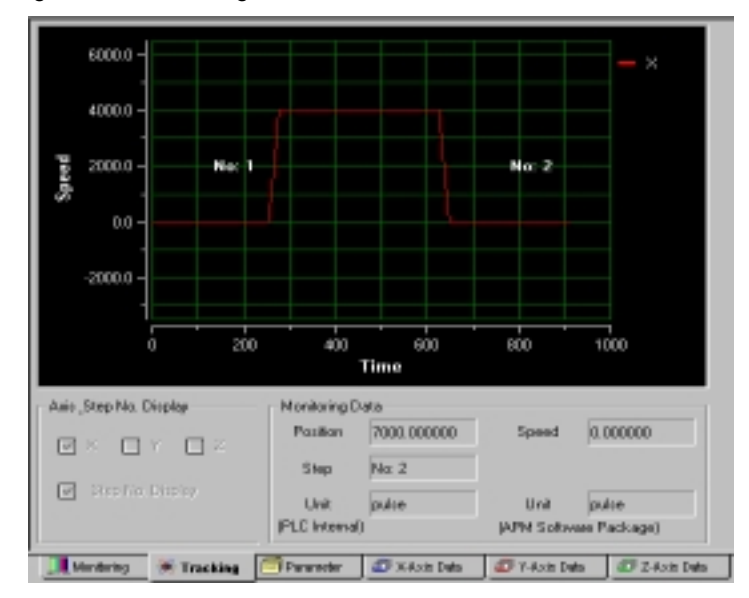

Fig. 25. Tracking – Step no. indication function

#### **- Tracking axis unit**

 In the bottom of Tracking screen, the axis unit set by APM software package and the corresponding axis unit saved in PLC internal memory are indicated and if two units are different, max. value of Y axis coordinate (speed) shall be set on the Tracking screen based on the unit saved in PLC internal memory.

### **Notices**

 Tracking related tool gathering may not act according to the O/S of APM software package installed computer. It may occur sometimes in Windows 2000, Windows Me, Windows XP and in this case the solution is to increase **Tracking period** by using **[environment setting function].**

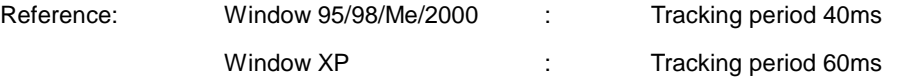

As X axis (time) value of Tracking screen is quite different from actual operation time, cares should be taken in using.

## **4.9 Data Read/Write Function**

## **4.9.1 Data Read/Write**

#### Method

- As Data Read/Write function is not available during monitoring or tracking, it is required to carry out the function after stop it when the corresponding is active.
- Click **[data read/write]** item from communication menu or click the corresponding icon from basic tool gathering to select the desired data and then press **[Read]** or **[Write]** Button.

| <b>Items</b>    | <b>Tool gathering</b> | <b>Short-cut key</b> |
|-----------------|-----------------------|----------------------|
| Data Read/Write |                       | $SHIFT + R$          |

Table 13. Data Read/Write related tool gathering

#### Function Description

### **- Configuration**

The items shown on Data read/write dialogue box are different according to the APM module axis number.

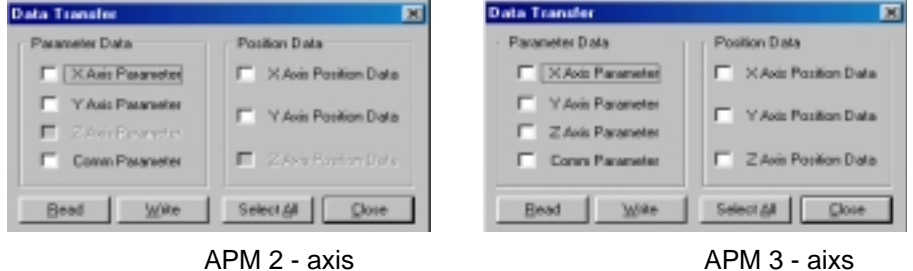

Fig. 26. Data Read/Write dialogue box by APM module axis number

- After carrying out **[Data read]**, it is formed newly on the working screen but after carrying out **[Data write]**, the working screen is maintained as it were. As Idata read/writel function can not be cancelled during working, cares should be taken in using.
- During data read/write working, the proceeding status is indicated in the status line in the bottom of APM software package.

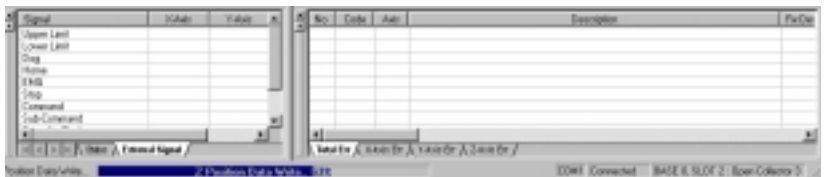

Fig. 27. Data read/write proceeding status indication

Notices

 If you want to carry out [data write] while APM is in operation (when 'Busy' signal indicates 'ON'), the error message shall be displayed as follows. But [data read/write] function is available while the PLC CPU is in the **RUN.**  $\overline{\phantom{a}}$ 

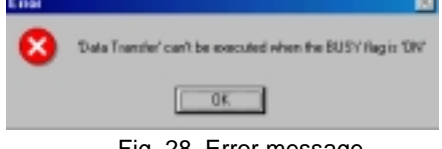

Fig. 28. Error message

## **4.10 Simulation Function**

#### **4.10.1 Profile Simulation**

Method

- (1) Enter the data into the axis operation data item for simulation.
- (2) Click **[Profile simulation]** from simulation menu or click the corresponding icon from basic tool gathering.
- (3) After setting simulation axis and step no. from simulation dialogue box, press **[execute simulation]** Button.

| <b>Items</b>                      | <b>Tool gathering</b> | <b>Short-cut key</b> |  |
|-----------------------------------|-----------------------|----------------------|--|
| Profile simulation                | Ш                     | $SHIFT + F$          |  |
| Circular interpolation simulation | Ø                     | $SHIFT + I$          |  |
| Restore                           |                       | None                 |  |
| Enlarge                           | Θ                     | None                 |  |
| Reduce                            |                       | None                 |  |
| Area enlargement                  |                       | None                 |  |
| Data indication                   |                       | None                 |  |

Table 14. Simulation related tool gathering

Function Description

#### **- Execution environment**

- If you click profile or circular interpolation simulation icon, tool gathering with 5 buttons except dialogue box shall be displayed. This tool gathering helps the user know the related result in detail by enlarging/reducing the simulation screen. The function for the corresponding tool gathering is shown same as **Table 11. Tracking tool gathering function description**.
- Profile simulation is available only for 1 axis simulation. That is, it is not available to carry out simulation for the 2 axis interpolation operation.

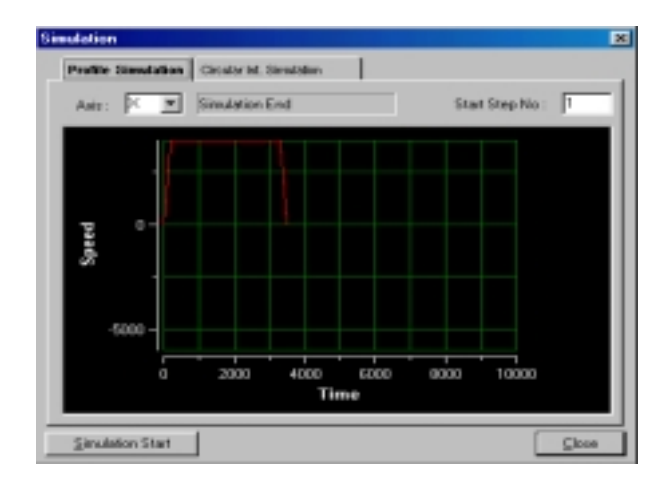

Fig. 29. Profile simulation screen

#### **- Run-Time Refresh function**

 Profile simulation has **Run-Time Refresh function** and if operation data is changed, the changed result shall be reflected right away and indicated on the simulation dialogue box.

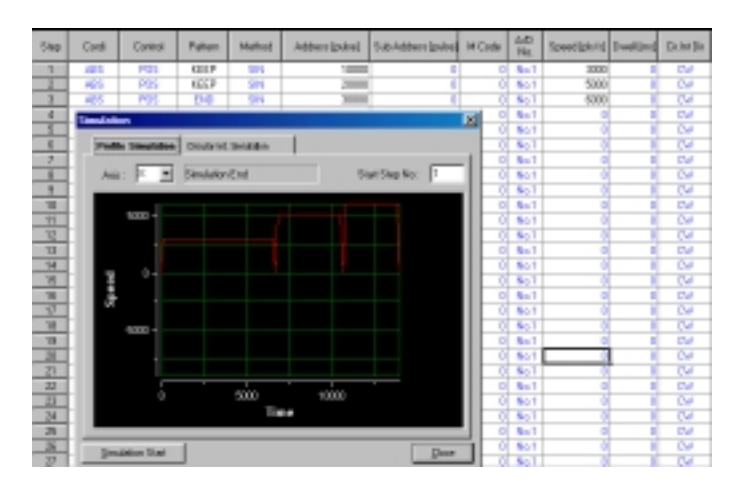

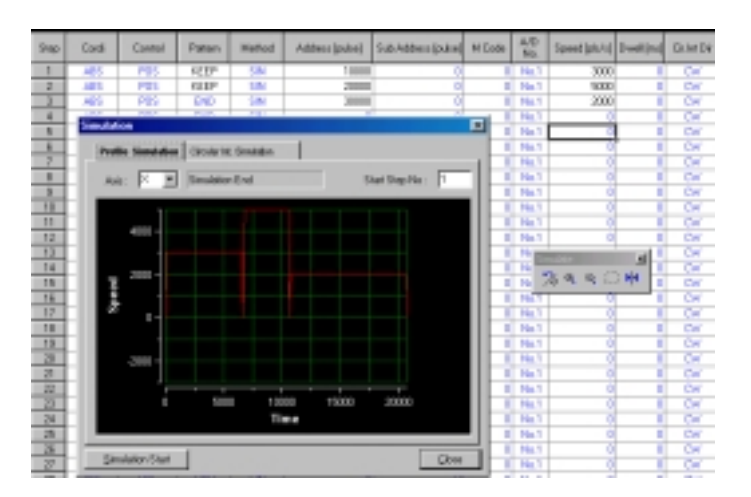

Fig. 30. Profile simulation Run-Time Refresh function

## **4.10.2 Circular Interpolation Simulation**

Method

- (1) Click **[Circular interpolation simulation]** from simulation menu or click the corresponding icon from basic tool gathering.
- (2) After entering circular interpolation method/direction information, starting point, Ending point and middle point data from circular interpolation dialogue box, press [execute simulation] button.

### Function Description

### **- Execute environment**

- Circular interpolation simulation is available to carry out simulation by using the Middle point method, Center point method and circular interpolation direction setting (CW/CCW).
- If you press [Help] Button, the help dialogue box shall be displayed.

#### **- Middle point method**

The following shows the result of simulation by Middle point method of circular interpolation.

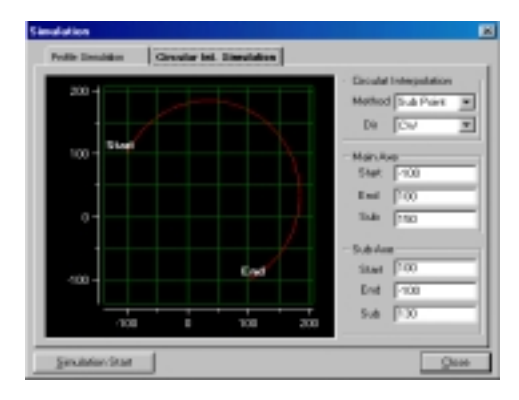

Fig. 31. Circular interpolation simulation by Middle point method

- A) Middle point method is the method for simulation by calculating the middle point matching with the starting point and ending point with the coordinate of starting point, the coordinate of ending point and the coordinate of middle point. In this case, as the direction shall be determined according to the position of middle point, the user can not change it by random.
- B) It is not available to match the starting point and the ending point, the ending point and middle point with the starting point and the ending point.
- C) The point ca not be arranged in a straight line.

#### **- Center point method**

The following shows the result of simulation by Center point method of circular interpolation.

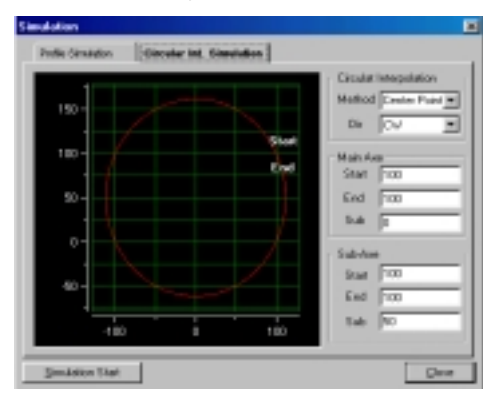

Fig. 32. Circular interpolation simulation by Center point method

- D) Center point method is the method for simulation by calculating the center point again with the coordinate of the starting point, the coordinate of ending point and the coordinate of center point. In this case, the user can determine the direction.
- E) Center point method is available to match the starting point with the ending point. In this case, it becomes the circle.

## **4.11 Status Screen, External I/O signal and Error history function**

## **4.11.1 Status Screen**

Function Description

## **- Configuration**

- Status Screen indicates the working status information that APM software package carries out.
- To hide/cover the status screen, press **[SHIFT+V]** short-cut key or click **[external I/O signal]** from view menu.

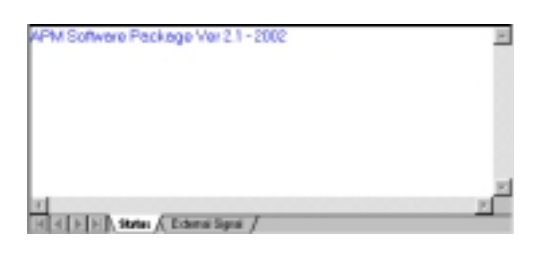

Fig. 33. Status screen

## **4.11.2 External I/O signal function**

Function Description

### **- Configuration**

- External I/O signal window indicates the data only during monitoring. If monitoring stops, the data indicated on the external I/O signal window all disappeared and the screen is converted to the status screen.
- The item that appears in external I/O signal window is indicated based on the monitoring axis. That is, when monitoring axis is "X axis", the external I/O signal window indicates only X axis external signal.
- To hide/cover external I/O signal screen, press **[SHIFT+V]** short-cut key or click **[external I/O signal]** from view menu.

| Signal<br>圃            | XAdit | Y4sir | ZAvit |
|------------------------|-------|-------|-------|
| Upper Limit            | ON    | ON    | ON    |
| Lower Limit            | DN    | ON    | ON    |
| Dog                    | DFF   | OFF   | OFF   |
| Home                   | OFF   | OFF   | ŪFF   |
| EMG                    | ON    | ON    | ŪN    |
| Stop                   | OFF   | OFF   | OFF   |
| Command                | DFF   | OFF   | OFF   |
| Sub-Command            | OFF   | OFF   | ŪFF   |
| Speed-to-Pastian       | OFF   | OFF   | 0FF   |
| Drives-Ready           | DN    | ON    | ON    |
| Ext Simultaneous Start | DFF   | OFF   | OFF   |

Fig. 34. External I/O signal window

## **4.11.3 Error History function**

Function Description

### **- Configuration**

- Error history window is composed of **[overall error screen]** and **[each axis error screen]**.
- Error history data is indicated only during monitoring. If monitoring stops, the data indicated on the error history window all disappeared.
- The item indicated on the error history window is indicated based on the monitoring axis. That is, when monitoring axis is "X axis", error history window indicates only X axis external signal.
- To hide/cover error history signal window, press **[SHIFT+E]** short-cut key or click **[error history information]** from view menu.

### **- Error indication method**

- **[Overall error screen]** indicates all the latest occurred errors of each axis and **[X/Y/Z axis error screen]** indicates 10 errors occurred on each axis in order and shows the error description and solutions together in order to carry out the restore works promptly.
- If the redundant error repeats, **[each axis error screen]** indicates only one error and when you start monitoring again after completing monitoring, the redundant error all shall be indicated.
- If **[error history reset command]** is executed, the corresponding axis related error shall be removed from [overall error screen] or [axis error screen].

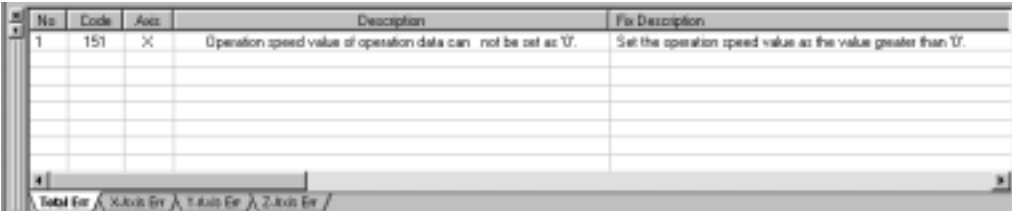

Fig. 35. Error history window

## **4.12 Print function**

### **4.12.1 Print**

Method

- (1) If you click **[Print]** from file menu when the working screen is open or click the corresponding icon from basis tool gathering, the working screen moves to monitoring screen and print dialogue box shall be displayed.
- (2) After selecting the desired item, if you press **[Print]** Button, print dialogue box shall e displayed and it start to print. If you press **[Preview]** Button, you can verify the print screen before printing.

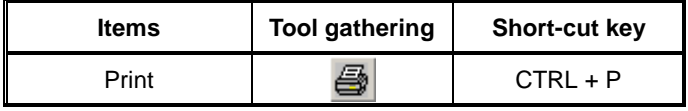

Table 15. Print related tool gathering

Function Description

#### **- Execution environment**

 Print dialogue box indicates **APM module specification** and **PLC information** obtained from **[online model setting function].**

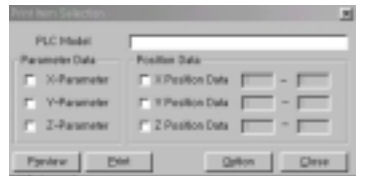

### Fig. 36. Print dialogue box

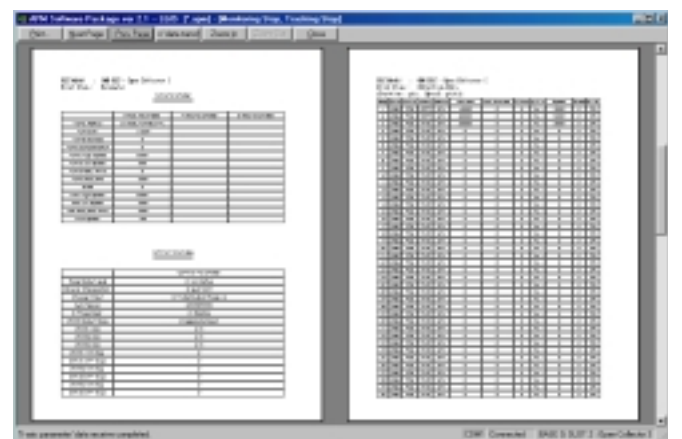

Fig. 37. Preview screen and Printer setting dialogue box

#### **- Printer option function**

Through print option dialogue box, it is available to set the left/right margin and the head/bottom of print screen.

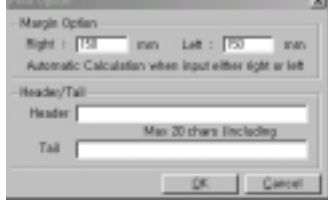

Fig. 38. Print option dialogue box

## **4.13 Environment Setting Function**

## **4.13.1 Environment Setting Function**

Method

(1) Click **[environment setting]** from file menu or click the corresponding icon from basic tool gathering.

Function Description

### **- Operation data option**

- **[Operation data indication extension option]** is the option to change the step number of X/Y/Z axis operation data.
- **[Operation data item indication function]** is the option to change the color in order to distinguish it from other items easily when the data entered in X/Y/Z axis operation data by the user is different from the initial value.

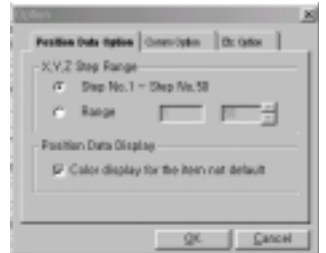

Fig. 39. Environment setting screen – Operation data option

#### **- Communication option**

 **[Monitoring period and Tracking period setting option]** is the option that the user can change the corresponding period according to the system.

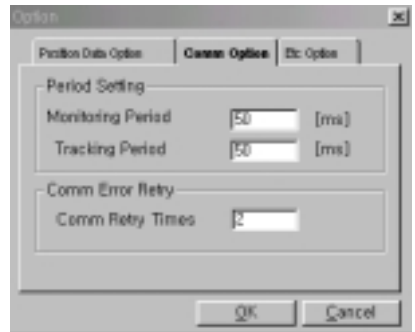

Fig. 40. Environment setting screen – Communication option

- **[Communication error restore option]** is the option to set how many times to try to restore the communication when the communication error occurs while APM software package and PLC carry out the communication works.
- **Other option**
- **[Error history file create option]** is the option to select whether or not to save the error occurred while working with APM by using APM software package as a separate file.

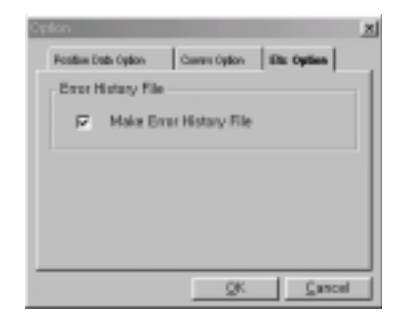

Fig. 41. Environment setting screen – Other option

## **4.14 Other Function**

### **4.14.1 System Check Function**

 APM software package exchanges the data with PLC periodically and monitors the status while data read/write, monitoring, tracking is not carried out. But in case that there is no response from PLC for 5~6 seconds, the error message will be shown as follows and it returns to the initial status.

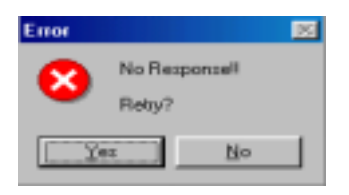

Fig. 42. Communication error message

## **4.14.2 Error history file create function**

APM software package creates **ErrorHistory.txt** file when the program runs or if the file exists already, it opens

the corresponding file and records the errors occurred during working.

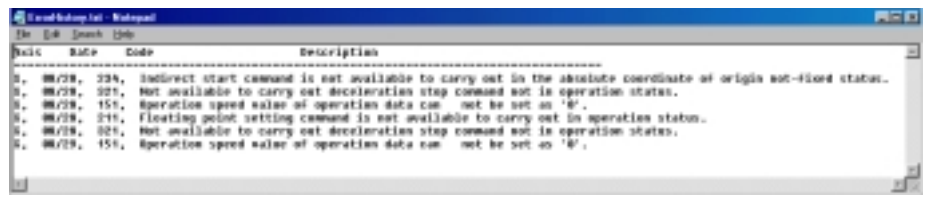

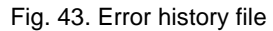

## **CHAPTER 5 Positioning Parameter & Operation Data**

This chapter describes parameter to be set by software package.

Parameter configuration of software package is as follows and this parameter items should be set at each axis. (But common parameter shall be applied to all axis equally.)

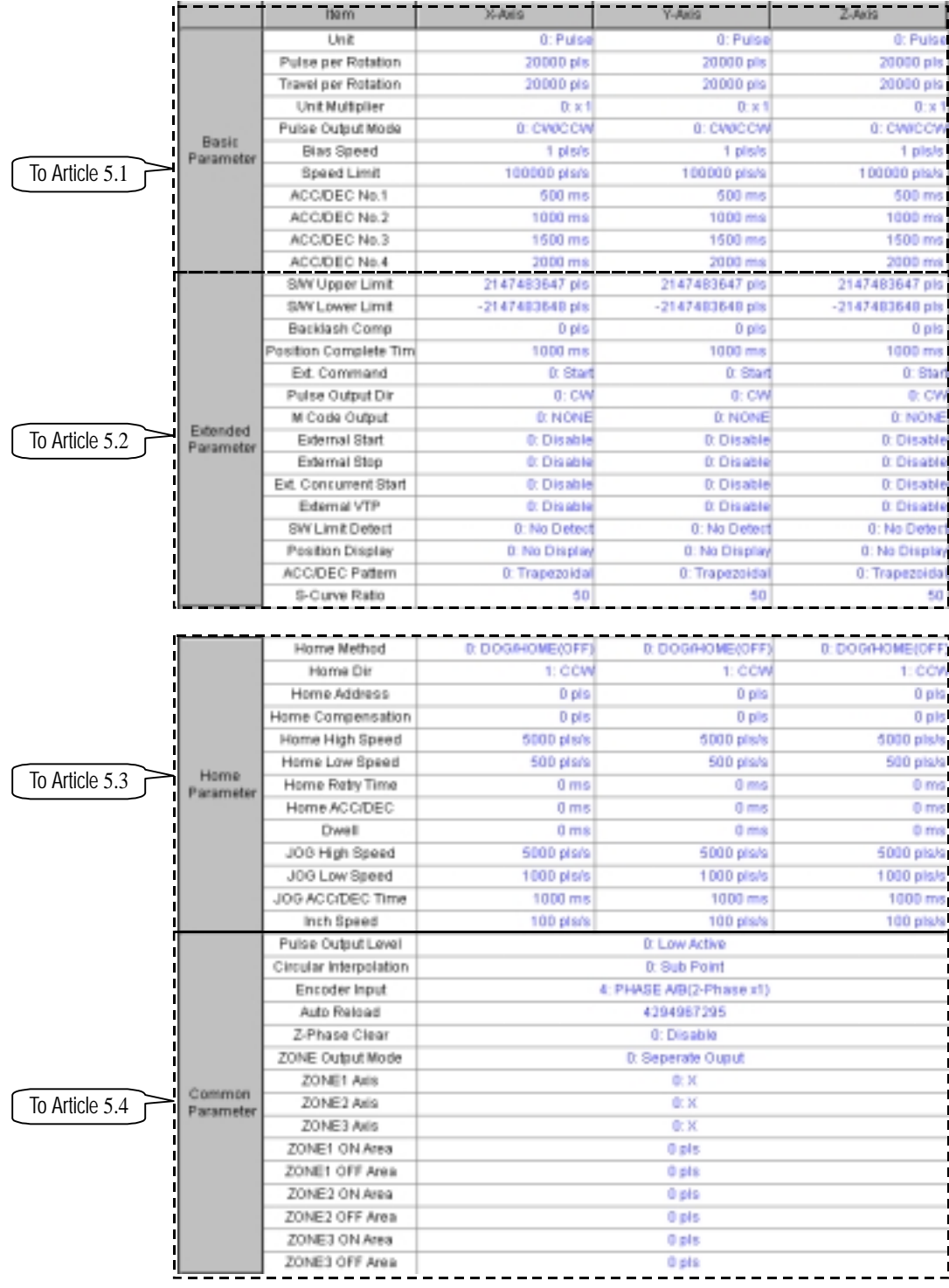

[Parameter Configuration]

# **5.1 Basic Parameter**

Here describes the basic parameter.

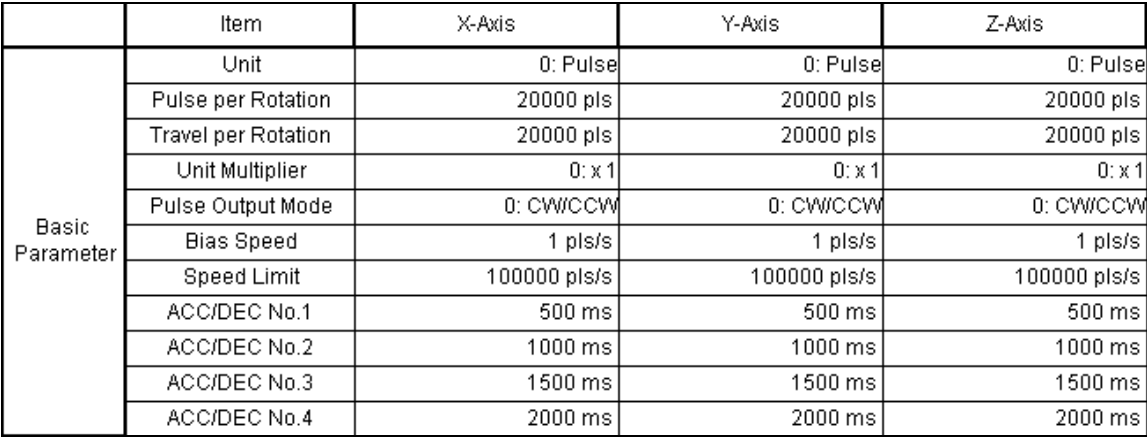

[Configuration of Basic Parameter]

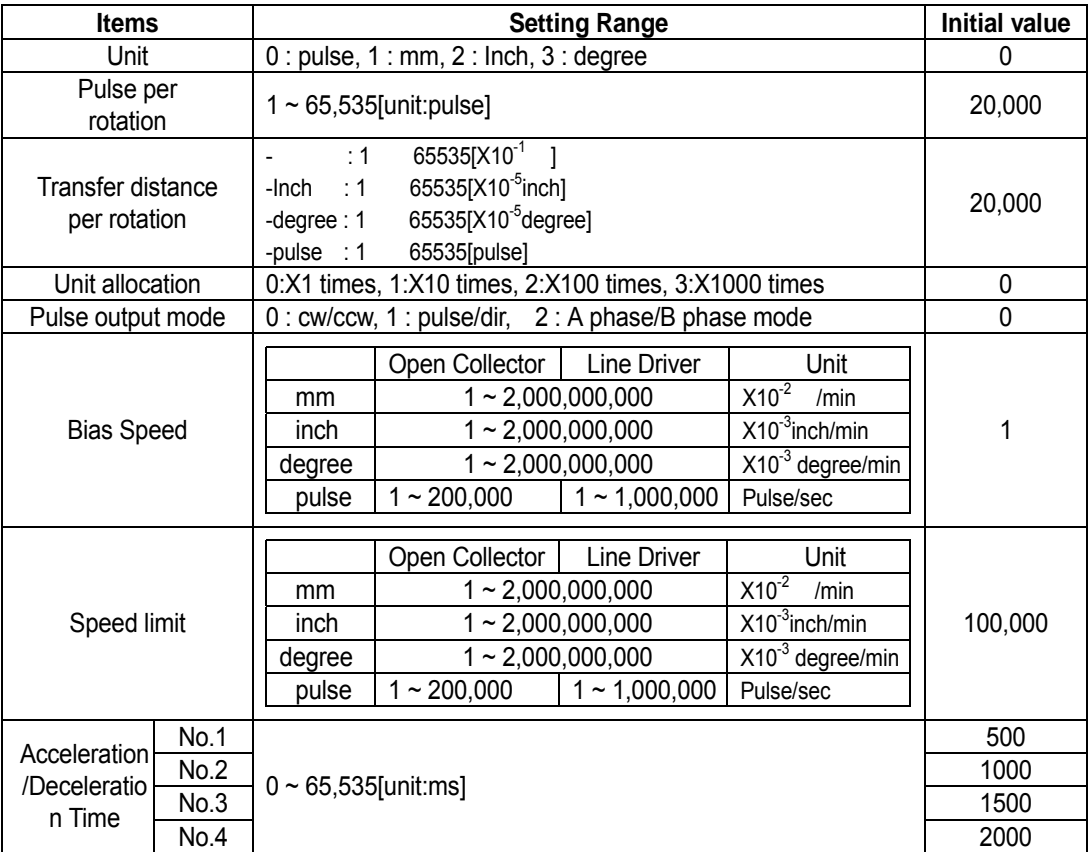

[Basic Parameter Setting Range]

### **5.1.1 Unit**

It sets the command unit for positioning control and according to control object, the command unit (mm, inch, pulse) is set and used from 1 axis to 3 axis at each axis separately.

In case of changing the unit setting, as the value of other parameter and operation data does not change,

the value of parameter or operation data should be set within the setting range of the unit to be changed.

Ex) mm,inch,pulse : X-Y Table, Conveyor

degree : a body of rotation (360degree/rotation)

## **5.1.2 Pulse per Rotation (Ap)**

 Only in case of using the unit (mm, inch, pulse) as a positioning command unit, you can set and use the pulse necessary for 1 rotation of motor.

In case of using SERVO, you can set the resolution per rotation of SERVO Encoder.

Transport amount per pulse = Transport amount per rotation (Al) / Pulse per rotation (Ap)

#### **5.1.3 Transfer distance per rotation (Al) and Unit allocation (Am)**

Only in case of using the unit (mm, inch, degree) as a positioning command unit, you can set and use transfer distance per 1 rotation of motor and unit allocation.

How is transferred by 1 rotation of motor is determined by the structure of machine.

If the lead of ball screw (mm/rev) is PB and the rate of deceleration is 1/n,

Transport amount per rotation(AL) =  $PB \times 1/n$ .

But the value available to set with transfer distance per 1 rotation (Al) of this parameter is max. 6553.5 (approx.6.5 ).

If AL exceeds this value, AL will be set as follows :

Transport amount per rotation(AL) =  $PB \times 1/n$ 

 $=$  (Al)  $\times$  (Am)

Note) As (Am) is 1,10,100,1000, if the value of "PB  $\times$  1/n" exceeds 6553.5 , it is required to adjust the unit allocation so that the transfer distance per rotation (AI) does not exceed 6553.5 .

Ex1) In case that  $(AL) = PB \times 1/n = 6000.0$  (=6),  $(AL) = (Al) \times (Am) = 6000 \times 1$ 

Ex2) In case that (AL) = PB ×1/n = 60000.0 ( = 60 ), (AL) = (Al) ×(Am) = 6000 ×10 = 600 ×100
#### **5.1.4 Pulse Output Mode**

 As input method to be used for SERVO Driver or Stepping Driver is different, it is required to select pulse output mode of positioning module according to the input method.

#### 1) PLS/DIR mode

PLS/DIR mode shows the case that normal pulse and reverse pulse are outputted from one terminal and the normal/reverse discrimination signal is outputted from different terminal. The following shows the case that pulse output level is low active.

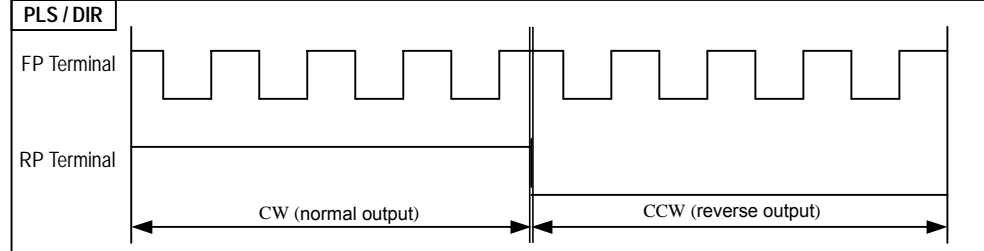

# 2) CW/CCW mode

CW/CCW mode shows the case that normal pulse and reverse pulse comes from different terminal. The following shows that pulse output level is Low Active.

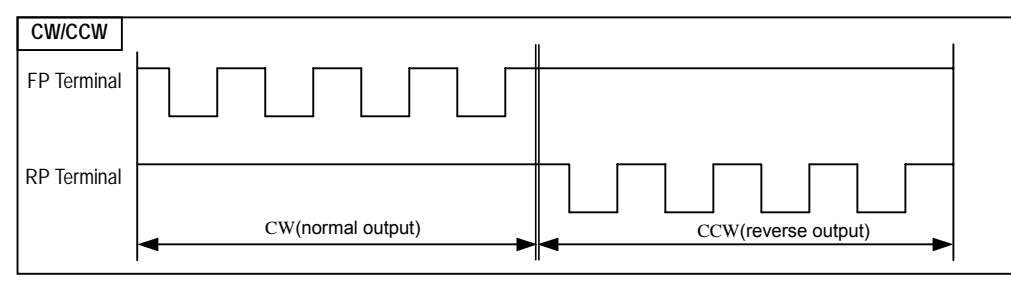

# 3) PHASE mode

PHASE mode shows the case that normal pulse and reverse pulse will be outputted with 90degree phase difference. The following shows the case that pulse output level is Low Active.

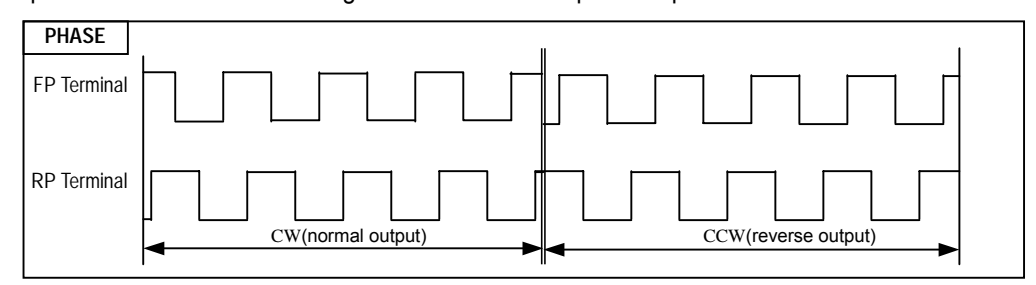

#### **5.1.5 Bias Speed**

 As the stepping motor has unstable torque near speed=0, the start speed shall be set in the beginning of operation in command to smooth the rotation of motor and reduce the positioning time. The speed to be set at this time is called "Bias Speed".

The setting range is 1 200,000(unit: 1pps) for open collector,  $1 \sim 1,000,000$  for line driver at each axis.

Bias speed shall be used for the main axis of positioning operation by setting command,

origin return operation,

JOG operation,

interpolation operation.

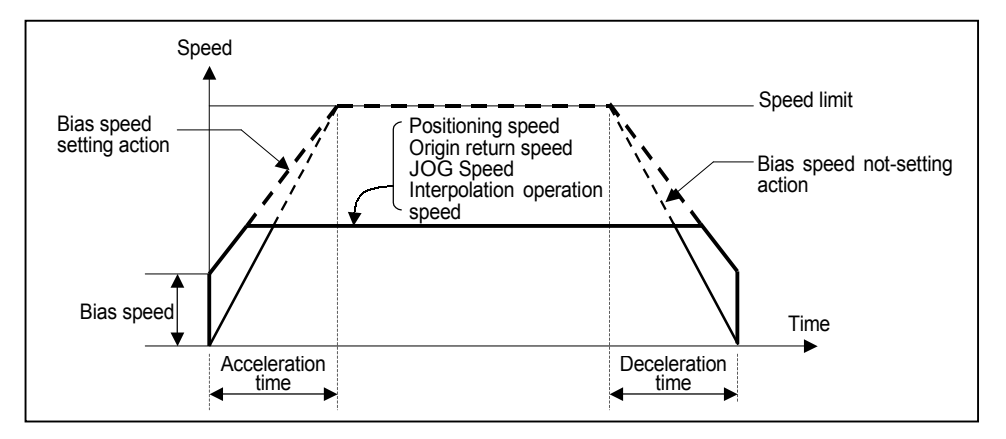

#### **Point**

If Bias speed is set as high, total operation time shall be reduced but if the setting value is too high, it may cause the occurrence of impact sound in the start/end time and forces the excessive effect to the machine. Cares shall be taken in using.

The bias speed should be set within the range as follows :

 (If origin return speed is set less than bias speed, it occurs error 133, if positioning operation speed is set less than bias speed, error 153, and if Jog operation speed (high speed) is set less than bias speed, error 121, respectively.)<br>1) Bias speed Positioning speed data

1) Bias speed Positioning speed data<br>2) Bias speed Origin return low speed

2) Bias speed Origin return low speed Origin return high speed 3) Bias speed JOG high speed (Jog low speed operation is not rel

JOG high speed (Jog low speed operation is not related to bias speed.)

# **5.1.6 Speed Limit**

max. Speed available to set for positioning operation.

 The setting range is 1~200,000 for G4F-PP1/2/3O, G6F-PP1/2/3O and 1 1,000,000 for G4F-PP1/2/3D, G6F-PP1/23/D (unit : 1pps).

 The operation speed of positioning operation, origin return speed and Jog operation speed is influenced by speed limit and if they are set as higher value than speed limit, error will occur.

If origin return speed is greater than speed limit : Error 133

If positioning operation speed is greater than speed limit : Error 152

If Jog operation speed is greater than speed limit : Error 121

# **5.1.7 Acceleration/Deceleration Time**

 This is applied at the starting/ending point of positioning operation and also applied to continuous operation command, SKIP command, speed override, positioning speed override among positioning operation. Acceleration/Deceleration time is set by axis unit at PLC program and Software Package). The setting range is 0 65,535 (unit: 1ms) at each axis.

1) Acceleration time : the time required to reach from speed "0"(stop state) to the speed limit which is set by parameter.

 In case of using BIAS, it is the time required to reach from the setting bias speed to the speed limit which is set by parameter.

2) Deceleration time : the time required to reach from the speed limit set by parameter to the speed "0"(stop state).

 In case of using BIAS, it is the time required to reach from the speed limit set by parameter to the setting bias speed.

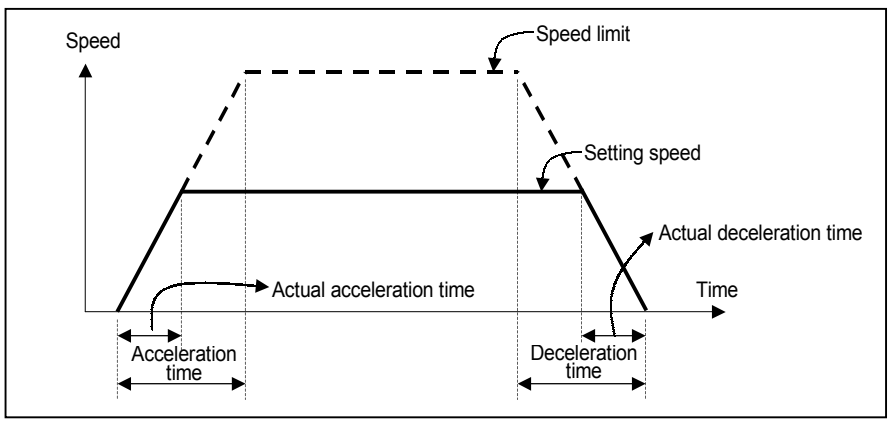

Definition of Terminology

Speed limit : max. Speed available to set for positioning operation at the parameter of software package.

Setting speed : speed value of operation data that position data operates actually.

Actual acceleration time : the time required to reach from speed "0"(stop state) to the speed value which is set by operation data.

Actual deceleration time : the time required to reach from the speed value set by operation data to speed "0"(stop state).

# **5.2 Expansion Parameter**

#### Here describes Expansion Parameter.

|                       | Item                  | X-Axis          | Y-Axis          | Z-Axis            |
|-----------------------|-----------------------|-----------------|-----------------|-------------------|
| Extended<br>Parameter | SAV Upper Limit       | 2147483647 pls  | 2147483647 pls  | 2147483647 pls    |
|                       | SAV Lower Limit       | -2147483648 pls | -2147483648 pls | $-2147483648$ pls |
|                       | Backlash Comp         | 0 pls           | 0 pls           | $0$ pls           |
|                       | Position Complete Tim | 1000 ms         | 1000 ms         | 1000 ms           |
|                       | Ext. Command          | 0: Start        | $0:$ Start      | 0: Start          |
|                       | Pulse Output Dir      | 0: CW           | 0: CW           | 0: CW             |
|                       | M Code Output         | 0: NONE         | 0: NONE         | 0: NONE           |
|                       | External Start        | 0: Disablel     | 0: Disable      | 0: Disable        |
|                       | External Stop         | 0: Disablel     | 0: Disable      | 0: Disable        |
|                       | Ext. Concurrent Start | 0: Disablel     | 0: Disable      | 0: Disable        |
|                       | External VTP          | 0: Disablel     | 0: Disablel     | 0: Disable        |
|                       | SW Limit Detect       | 0: No Detect    | 0: No Detect    | 0: No Detect      |
|                       | Position Display      | 0: No Display   | 0: No Display   | 0: No Display     |
|                       | ACC/DEC Pattern       | 0: Trapezoidal  | 0: Trapezoidal  | 0: Trapezoidal    |
|                       | S-Curve Ratio         | 50              | 50              | 50 I              |

[Configuration of Expansion Parameter]

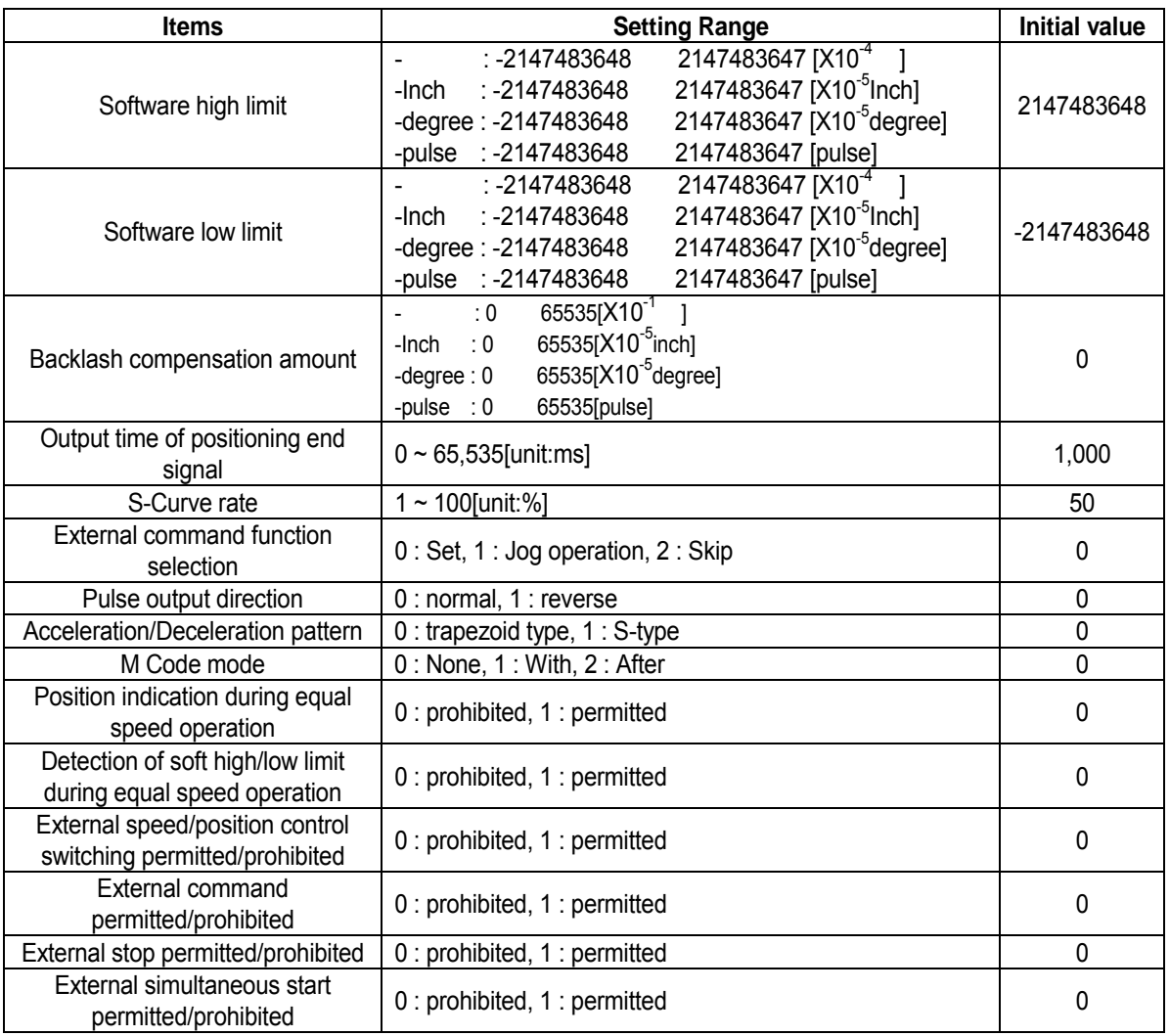

[Setting Range of Expansion Parameter]

# **5.2.1 S/W High/Low limit**

#### **; it is also called "Stroke High/Low limit".**

 The range of machine available to move is "stroke limit" and the high/low stroke limit is set as Software high limit and Software low limit. If operated out of the setting range, the function of positioning will not be carried out.

This means that if the operation is executed out of the setting range, this function will not carry out the positioning against practical command.

Therefore, this is used to avoid the breakaway of high/low limit by wrong setting of positioning address value and the malfunction caused by user program error and it is required to install limit switch for emergency stop near stroke limit of the machine.

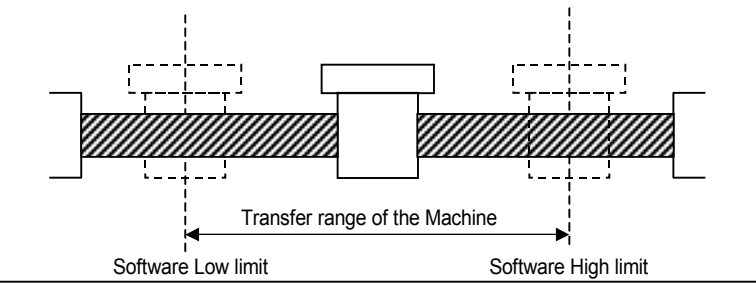

The range check of software high/low limit shall be done when the operation starts or during the operation.

 If the error is detected by the setting of software high/low limit (Software high limit error : 501, Software low limit error : 502), the pulse output of positioning module shall be prohibited.

Therefore, when the error is detected and you want to operate again, it is required to release the output prohibition before using.

The setting range shall be done at each axis and has

Software high limit address value range : -2,147,483,648 2,147,483,647

Software low limit address value range : -2,147,483,648 2,147,483,647(unit: Pulse).

# **5.2.2 Backlash Compensation Amount**

 The tolerance that the machine does not work by the wear when the rotation direction changes in case that a gear, screw etc is combined to run at the motor axle, is called as 'Backlash".

Therefore, when you change the rotation direction, it is required to add the backlash compensation amount to the positioning amount for output.

 In case of G4/6F-PP1/2/3O and G4/6F-PP1/2/3D, it is used for positioning operation, inching operation and job operation.

The setting range is 0 65,535(unit: Pulse) at each axis.

# **Point**

After setting or changing the backlash compensation amount, the origin return should be carried out.

 If the position moved 1m to the right and again 1m to the left, it is not possible to reach the original position by backlash. At this time, it is required to add backlash compensation amount.

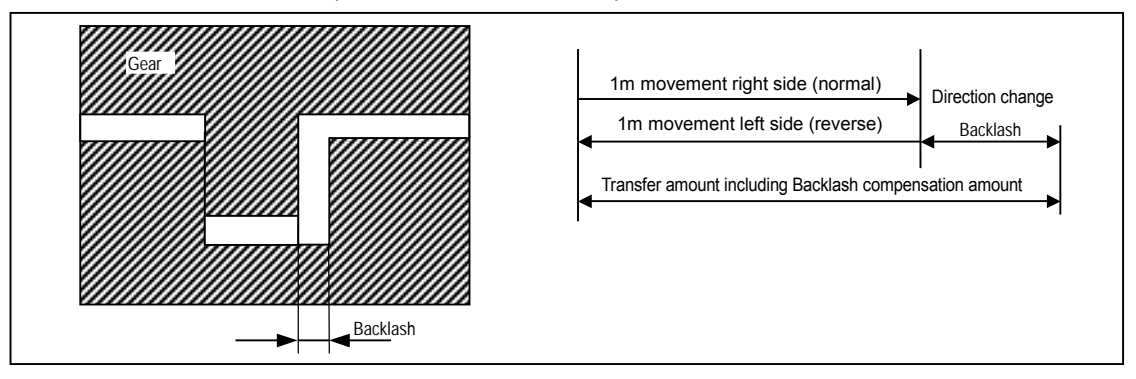

 In case of **G4/6F-PP1/2/3O,G4/6F-PP1/2/3D, the backlash compensation amount is outputted first and the address value of positioning operation, inching operation and jog operation will move to the goal point.**

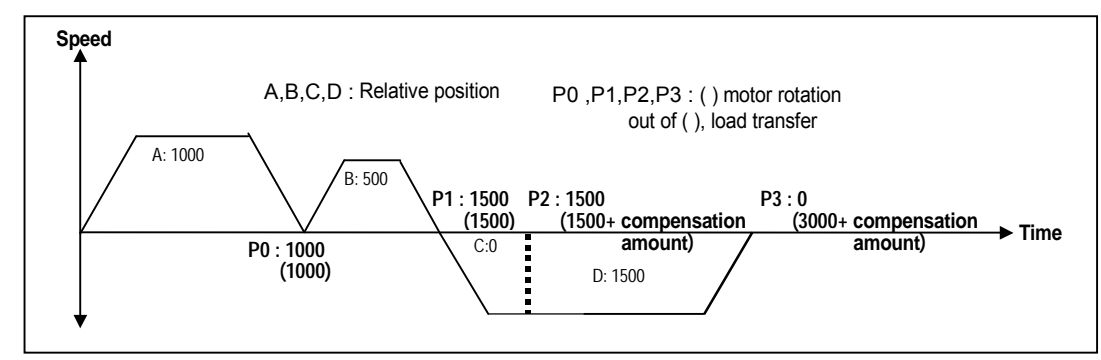

#### **5.2.3 Position End Output Time**

Position end output time shall be OFF after sustaining "ON" for the setting time after Positioning is completed during single operation, repeat operation, go-on operation, continuous operation, linear interpolation operation, circular arcs interpolation operation, speed/position switching operation (position indication during equal speed operation), inching operation and positioning end signal becomes "ON".

At this time, if all setting command is executed while positioning end signal is ON, it shall be OFF.

And only in case that go-on operation mode and continuous operation mode is ended completely, the positioning end signal shall be outputted.

The setting range is  $0$  65,535 (unit: ms).

The action of single operation mode is as follows :

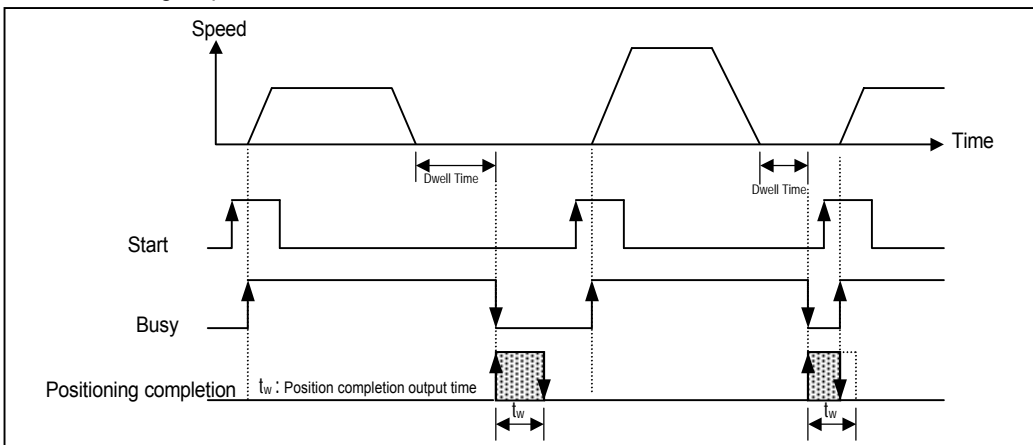

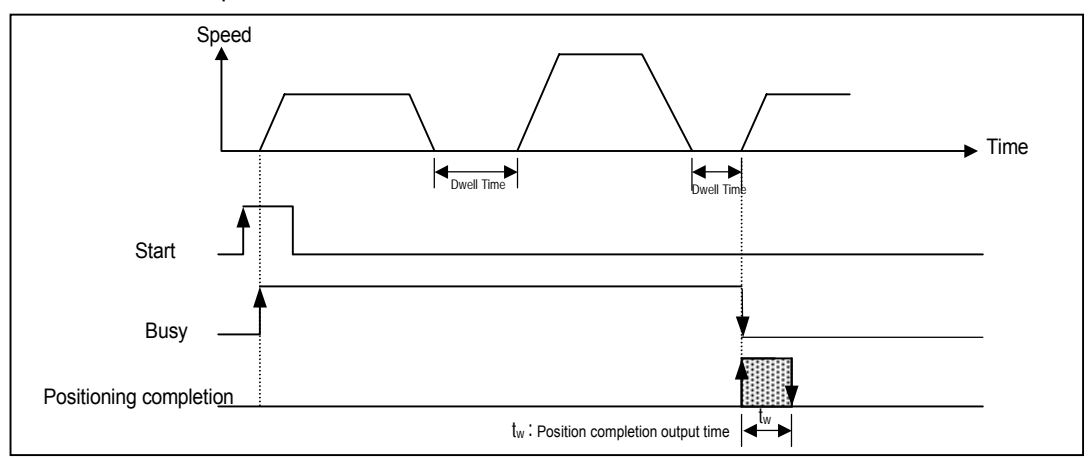

The action of Go-on operation mode is as follows :

The action of Continuous operation mode is as follows :

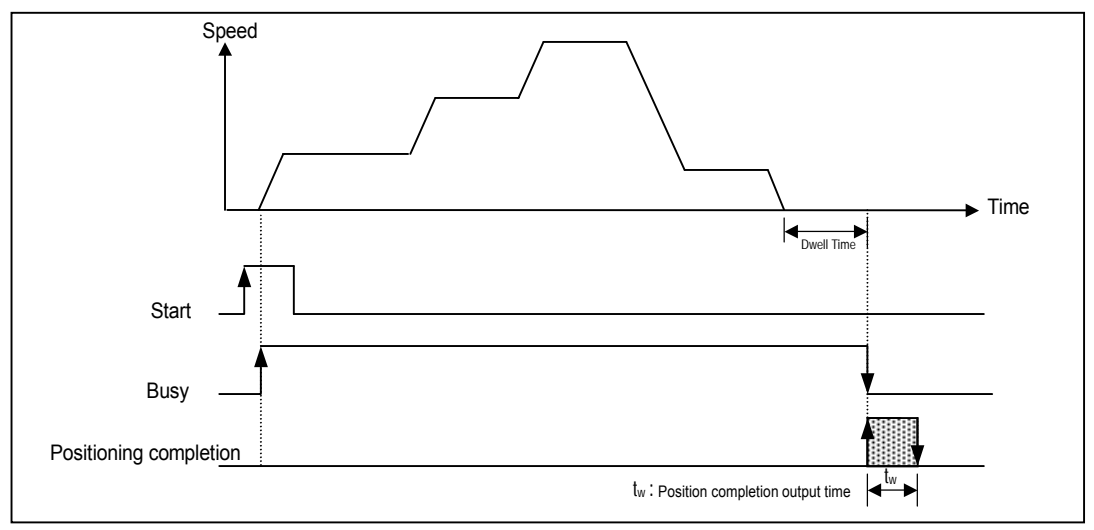

# **5.2.4 Selection of External Command**

It is available to select one among set, jog operation, skip for external command signal input.

In case of using the external command signal, the external command should be set as "permitted".

 In case of using jog operation as external command selection, the external command signal shall be acted as jog high speed normal rotation and the external auxiliary command signal is acted as jog high speed reverse rotation.

# **5.2.5 Pulse Output Direction**

The below shows the pulse output direction in case of Low Active.

normal rotation : the rotation direction shall be set to the direction to increase the current value of position address.

reverse rotation : the rotation direction shall be set to the direction to decrease the current value of position address.

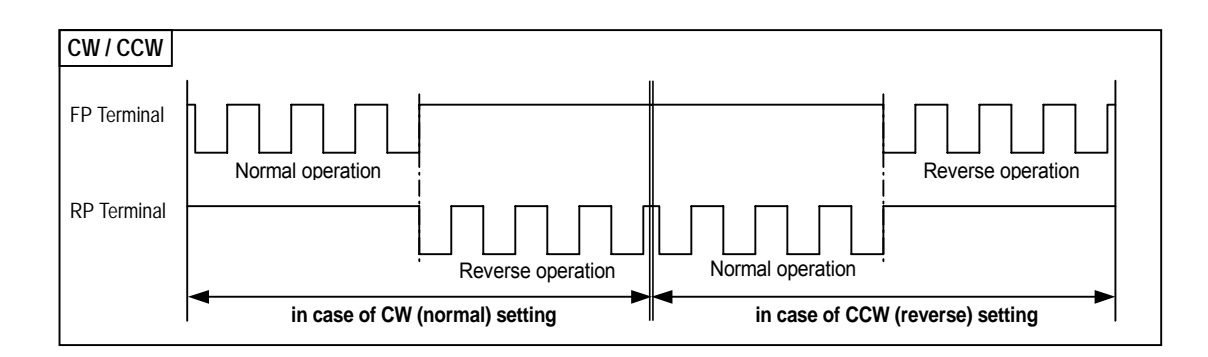

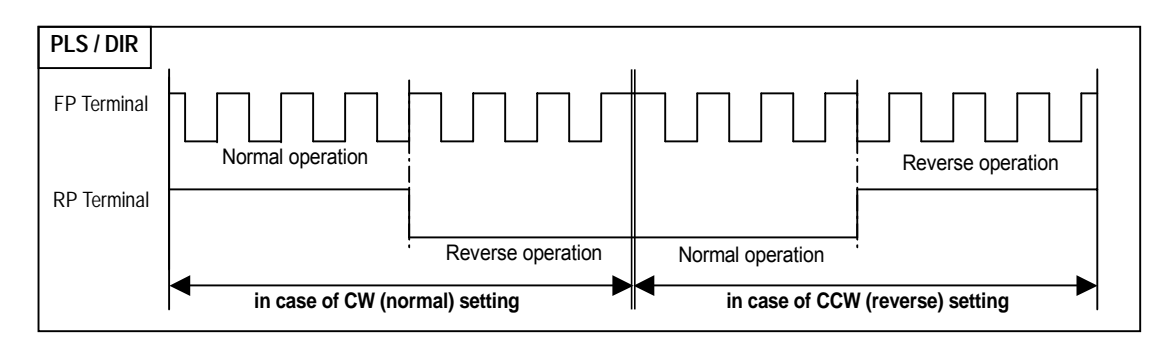

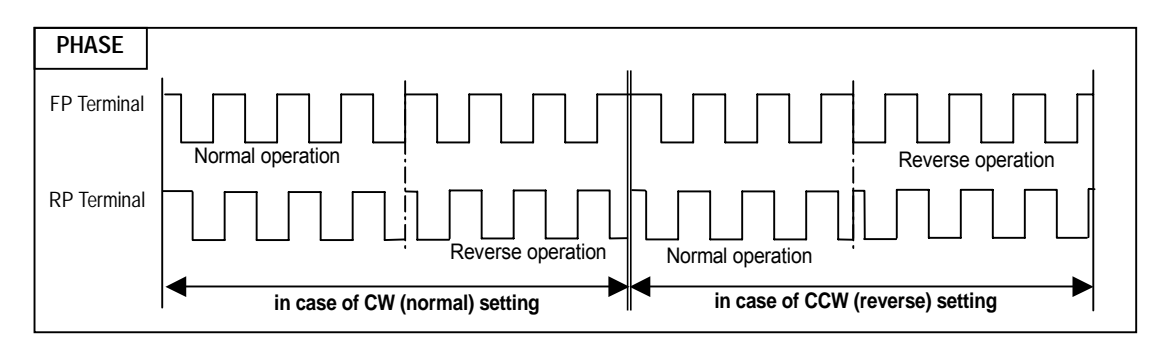

# **5.2.6 M Code Output**

 M code mode set by parameter shall be applied to all position data of the corresponding axis in a bundle. Available to set M code number differently at each operation step number of positioning data.

#### M code number setting range : 1 65,535

 Available to use M code for the identification of operation step number in operation and the execution of auxiliary works (Clamp, Drill rotation, tool change etc) after reading it from output variable "MCD" of current operation state code read function blockof the program.

M code signal occurring during operation shall be reset by M code "Off" command.

# **Point**

 If M code signal is "ON" even if the positioning is completed, G4/6F-PP1/2/3O, G4/6F-PP1/2/3D treats Error (error no: 233) without acting the next operation step number. Therefore, in command to act the positioning of the next operation step number, M code signal should be "OFF" by M code "Off" command.

 M code mode has 2 kinds of mode according to the output timing of M code signal : With mode and After mode.

#### **1) With mode**

This is the mode that outputs M code number which is set by position data with start command of positioning action [indirect start, direct start, Circular interpolation, Simultaneous start, linear interpolation to the output variable "MCD" of current operation state code read function block and at the same time outputs M code ON signal.

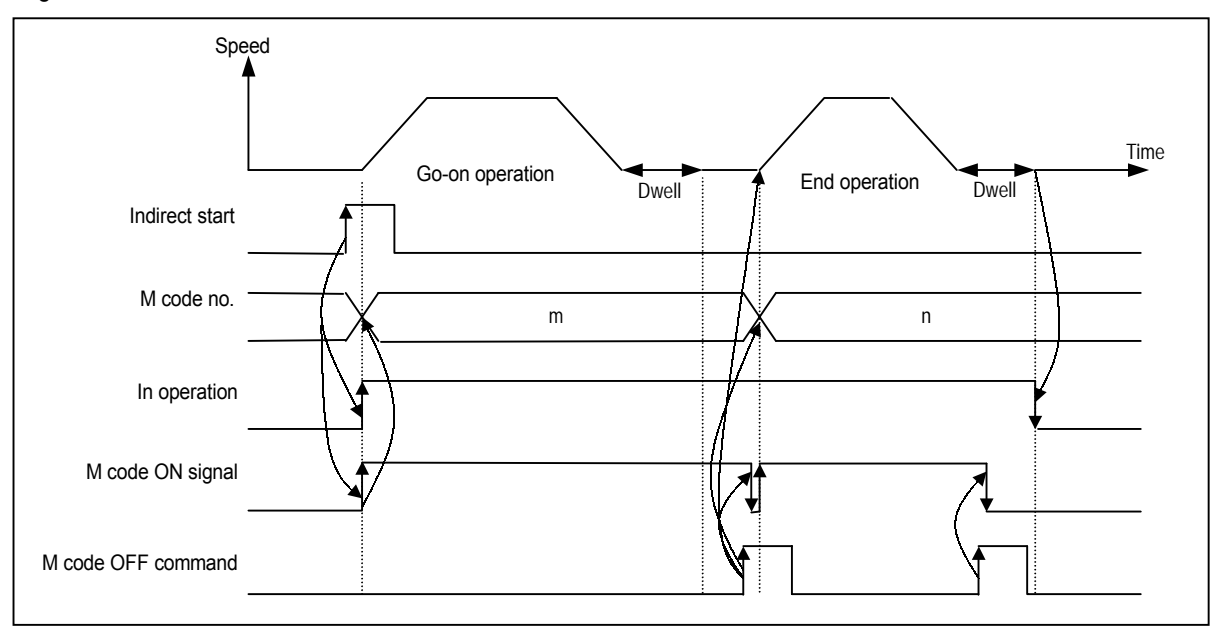

#### **2) After mode**

This is the mode that outputs M code number to be set by position data after completing the positioning by start command (indirect start, direct start, circular interpolation, simultaneous start, linear interpolation to the output variable "MCD" of current operation state code read function block and at the same time outputs M code ON signal.

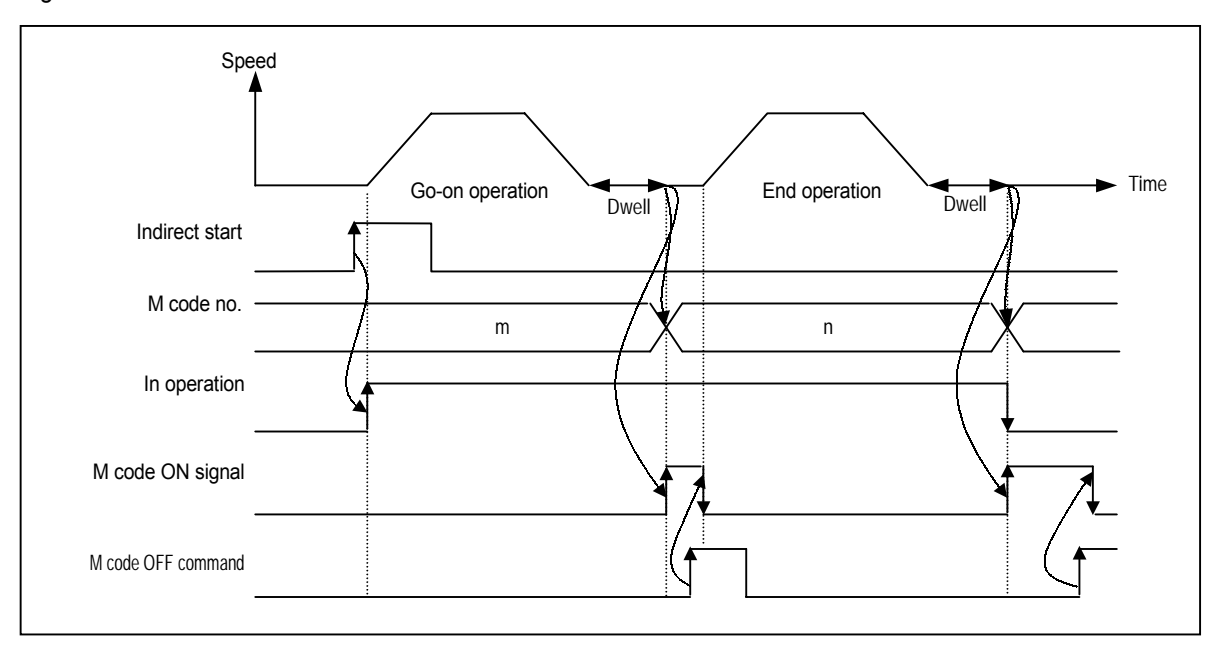

#### **5.2.7 External Command**

 In case of selecting one from external command (start, jog operation, skip), the setting of "external command permitted/prohibited" should be set as "permitted".

In case that it is set as "prohibited", the start of the external command selection, jog operation (high speed normal rotation), SKIP operation and jog operation by external auxiliary command (high speed reverse rotation) are not possible.

#### **5.2.8 External Stop**

 In case of using external deceleration stop function during positioning operation separate from internal deceleration stop, the external stop should be set as "permitted".

#### **5.2.9 External Simultaneous Start**

 In case of starting 2axis~3axis simultaneously by the external simultaneous start, it should be set as "permitted".

 External simultaneous start executes the axis information and operation step number first by internal start command and then makes the external simultaneous start input "ON".

 If external simultaneous start is set as "permitted", it starts only by external simultaneous start input despite of the execution of internal simultaneous start command.

#### **5.2.10 External Speed/Position Switching**

 External speed/position switching should be set as "permitted" in command to switch the position control by external signal during equal speed operation by speed control.

#### **5.2.11 Equal Speed Operation S/W High/Low Limit**

 This is used to stop the pulse output during equal speed operation by speed control because of detection of S/W high/low limit.

In this case, the origin determination is completed and the position indication during equal speed operation should be set as "indication" for the detection of S/W high/low limit.

# **5.2.12 Position during Equal Speed Operation**

 If you want to know the current position during equal speed operation by speed control, the position indication during equal speed operation should be set as "indication".

But the current position shall be indicated only in the state that the origin determination is completed.

#### **5.2.13 Acceleration/Deceleration Pattern**

 There are 2 kinds of Acceleration/Deceleration operation pattern : Trapezoid operation and S-Curve operation. In case of positioning operation, it is available to select operation pattern (either trapezoid operation or S-Curve operation) at the section of acceleration and de deceleration.

 As it is not possible to use S-Curve operation pattern in case of continuous operation mode and speed override, care should be taken in setting.

In case of using S-Curve acceleration/deceleration, it is available to protect the motor from the load effect at the point that the motor starts to move the moving object and stops it.

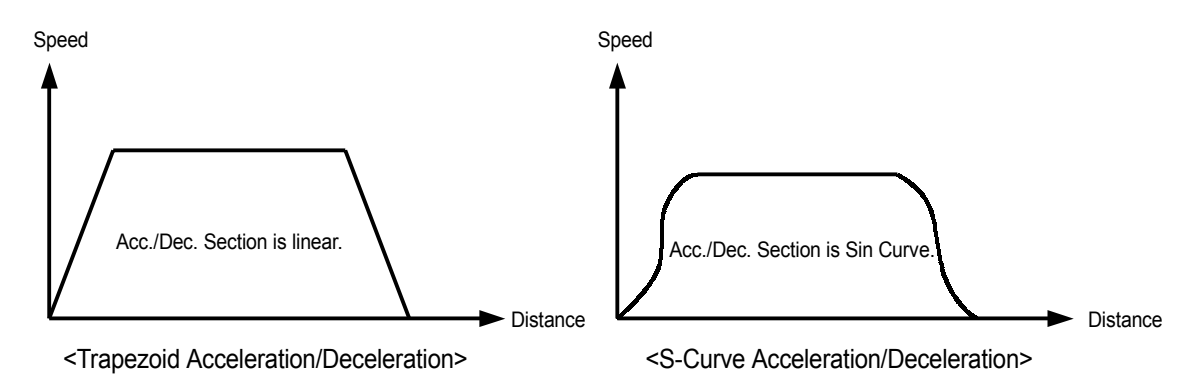

#### **5.2.14 S-Curve Rate**

 In case of selecting S-Curve operation as an acceleration/deceleration pattern, S-Curve rate (1~100%) should be set.

According to S-Curve rate, S-Curve operation pattern shall be formed.

 If S-Curve rate is 100%, it becomes the same as trapezoid operation and if the 50% rate is set, it becomes the acceleration/deceleration curve which is the closest to the Sin Curve.

The figure as below shows the example of S-Curve rate setting.

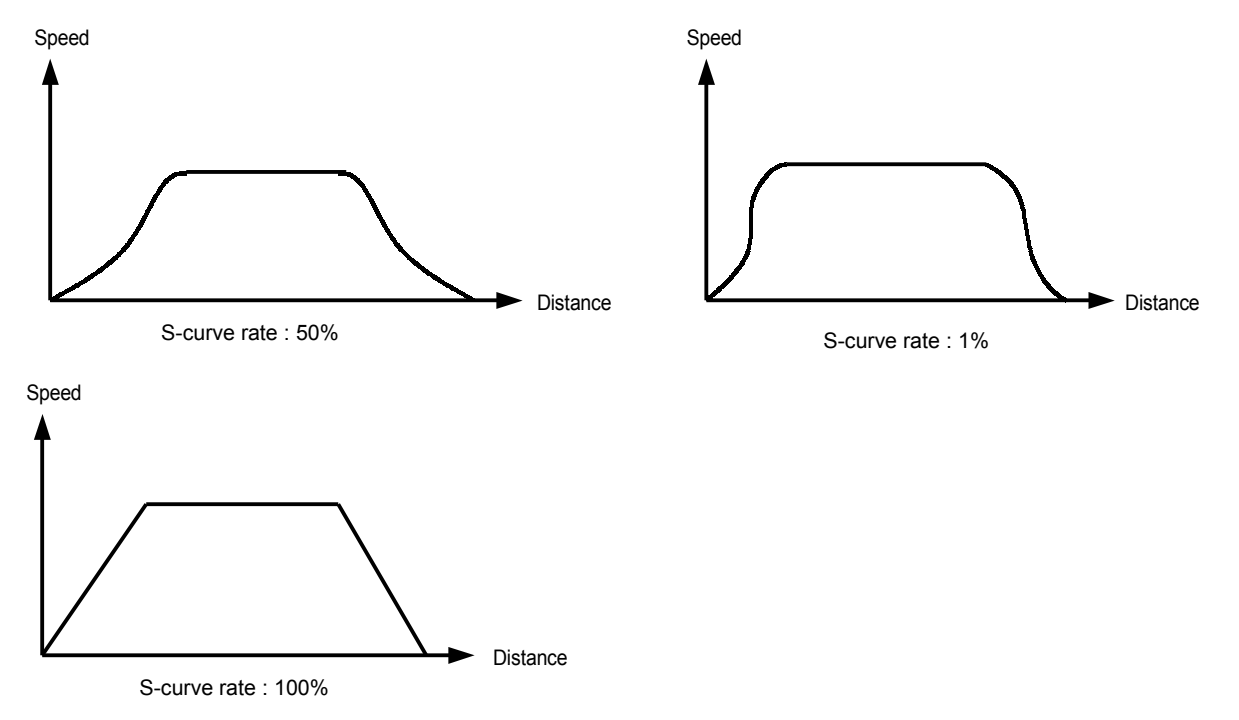

# **5.3 Origin/Manual Parameter**

Here describes Origin/Manual Parameter.

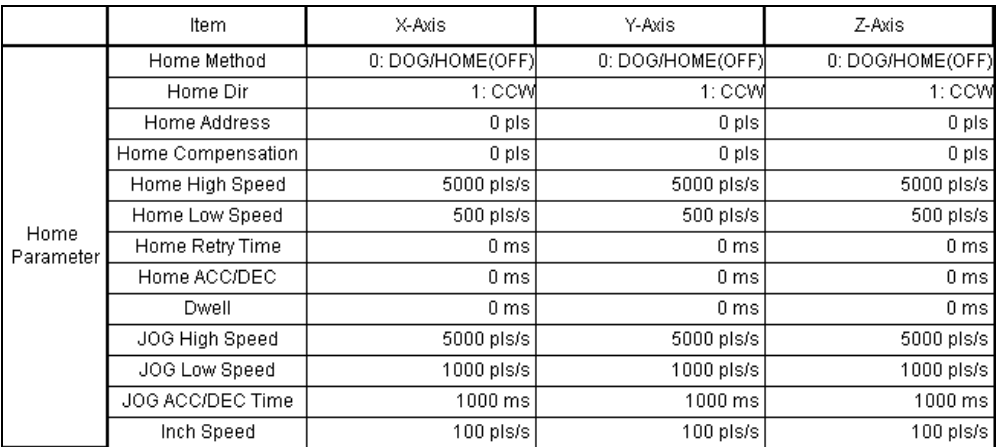

#### [Configuration of Origin/Manual parameter]

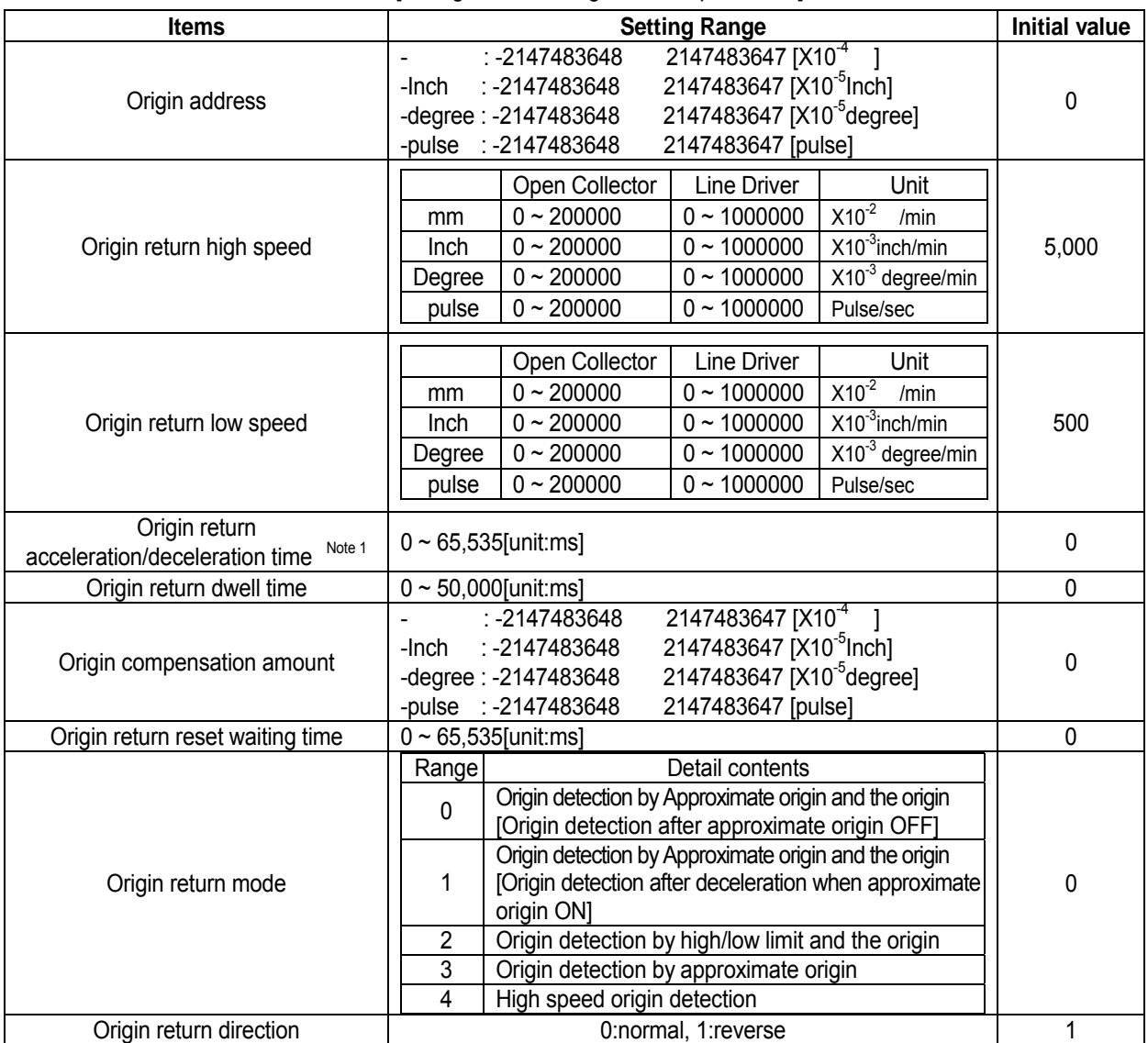

 Note1] In case of setting the origin return acceleration/deceleration time as "0", it needs to follow the acceleration/deceleration setting value of basic parameter.

[Setting range of Origin/Manual Parameter]

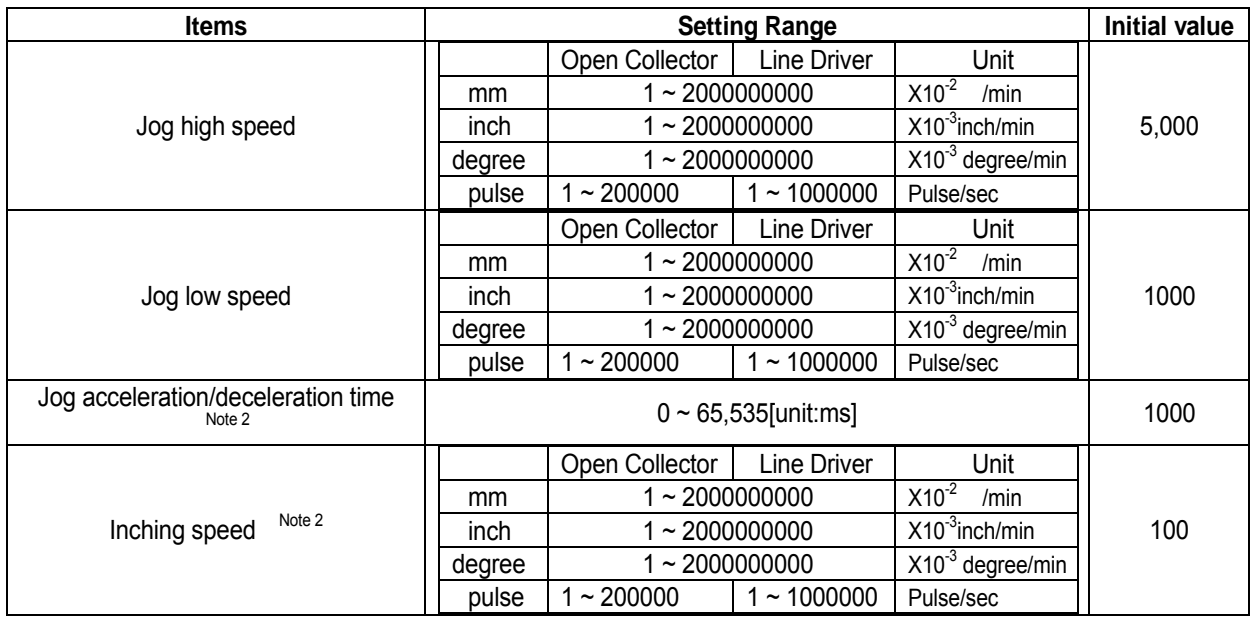

 Note 2] In case of setting the Jog acceleration/deceleration time as "0", it needs to follow the acceleration/deceleration setting value of basic parameter.

[Setting Range of Origin/Manual Parameter]

# **5.3.1 Origin Return Method**

There are 5 kinds of Origin return method.

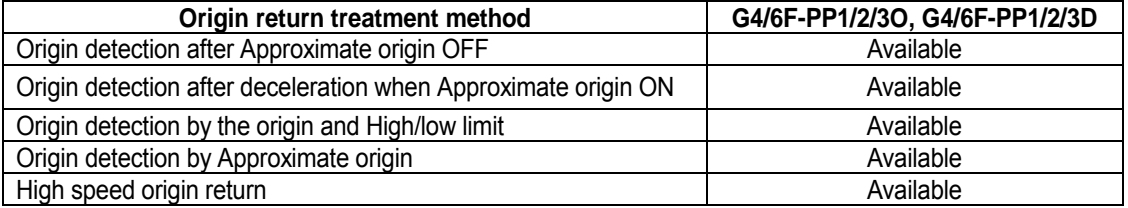

For further information of origin return treatment method, please refer to origin return items..

#### **5.3.2 Origin Return Direction**

Origin return direction is divided into CW(normal rotation) and CCW(reverse rotation) based on the origin return direction of 5.3.

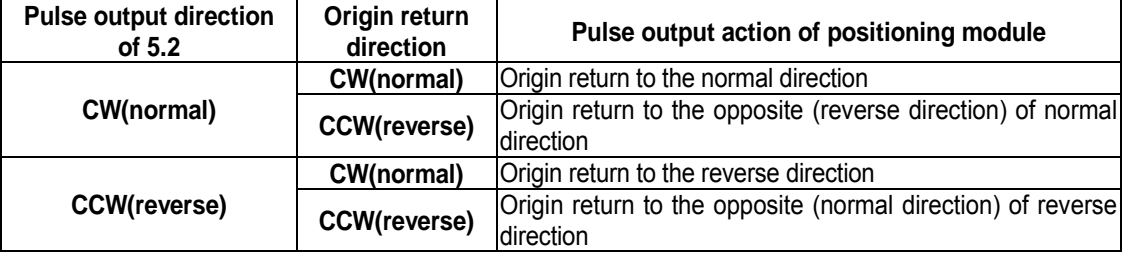

# **5.3.3 Origin Address**

When origin return is completed by origin return command, the value set by origin return address shall be used to change the present address value.

Setting range of origin return address : -2,147,483,648 2,147,483,647(unit: Pulse)

## **5.3.4 Origin Compensation Amount**

If the machine origin is deviated slightly – the difference between the setting value and the actual transfer amount caused by the mechanical tolerance - at the origin detection (Z phase input), this is used to compensate the tolerance.

Therefore, if origin compensation amount is already set, when you carry out the origin return command, move as much as the data set as origin compensation amount (+,-) after detecting the origin, and then complete the origin return action

Origin compensation amount setting range : -2,147,483,648 2,147,483,647 (unit: Pulse)

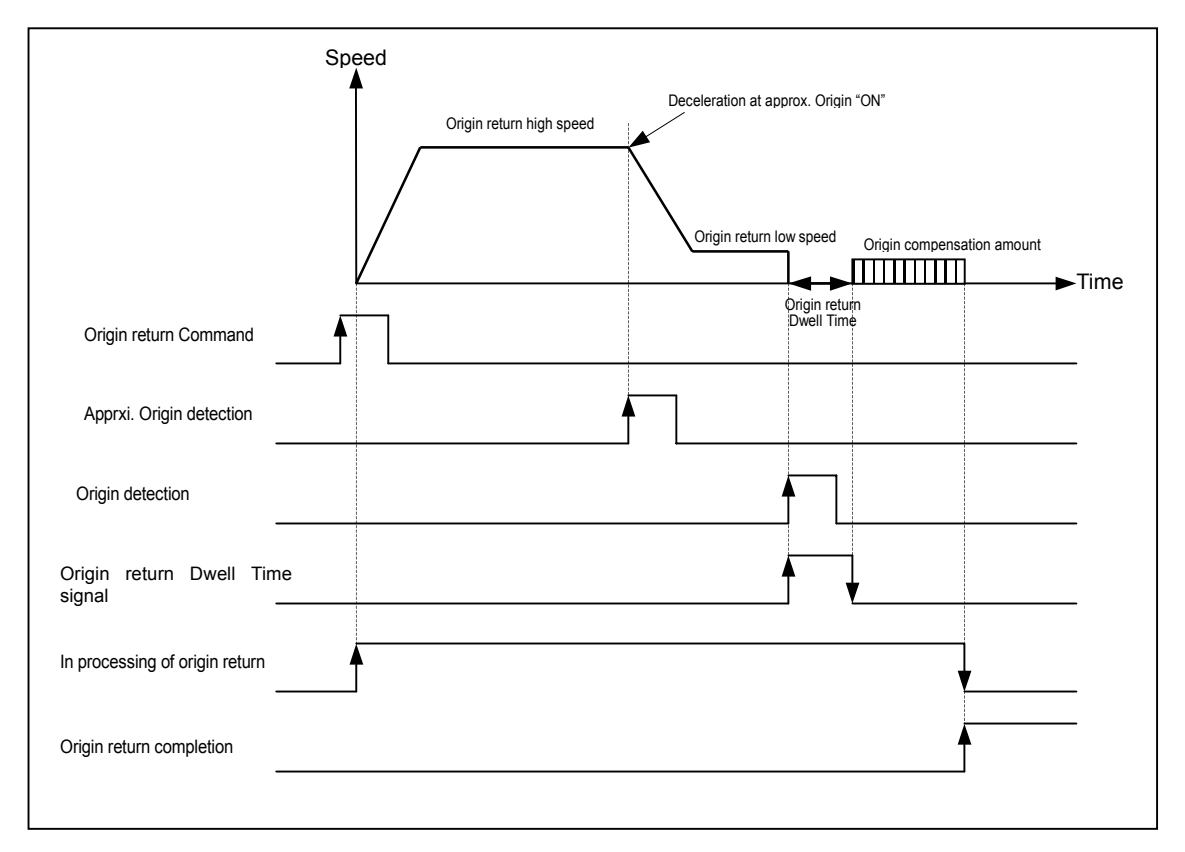

#### **5.3.5 Origin return-High speed**

The speed when returning to the origin by origin return command : high speed and low speed

When setting the origin return speed, it should be "speed limit ≥ origin return-high speed ≥ origin return-low speed" .

The speed that acts to the constant speed section via acceleration section by origin return command.

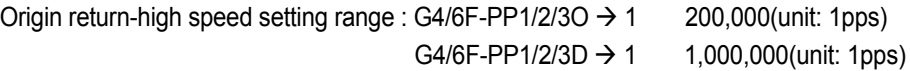

#### **5.3.6 Origin return-Low speed**

The speed that acts to the constant speed section from high speed section via deceleration section by origin return command.

Origin return-low speed setting range :  $G4/6F-PP1/2/3O \rightarrow 1$  200,000(unit: 1pps)  $G4/6F-PP1/2/3D \rightarrow 1$  1,000,000(unit: 1pps)

# **Point**

When setting the origin return speed, it is recommended to set the origin return-low speed as low speed as possible.

If setting the low speed as "too fast", it may cause the incorrect origin signal detection.

#### **5.3.7 Waiting Time for Reset**

 This is the time to be set when using the origin return method such as **origin detection after approximate origin OFF, origin detection after deceleration when approximate origin ON, origin return by approximate origin,** and also the waiting time for origin return to be used in case of meeting the high/low limit signal without detecting the approximate origin during the origin return.

 As the pulse output is not possible during the time set as a waiting time for reset, the motor does not move actually.

#### **5.3.8 Acceleration/Deceleration Time**

When returning to the origin by origin return command, the origin return shall be carried out as origin returnhigh speed and low speed by the acceleration/deceleration time setting.

#### **5.3.9 Dwell Time**

This is the time needed to maintain the precise stop accuracy of SERVO motor when using the SERVO motor for positioning.

Practically, Dwell time is the time needed to remove the residual pulse of deviation counter after completion of positioning and especially Dwell time when returning to the origin is called as "origin return dwell time".

Setting range of Origin return dwell time : 0 65,535(unit: 1)

#### **5.3.10 JOG High Speed**

Jog speed is related to Jog operation (a kind of manual operation) and has 2 types of operation : Jog low speed operation and Jog high speed operation.

For further information, please refer to 3.6.1 JOG Operation.

JOG high speed operation has operation pattern as acceleration, constant speed, deceleration section. Therefore, acceleration section and deceleration section is controlled by JOG acceleration/deceleration time.

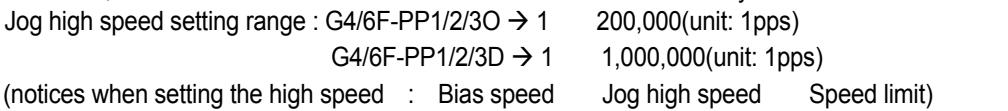

#### **5.3.11 JOG Low Speed**

JOG low speed operation has operation pattern as acceleration, constant speed, deceleration section. Jog low speed setting range : G4/6F-PP1/2/3O  $\rightarrow$  1 Jog high speed G4/6F-PP1/2/3D  $\rightarrow$  1 Jog high speed

#### **5.3.12 JOG Acceleration/Deceleration Time**

This means JOG acceleration/deceleration time when Jog high speed and low speed operation. JOG acceleration/deceleration time setting range : 0 65,535(unit: 1ms)

#### **5.3.13 Inching Speed**

The speed necessary for inching operation is set here. Inching speed setting range : 1 65,535(unit: 1pps)

# **5.4 Common Parameter**

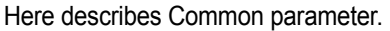

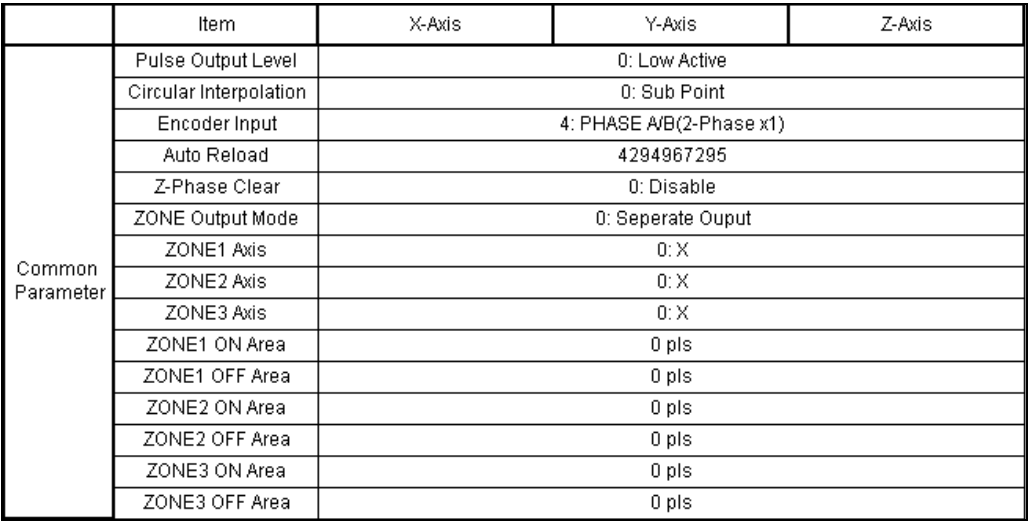

#### [Configuration of Common Parameter]

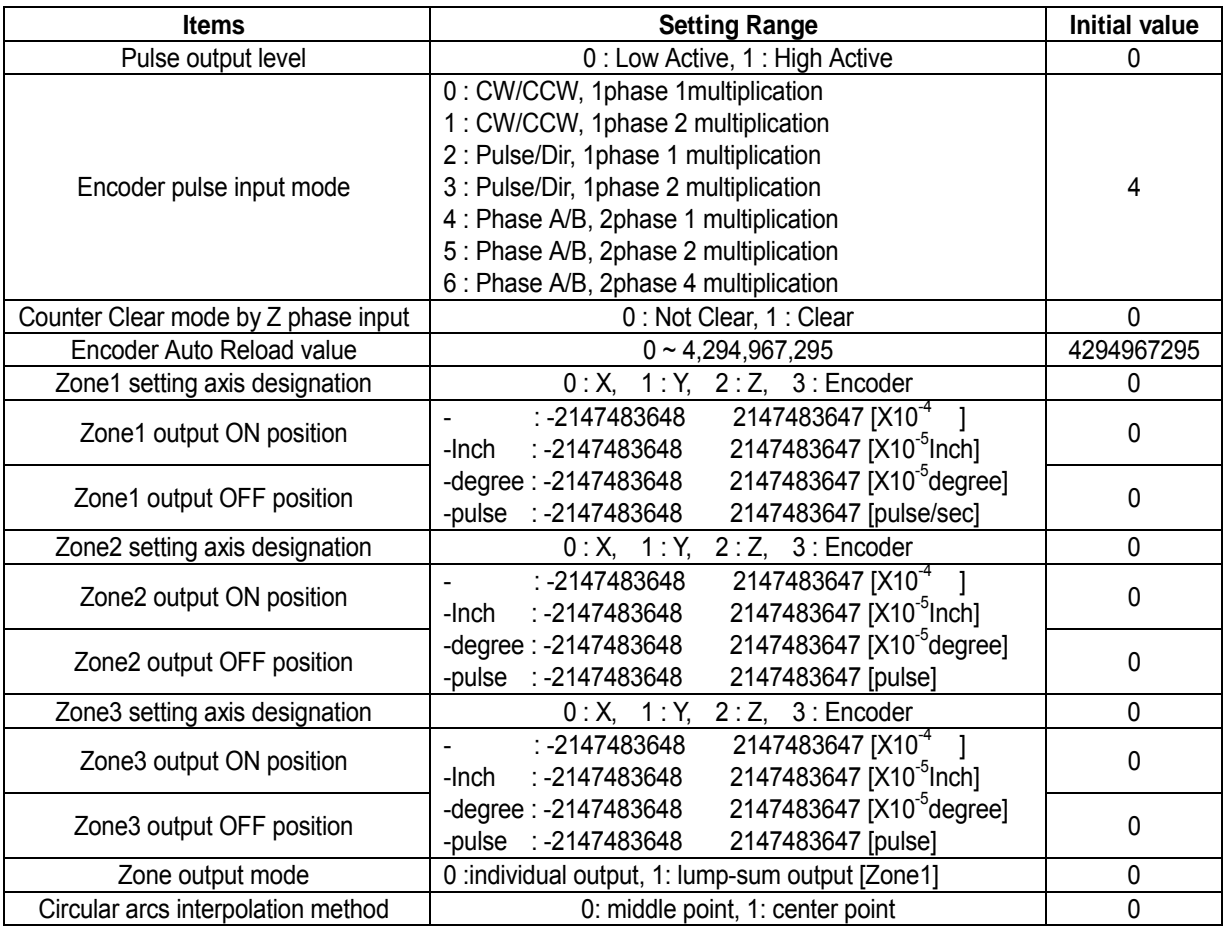

[Setting Range of Common Parameter]

#### **5.4.1 Pulse Output Level**

For the pulse output level setting, select one from Low Active output and High Active output.

The figure as below shows the case that pulse output level is Low Active according to pulse output mode.

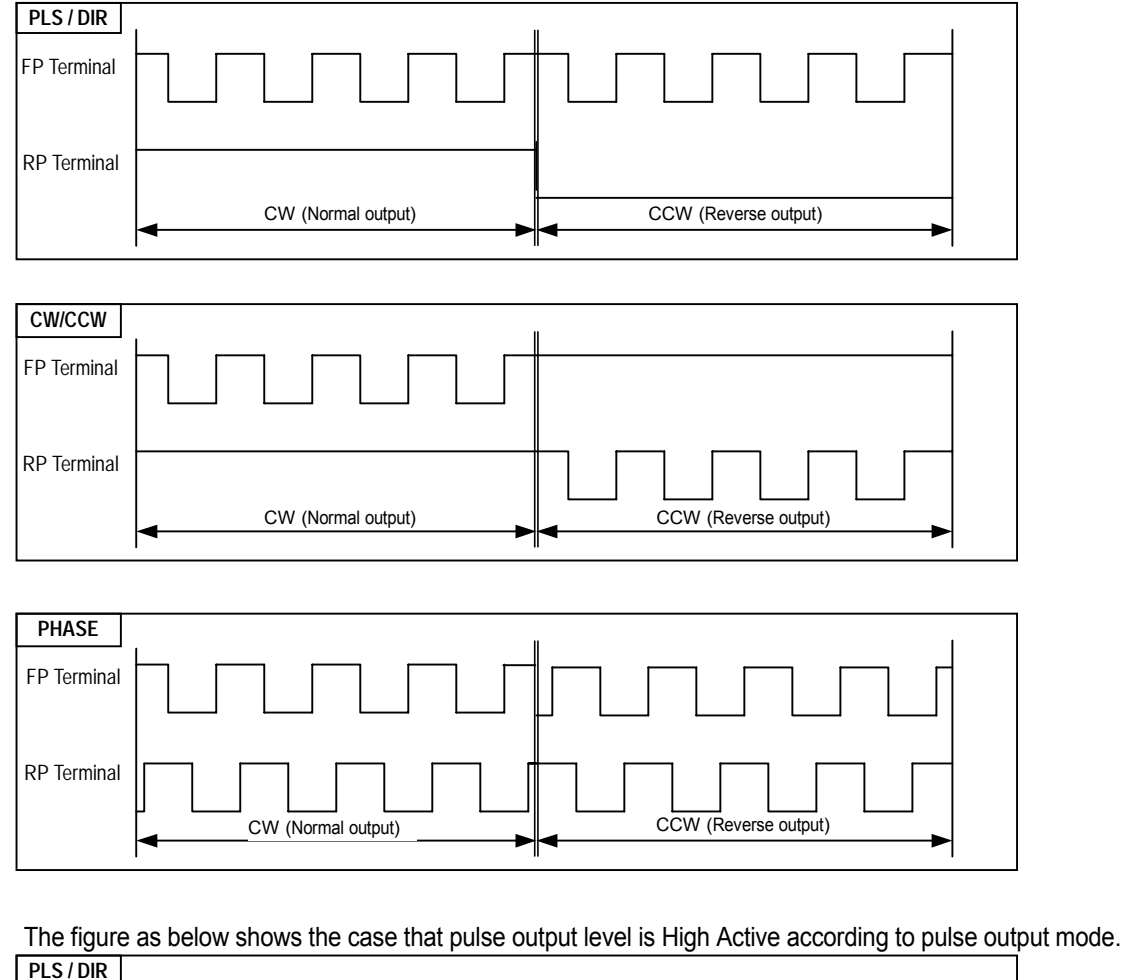

RP Terminal FP Terminal W (Normal output) **CCW** (Reverse output) CW (Normal output)

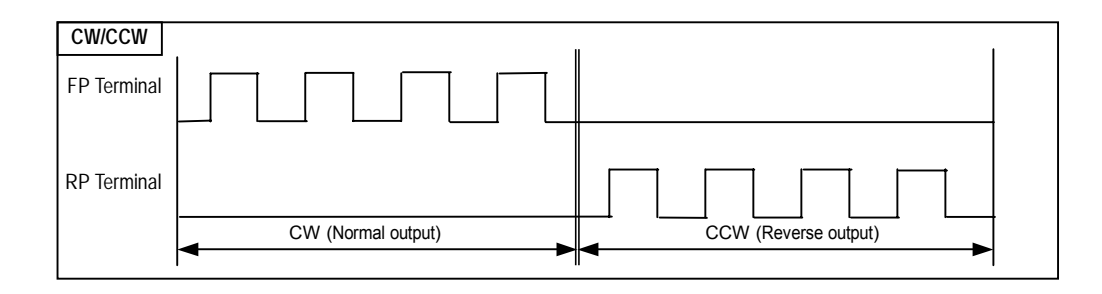

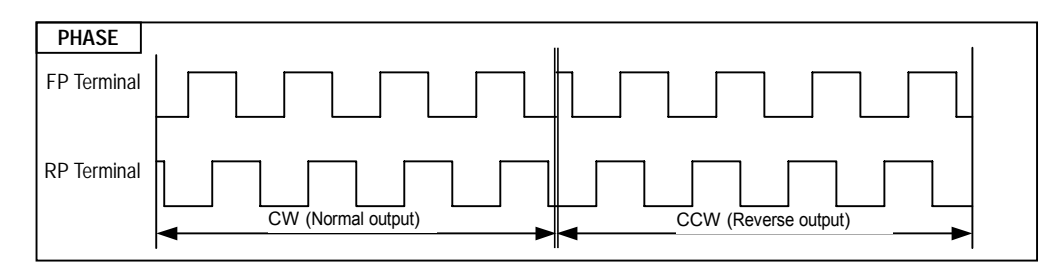

## **5.4.2 Circular Arcs Interpolation method**

Either Middle point method or Center point method is selected and set as Circular arcs interpolation operation method.

For further information, please refer to the content of circular arcs interpolation operation of User's manual.

# **5.4.3 Encoder Input Signal**

In case of using the Encoder input signal of manual pulse generator or SERVO driver, select the signal that matches with the output type of generator or encoder.

In order to set the encoder input signal, select one from CW/CCW(1phase 1 multiplication), CW/CCW(1phase 2multiplication), PLS/DIR(1phase 1multiplication), PLS/DIR(1phase 2multiplication), PHASE(2phase 1 multiplication), PHASE(2phase 2multiplication) and PHASE(2phase 4multiplication).

#### **5.4.4 Auto Reload**

 When counting the input pulse entered from Encoder signal of manual pulse generator or SERVO driver and indicating it as Encoder value, it is required to set the count range of Encoder value by Auto Reload value. Setting range of Auto Reload value : 0 ~ 4,294,967,295

Ex) in case of setting Auto Reload value = 499, the indication range of Encoder value is  $0 \sim 499$ .)

#### **5.4.5 Z phase Clear**

In case of using Z phase input from Encoder signal of SERVO driver, if you want to clear the Encoder value by Z phase signal, please set it as "permitted".

G6F-PP1/2/3O, G6F-PP1/2/3D is not allowed to set "ENABLE" as there is no external Z phase input.

#### **5.4.6 Zone Output**

It is available to set within the position address range that the positioning module can move, and there are 3 types.

Zone setting range : -2,147,483,648 2,147,483,647(unit: 1Pulse) Zone setting is as follow.

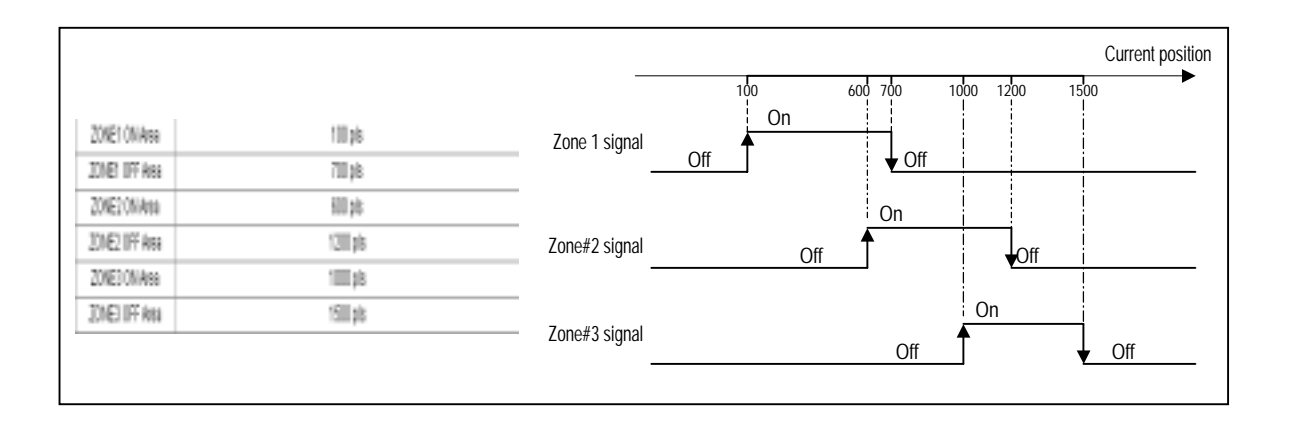

#### **Point**

The setting of "ON starting point" should be less than the setting of "ON ending point".

For Zone output mode, select one from individual output and batch output (Zone 1).

In case of Individual output mode, the signal of Zone 1, Zone 2 and Zone3 becomes "ON" according the setting of Zone 1/2/3 axis.

In case of batch output (Zone 1), batch output for Zone 1 and at the same time individual output for Zone2 and Zone3 shall be done in the setting section between ON starting point and ending point of Zone 1, Zone 2 and Zone3.

For the setting of Zone 1 / 2 / 3 axis, it is available to select one from X, Y, Z axis and Encoder.

 Even if the signal of Zone 1, Zone 2, Zone3 becomes "ON", the internal Zone signal and external Zone output is not available without permission command of Zone output..

# **5.5 Operation Data**

#### Here describes Operation Data

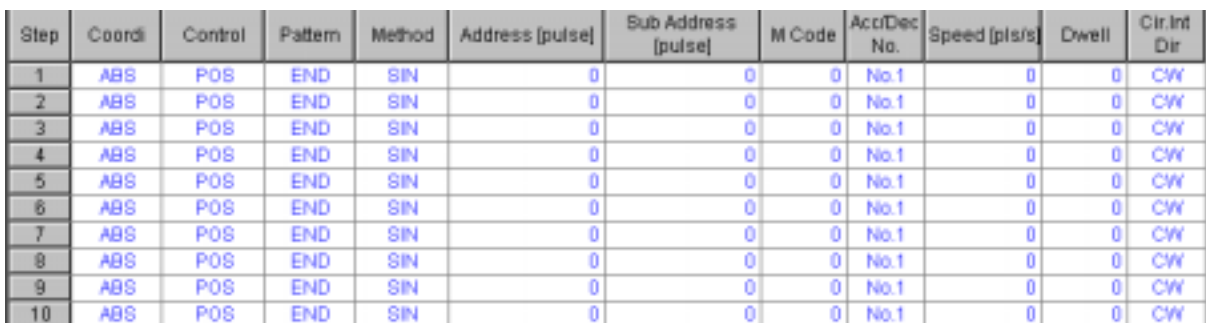

#### [Configuration of Operation Data]

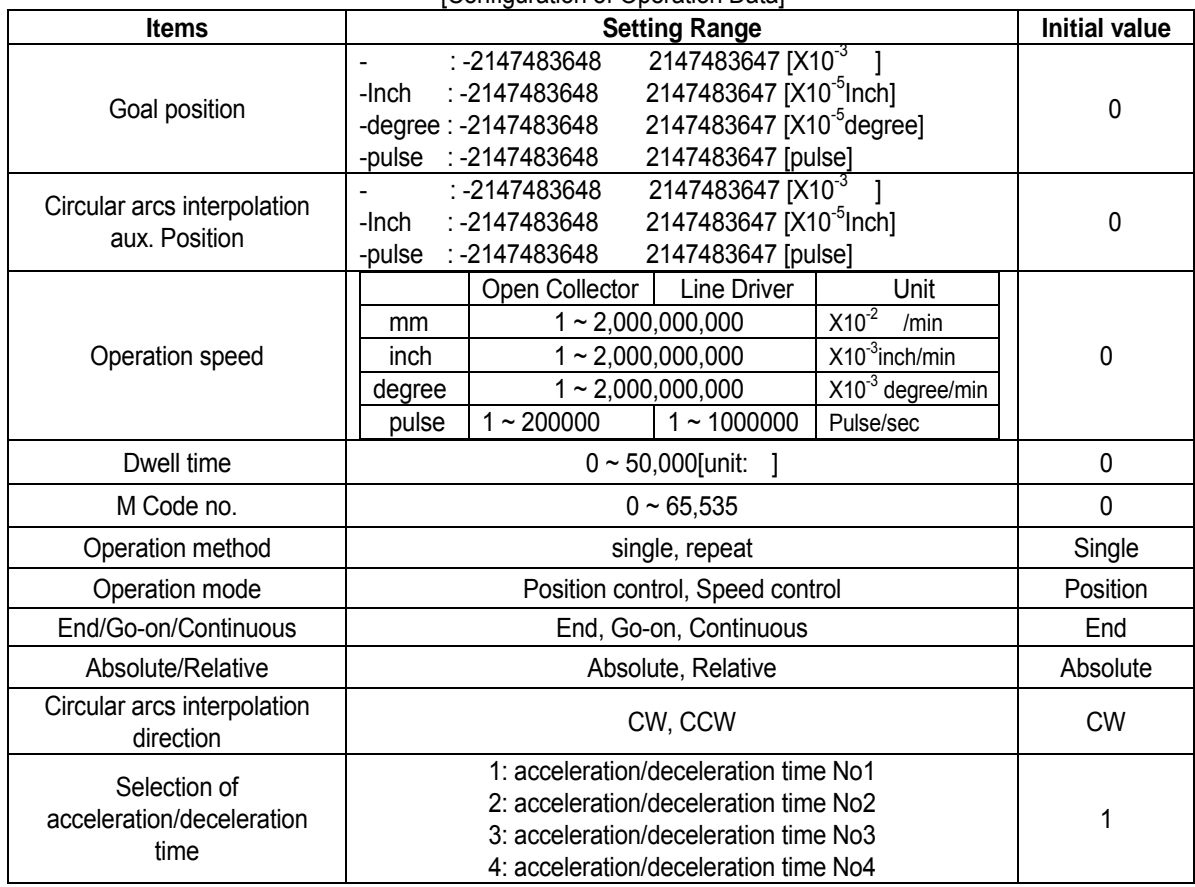

[Setting range of Operation data]

# **5.5.1 Step No.**

The setting range of positioning data as serial no. is 0 400. The first Starting step of operation data is no.1 step.

# **Point**

**If the step no. is set as "0" for indirect start, simultaneous start, linear interpolation operation, circle interpolation operation, position synchronization, it is operated according to the operation data set as the current operation step no..** 

#### **5.5.2 Coordinate**

The coordinate of position data includes Absolute coordinate and Relative coordinate

#### 1) **Absolute Coordinate (Control by Absolute method)**

- A) This carries out the positioning control from the current position to the goal position (the goal position assigned by positioning data).
- B) Positioning control is carried out based on the assigned position of origin return (origin address).
- C) Transfer direction shall be determined by the current position and goal position.

Start position < Goal position : normal direction positioning

Start position > Goal position : reverse direction positioning

#### **[ Example]**

When origin return address : 1000 , Goal position : 8000, normal direction transfer amount is 7000(8000-1000).

#### Software Package Setting

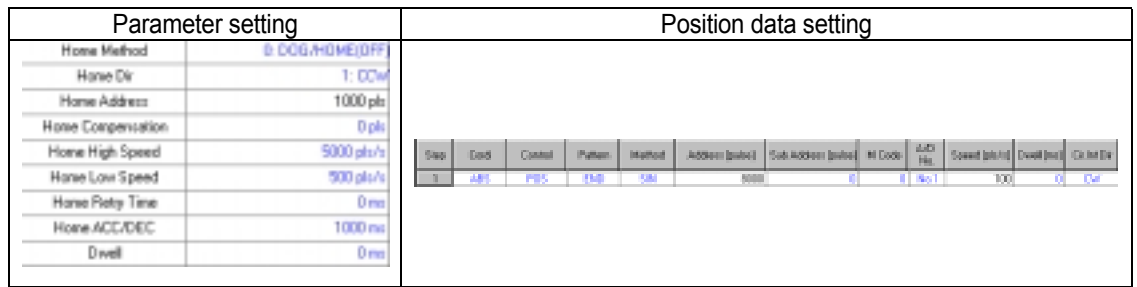

Positioning Result (transfer amount –7000

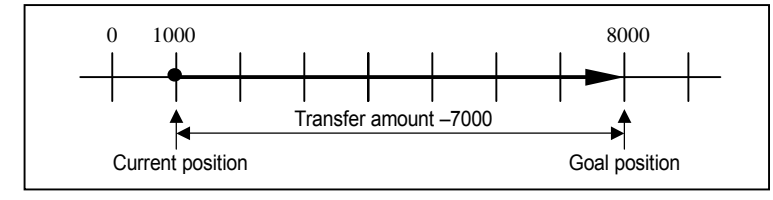

#### **Point**

**Control by Absolute method (Absolute coordinate)** can start only in the state that the origin is determined.

If starting in the state that the origin is not determined, Error 234 will occur. The available operation mode is single, repeat, go-on and continuous operation.

#### **2) Relative Coordinate (Control by Incremental method)**

A) This carries out the positioning control as much as goal transfer amount from the current position.

B) Transfer direction shall be determined by the sign of transfer amount.

When transfer direction is  $(+)$  or no sign : normal direction positioning (position increase direction)

When transfer direction is ( - ) : reverse direction positioning (position decrease direction)

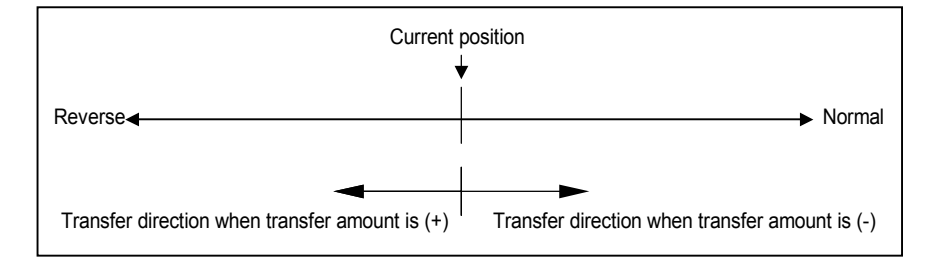

#### **[ Example ]**

When origin return address : 5000 . Goal position : -7000, the positioning shall be done at -2000 position.

Software Package Setting

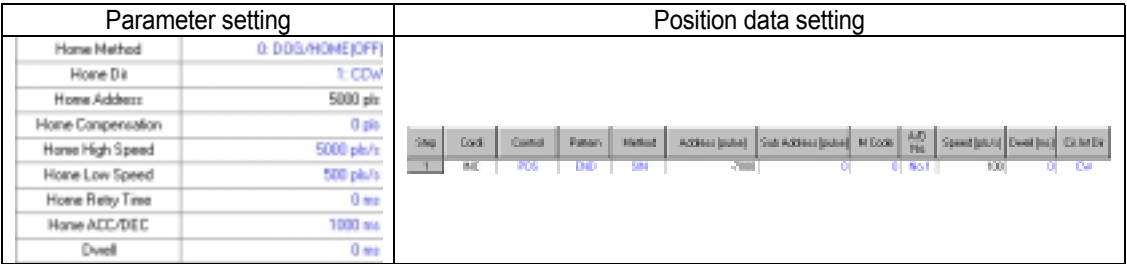

Positioning Result

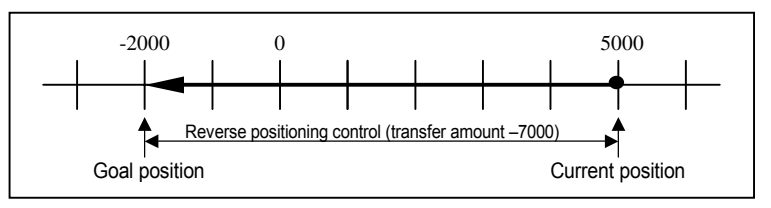

#### **5.5.3 Control Method (Position/Speed)**

Select the control method : Position control method, Speed control method.

For further information, please refer to 3.1.1 Position control and 3.1.3 Speed control of "Function".

#### **5.5.4 Operation Pattern (End/Go-on/Continuous)**

Select one operation pattern from End, Go-on, Continuous operation.

For further information, please refer to 3.2 Operation Pattern of "Function".

#### **5.5.5 Operation Method (Single/Repeat)**

Select operation method : Single operation or Repeat operation.

For further information, please refer to 3.2 Operation Method of "Function".

## **5.5.6 Goal Position**

This is the area to set the transfer amount of position data as "position value".

The setting range is –2,147,483,648 2,147,483,647(setting unit: Pulse).

The change of goal position value is available at Program by using position teaching

## **5.5.7 M Code**

M code is applied to the whole axis in a bundle by M code mode set by positioning parameter and is given to each operation step no. as a Number within the setting range to use at Program. The setting range is 1 65,535.

# **Point**

How to use M code at Program

1) M code no. is available to read by the current operation state code information read 2) M code action is available to confirm "ON/OFF" by the current operation state Bit information read

For further information, please refer to M code output of 5.2.6.

#### **5.5.8 Acceleration/Deceleration No.**

 The dual accelertion/deceleration time setting is available by setting the acceleration/deceleration time 1/2/3/4 of basic parameter as acceleration/deceleration no. 1/2/3/4 respectively.

# **5.5.9 Operation Speed**

Operation speed is set within the range that does not exceed Speed limit of basic parameter.

Setting range of operation speed (unit :pulse) : 1 ~ 200,000pps(G4/6F-PP1/2/3O), 1 ~ 1,000,000pps(G4/6F-PP1/2/3D)

# **5.5.10 Dwell Time**

This is the waiting time before carrying out the next positioning operation after completing one positioning operation.

Setting range is 0 50,000 (setting unit: X1 ).

Especially, in case of using SERVO motor, this is the data to set the waiting time by the stable stop state as positioning module is in the stop state but actual SERVO motor does not reach to the goal position or in transition state.

While dwell time is active, the corresponding axis of positioning module maintains "ON" of the "in operation state" and if dwell time proceeds, "in operation state" becomes "OFF" and the positioning end signal becomes "ON".

# **Chapter 6 Software Package Startup**

This chapter describes the Startup of Software Package.

# **6.1 Startup Display Configuration**

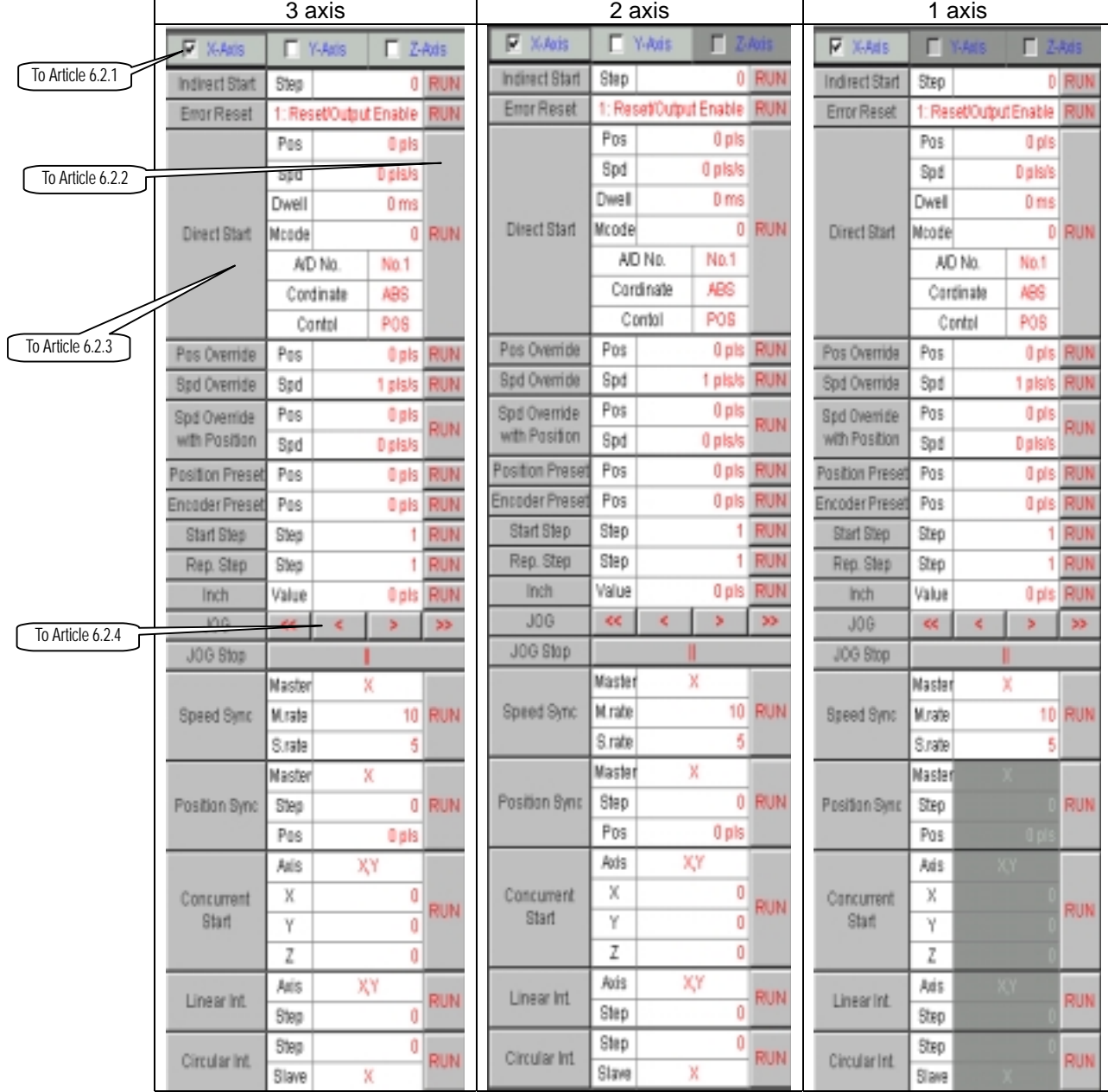

# **6.1.1 Display Configuration of Command 1**

[Configuration of Command 1]

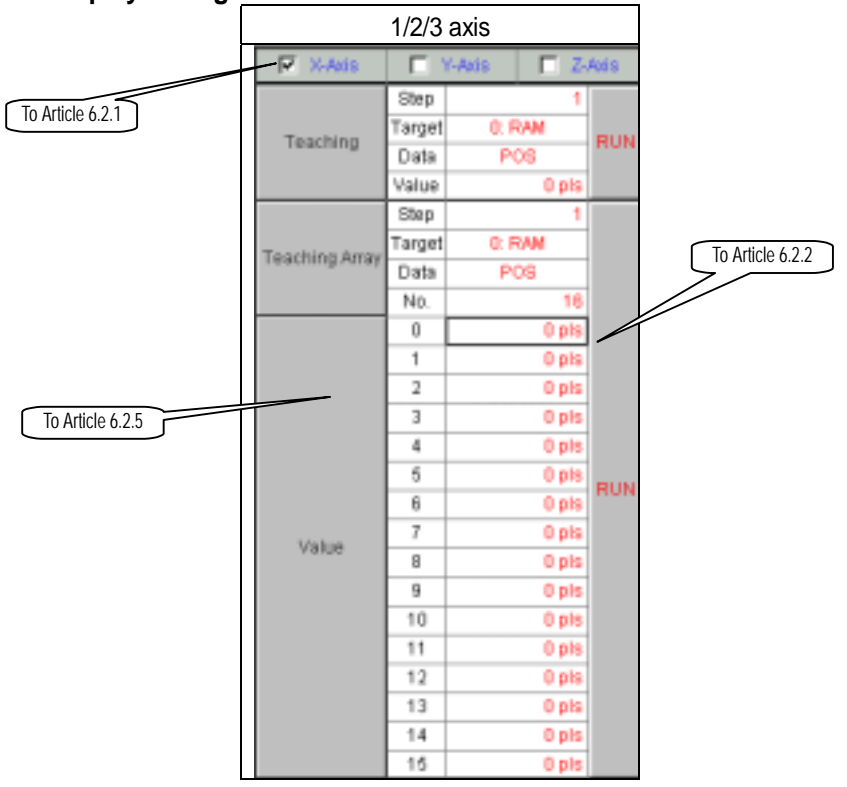

# **6.1.2 Display Configuration of PST and Command 2**

[Configuration of Command 2]

For Display configuration of PST, please refer to Article 6.2.6.

#### **6.1.3 Monitoring Display Configuration**

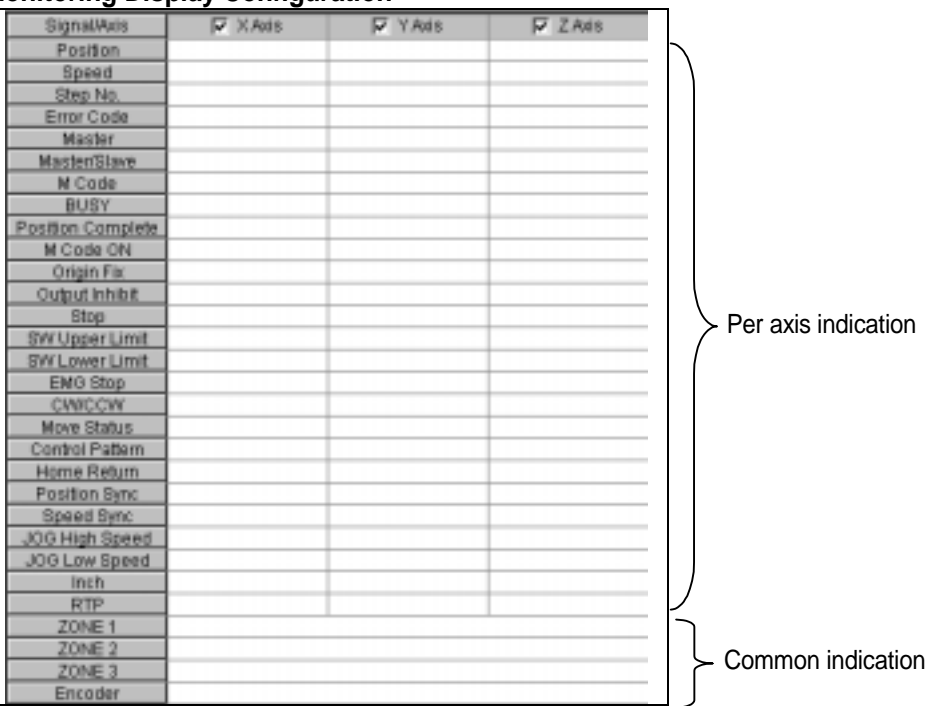

The contents of "indication per axis" indicates the action state of axis set from the current position to automatic operation point return when monitoring axis is set.

The contents of "common indication" is the part to be monitored when you click "monitoring button" regardless of the setting of axis.

#### **6.1.4 External I/O Signal**

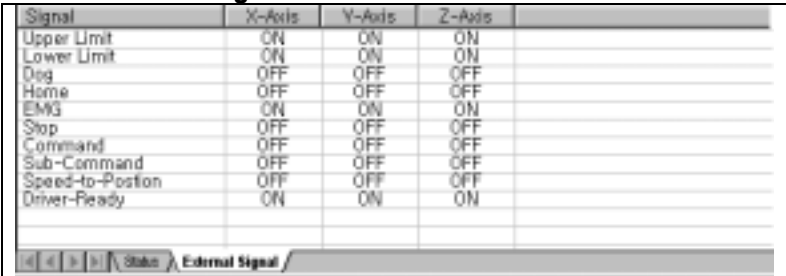

Here indicates the state of External I/O signal by "ON" or "OFF" per axis respectively.

#### **6.1.5 State Display**

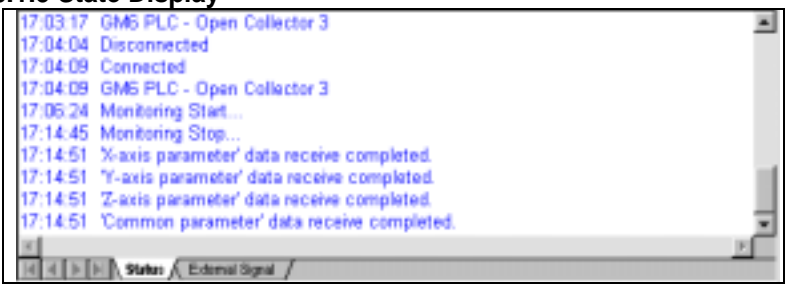

Here describes the information of Software Package working state.

#### **6.1.6 Error Message**

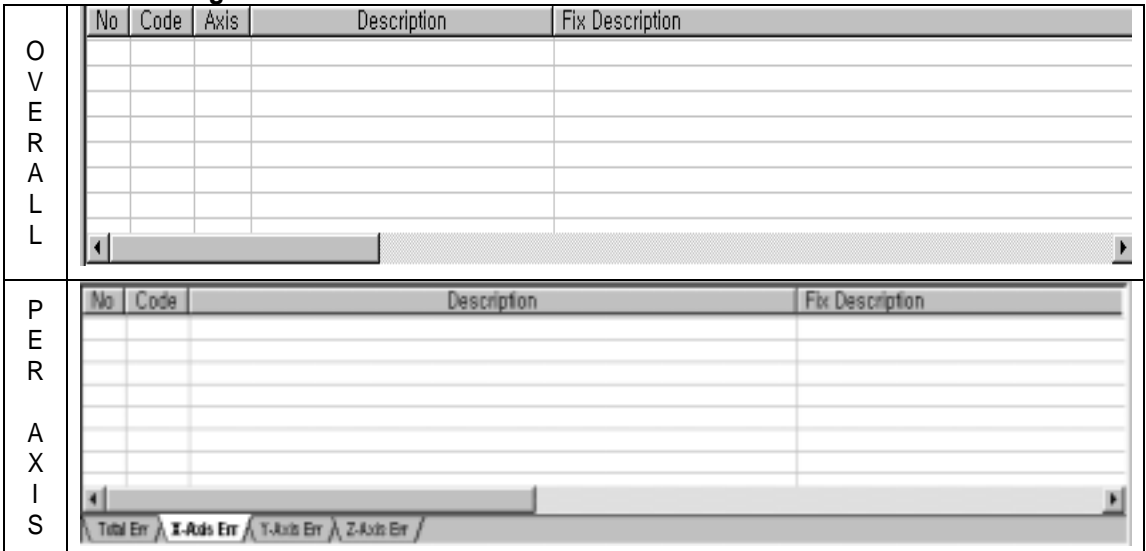

 The contents of Overall Indication indicates Error code no. that occurs during operation, Error information, Occurrence time and Actions in order.

 The contents of Indication per Axis indicates Error code, Error information and Actions per X, Y, Z axis in order. If checking "Error History File create" from Environment setting/Other option, the error history will be saved in a file.( ErrorHistory.txt file)

#### **6.2 Startup Mode**

This is the area to carry out the startup of the positioning module by Software Package.

#### **6.2.1 Selection of Command Axis**

This selects the desired axis for the command of positioning module. The selection of axis is " X axis Y axis Z axis and available to select according to the module. If not selected the axis, the command will not be executed.

#### **6.2.2 Execution**

If pressing the execute button of all command, the command for the selected axis from Article 6.2.1 will be executed.

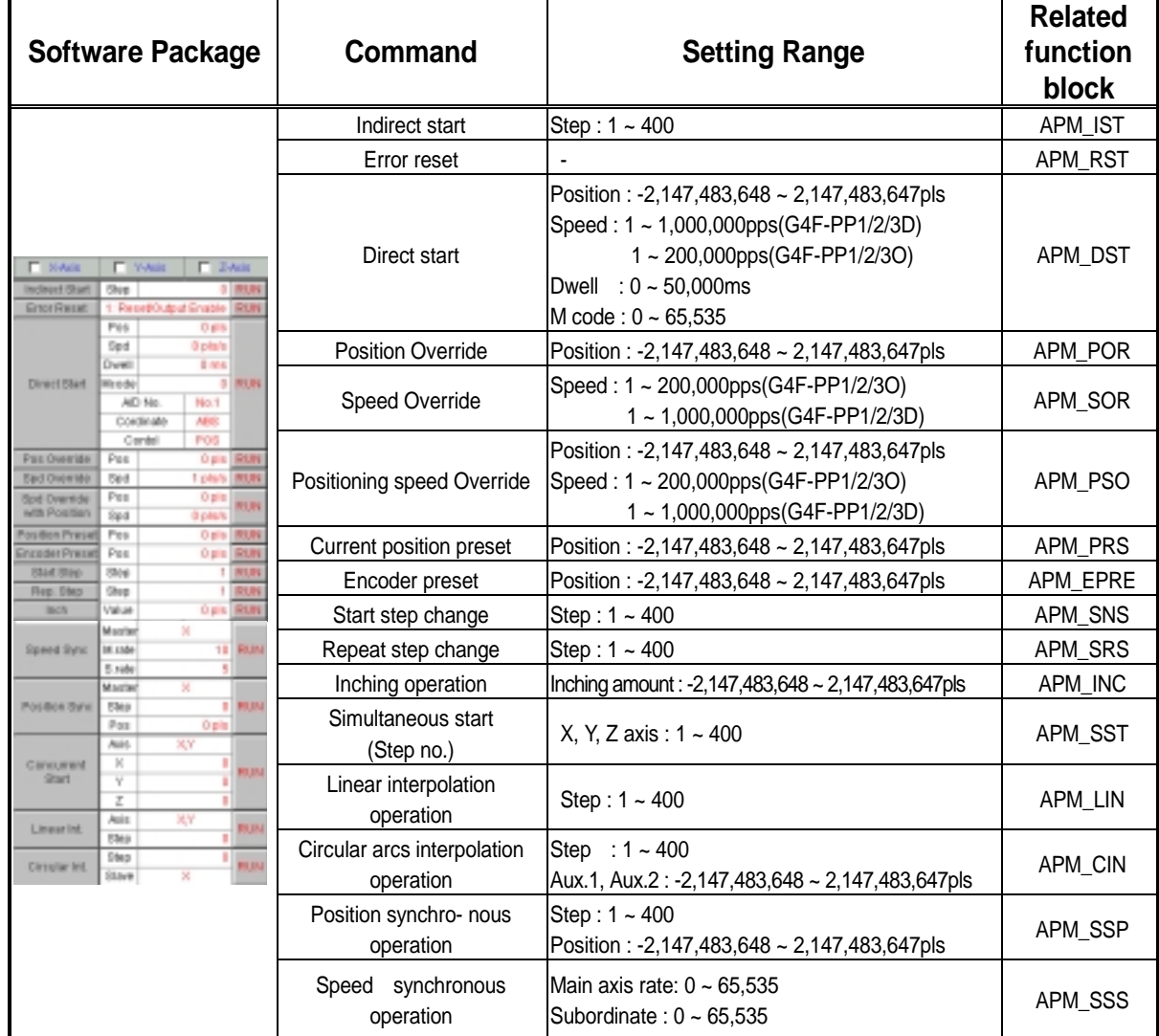

## **6.2.3 Startup by Software Package**

Click the right side execute button of the command contents and the command corresponding to the Icon will be executed.

The content of setting range is based on the case that the setting unit is Pulse.

 (In case that the setting unit range is mm, inch, degree, please refer to Art.5.1 speed limit of basic parameter and Art.5.1. S/W high-low limit setting range of expansion parameter. )

#### **Point**

The setting range of Encoder preset is -2,147,483,648  $\sim$  2,147,483,647pls but the value indicated by actual encoder value shall be indicated by the unsigned value. Thus, if setting Encoder preset value as –1, the value to be indicated actually as Encoder is maximum 4,294,967,295. In case of encoder preset by the value exceeding 2,147,483,647, it should be set as negative number (-).

# **6.2.4 JOG Operation by Software Package**

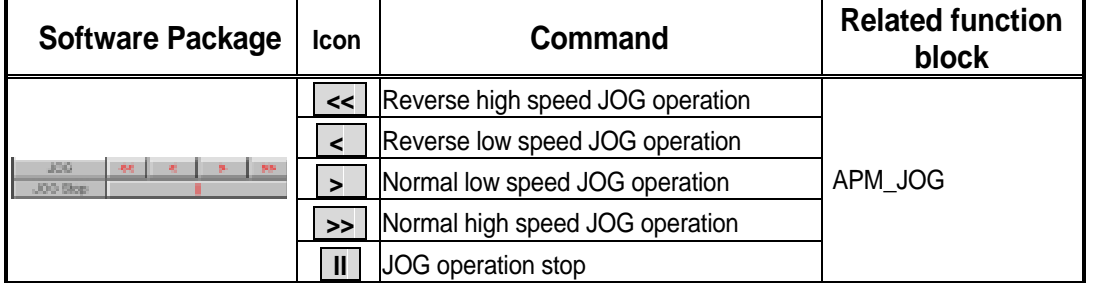

If you click JOG operation icon using by mouse, the corresponding command to the icon will be executed, and when you click "JOG stop", it stops.

# **6.2.5 Teaching Operation by Software Package**

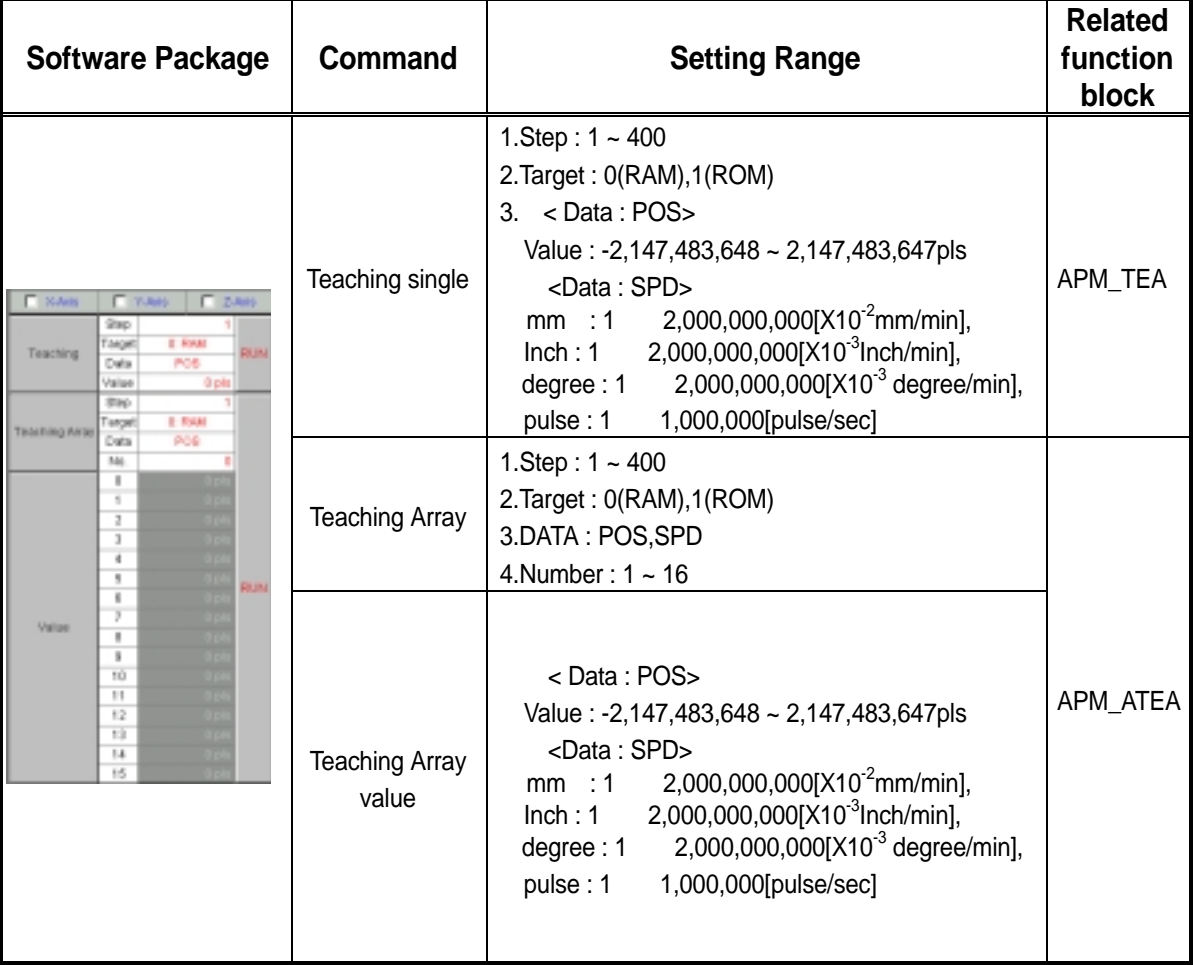

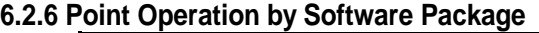

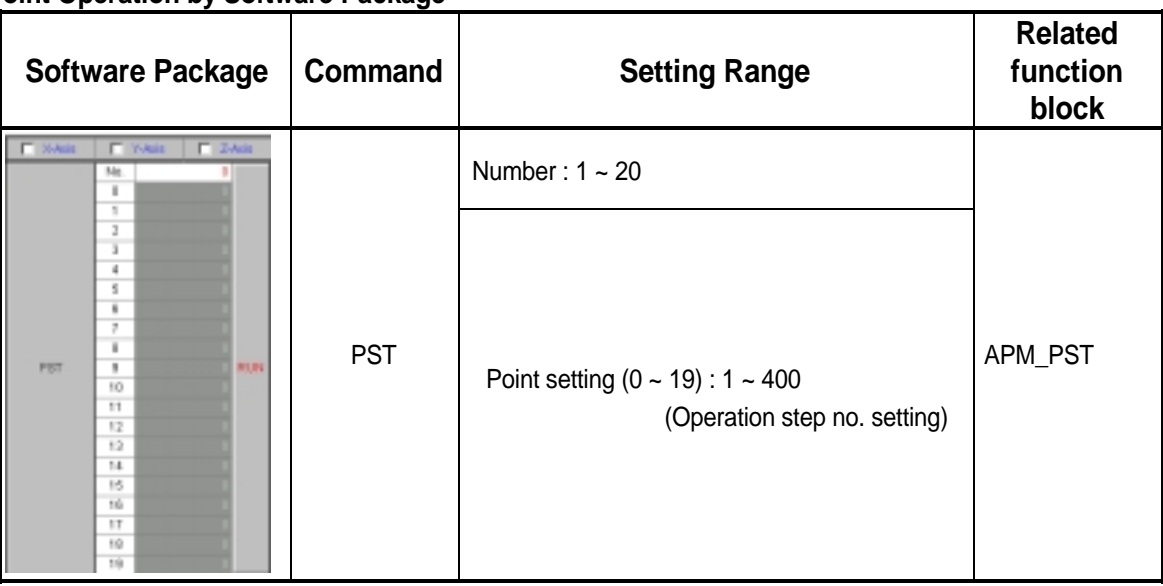

Point operation carries out the positioning operation by max. 20 operation step no. set by one time execution.

In case of setting step no. when operation mode is Go-on or Continuous, it is required to set the highest step no. to operate.

If setting the Point number in case of PST execution, the lower items (0~19) as much as the setting number shall be activated.

For further information of Point operation, please refer to Art.3.23 Point Operation.

# **6.3 Command Icon**

The command that is executed independently without command condition can be treated easily with Contract icon.

If pressing the right side of mouse in the area of Command 1 and Command 2, the command menu will display to execute easily as below.

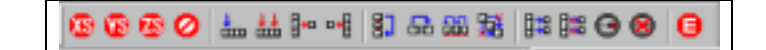

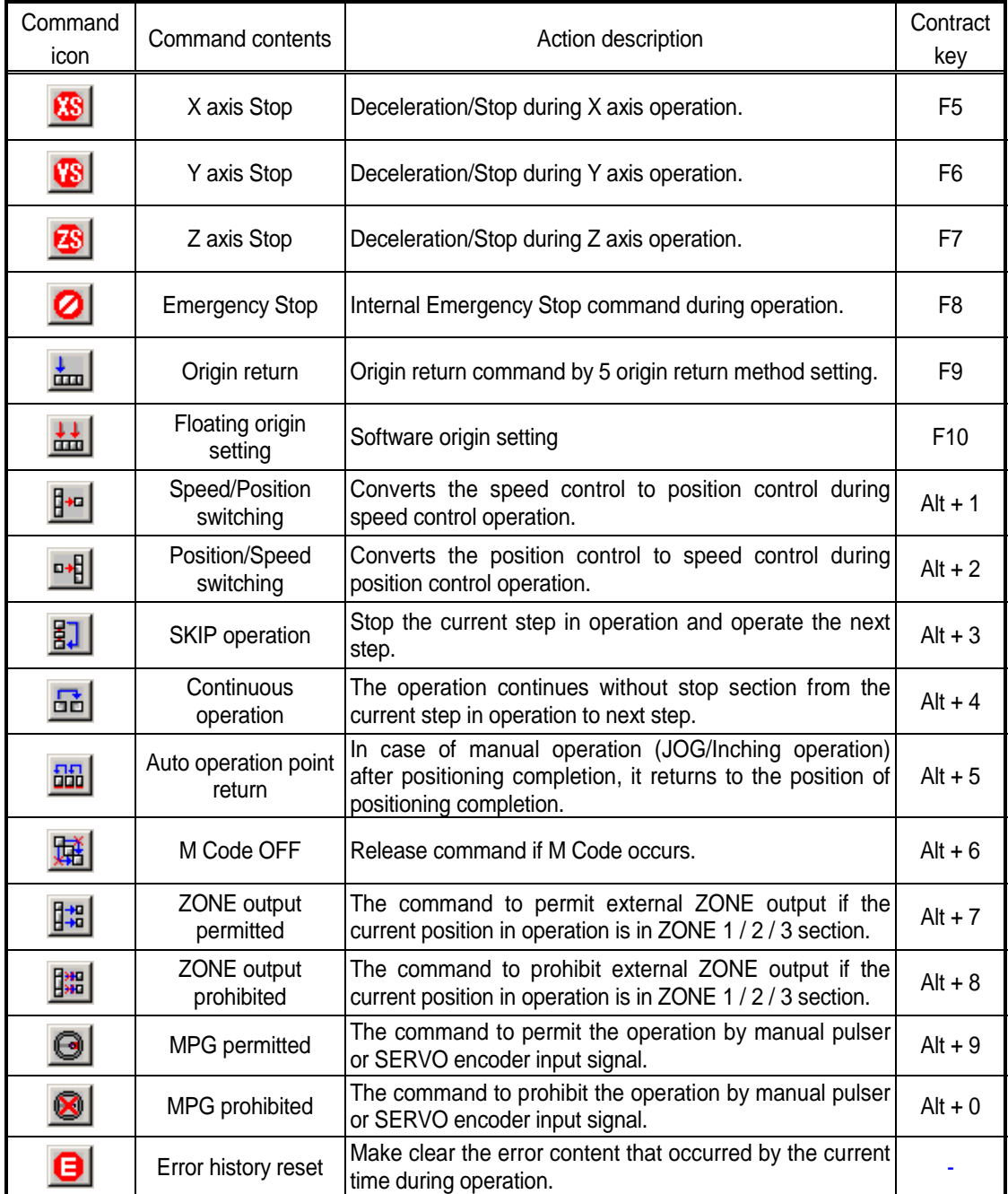

For Profile TRACE and Profile/Circle interpolation simulation etc., please refer to the corresponding content of Chapter 4 Software Package.

# **6.4 Examples of Software Package Startup**

Here describes the examples of Software Package Startup.

# **6.4.1 Origin Return(DOG/HOME(OFF))**

 Origin return is carried out to avoid the mechanical positioning in case of using Absolute coordinate. 1) Select the origin return methods, direction from Origin/Manual parameter.

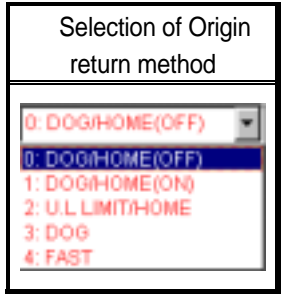

2) Set the origin address, origin compensation amount, origin return high speed/low speed, waiting time for reset, acceleration/deceleration time, Dwell time. (if setting acceleration/deceleration time as "0", the origin return acceleration/deceleration operation is carried out by the time set by acceleration/deceleration time of Basic parameter.)

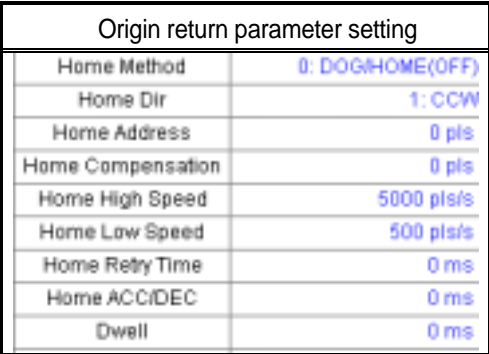

- 3) Click [Data Read/Write]  $\rightarrow$  select [X axis operation parameter]  $\rightarrow$  Click [Write]  $\rightarrow$ Click [Close] after completion of transmission  $\rightarrow$  Click [Operation state monitoring].
- 4) If click [origin return] command button, the origin return starts to the reverse setting direction of origin return (CCW) and origin return high speed.
- 5) If DOG(Approximate origin) signal is ON, it decelerates with the origin return low speed.
- 6) If origin signal (HOME) is ON after DOG(Approximate origin) signal is OFF, it becomes the completion state of origin determination and the origin return shall be completed.

#### **6.4.2 Indirect Start**

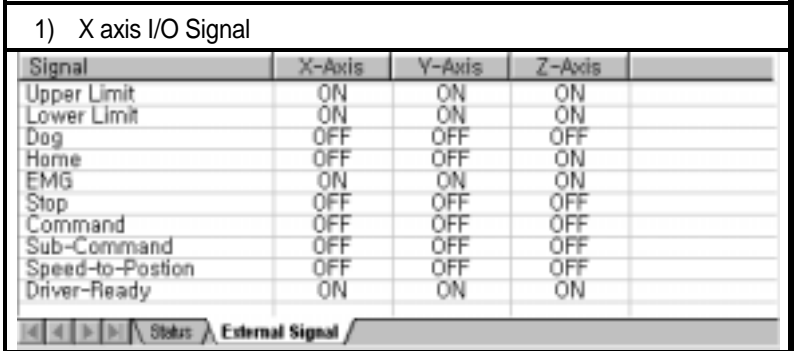

In case of X axis operation, Driver Ready signal should be "ON" at the X axis external I/O signal.

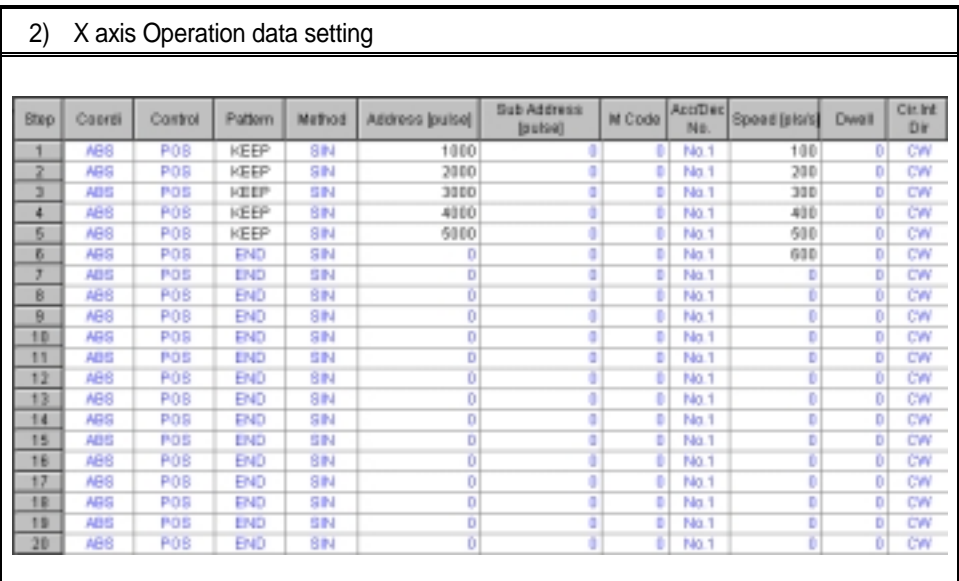

The setting of X axis parameter should be pulse output mode suitable for SERVO and Stepping driver in advance. (Select one from CW/CCW, PLS/DIR, PHASE)

The setting of operation data can be done by using the MS Office Excel program to copy the edited contents and paste it.

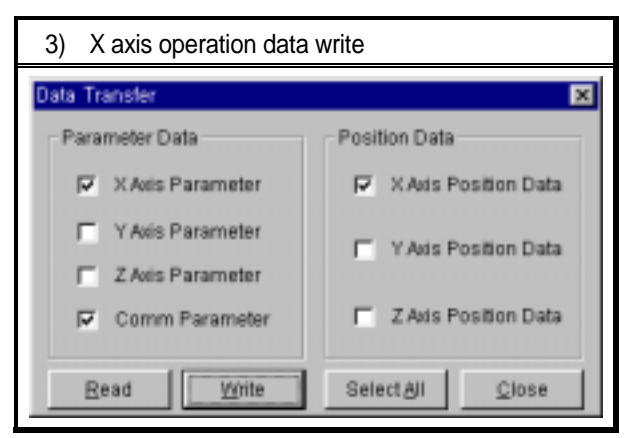

 It carries out to write the setting X axis operation parameter, common parameter and operation data in the positioning module.

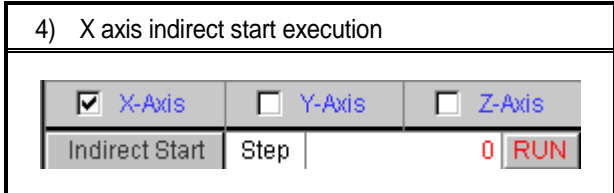

It carries out the origin determination by the origin return command or floating origin setting as the coordinate of operation data is Absolute coordinate. In this case, X axis shall be "Monitoring state".

 Click the execute button after setting the axis as "X" and the step no. as "0" in the Command 1 display. (In case that the step no. is set as "0", the operation starts from the step no. which is in the state of monitoring.)

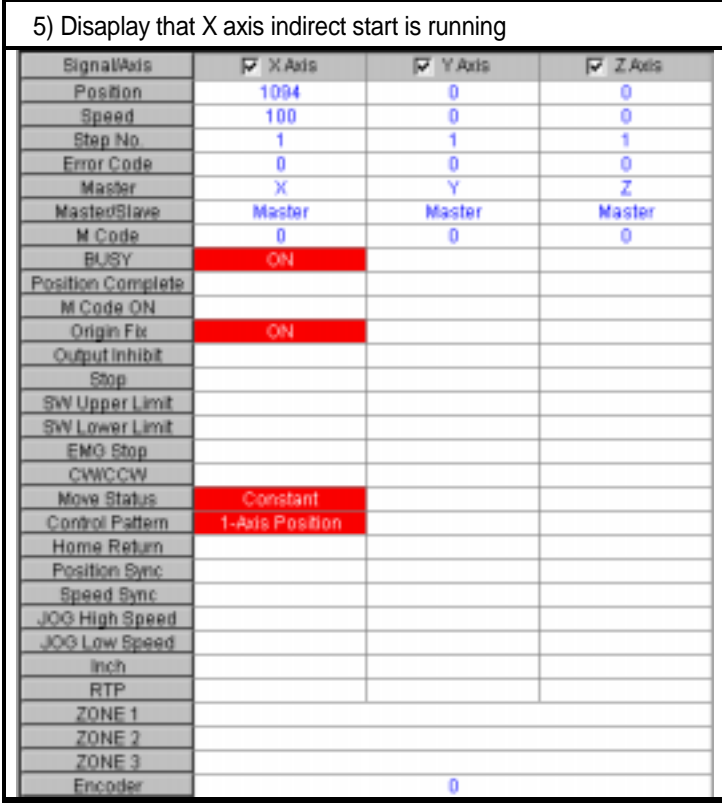

If indirect start runs, it starts to operate from no.1 step to no.5 step with Go-on operation pattern and then ends to operate when the step no. becomes 6.

#### **6.4.3 External Simultaneous Start**

This is the operation that starts simultaneously by operation data of the corresponding step of each axis set by 2 axis (X-Y, Y-Z, X-Z) or 3 axis (X-Y-Z).

When external simultaneous start, first carry out the internal simultaneous start command and then make the external simultaneous start signal "ON".

- 1) Set [external simultaneous start] of expansion parameter as "Permitted".
- 2) Set the desired operation data of each axis to start simultaneously per step.
- 3) Click [Data Read/Write]  $\rightarrow$  Select [Operation parameter] and [Operation data]  $\rightarrow$  Click [Write]  $\rightarrow$  Click [Close] after completion of transmission  $\rightarrow$  Click [Operation state monitoring].
- 4) Complete the origin determination for the corresponding axis of simultaneous start.
- 5) Move to the item "Simultaneous start (step no.)" of Command 1  $\rightarrow$  Select [Axis information]  $\rightarrow$  Set [step no. of the corresponding axis]  $\rightarrow$  Click [Execute]  $\rightarrow$  Make [external simultaneous start signal] "ON".
- 6) If external simultaneous start signal is "ON", it starts simultaneously to the setting step of the corresponding axis and executes to operate.

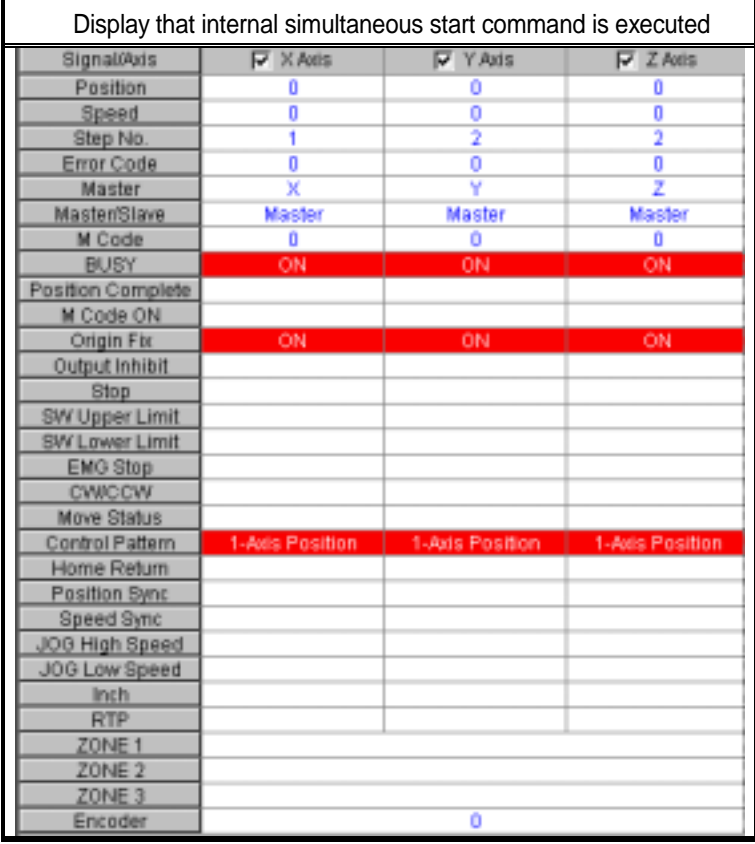

This is the case that the Axis information : X,Y,Z axis and the step no. is set as X: 1, Y: 2, Z: 2 from the items of simultaneous start.

#### **6.4.4 Circular Arcs Interpolation**

The circular arcs interpolation operation is carried out by Middle point method and Center point method for 2 axis (X-Y, Y-Z, X-Z).

- 1) First, select the circular arcs interpolation method from Common parameter.( 0: Middle point, 1: Center point)
- 2) Set the goal position and speed by operation data of the corresponding axis. (In this case, the operation speed of the subordinate axis should be set as "0" as it has no meaning)
- 3) In case of Center point method of X, Y circular arcs interpolation, the circular interpolation aux. Point of X axis operation data indicates the center point of X axis and the circular interpolation aux. Point of Y axis indicates the center point of Y axis. The direction of circular arcs interpolation shall be set based on the main axis.
- 4) Click [Data Read/Write]  $\rightarrow$  Select [Operation parameter] and [Operation data]  $\rightarrow$  Click [Write]  $\rightarrow$  Click [Close] after completion of transmission  $\rightarrow$  Click [Operation state monitoring].
- 5) Complete the origin determination for the corresponding axis of circular arcs interpolation. (X axis, Y axis)
- 6) Set the step and subordinate axis from circular arcs interpolation items of Command 1.

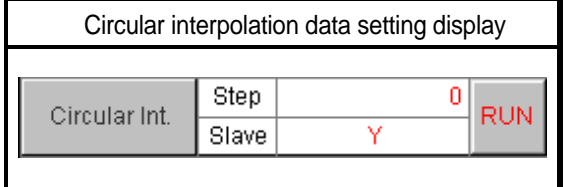

7) Click [execute] button after completion of setting from circular interpolation items and the circular arcs interpolation operation starts.

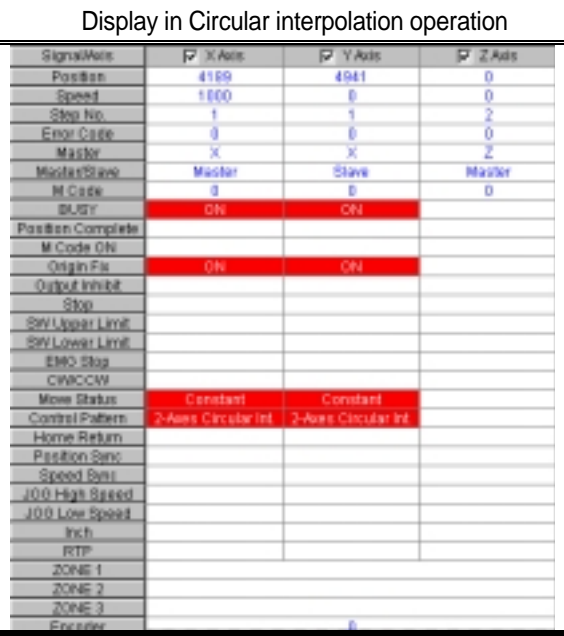

This is the case set by the center point method that the current position of (X-axis, Y-axis) is (0, 0), the goal position is (10000, 0), the circular interpolation center point is (5000,0), the speed of main axis (X) is 1000pps.

#### **6.4.5 Speed Synchronization**

This carries out the speed synchronization operation by the setting rate of the subordinate axis even if the speed of the main axis is changed according to operation speed rate of the main axis and the subordinate axis.

Thus, the setting operation speed and goal position of the subordinate axis that has the speed synchronization, has no meaning.

- 1) First, set the operation data of the main axis. (Available to set the position control and speed control.)
- 2) Click [Data Read/Write]  $\rightarrow$  Select [Operation parameter] and [Operation data]  $\rightarrow$  Click [Write]  $\rightarrow$  Click [Close] after completion of transmission  $\rightarrow$  Click [Operation state monitoring].
- 3) In case that the main axis is set as "position control", complete the origin determination.
- 4) Set the corresponding axis of speed synchronization in the Display of Command 1.
- 5) Set the main axis, the main axis rate, the subordinate axis rate, respectively from the speed synchronization items of Command 1.

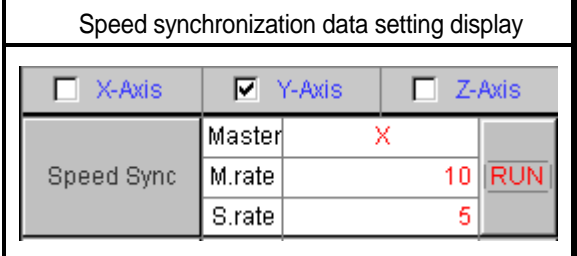

6) Click [execute] button from speed synchronization items of Command 1.

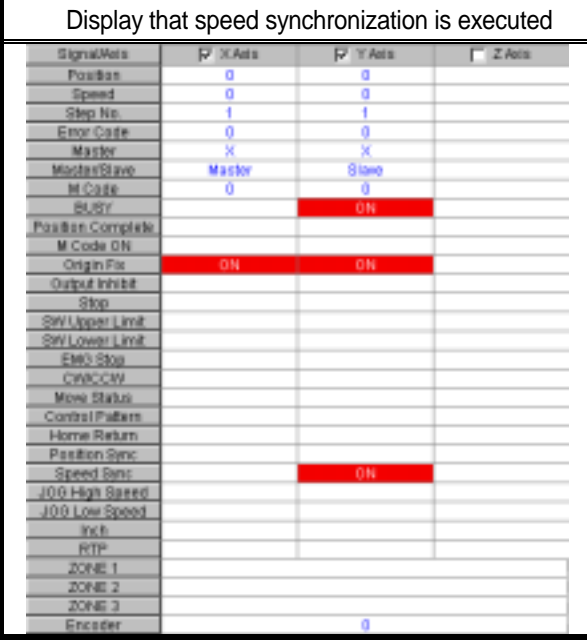

- 7) In case of setting the axis as "the main axis" and indirect start in the display of Command 1, the speed synchronized axis by the setting rate of the main axis and the subordinate axis according to the speed of the main axis carries out the operation.
- 8) After completion of the operation of the main axis, the speed synchronized axis shall be released by the "deceleration stop" command.
#### **6.4.6 Teaching (Array)**

The function of Teaching is to set the goal position and operation speed set by operation data again through touch screen such as PMU in the positioning module and carry out the positioning operation by the changed goal position and operation speed in case of re-operation by the Start command.

Max. no of teaching (Array) is limited by 16.

When teaching (Array), set the goal position of the setting step no. and operation speed from Teaching array "0" in order and the data set as much as the number of teaching is executed in a bundle based on the setting step no.

- 1) First, set the axis for teaching array from teaching array display of Command 2.
- 2) Set the starting step no, teaching pattern (0:RAM, 1:ROM), teaching method (0: position, 1: speed) and the number of teaching array.
- Teaching Array data setting display  $\nabla$  X-Axis  $\Pi$  Y-Axis  $\Box$  Z-Axis Step 1  $0:$ RAM Target Teaching Array POS Data No.  $\overline{4}$  $\overline{0}$ 1000 pls 2000 pls  $\overline{1}$  $\overline{2}$ 3000 pls  $\overline{3}$ 4000 pls  $\Delta$  $\overline{5}$ **RUN**  $\overline{6}$ 7 Value 8 9  $10$  $11$  $12$  $\overline{13}$  $14$ 15
- 3) Set the desired data for teaching from teaching Array value "0" to the number of teaching.

- 4) Click [execute] button.
- 5) If the step no. is set as "1" from indirect start item of Command 1 and the indirect start is executed, the operation is carried out to the setting goal position from step 1~step 4. (In case of Absolute coordinate, the operation data such as operation speed from step 1~step4 should be

set in advance.)

6) Click [Read/Write] button to read the operation data of teaching array and check if the goal position of operation data and operation speed is set as the value of teaching.

#### **6.4.7 Point Operation**

Here describes the startup example of Point operation.

1) First, set the desired operation data to operate as follows.

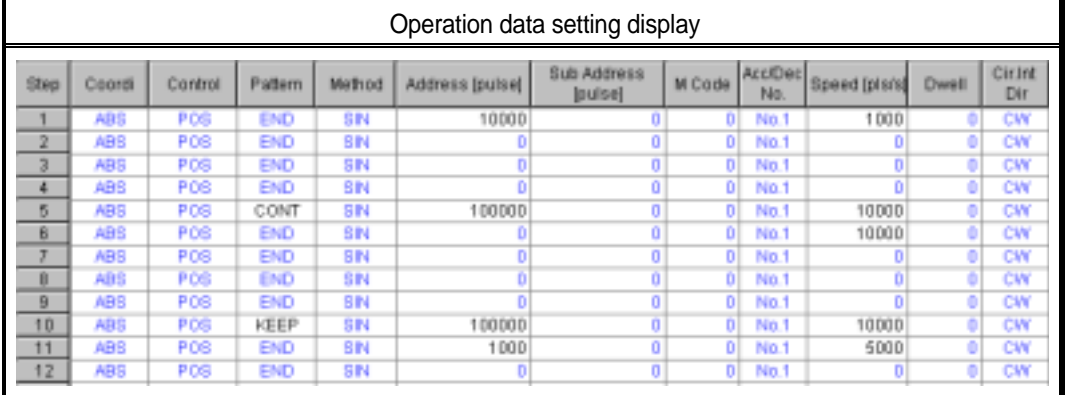

2) After selecting PST command window, set it as follows. If the number of Point is set, the items of 0,1,2 shall be active.

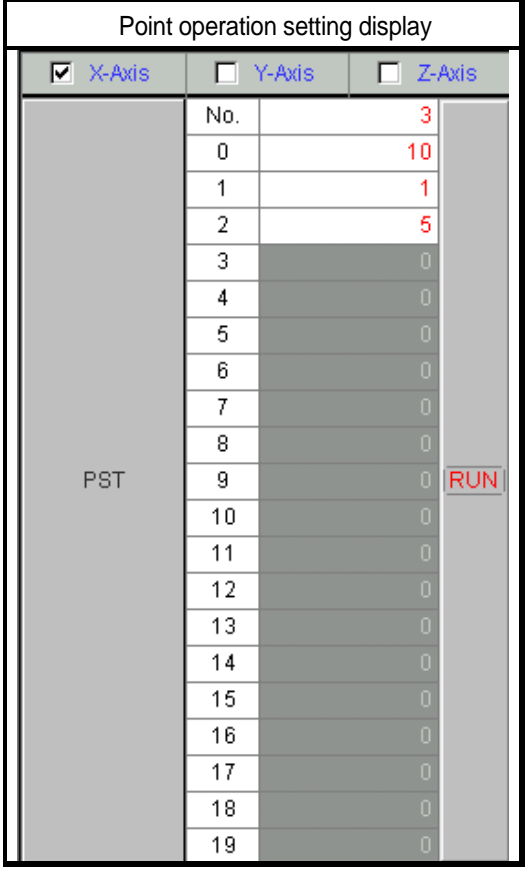

3) Click [execute] button to carry out Point operation by the operation step order as 10->11->1->5->6. Operation pattern is changed from Go-on(Step no.10)->End(Step no.1)->Continuous (Step no.5).

Here describes Function Block of positioning module for GMWIN.

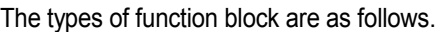

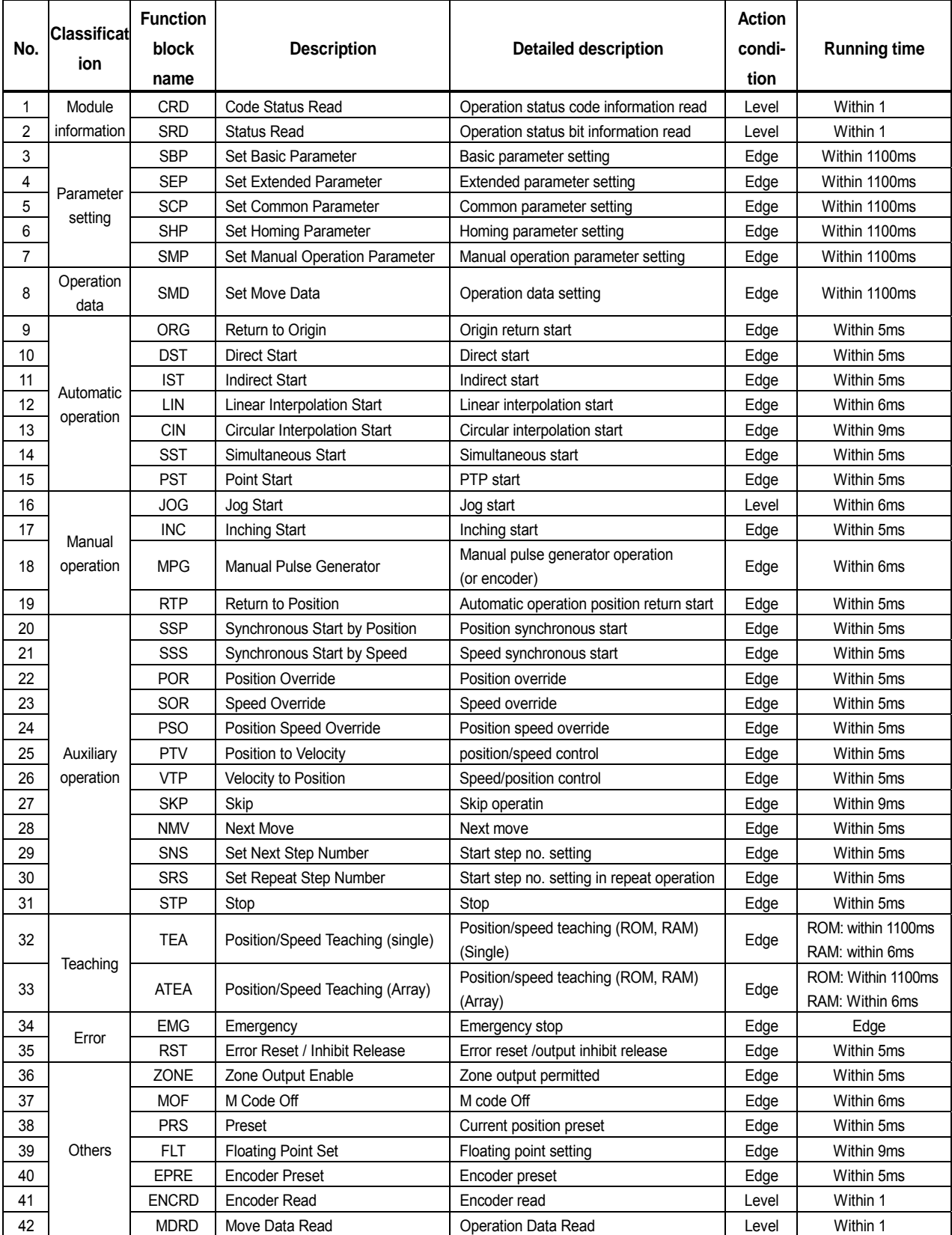

# **7.1 Positioning Module function block registration at GMWIN**

#### **7.1.1 Function block registration procedure**

When GMWIN runs, function block is registered according to the following procedure. Function block registration is available only in the state that project is open.

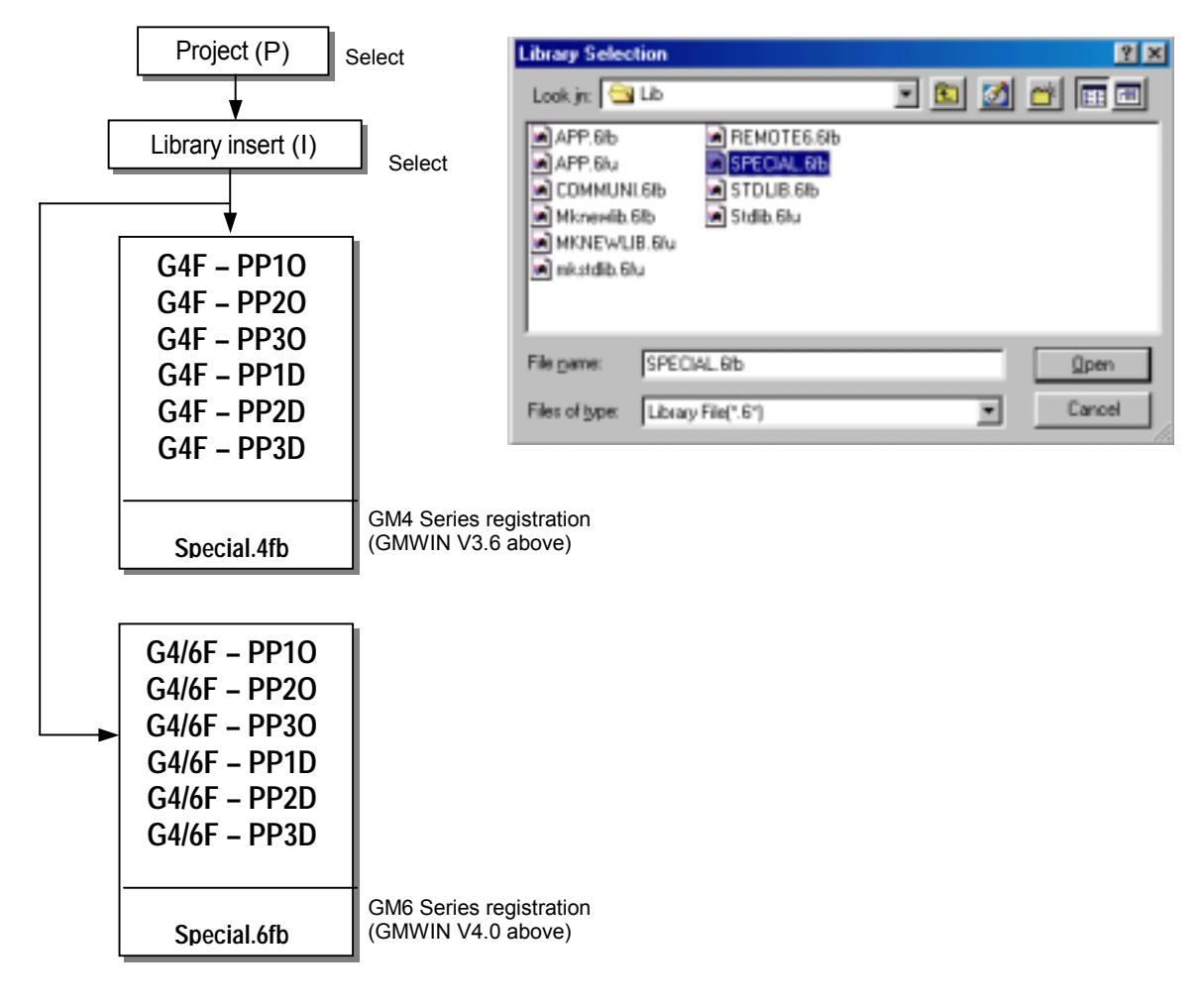

#### **7.1.2 Common Items of Function Block**

1)The function and use method of I/O variable name as below is applied commonly to all function block of Article 7.2.

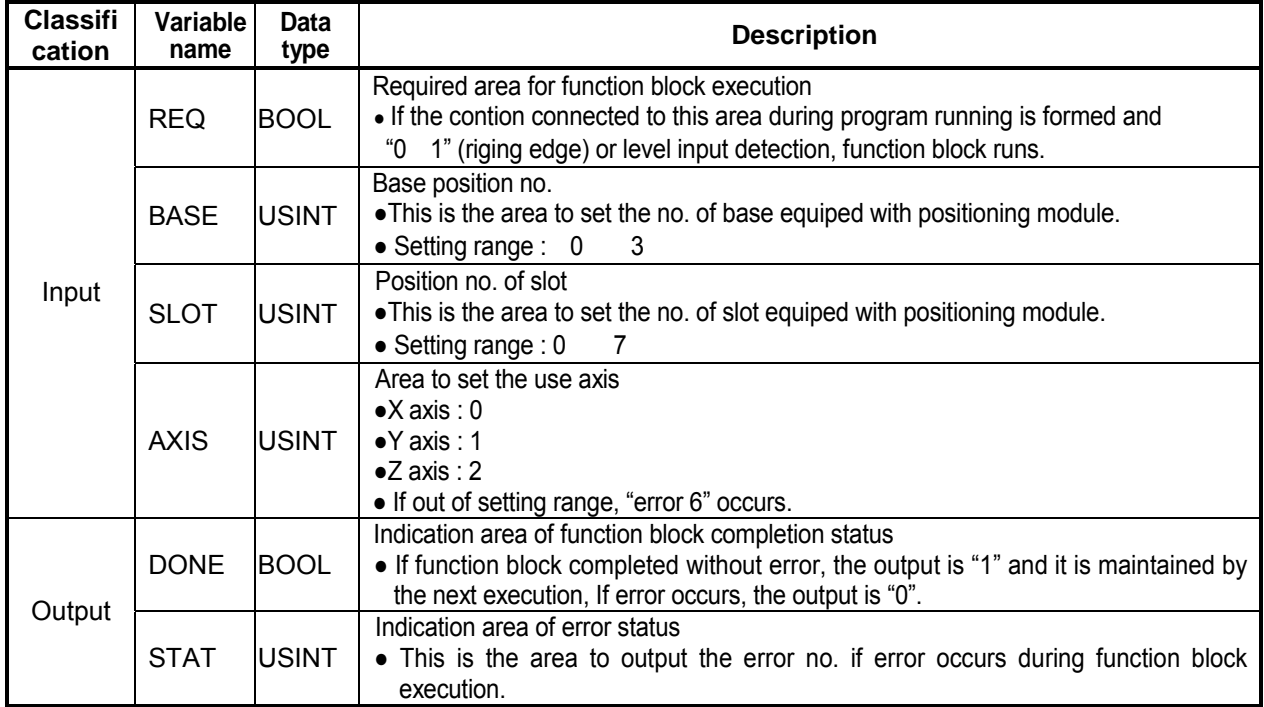

2) This is applied commonly to all function blocks to be described in Article 7.2 and the setting range of position and speed is shown as below and the position and speed to be described in Article 7.2 ~ 7.10 is based on pulse unit.

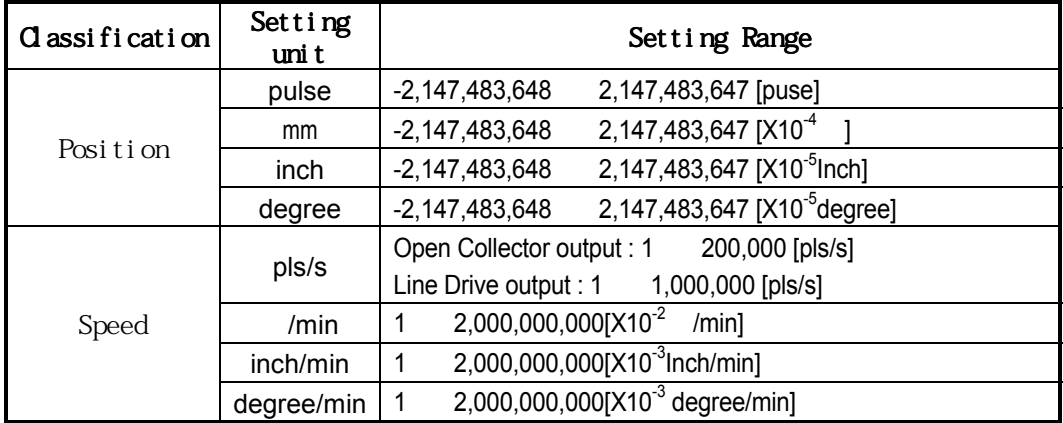

# **7.2 Module Information Read Function Block**

# **7.2.1 Current Operation Status Code Information Read (**Status **C**ode **R**ea**d APM\_CRD)**

This carries out the monitoring by reading the current position address, operation speed, operation data no., M code of the setting axis and it can be used as a condition for user's program.

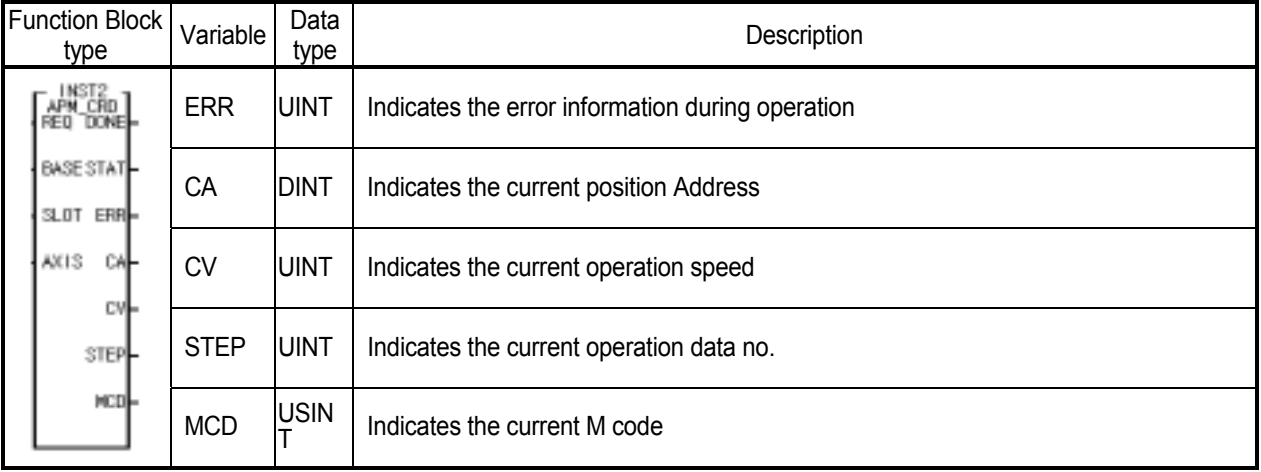

# **7.2.2 Current Operation Status Bit Information Read (S**tatus Bit **R**ea**d APM\_SRD)**

The contents of output variable ST1 ST7 of current operation status Bit read function block is the important information to apply for the Program.

G6F-PP10~30, G6FPP1D~3D does not have Zone 1,2,3 output signal of ST7[3], ST7[4], ST7[5].

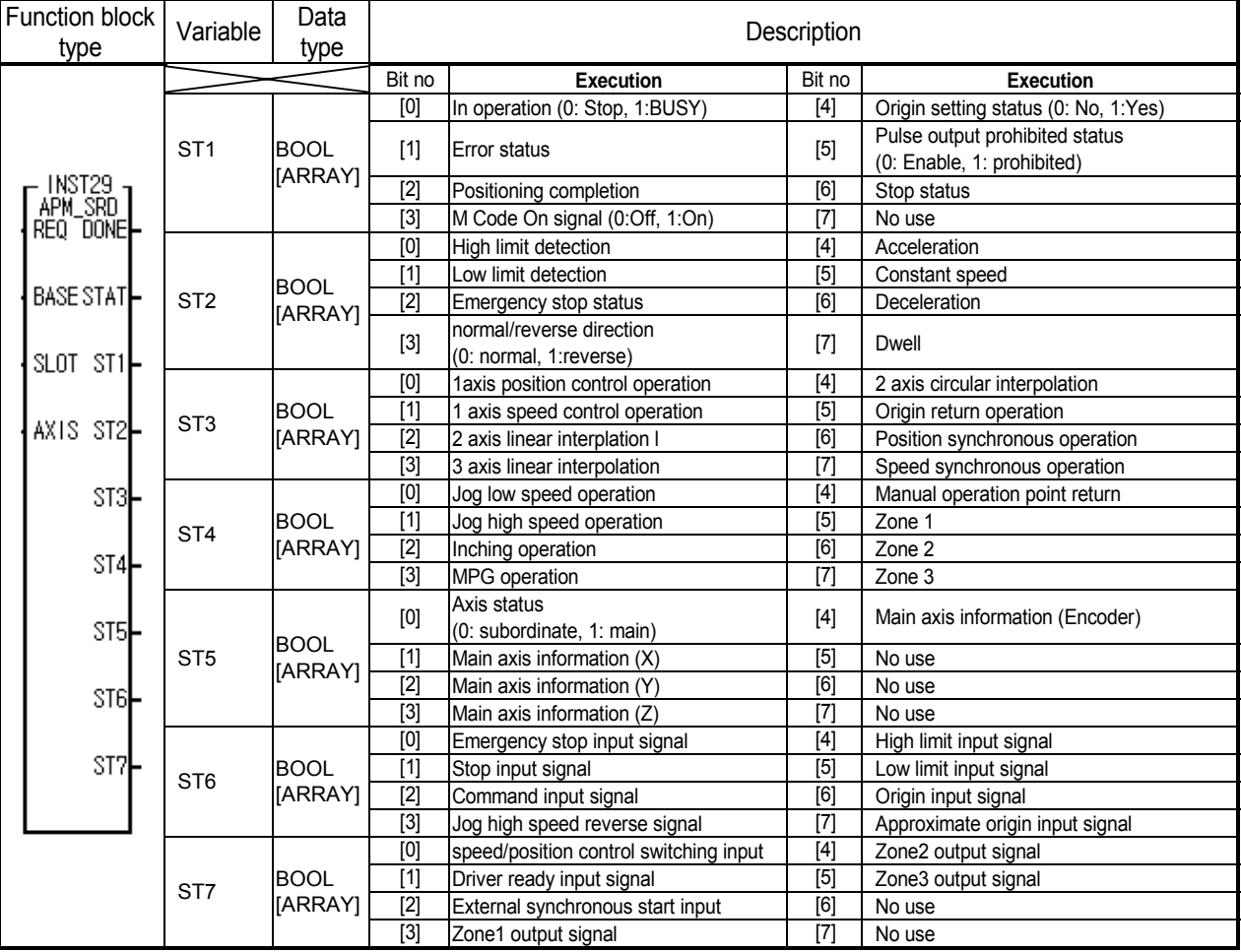

# **7.3 Parameter Setting Function Block**

# **7.3.1 Basic Parameter Setting (S**et **B**asic **P**arameter **APM\_SBP)**

This is used to change the basic parameter during operation without using S/W Package.

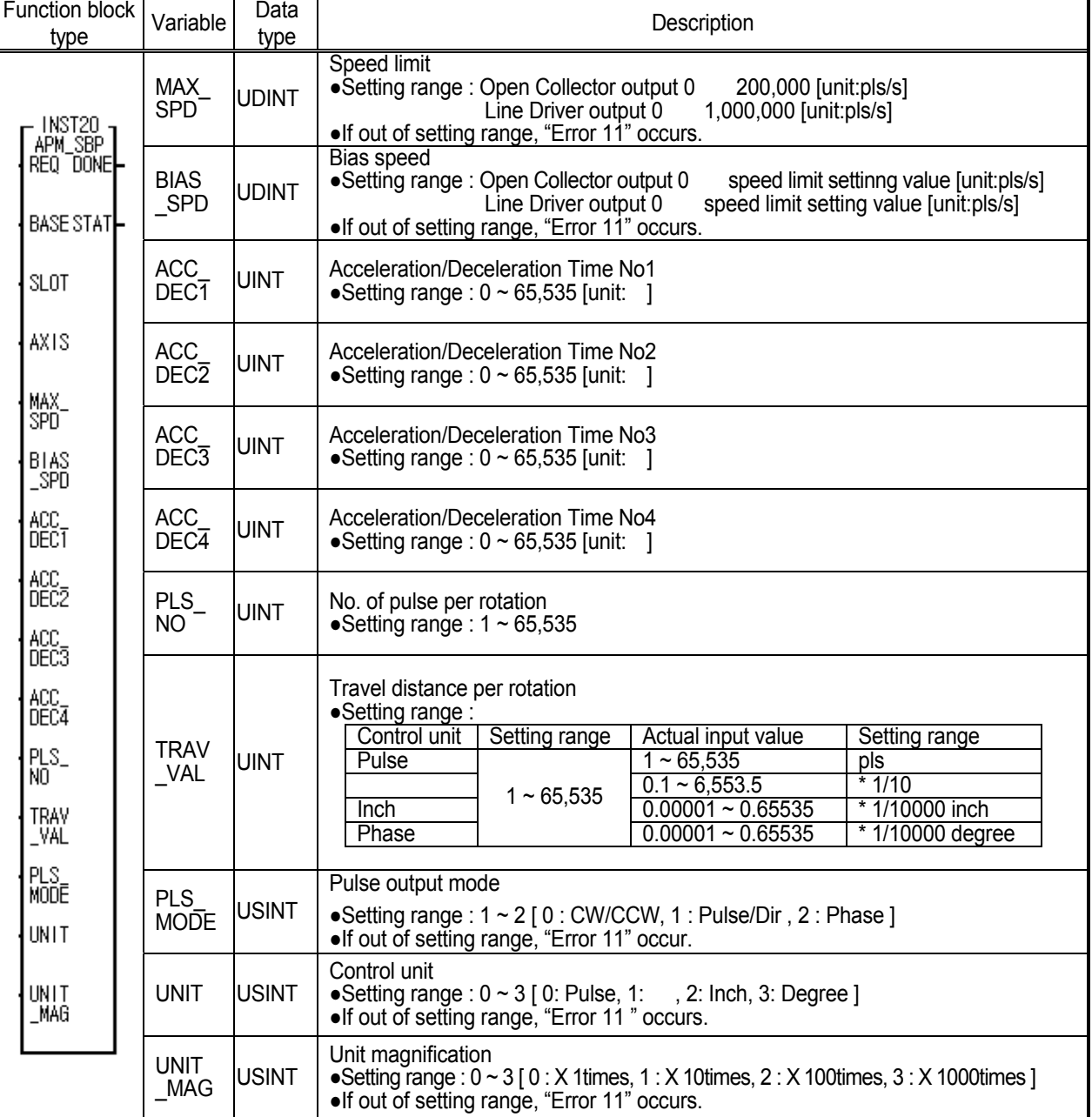

#### **Point**

1) If the setting range is set as "0" when entering acceleration/deceleration time, it disregards the speed set by bias and starts by the setting speed without acceleration/deceleration section.

# **7.3.2 Extended Parameter Setting (S**et **E**xtended **P**arameter **APM\_SEP)**

This is used to change the extended parameter during operation without using S/W Package.

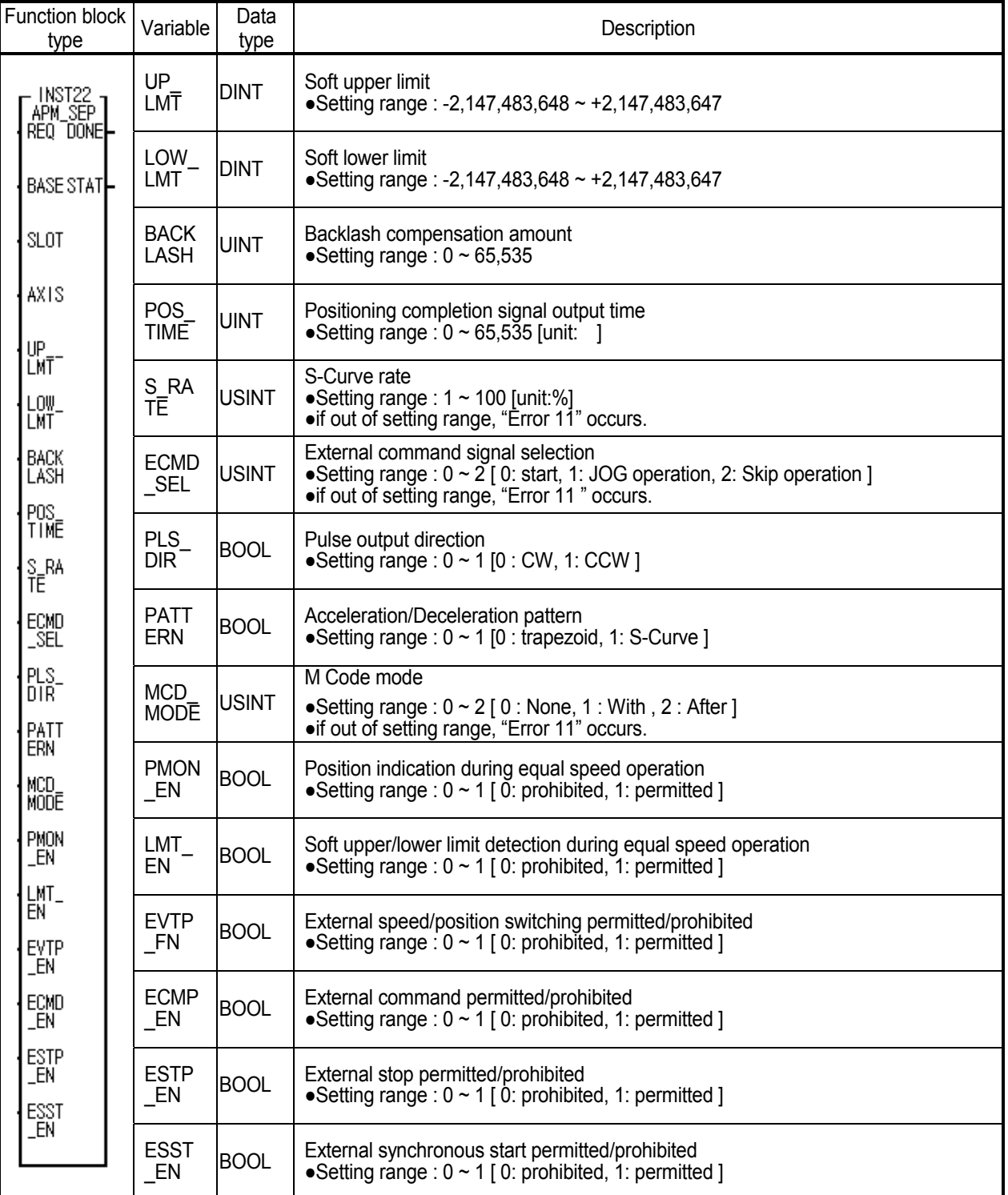

# **7.3.3 Common Parameter Setting (S**et **C**ommon **P**arameter **APM\_SCP)**

This is used to change common parameter during operation without using S/W Package.

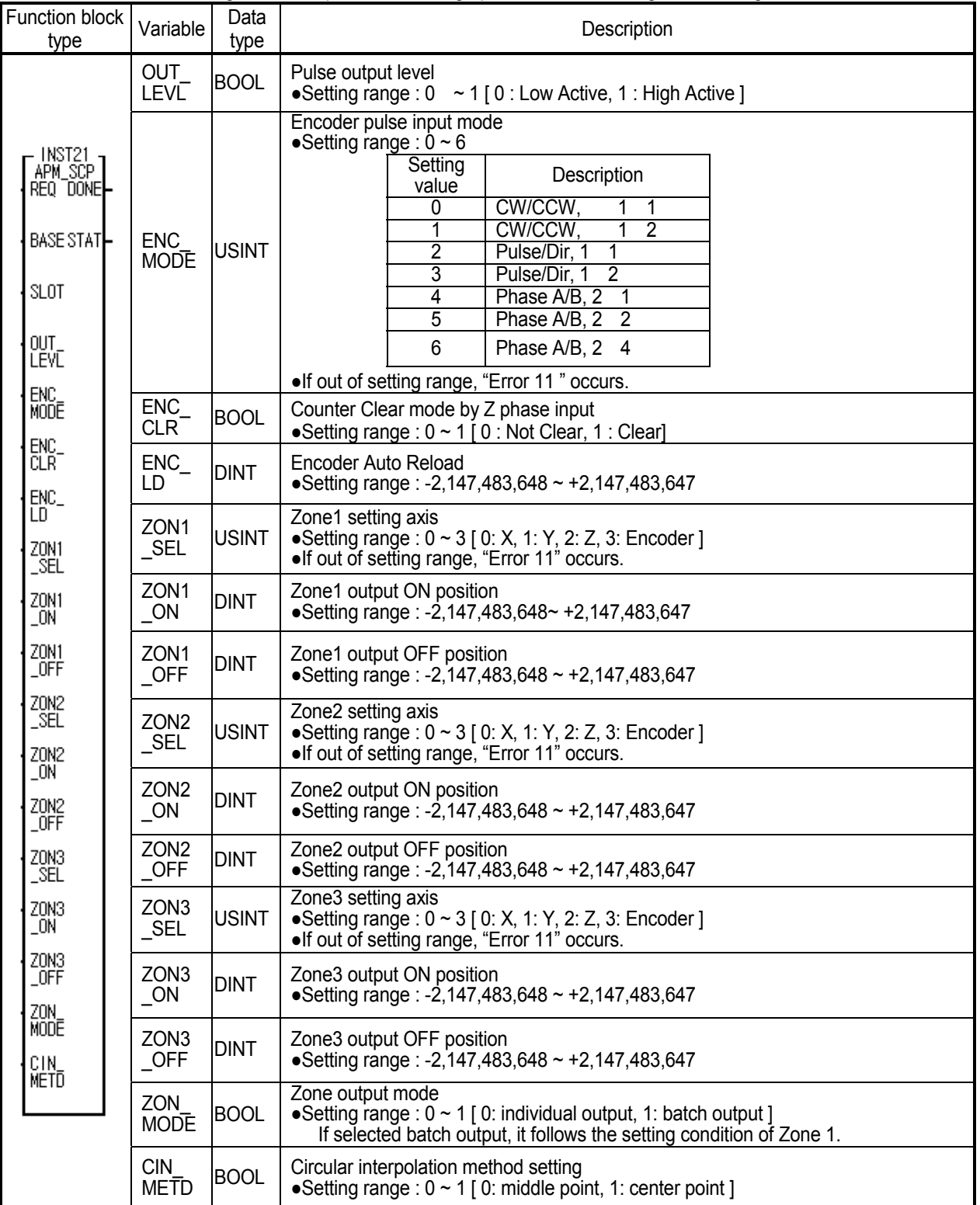

# **7.3.4 Homing Parameter Setting (S**et **Homing P**arameter **APM\_SHP)**

This is used to change Homing parameter during operation without using S/W Package.

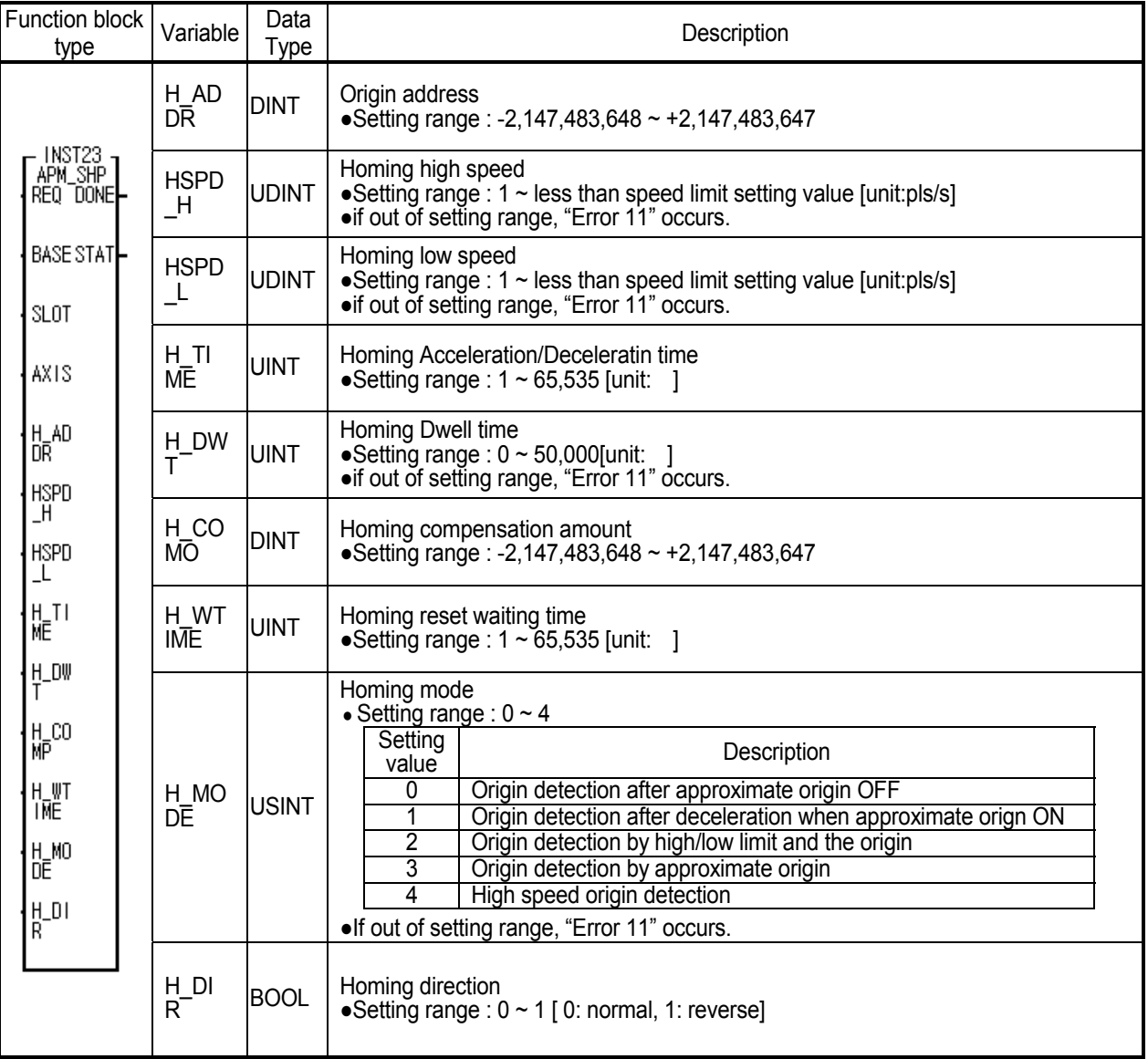

# **7.3.5 Manual Operation Parameter Setting (S**et **M**anual Opertion **P**arameter **APM\_SMP)**

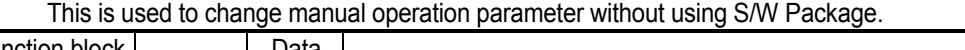

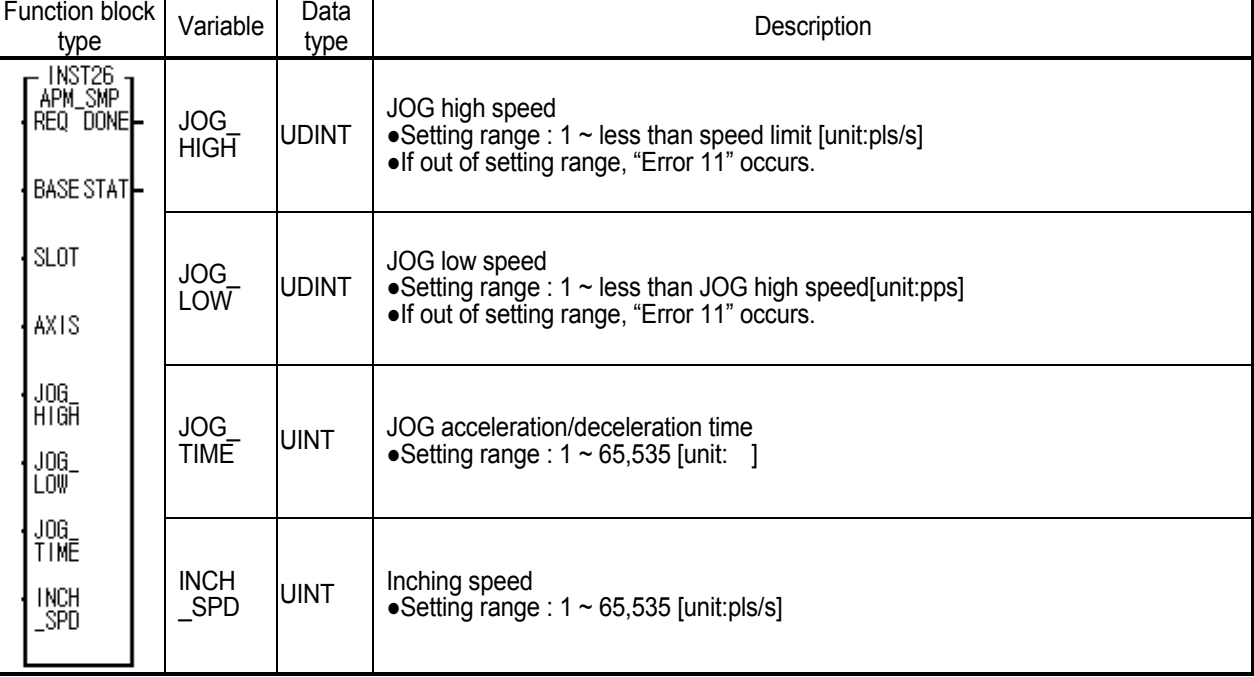

# **7.4 Move Data Setting Function Block**

# **7.4.1 Move Data Setting (S**et **M**ove **D**ata **APM\_SMD)**

#### This is used to change Move data without using S/W Package.

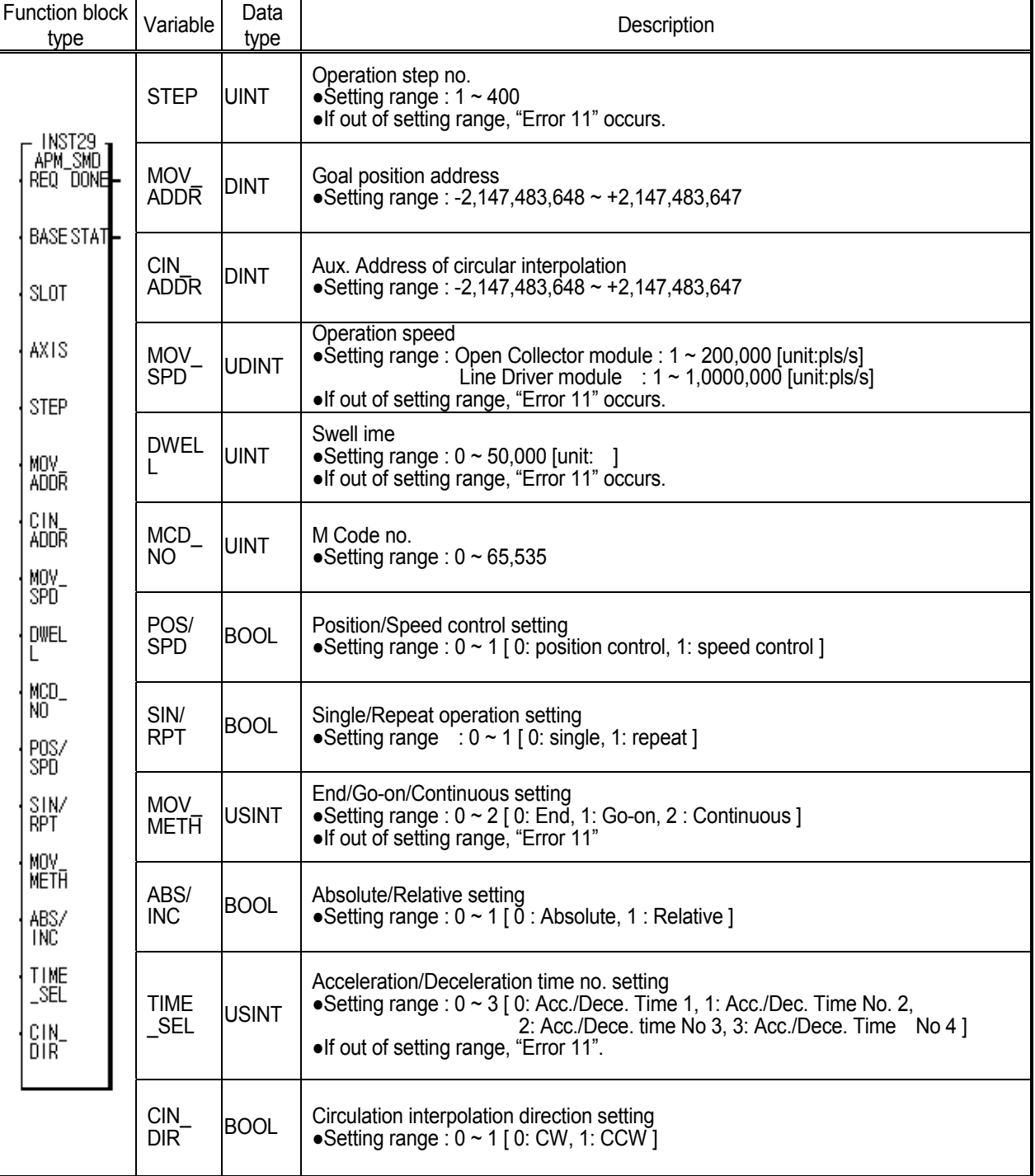

# **7.5 Automatic Operation Function Block**

# **7.5.1 Origin Return Start (**Return To **Or**i**g**in **APM\_ORG)**

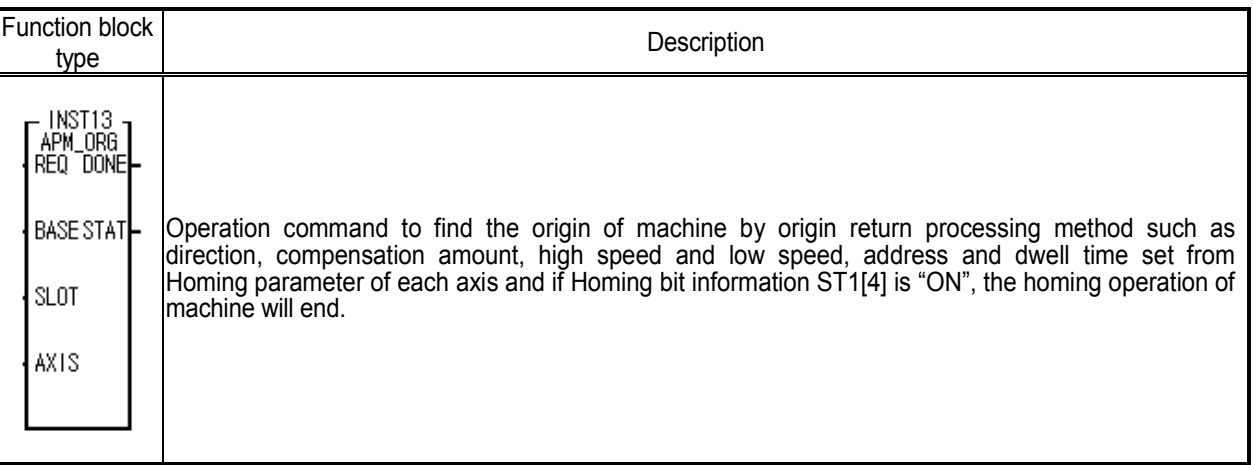

#### **7.5.2 Direct Start (D**irect **St**art **APM\_DST)**

This is used to operate directly by setting the goal position address, operation speed, dwell time, M code no, control method, coordinate setting and acceleration/deceleration time no. without operation data.

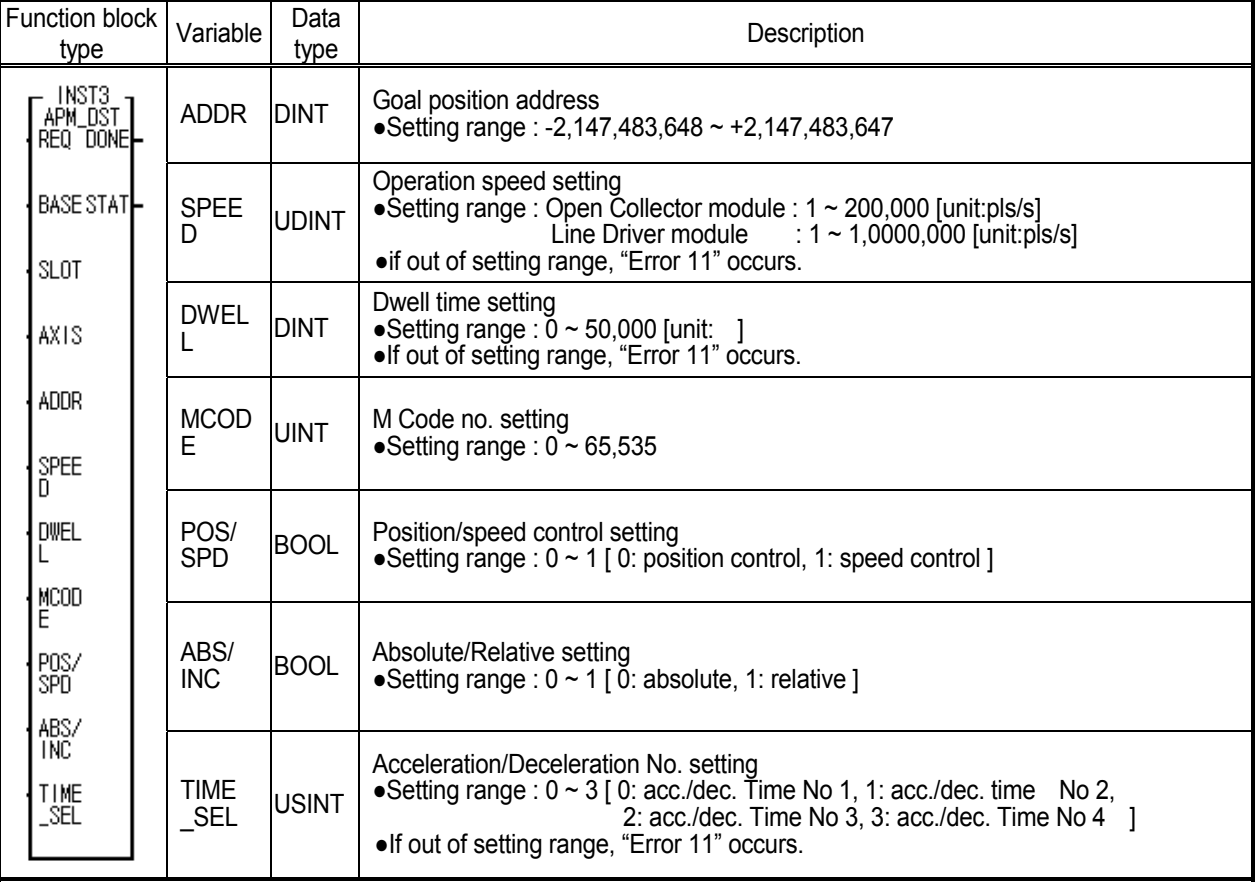

# **7.5.3 Indirect Start (I**ndirect **St**art **APM\_IST)**

This is used to operate by setting the operation step no. by operation data.

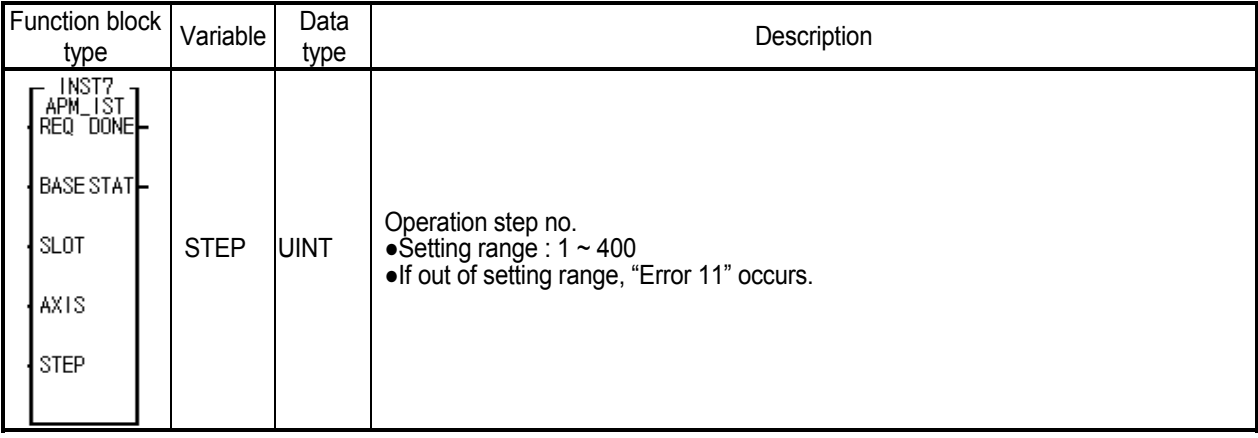

# **7.5.4 Linear Interpolation Start (L**inear **In**terpolation Start **APM\_LIN)**

This is the command to carry out the linear interpolation operation at 2 axis or 3 axis positioning module.

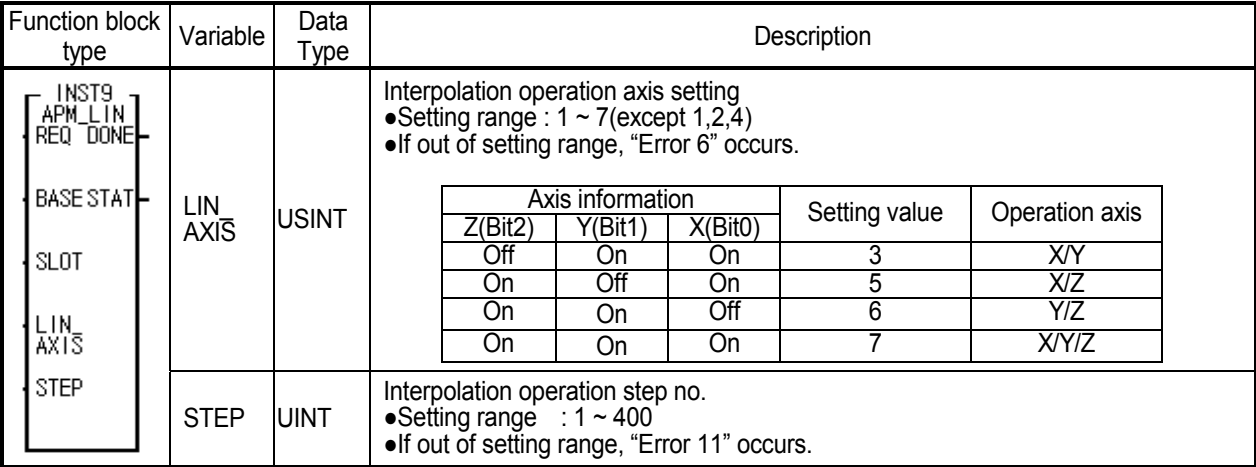

# **7.5.5 Circular Interpolation Start (C**icular **In**terpolation Start **APM\_CIN)**

This is the command to carry out circular interpolation operation at 2 axis or 3 axis positioning module.

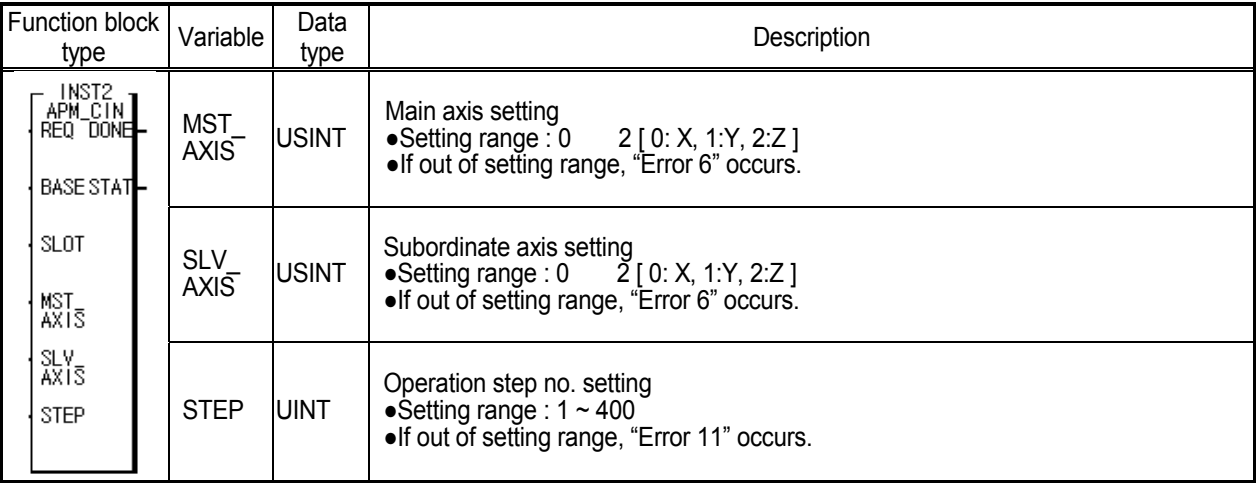

# **7.5.6 Simultaneous Start (S**imultaneous **St**art **APM\_SST)**

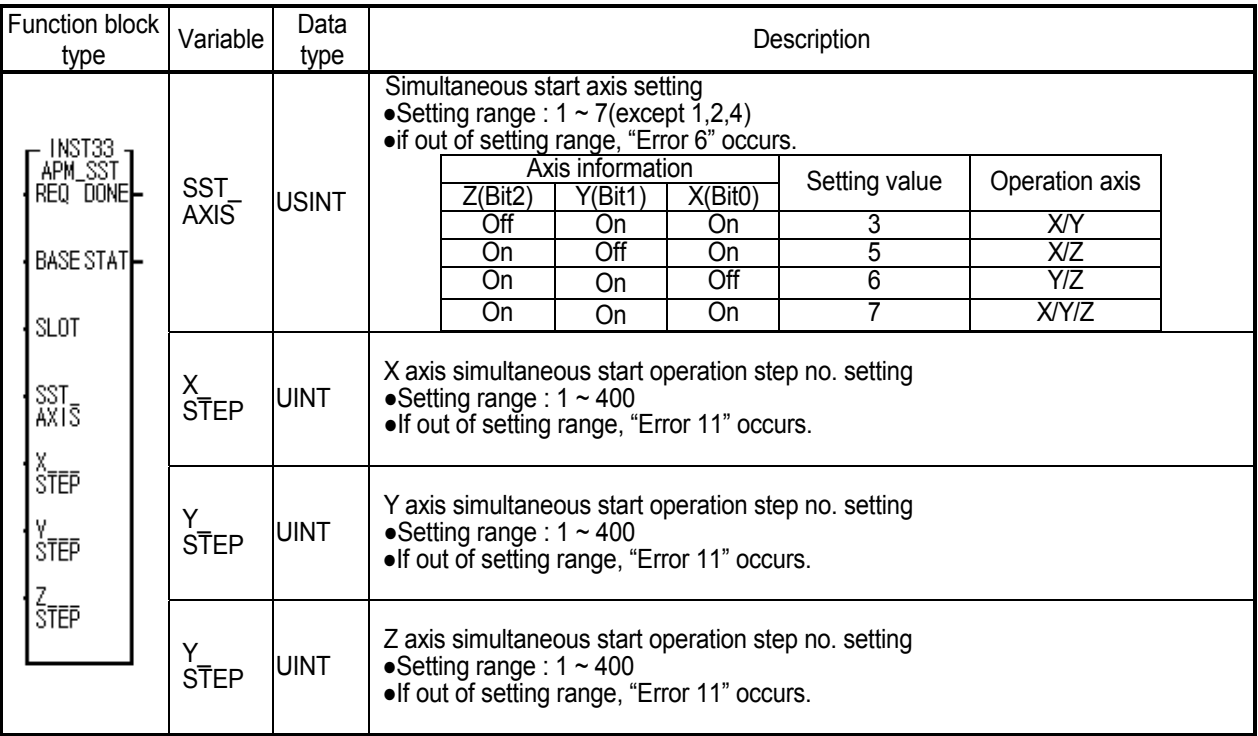

This is the command to start 2 axis or 3 axis operation simultaneously.

## **7.5.7 PTP Start (P**oint **St**art **APM\_PST)**

In case of PTP(Point to Point) operation, this command carries out the operation continuously without stop by setting max. 20 operation steps.

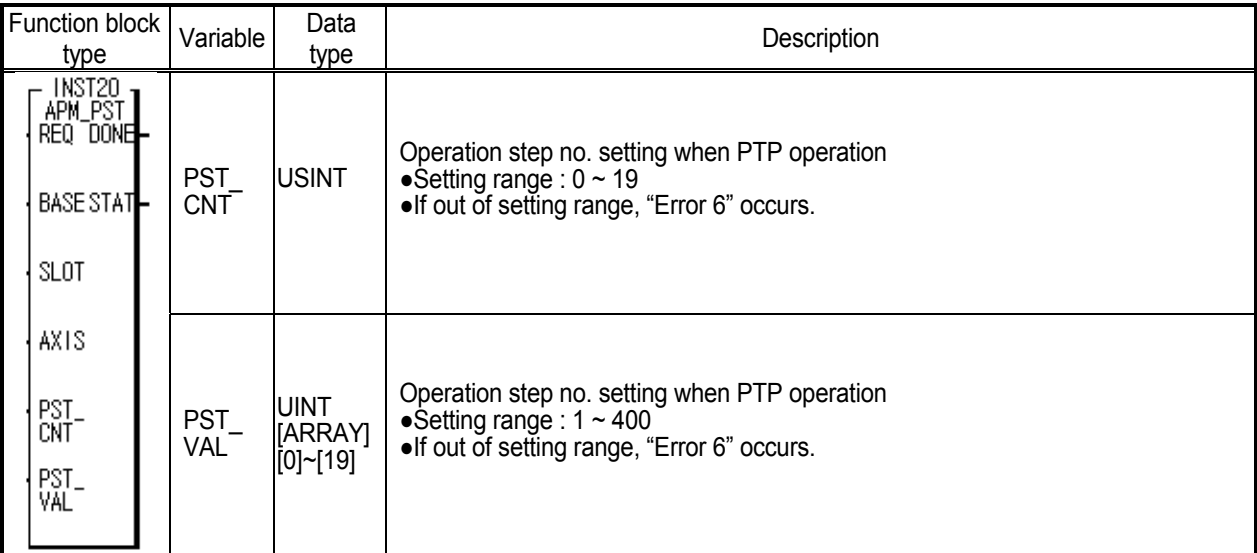

# **7.6 Manual Operation Function Block**

## **7.6.1 JOG operation (Jog** Start **APM\_JOG)**

This function is manual operation for test and is used to confirm the position address for the action of system , wiring checking and teaching and the speed is divided into high speed and low speed. If connection condtion of input variable REQ is "ON", the pulse is outputted by the setting value and when "OFF", it stops.

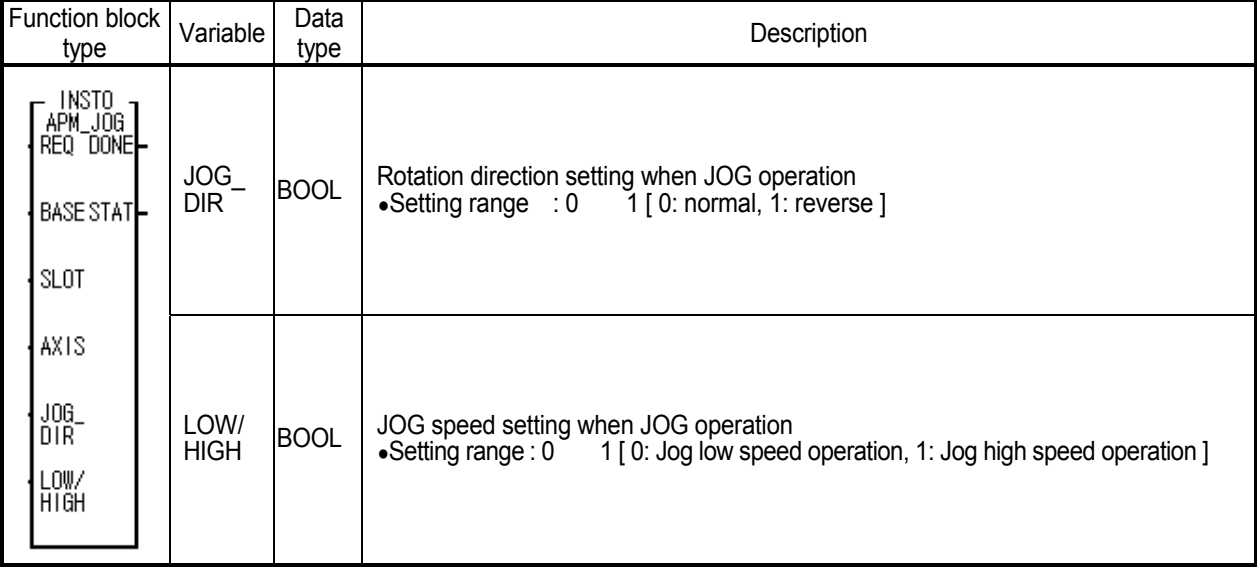

# **7.6.2 Inching Operation (Inc**hing Start **APM\_INC)**

This is a kind of manual operation which is used when processing the detailed movement as quantitive operation.

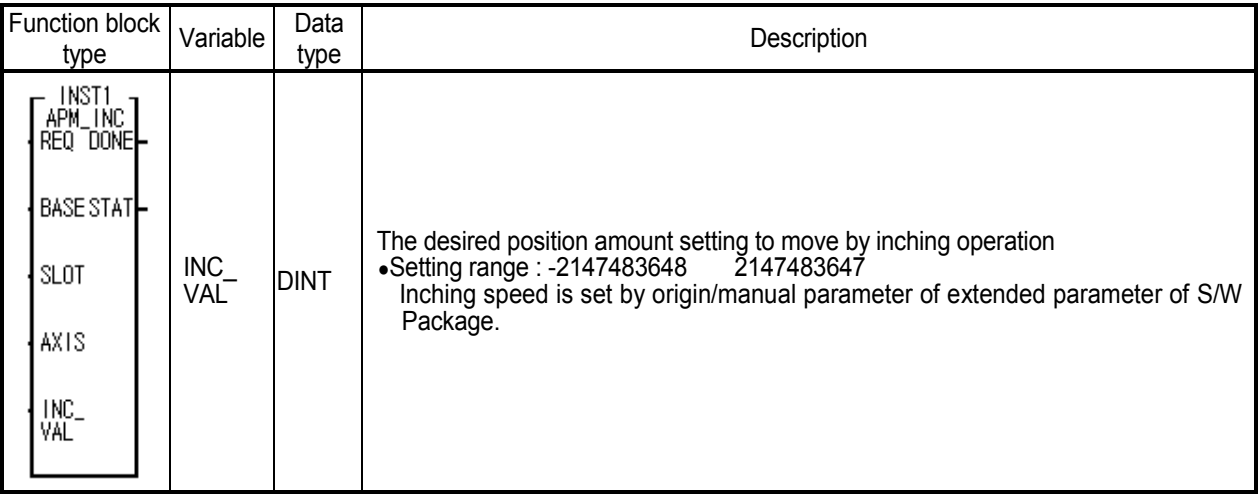

# **7.6.3 Manual Pulse Generator Operation (M**anual **P**ulse **G**enerator **APM\_MPG)**

In case of operating by using the manual pulse generator installed outside, this command is used to make the positioning module ready to operate.

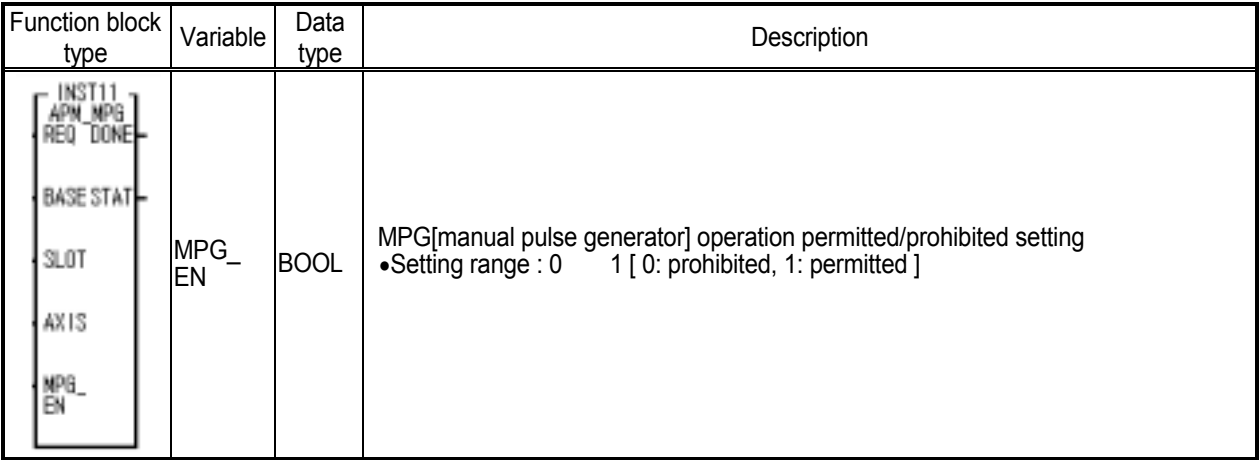

# **7.6.4 Return to the previous position before Manual Operation (R**eturn **T**o **P**osition  **APM\_RTP)**

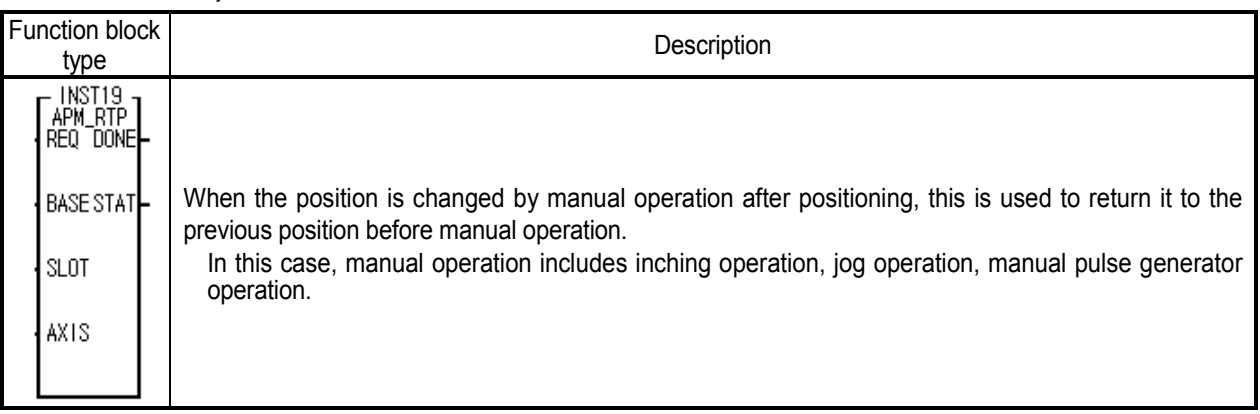

# **7.7 Auxiliary Operation Function Block**

# **7.7.1 Synchronous Start by Position (S**ynchronous **S**tart by **P**osition **APM\_SSP)**

If the axis in operation is the subordinate axis and reaches the goal position set by the main axis, the operation step set here will act.

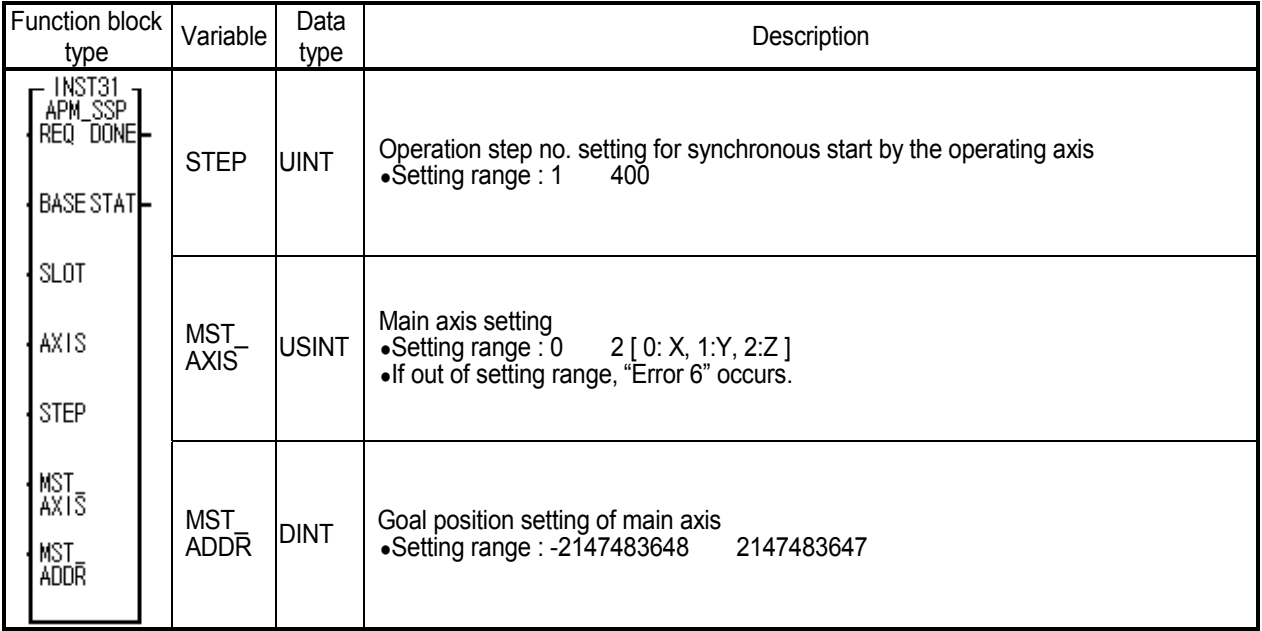

# **7.7.2 Synchronous Start by Speed (S**ynchronous **S**tart by **S**peed **APM\_SSS)**

This is used to control the operation speed between 2 axis by the setting rate.

(speed rate of slave axis / Speed rate of master axis has to be set less than "1")

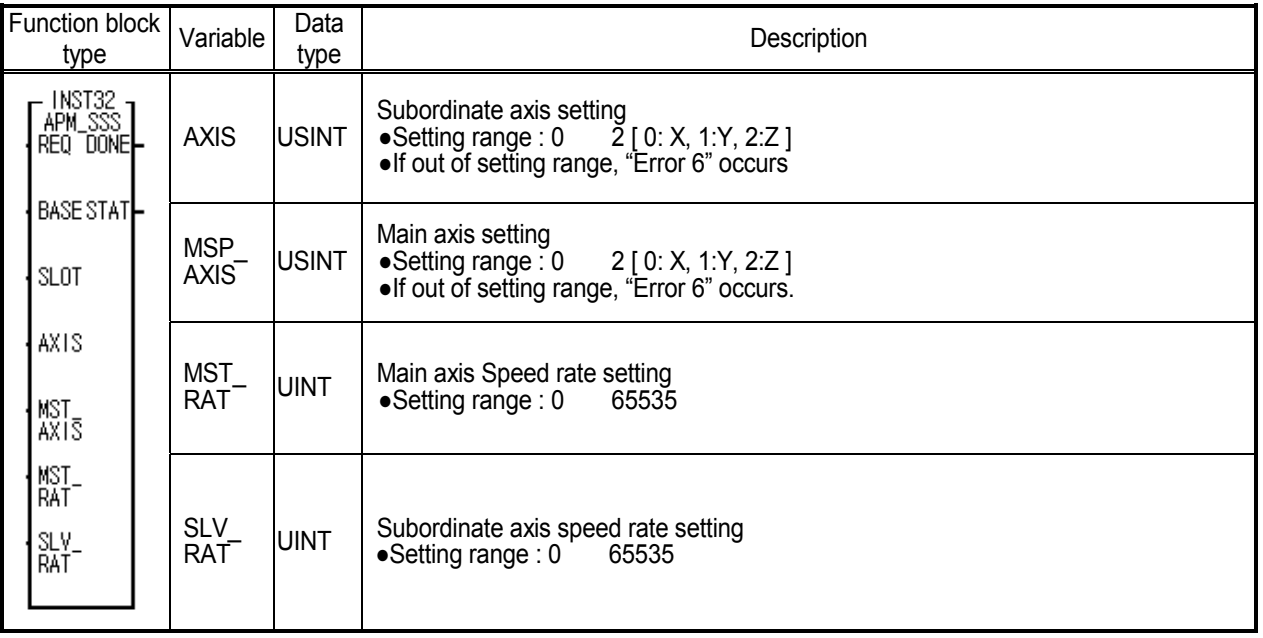

# **7.7.3 Position Override (P**osition **O**ver**r**ide **APM\_POR)**

This is used to change the goal position from operation data of the step no. in operation of each axis.

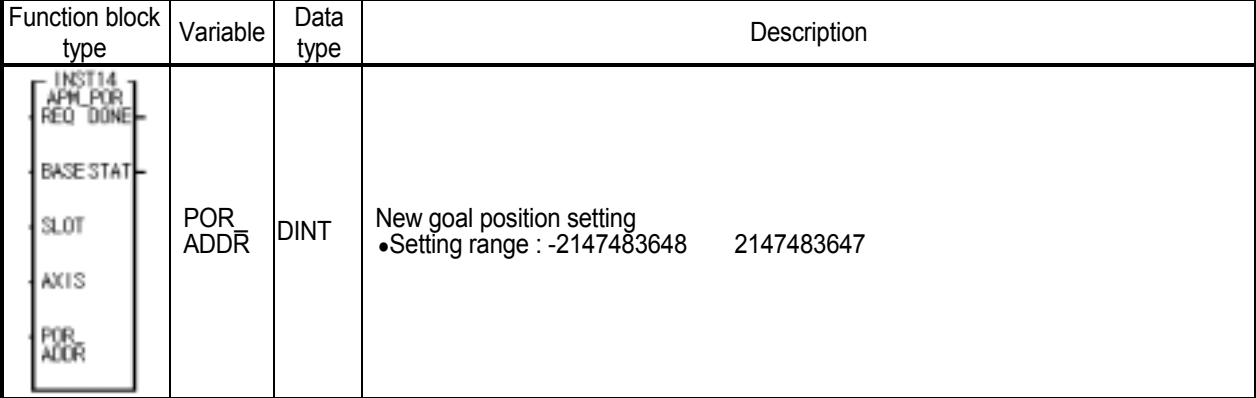

# **7.7.4 Speed Override (S**peed **O**ver**r**ide **APM\_SOR)**

This is used to change the operation speed from operation data of step no. in operation of each axis.

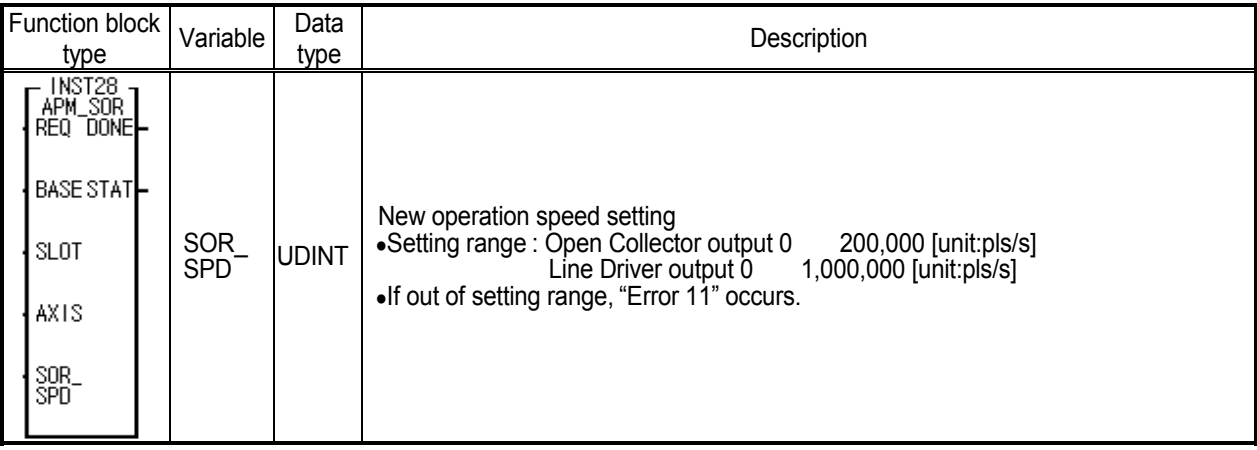

# **7.7.5 Position/Speed Override (P**osition **S**peed **O**verride **APM\_PSO)**

This is used to change the goal position and speed from operation data of step no. in operation of each axis simultaneously.

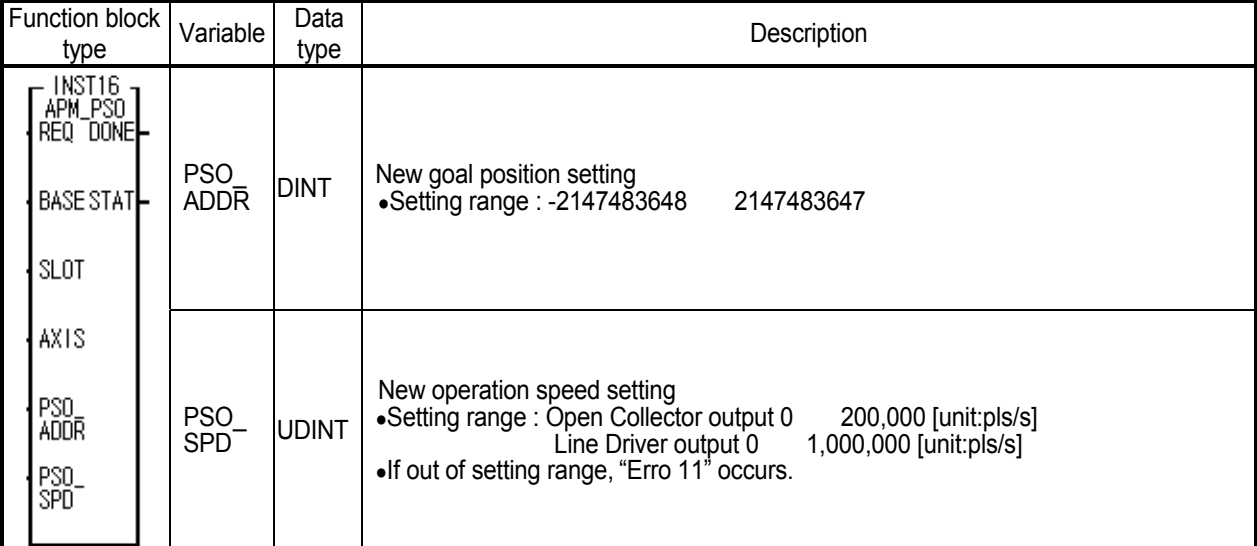

# **7.7.6 Position/Velocity Switching Control (P**osition **T**o **V**elocity **APM\_PTV)**

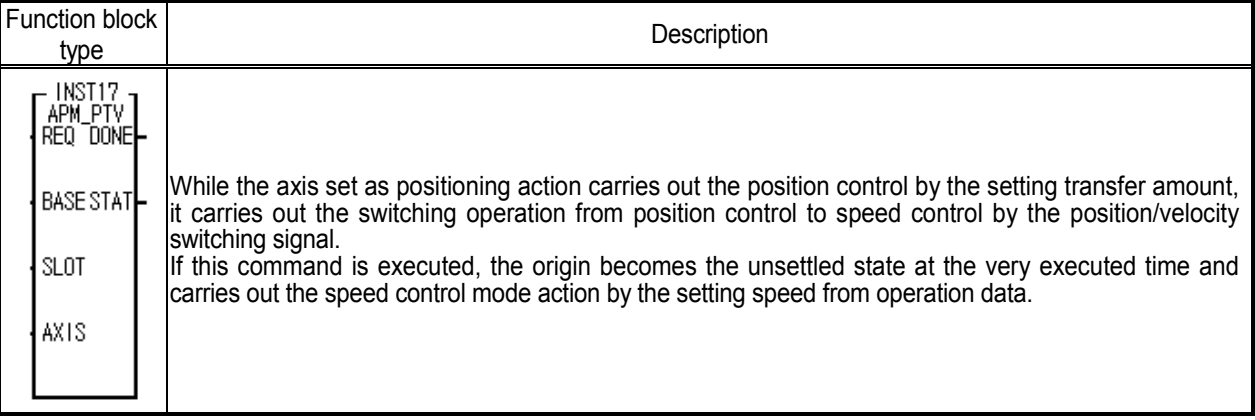

# **7.7.7 Velocity/Position Switching Control** (Velocity To Position APM\_VTP)

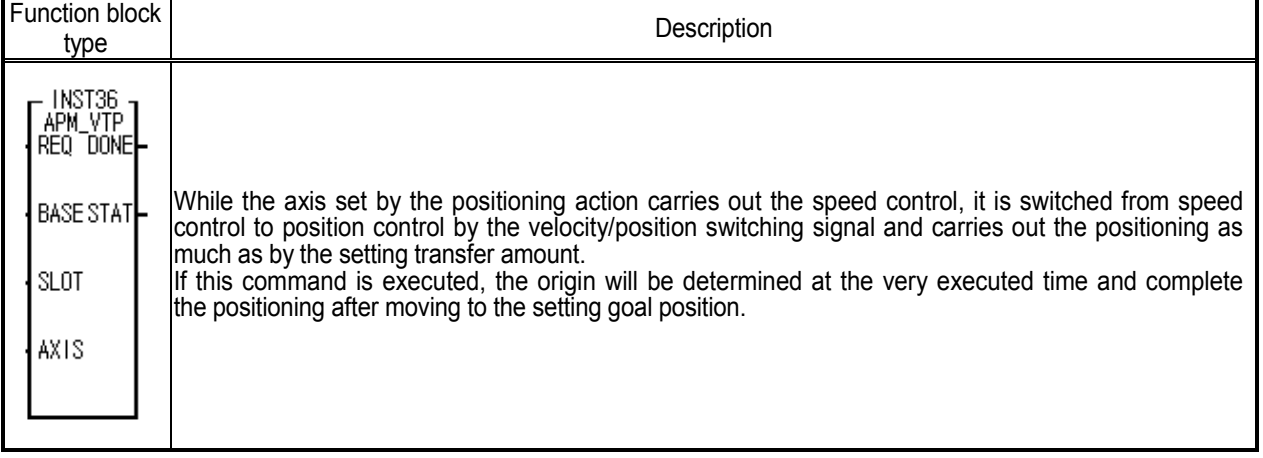

## **7.7.8 SKIP Operation (Sk**i**p APM\_SKP)**

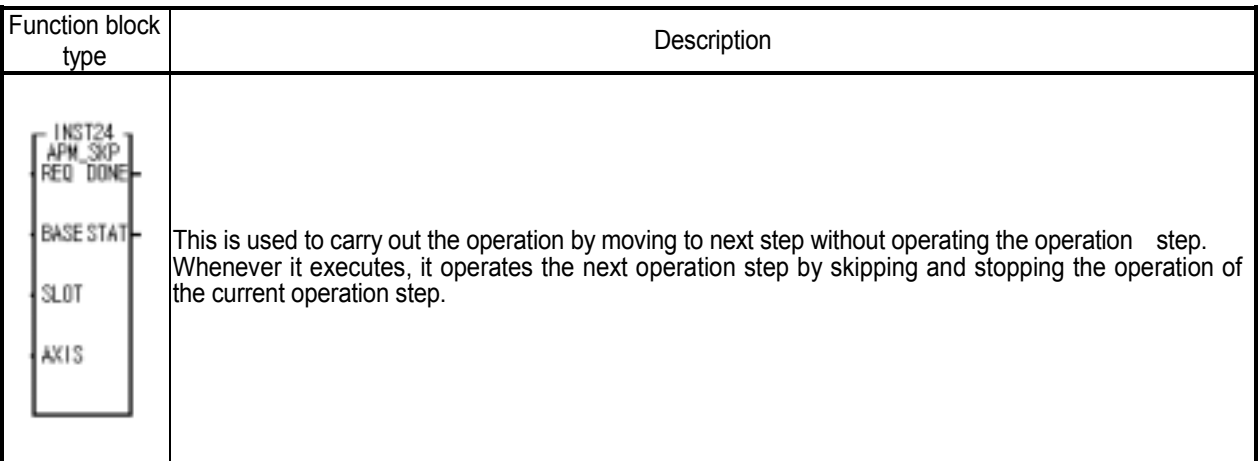

# **7.7.9 Continuous Operation (N**ext **M**o**v**e **APM\_NMV)**

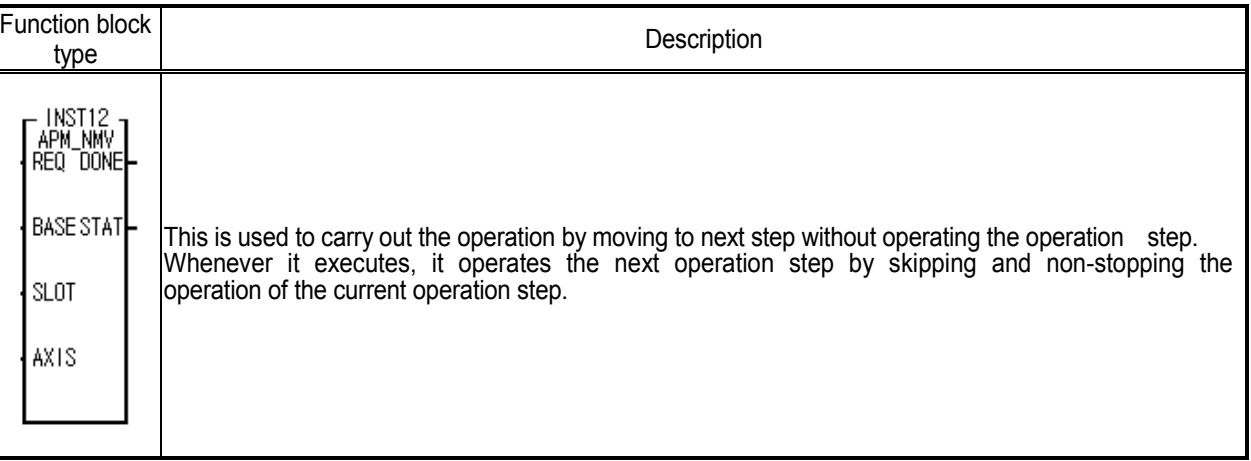

# **7.7.10 Start Step Number Setting (S**et **N**ext **S**tep Number **APM\_SNS)**

This is used to change the operation step of the setting axis. Indirect start carries out the operation by increasing the operation step one by one after completion of start and changes it with specific operation step. (In case of the step no = "0")

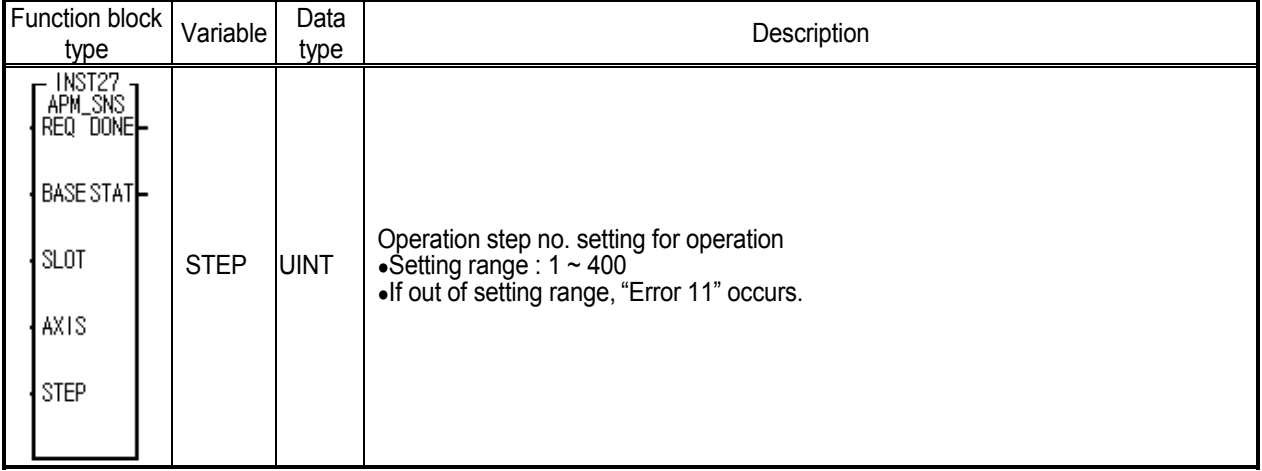

#### **7.7.11 Start Step No. Setting when Repeat operation (S**et **R**epeat **S**tep Number **APM\_SRS)**

The setting axis returns always to no.1 operation step when encounters the repeat operation while operating by operation data. But this is used to start the operation from the specific operation step by setting the start step no. when repeat operation.

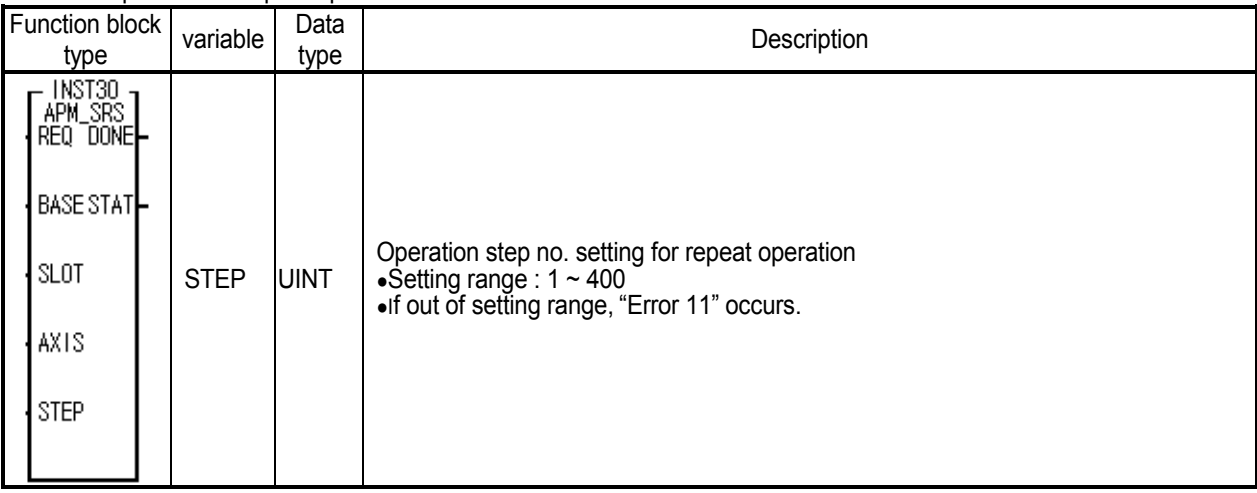

#### **7.7.12 Stop (St**o**p APM\_STP)**

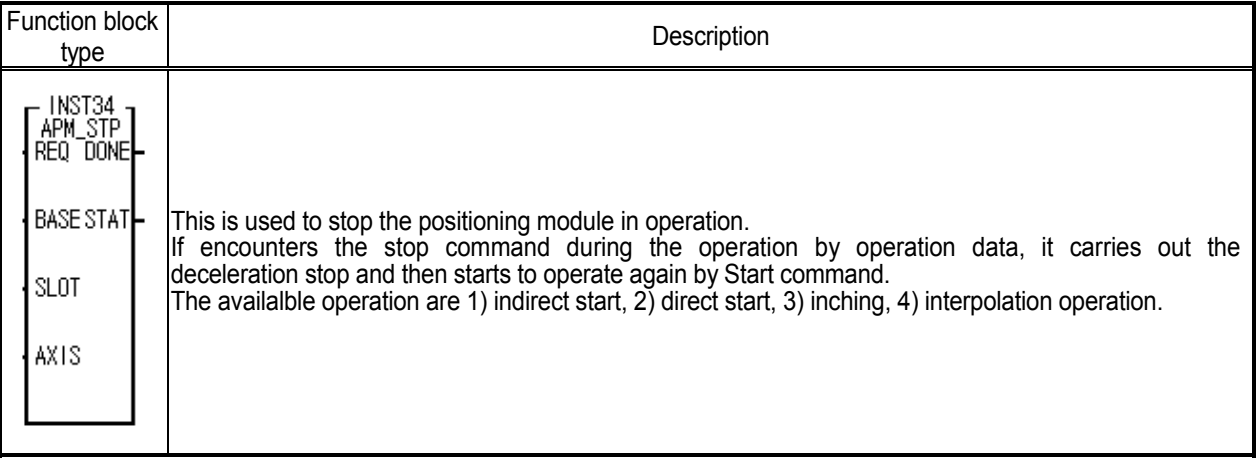

# **7.8 Teaching Function Block**

# **7.8.1 Position/Speed Teaching Function Block\_Single (Tea**ching **APM\_TEA)**

Speed teaching is used when the user wants to use the random speed for the specific operation data no. while Position teaching is used when the use wants to set the random address to the specific operation step no.

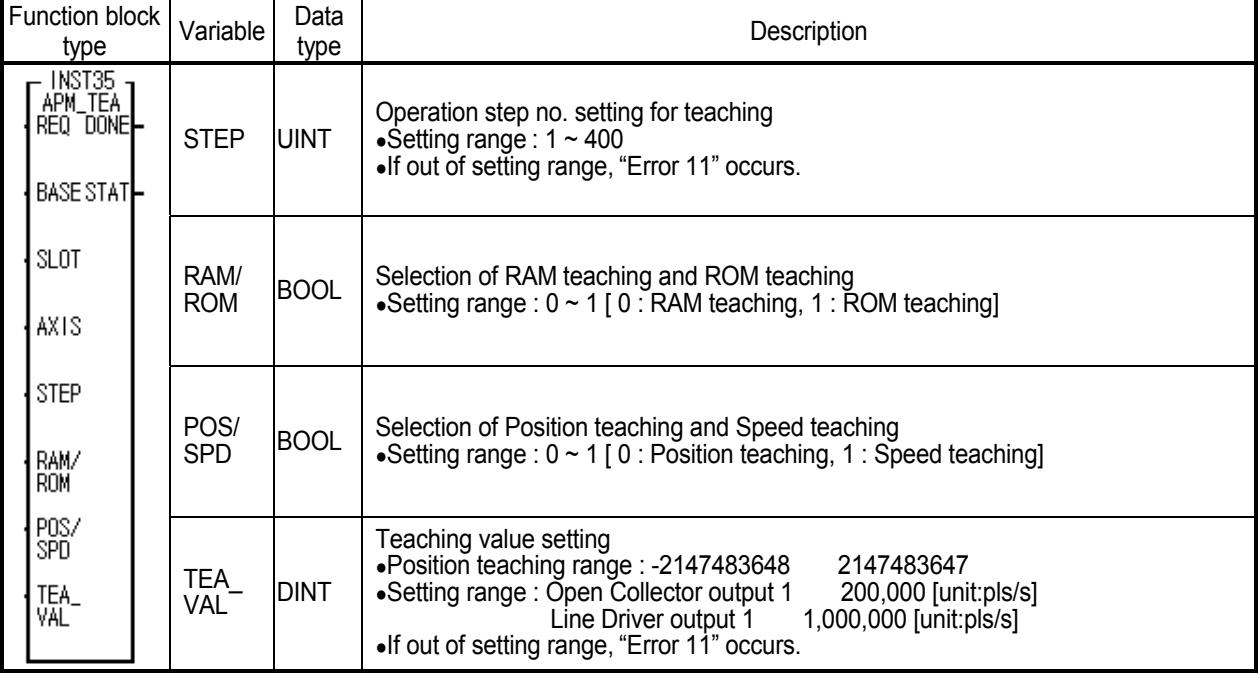

# **7.8.2 Position/Speed Teaching Function Block \_Plural (A**rray **Tea**ching **APM\_ATEA)**

This is used to change the goal position and speed by max. 16 at one time by plural teaching function block.

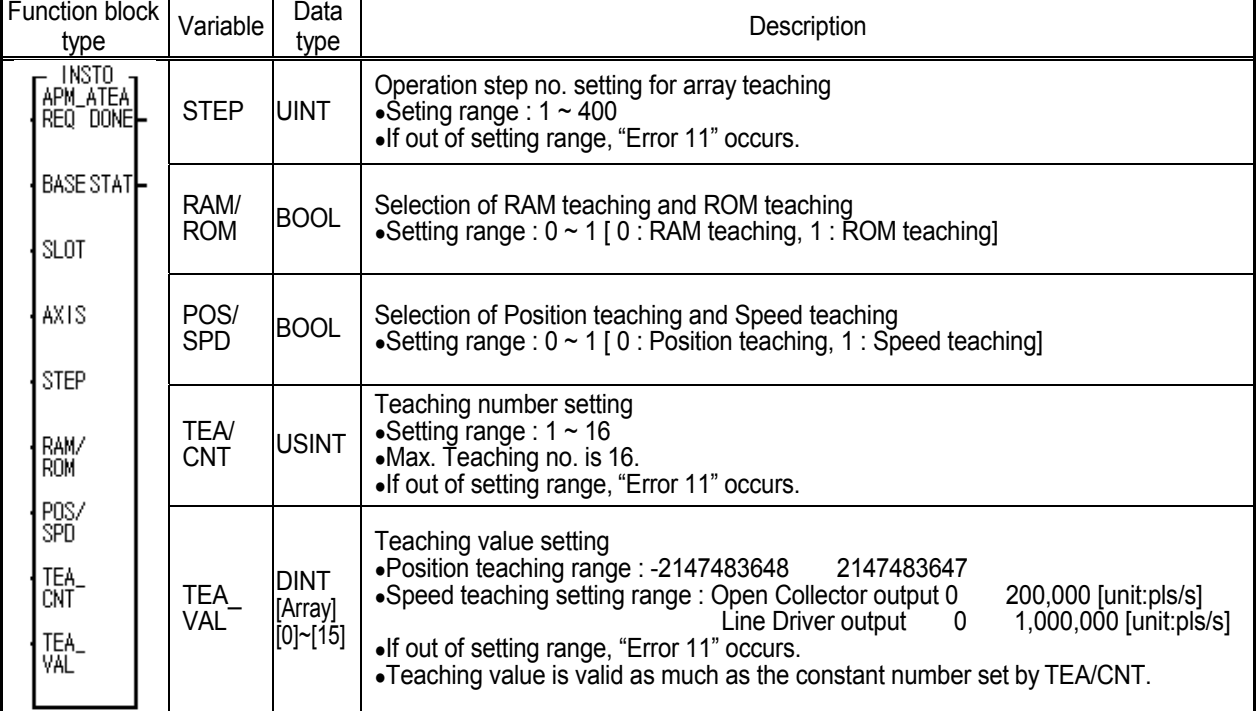

# **7.9 Error Function Block**

# **7.9.1 Emergency Stop (Em**er**g**ency **APM\_EMG)**

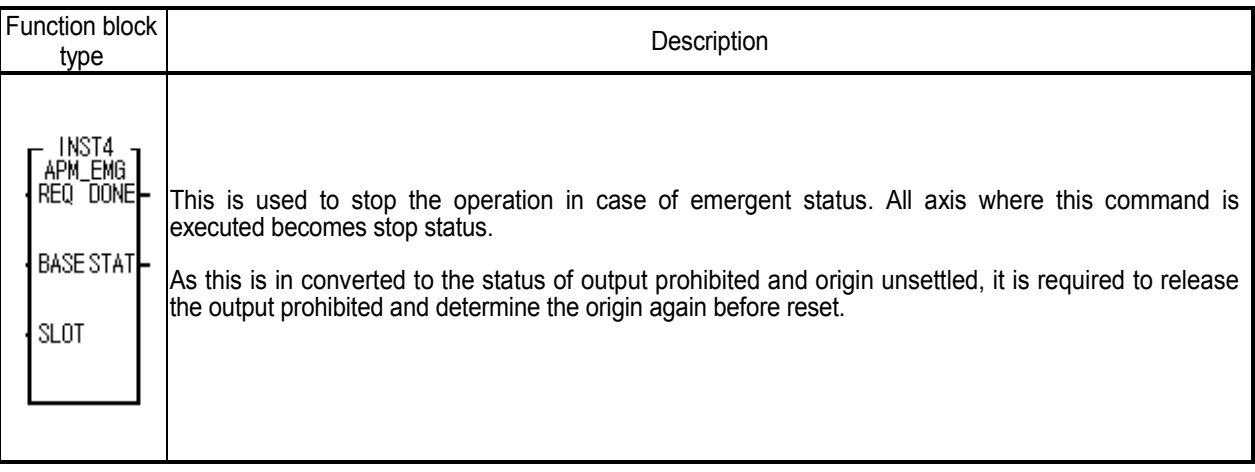

# **7.9.2 Error Reset/Output Prohibit Release (**Error **R**e**s**e**t**/Inhibit Release **APM\_RST)**

This is used to release the status that the pulse output is prohibited by external emergency stop, high/low limit detection or reset the error when the setting range of parameter is excessive or the error occurs during operation.

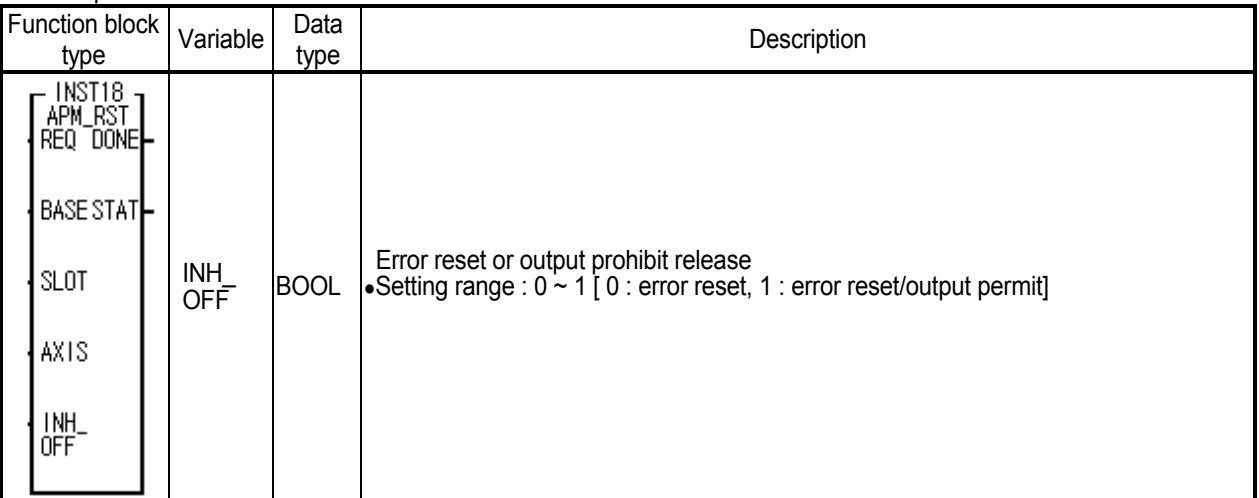

#### **7.10 Other Function Block**

# **7.10.1 Zone Output Permit (Zone** Output Enable **APM\_ZONE)**

This is the command to permit the output to the embeded Tr output by using the position data of the axis in operation and the position data value set by Zone1, Zone2, Zone3 for the zone set by common parameter of S/W Package.(but this fuction is not possible in the GM6 APM module)

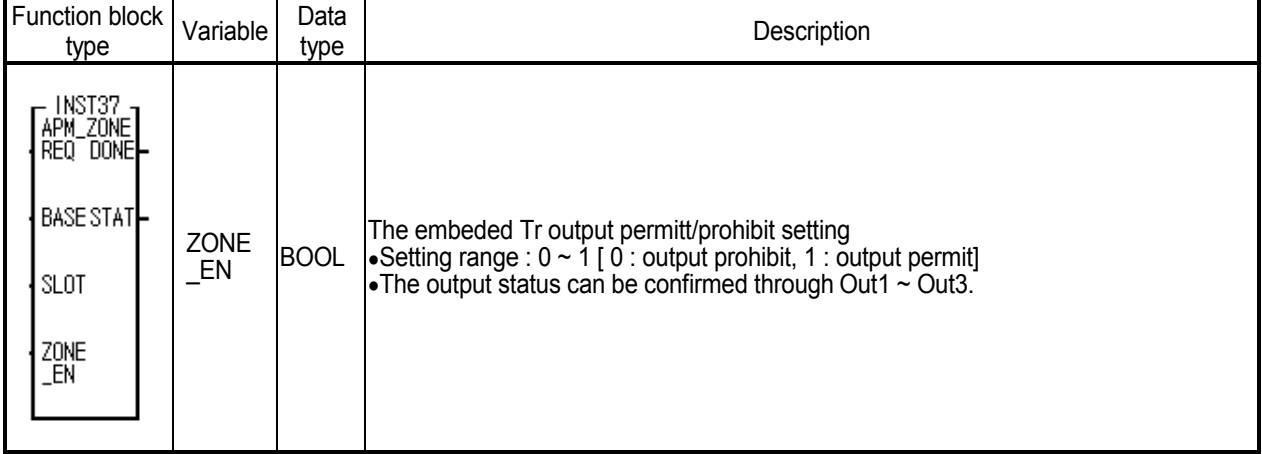

# **7.10.2** M Code Off **(M** Code **Of**f **APM\_MOF)**

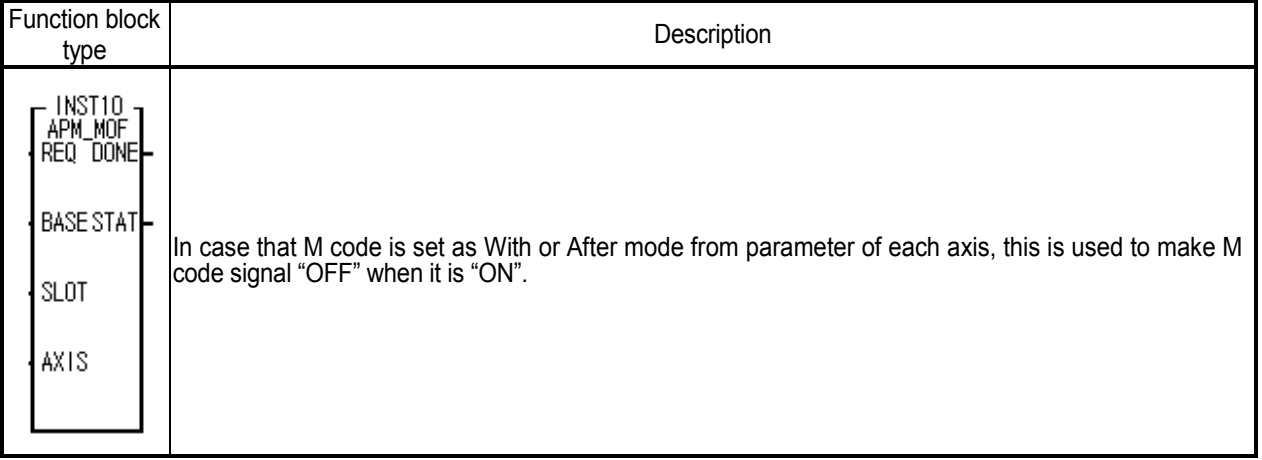

#### **7.10.3 Preset (Pr**e**s**et **APM\_PRS)**

This is the command to change the current position with random position and if it is executed, the origin will be determined again.

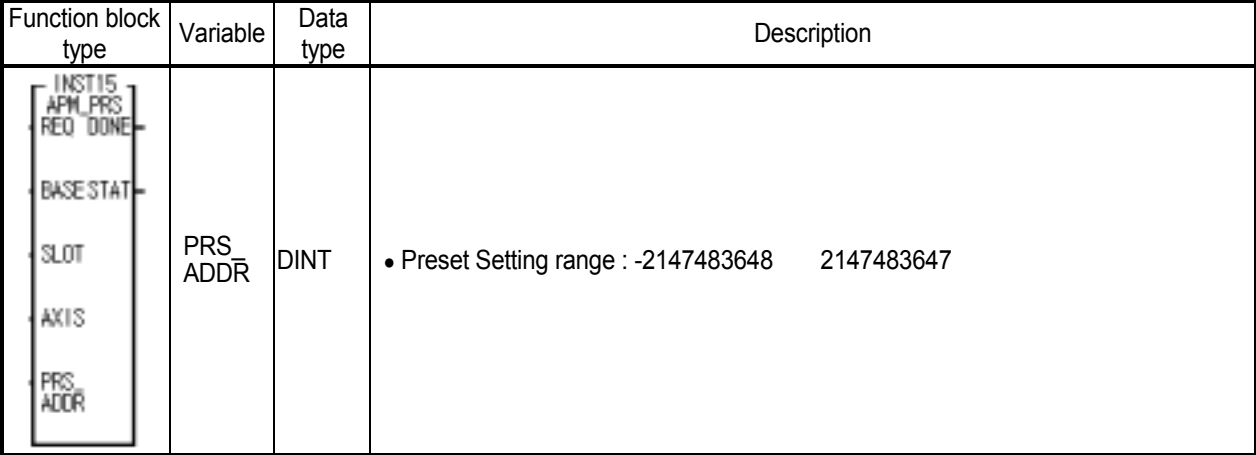

# **7.10.4 Floating Origin (Fl**oa**t**ing Point Set **APM\_FLT)**

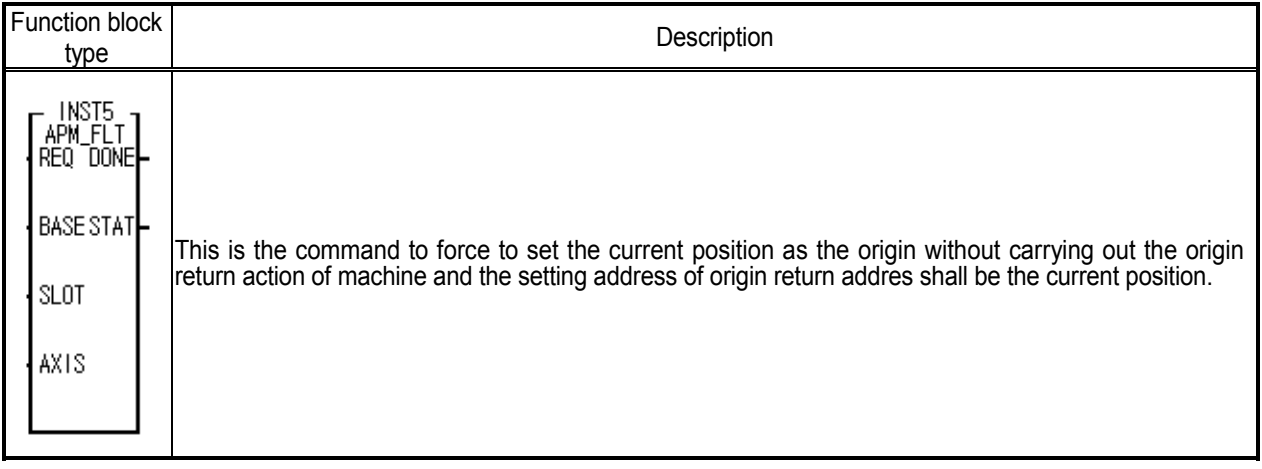

# **7.10.5 Encoder Preset (E**ncoder **Pre**set **APM\_EPRE)**

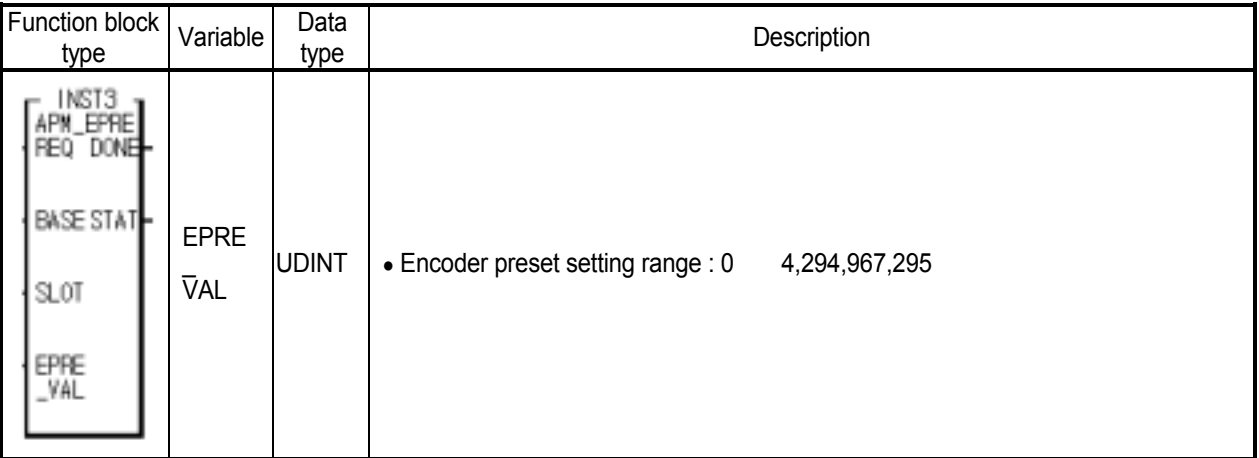

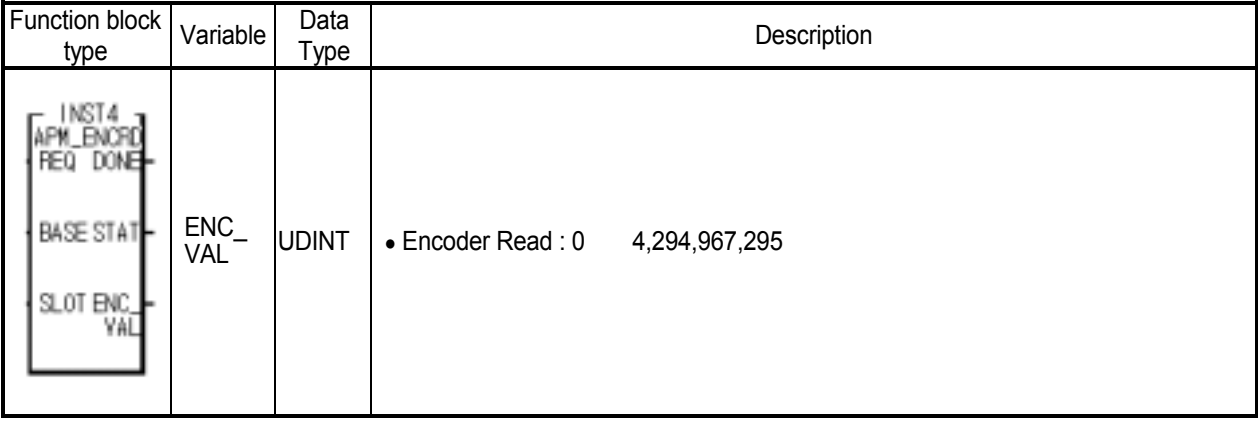

# **7.10.6 Encoder Read (Enc**oder **R**ea**d APM\_ENCRD)**

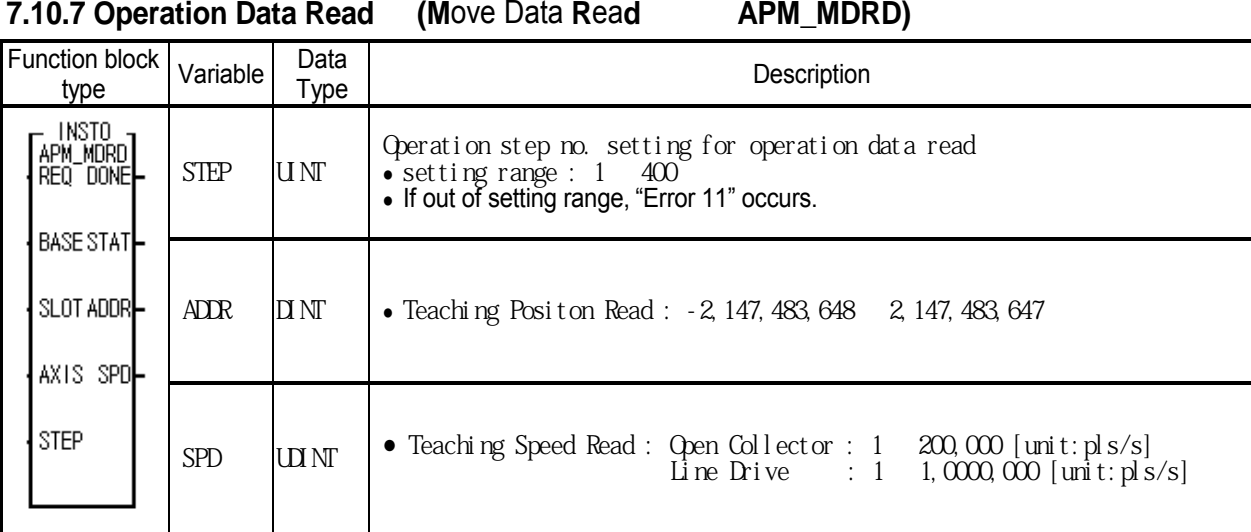

# **7.11 Function Block Error Code**

Here describes the error types that are shown on output variable STAT and its solutions.

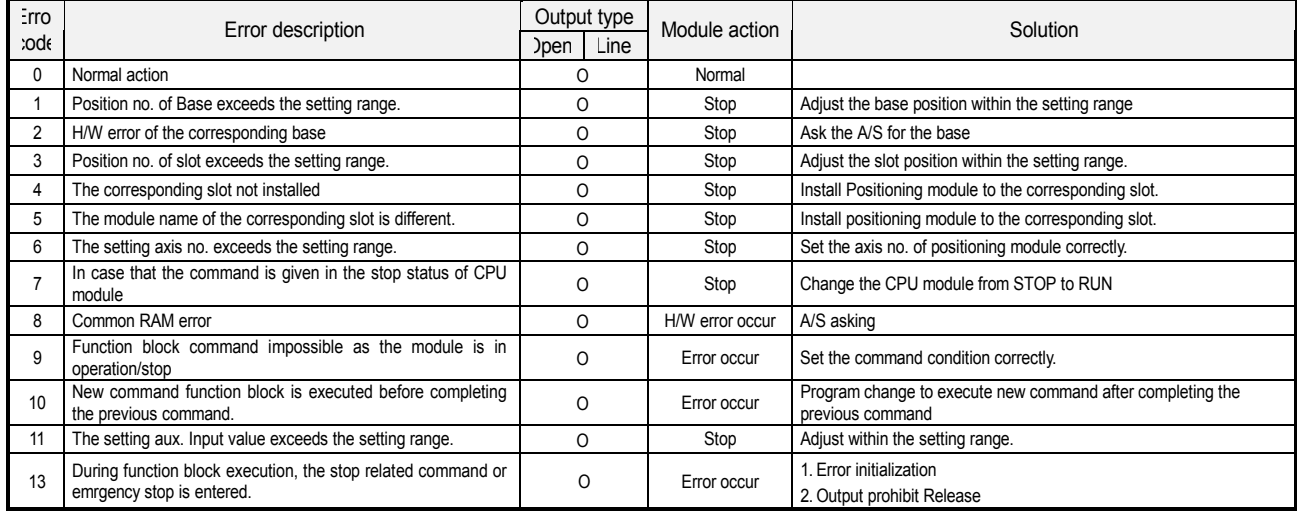

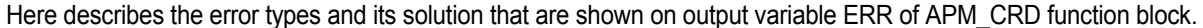

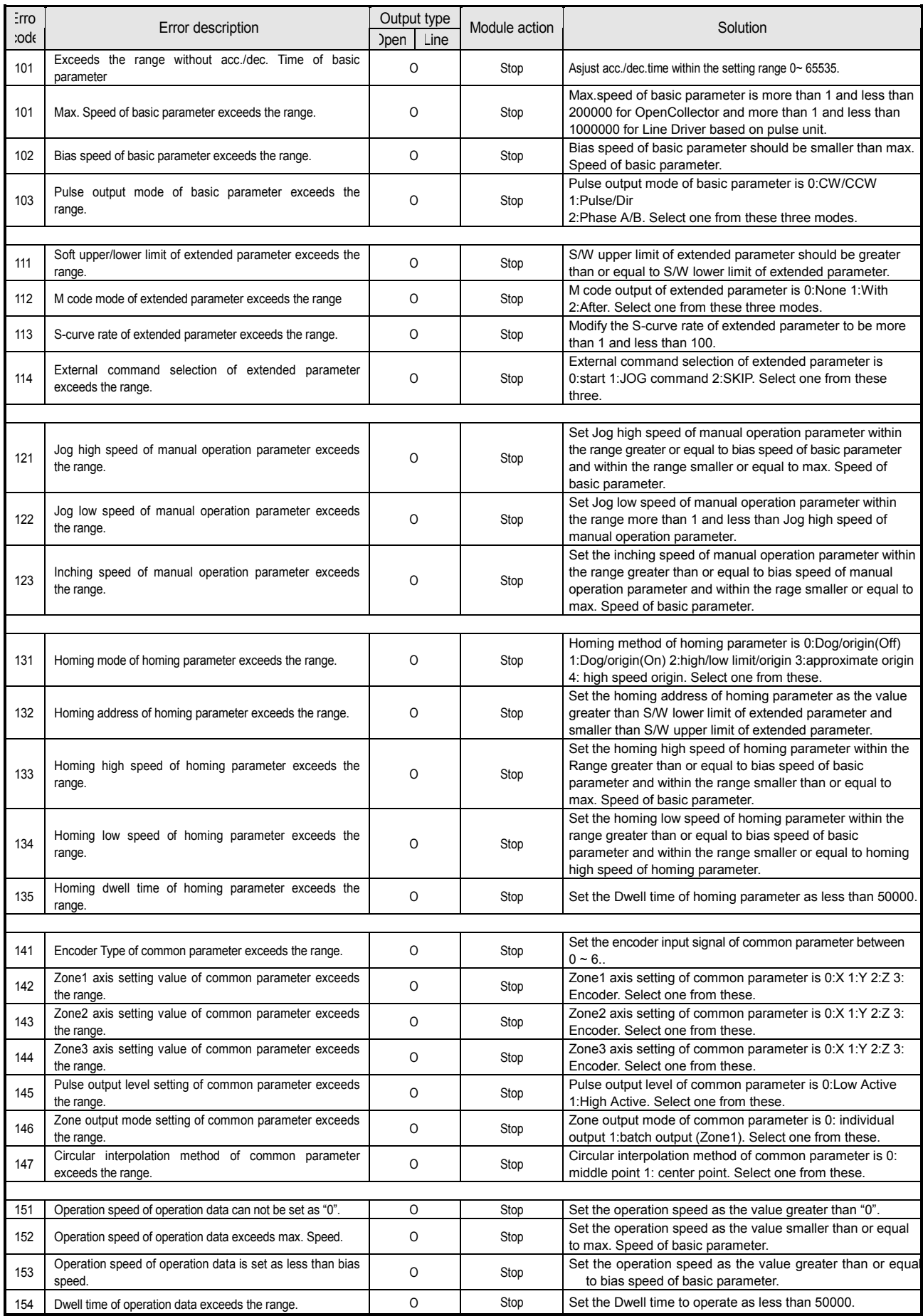

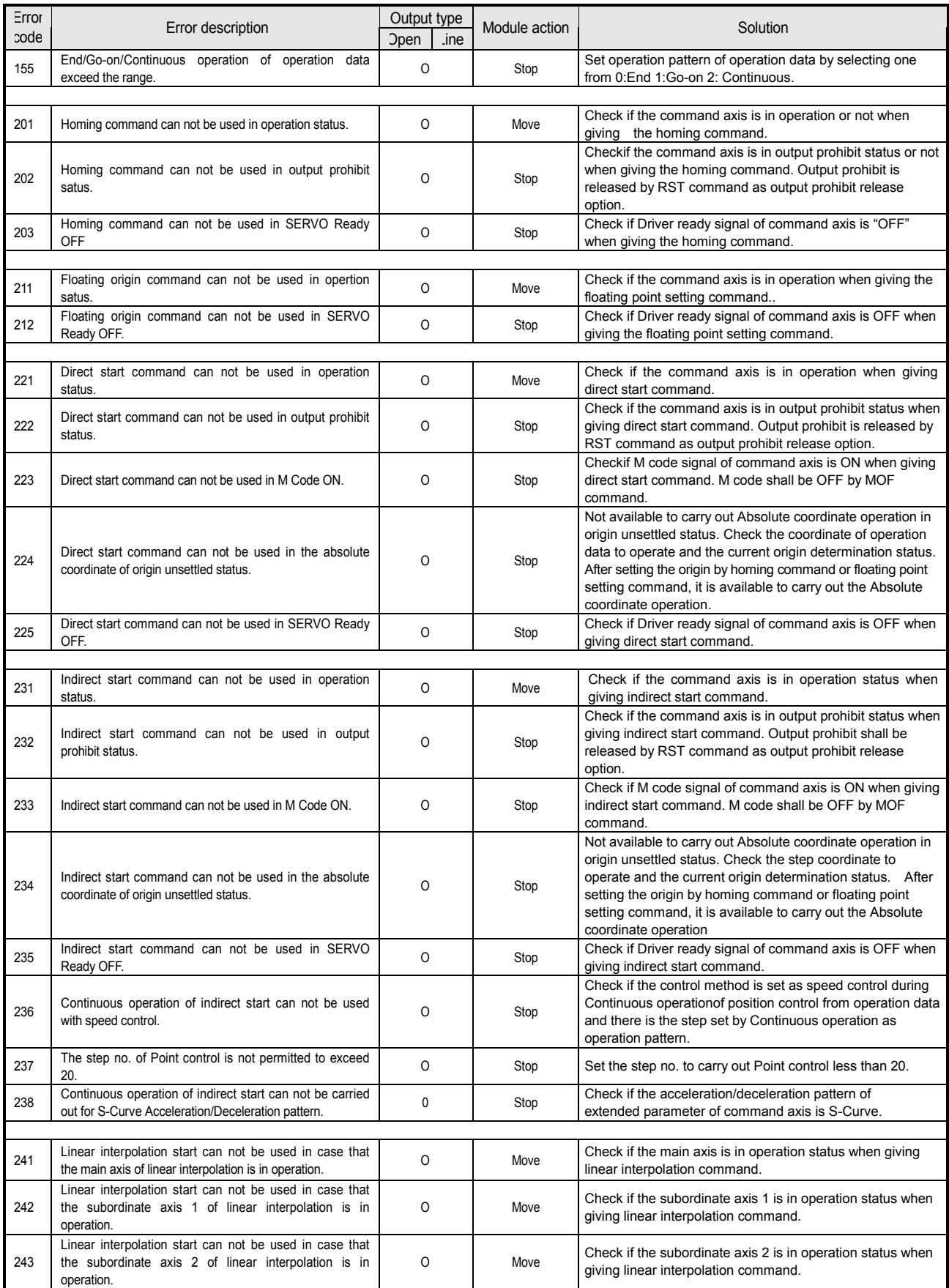

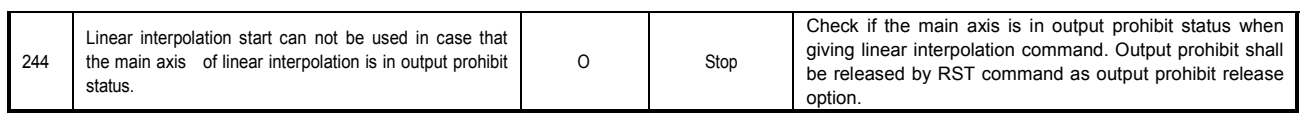

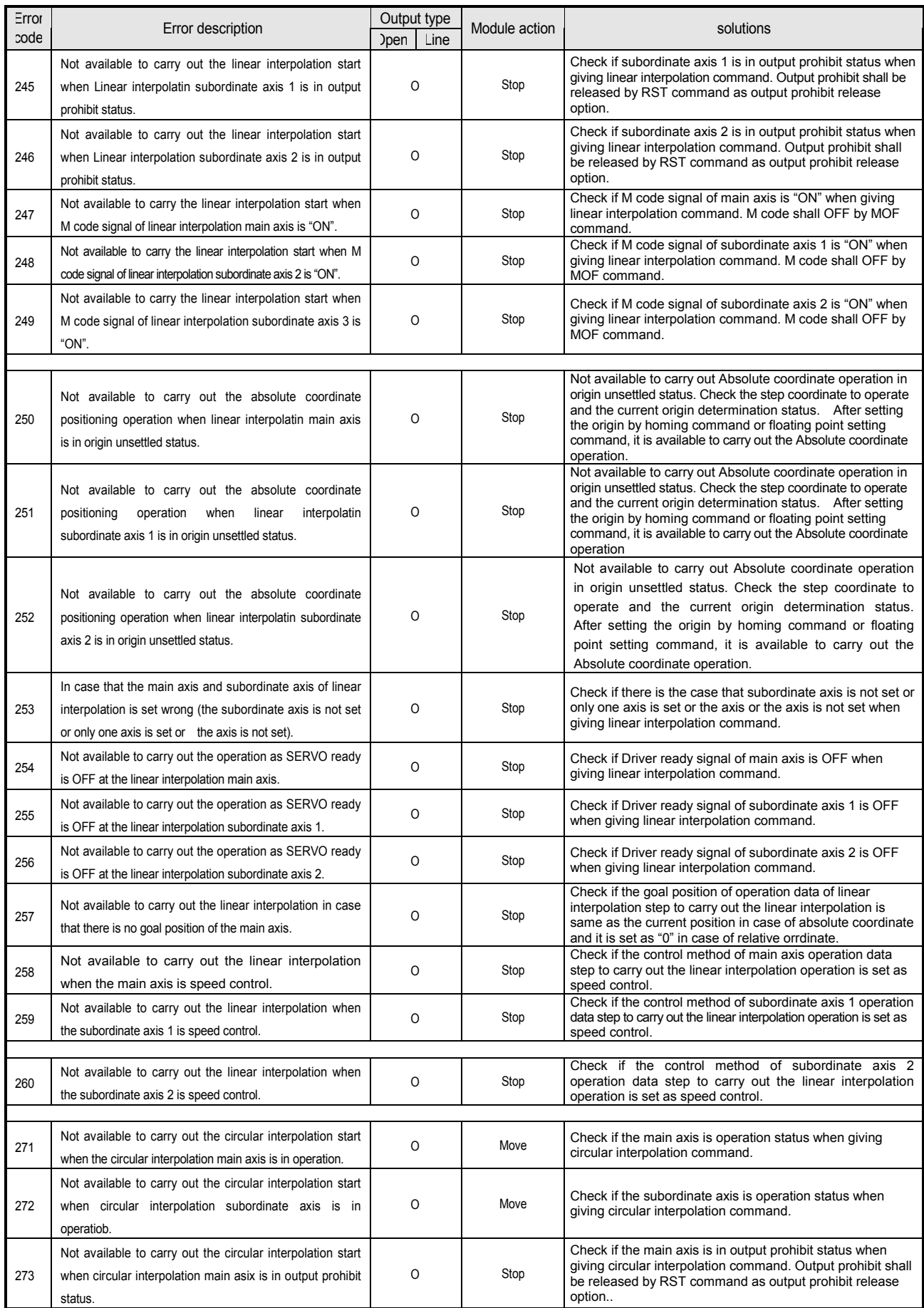

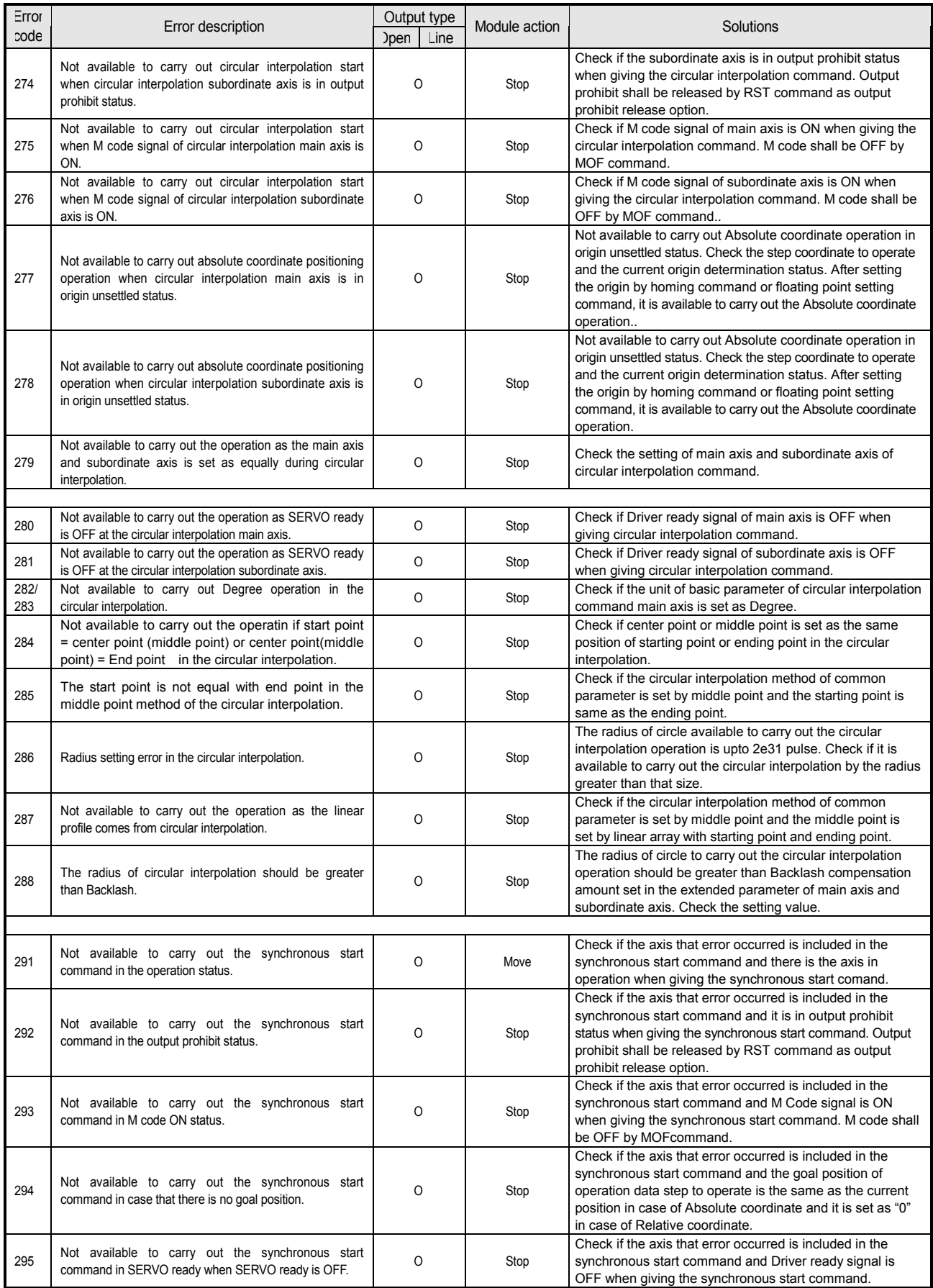

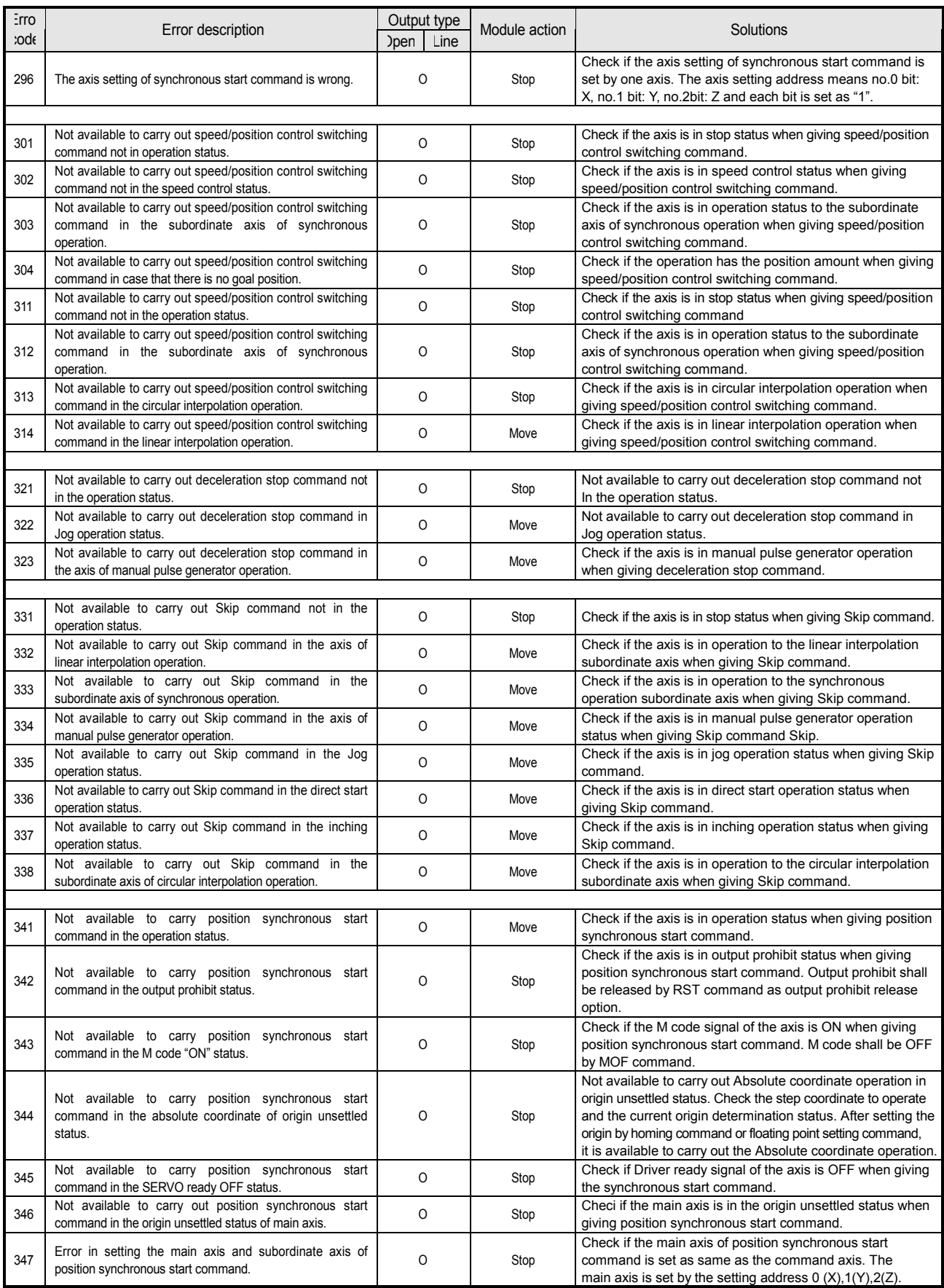

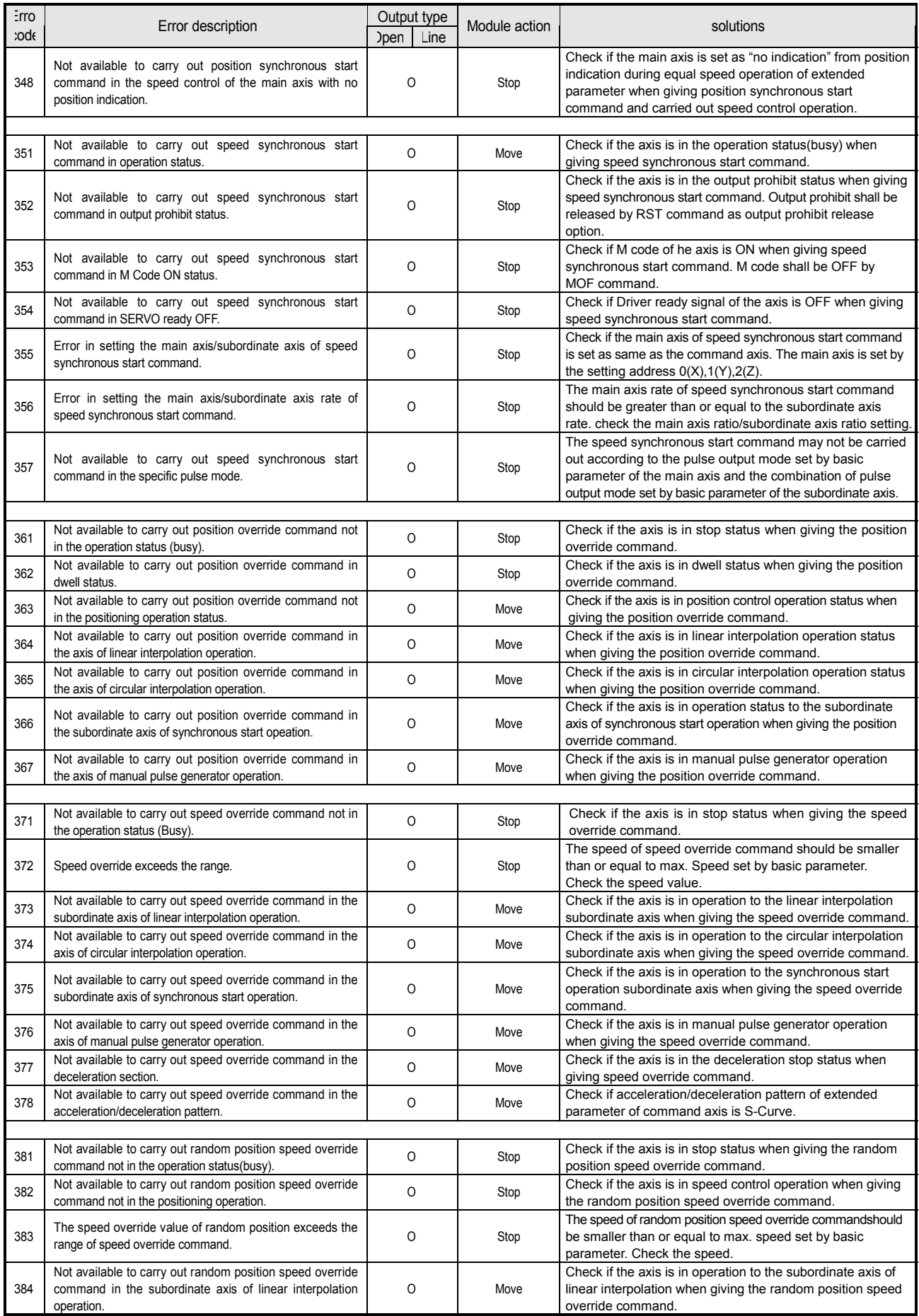

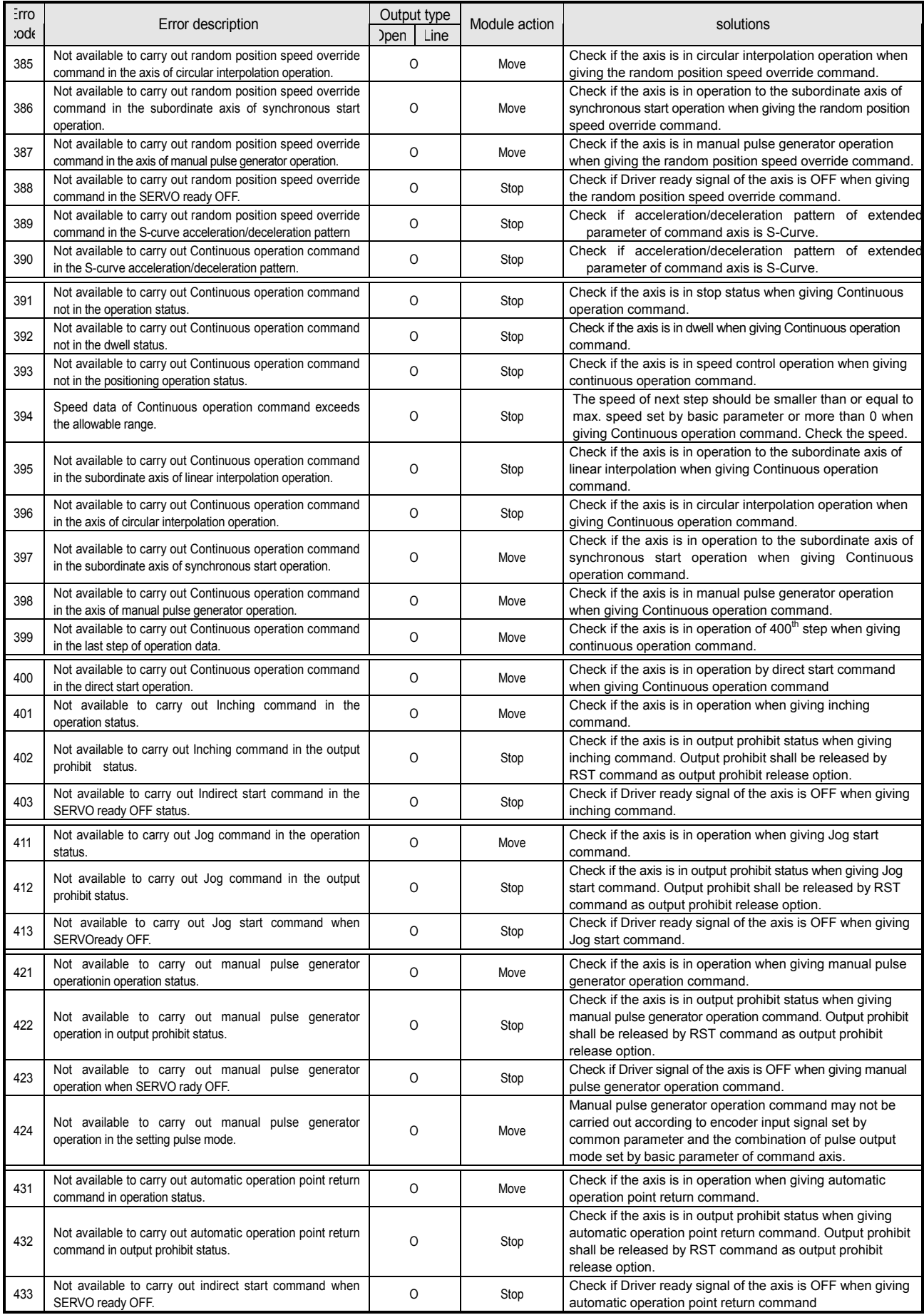

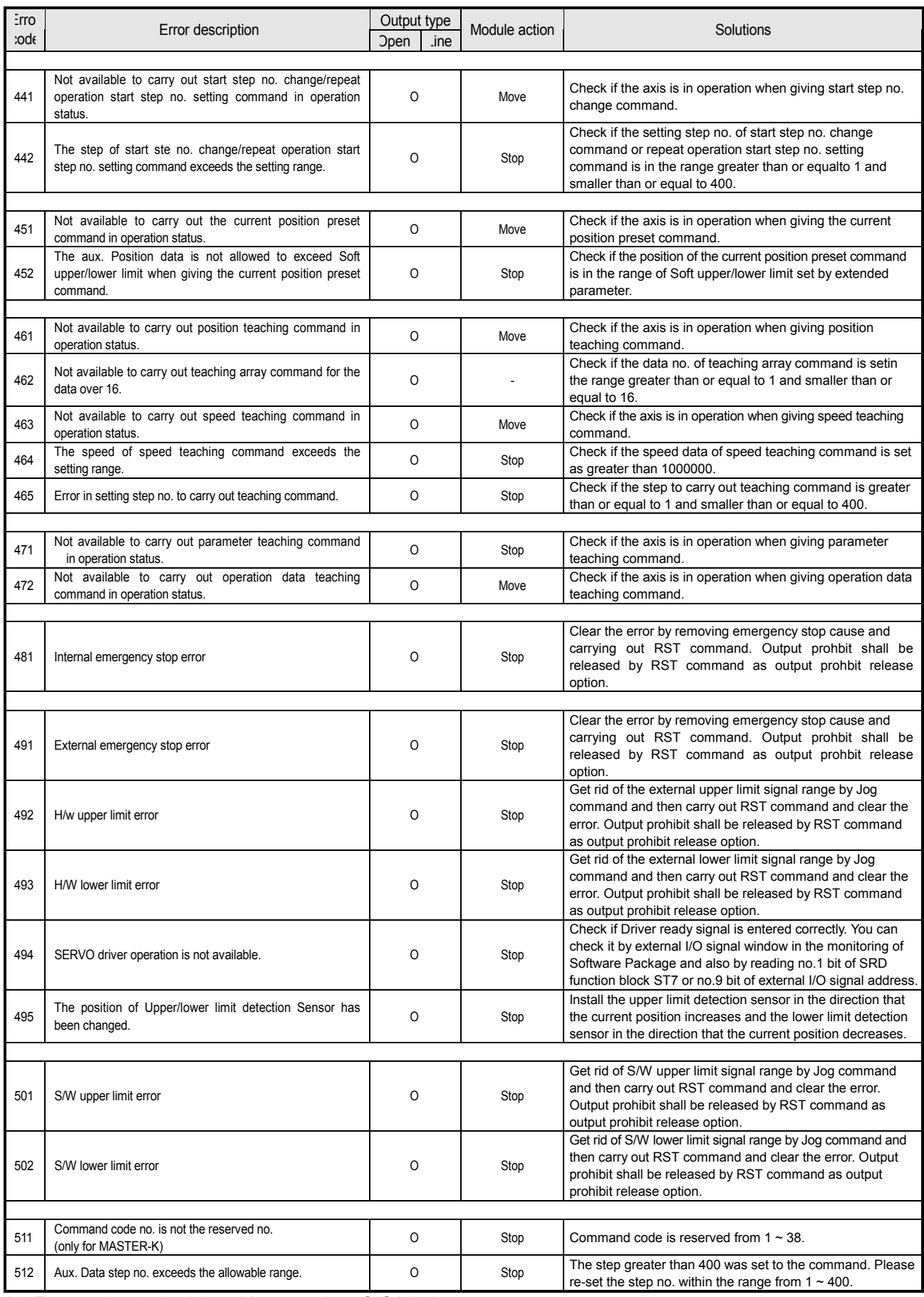

\*1: Error code 495 is deleted in more than O/S V2.1.
# **Chapter 8 MK Internal Memory and I/O Signal**

### **8.1 Internal Memory**

Here describes internal memory for MASTER-K200S/300S.

Internal memory saves positioning module and data for sending/receiving between PLC CPU.

 Parameter and operation data setting of internal memory should be set in the assigned address of internal memory. (PUT, PUTP command)

In case of parameter and operation data setting, the basic unit is speed : 1pps, time : 1

### **8.1.1 Basic Parameter**

#### 1) **Contents of Basic Parameter**

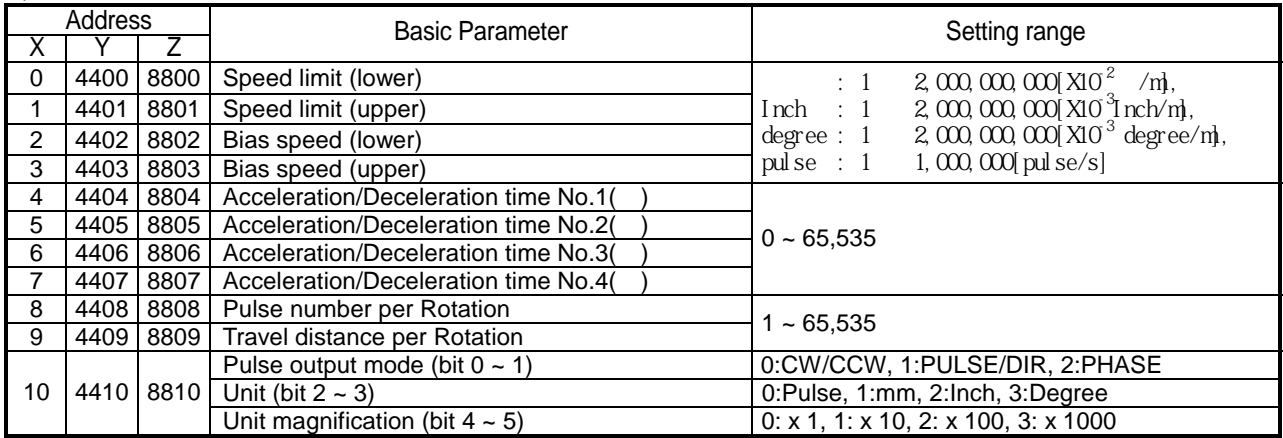

#### 2) Basic Parameter Setting

(1) The setting range of speed limit and bias speed is  $1 \sim 200,000$  (G4/6F-PP1/2/3O),  $1 \sim 1,000,000$  (G4/6F-PP1/2/3D). (in case of using pulse unit)

(2) Travel distance per Rotation

This is used only for mm, inch, degree unit and the actual setting range is  $1 \sim 65,535$ .

| Setting range | mm | Inch | degree                                                                                                    |
|---------------|----|------|----------------------------------------------------------------------------------------------------|
|               |    |      | Travel distance in setting   $0.1 \sim 65,535$ um   0.00001 $\sim 0.65535$ inch   0.00001 $\sim 0.65535$ degree |

(3) Control words of Basic Parameter

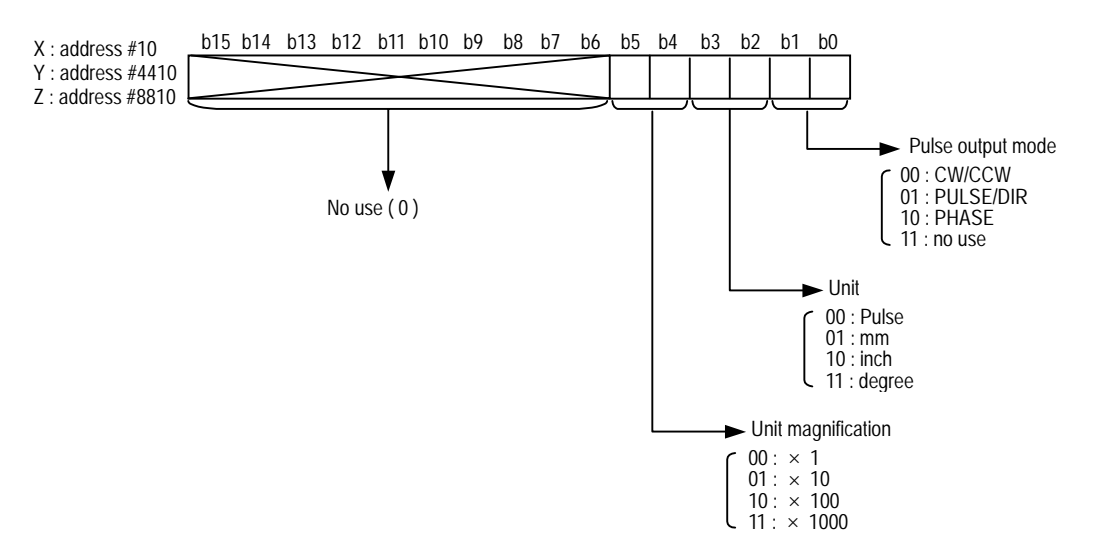

### **8.1.2 Extended Parameter**

#### 1) **Contents of Extended Parameter**

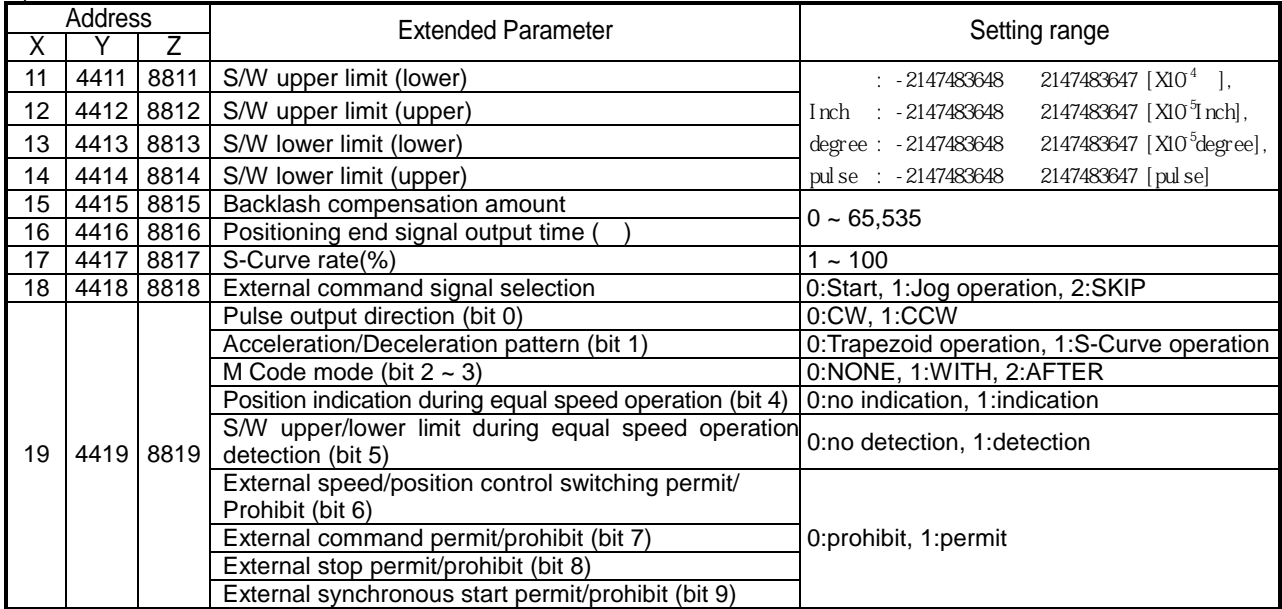

#### 2) **Extended Parameter Setting**

(1) External Command Signal Selection

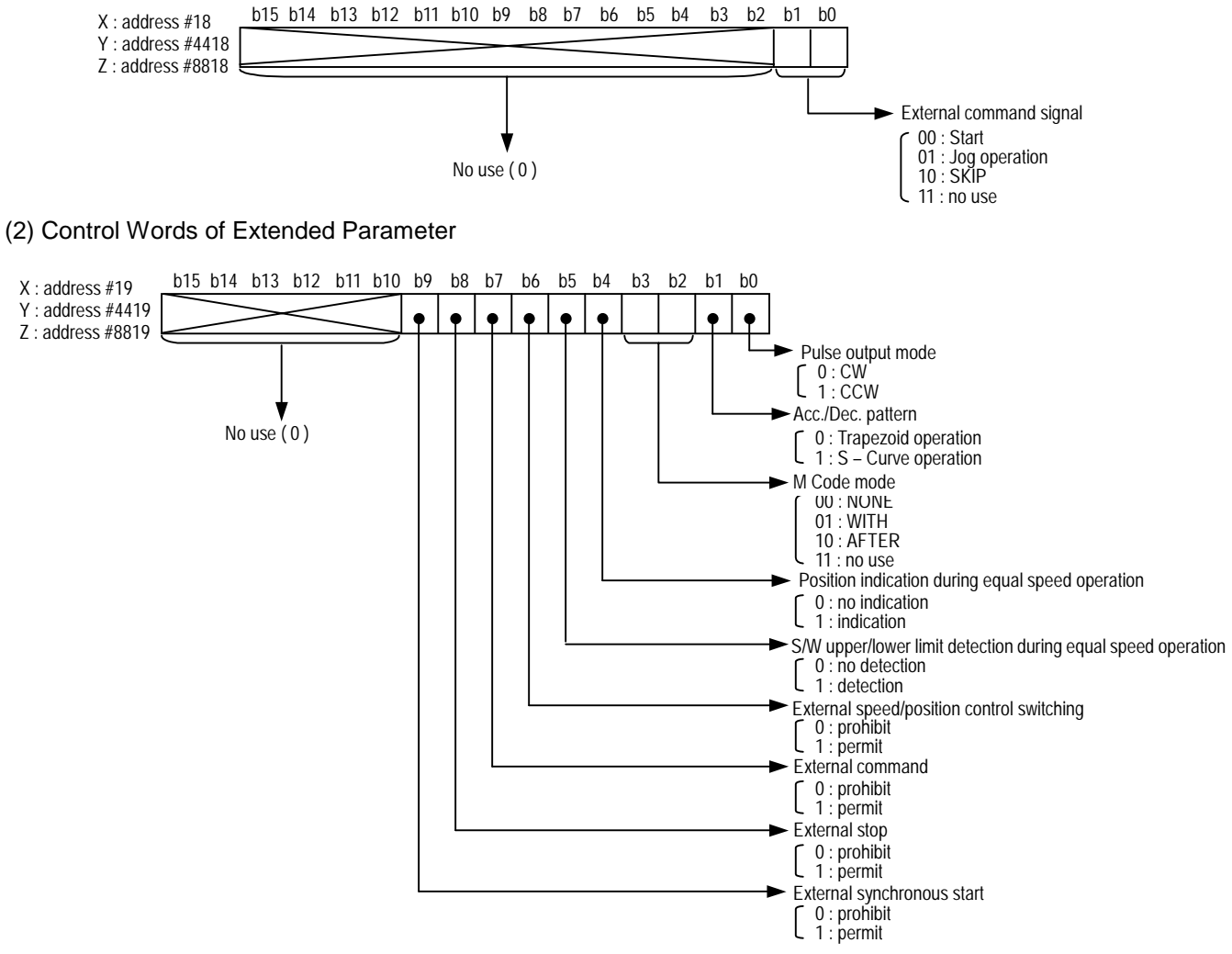

### **8.1.3 Manual Operation Parameter**

#### 1) Contents of Manual Operation Parameter

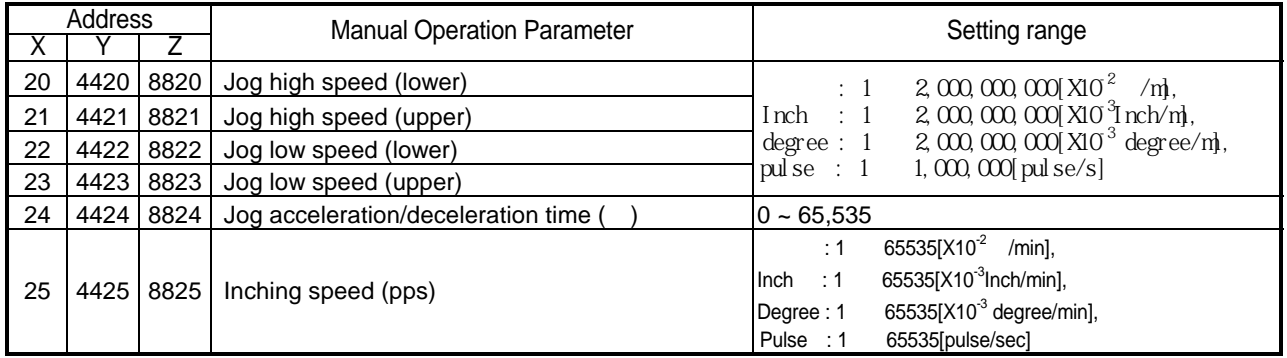

2) Manual Operation Parameter Setting

- (1) Speed setting range of Jog high/low speed (in case of using pulse unit) : 1 ~ 200,000(G4/6F-PP1/2/3O), 1 ~ 1,000,000(G4/6F-PP1/2/3D)
- (2) If Jog acceleration/deceleration time is set as "0", it carries out Jog acceleration/deceleration operation by the acceleration/deceleration time No.1 set in the basic parameter.

### **8.1.4 Homing Parameter**

#### 1) Contents of Homing Parameter

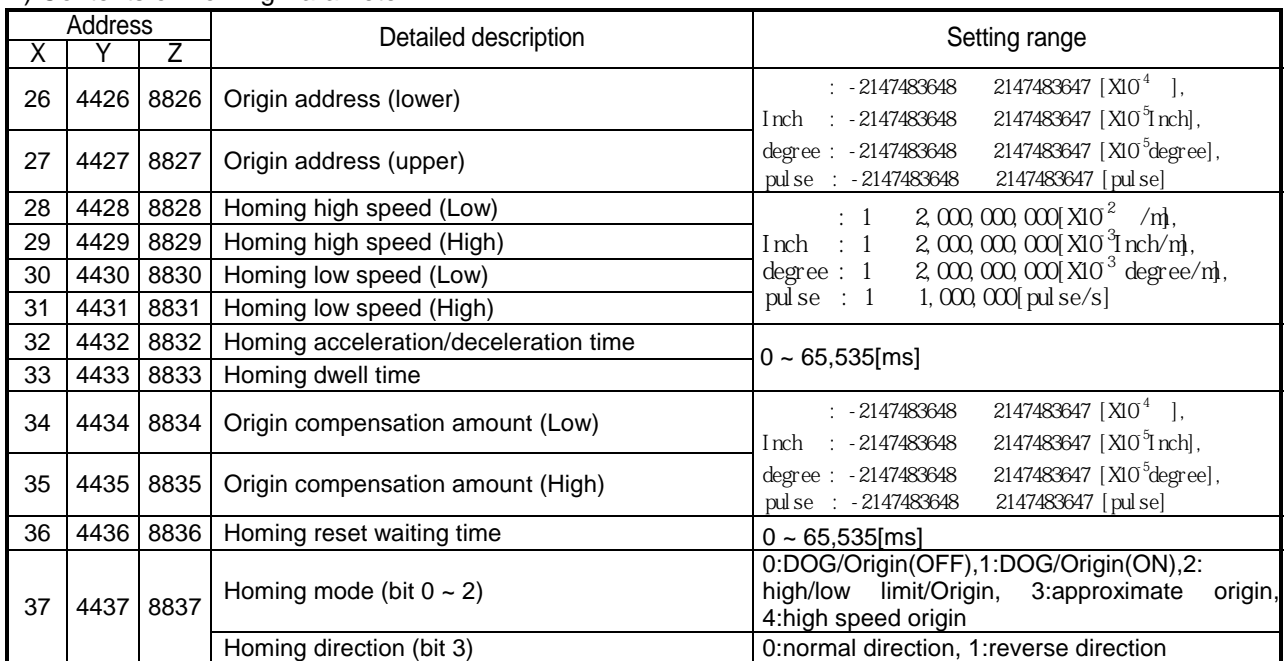

2) Homing Parameter Setting

(1) If homing acceleration/deceleration time is set as "0", it carries out the homing acceleration/deceleration operation by the acceleration/deceleration time No.1 set in Basic Parameter.

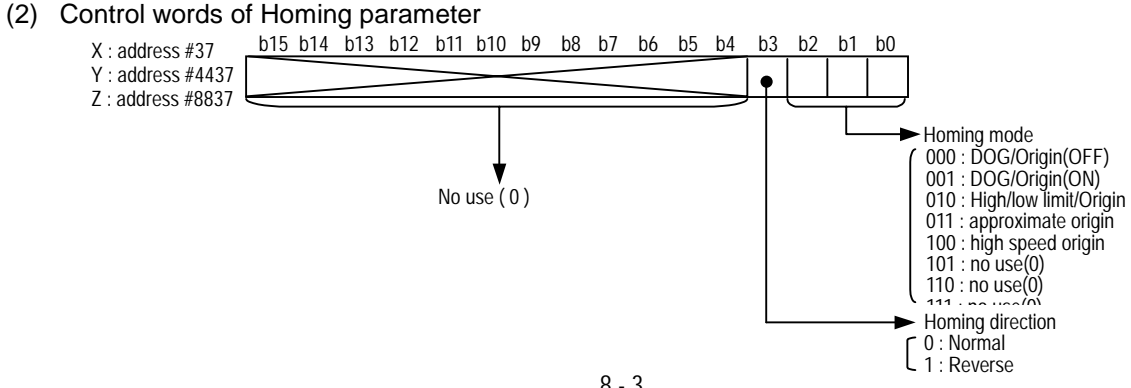

### **8.1.5 Common Parameter**

1) Contents of Common Parameter

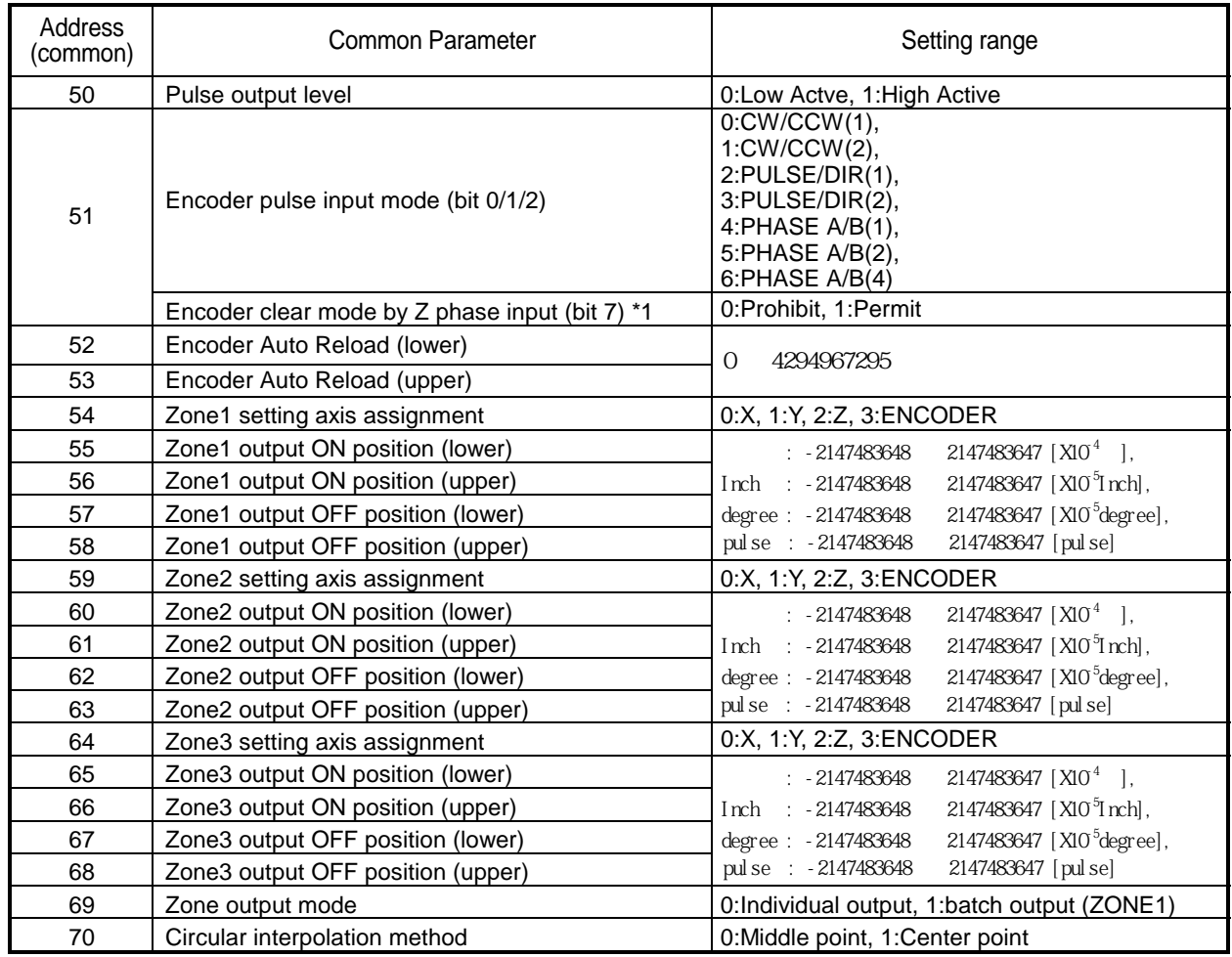

\*1: G6F-PP O, G6F-PP D shall not clear the encoder value by Z phase input.

#### 2) Common Parameter Setting

- (1) The contents of common parameter is the parameter used commonly for X, Y, Z axis.
- (2) Control words of Encoder

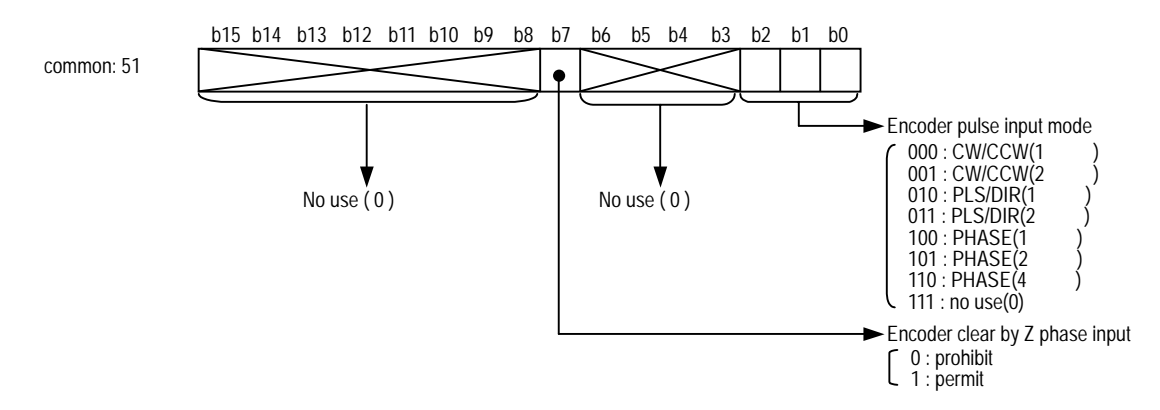

# **8.1.6 Operation Data**

1) Contents of Operation Data

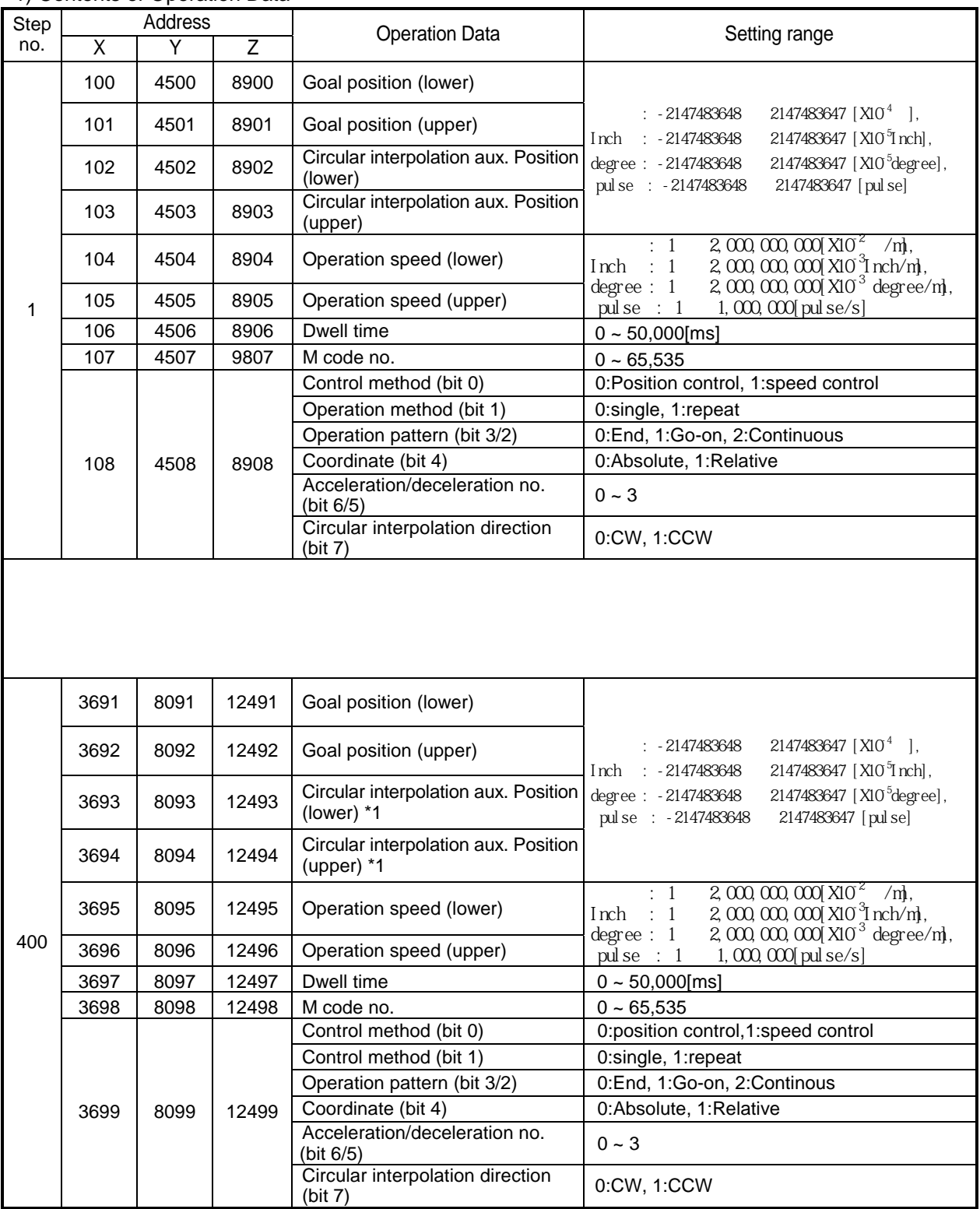

\*1: As circular interpolation operation is not possible in degree unit, it is not available to set circular interpolation aux. position.

#### 2) Operation Data Setting

- (1) Operation data can set the operation data 1~400 steps per axis.
- (2) For Internal memory address of operation data 1~400 steps, please refer to Appendix 2.
- (3) The setting of operation data 1~400 steps is all same.
- (4) Control words of Operation data (no.1 step)

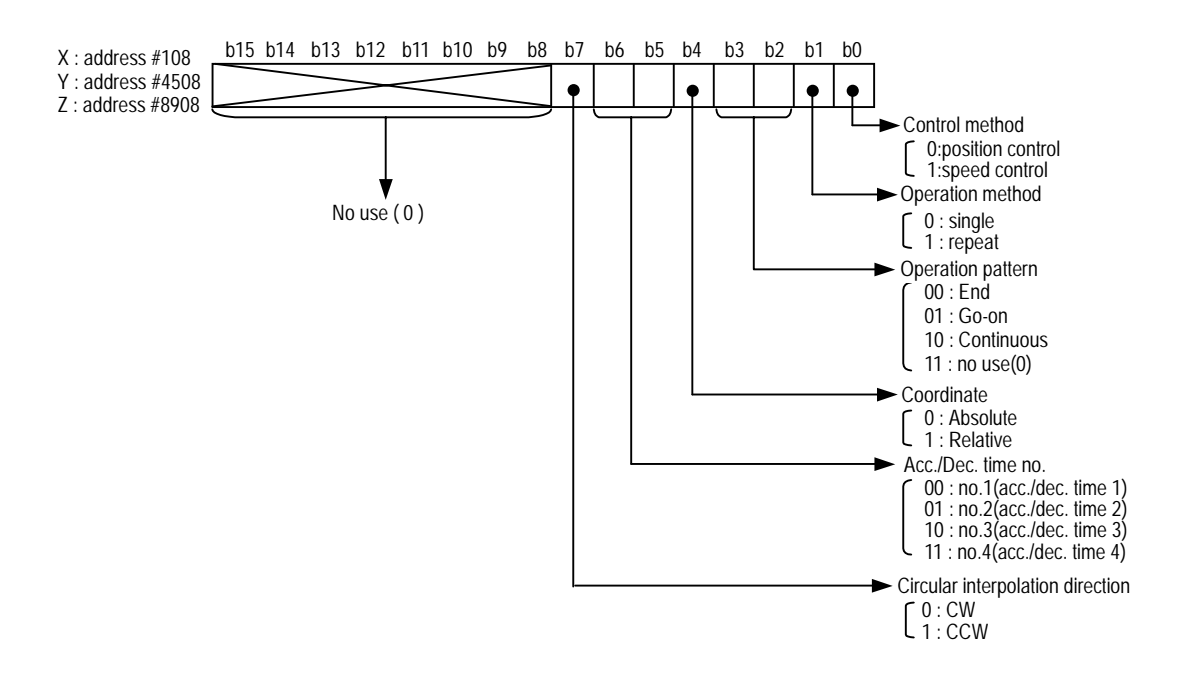

# **8.1.7 Command Information**

### 1) Contents of Command Information

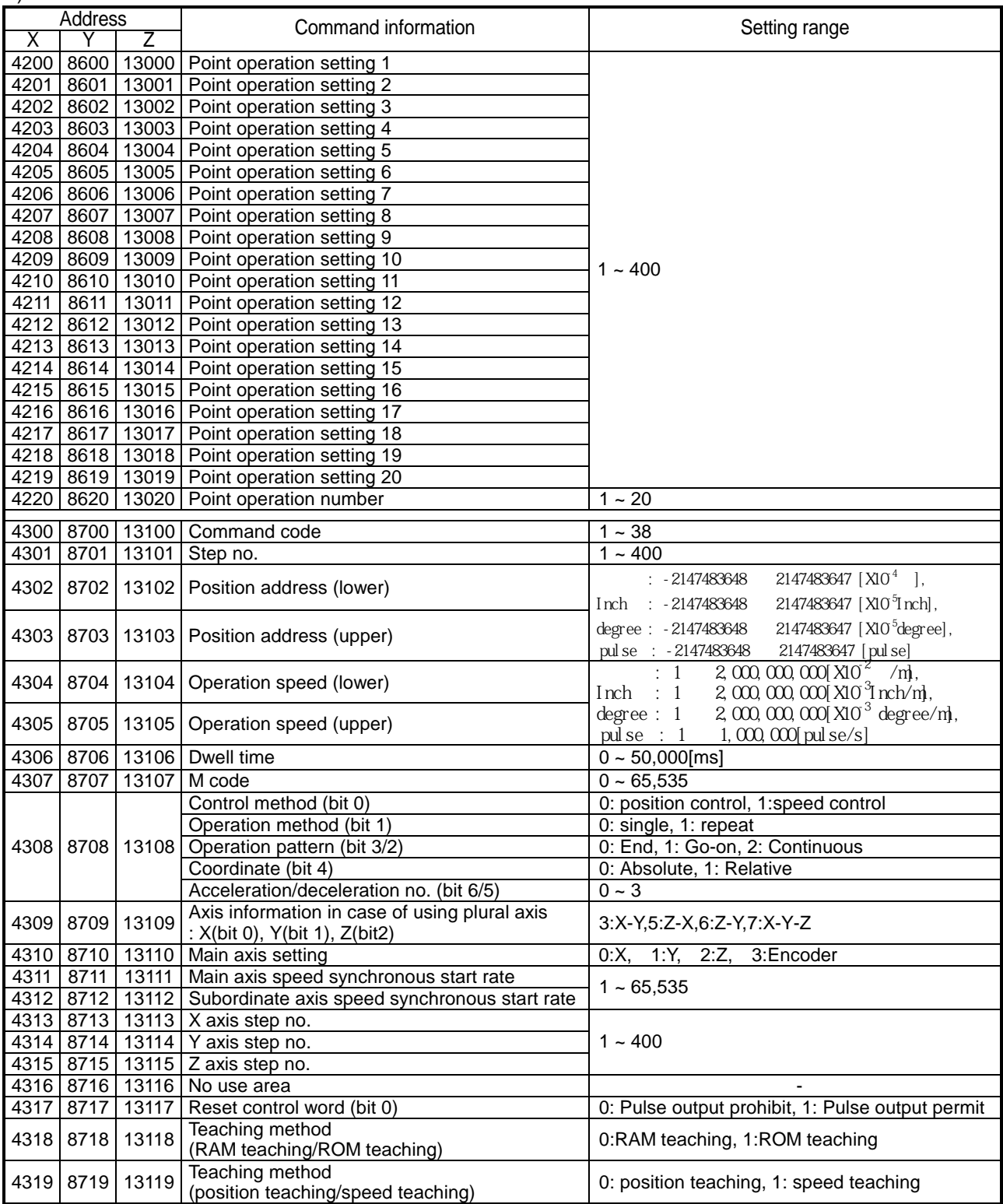

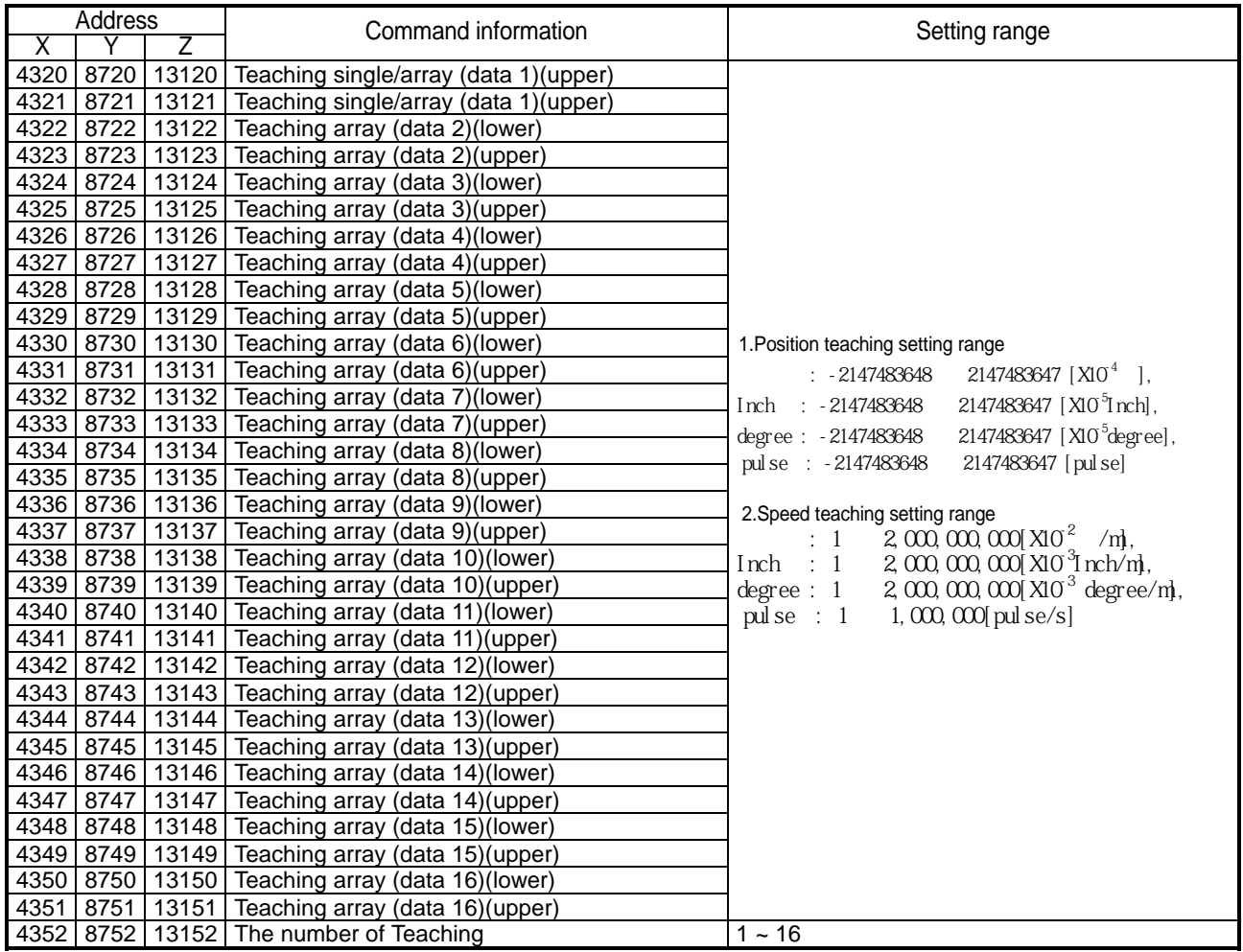

#### 2) Command Information Setting

- (1) Command code
	- A) Set in X : 4300, Y : 8700, Z : 13100, respectively.
	- B) For command code setting, refer to Chapter 9 Command.
	- C) Command code in PLC program should be set after command condition for the action by command.

#### Example)

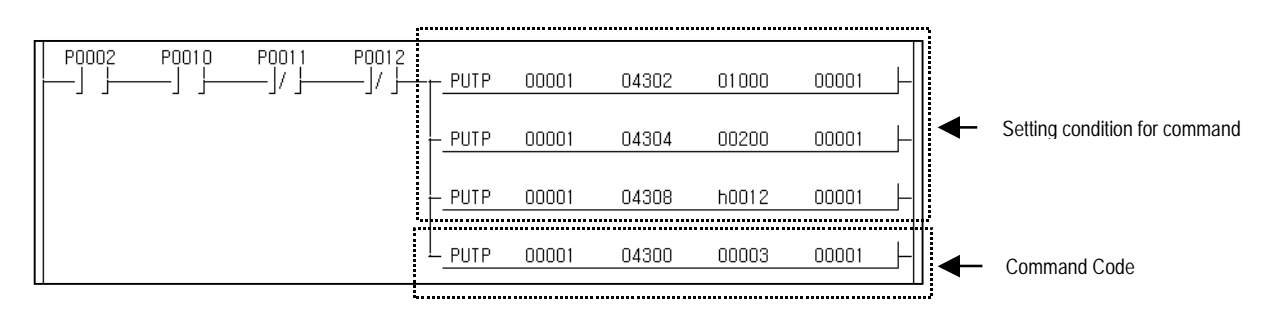

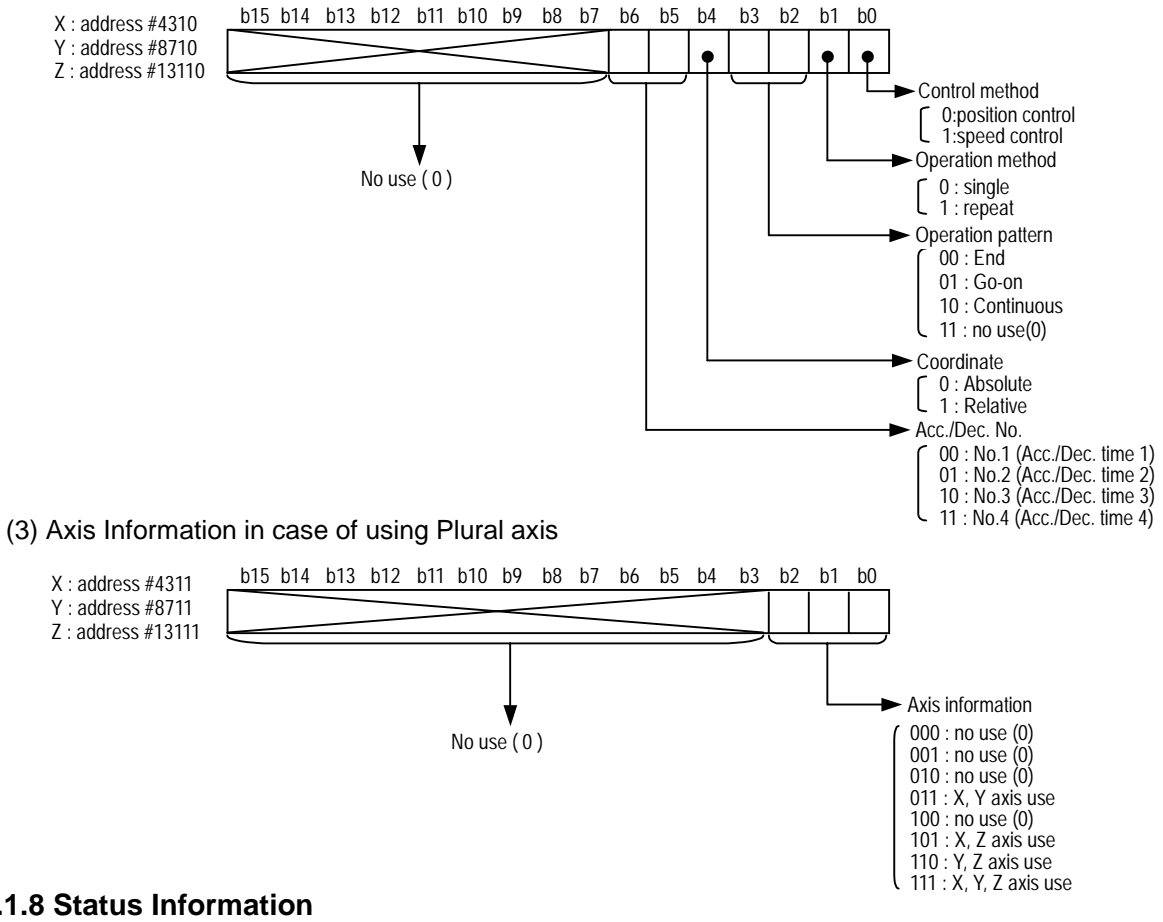

(2) Control Word of Command Information

### **8.1.8 Status Information**

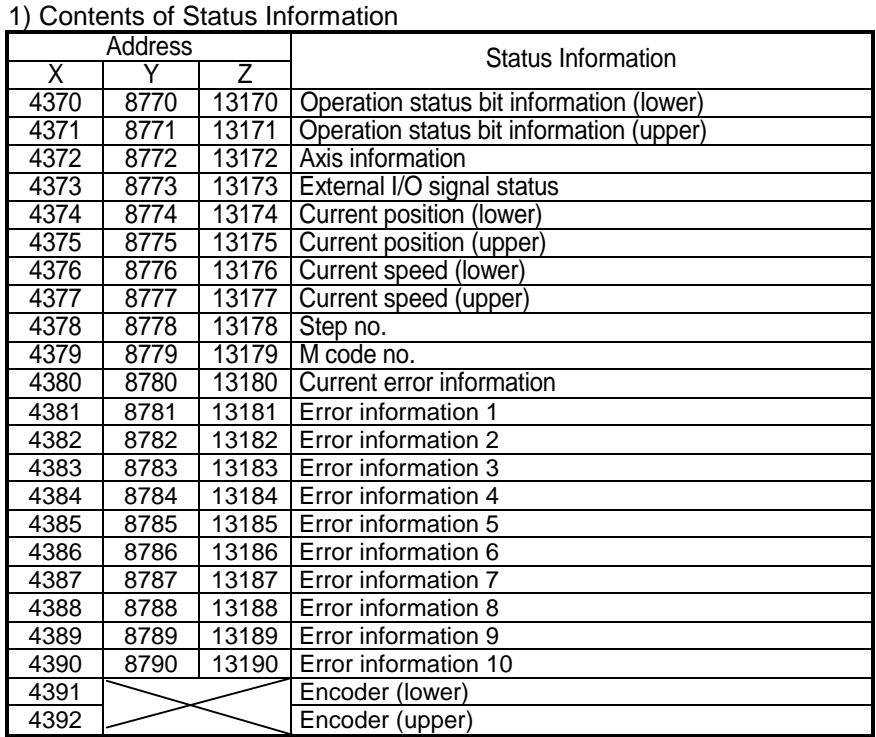

 Status information area of internal memory is only for Reading. Thus, the status information area of internal memory is available to use only by GET, GETP command better. (This is the area not allowed to use PUT, PUTP command.)

- 2) Use of Status Information
	- (1) Operation Status Bit Information (Lower)

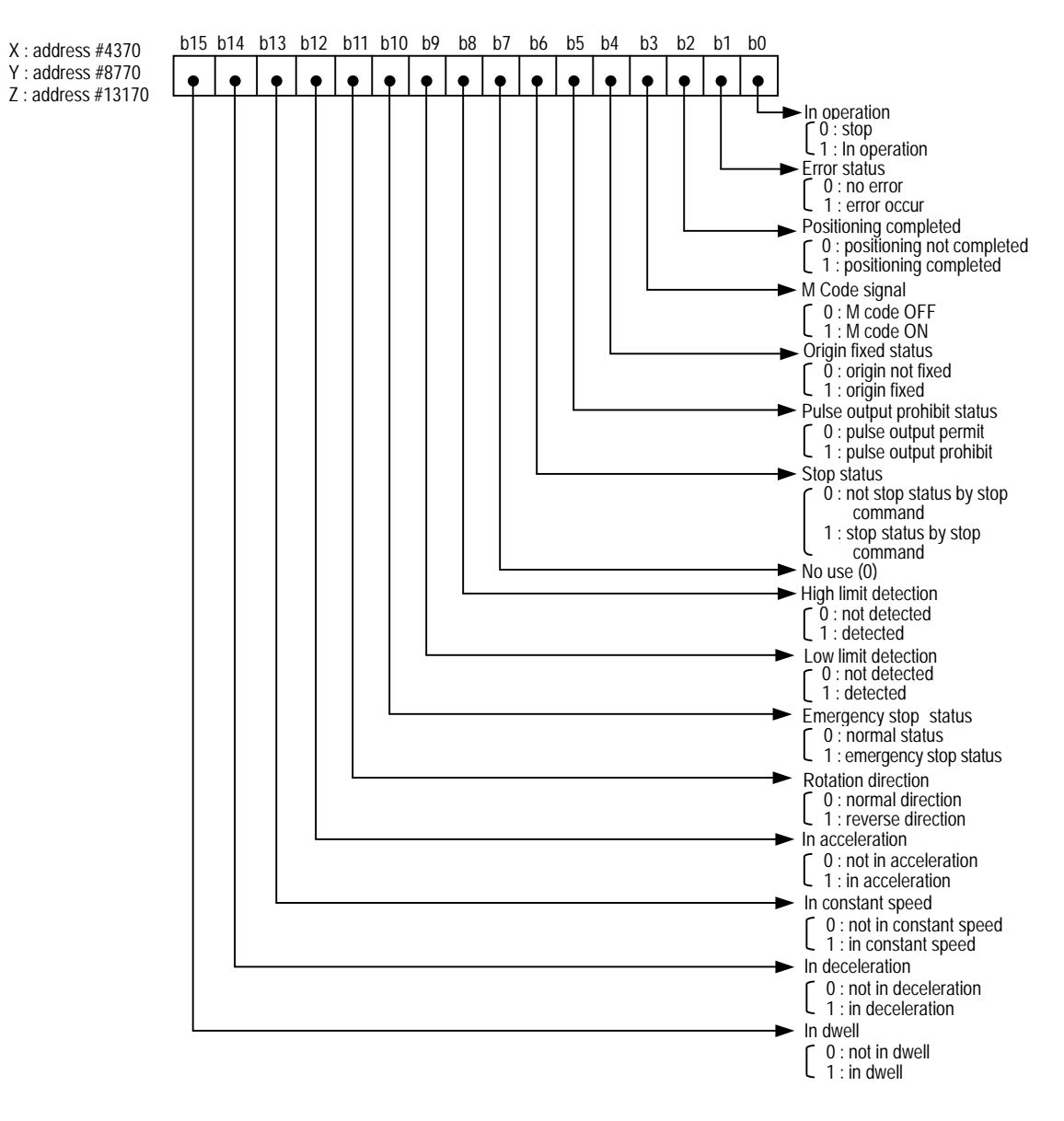

(2) Operation Status Bit Information (upper)

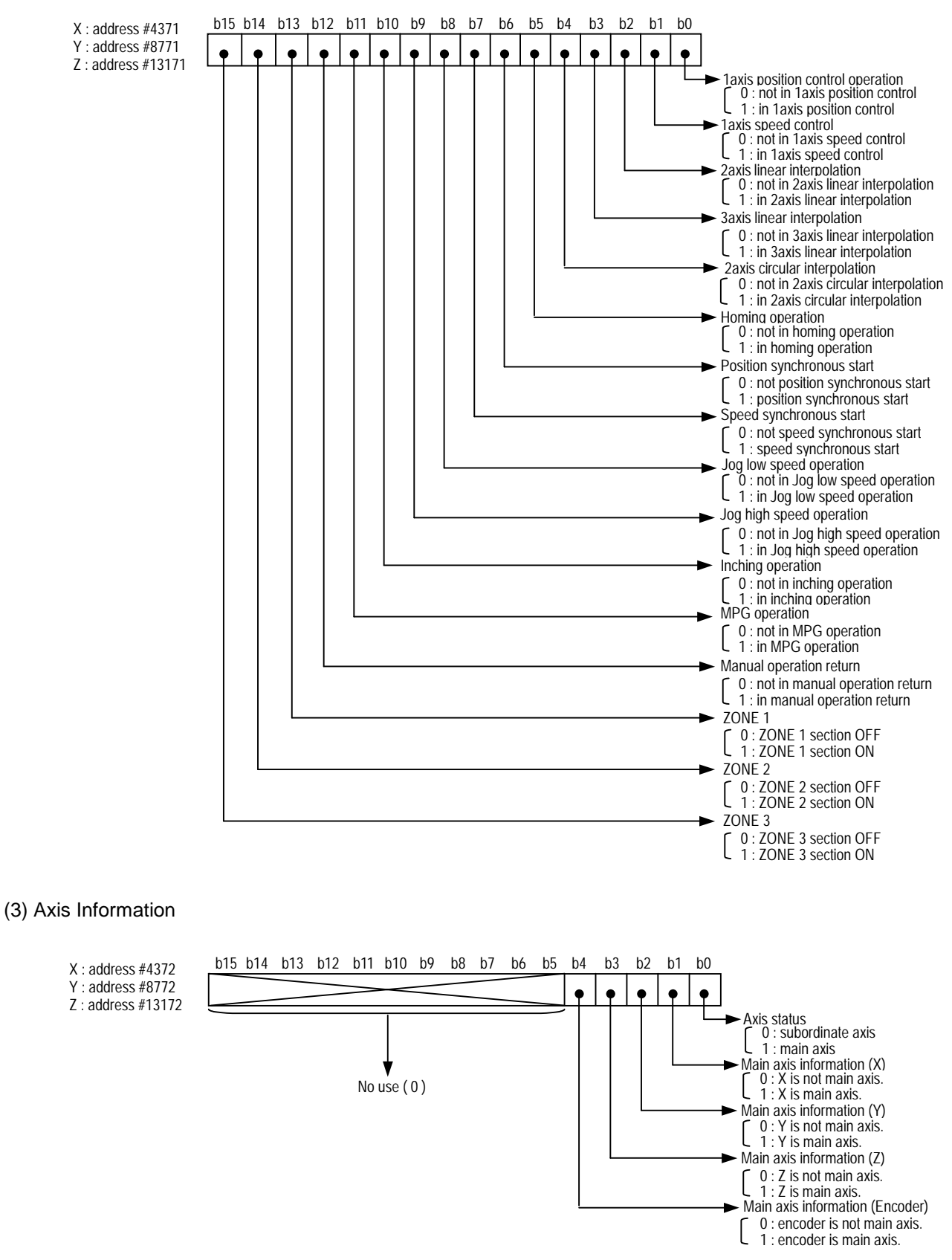

#### (4) External I/O Signal Status

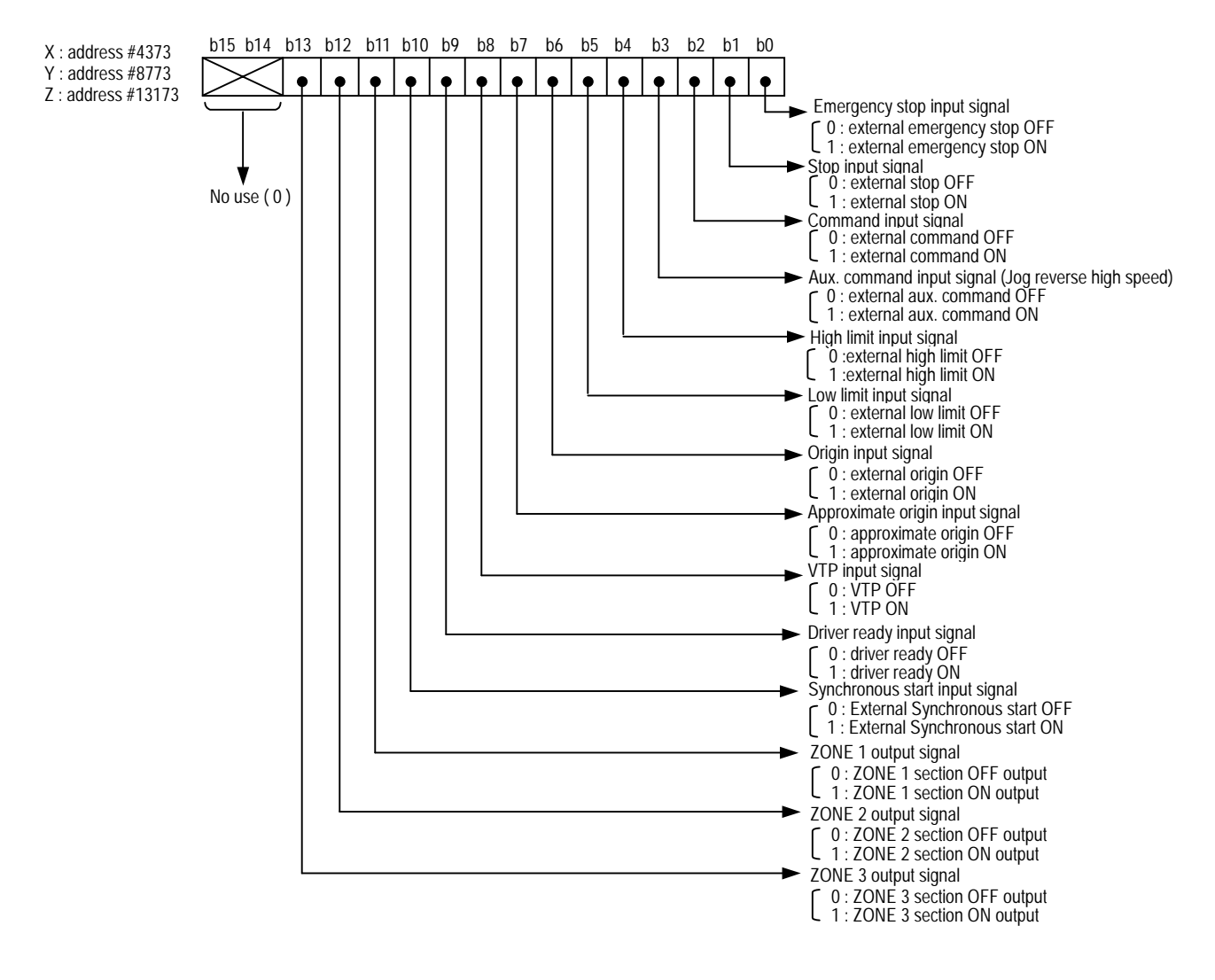

### **8.2 I/O Signal**

 In case of using Positioning Module (G4/6F-PP1/2/3O,G4/6F-PP1/2/3D) for MASTER-K200S/300S, Input signal and Output signal for data exchange with PLC CPU is used. Here describes the contents and function of I/O signal.

### **8.2.1 Contents of I/O Signal**

- 1) I/O signal of G4/6F-PP1/2/3O,G4/6F-PP1/2/3D contains total 32 points (Input :16 point, Output :16 point).
- 2) The following shows the case that I/O word no. of positioning module  $=$  n and n is subject to the setup position of positioning module.
- 3) The area of actual I/O signal is used differently for each positioning module. (G4/6F-PP1O/G4/6F-PP1D uses the corresponding I/O signal of X axis and G4/6F-PP2O/G4/6F-PP2D uses the corresponding I/O signal of X axis, Y axis, and G4/6F-PP3O/G4/6F-PP3D uses the corresponding I/O signal of X, Y, Z axis respectively.)
- 4) Position module operation ready signal (P0(n)F) becomes "ON" only when G4/6F-PP1/2/3O,G4/6F-PP1/2/3D is in H/W normal status and it always keeps "ON" regardless of PLC operation mode.

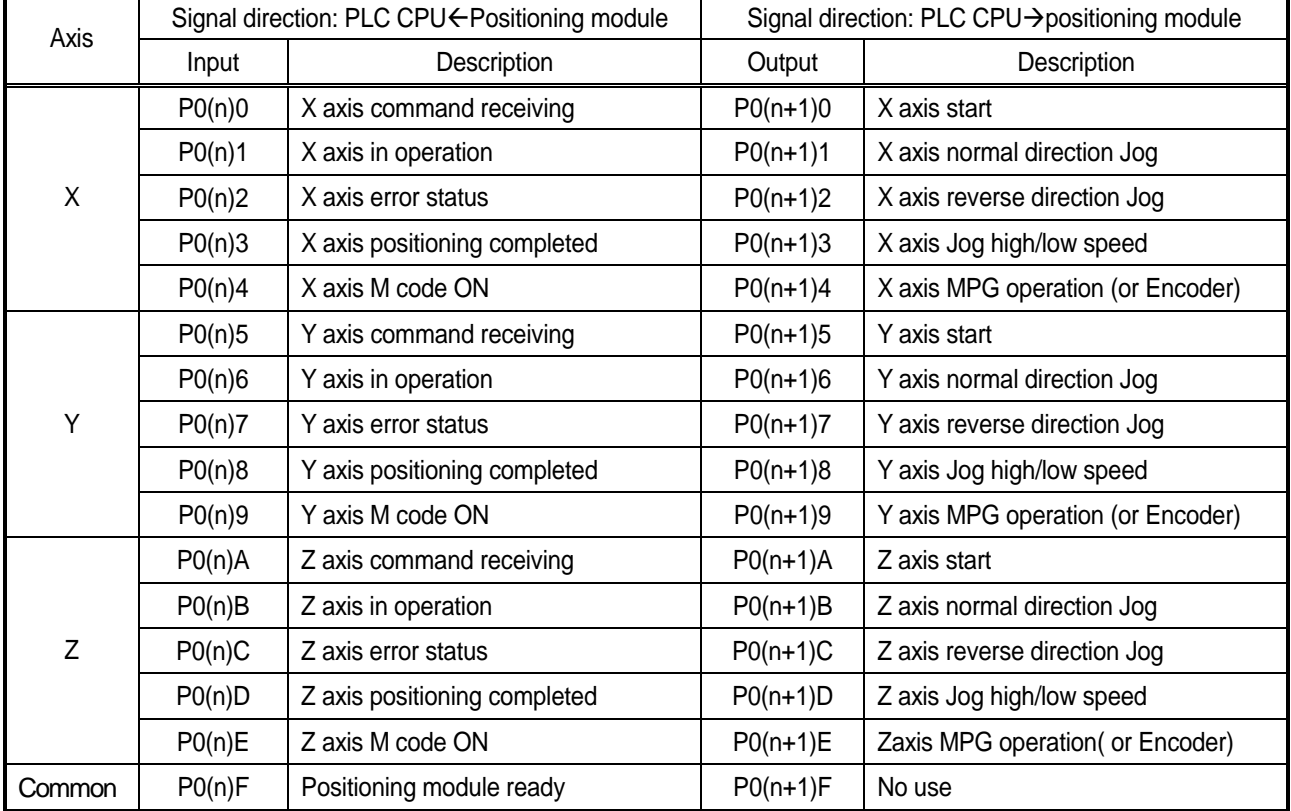

### **8.2.2 Use of I/O Signal**

- 1) Command Receiving signal (P0(n)0,P0(n)5,P0(n)A)
	- (1) Processing of Command Receiving Signal
		- A) Command receiving signal is ON when positioning module is normal and it becomes OFF while carrying out the command by command code.
		- B) If the command by the command code is entered in positioning module, the command receiving signal changes ON -> OFF and after completion of the command, it return to OFF - > ON status.

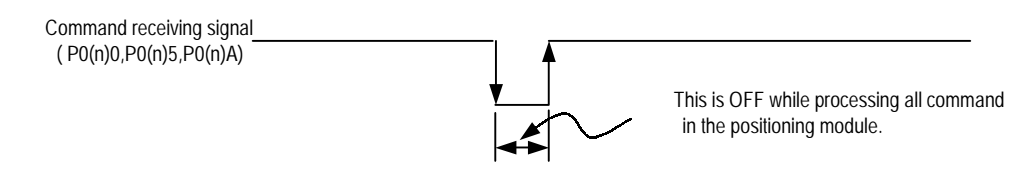

- (2) Use of Command Receiving Signal
	- A) Command receiving signal should be used in Normal Open (A contact) input condition on PLC program when carrying out the command by using all command code.
	- B) Example of Indirect Start Command Program

(Step no.:1, Indirect Start command code:4)

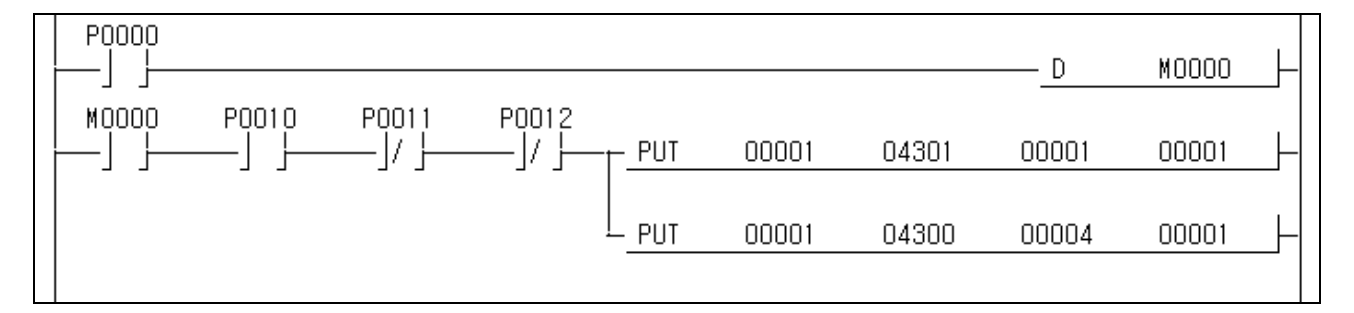

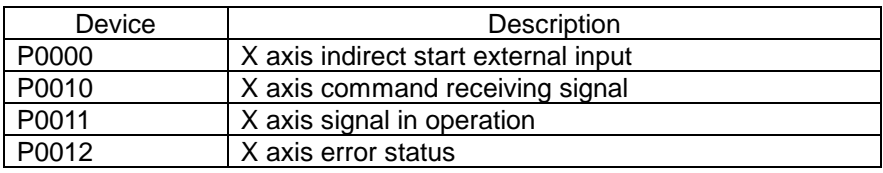

But, in this case, I/O word no. of positioning module is "P0010 ~ P002F".

#### **Point**

In case of the command by P contact signal such as P contact start, Jog operation (normal direction), Jog operation (reverse direction), MPG operation (Encoder), it is not allowed to use the command receiving signal but allowed only in case of operation by the command code.

- 2) Start (P0(n+1)0,P0(n+1)5,P0(n+1)A)
	- (1) Start signal carries out the positioning operation according to the current operation step no. of positioning module without setting the step no. other than indirect start or direct start by command code.
	- (2) In case of changing the current operation step no. during operation, it is required to use the command code 20 start step no. change command.
	- (3) Example of Start Program (P contact start)
		- A) Use Push button switch as Start external input switch.
		- B) In case of using the Toggle switch as Start external input switch, the signal in operation shall be OFF after positioning completion and it restarts automatically. Thus, cares should be taken in using.

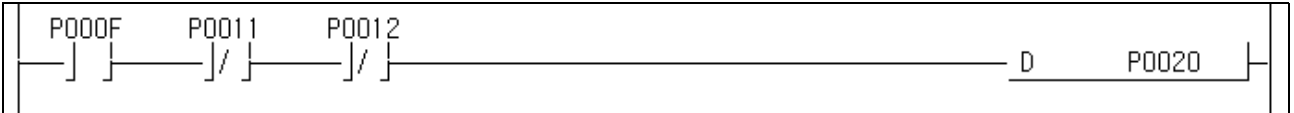

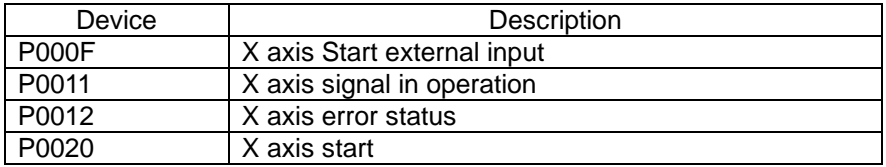

But, in this case, the I/O word no. of positioning module is "P0010 ~ P002F".

#### **Point**

In case of Start by P contact signal, indirect start, direct start, linear interpolation operation, circular interpolation operation, position synchronous start, synchronous start operation, the positioning parameter and operation data should be set in advance.

For the setting method, please refer to Chapter 5. Positioning Parameter and Operation Data.

3) Jog Operation

; (P0(n+1)1,P0(n+1)2,P0(n+1)3), (P0(n+1)6,P0(n+1)7,P0(n+1)8),

(P0(n+1)B,P0(n+1)C,P0(n+1)D)

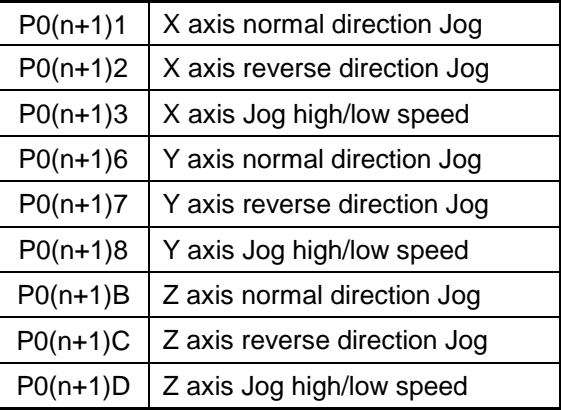

- (1) In case of setting Jog high/low speed for P0(n+1)3, P0(n+1)8, P0(n+1)D, it should be set as Jog high speed when ON and Jog low speed when OFF.
- (2) The actual Jog operation shall be divided into Normal/Reverse direction Jog according to the ON/OFF signal of P0(n+1)1,P0(n+1)2, P0(n+1)6,P0(n+1)7, P0(n+1)B,P0(n+1)C.
- (3) Jog operation carries out the operation by the level of ON/OFF signal and thus it carries out Jog operation when ON while it stops Jog operation when OFF.
- (4) Example of Jog Operation Program

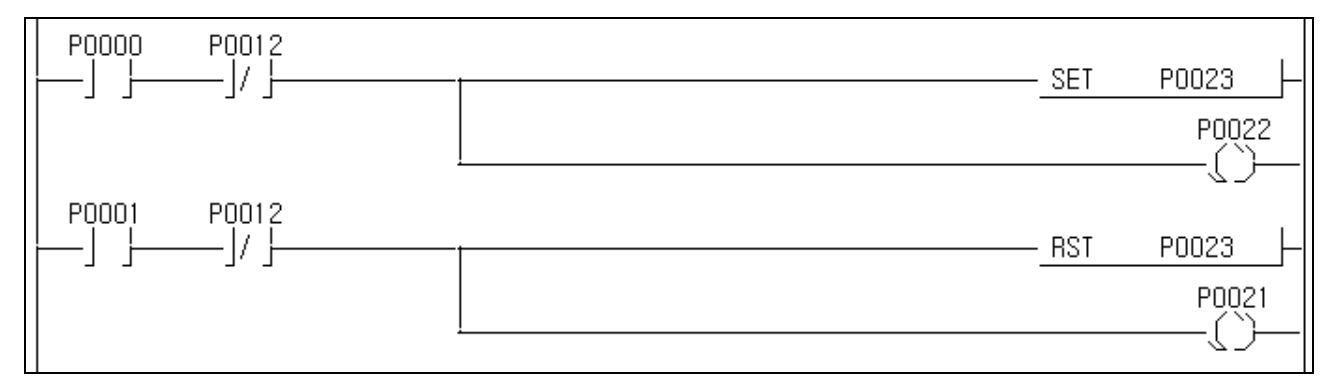

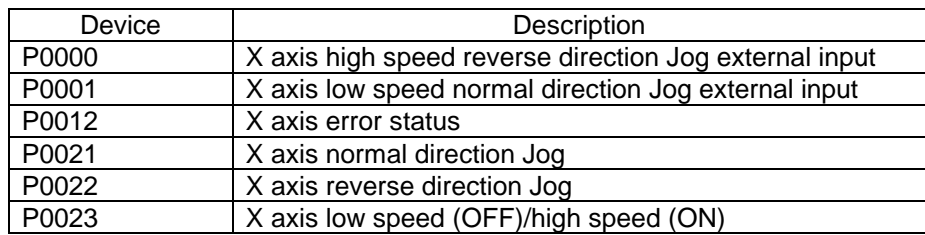

But, in this case, the I/O word no. of positioning module is "P0010 ~ P002F".

#### **Point**

If you carries out Jog operation by adding the signal  $(PO(n+1)1, PO(n+1)6, PO(n+1)B)$  as Normal Close(B contact) input while operating in the Jog operation input condition, it occurs the malfunction. Thus it is not allowed to use it.

4) MPG Operation (or Encoder)

; (P0(n+1)4,P0(n+1)9,P0(n+1)E)

- (1) MPG operation (Encoder) signal is Level Input. Thus, when it is ON, the encoder of internal memory address 4391,4391 shall be pulse output for X, Y, Z axis and when OFF, the pulse output will stop.
- (2) The operation per axis by MPG operation (Encoder) is available to carry out MPG operation (Encoder) by X, Y, Z axis at the same time.
- (3) MPG operation (Encoder) is available to use the Manual Pulse Generator (MPG) and the Encoder signal of SERVO driver as external input. For further information of Encoder pulse input mode, please refer to Chapter 5. Positioning Parameter and Operation Data.
- (4) Example of MPG operation (Encoder) Program

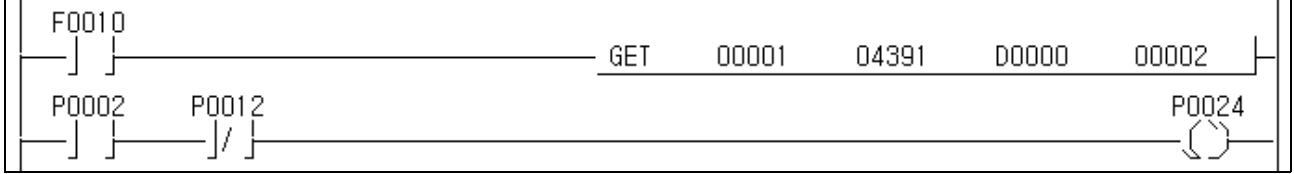

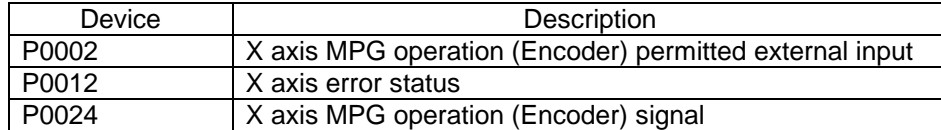

But, in this case, the I/O word no. of positioning module is "P0010 ~ P002F".

(5) Save the Encoder in Device

A) In case of using the encoder of internal memory, save it in Device area by GET command.

B) As the encoder occupies 2 word area, cares should be taken in using.

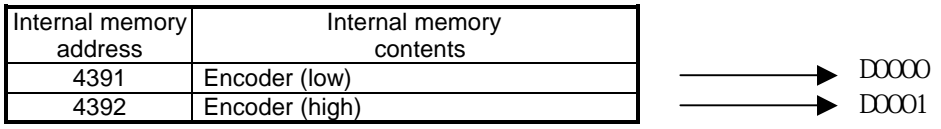

- 5) M code ON signal (P0(n)4,P0(n)9,P0(n)E)
	- (1) This signal occurs during positioning operation or after positioning completion according to M code setting mode (With, After) and M code no. setting of operation data.
	- (2) For further information, please refer to Chapter 5. Positioning Parameter and Operation Data.
- 6) Positioning Completion Signal (P0(n)3,P0(n)8,P0(n)D)
	- (1) This signal occurs after positioning completion according to positioning completion output setting time of extended parameter and if start related command is received when positioning completion signal is ON, it becomes OFF automatically.
	- (2) For further information, please refer to Chapter 5. Positioning Parameter and Operation Data.

# **Chapter 9 MK Command**

This chapter describes the method to use each command code of X, Y, Z axis to the address # 4300,8700,13100 of internal memory command code for MASTER-K200S/300S.

## **9.1 Contents of Command Code**

The contents of command code set in the address 4300,8700,13100 of internal memory command code are as follows.

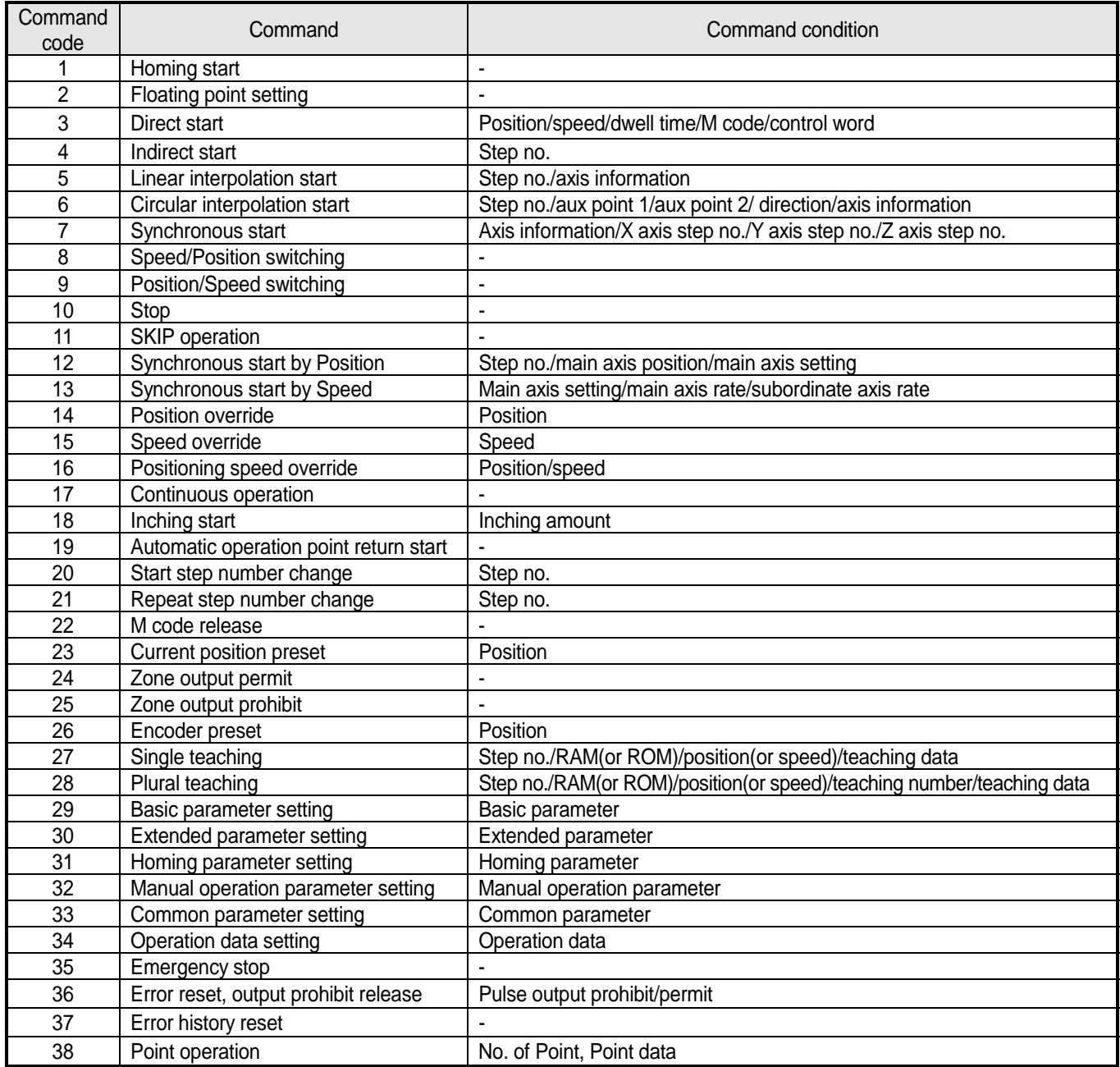

## **9.2 Use of Command Code**

Here describes the command of command code  $1 \sim 38$ .

The setting of command code is based on X axis and describes the program method.

(But, in this case, the I/O word no. of positioning module is "P0010 ~ P002F".)

 **For Program method, there are the method to use Push button switch for command input and the method to use Toggle switch for command input.(Ex) 9.2.1 Homing start)**

 **As Article 9.2.2 ~ 9.2.36 is programmed by the method using a Push button switch, if you use the Toggle switch, you are required to modify it by the program method of Art.9.2.1 Homing Start.**

### **9.2.1 Homing Start (Command code:1)**

1) Program (the method using a Toggle switch)

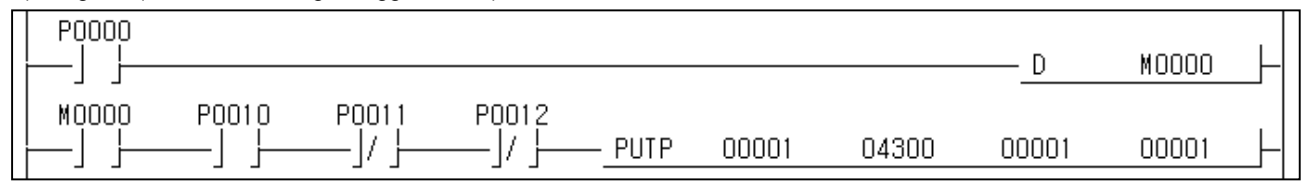

#### 2) Program (the method using a Push button switch)

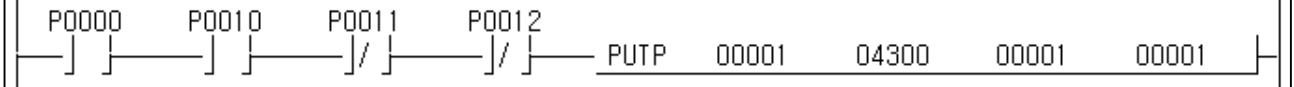

#### 3) Description

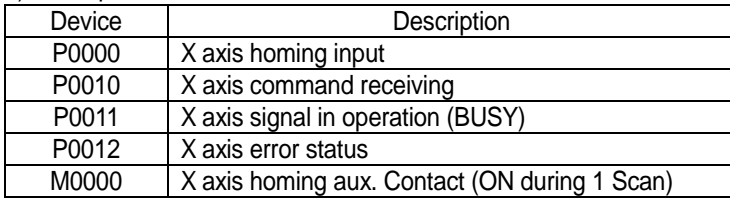

The homing operation by 1) and 2) program is the same.

#### **9.2.2 Floating Point Setting (Command code:2)**

#### 1) Program

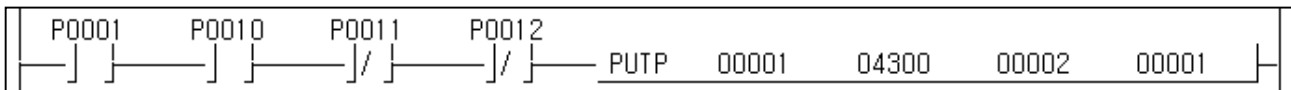

2) Description

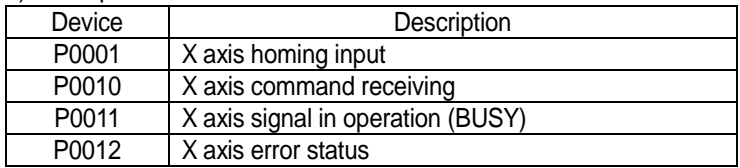

### **9.2.3 Direct Start (Command code:3)**

1) Program

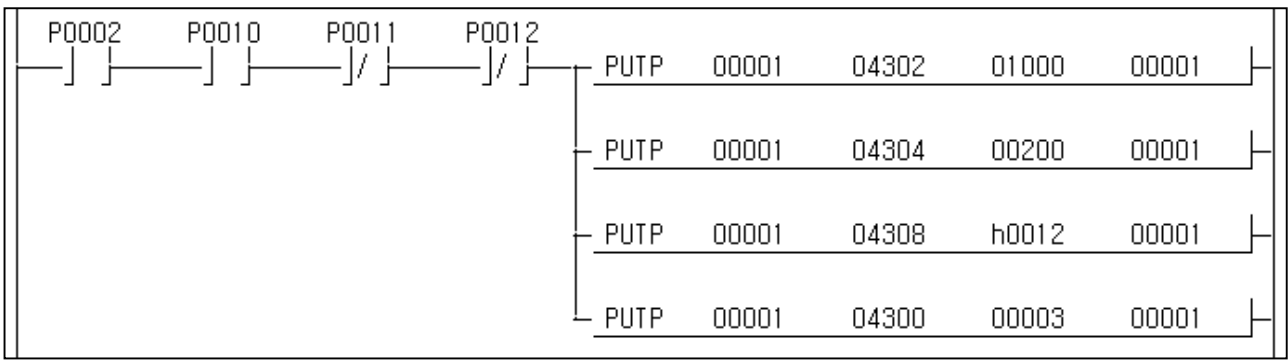

#### 2) Description

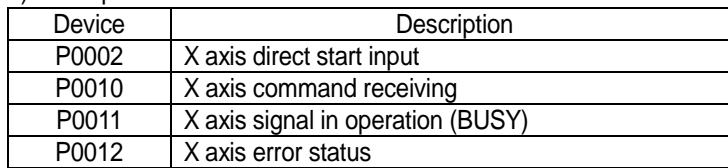

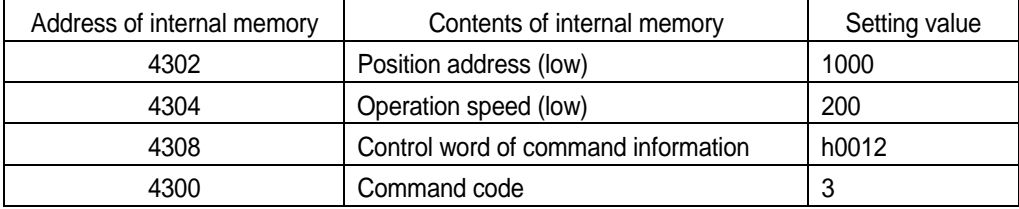

If the control word of command information is h0012, it shall be set as position control, repeat, end, absolute, acceleration/deceleration time 1.

For further information, please refer to Chapter 8 Internal memory and I/O signal.

### **9.2.4 Indirect Start (Command code:4)**

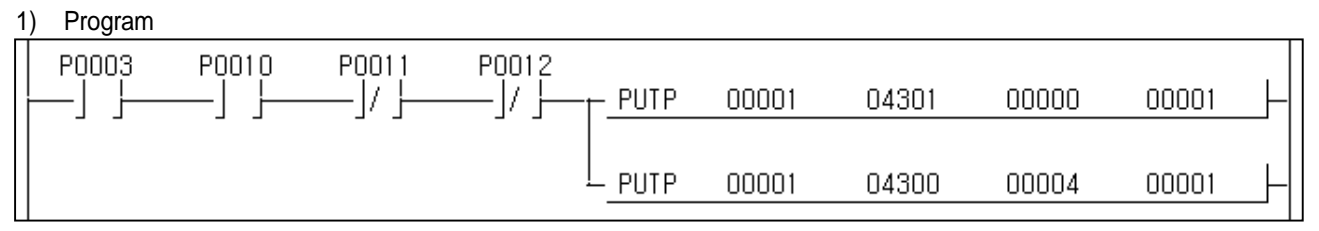

2) Description

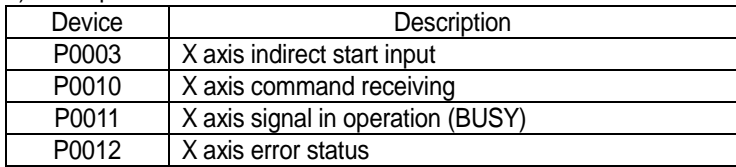

Internal memory 4301 is X axis step no. setting.

If in indirect start, the step no. is set as "0", it carries out the operation by current operation step no.

### **9.2.5 Linear Interpolation Start (Command code:5)**

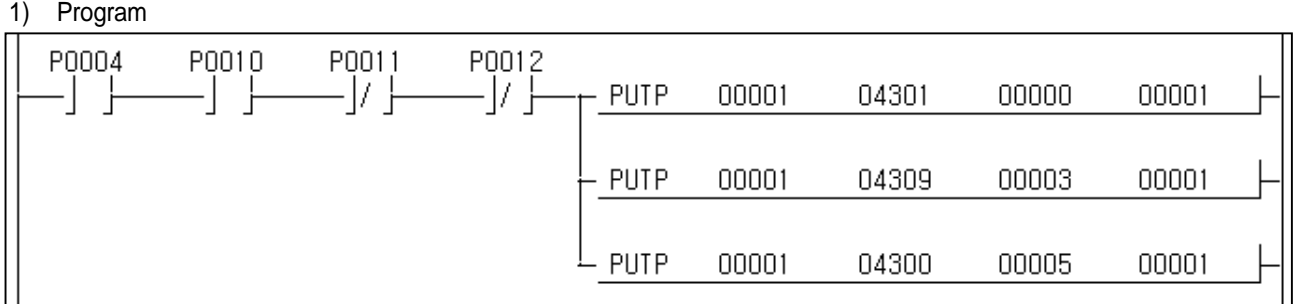

#### 2) Description

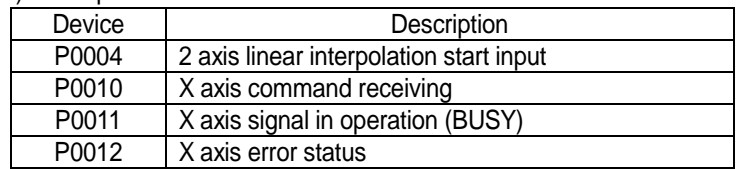

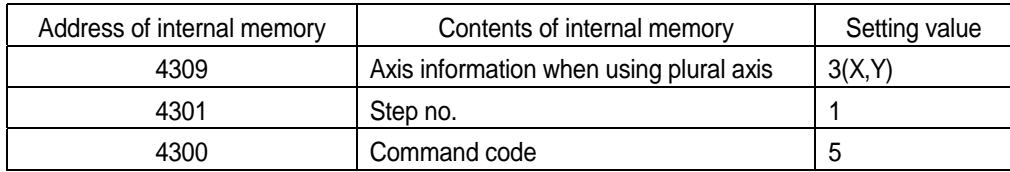

### **9.2.6 Circular Interpolation Start (Command code :6)**

1) Program

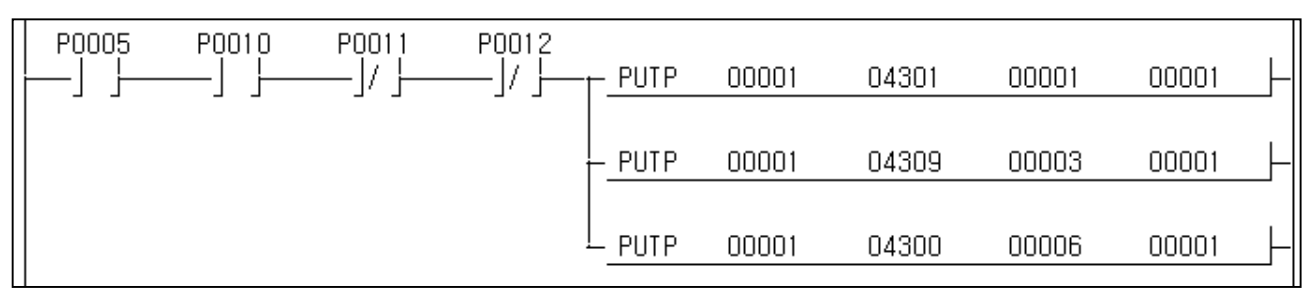

#### 2) Description

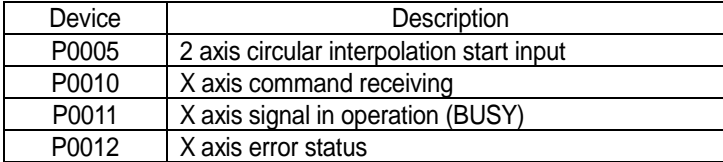

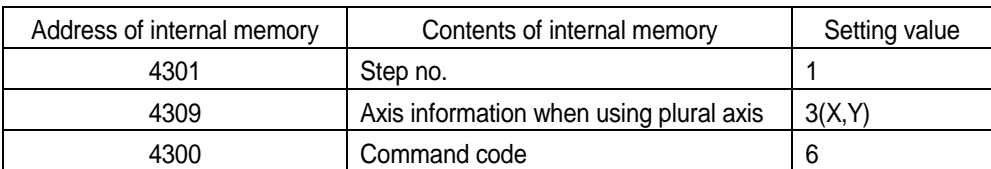

In case of circular interpolation by center point method, X,Y axis circular interpolation aux. Point and rotation direction should be set in advance.

# **9.2.7 Simultaneous Start (Command code:7)**

1) Program

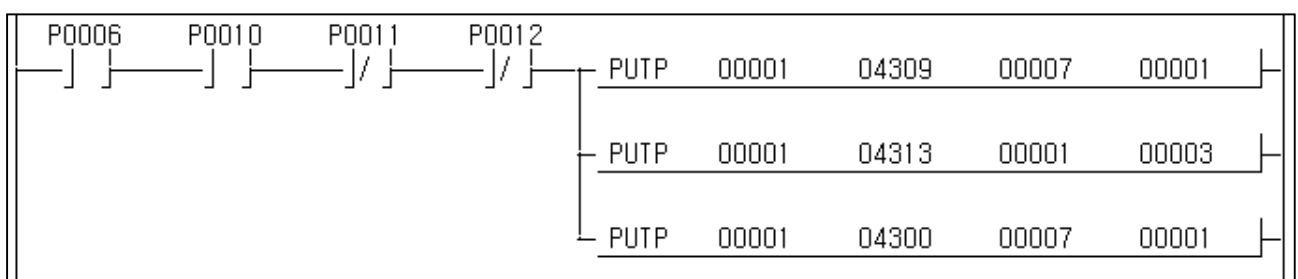

### 2) Description

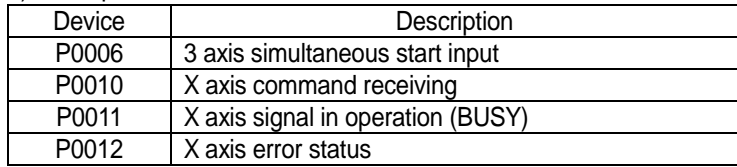

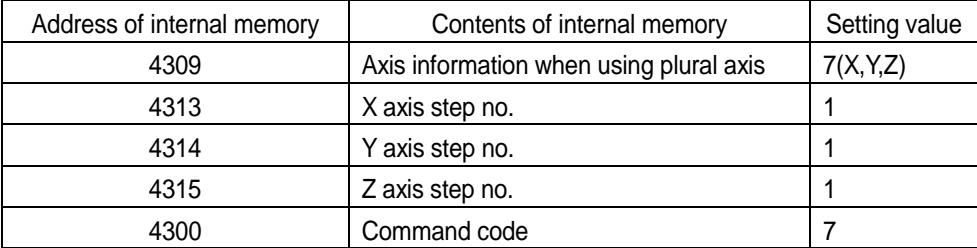

 For further information for 'axis information when using plural axis', please refer to Chapter 8 Internal memory & I/O signal.

### **9.2.8 Speed/Position Switching (Command code:8)**

1) Program

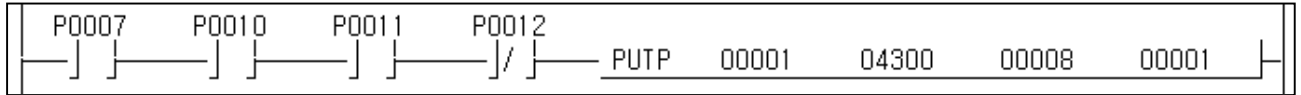

2) Description

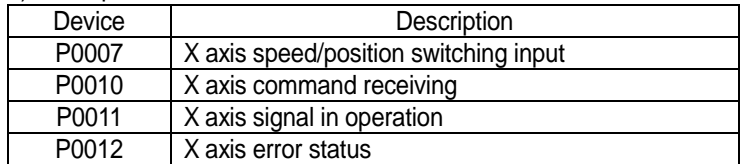

### **9.2.9 Position/Speed switching (Command code:9)**

#### 1) Program

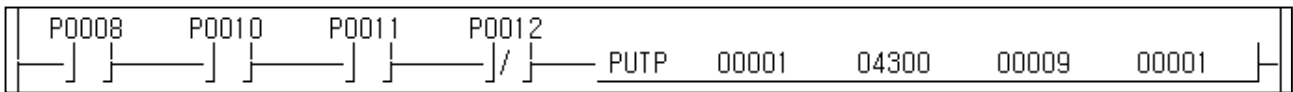

#### 2) Description

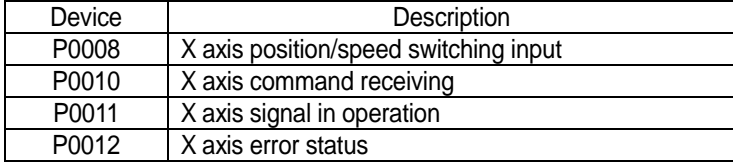

### **9.2.10 Stop (Command code:10)**

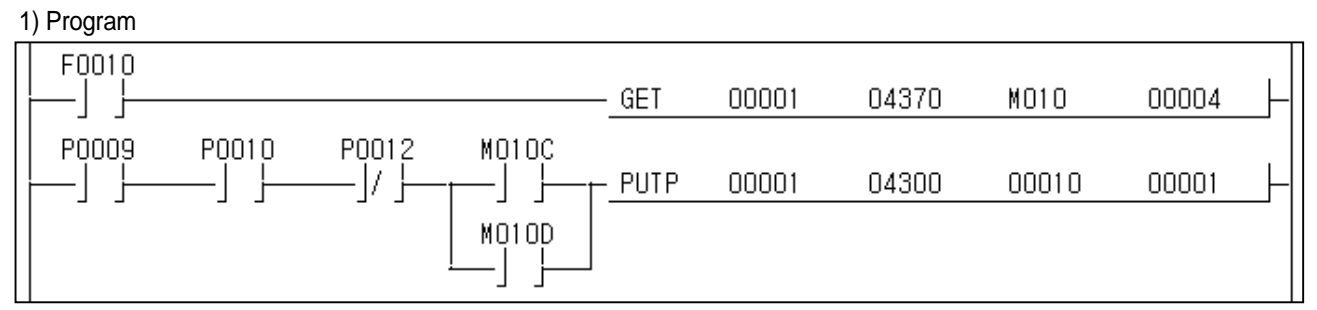

#### 2) Description

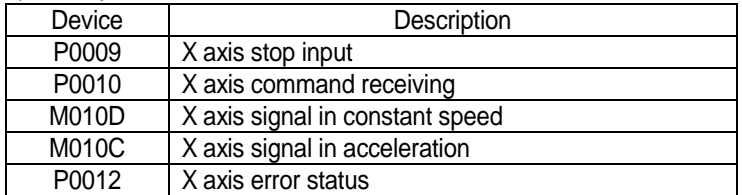

 Deceleration stop command does not carry out the command during in deceleration but available only in acceleration or in constant speed.

 Internal memory address #4370 contains X axis operation status bit information (low) and for further information, please refer to Chapter 8 Internal Memory and I/O signal.

### **9.2.11 Skip Operation (Command code:11)**

### 1) Program

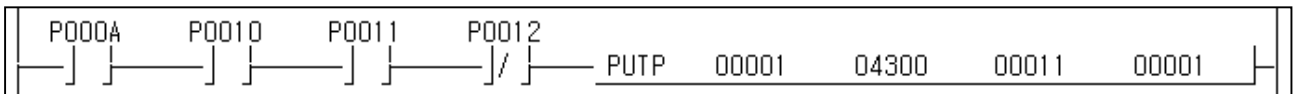

#### 2) Description

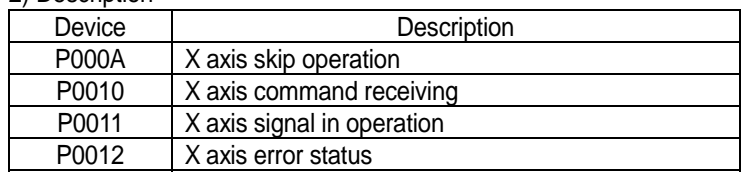

#### **9.2.12 Synchronous Start by Position (Command code:12)**

1) Program

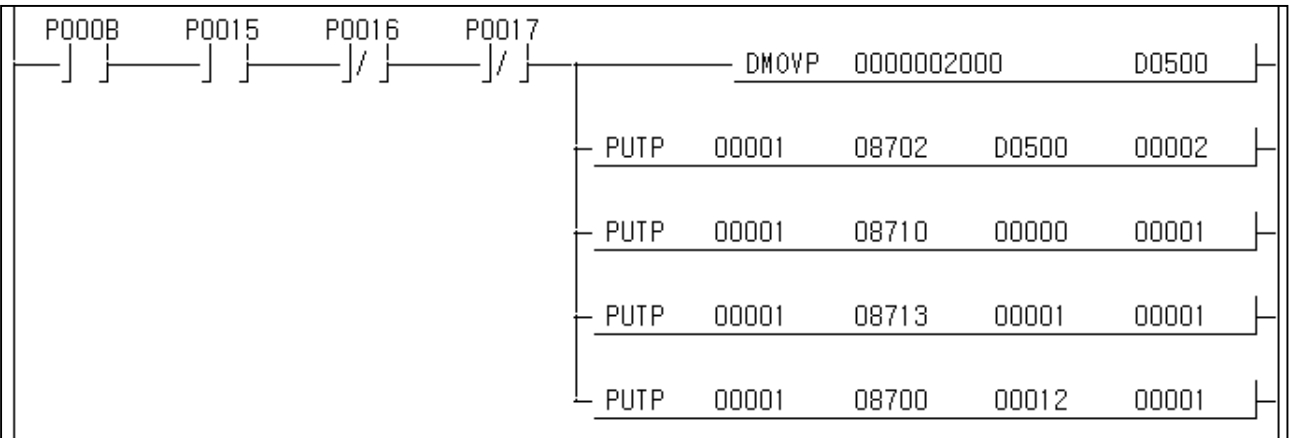

#### 2) Description

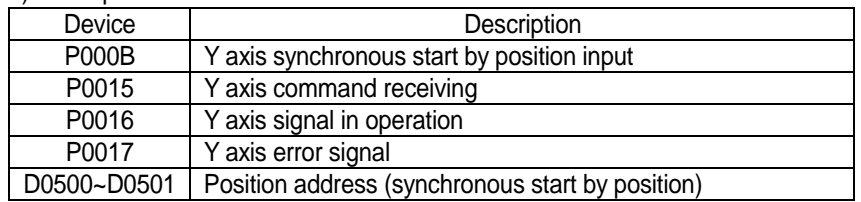

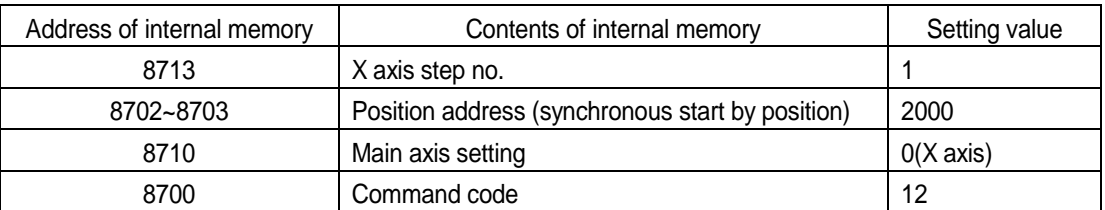

 If the command of synchronous start by position is executed, it becomes in operation status and does not have Y axis pulse output.

 If No. 1 step of X axis as main axis starts and the current position is 2000, No.1 step of Y axis starts and has the pulse output.

### **9.2.13 Synchronous Start by Speed (Command code:13)**

#### 1) Program

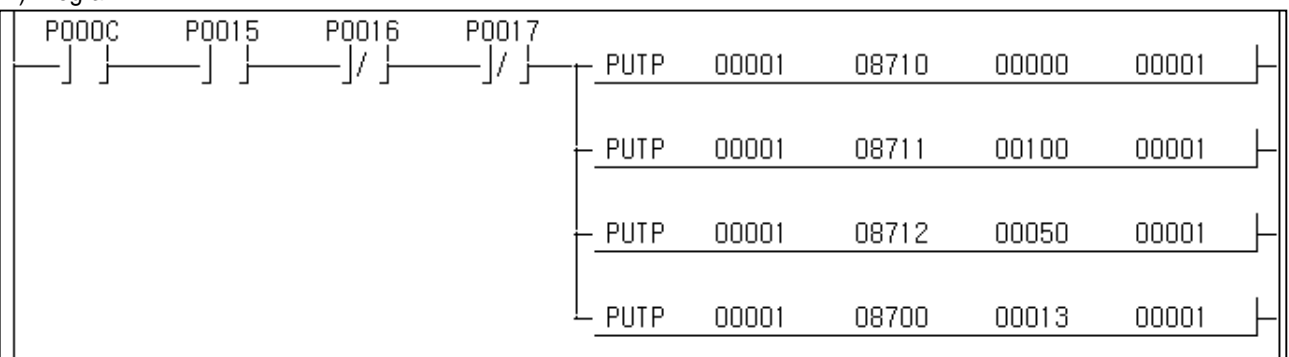

#### 2) Description

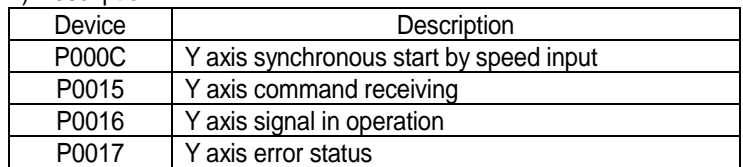

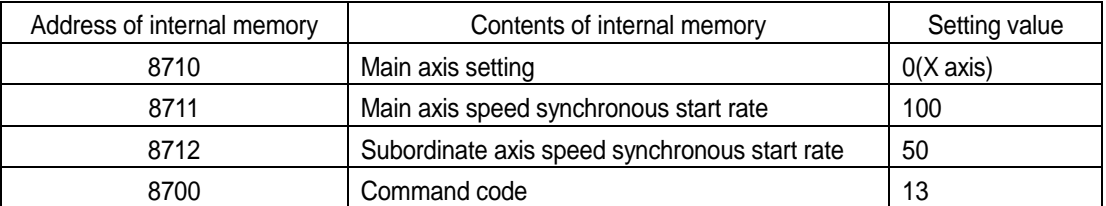

 If the command of synchronous start by speed is executed, it becomes in operation status and does not have Y axis pulse output.

 If X axis as main axis starts and operation speed is 100pps, Y axis operation speed is 50pps according to 100:50 speed synchronous start rate.

 If X axis operation speed as main axis is changed with 1000pps, Y axis operation speed is changed with 500pps according to 100:50 speed synchronous start rate.

### **9.2.14 Position Override (Command code:14)**

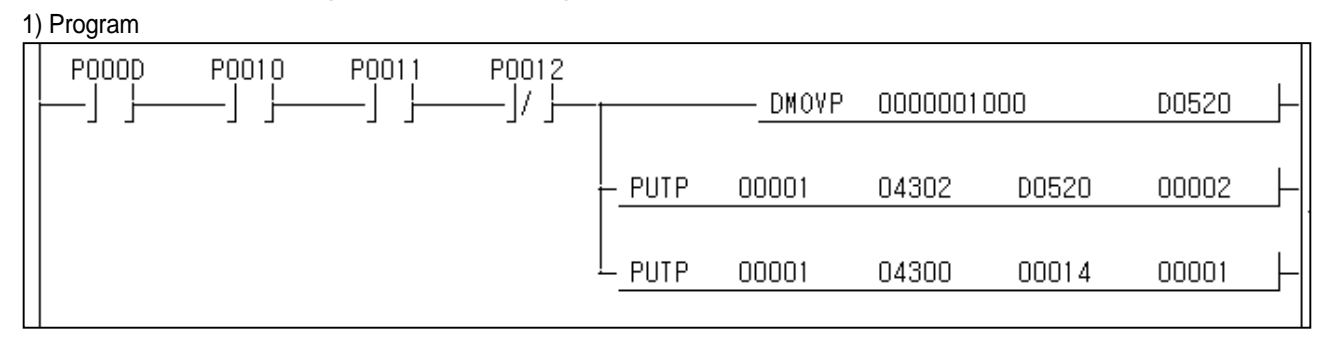

#### 2) Description

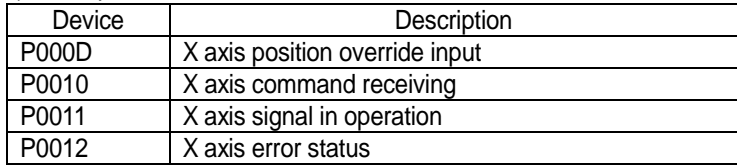

 In case that X axis in operation goal position is 500, if position override is executed before reaching the goal position, the goal position is changed with 1000 and carries out the positioning operation.

### **9.2.15 Speed Override (Command code:15)**

1) Program

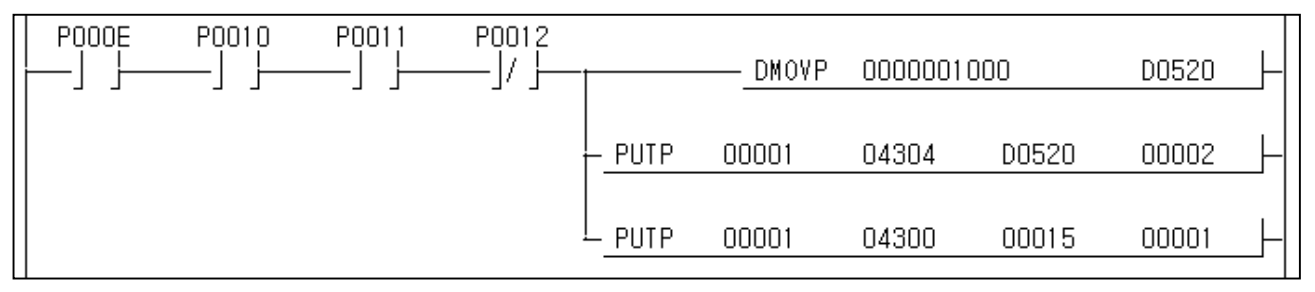

#### 2) Description

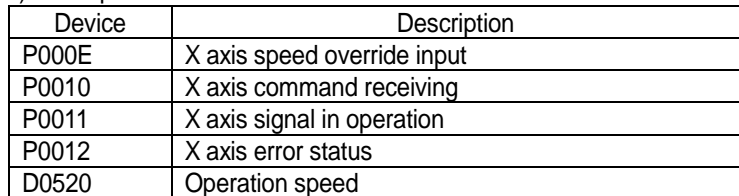

In case that X axis current operation speed is 500pps and the command of speed override is executed during operation, the operation speed is changed with 1000pps set in internal memory address #4304.

### **9.2.16 Positioning Speed Override (Command code:16)**

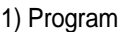

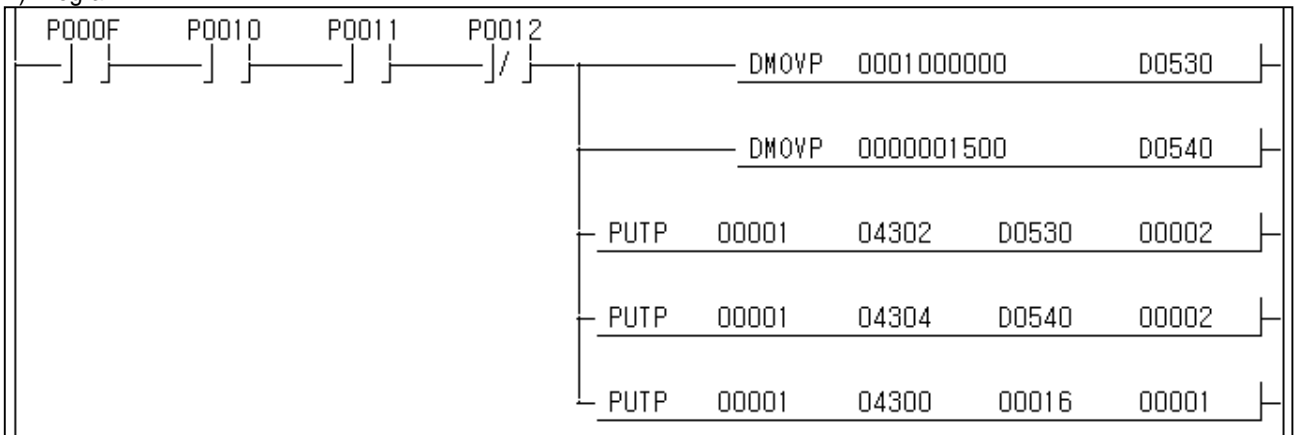

2) Description

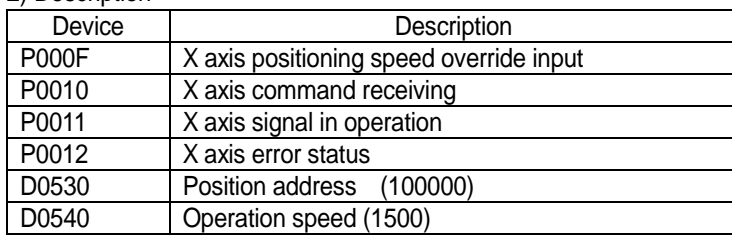

 In case that X axis current operation speed is 500pps and the goal position is 200000, if the command of positioning override is executed and the current position is 100000, the operation speed is changed with 1500pps.

### **9.2.17 Continuous Operation (Command code:17)**

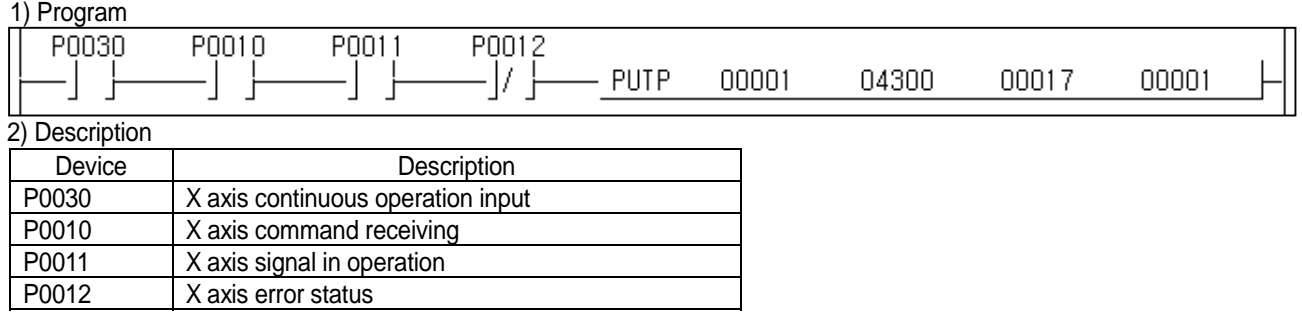

In case that X axis is operated by continuous operation mode, if continuous operation (Next Move) command is executed, it moves to next step and carries out the operation.

### **9.2.18 Inching Start (Command code:18)**

### 1) Program

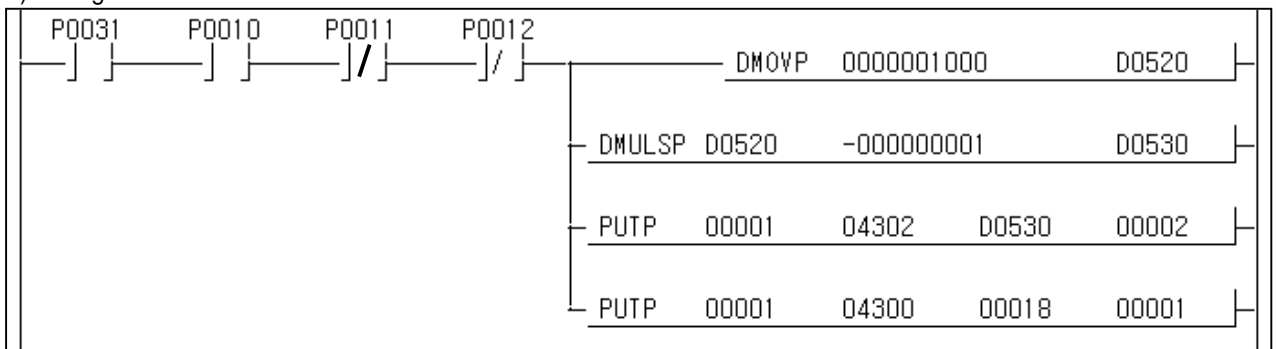

#### 2) Description

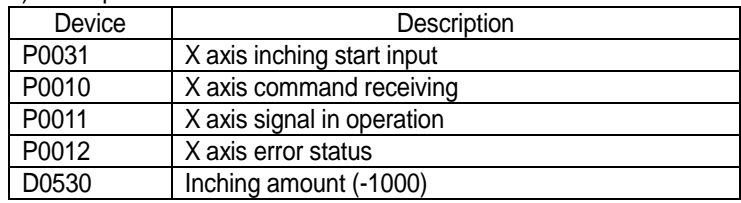

 If P0031 is ON, it carries out the reverse operation by inching operation speed set in origin/manual parameter.(1000Pulse)

### **9.2.19 Automatic Operation Point Return Start (Command code:19)**

#### 1) Program

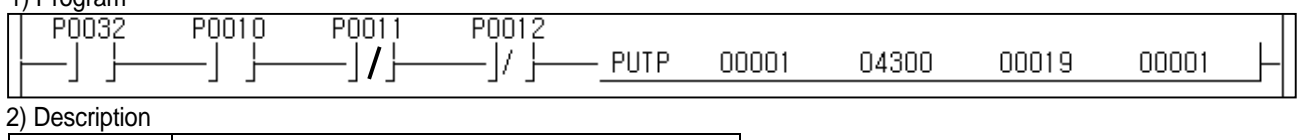

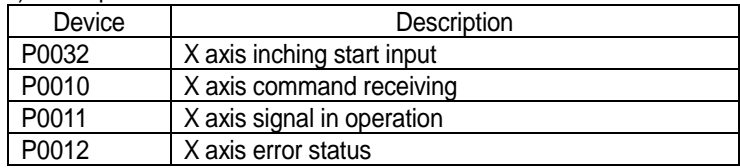

### **9.2.20 Start Step No. Change (Command code:20)**

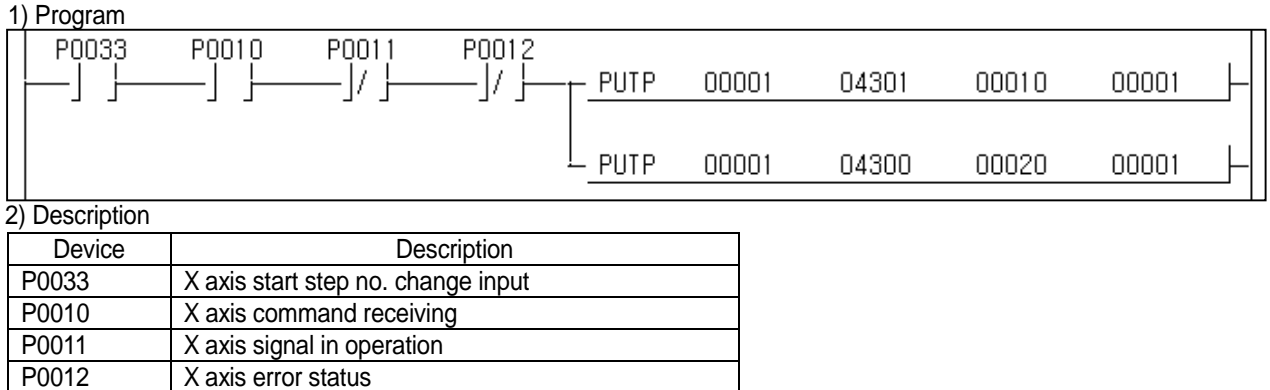

If P0033 is ON, X axis current operation step no. is changed with 10.

### **9.2.21 Repeat Step No. Change (Command code:21)**

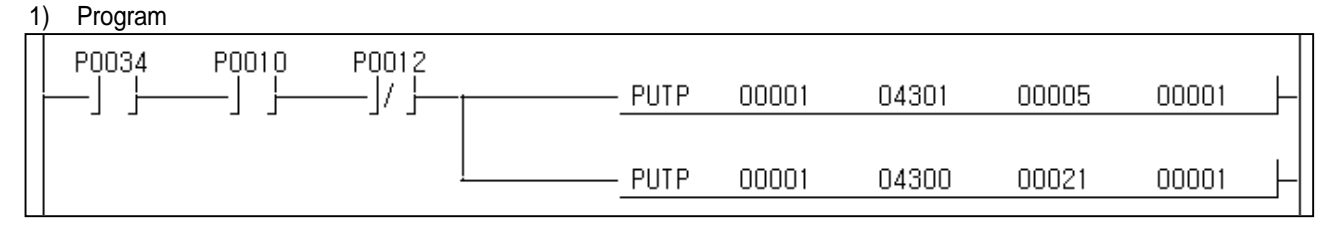

#### 2) Description

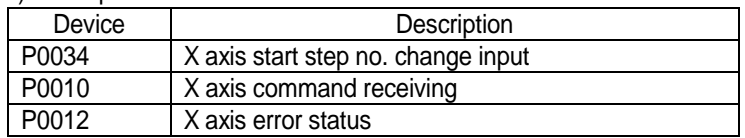

If P0034 is ON, X axis repeat operation step no. is changed with 5.

Repeat step no. change is available to change even during positioning operation.

### **9.2.22 M Code Release (Command code:22)**

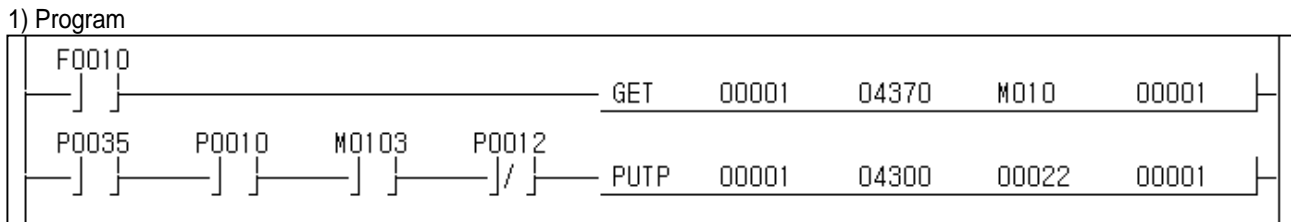

2) Description

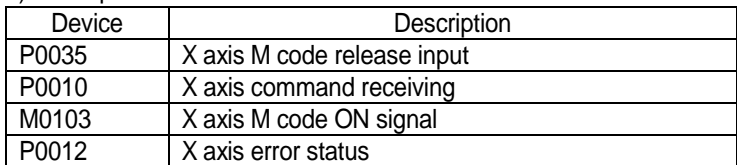

If P0035 is ON when M code occurs, M code ON signal and M code no. are released at the same time.

### **9.2.23 Current Position Preset (Command code:23)**

#### 1) Program

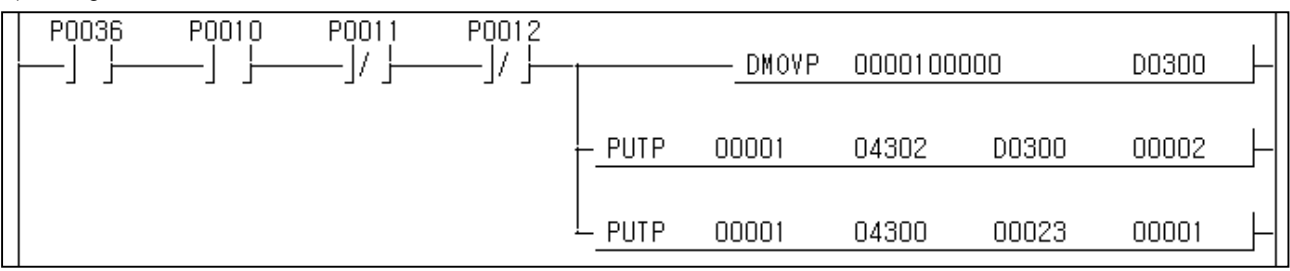

#### 2) Description

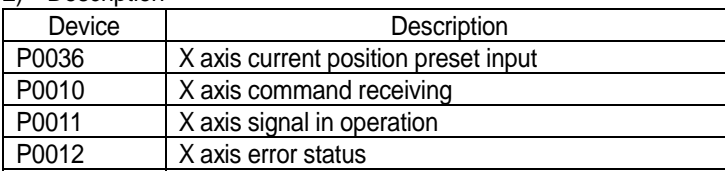

If P0036 is ON, X axis current position is changed with 100000.

 If the command of current position preset is executed in the origin not fixed status, it becomes the origin fixed status and the current position is changed with the setting value.

### **9.2.24 Zone Output Permit (Command code:24)**

1) Program

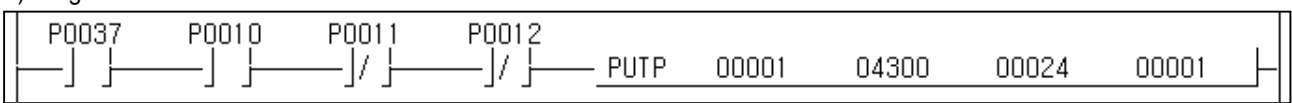

2) Description

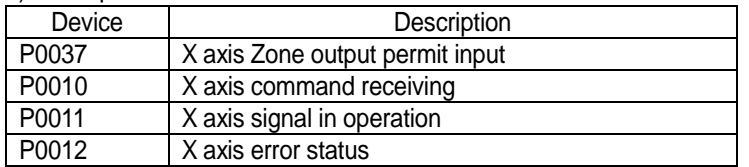

It permits the internal/external output of Zone 1/2/3 ON signal by Zone section setting.

(This function is not possible for the K200S APM module)

### **9.2.25 Zone Output Prohibit (Command code:25)**

1) Program

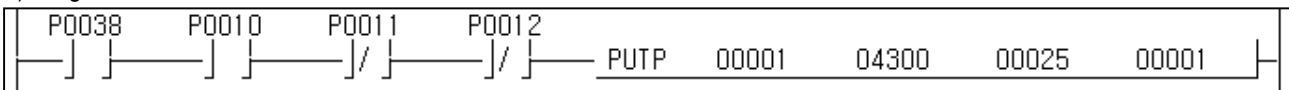

2) Description

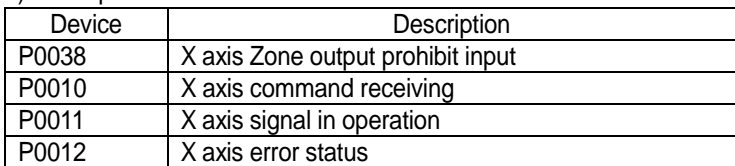

It prohibits the internal/external output of Zone1/2/3 ON signal by Zone section setting.

(This function is not possible for the K200S APM module)

### **9.2.26 Encoder Preset (Command code:26)**

1) Program

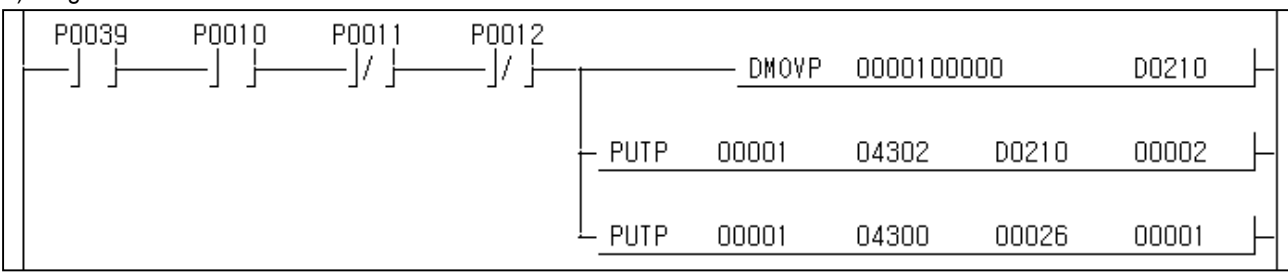

2) Description

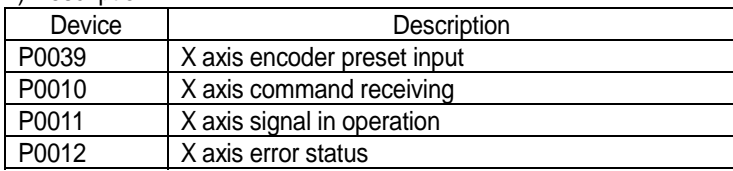

If P0039 is ON, the encoder of internal memory address #4391,4392 is changed with the setting value 100000.

### **9.2.27 Single Teaching (Command code:27)**

#### 1) Program

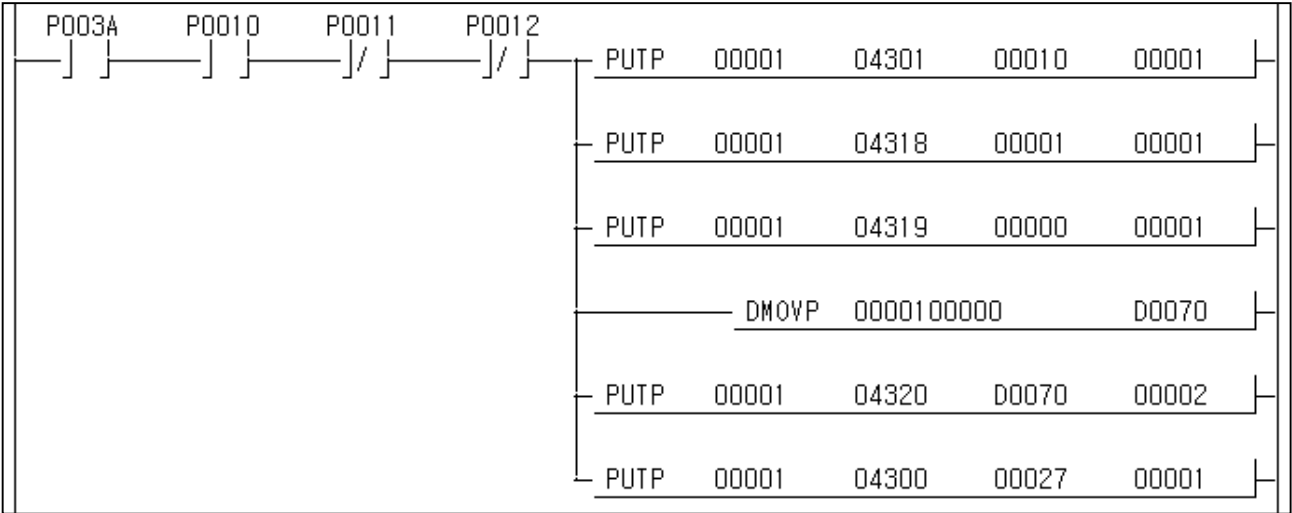

### 2) Description

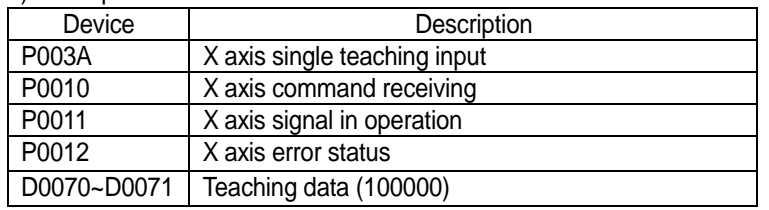

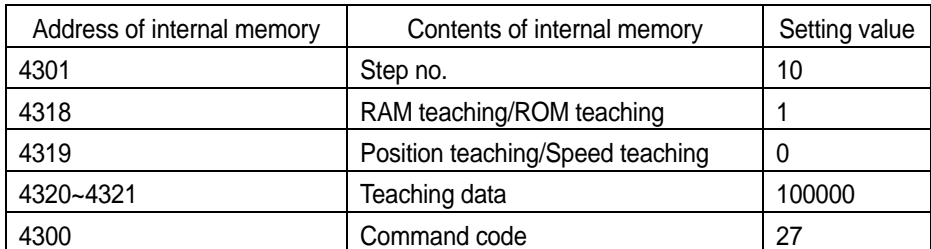

 If P003A is ON, No.1 step goal position carries out the position teaching with 100000. (ROM teaching mode) In case of negative Teaching, use of [DNUS D70 - 1 D72], [PUTP 1 4320 D72 2] sequence program.

### **9.2.28 Array Teaching (Command code:28)**

### 1) Program

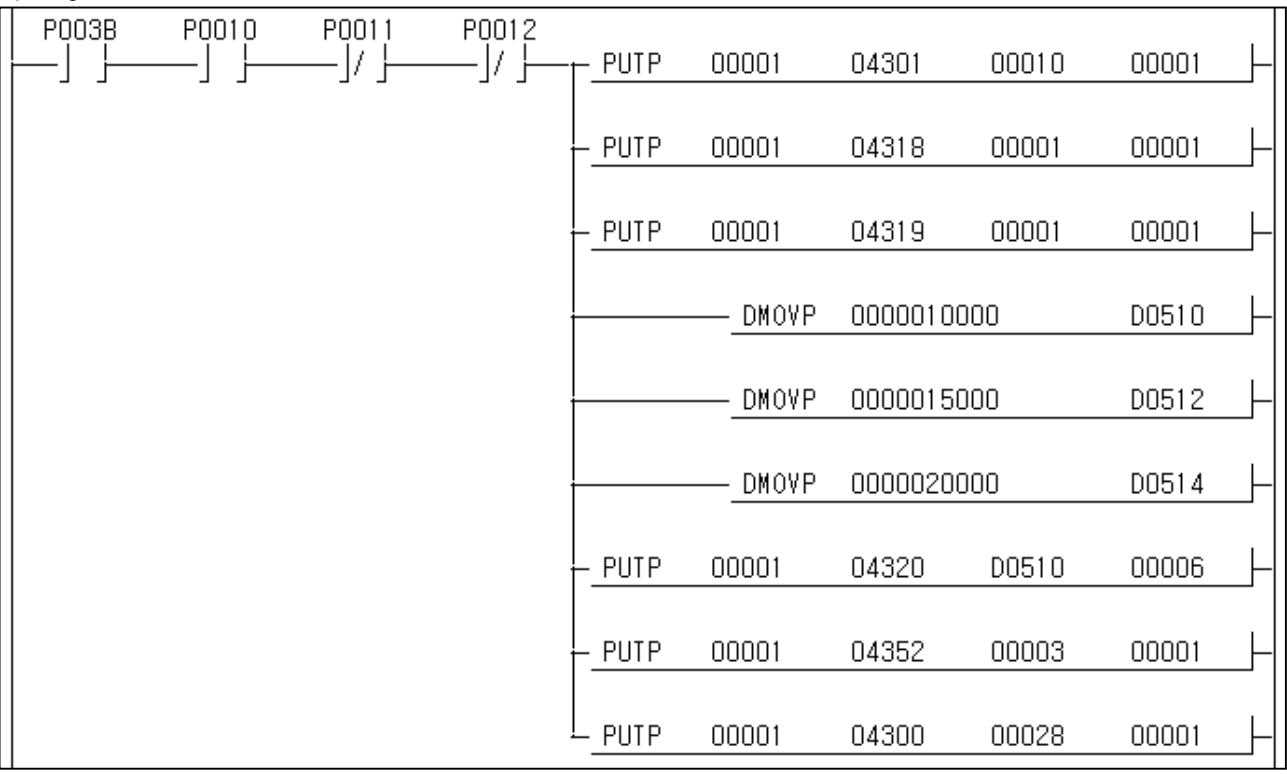

### 2) Description

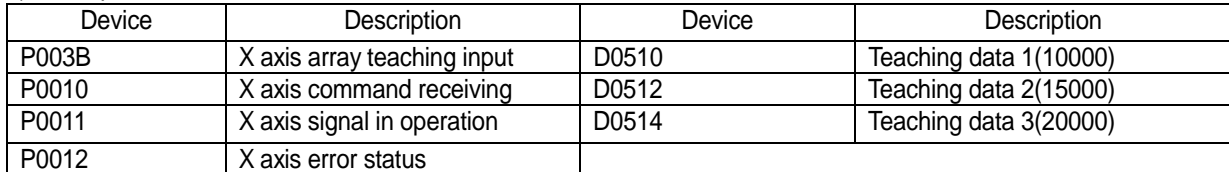

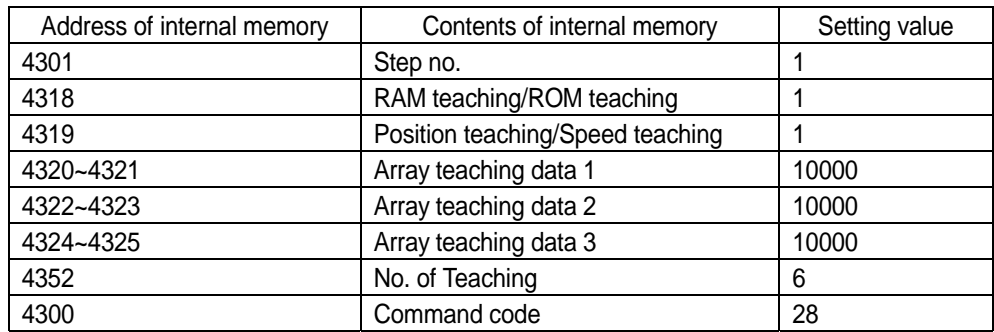

If P003B is ON, the array teaching data set as D0510 ~ D0525 from No.1 step operation speed carries out the array speed teaching, respectively. (ROM teaching mode)

### **9.2.29 Basic Parameter Setting (Command code:29)**

1) Program

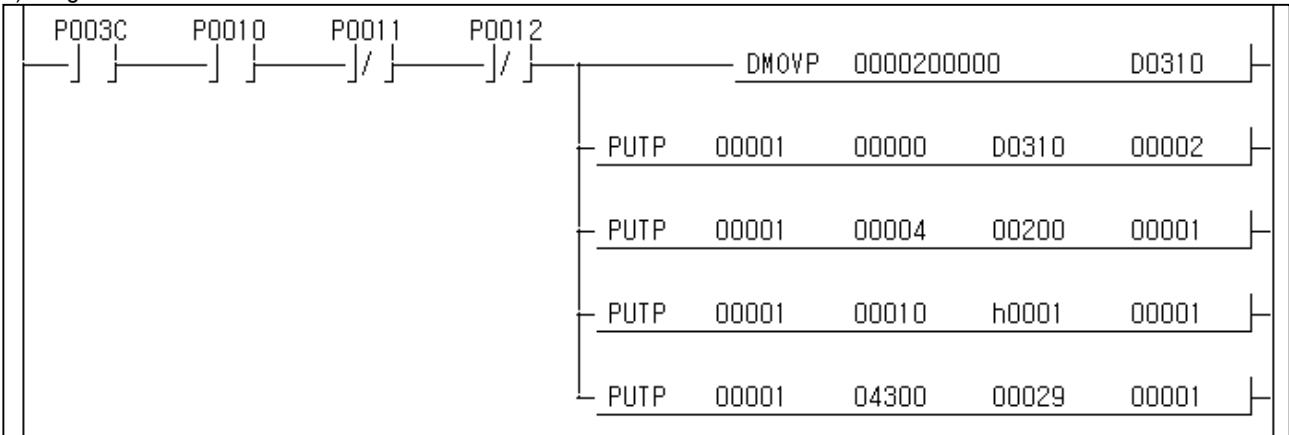

#### 2) Description

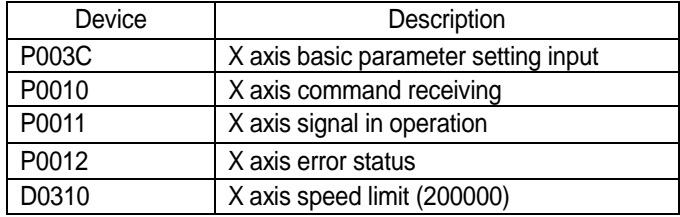

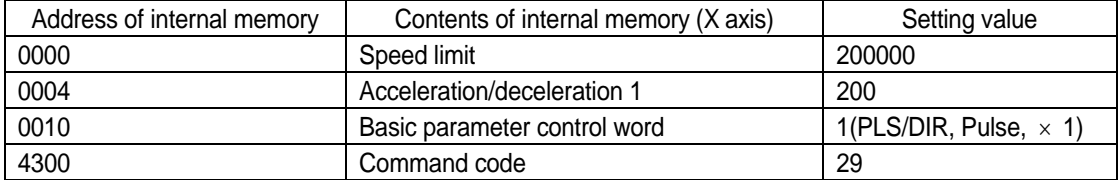

If P003C is ON, it is changed with X axis basic parameter setting.

### **9.2.30 Extended Parameter Setting (Command code:30)**

#### 1) Program

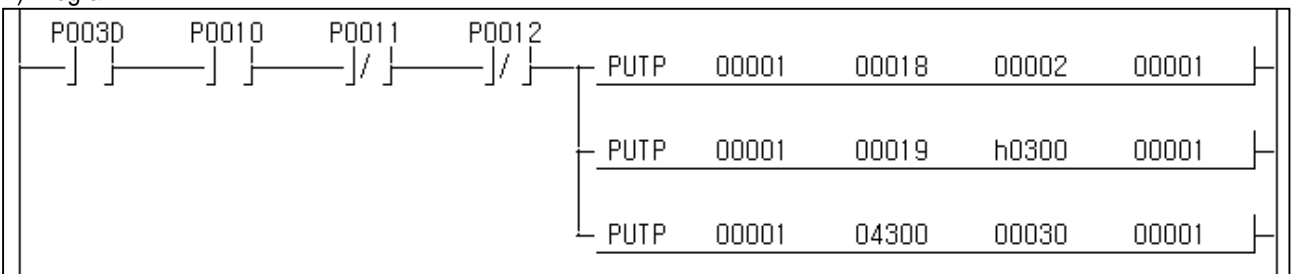

### 2) Description

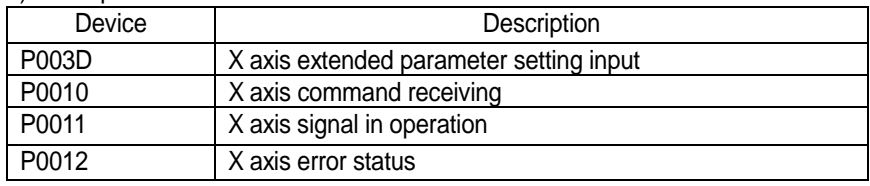

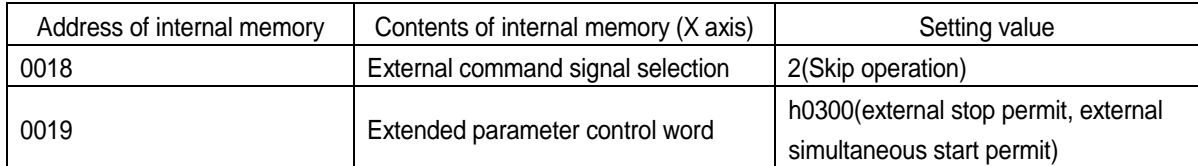

If P003D is ON, it is changed with X axis extended parameter setting.

### **9.2.31 Homing Parameter Setting (Command code:31)**

#### 1) Program

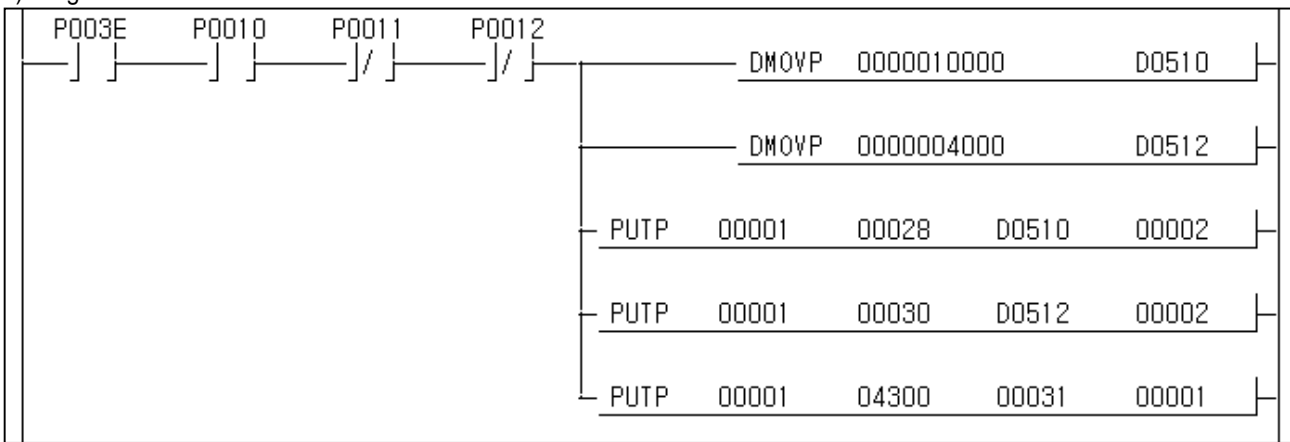

2) Description

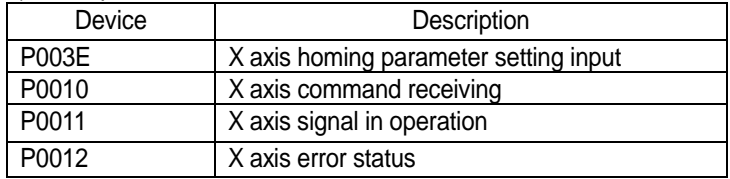

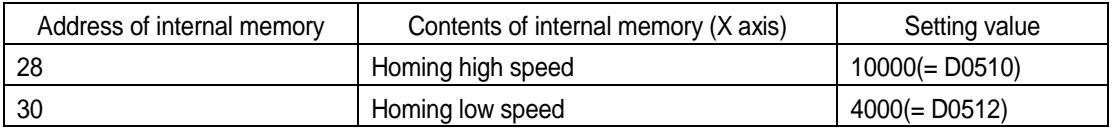

If P003E is ON, it is changed with X axis homing parameter setting.

### **9.2.32 Manual Operation Parameter Setting (Command code:32)**

### 1) Program

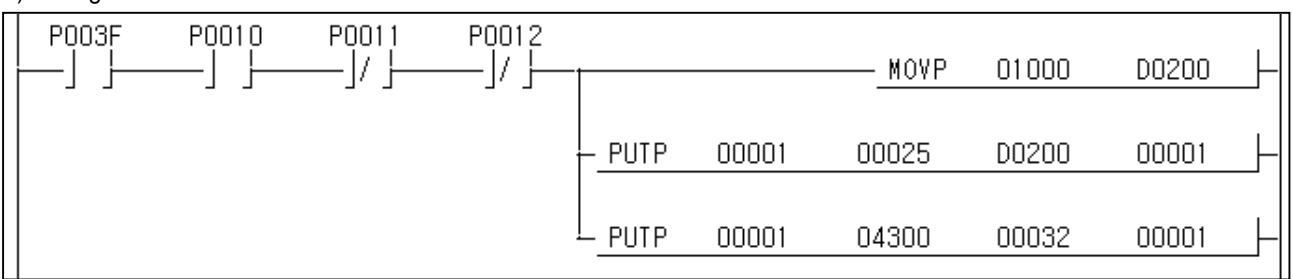

#### 2) Description

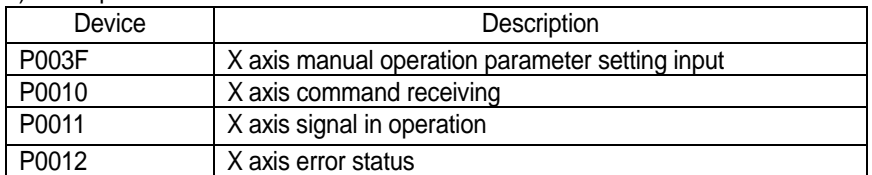

 If P003F is ON, X axis manual operation parameter inching speed of internal memory address #25 is changed with 1000pps.

### **9.2.33 Common Parameter Setting (Command code:33)**

#### 1) Program

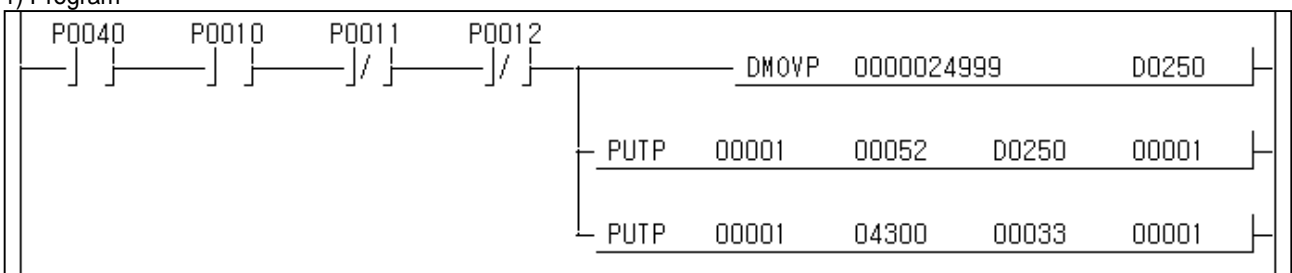

#### 2) Description

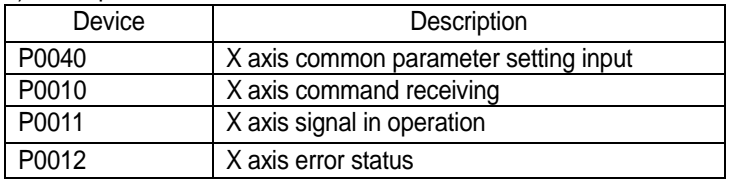

If P0040 is ON, X axis common parameter Auto Reload of internal memory address #52 is changed with 24999.

### **9.2.34 Operation Data Setting (Command code:34)**

#### 1) Program P0041 P0010 P0011 P0012 - 17 H -171 D0300 DMOVP 0000016000  $\mathbf{r}$ - 1 **DMOVP** 0000001200 D0302 PUTP 00001 00100 D0300 00002 PUTP 00001 00104 D0302 00002 PUTP 00001 00106 h0010 00001 PUTP 00001 04300 00034 00001

2) Description

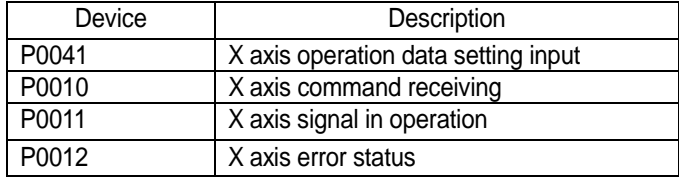

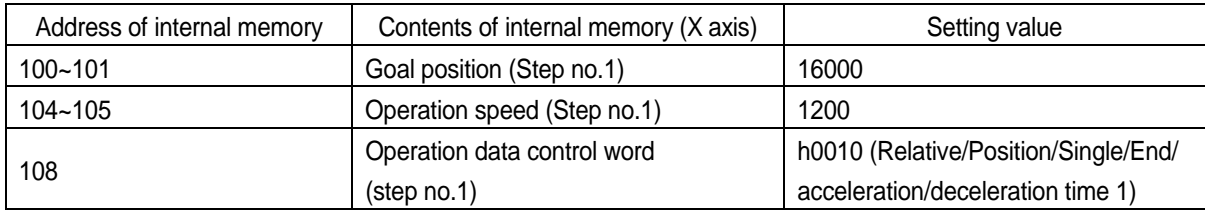

If P0041 is ON, X axis step no.1 operation data is changed as the setting value.

### **9.2.35 Emergency Stop (Command code:35)**

#### 1) Program

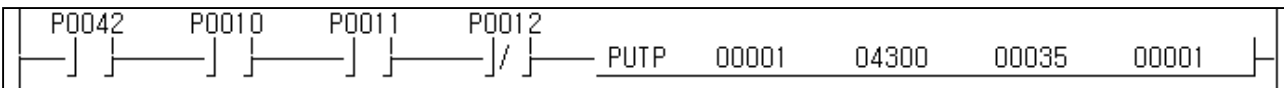

#### 2) Description

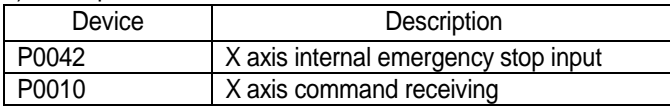

If P0042 is ON, X axis stops emergently and becomes pulse output prohibit status.

### **9.2.36 Error Reset, Output Prohibit Release (Command code:36)**

#### 1) Program

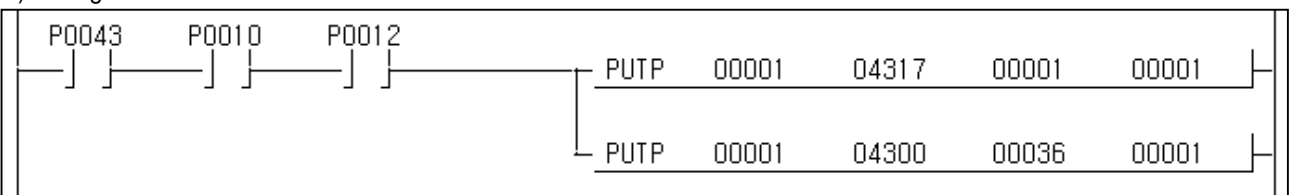

2) Description

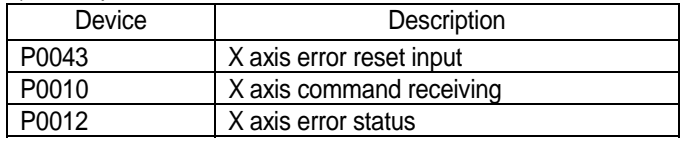

If P0043 is ON, the error occurred on X axis will be reset and the pulse output prohibit status will be released.

 If the value of address #4317 is "0" according to internal memory address #4317, the error status only is released and if the value of #4317 is "1", pulse output prohibit status will be released at the same time.

### **9.2.37 Error History Reset (Command code:37)**

1) Program

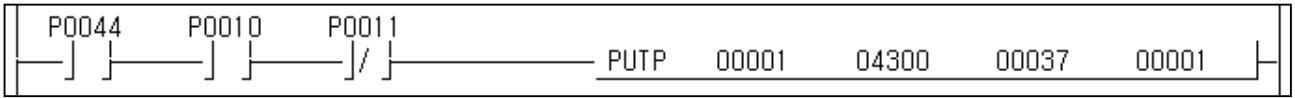

2) Description

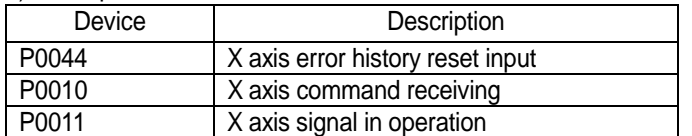

If P0044 is ON, the error history of internal memory address #4381 ~ 4390 occurred on X axis till now will be reset.

# **9.2.38 Point Operation (Command code:38)**

1) Program

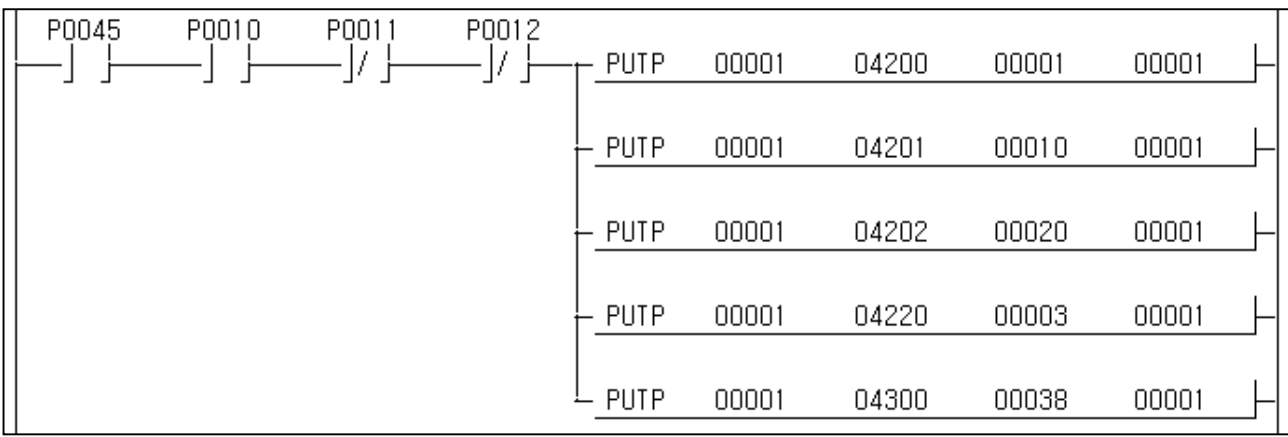

2) Description

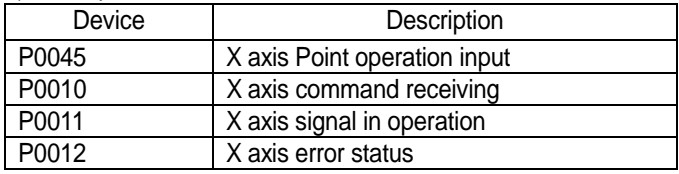

If P0045 is ON, it carries out Point operation for X axis step no.1, step no.10, step no.20 in order by one time start.

# **Chapter 10 GM Program**

### **10.1 Before using Program**

As the information for the action of positioning module can be read in detail by **output variable of Operation status code information read [APM\_CRD]** and Current operation status Bit information read **[APM\_SRD],**  these two function block should be applied for all program.

Especially, 7 types output variable of Current operation status Bit information read [APM\_SRD] should be used as protection circuit to prevent errors when using each function as these output variables provide operation information of positioning module.

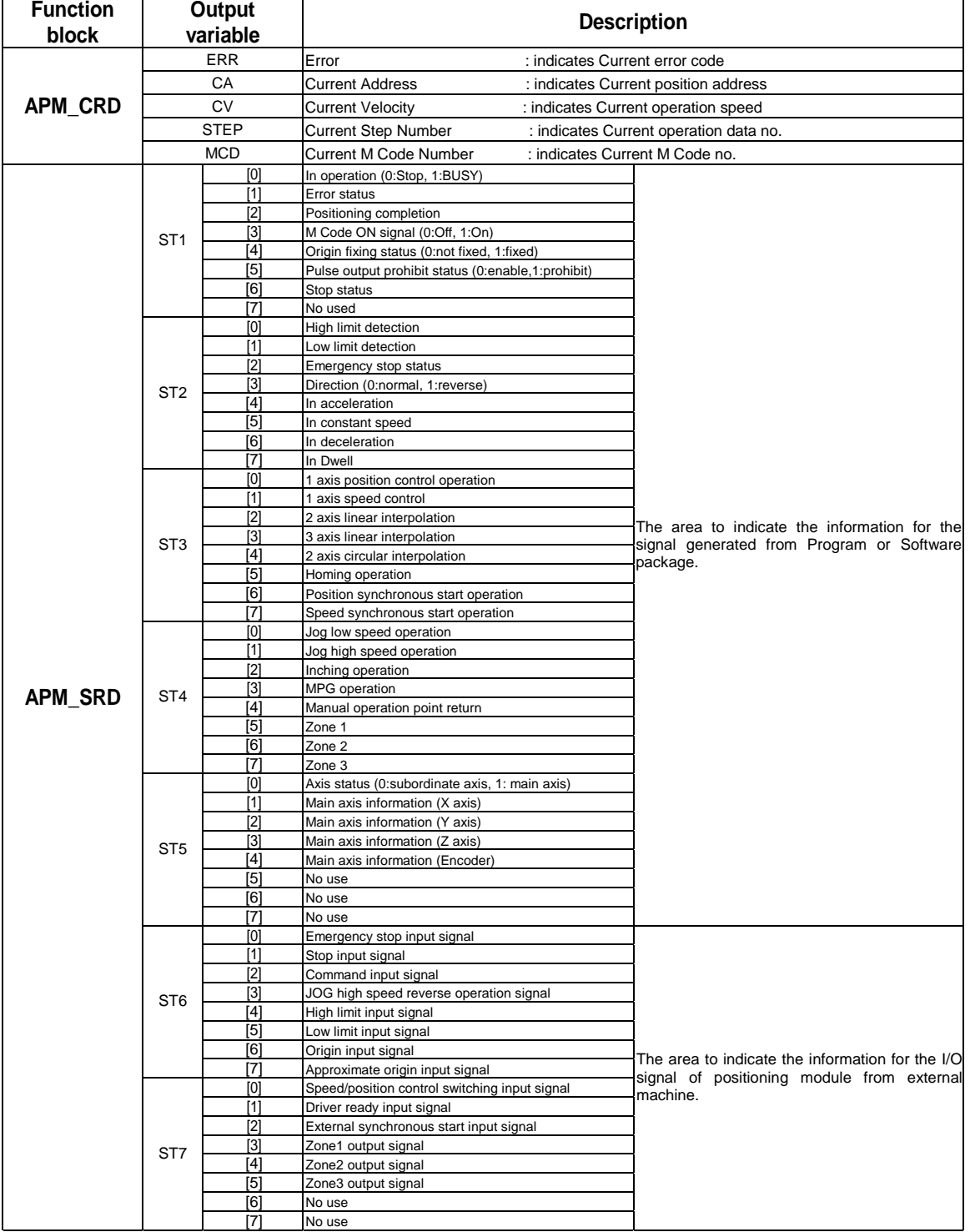
# **10.2 Basic Program**

For basic program, please refer to Chapter 3.

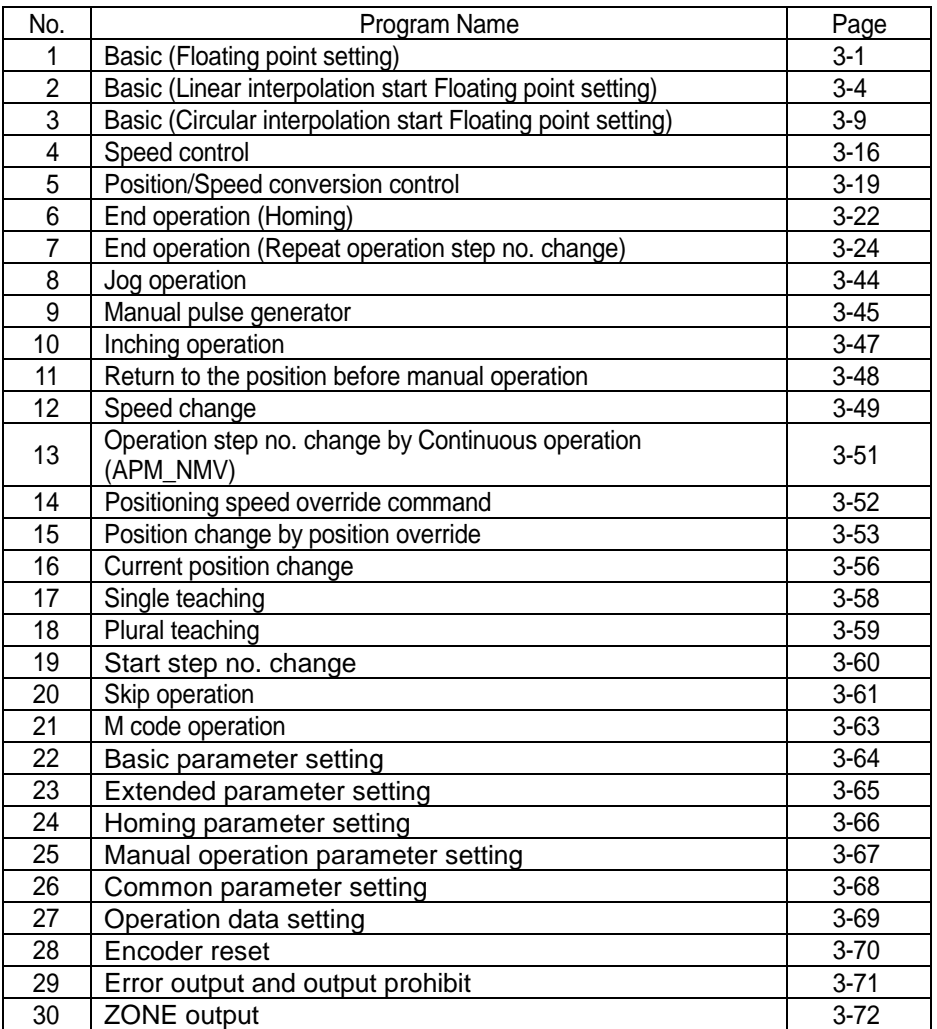

# **10.3 Application Program**

### **10.3.1 End operation, Go-on operation, Continuous operation positioning**

### 1) Soft t package setting

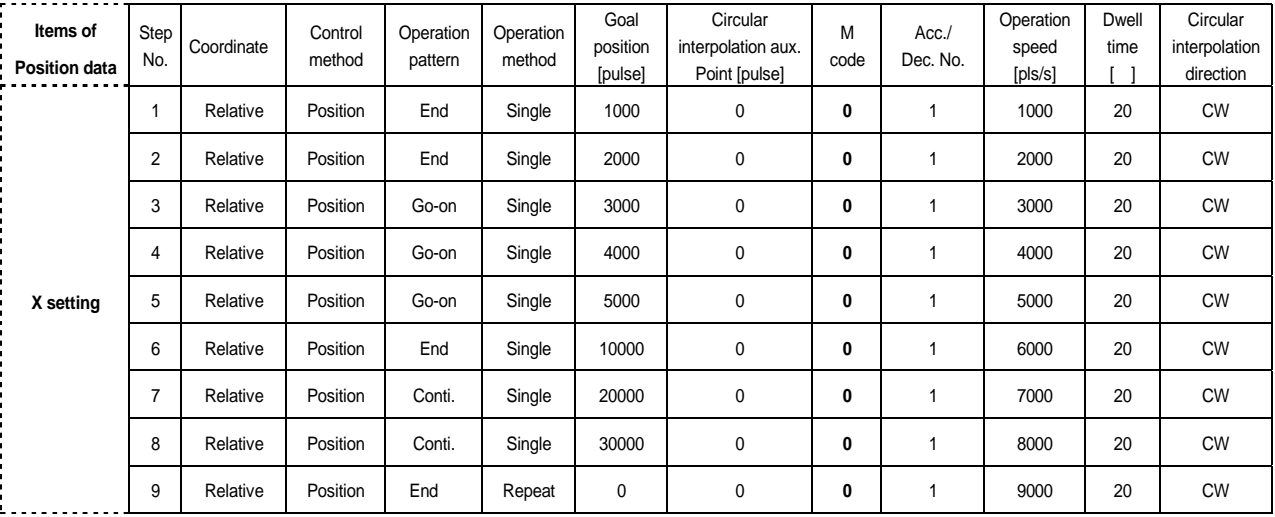

### 2) Operation pattern

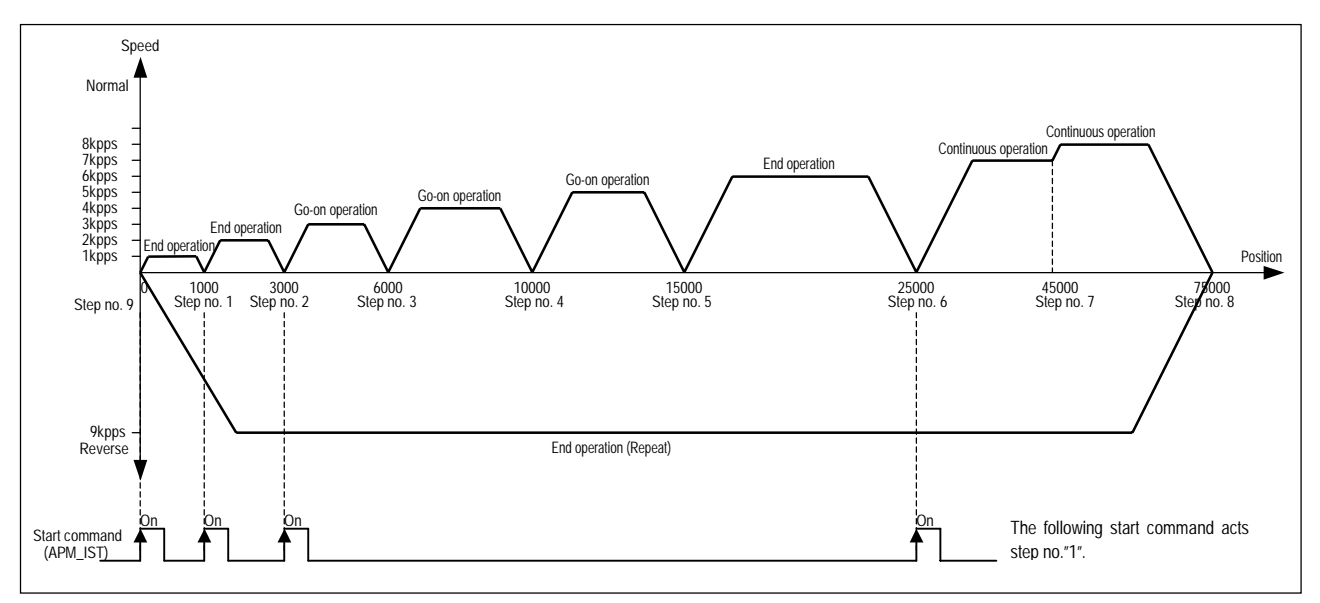

3) Program example

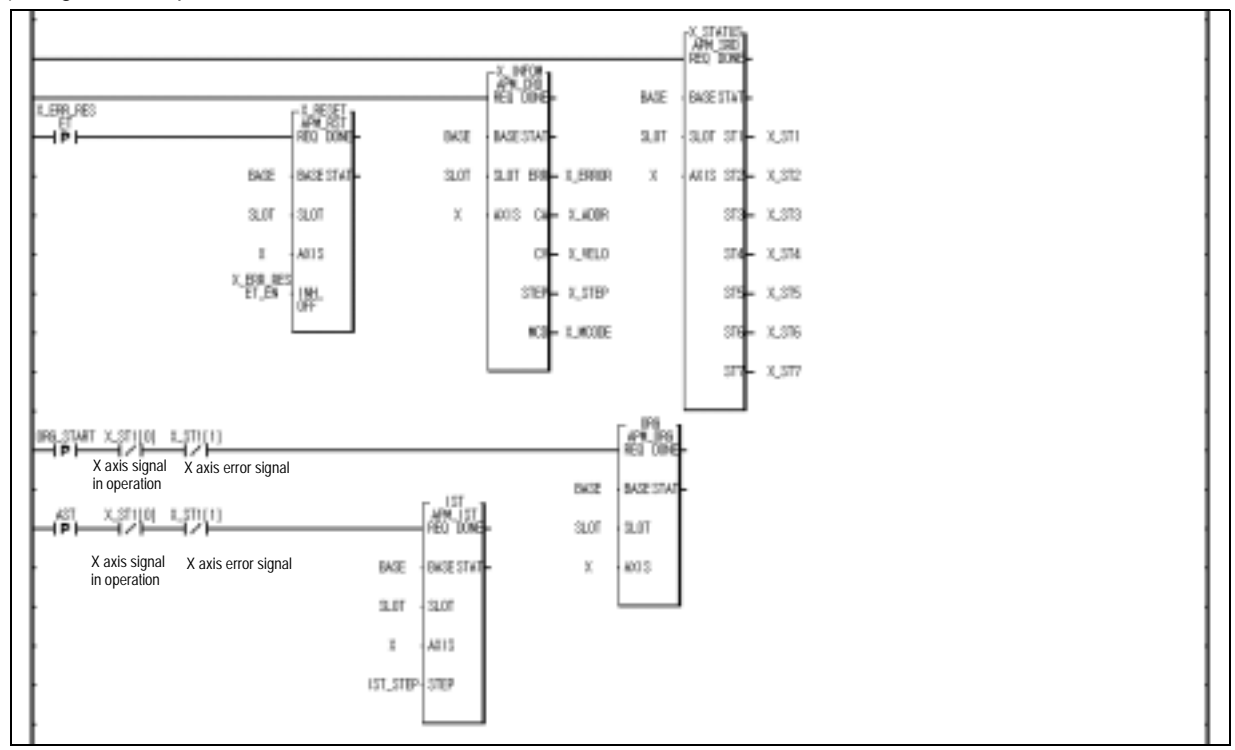

### **10.3.2 Positioning by M code**

1) Software Package Setting

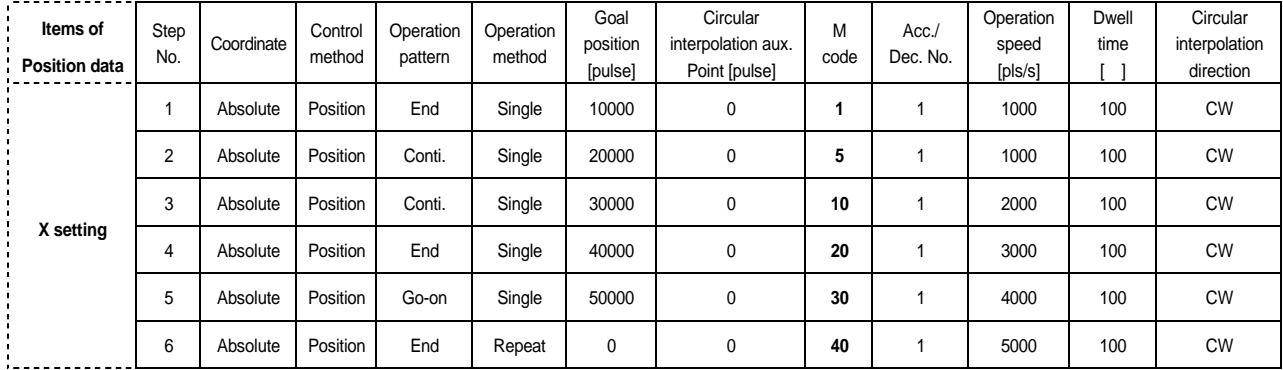

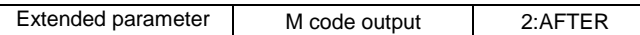

### 2) Operation pattern

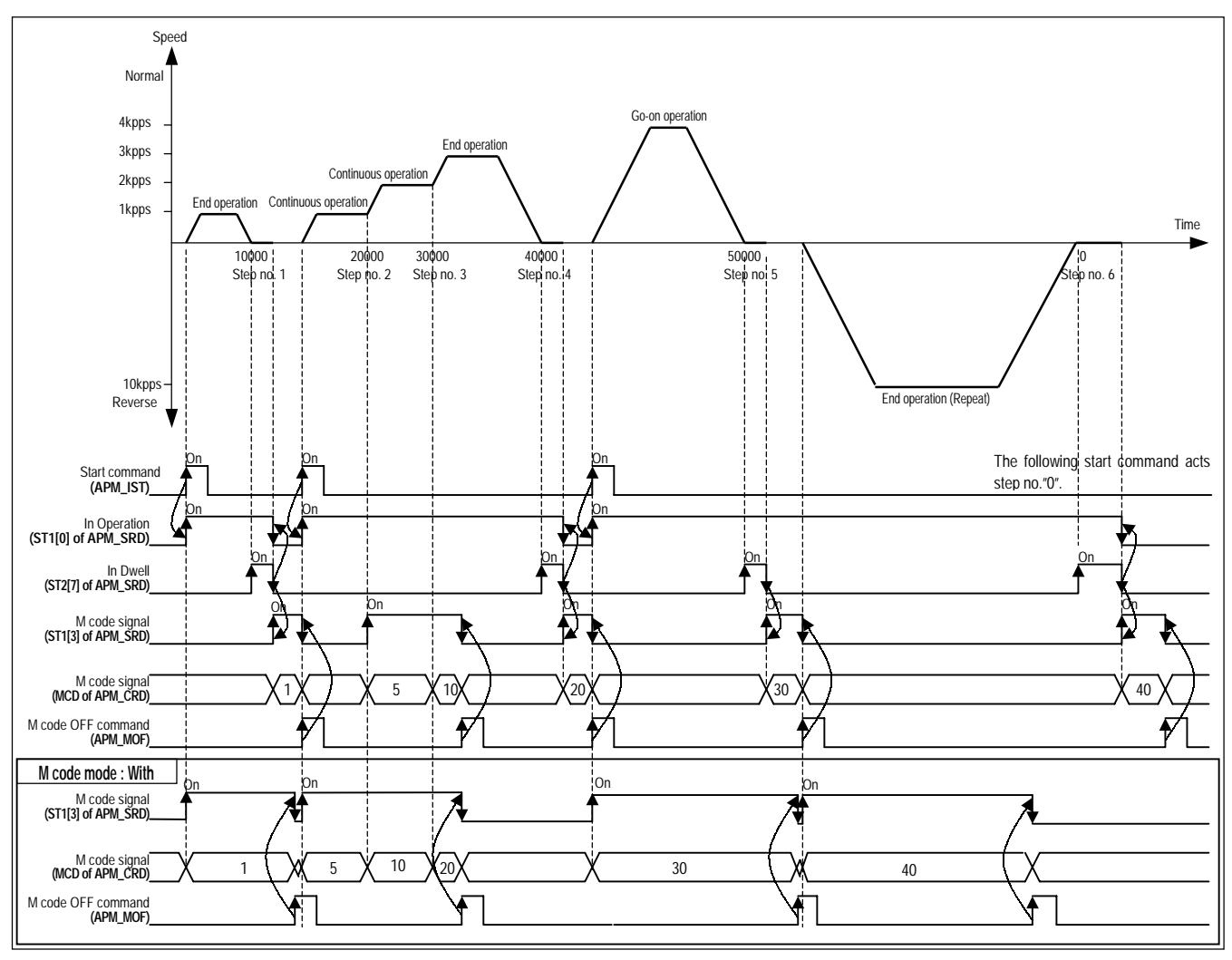

#### **Point**

In case of Continuous operation mode, M code signal is changed with the corresponding M code signal without Stop whenever operation step no. is changed, and the operation continues.

In case of Go-on operation mode, if M code signal is ON, it is required to change the ON signal with OFF signal by M code OFF command in order to operate next operation step no.

### 3) Program example

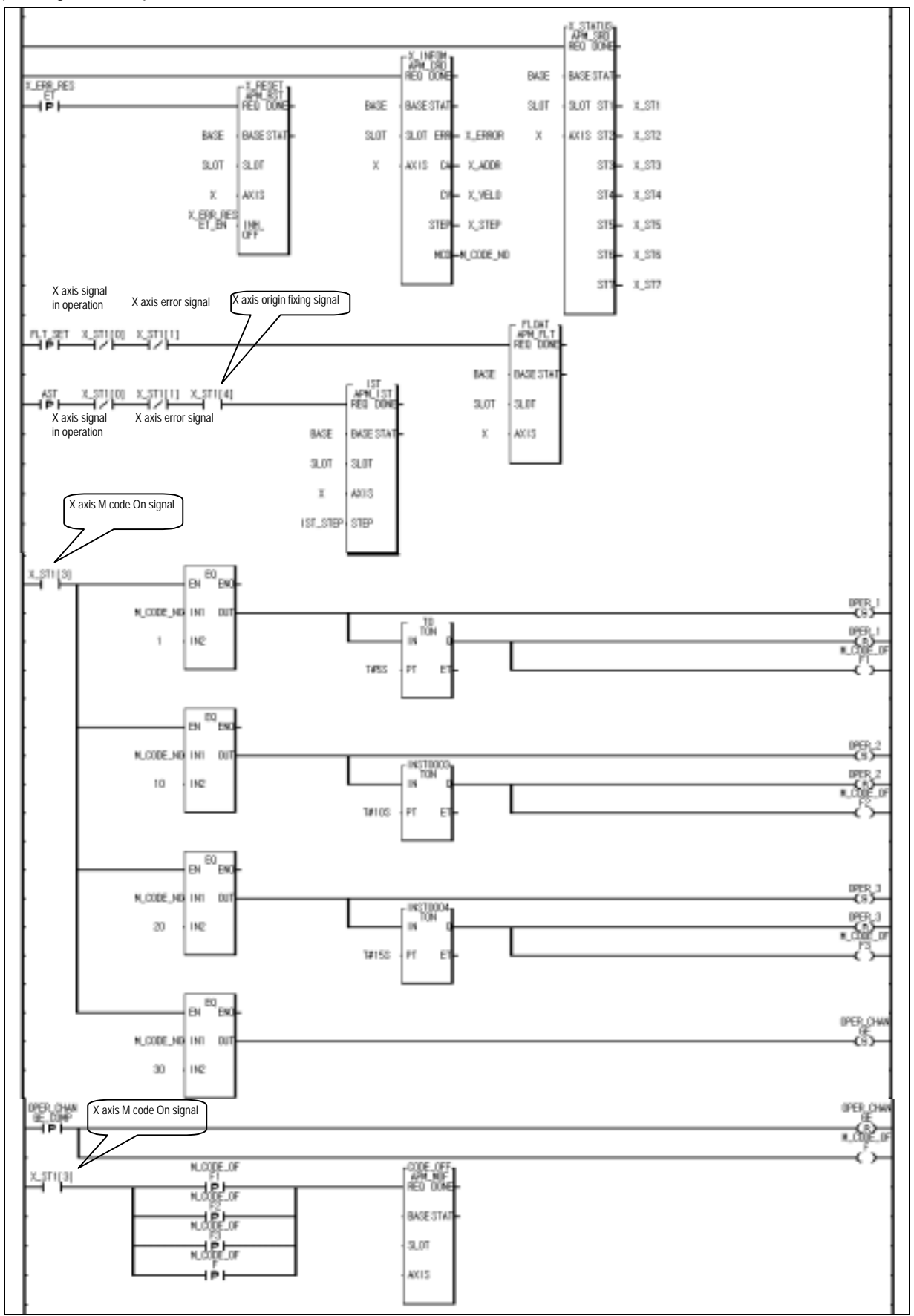

# **10.3.3 2 axis Linear Interpolation Operation**

1) Software package setting

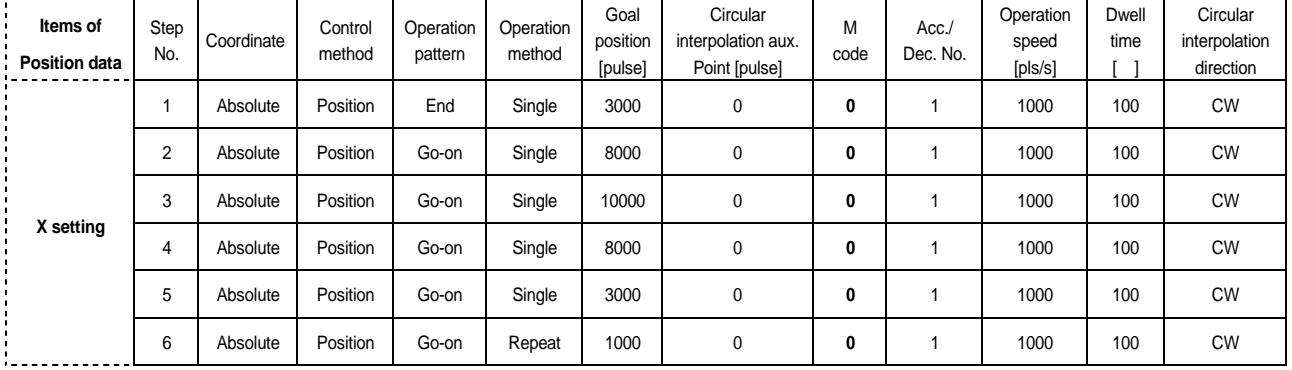

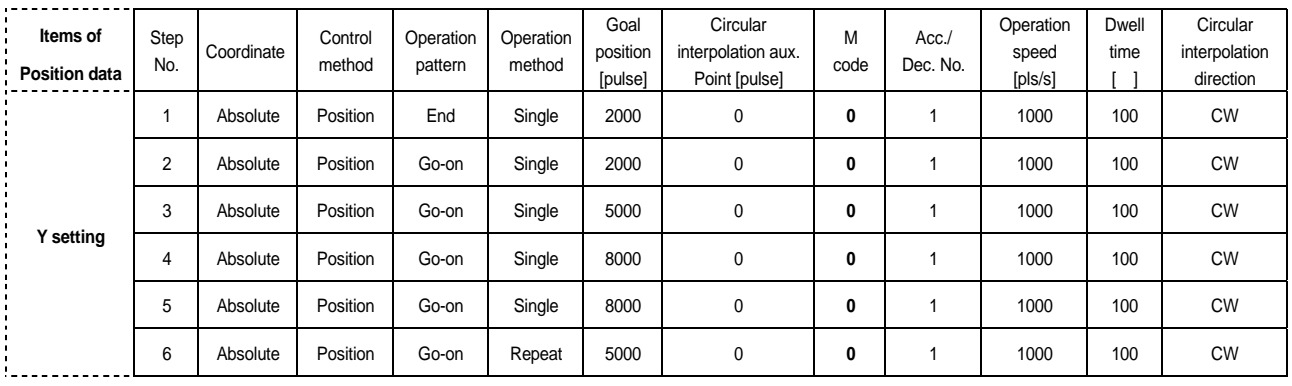

### 2) Operation pattern

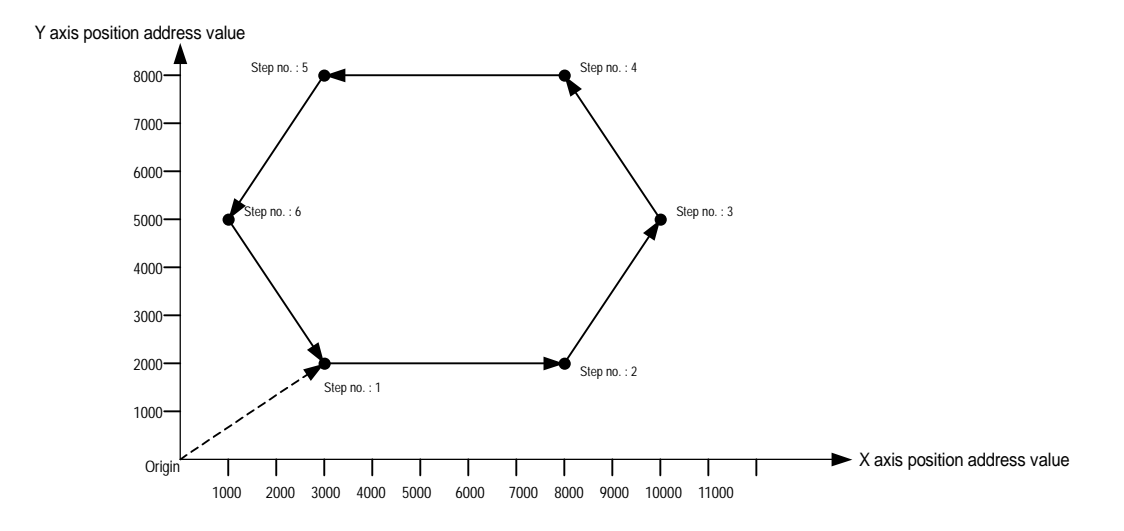

3) Program example

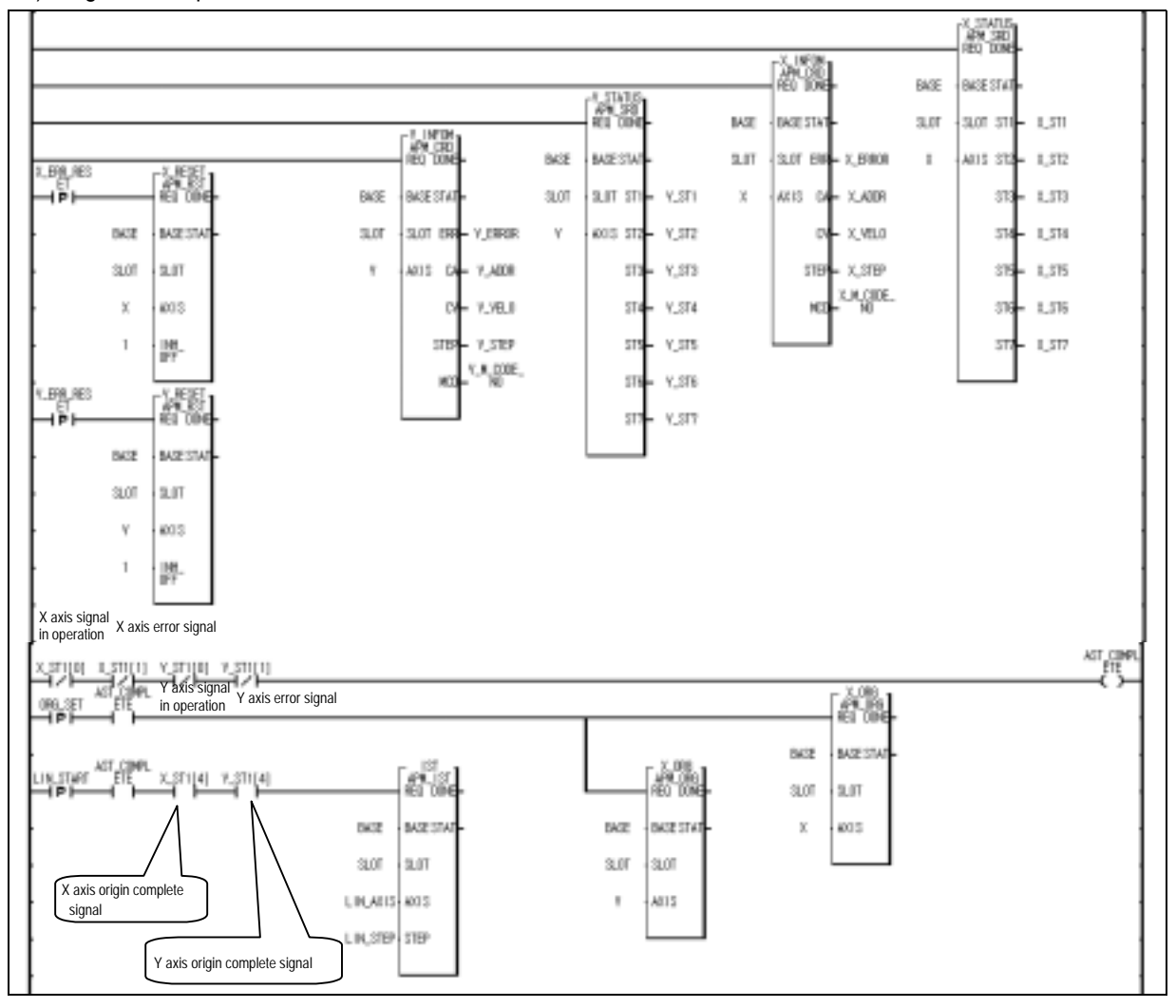

### **10.3.4 Position Teaching by MMI**

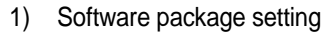

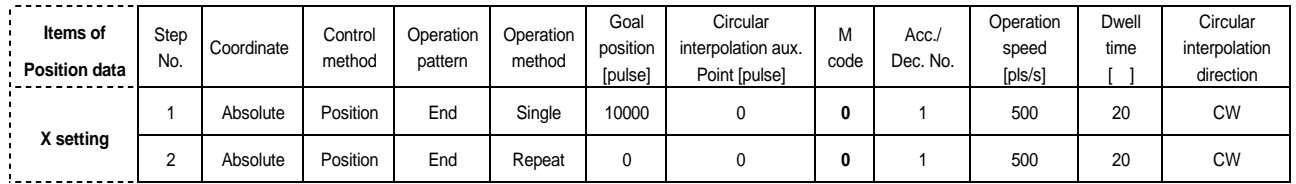

- 2) Using I/O variables
	- (1) Transmits the position address value to CPU module by %MW100 of MMI : %MW100
	- (2) Changes the position address value : %M0 (position change by MMI)
	- (3) Starts indirect start : %M1 (start command of MMI)

### 3) Program example

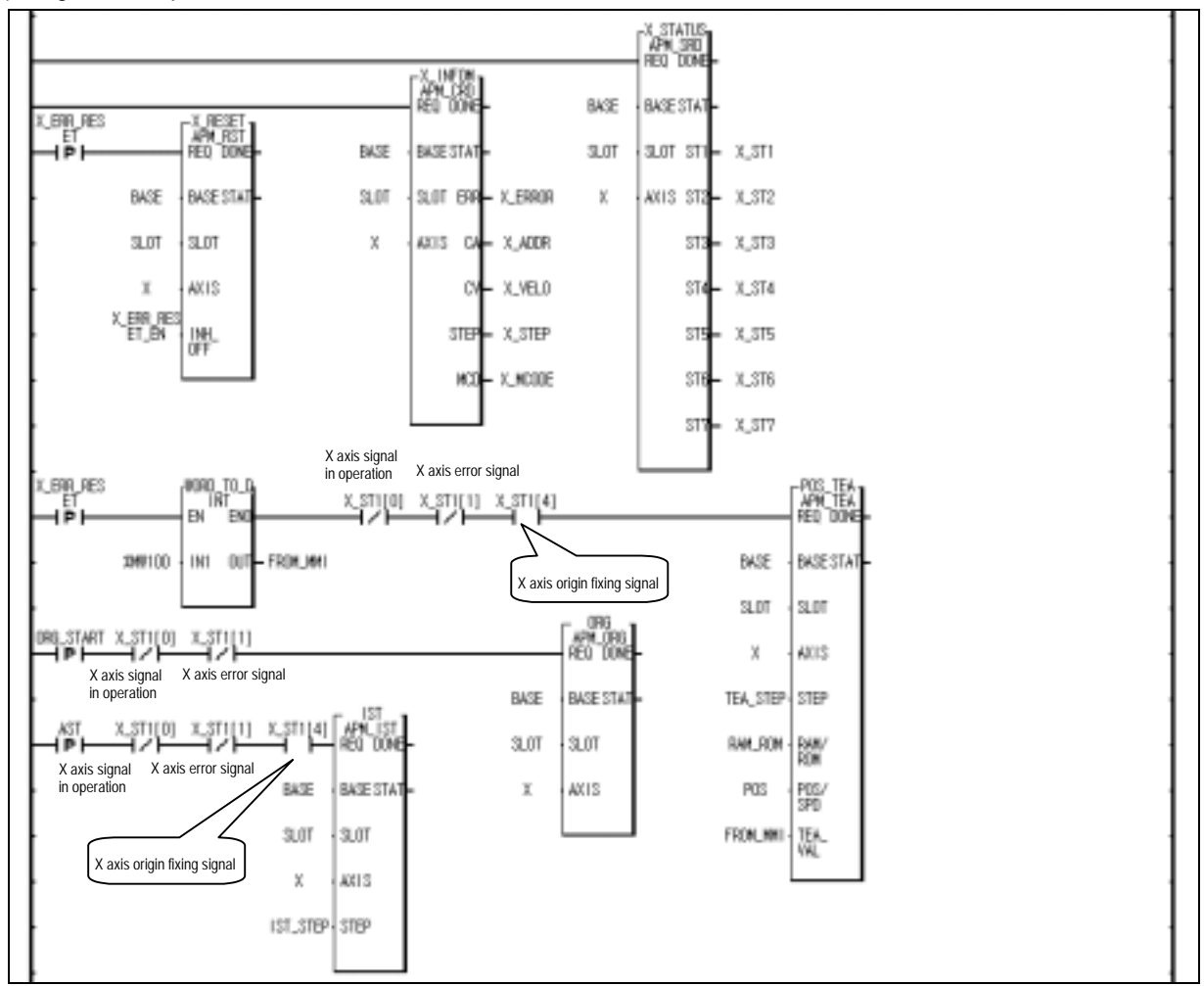

### **10.3.5 Position Teaching by Jog Operation and Inching Operation**

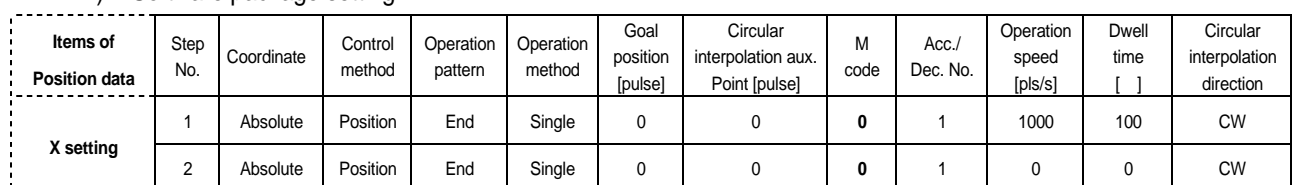

### 1) Software package setting

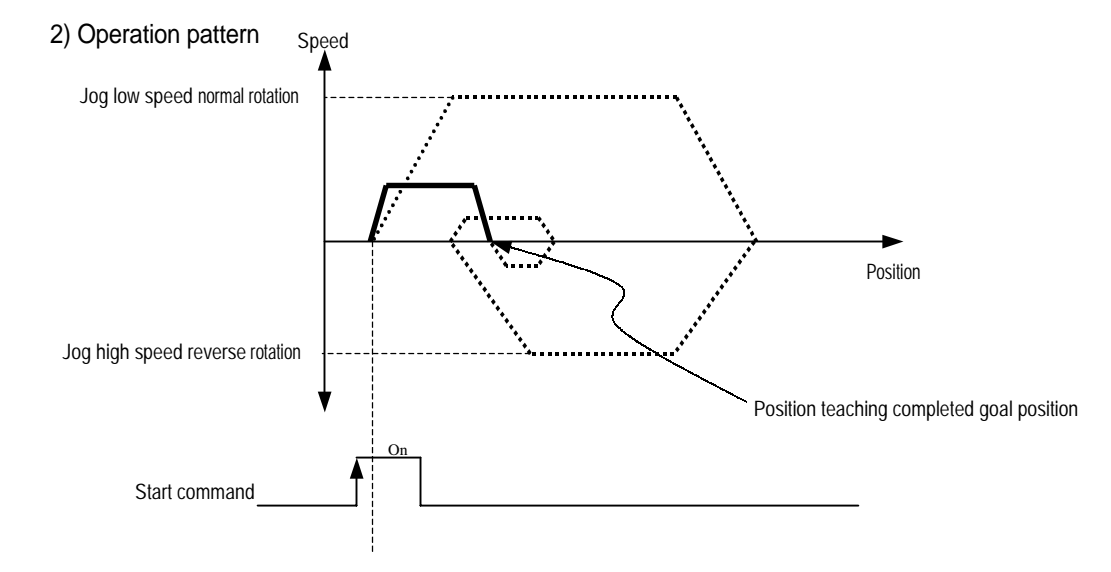

3) Program example

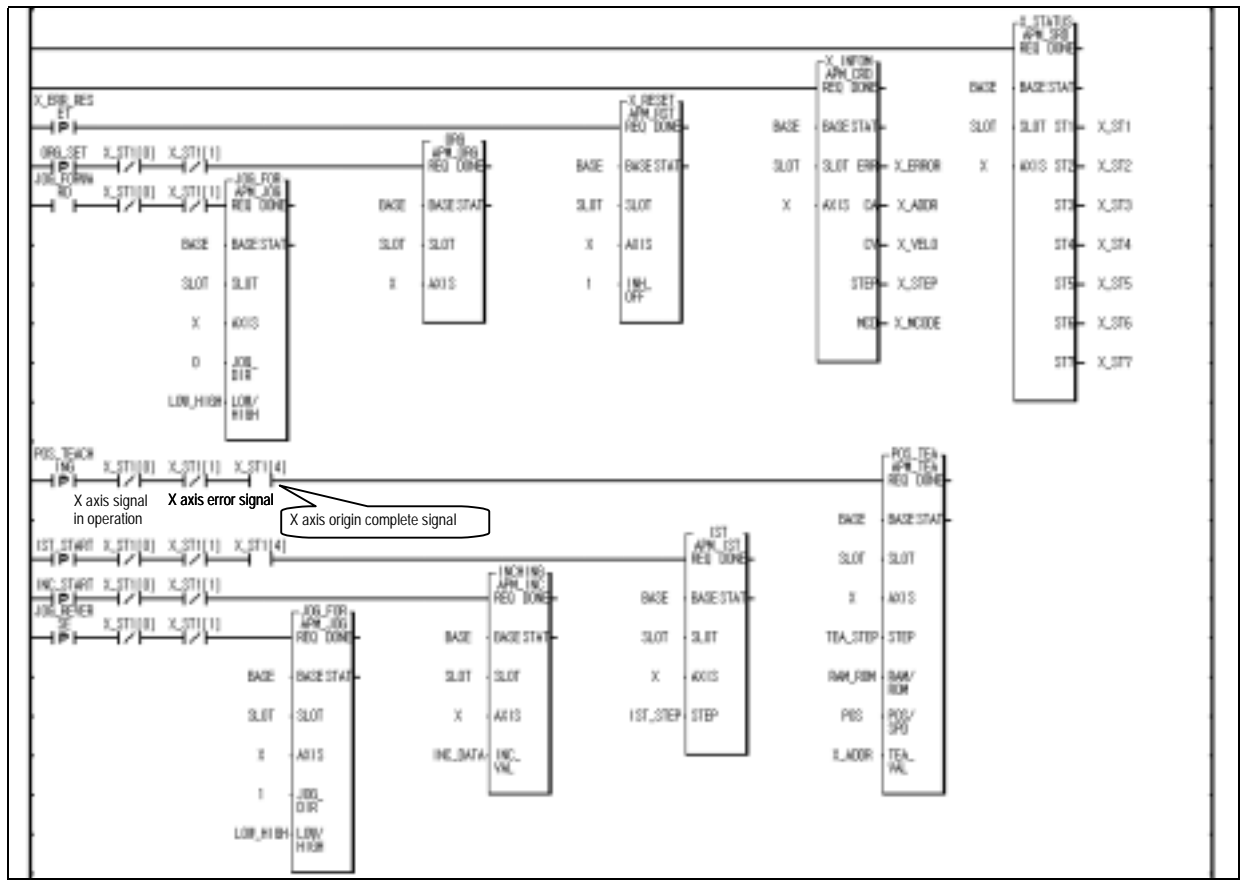

# **10.3.6 Positioning Speed Change, Next Move**

### 1) Software package setting

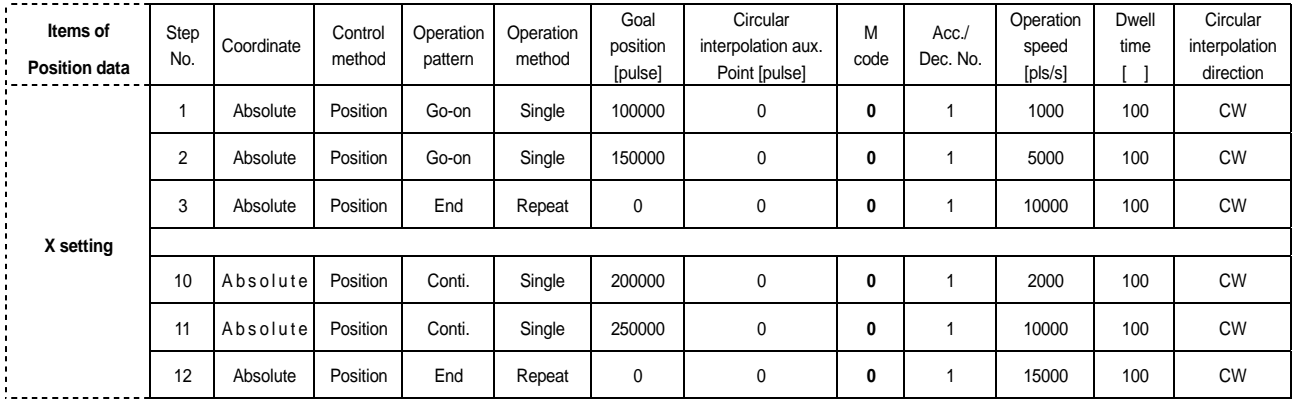

### 2) Operation pattern

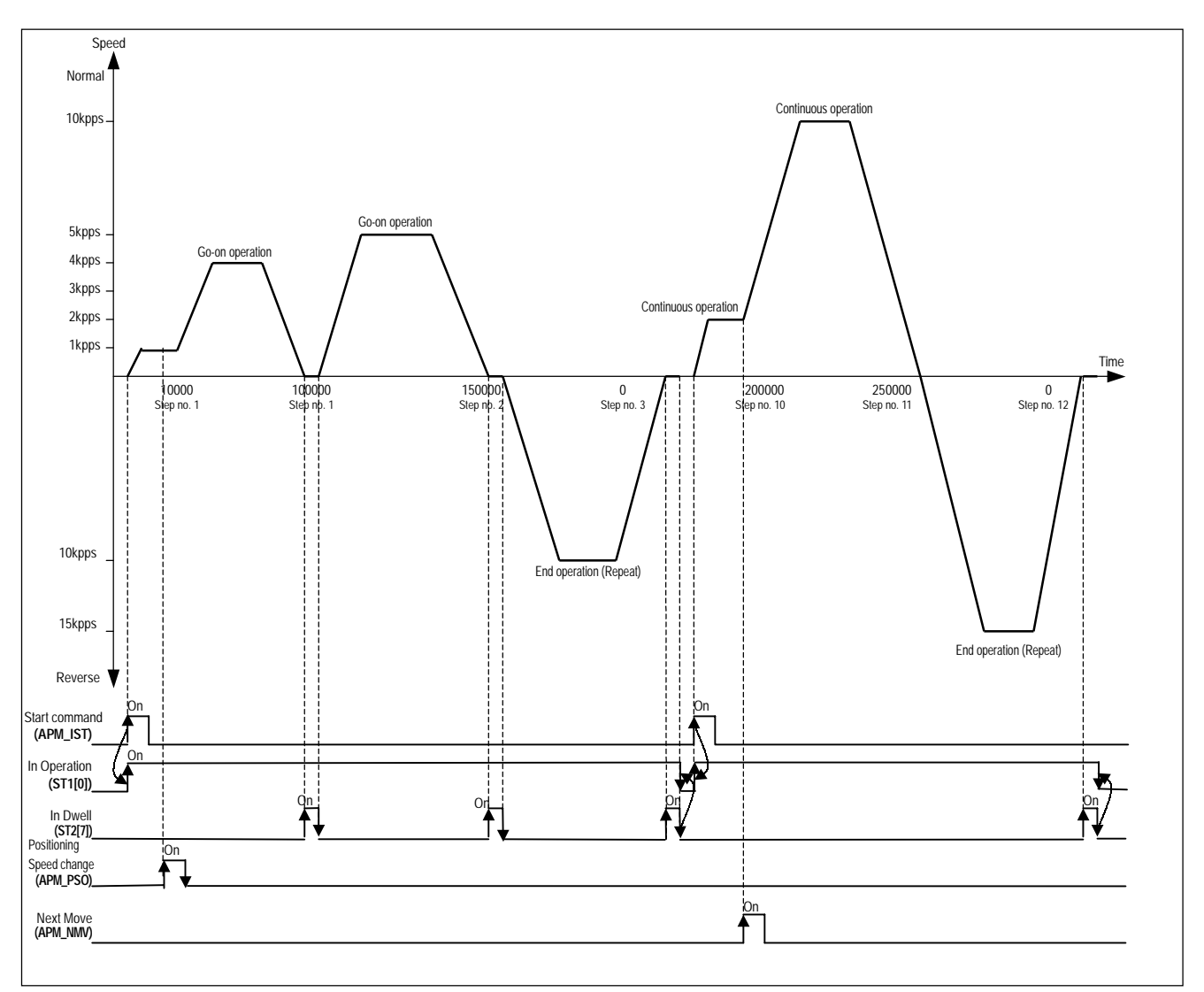

3) Program example

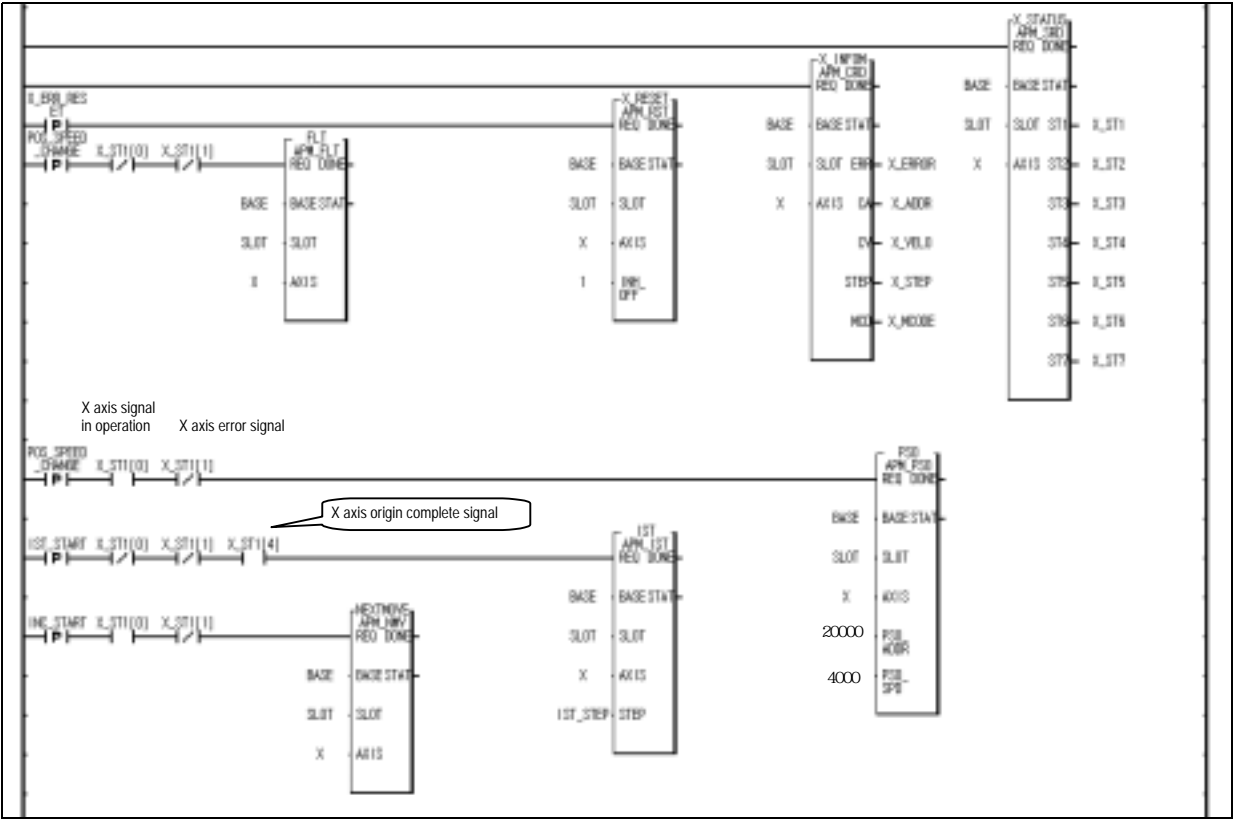

# **Chapter 11 MK Program**

## **11.1 Before using the Program**

 This chapter describes the application program examples that operate Positioning module (G4F-PP1/2/3O, G4F-PP1/2/3D) of MASTER-K300S by PLC program.

Unless otherwise described, the examples are composed of PLC system as below.

 Fig. 11.1 show the case that positioning module (G4F-PP1/2/3O, G4F-PP1/2/3D) of MASTER-K300S is installed in Slot 1.

 In case of installing positioning module in other Slot, it is required to change I/O word no. to write Sequence program.

 In case of reading the status information when MASTER-K200S/300S carries out internal memory data read/write by positining module, GET, GETP command are used and in case of writing the command and data, PUT, PUTP command are used.

For the method to use PUT, PUTP, GET, GETP command, please refer to MK programing manual.

 For external input switch, Push button switch was used. In case of using Toggle switch, cares should be taken in using.

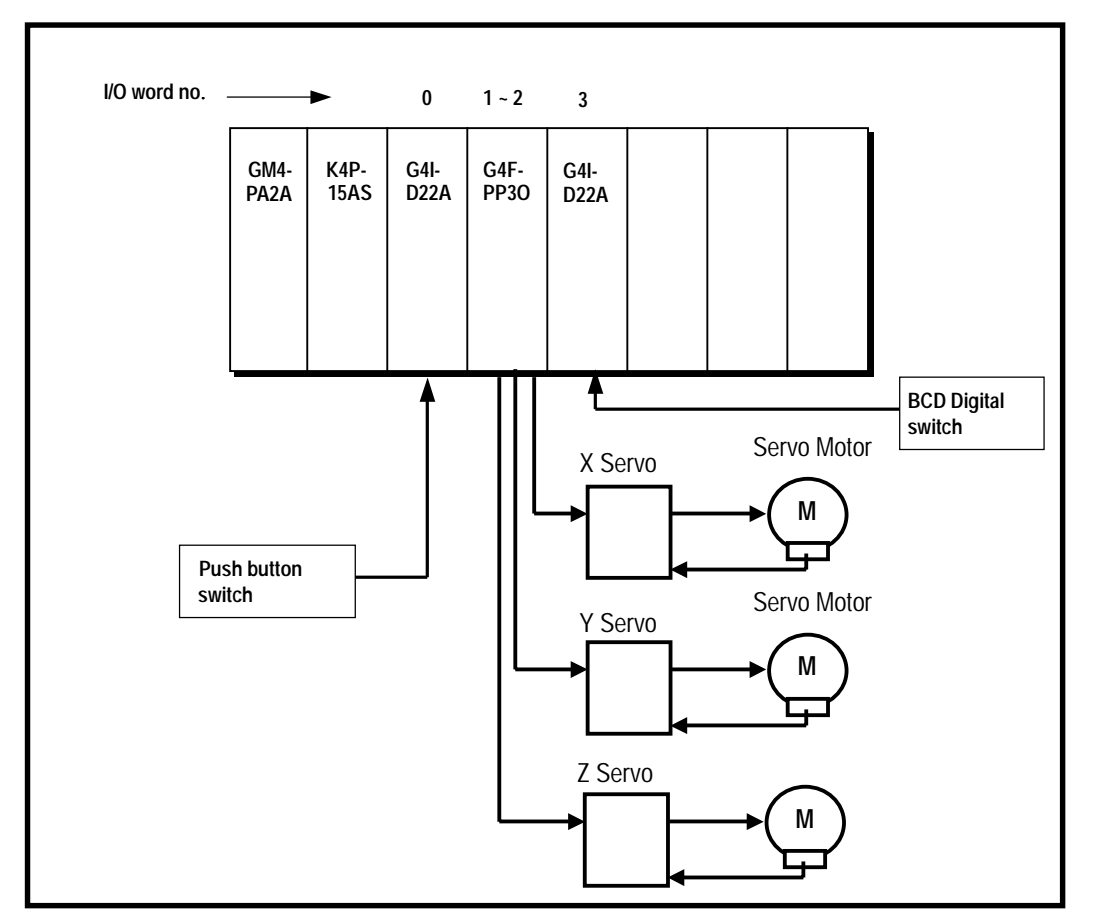

[Fig. 11.1] System Configuration of Basic Example Program

# **11.2 Basic Program**

# **11.2.1 Basic (Floating point setting)**

# 1) Description

# (1) Used device

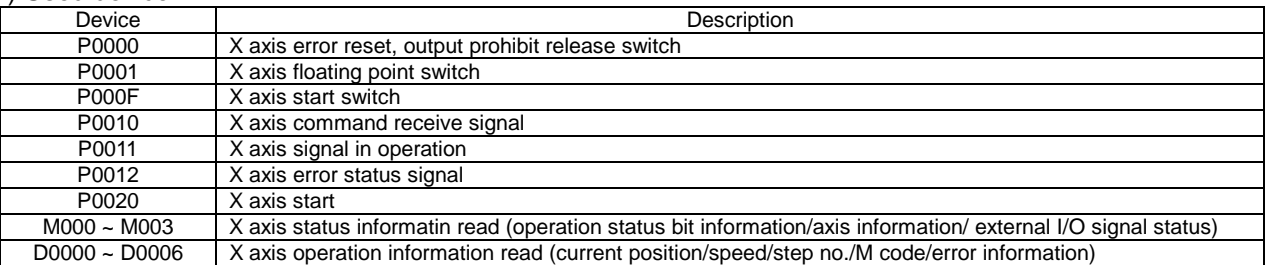

### (2) Operation Order

 $P000F(Start)$  switch  $ON \Rightarrow PO00F(Start)$  switch  $ON 3$  times

### (3) Operation Data Setting

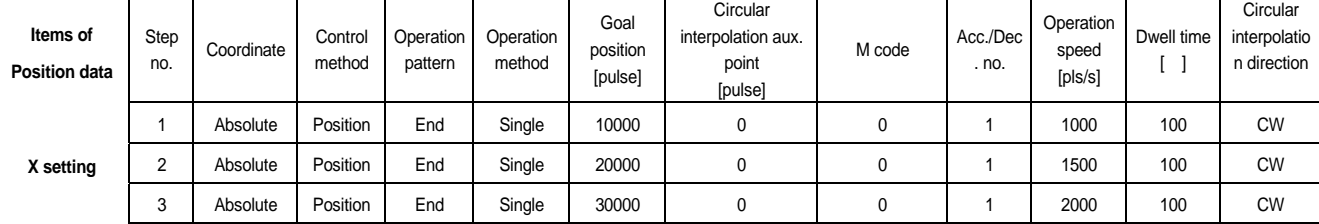

### (4) Operation Pattern

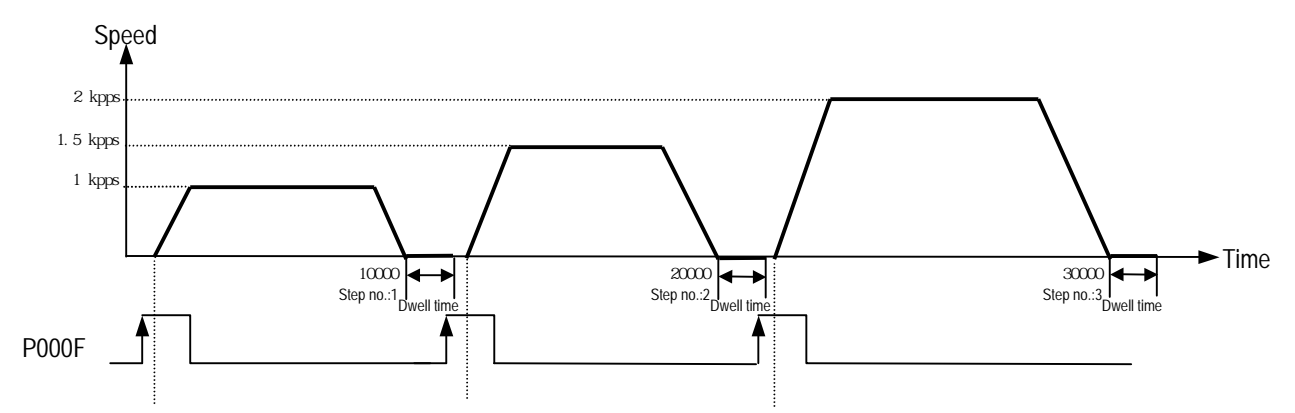

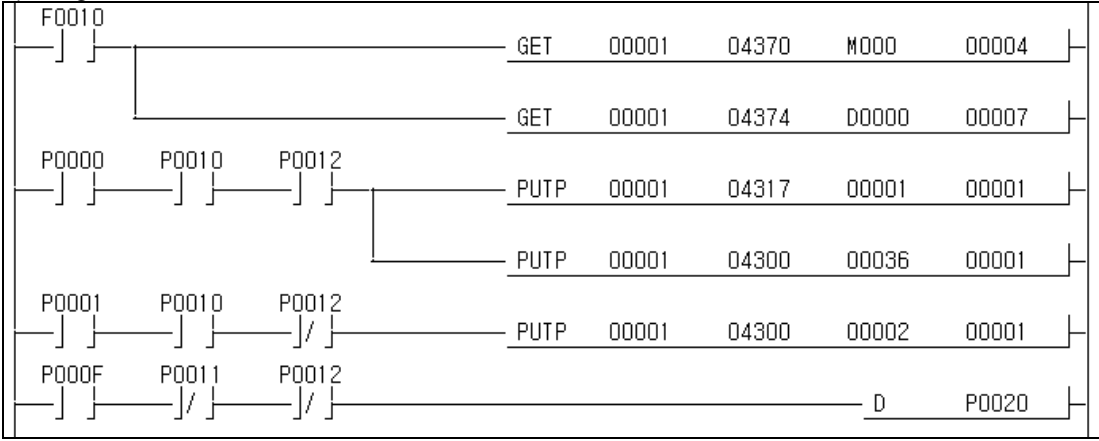

### **11.2.2 Basic (Linear interpolation start\_Floating point setting)**

1) Description

### (1) Used device

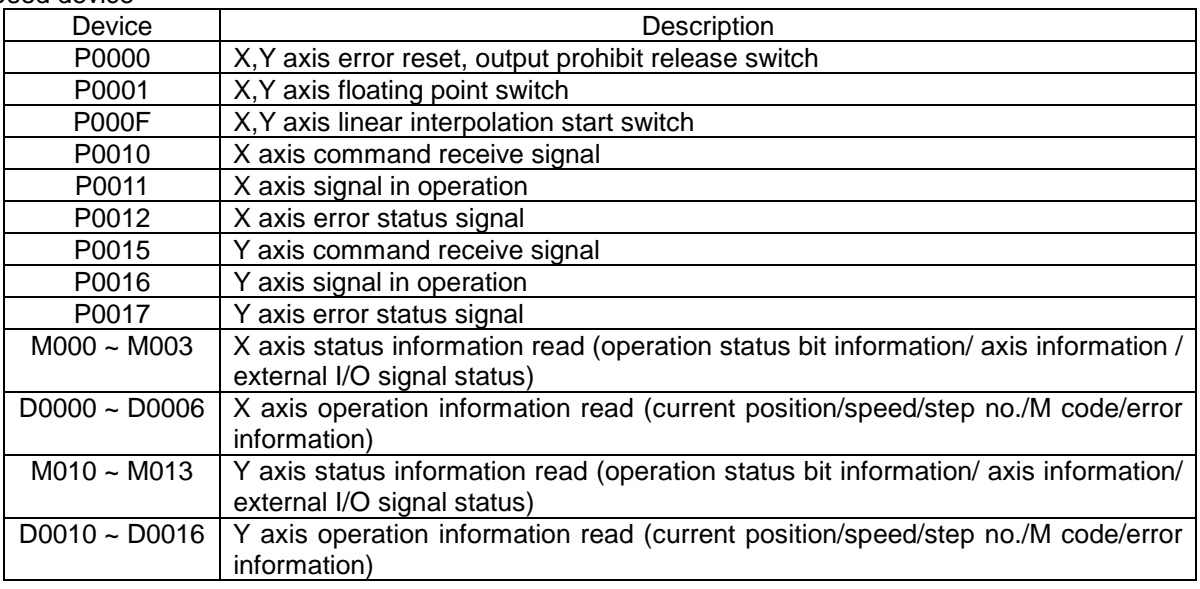

(2) Operation Order

P0001(floating point) switch ON => P000F(linear interpolation start) switch ON

(3) Operation Data Setting

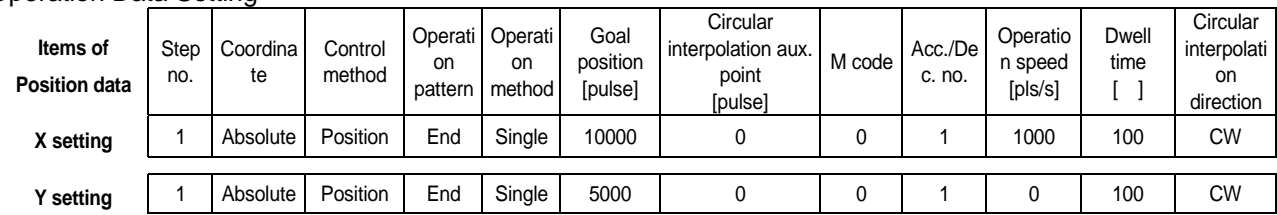

(4) Operation Pattern

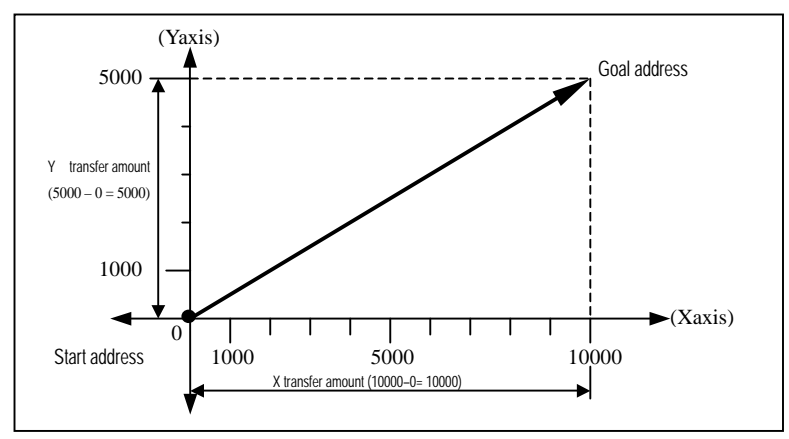

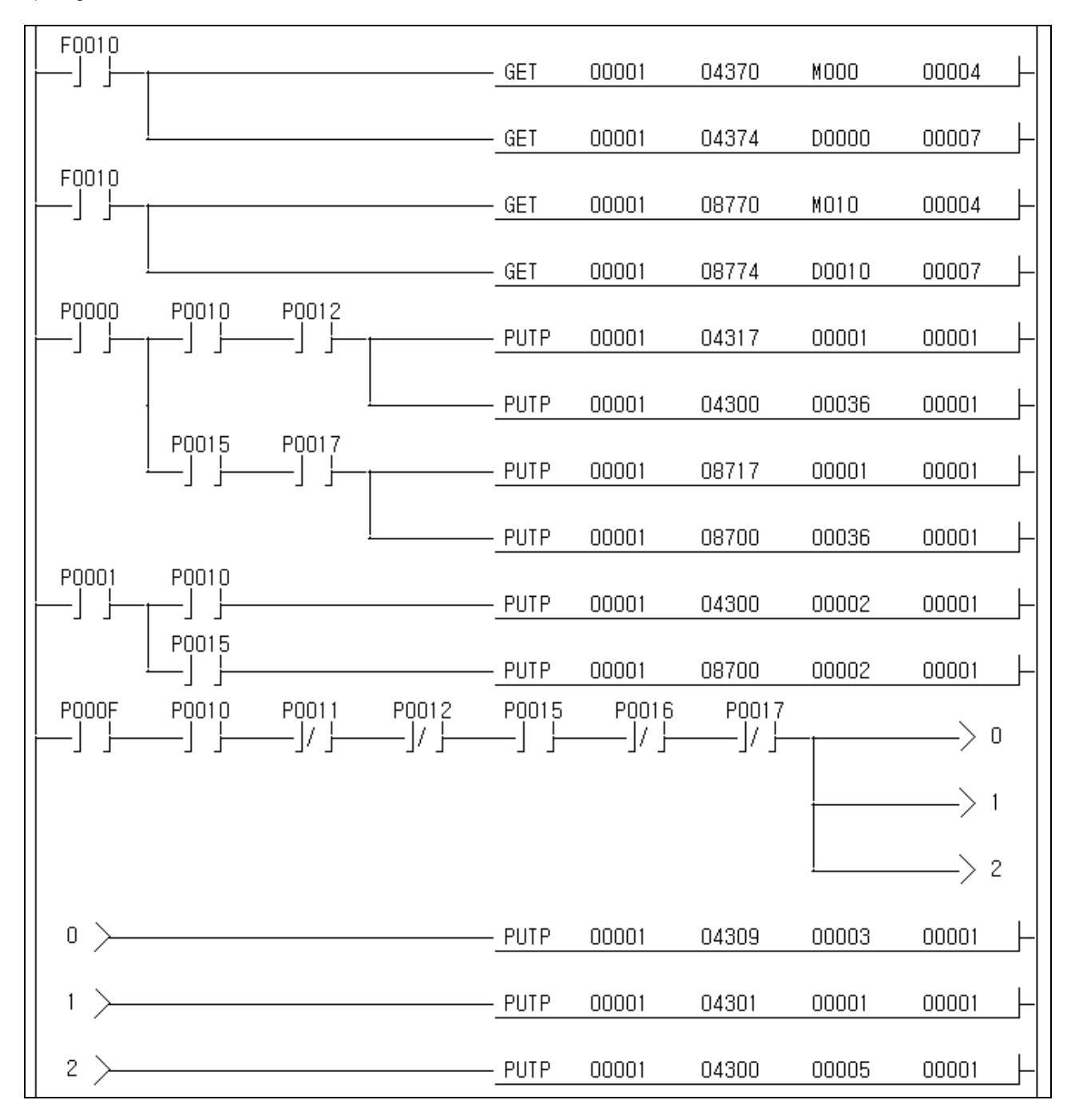

## **11.2.3 Basic (Circular interpolation start\_Floating point setting)**

1) Description

### (1) Used device

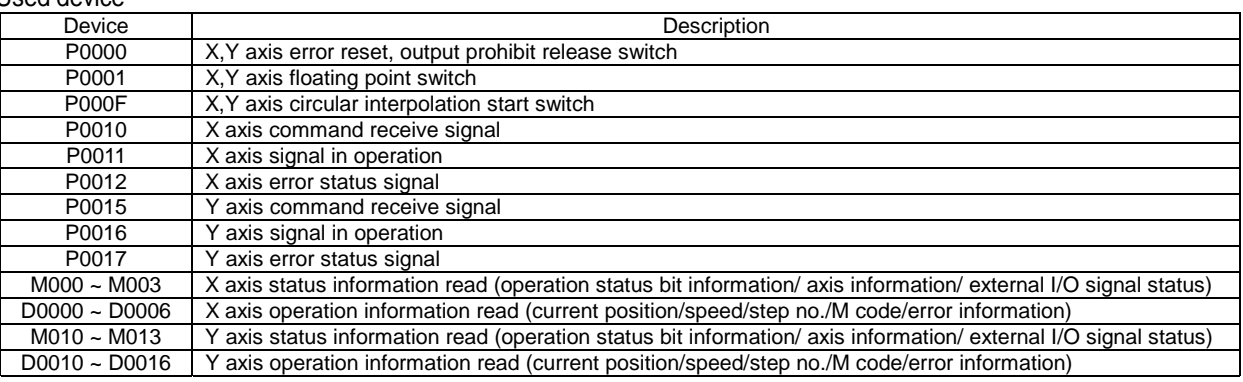

### (2) Operation Order

P0001(floating point) switch ON => P000F(circular interpolation start) switch ON This is the case that circular interpolation operation by center point method is set in commpon parameter.

#### (3) Operation Data Setting

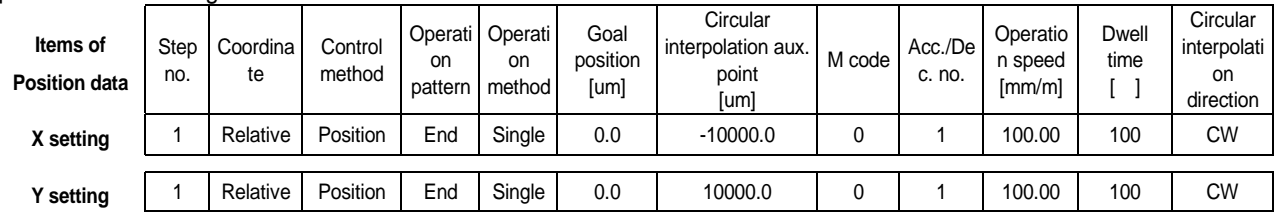

### (4) Circular Interpolation Command Condition

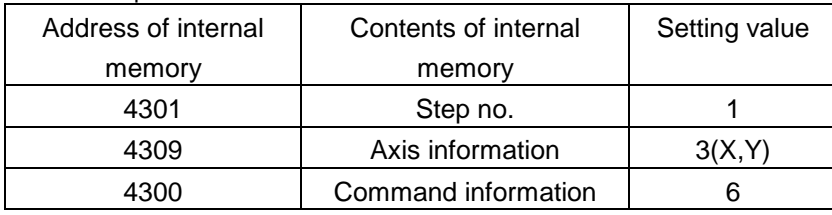

#### (5) Operation Pattern

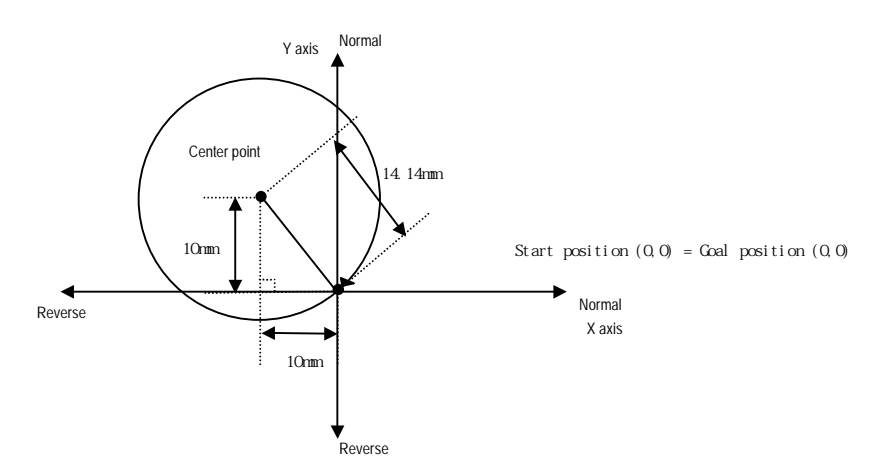

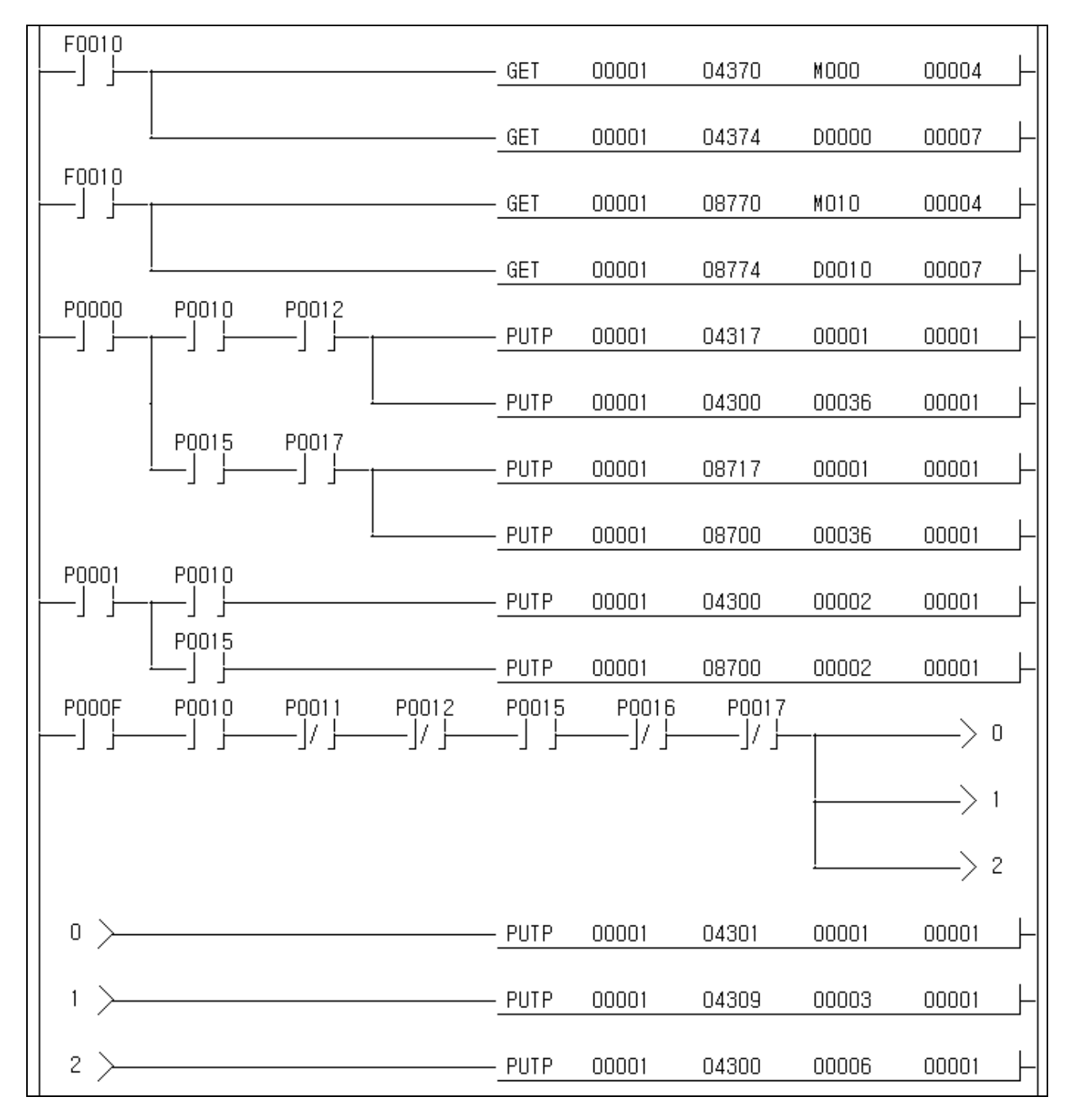

# **11.2.4 Deceleration Stop (Homing)**

1) Description

#### (1) Used device

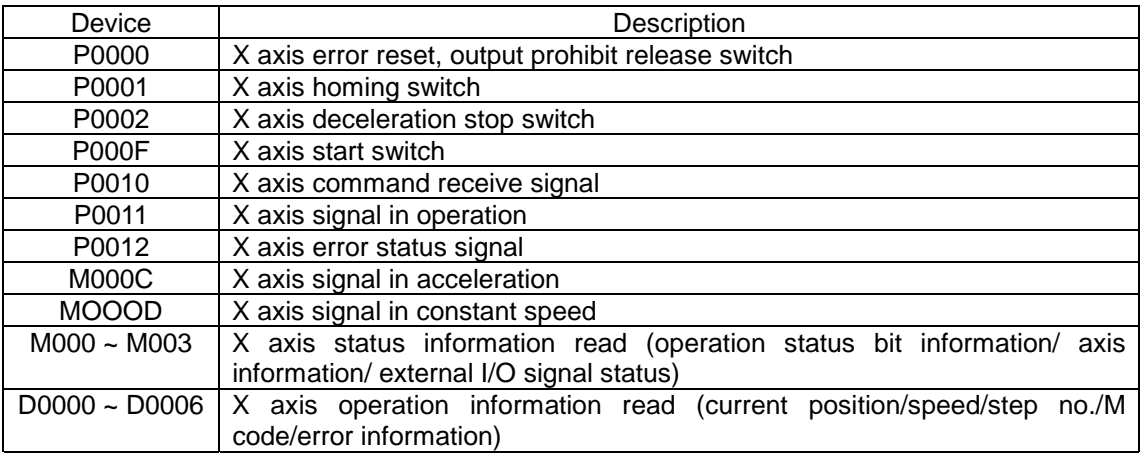

### (2) Operation Order

P0001(Homing) switch ON => P000F(Start) switch ON => P0002(deceleration stop) switch ON => P000F(Start) switch ON

It carries out the homing by homing method set in homing/manual parameter. ( 0 : DOG/Origin (OFF) )

(3) Operation Data Setting

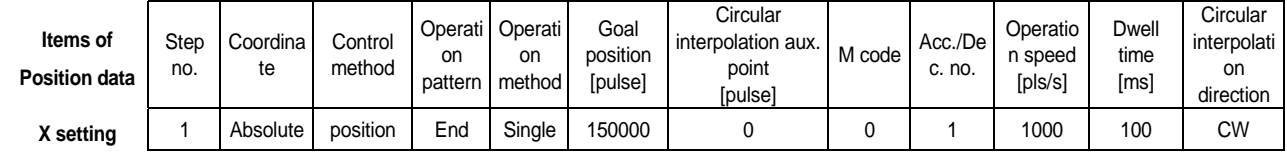

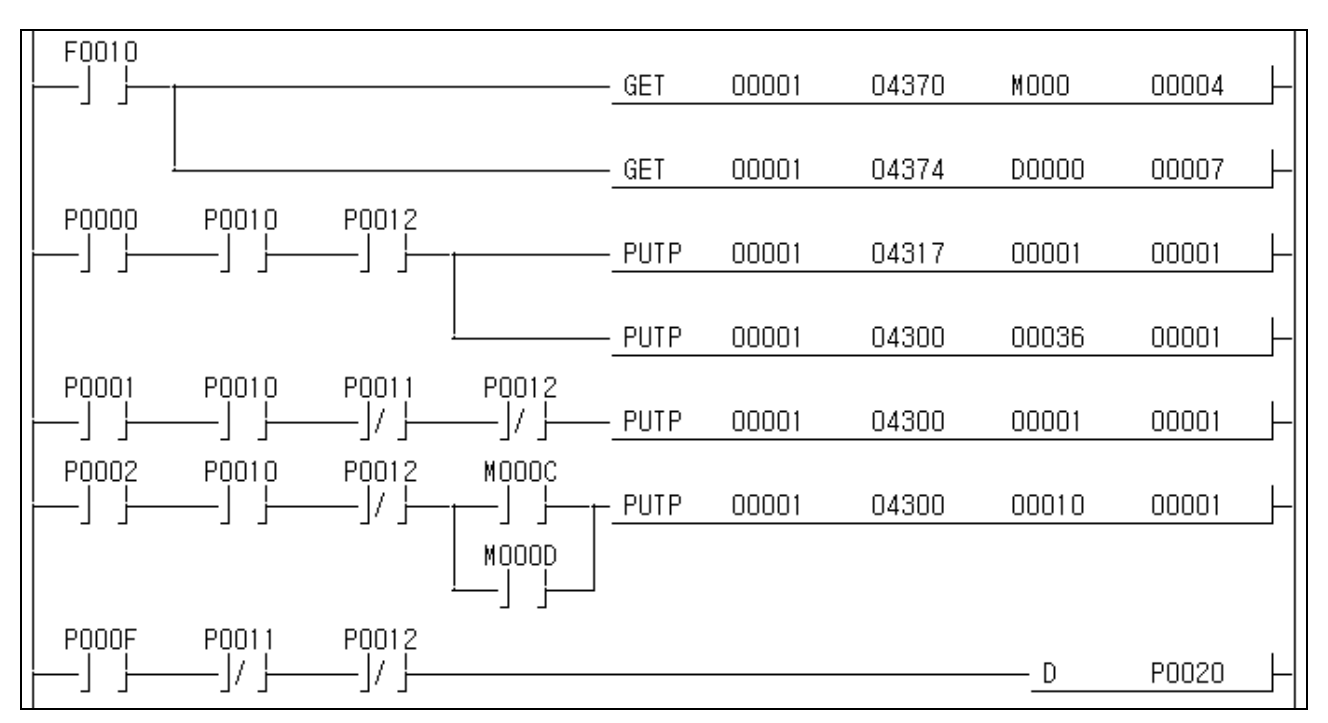

## **11.2.5 Single Operation (Operation step no. setting)**

#### 1) Description

### (1) Used device

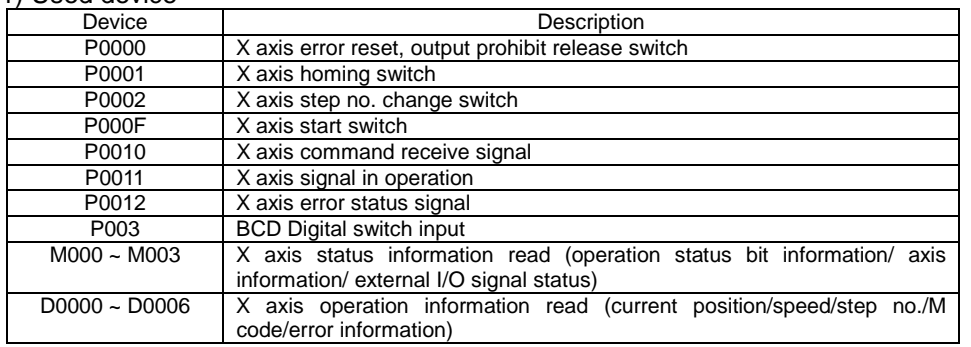

### (2) Operation Order

P0001(Homing) switch ON => P000F(Start) switch ON => P0002(Start step no. change) switch ON => P000F(Start) switch ON

After Setting BCD external digital input as 10, switch ON P0002.

#### (3) Operation Data Setting

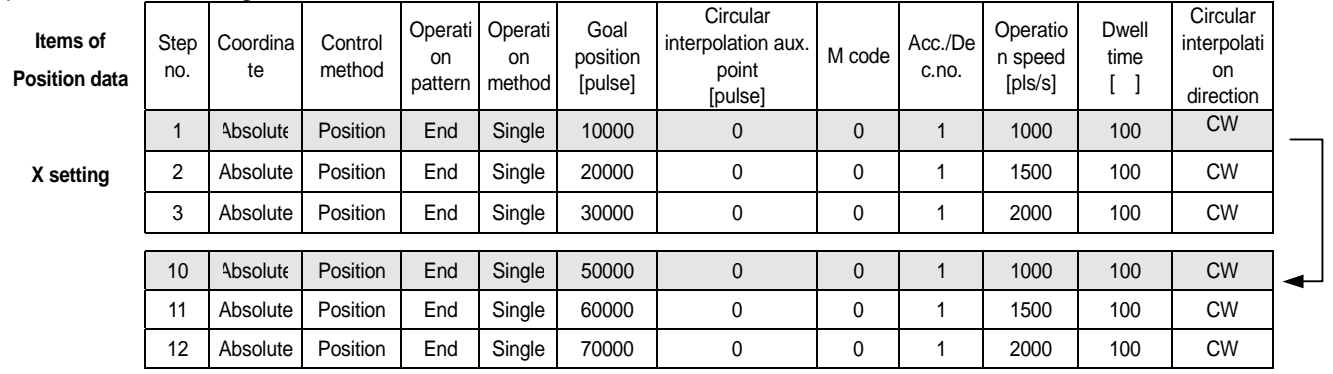

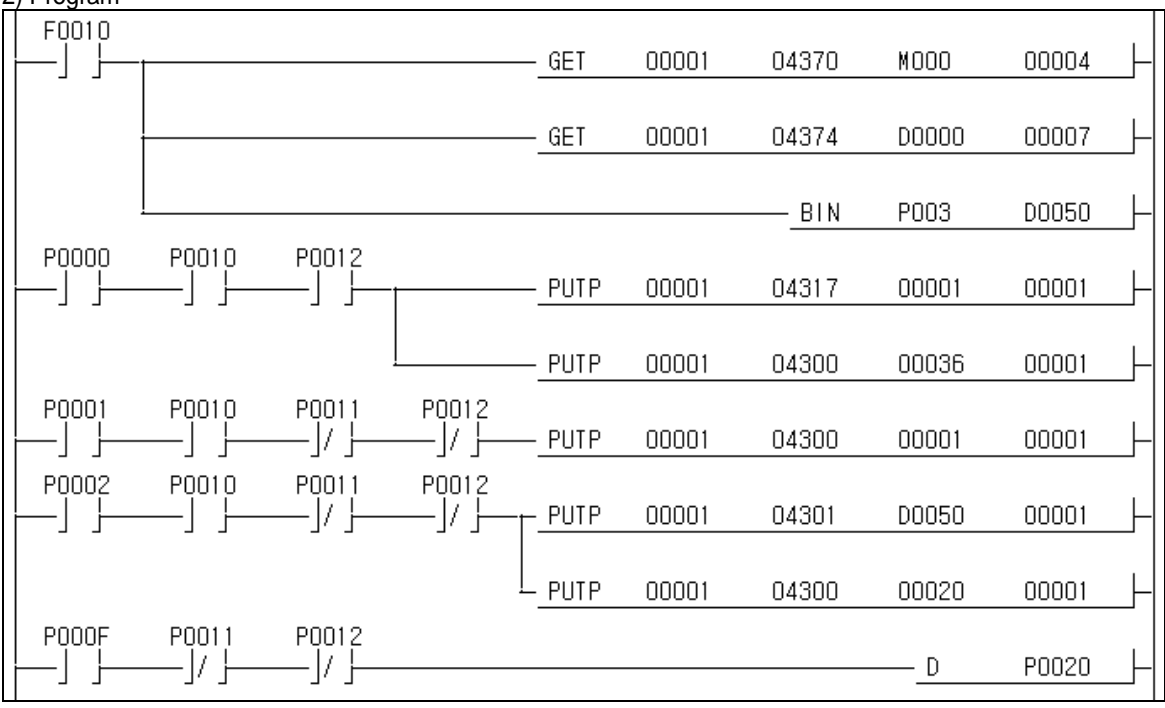

# **11.2.6 Single Operation (by External input signal)**

#### 1) Description

#### (1) Used device

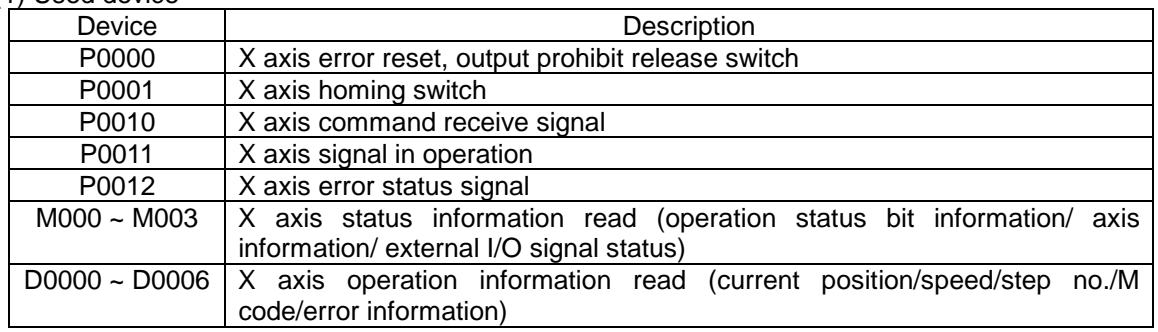

### (2) Operation Order

### P0001(Homing) switch ON => external start switch ON

### (3) Operation Data Setting

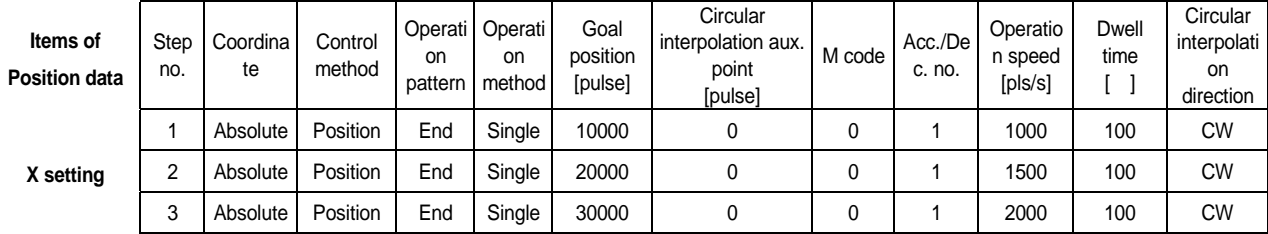

### (4) Parameter Setting

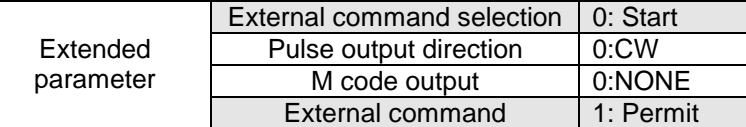

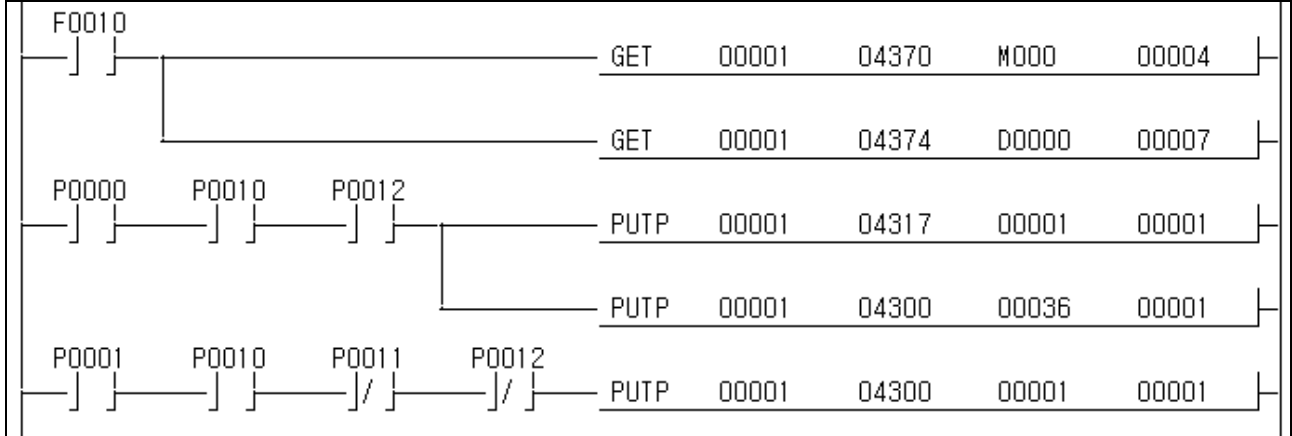

### **11.2.7 Equal Speed Operation (Operation step no. setting)**

#### 1) Description

### $(1)$  Used device

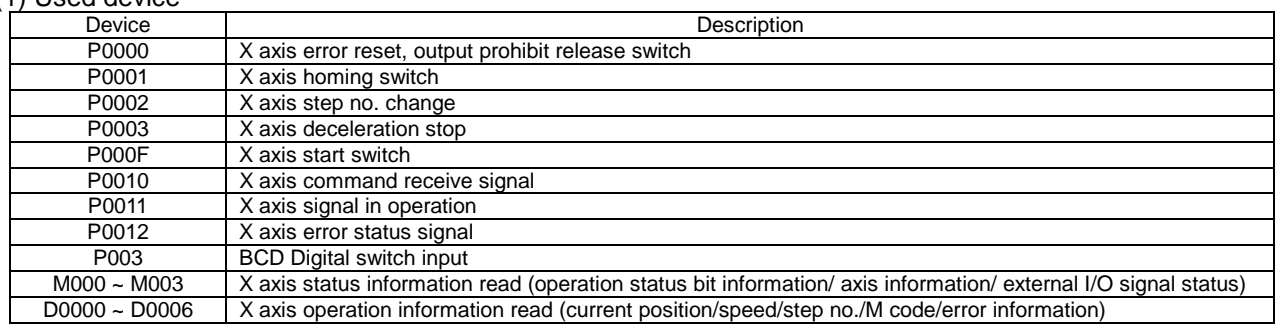

### (2) Operation Order

P0001(Homing) switch ON => P000F(Start) switch ON => P0003(Deceleration stop) switch ON => P0002(start stp no. change) switch ON => P000F(Start) switch ON => P0003(deceleration stop) switch **ON** 

After setting BCD external input as 10, switch ON P0002.

#### (3) Operation Data Setting

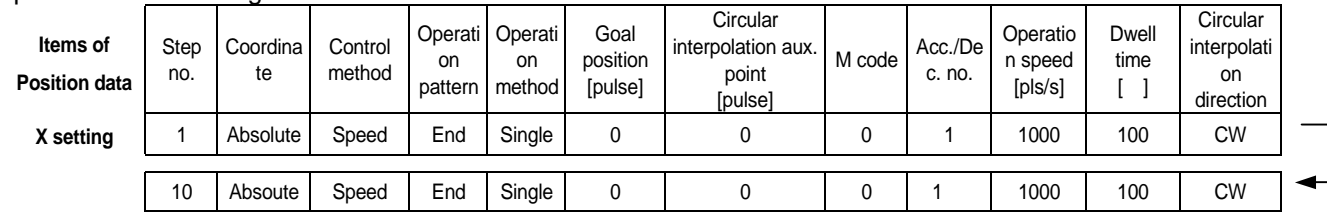

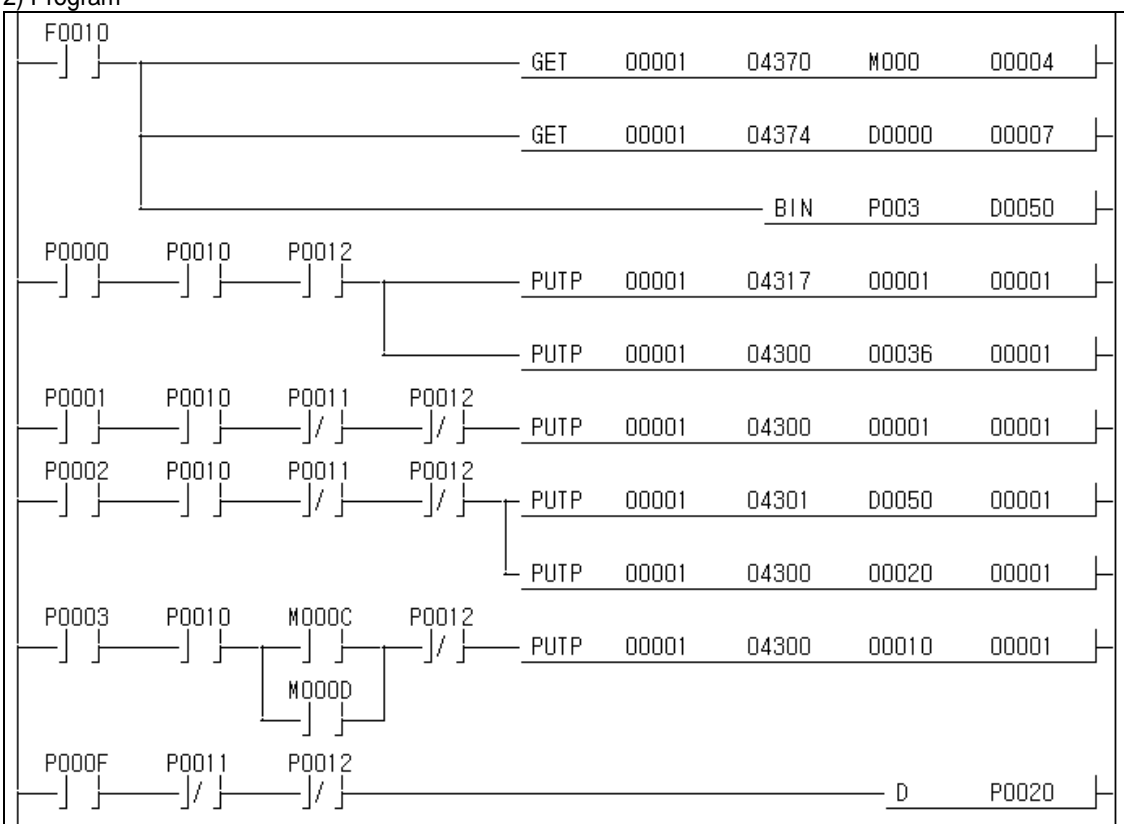

### **11.2.8 Simultaneous Start**

# 1) Description

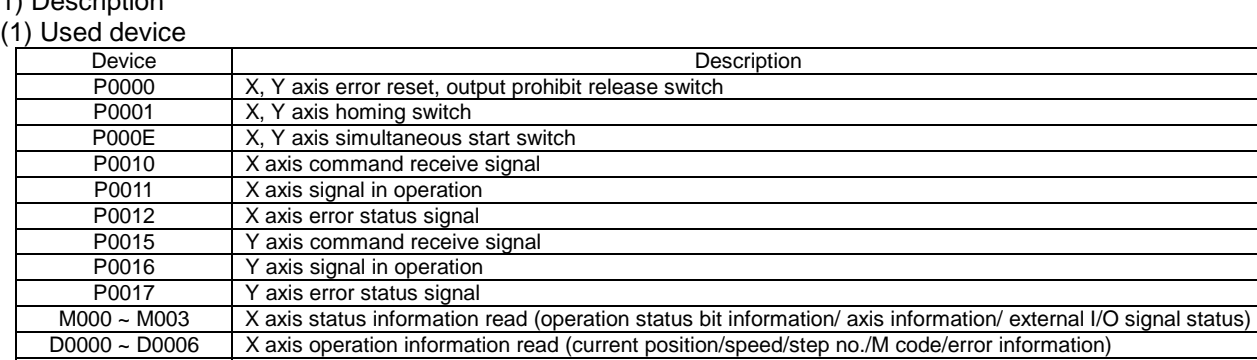

M010 ~ M013 Y axis status information read (operation status bit information/ axis information/ external I/O signal status)

D0100 ~ D0106 Y axis operation information read (current position/speed/step no./M code/error information)

#### (2) Operation Order

P0001(Homing) switch ON => P000E(simultaneous start) switch ON 3times

### (3) Operation Data Setting

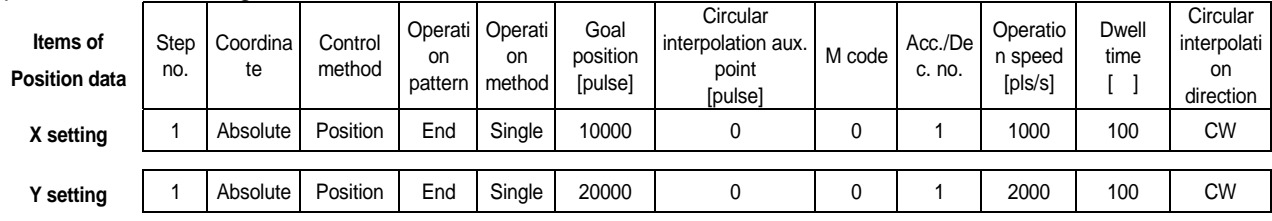

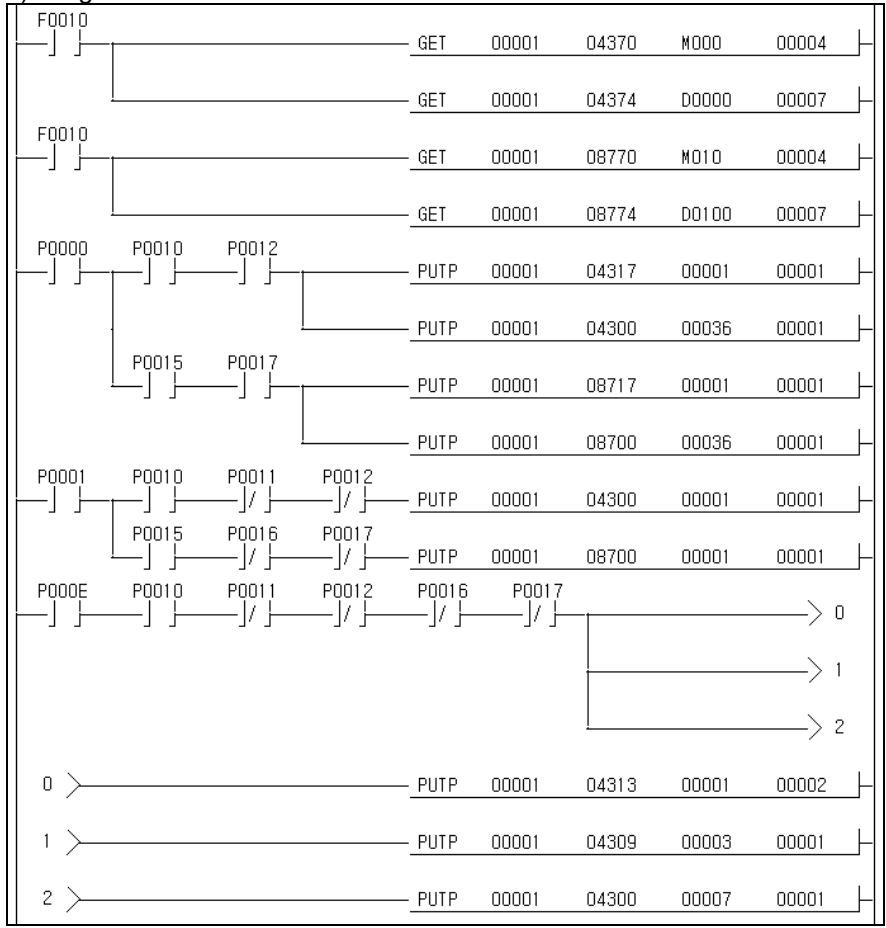

### **11.2.9 Synchronous Start by Position**

1) Description

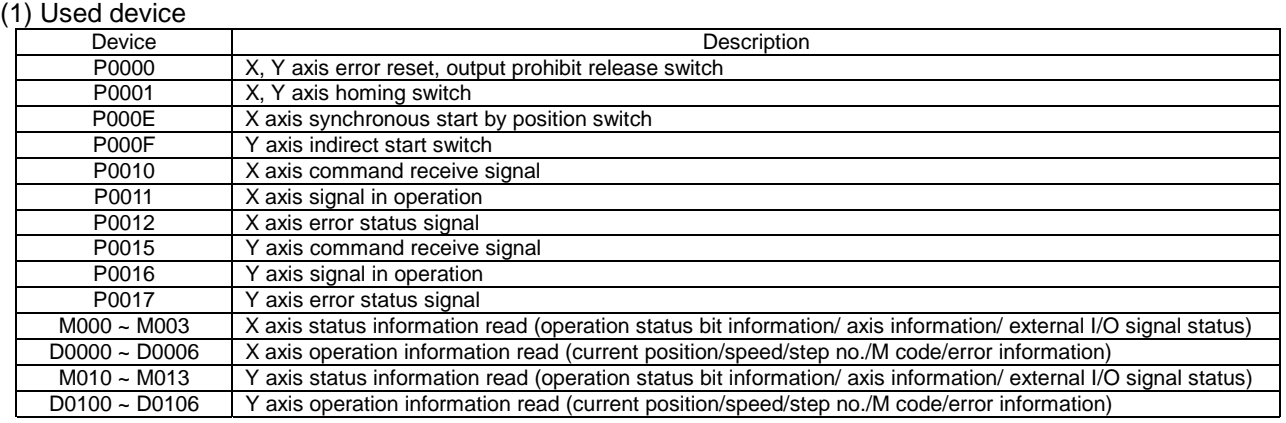

### (2) Operation Order

P0001(Homing) switch ON => P000E(synchronous start by Position) switch ON => P000F(indirect start) switch ON

### (3) Operation Data Setting

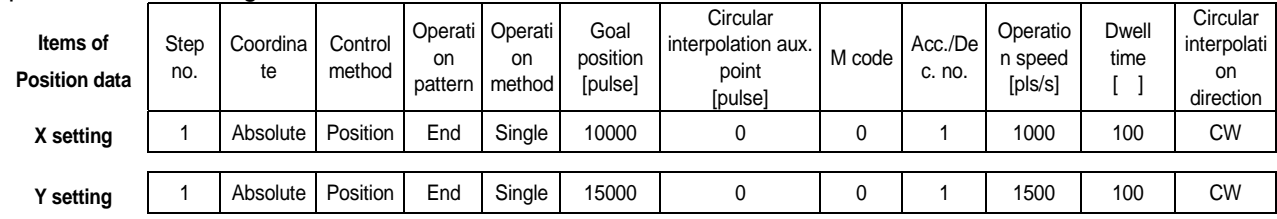

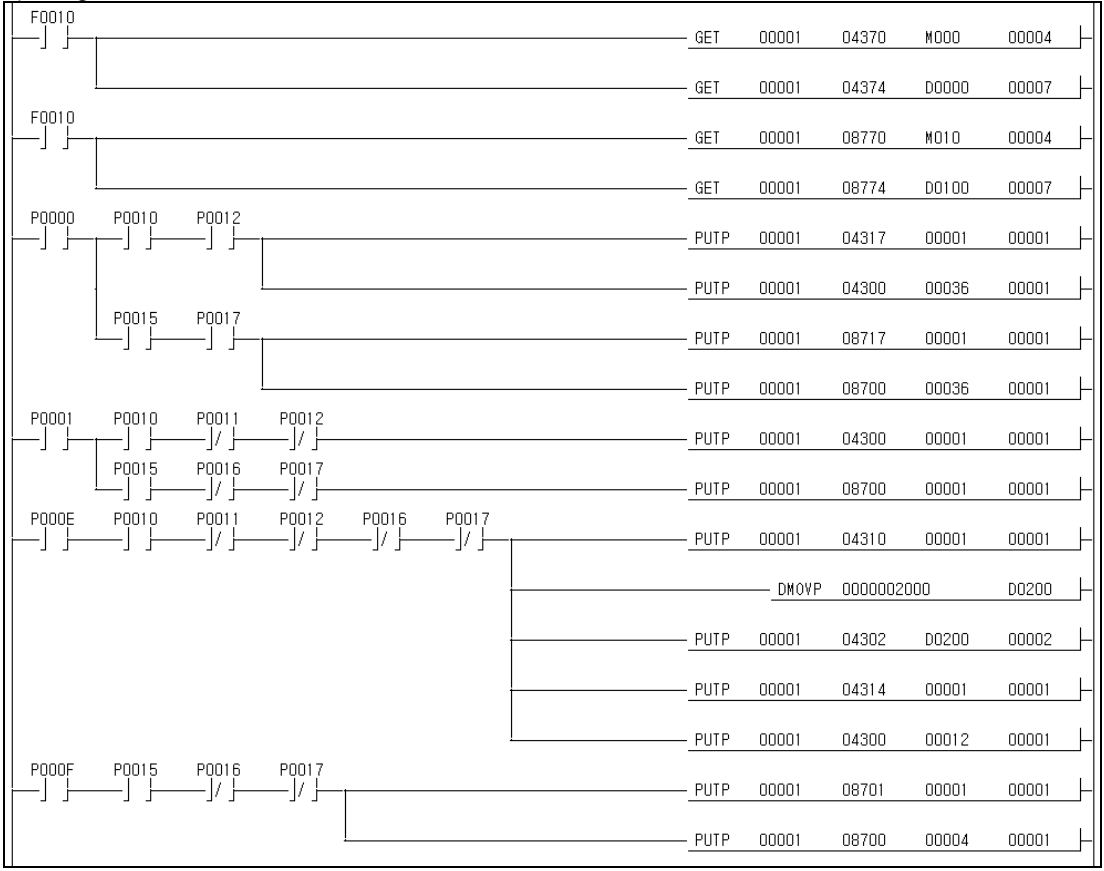

# **11.2.10 Synchronous Start by Speed**

1) Description

(1) Used device

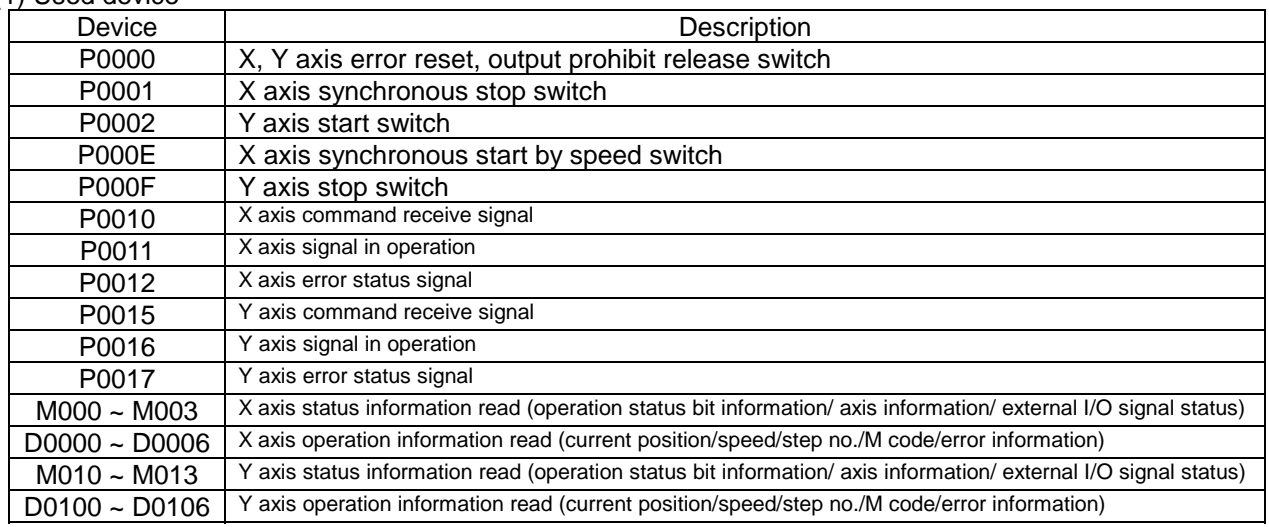

(2) Operation Order

P000E(synchronous start by speed) switch ON => P0002(Start) switch ON => P000F(Stop) switch ON => P0002(Start) switch ON => P000F(Stop) switch ON => P0001(synchronous stop) switch ON

If using Toggle switch when Y axis deceleration stop, the error occurs.

### (3) Operation Data Setting

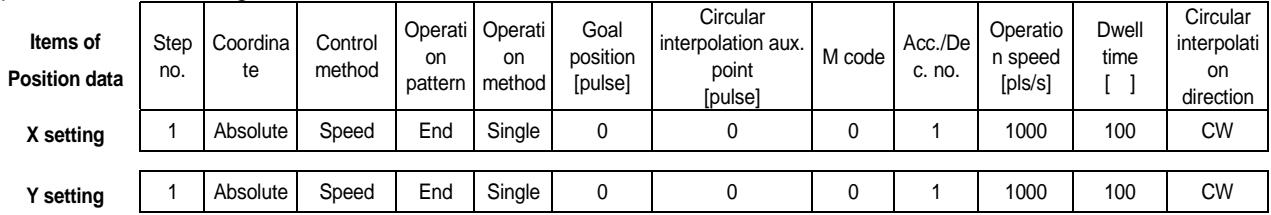

### (4) Synchronous start by speed setting

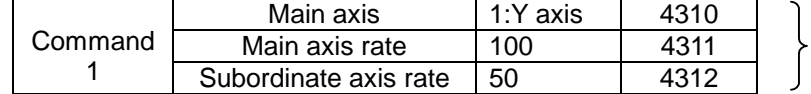

Address of Internal memory

### **Chapter 11 MK Program**

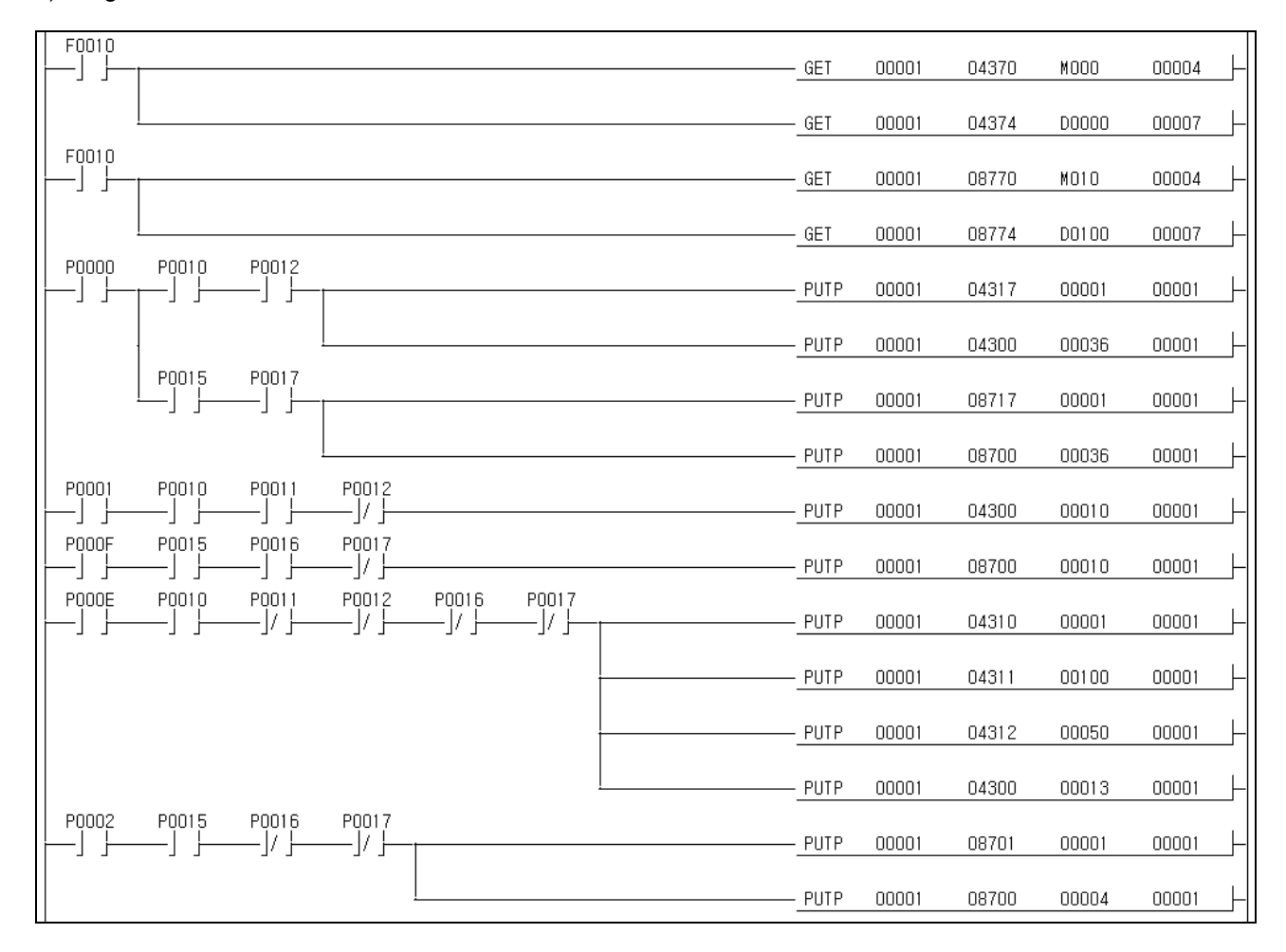

# **11.2.11 Emergency Stop**

#### 1) Description

(1) Used device

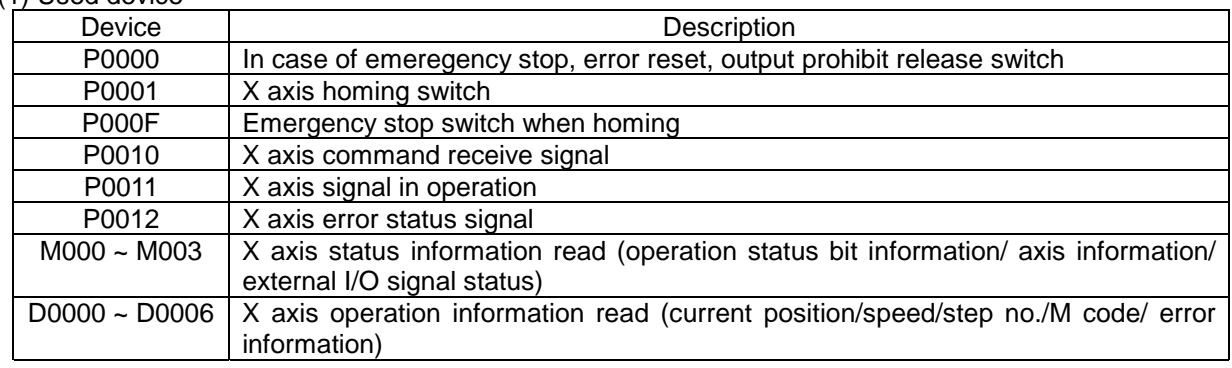

### (2) Operation Order

P0001(Homing) switch ON,OFF => P000F(Emergency stop) switch ON,OFF

 In case of 2 axis (G4/6F-PP2O,G4/6F-PP2D) or 3 axis module (G4/6F-PP3O,G4/6F-PP3D), when emergency stop, 2 axis or 3 axis stops emergently at the same time and when error reset, output prohibit will be released at the same time.

In case of 3 axis emergency stop, please use Emergency stop signal of SERVO drive.

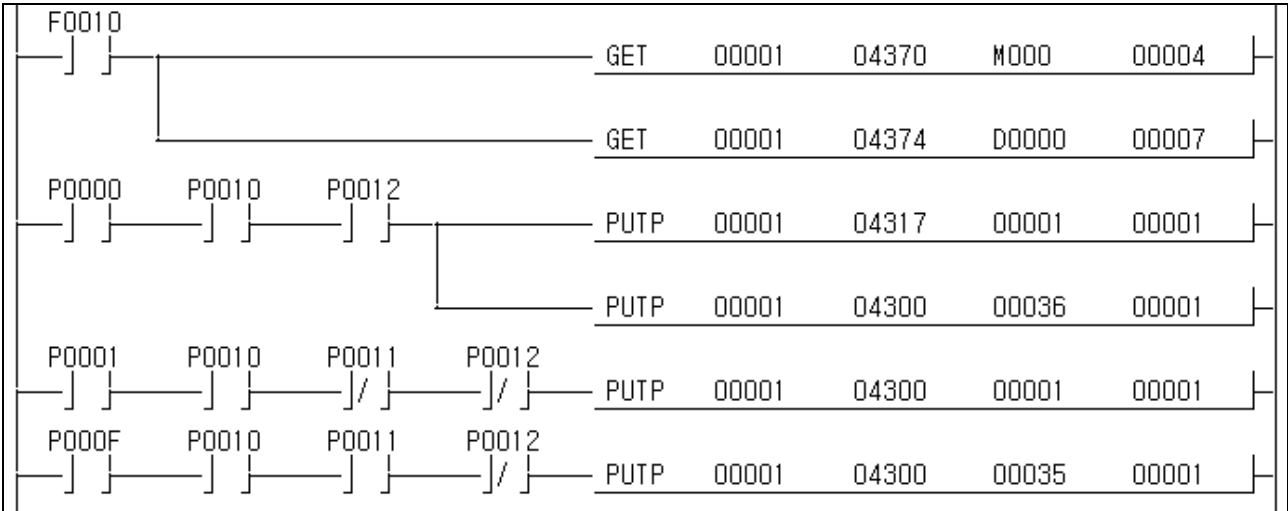

# **11.2.12 Jog Operation**

### 1) Description

### (1) Used device

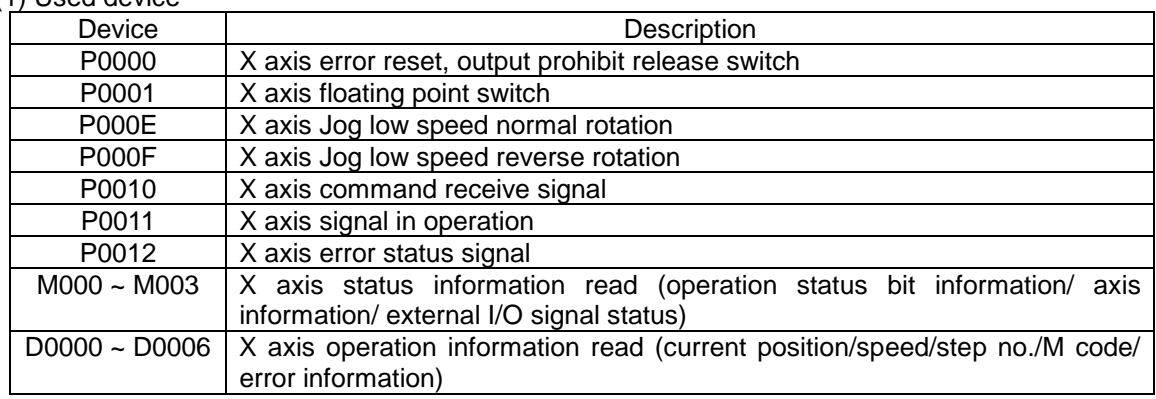

### (2) Operation Order

P0001(Floating point) switch  $ON, OFF \implies PO00E(Jog low speed normal rotation)$  switch  $ON \implies$ P000E(Jog low speed low speed normal rotation) switch OFF => P000F(Jog low speed reverse rotation) switch ON => P000F(Jog low speed reverse rotation) switch OFF

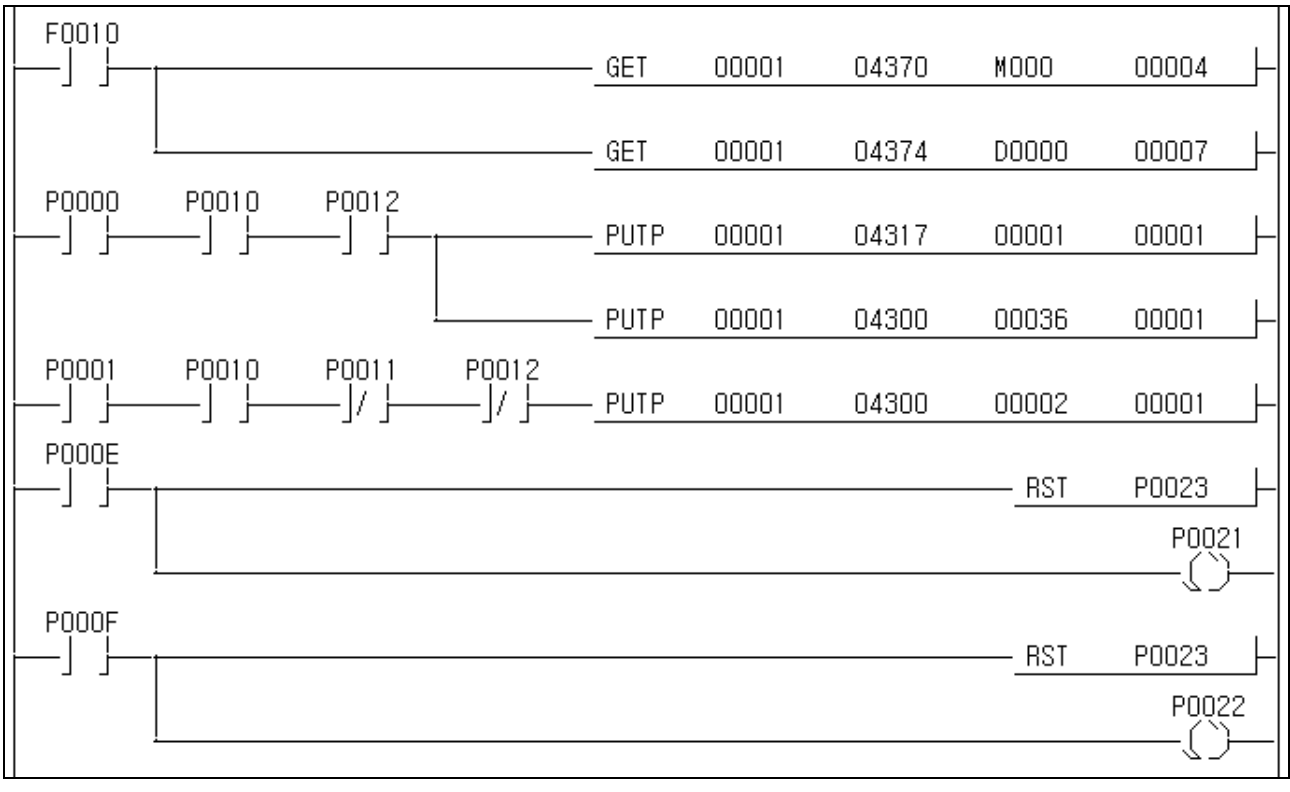

### **11.2.13 Manual Pulse Generator (or Encoder Operation)**

1) Description

(1) Used device

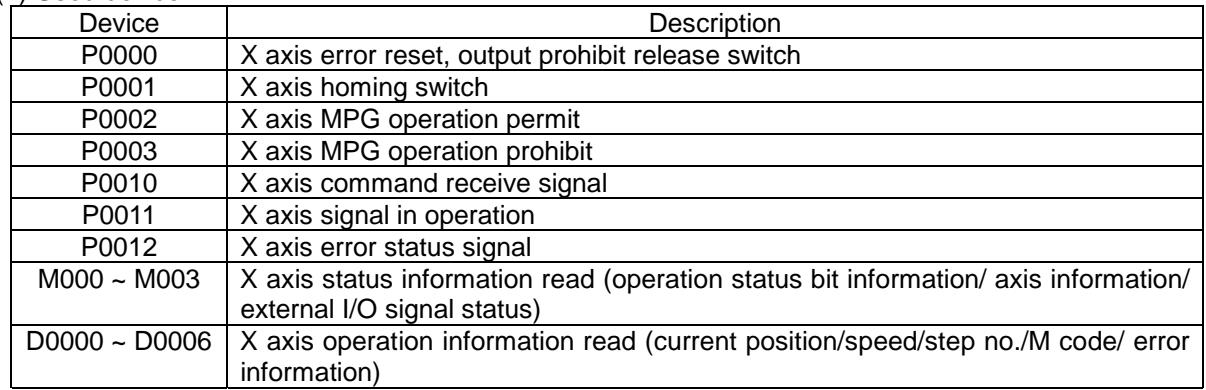

### (2) Operation Order

P0001(Homing) switch ON,OFF => P0002(MPG operation permit) switch ON,OFF => P0003(MPG operation prohibit) switch ON,OFF

In case of operation by external encoder input, it is also required to use P contact signal which is same as that of MPG operation.

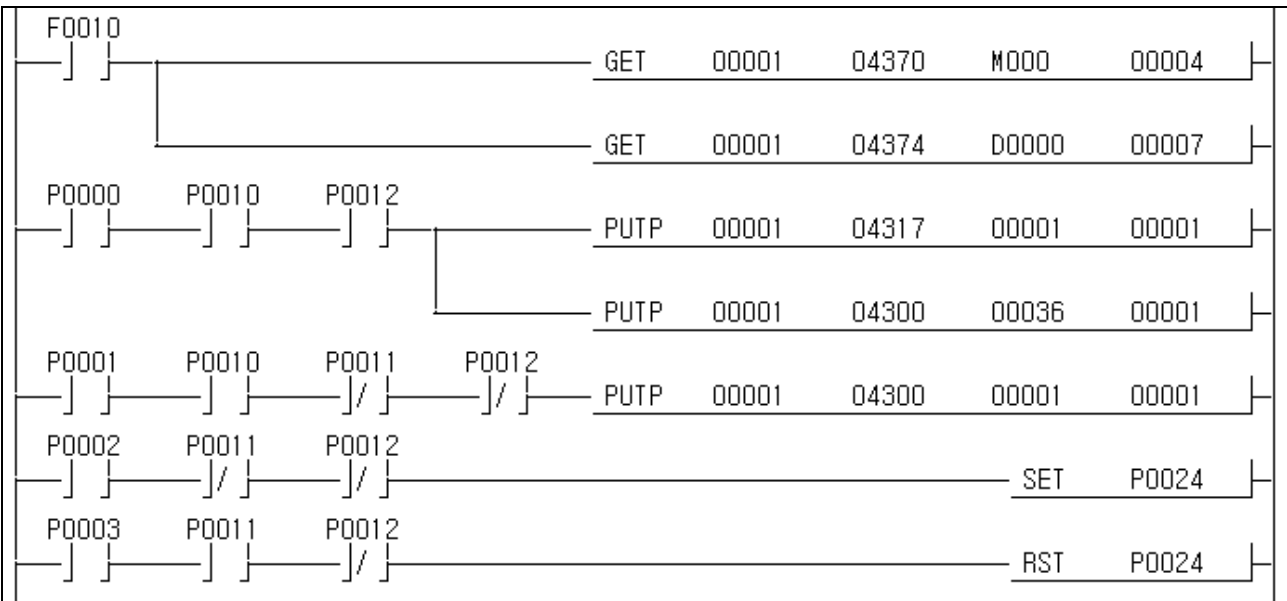

# **11.2.14 Inching Operation**

### 1) Description

#### (1) Used device

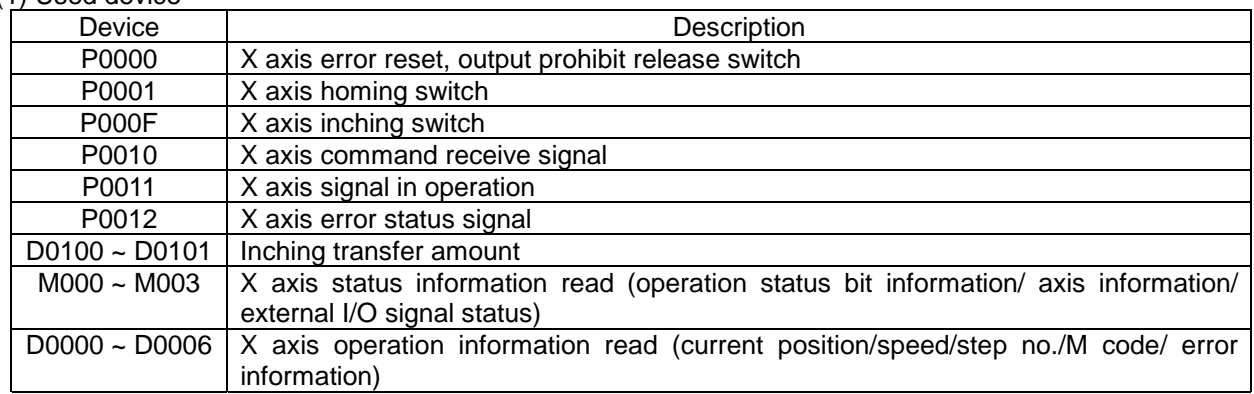

### (2) Operation Order

P0001(Homing) switch ON,OFF => P000F(Inching operation) switch ON,OFF

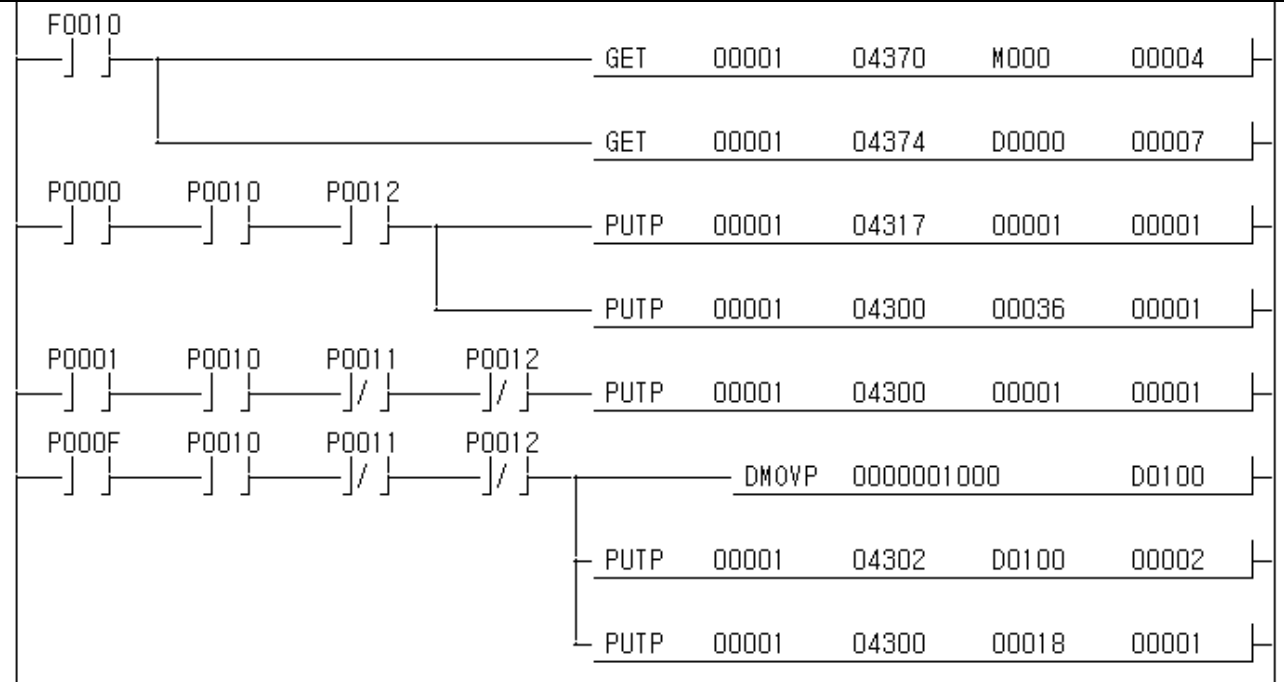

## **11.2.15 Return to the position before Manual Operation**

1) Description

(1) Used device

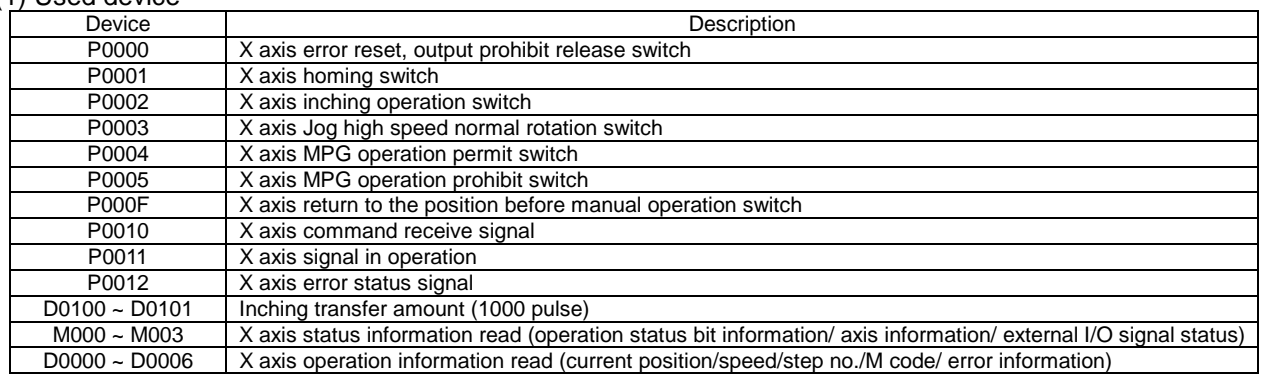

### (2) Operation Order

P0001(Homing) switch ON,OFF => P0002(Inching operation) switch ON,OFF => P0003(Jog high speed normal rotation) switch ON,OFF => P0004(MPG operation permit) switch ON,OFF => P0005(MPG operation prohibit ) switch ON,OFF => P000F(Return to the position before Manual operation) switch ON,OFF

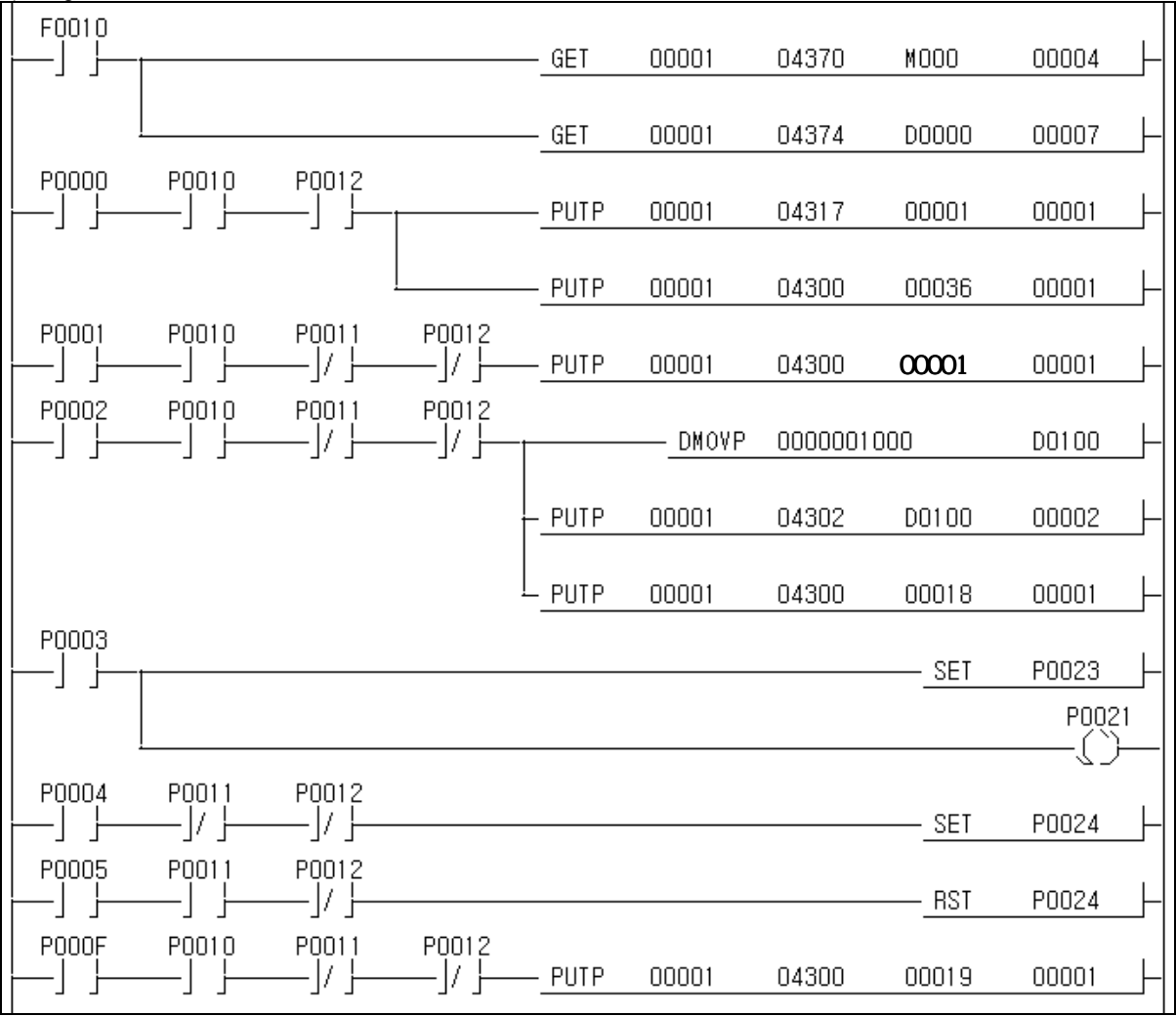

# **11.2.16 Speed Override**

#### 1) Description

### (1) Used device

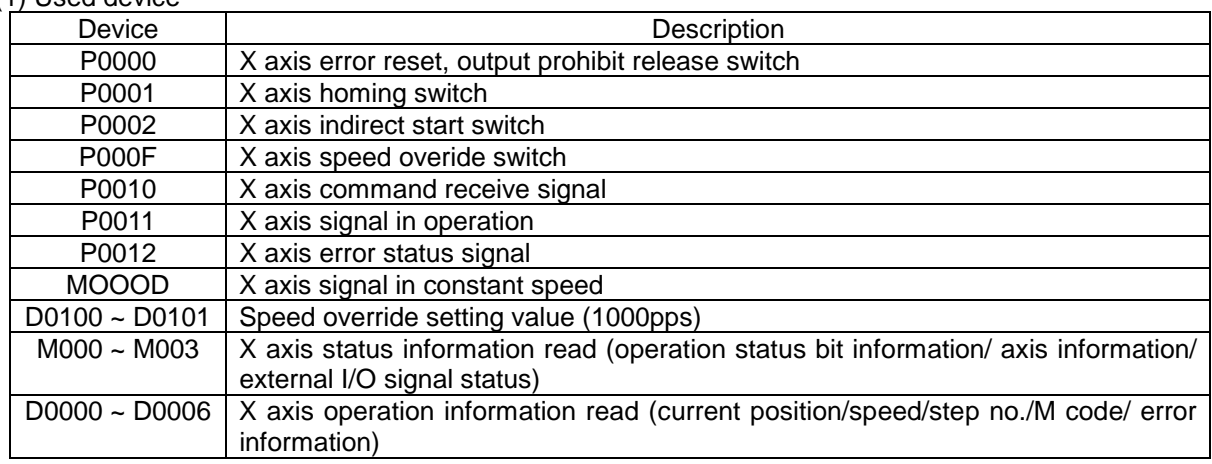

### (2) Operation Order

P0001(Homing) switch ON,OFF => P0002(indirect start) switch ON,OFF => P000F(Speed override) switch ON,OFF

(3) Operation Data Setting

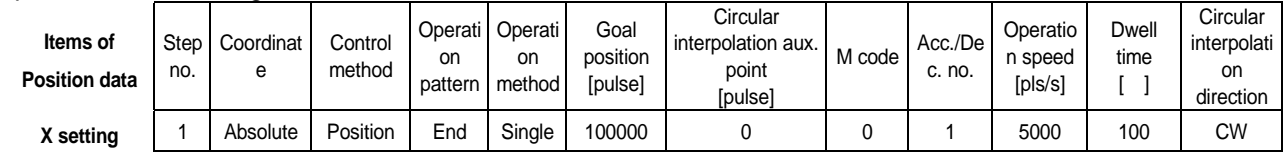

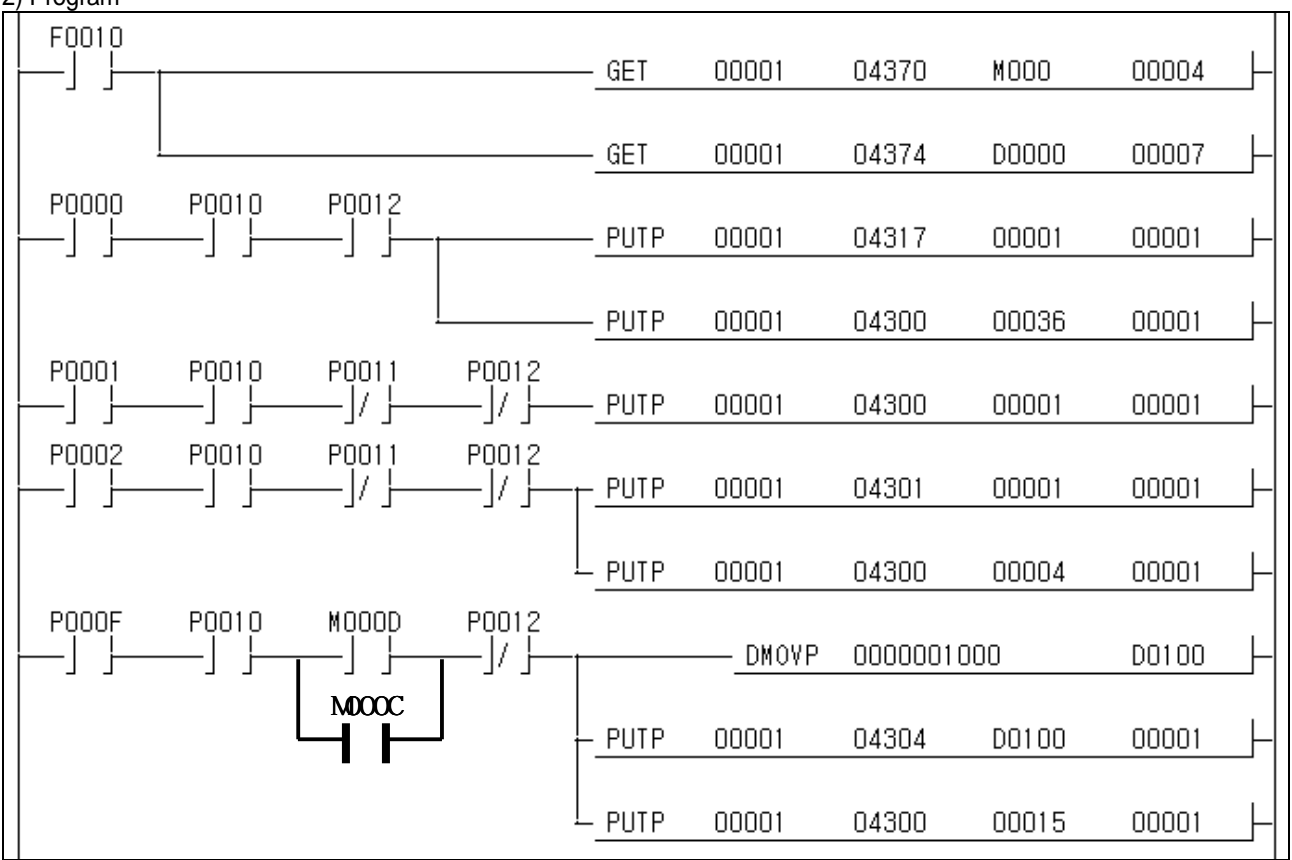

## **11.2.17 Position Override**

#### 1) Description

(1) Used device

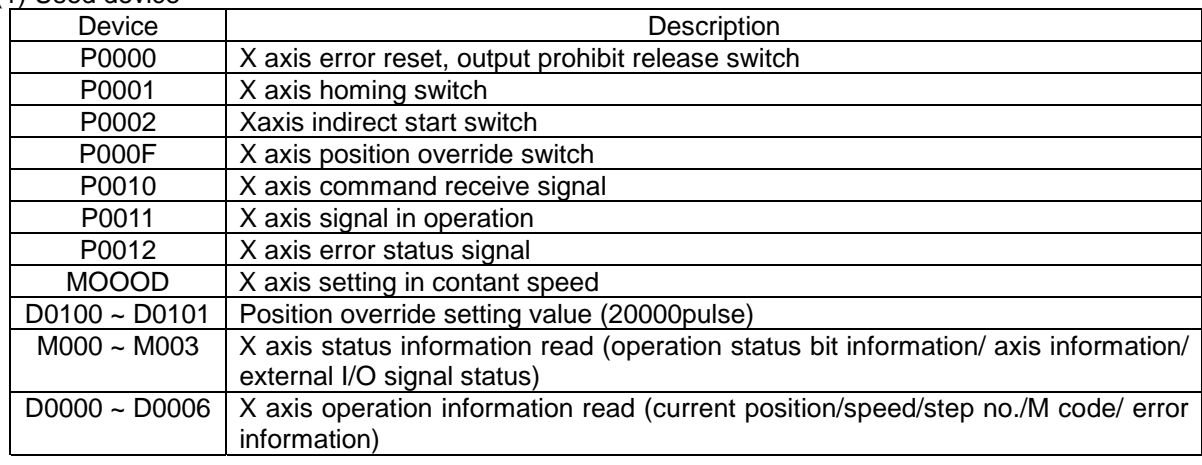

### (2) Operation Order

P0001(Homing) switch ON,OFF => P0002(Indirect start) switch ON,OFF => P000F(Position override) switch ON,OFF

(3) Operation Data Setting

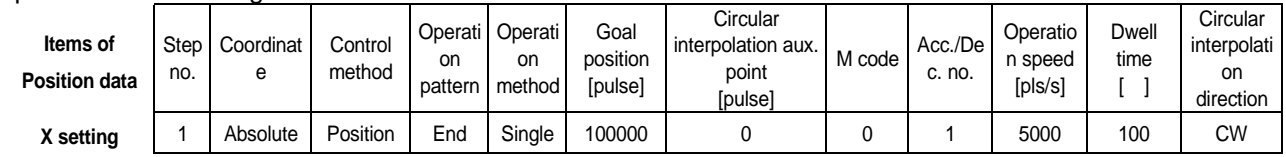

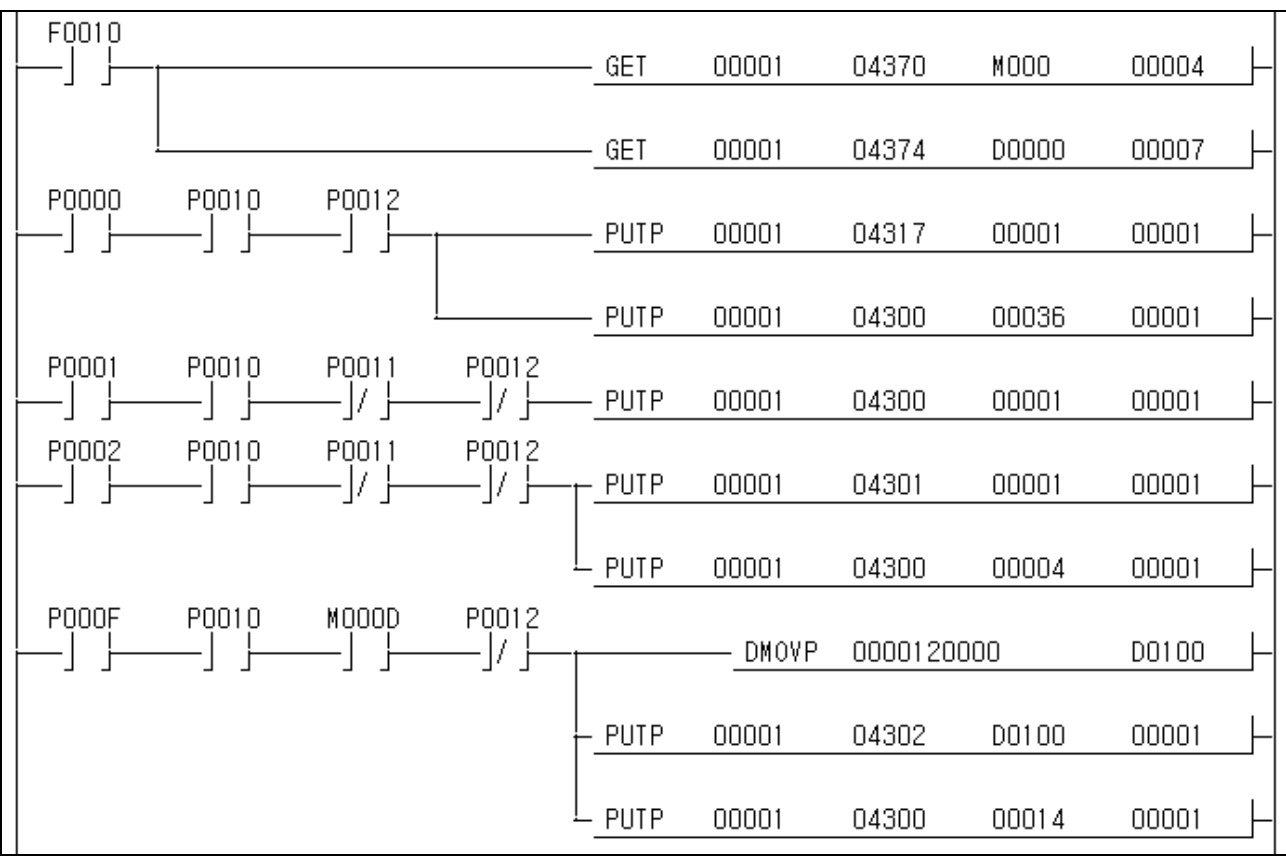

# **11.2.18 Positioning Speed Override**

#### 1) Description

#### (1) Used device

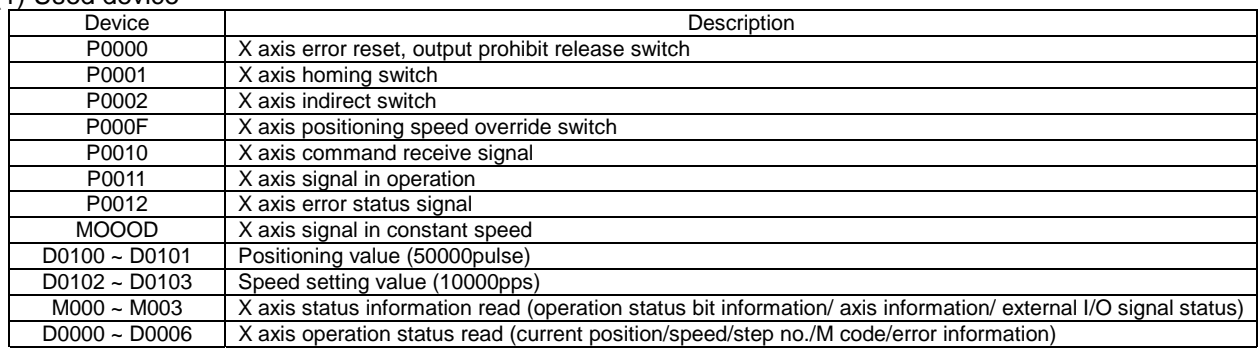

### (2) Operation Order

P0001(Homing) switch ON,OFF => P0002(Indirect start) switch ON,OFF => P000F(Positioning speed override) switch ON,OFF

### (3) Operation Data Setting

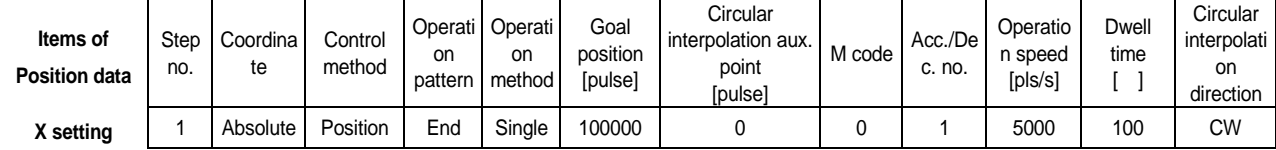

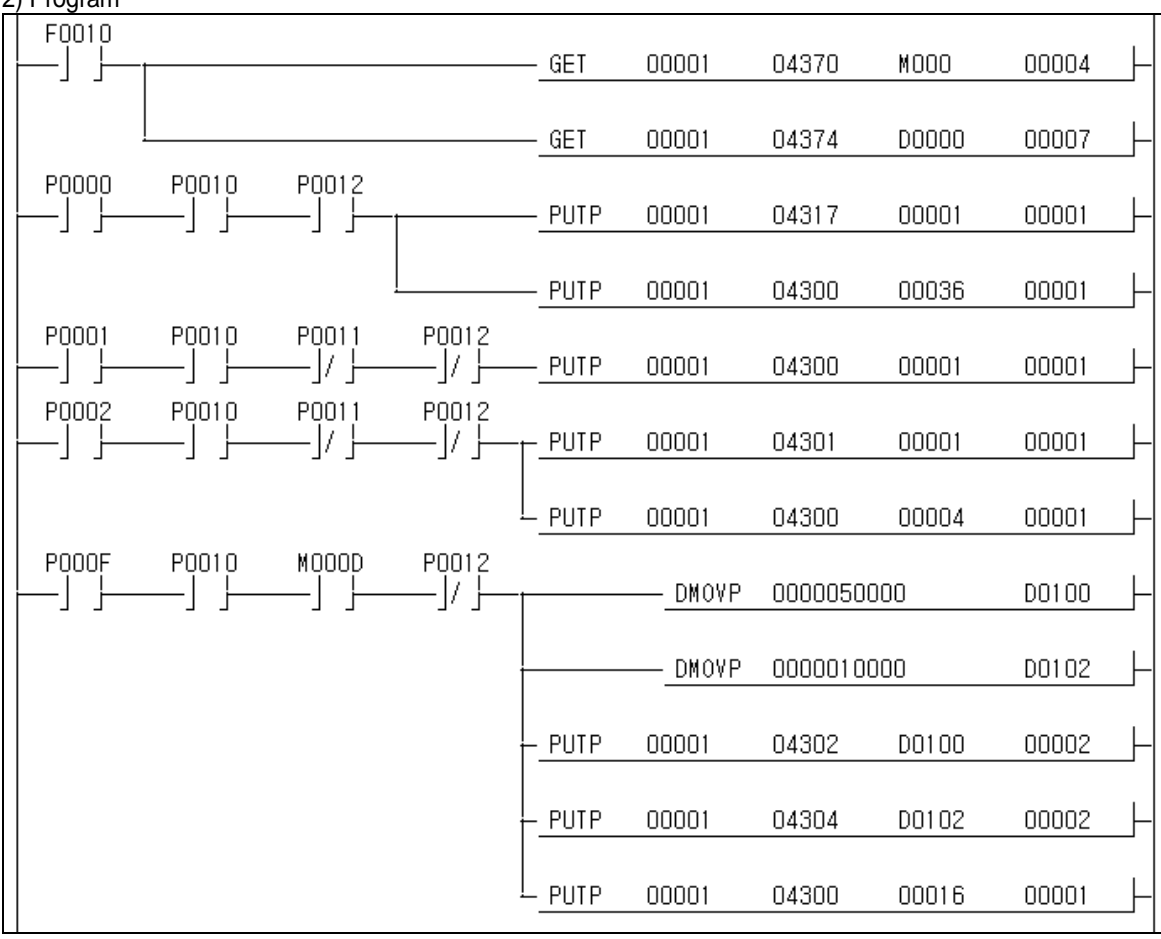

# **11.2.19 Operation Step No. Change by Continuous Operation**

1) Description

#### (1) Used device

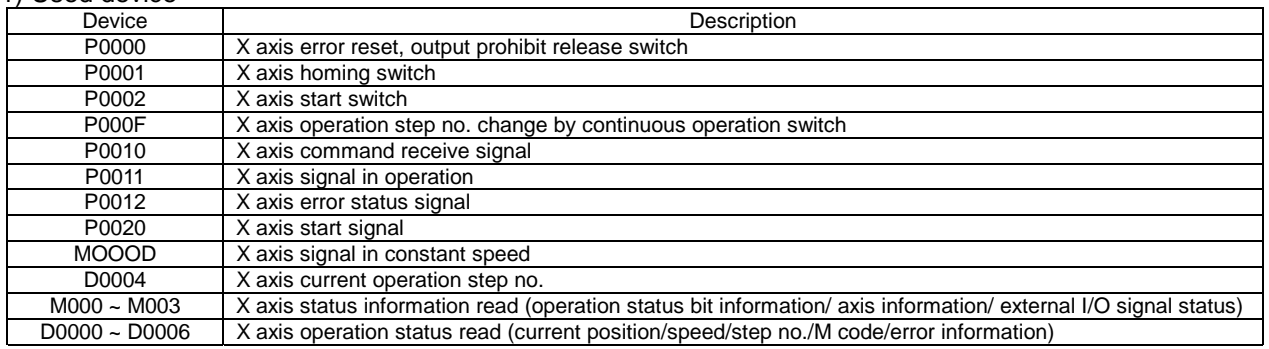

### (2) Operation Order

P0001(Homing) switch ON,OFF => P0002(Start) switch ON,OFF => P000F(Operation step no. change by Continuous operation) switch ON,OFF

### (3) Operation Data Setting

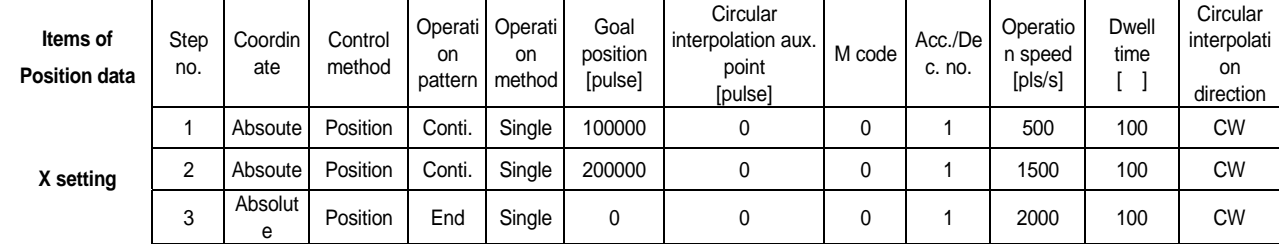

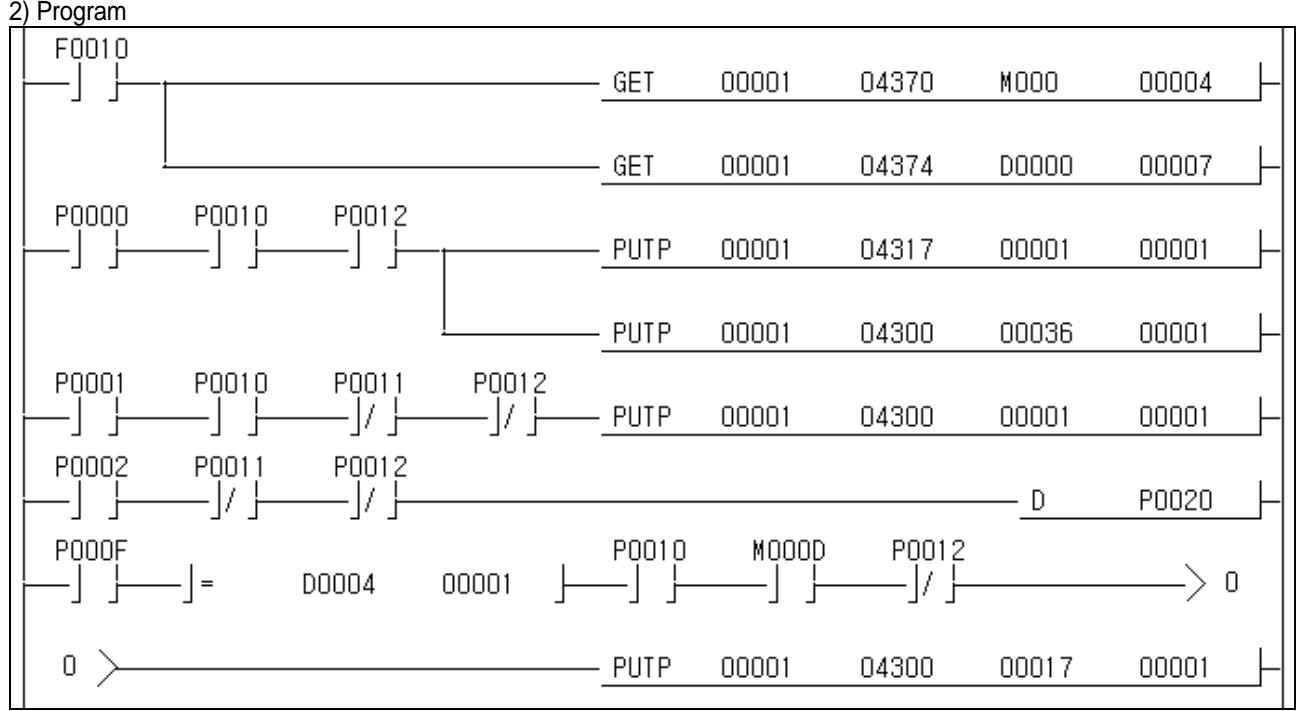

### **11.2.20 SKIP Operation**

#### 1) Description

(1) Used device

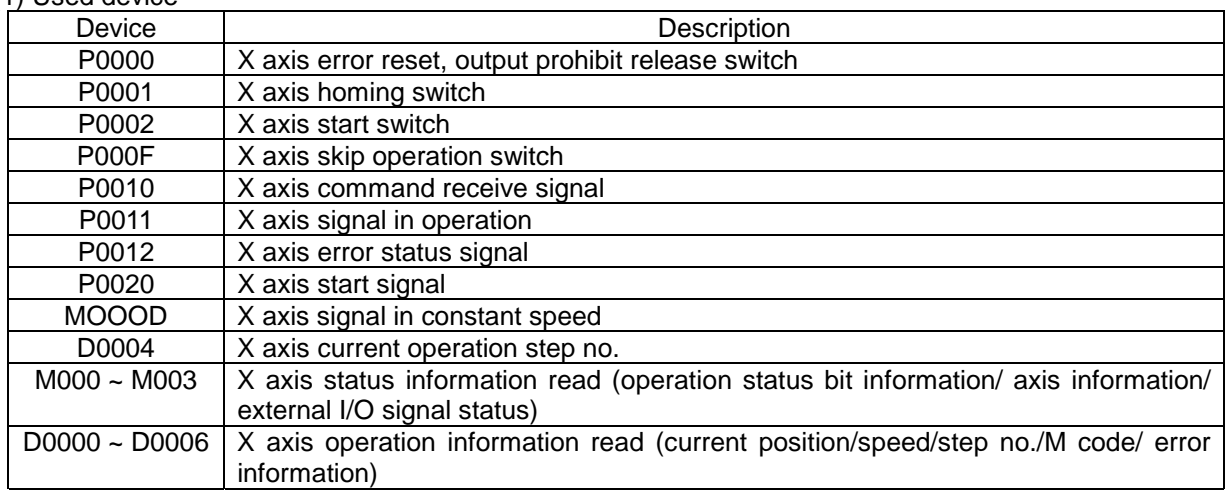

#### (2) Operation Order

P0001(Homing) switch ON,OFF => P0002(Start) switch ON,OFF => P000F(Skip operation) switch ON,OFF

### (3) Operation Data Setting

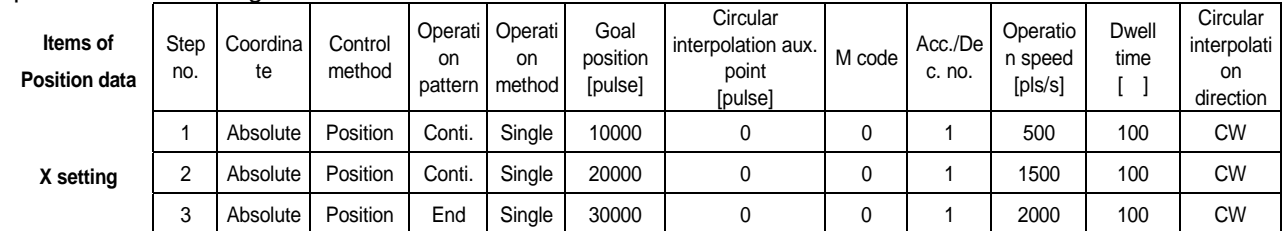

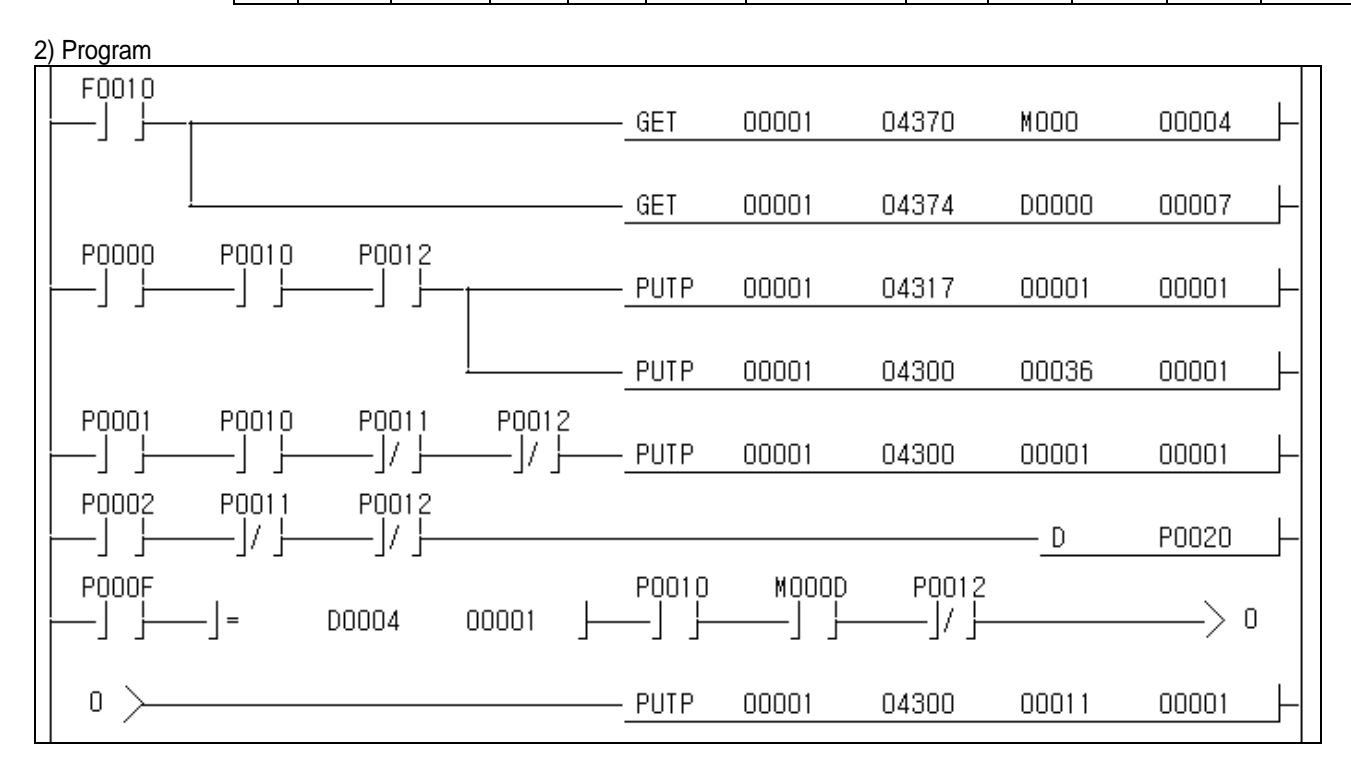

## **11.2.21 Operation Step No. Change in Repeat Operation**

1) Description

(1) Used device

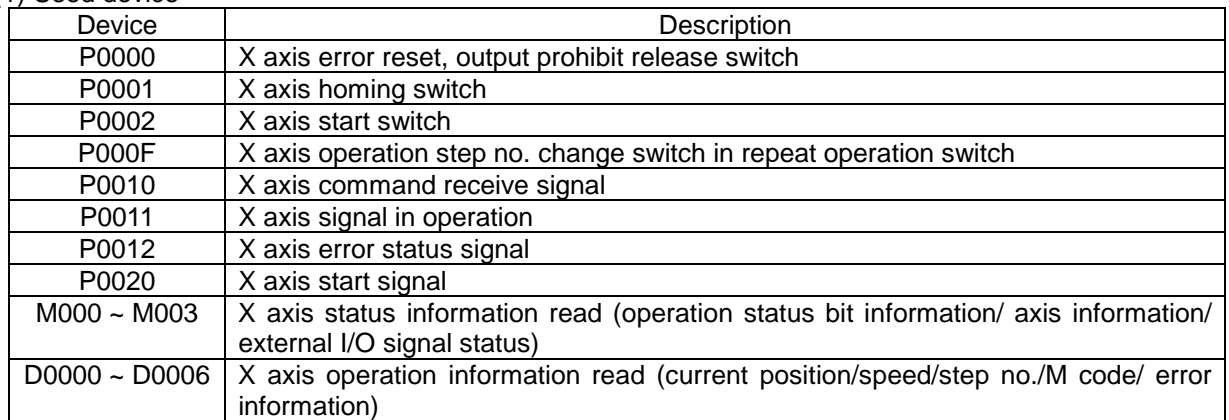

### (2) Operation Order

P0001(Homing) switch ON, OFF => P0002(Start) switch ON, OFF => P000F(Operation step no. change in Repeat operation) switch ON,OFF => P0002(Start) switch ON,OFF

### (3) Operation Data Setting

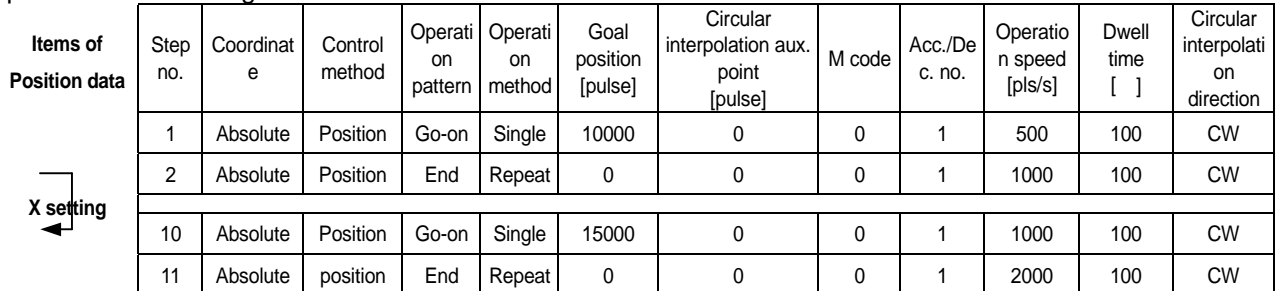

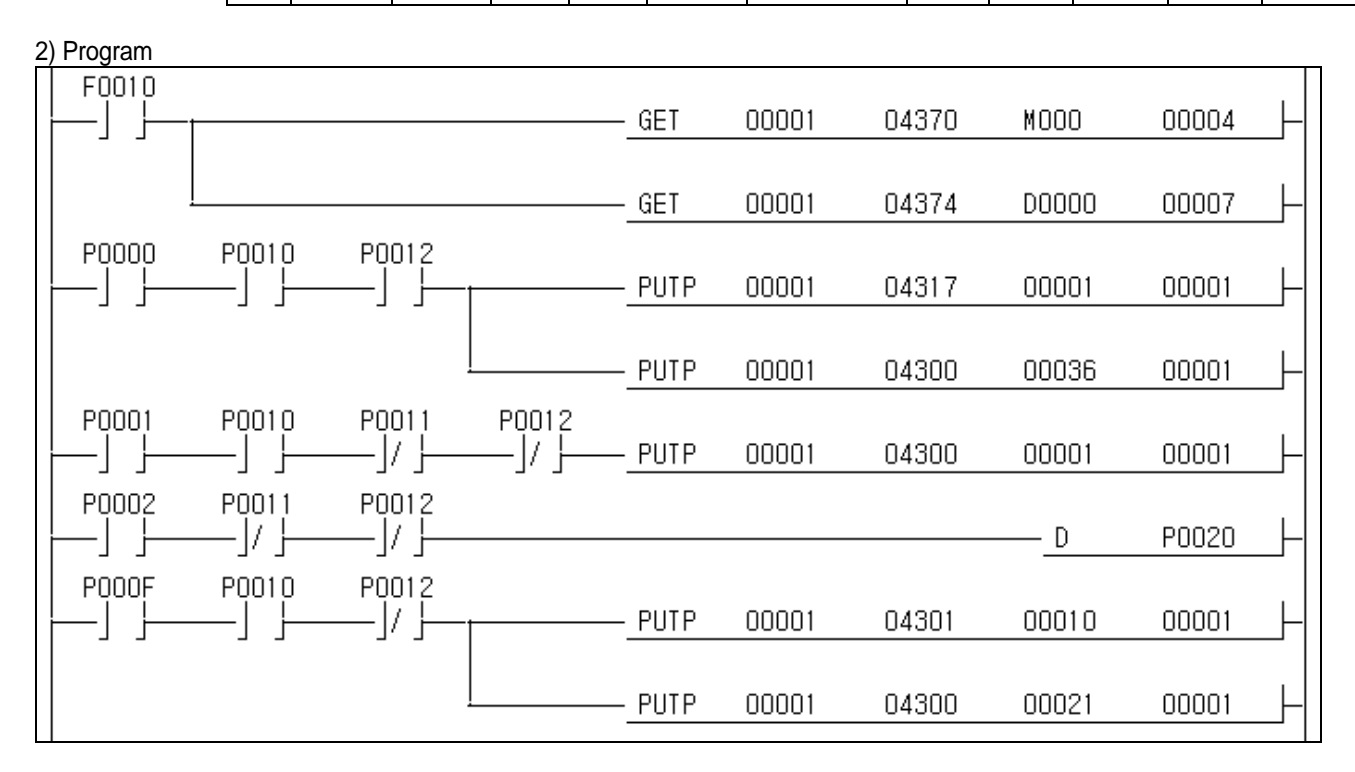
## **11.2.22 Current Position Change**

1) Description

#### (1) Used device

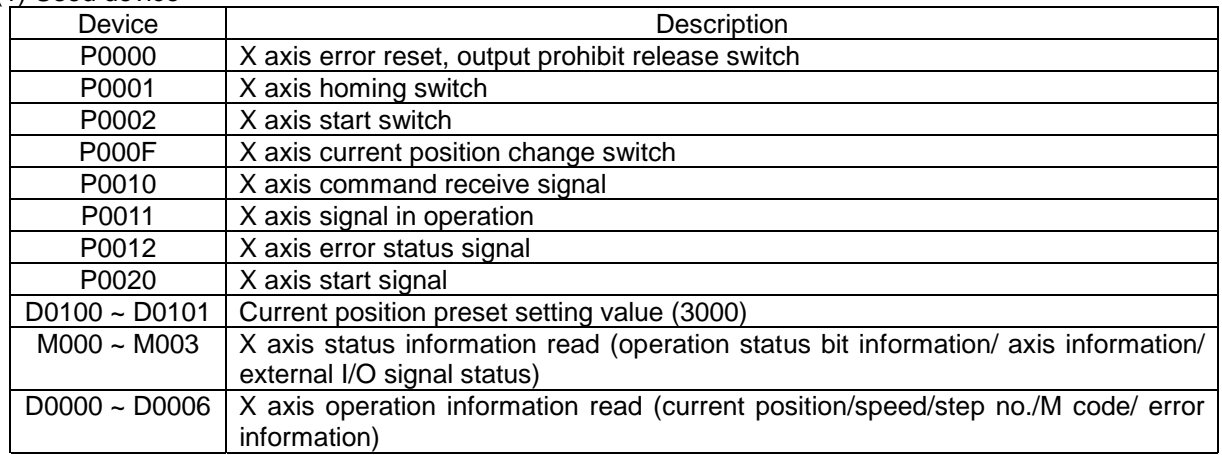

#### (2) Operation Order

P0001(Homing) switch ON,OFF => P000F(Current position change) switch ON,OFF => P0002(Start) switch ON,OFF

(3) Operation Data Setting

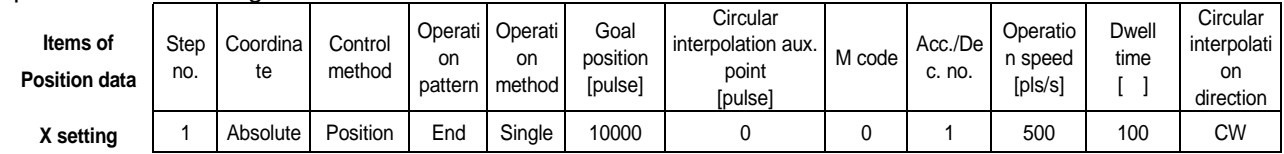

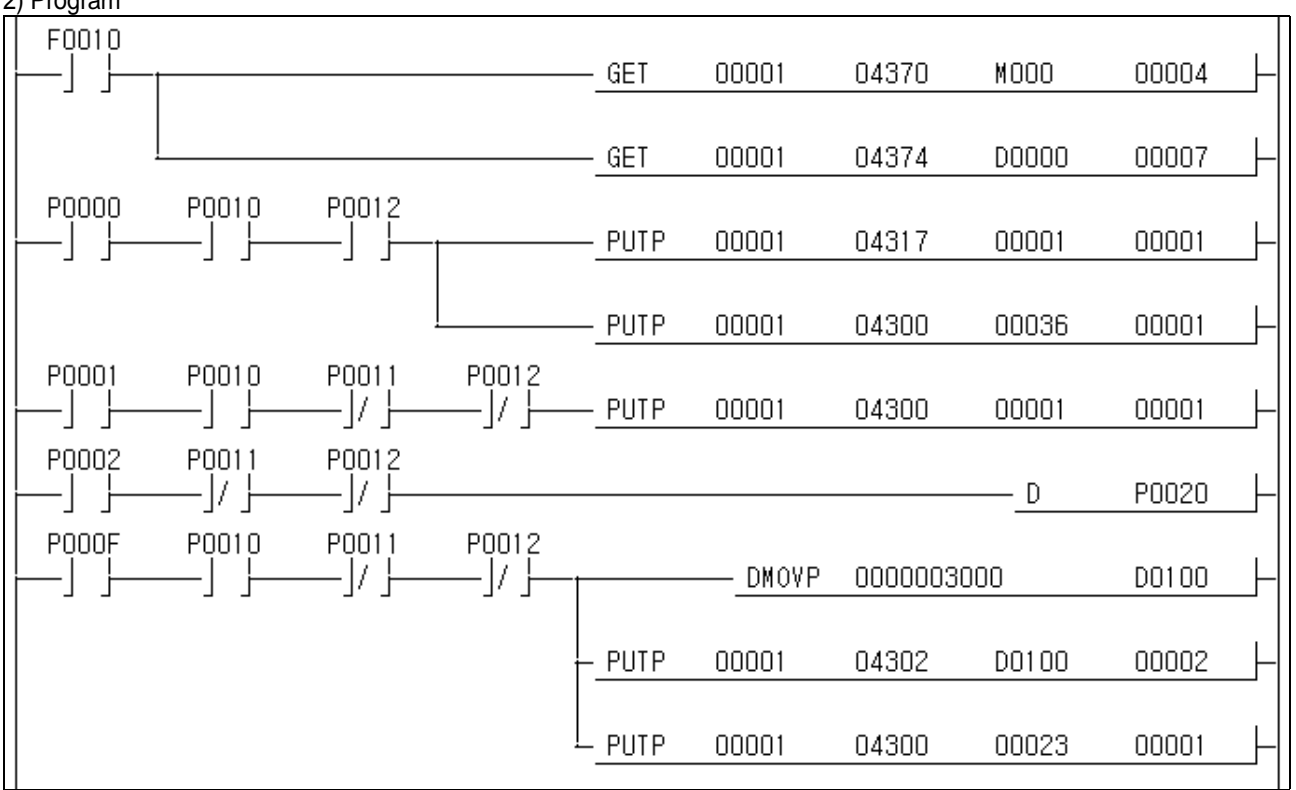

## **11.2.23 Speed Teaching**

1) Description

(1) Used device

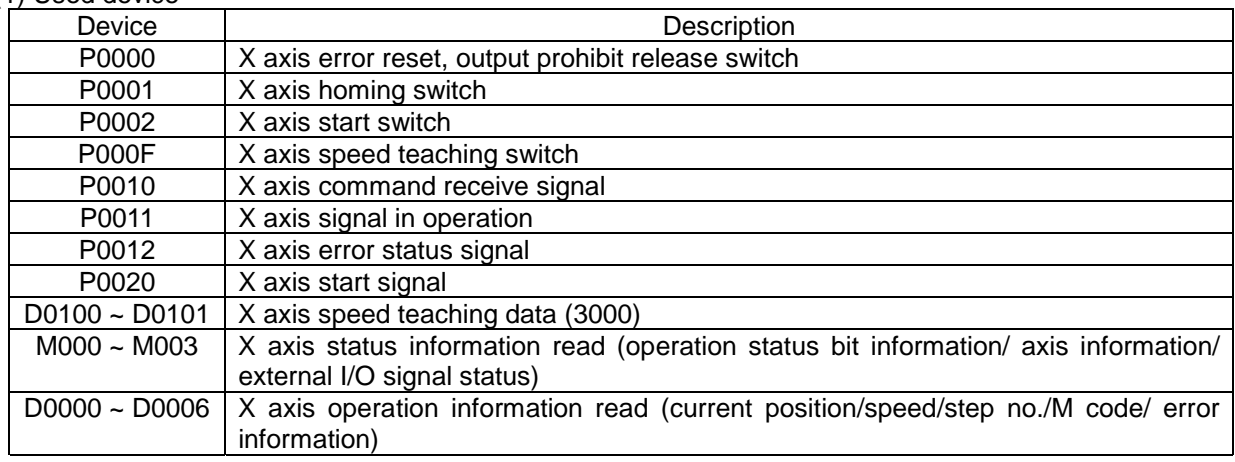

#### (2) Operation Order

P0001(Homing) switch ON,OFF => P000F(Speed teaching) switch ON,OFF => P0002(Start) switch ON,OFF

(3) Operation Data Setting

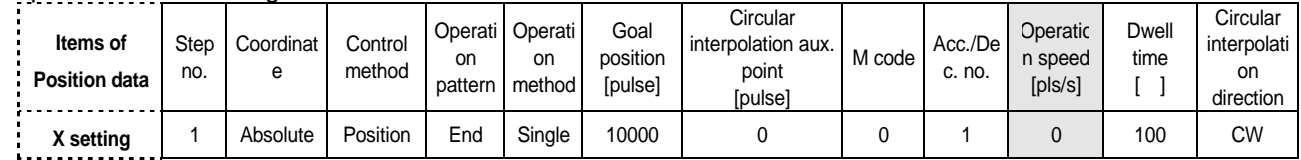

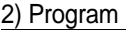

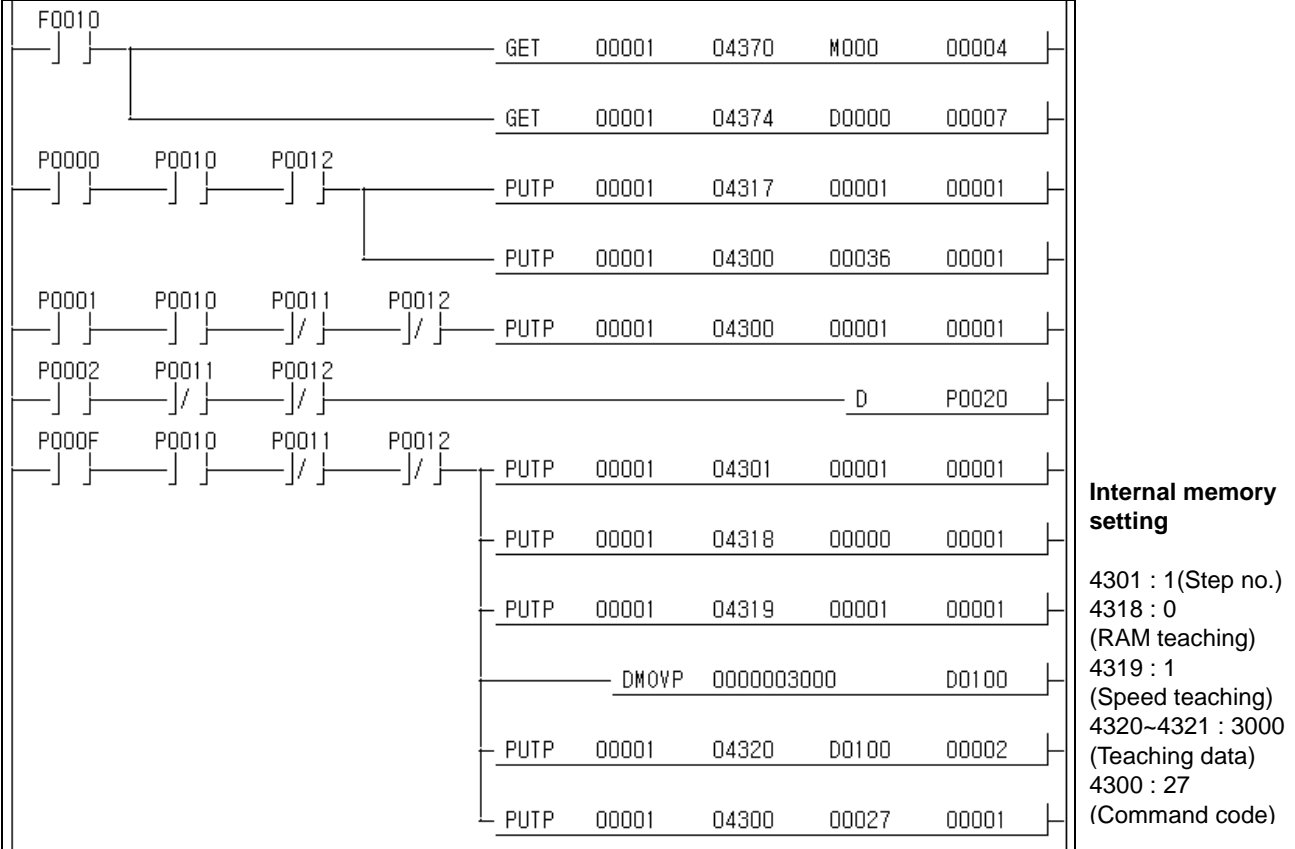

## **11.2.24 Position Teaching**

1) Description

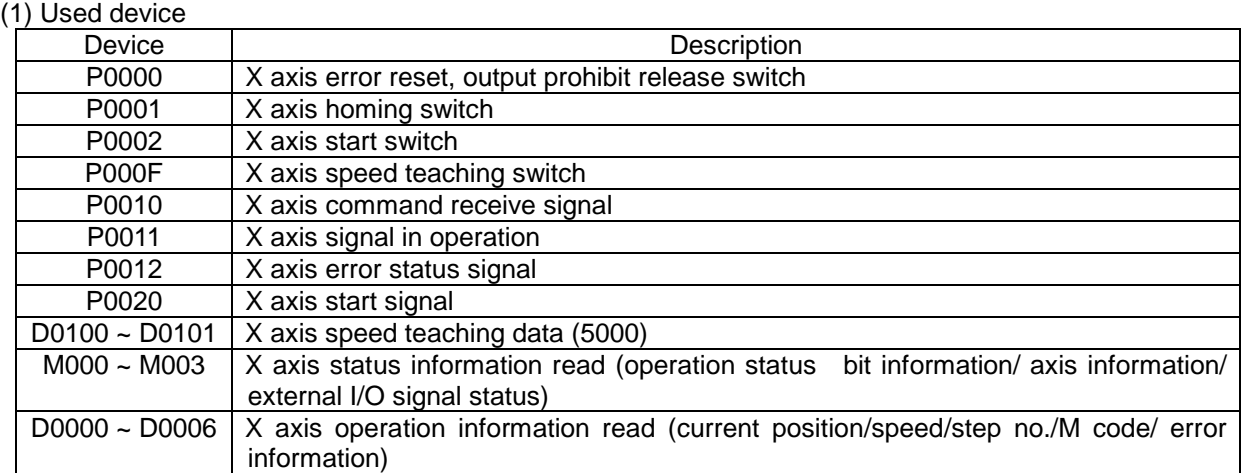

#### (2) Operation Order

P0001(Homing) switch ON,OFF => P000F(Position teaching) switch ON,OFF => P0002(Start) switch ON,OFF

(3) Operation Data Setting

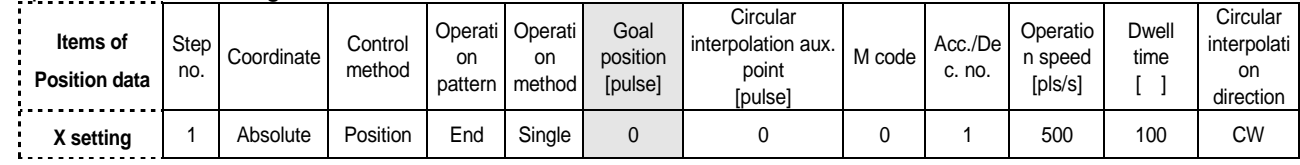

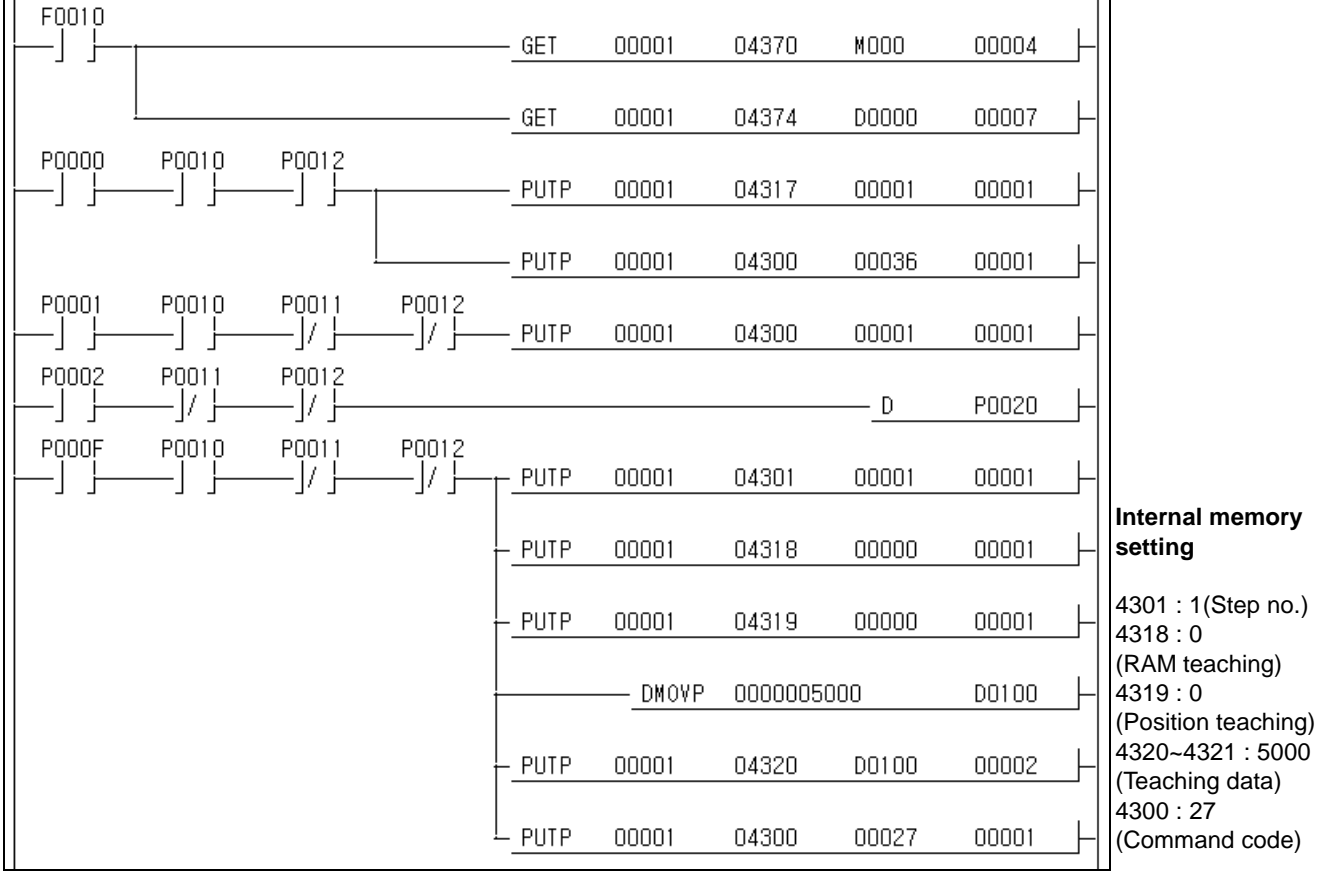

## **11.2.25 Parameter Change**

1) Description

#### (1) Used device

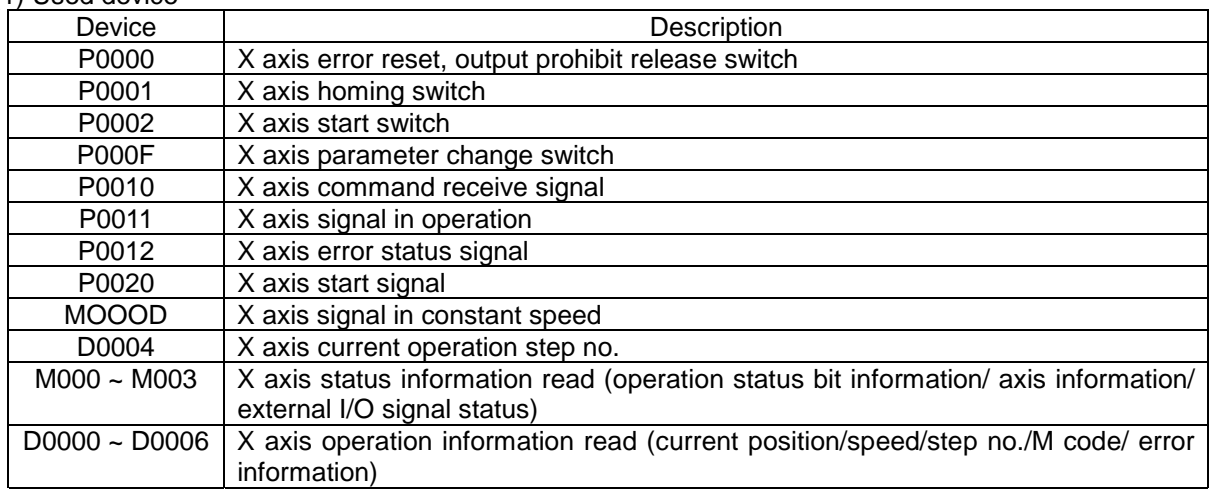

#### (2) Operation Order

P0001(Homing) switch ON,OFF => P000F(Parameter change) switch ON,OFF => P0002(Start) switch ON,OFF

#### (3) Operation Data Setting

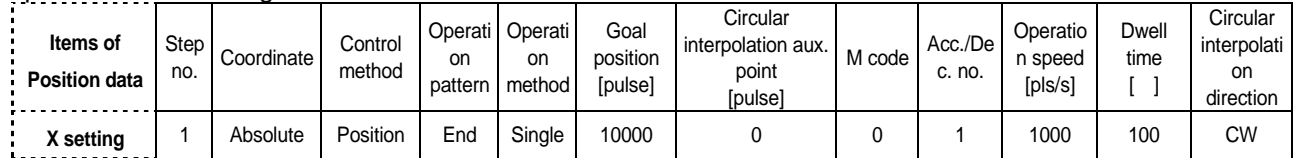

#### (4) Basic Parameter Setting

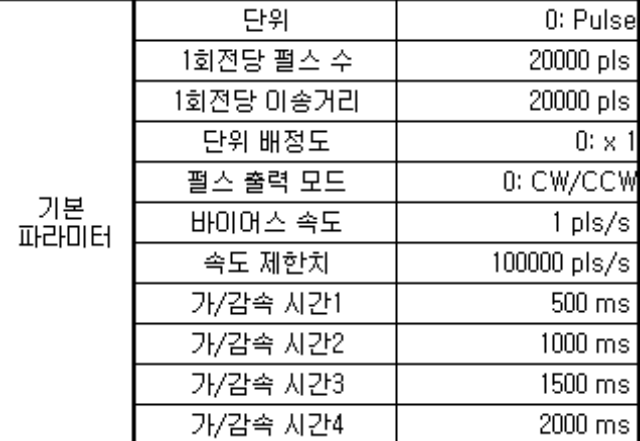

(5) Internal Memory Basic Parameter Setting

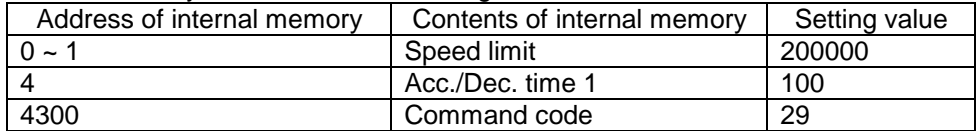

## **Chapter 11 MK Program**

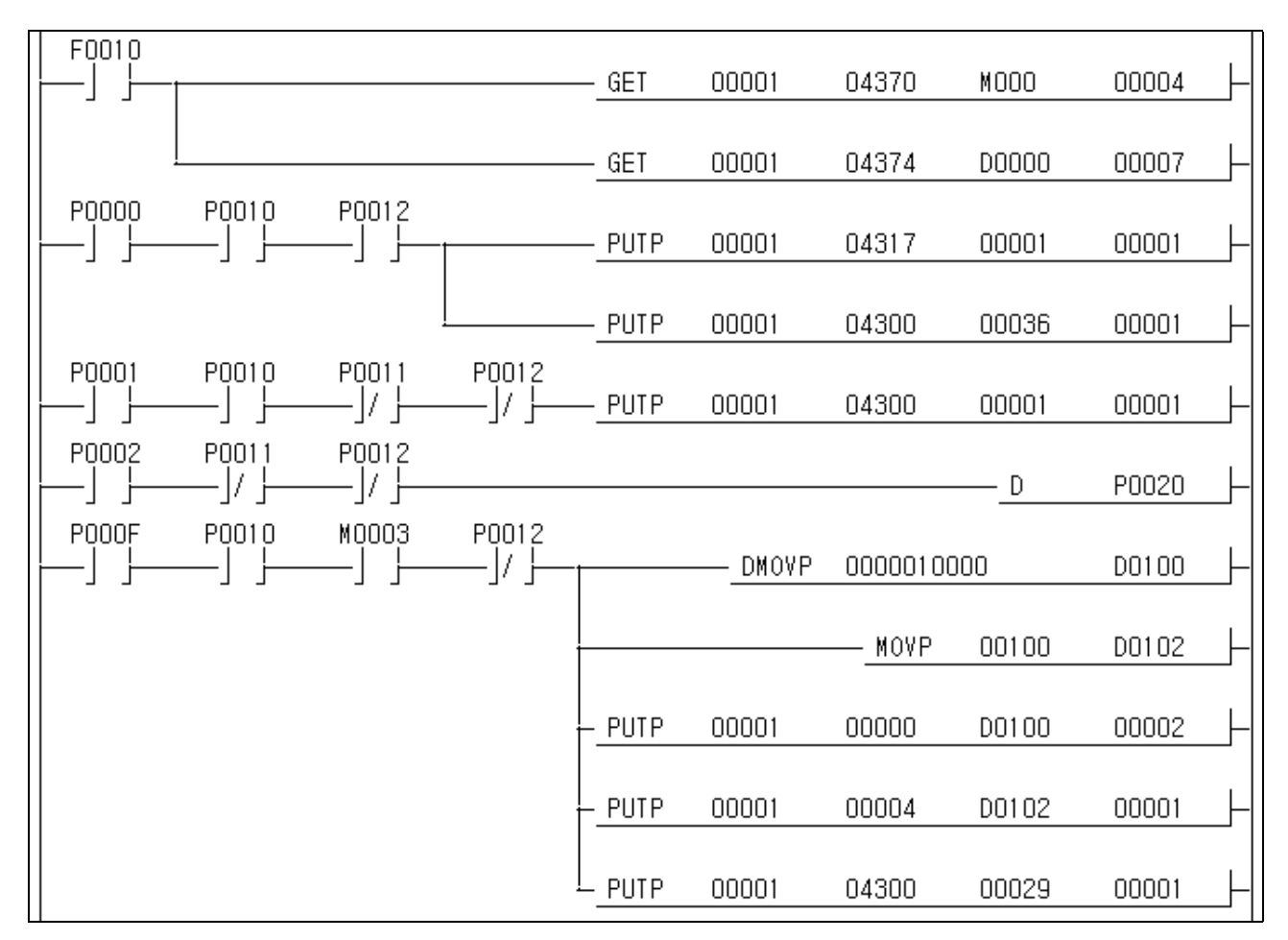

## **11.2.26 M code mode**

1) Description (1) Used device

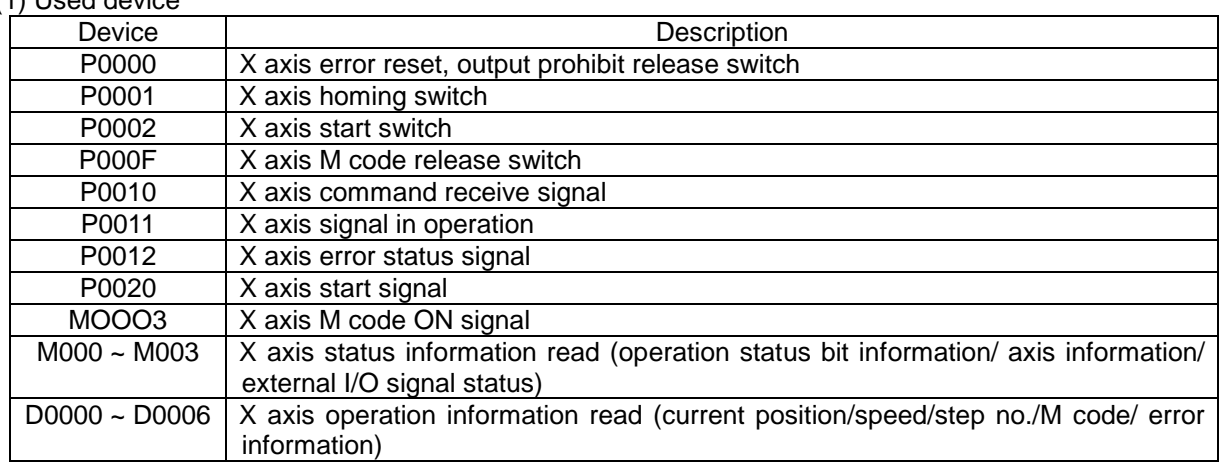

## (2) Opeation Order

P0001(Homing) switch ON,OFF => P0002(Start) switch ON,OFF => P000F(M code release) switch ON,OFF => P000F(M code release) switch ON,OFF => P000F(M code release) switch ON,OFF

(3) Operation Data and Parameter Setting

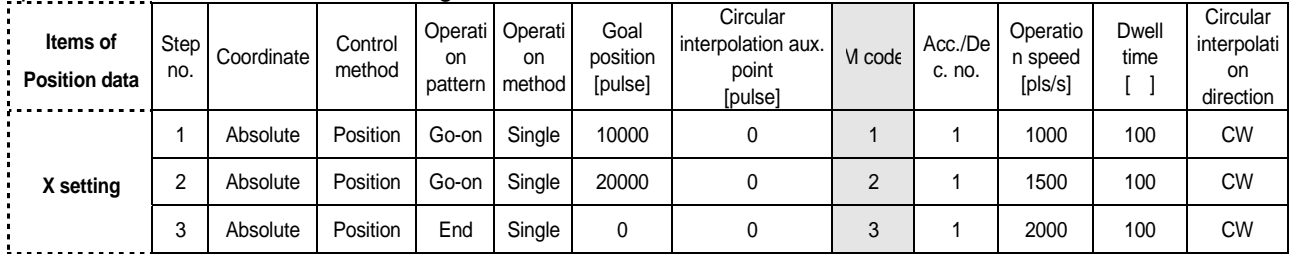

Extended parameter setting => M code output=> 2:AFTER

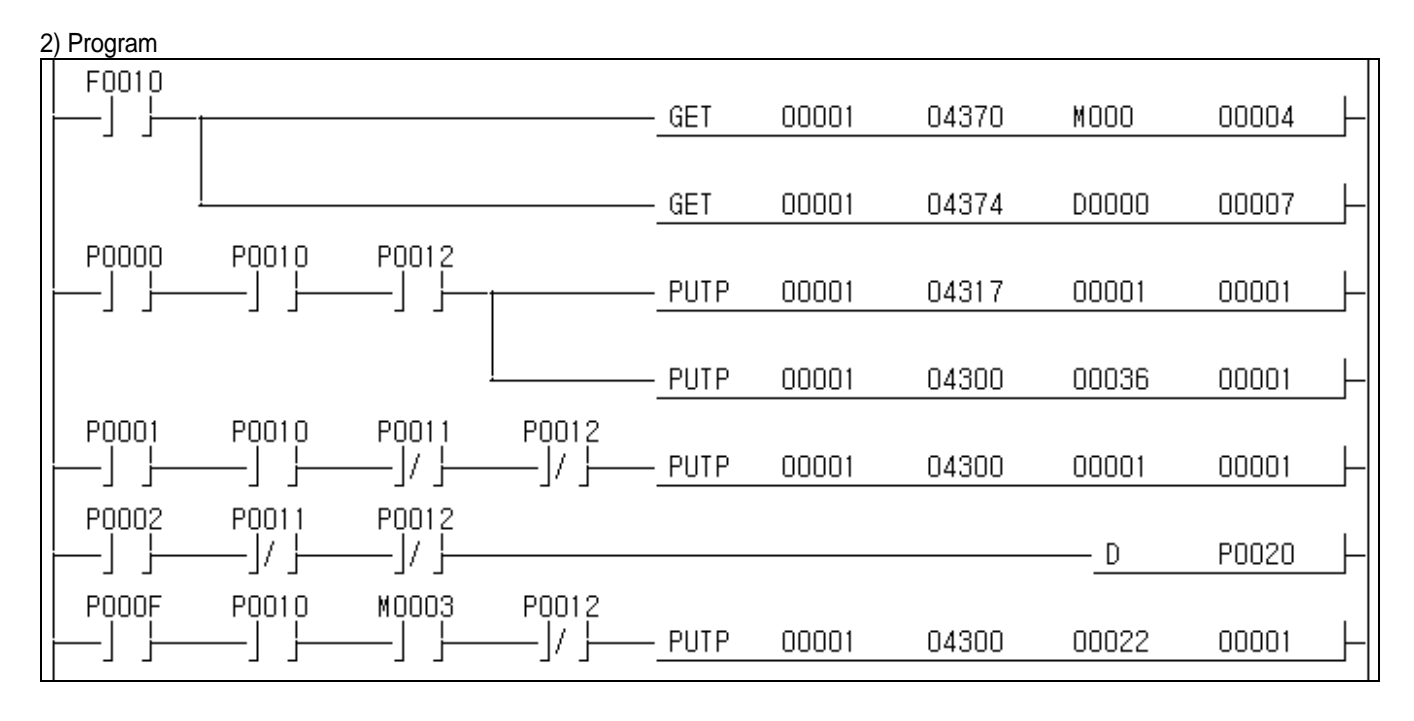

## **11.2.27 Zone setting**

1) Description

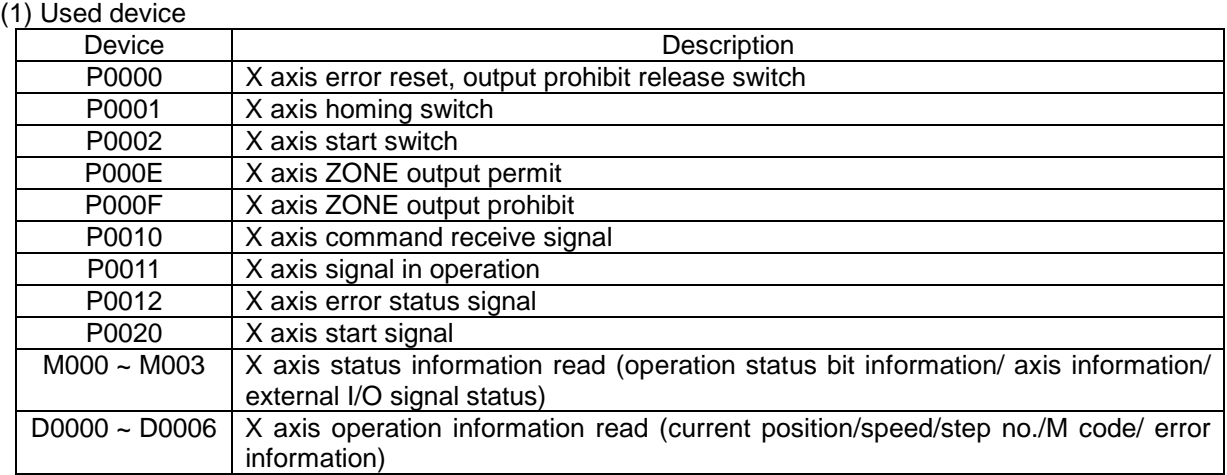

## (2) Operation Order

P0001(Homing) switch ON,OFF => P000E(ZONE output permit) switch ON,OFF => P0002(Start) switch ON,OFF => P000F(ZONE output prohibit) switch ON,OFF => P0002(Start) switch ON,OFF

## (3) Operation Data Setting

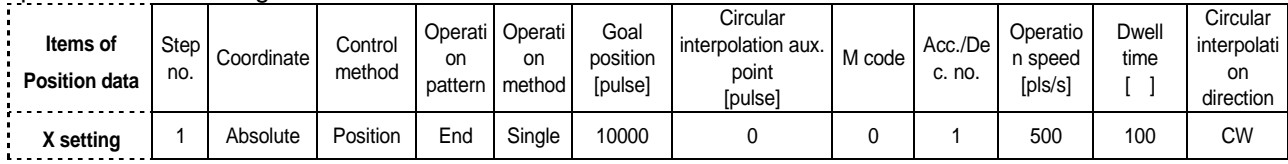

#### (4) Common Parameter Setting

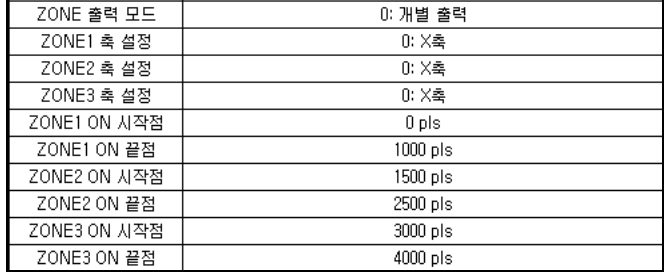

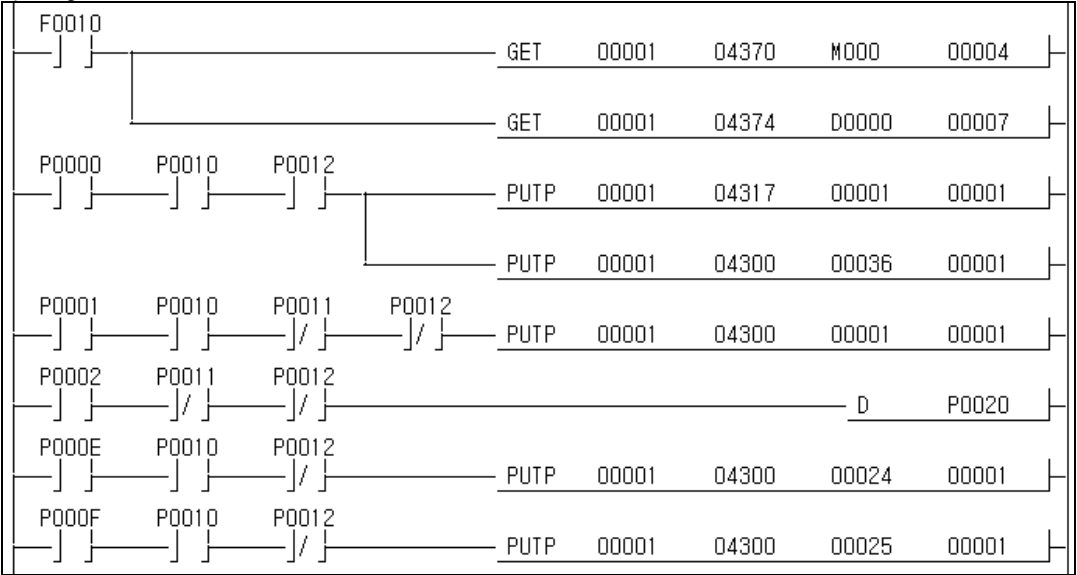

## **11.2.28 Operation Data Setting**

1) Description

#### (1) Used device

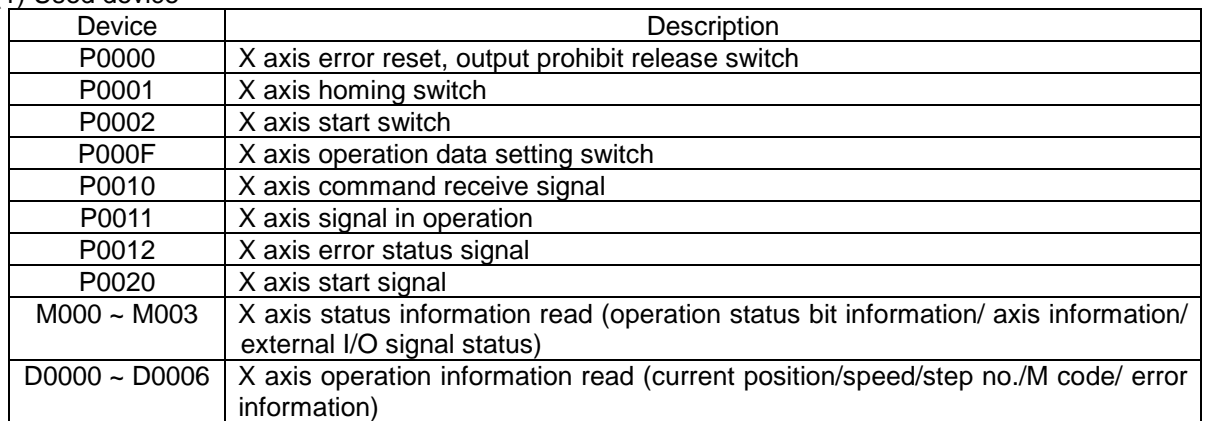

#### (2) Operation Order

P0001(Homing) switch ON,OFF => P000F(Operation data setting) switch ON,OFF => P0002(Start) switch ON,OFF

(3) Operation Data after setting

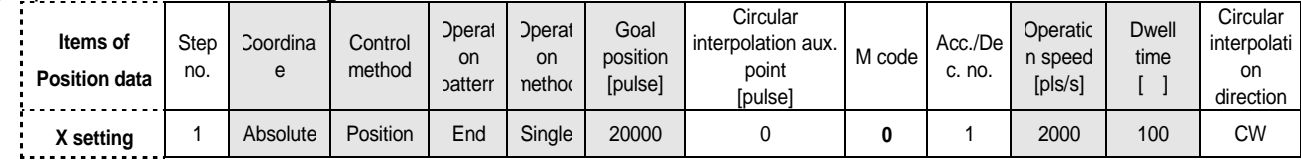

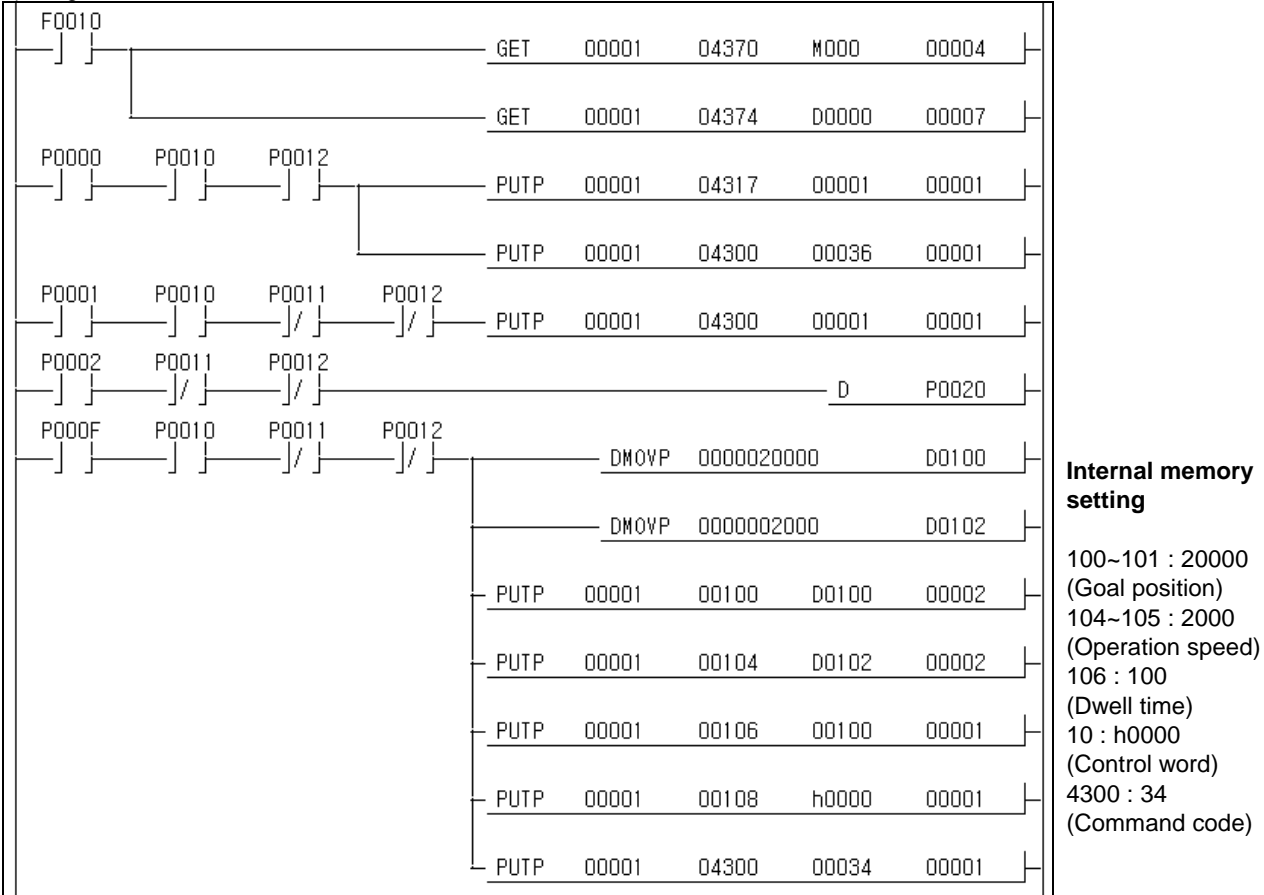

## **11.2.29 Point Operation**

#### 1) Description

(1) Used device

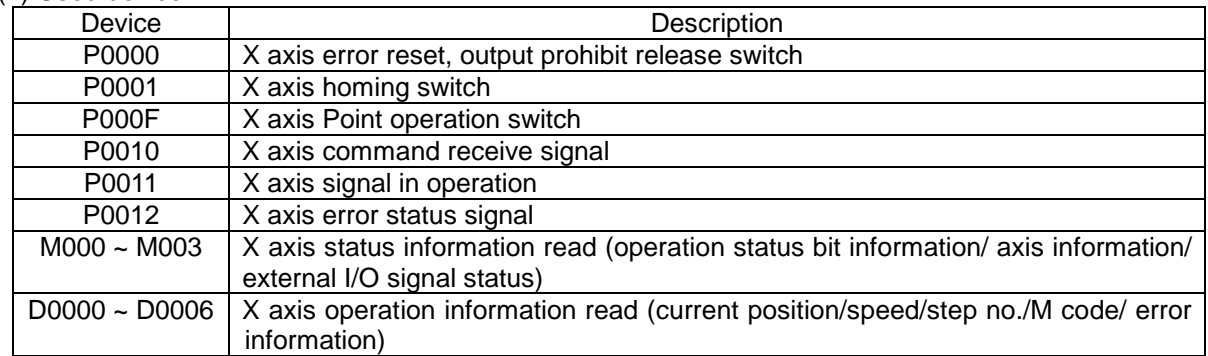

#### (2) Operation Order

P0001(Homing) switch ON,OFF => P000F(Point operation) switch ON,OFF

## (3) Operation Data Setting

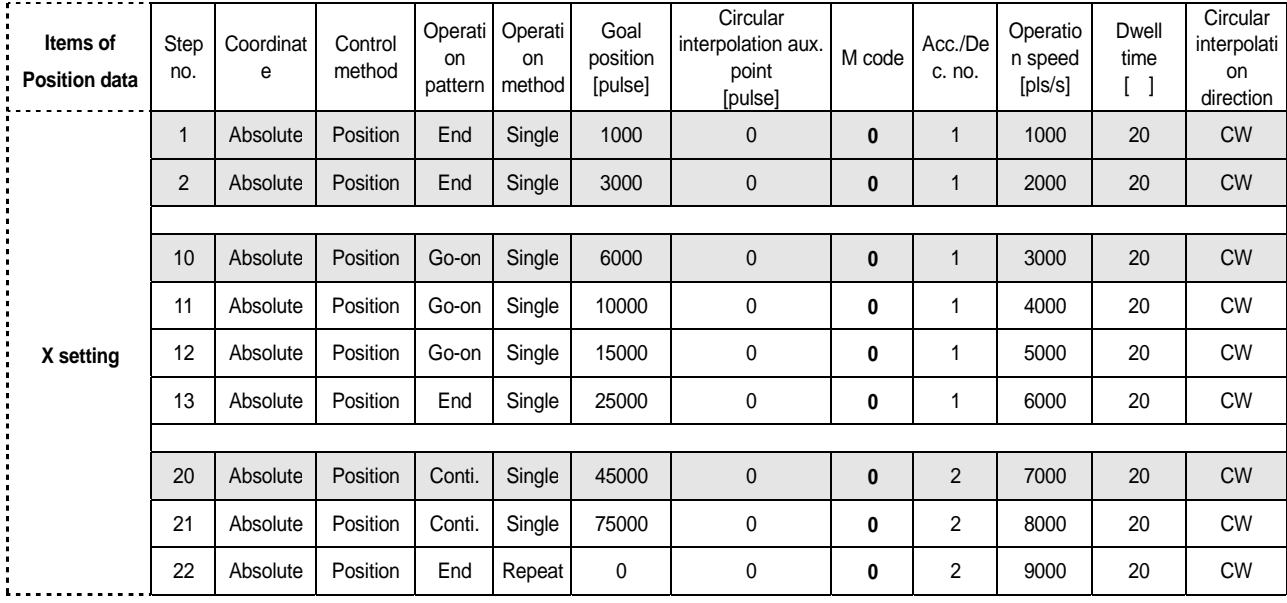

#### (4) Operation pattern

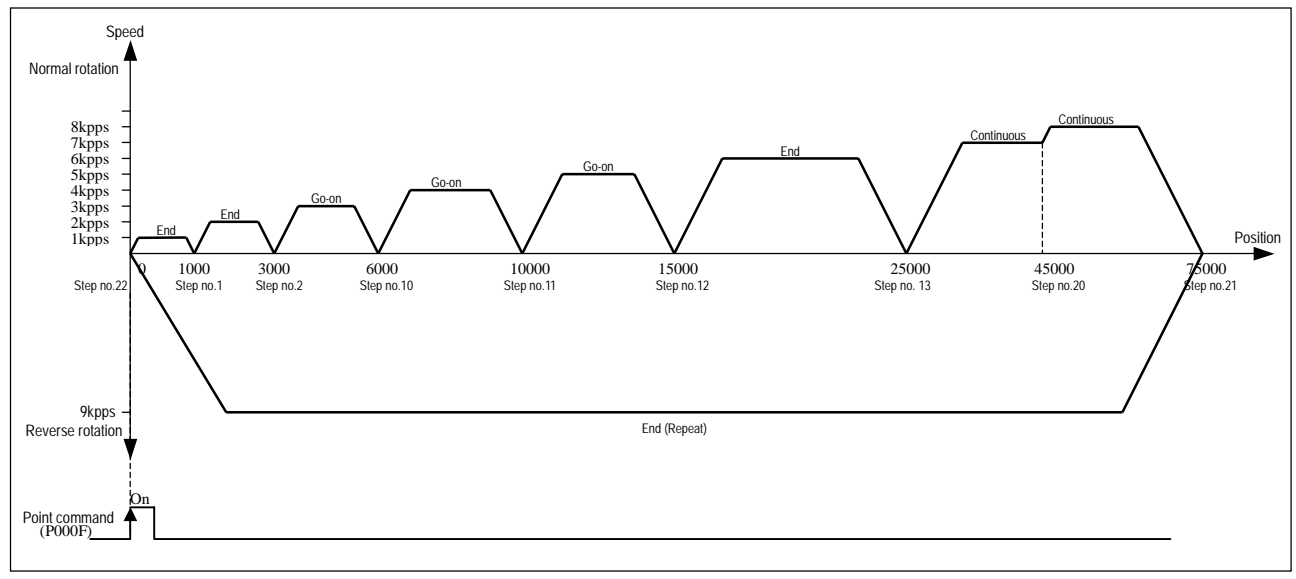

## **Chapter 11 MK Program**

## (5) Internal memory setting

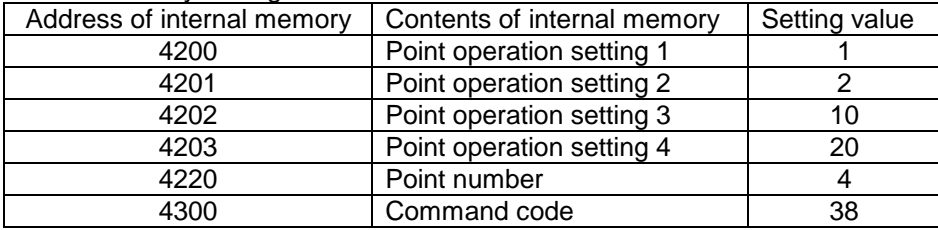

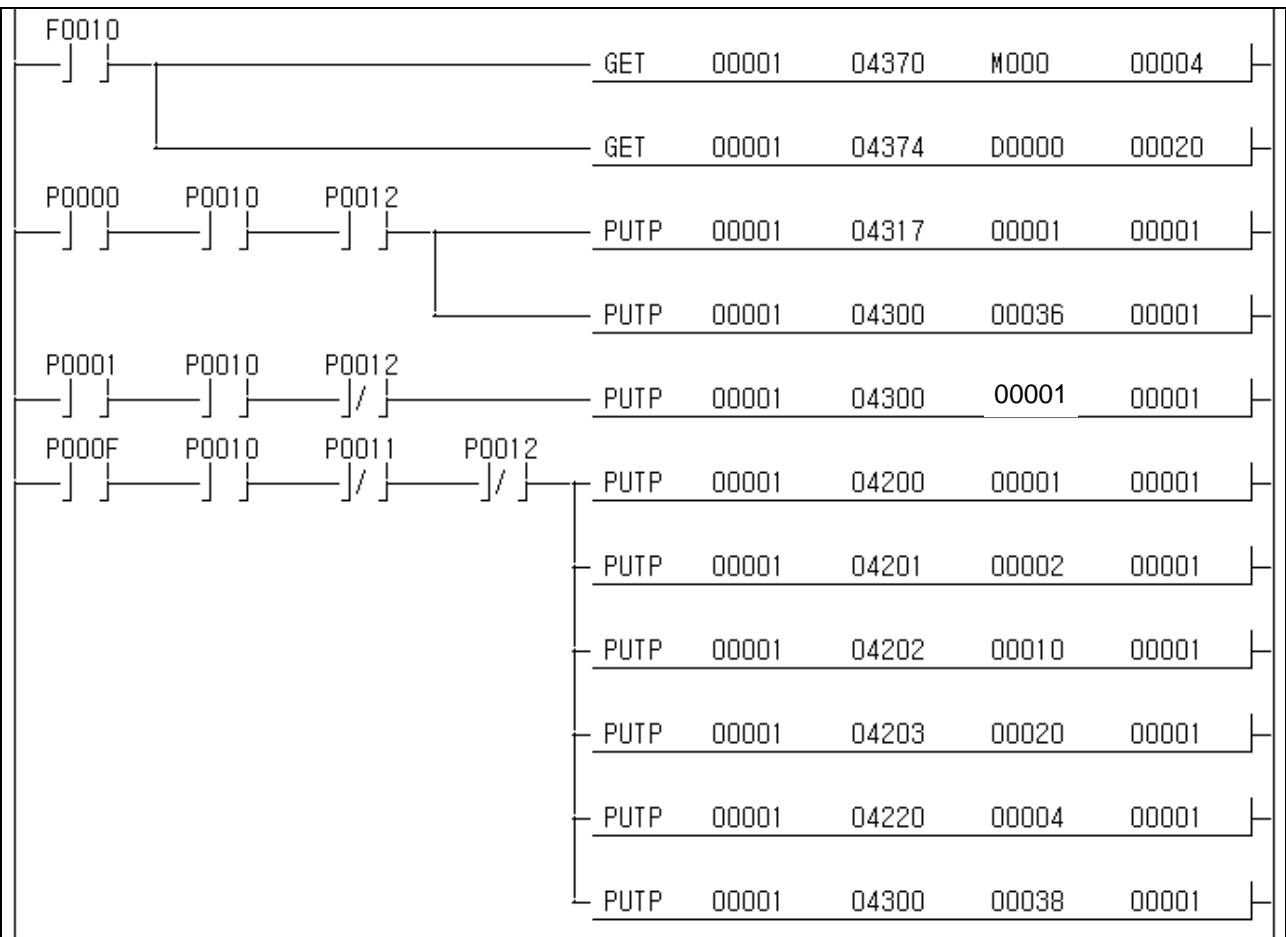

## **11.2 Application Program**

## **11.2.1 Position Teaching and Speed Teaching by MMI**

1) System configuration

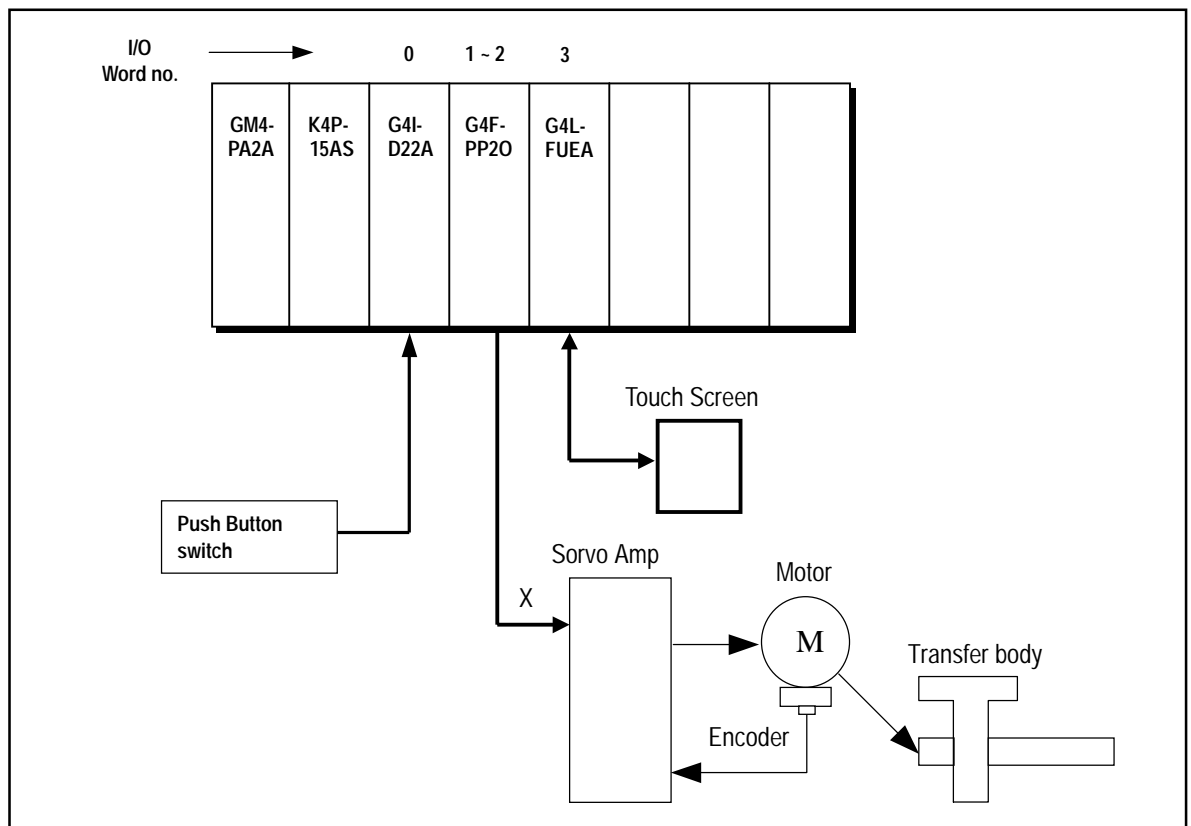

2) Description

After setting goal position, normal rotation speed, reverse rotation speed in Touch Screen by using teaching command, if you start after homing, Servo motor starts to rotate as much as position and speed move data set in Touch Screen.

As RAM teaching mode is used as the program by position teaching and speed teaching, the number of teaching is not limited.

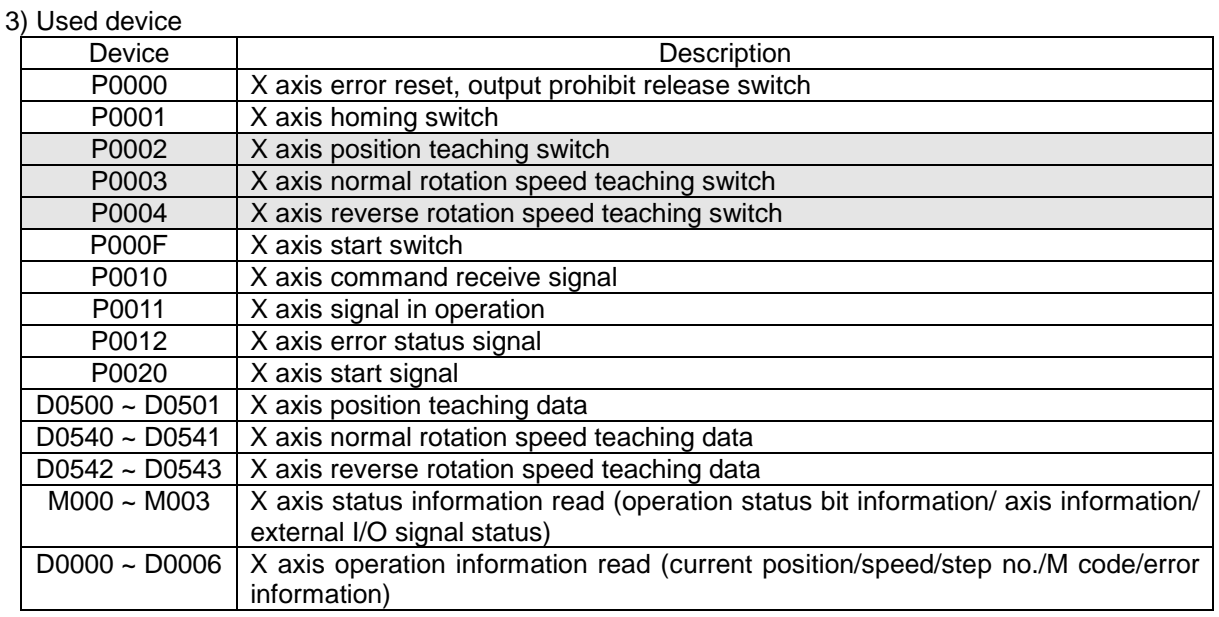

## 4) Operation Order

P0001(Homing) switch ON,OFF => P0002(Position teaching) switch ON,OFF => P0003(normal rotation speed teaching) switch ON, OFF => P000F(Start) switch ON, OFF => P0004(reverse rotation speed teaching) switch ON,OFF => P000F(Start) switch ON,OFF

#### 5) Operation Data Setting

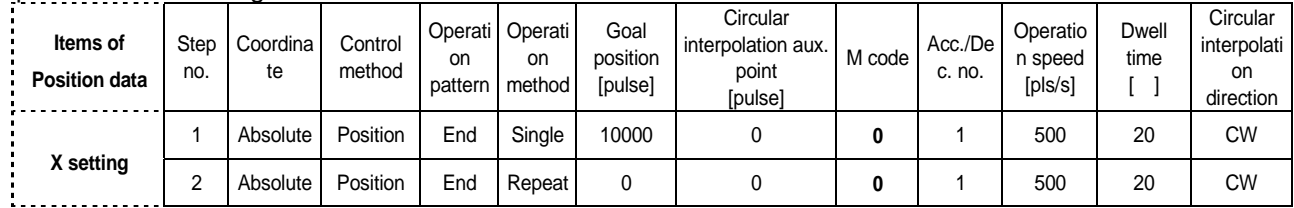

#### 6) Internal Memory Setting

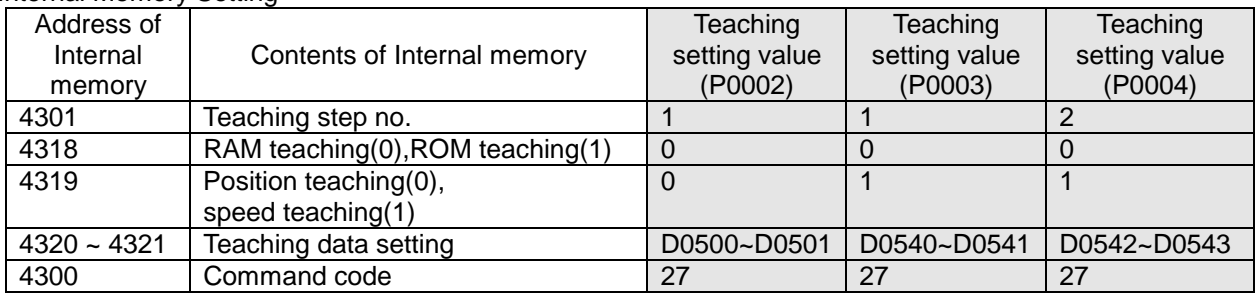

Teaching data setting value set in Touch Screen is saved as the setting value.

#### 7) Operation pattern

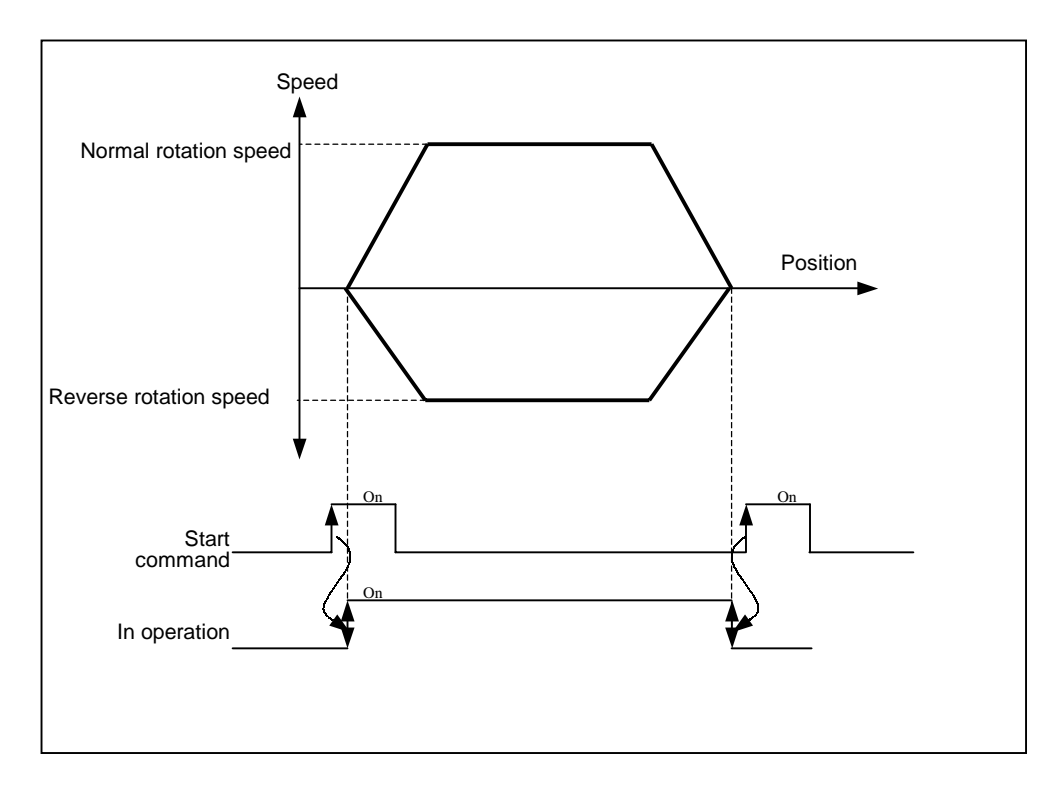

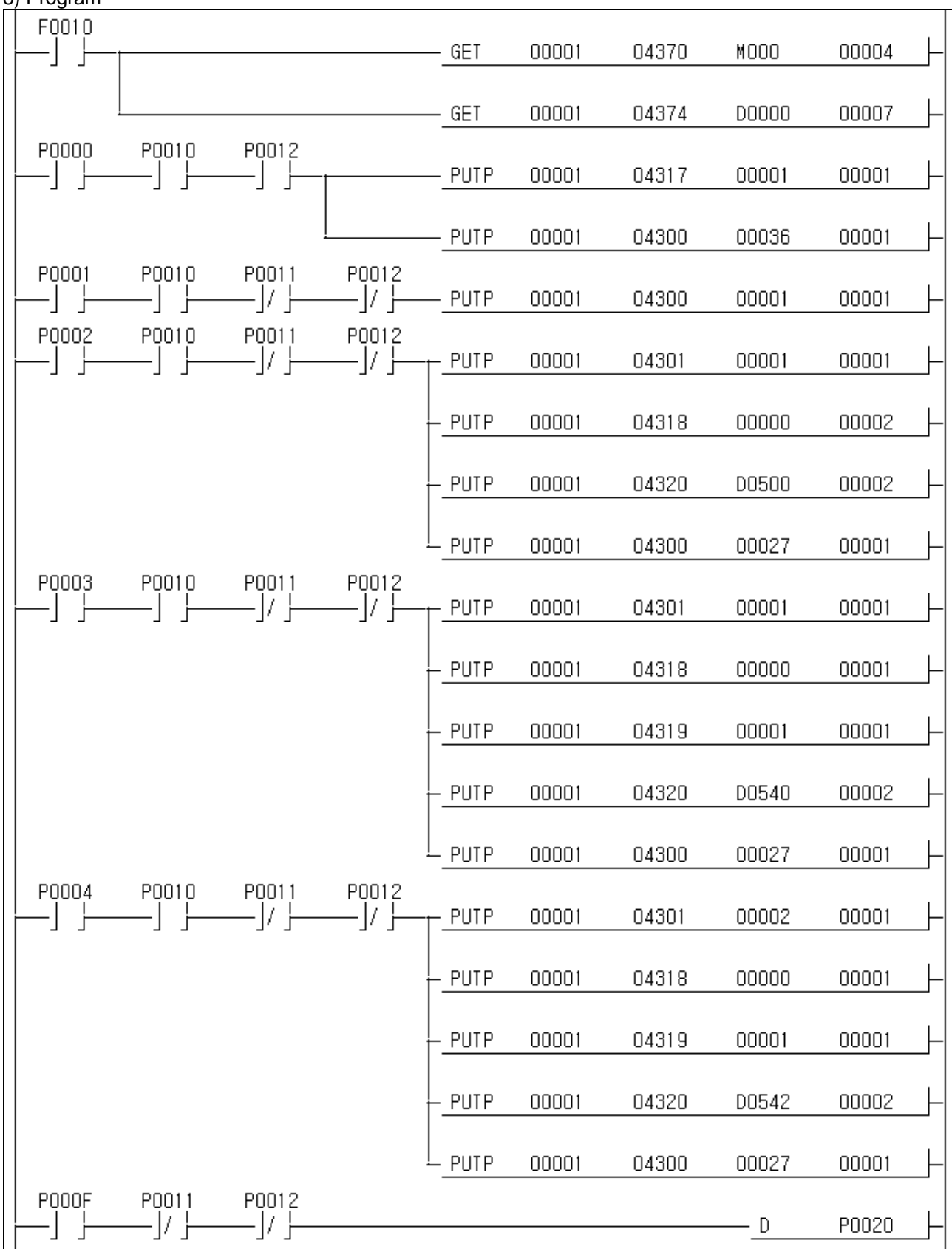

## **11.2.2 End Operation, Go-on Operation, Continuous Operation Positioning**

#### 1) System Configuration

System configuration is same as Art. 11.2.1.

#### **Point**

The methods to fix the origin are 3 types : the method by origin return (homing), the method by floating point, the method by current position preset.

#### 2) Used device

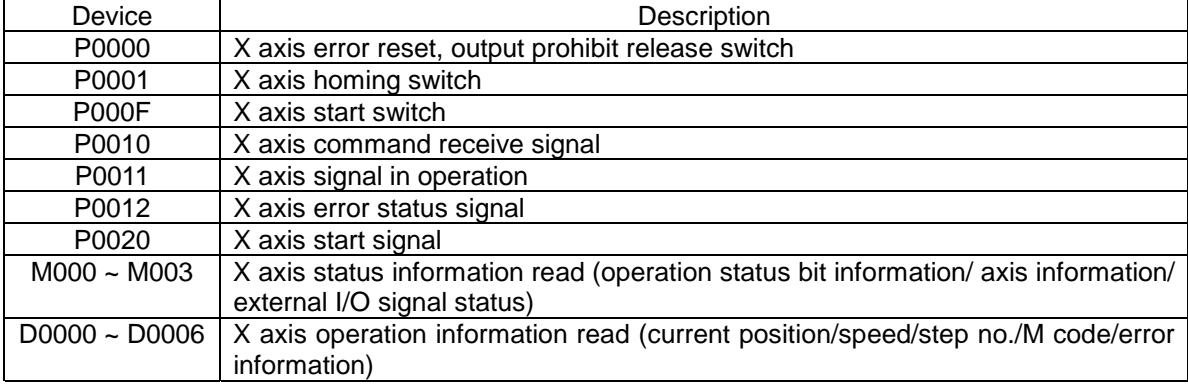

#### 3) Operatin Order

P0001(Homing) switch ON,OFF => P000F(Start) switch ON,OFF 4 times

## 4) Operation Data Setting

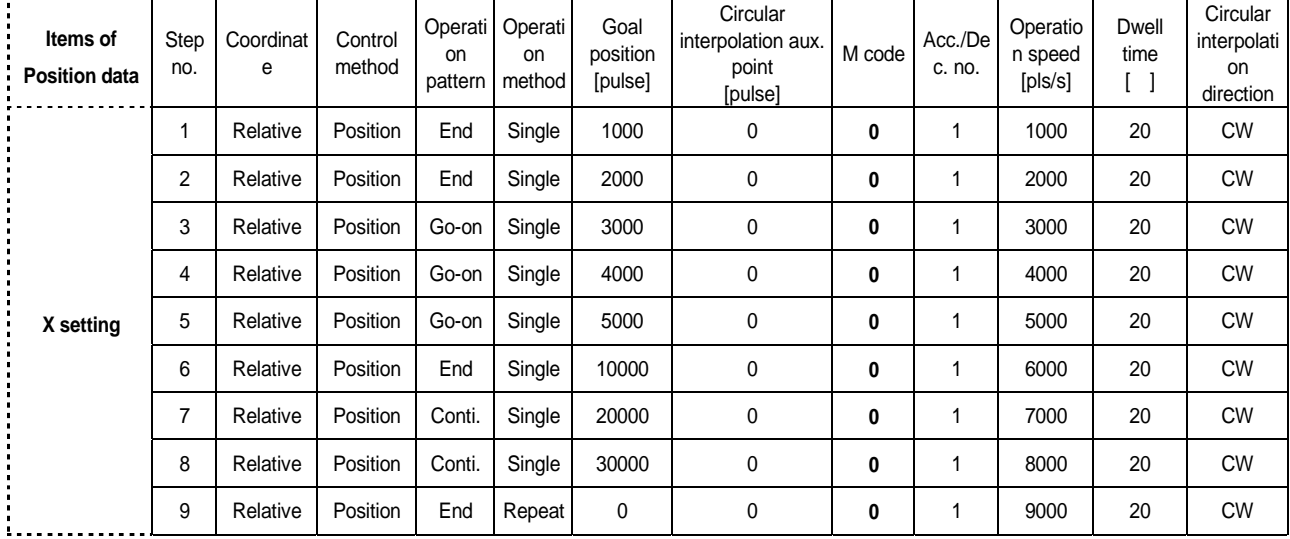

## 5) Operation pattern

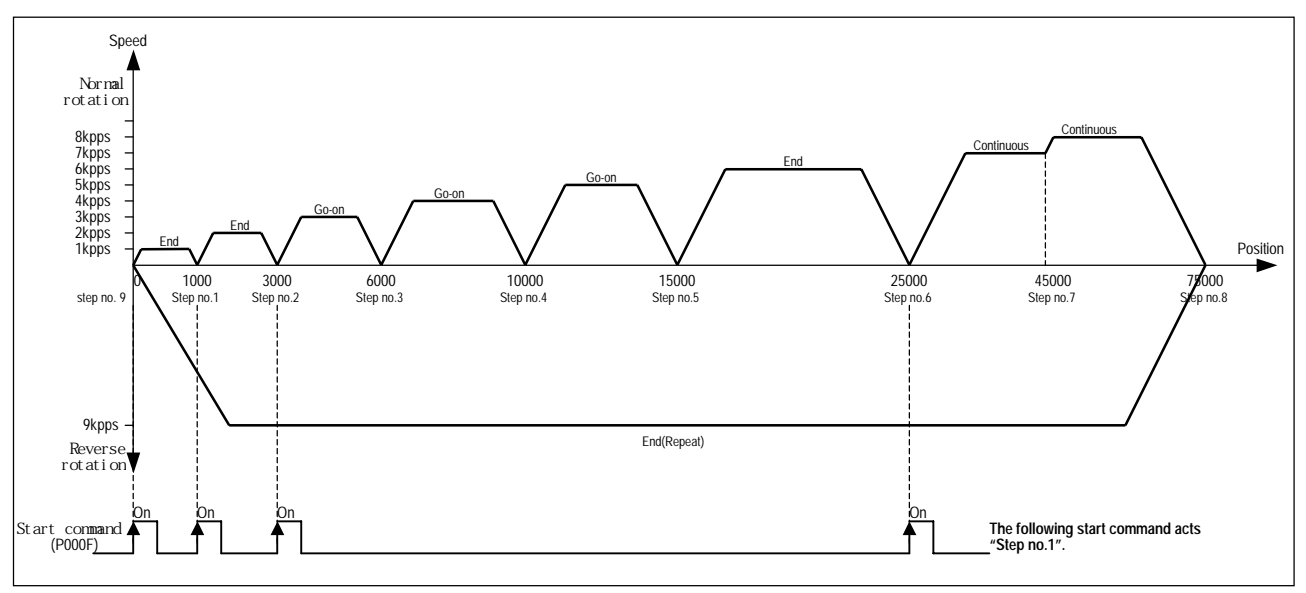

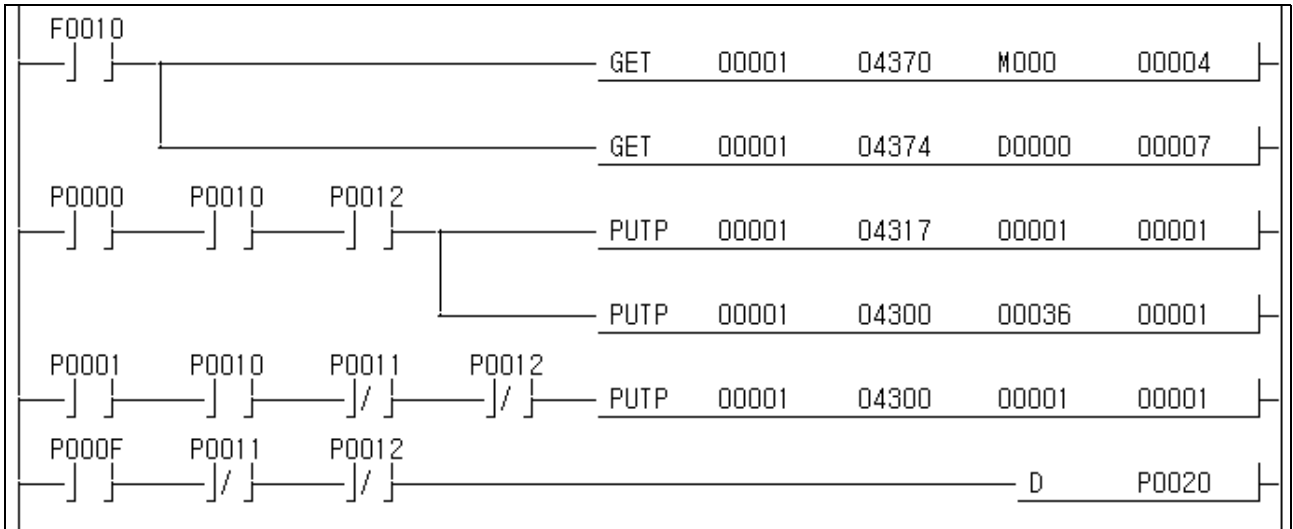

## **11.2.3 Positioning by M code**

#### 1) System Configuration

System configuration is same as Art. 11.2.1.

#### 2) Used device

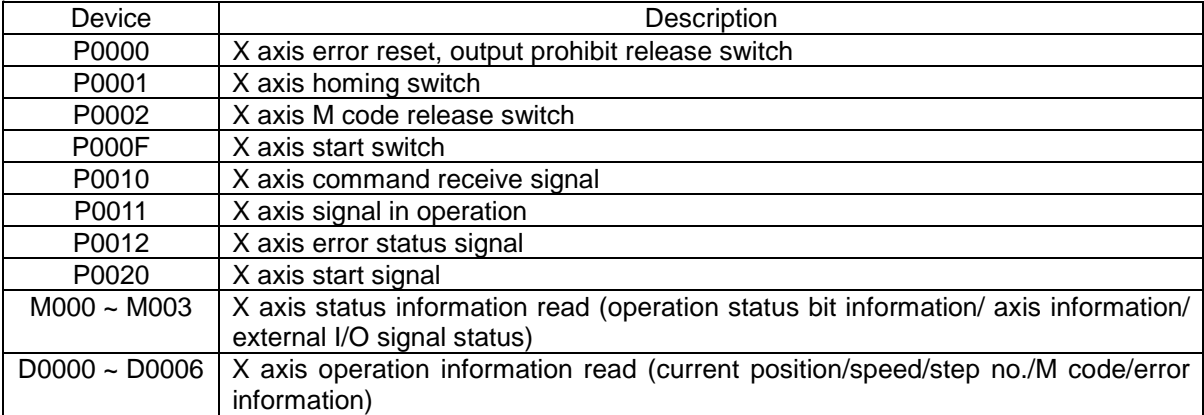

#### 3) Operation Order

P0001(Homing) switch ON,OFF => P000F(Start) switch ON,OFF => P0002(M code release) switch ON,OFF => P000F(Start) switch ON,OFF => P0002(M code release) switch ON,OFF => P0002(M code release) switch ON, OFF => P000F(Start) switch ON, OFF => P0002(M code release) switch ON, OFF => P0002(M code release) switch ON,OFF

Please refer to Start command, M code OFF command of Operation pattern.

#### 4) Operation Data Setting

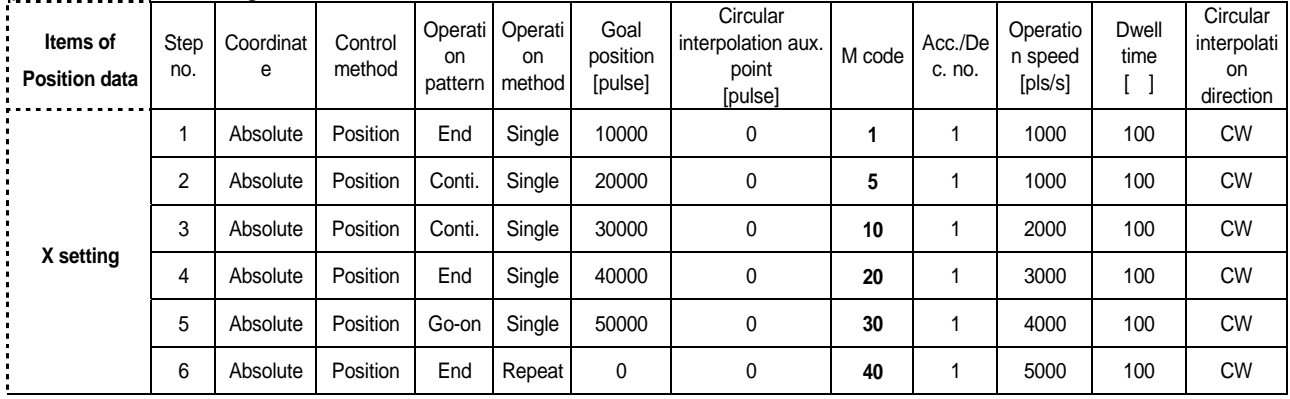

#### 5) Extended Parameter Setting

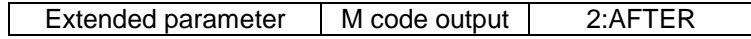

#### 5) Operation pattern

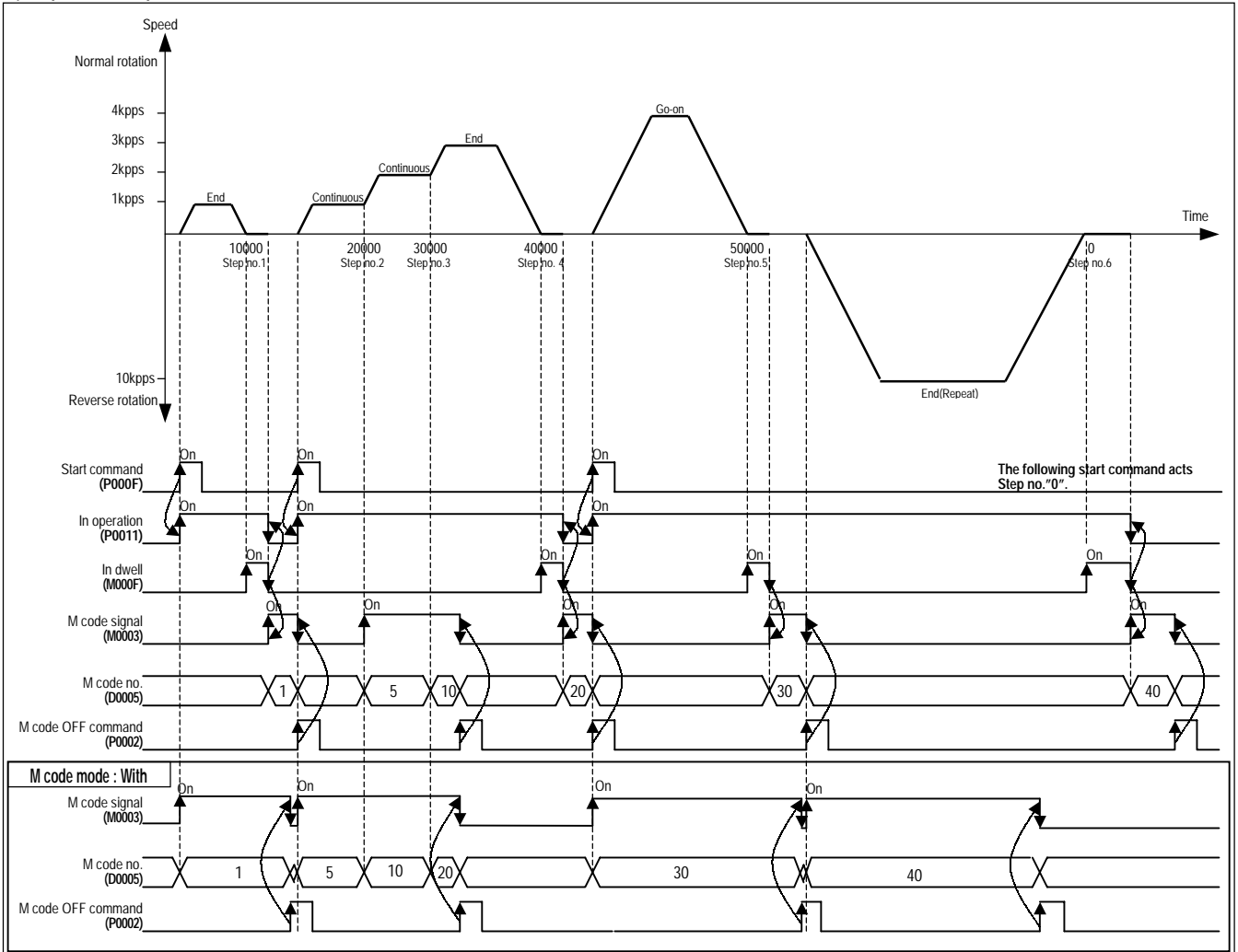

## **Point**

In case of Continuous Operation mode, M code signal is changed with the corresponding M code no. without stop whenever operation step no. is changed , and the operation continues.

In case of Go-on Operation mode, if M code signal is ON, it is required to change M code ON signal with "OFF" before operating the next operation step no.

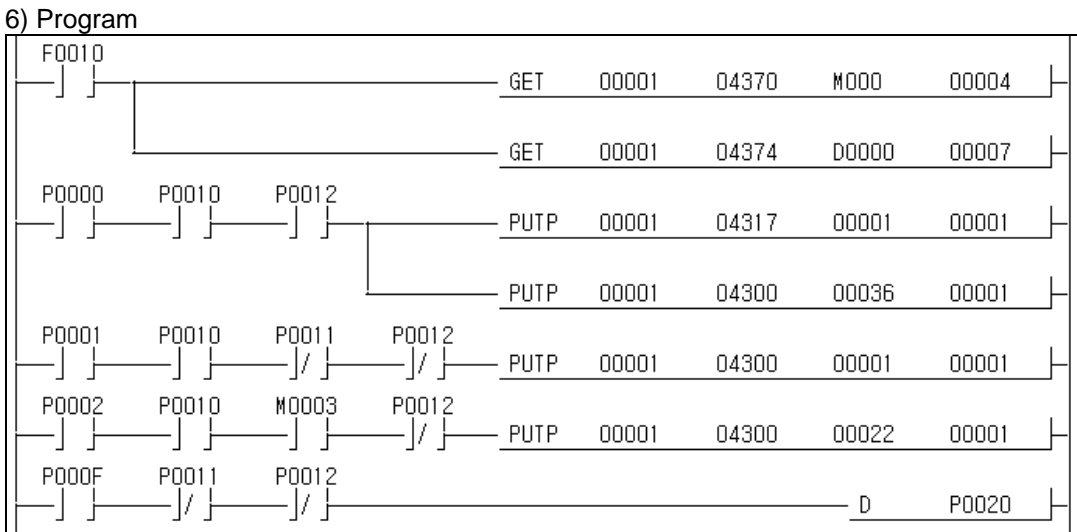

## **11.2.4 2 axis Linear Interpolation Operation**

#### 1) System Configuration

System configuration is the system that Y axis SERVO motor is added to Artc. 11.2.1 X axis SERVO motor.

#### 2) Used device

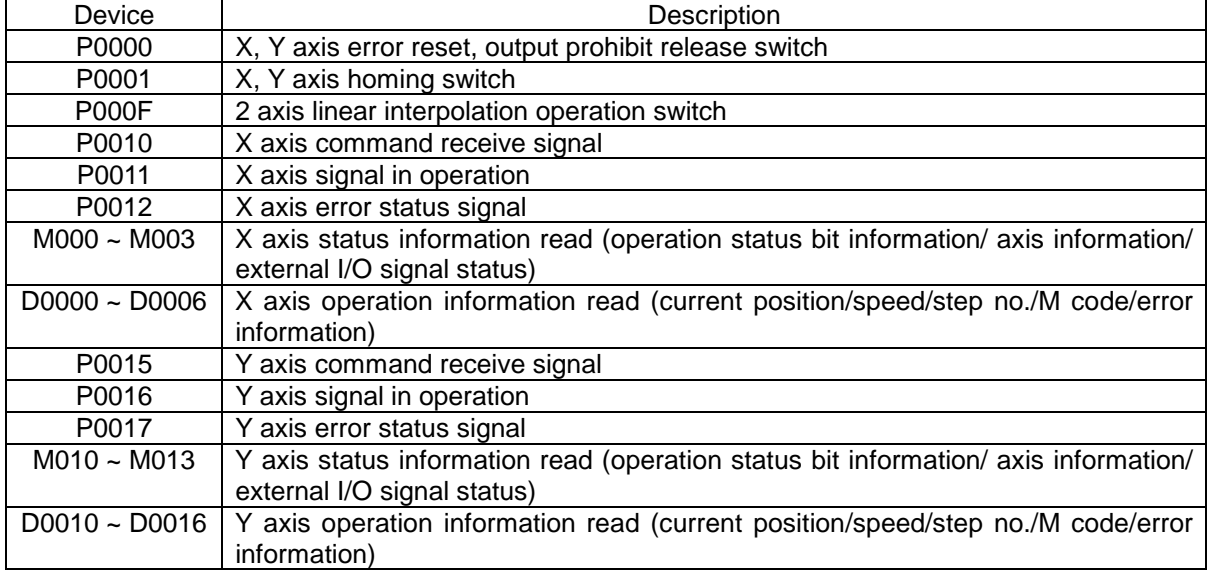

#### 3) Operation Order

P0001(Homing) switch ON,OFF => P000F(linear interpolation) switch ON,OFF => P000F(linear interpolation) switch ON,OFF

## 4) Operation Data Setting

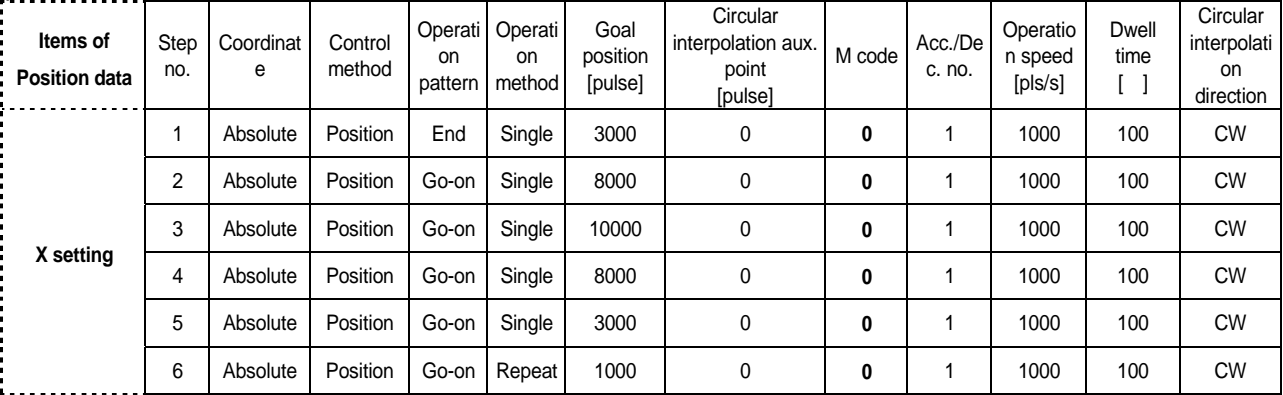

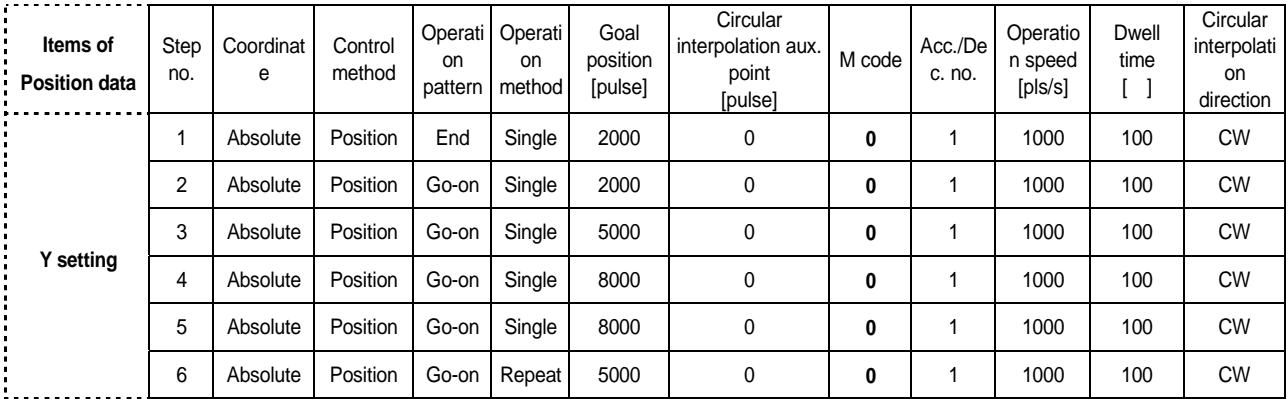

#### 5) Operation pattern

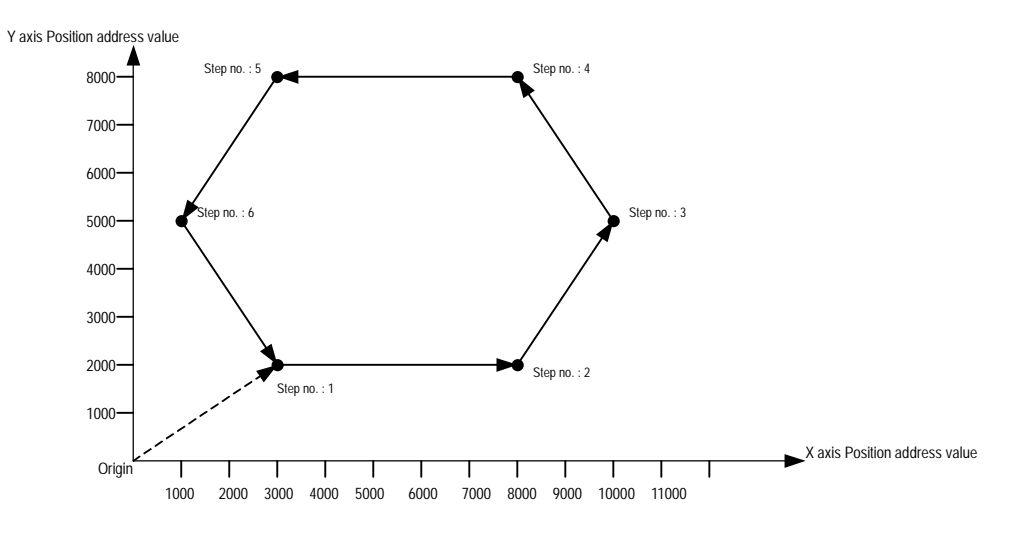

#### 6) Program  $F0010$ 00004  $GET$ 00001 M000 04370 GET 00001 04374 D0000 00007 F0010 GET 00001 08770 M010 00004  $\vert$ ŀ GET 00007 00001 08774 D0010 P0012 P0000 P0010 PUTP 00001 00001 00001 04317 -l PUTP 00001 04300 00036 00001 P0017 P0015 PUTP 00001 08717 00001 00001 - | | PUTP 00001 00036 00001 08700 P0001 P0010 P0011 P0012 -J7 F - PUTP 00001 04300 00001 00001 -11 P0015 P0016 P0017 PUTP 00001 08700 00001 00001 ť -J/ H POOOF P0010 P0011 P0012 P0016 P0017 ∦ ∤ 17 F -17 |  $\,>0$  $\mathbf{1}$ -> 2 PUTP  $\,0\,$ 00001 04301  $00000$ 00001 - PUTP 00001 04309 00003 00001  $\overline{1}$  $\mathbf{2}$ - PUTP 00001 04300 00005 00001

## **11.2.5 Position Teaching by Jog Operation and Inching Operation**

1) System Configuration

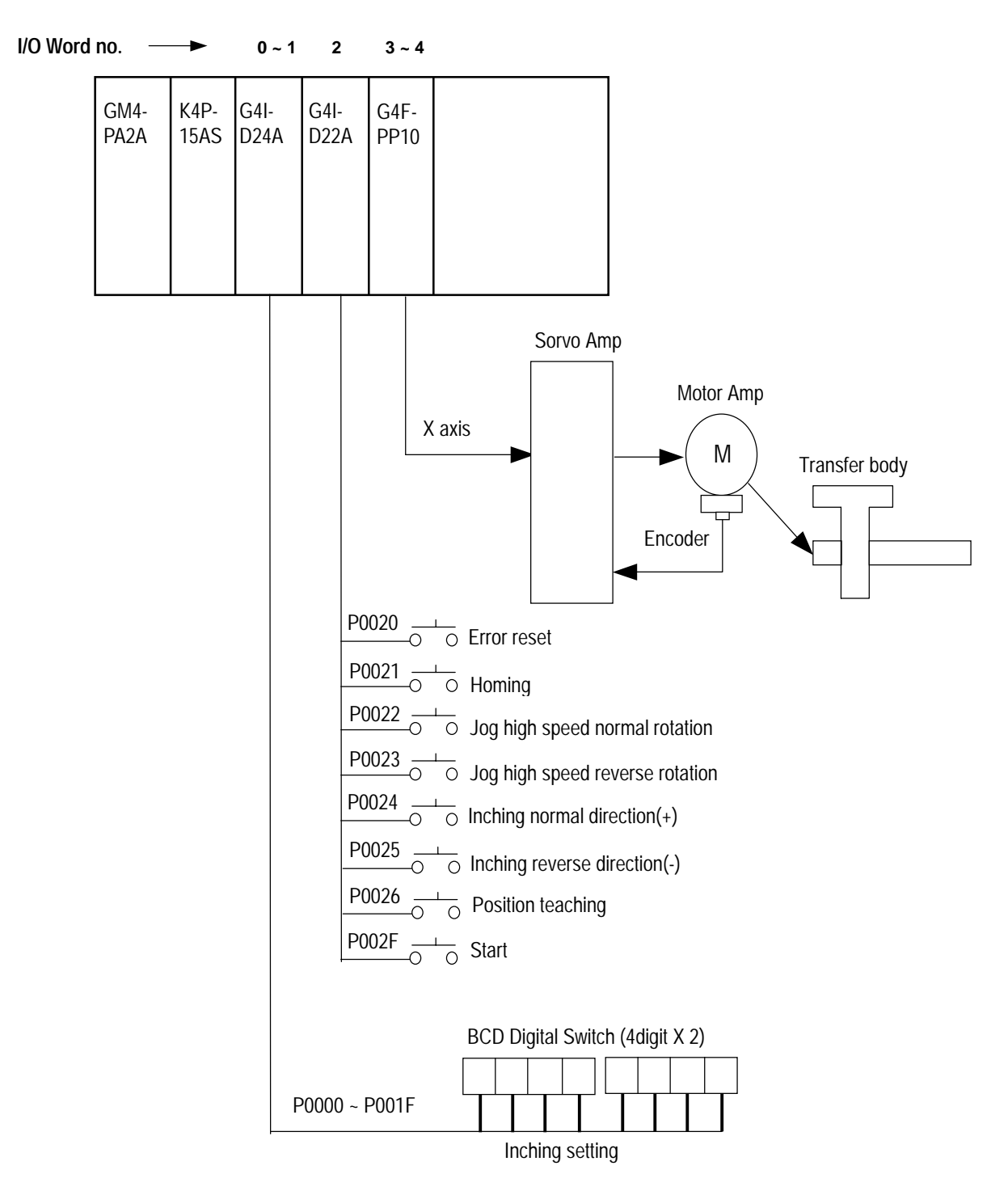

#### 2) Used device

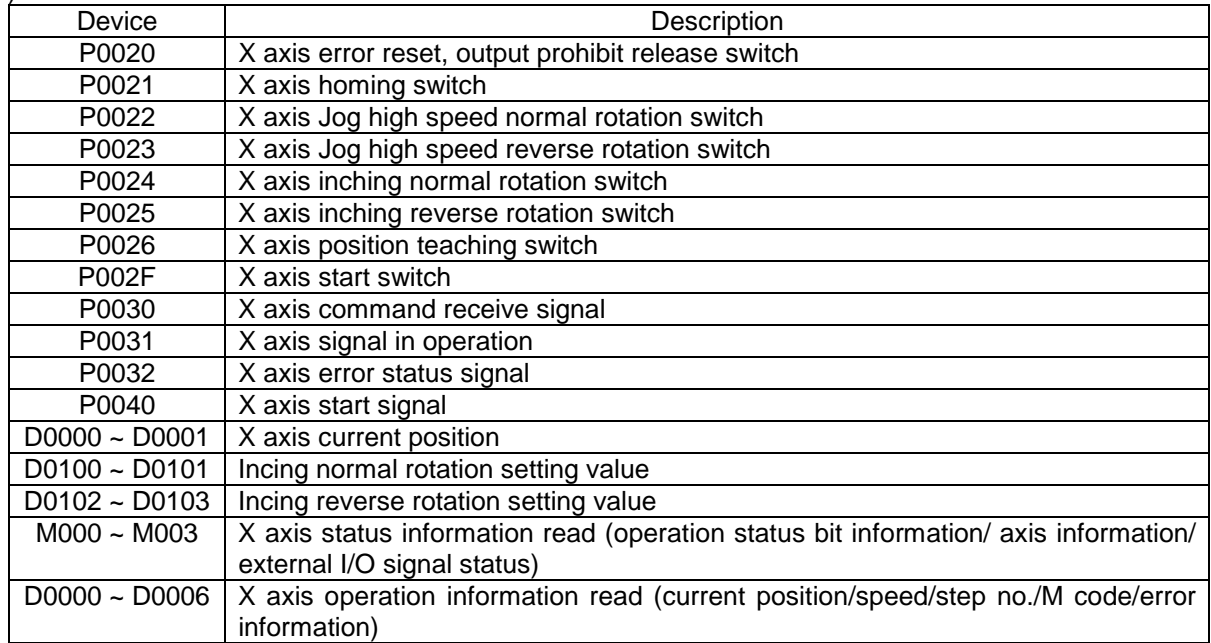

#### 3) Operation Order

P0021(Homing) switch ON,OFF => P0022(Jog high speed normal rotation) switch ON,OFF => P0023(Jog high speed reverse rotation) switch ON, OFF => Inching transfer amount setting by BCD digital switch => P0024(inching normal rotation) switch ON,OFF => Inching transfer amount setting by BCD digital switch => P0025(inching reverse rotation) switch ON,OFF => P0026(position teaching) switch ON,OFF => P0021(Homing) switch ON,OFF => P002F(Start) switch ON,OFF

#### 4) Operation Data Setting

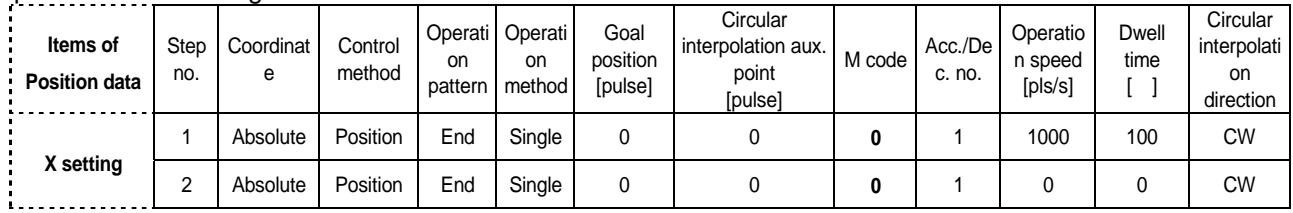

#### 5) Operation pattern

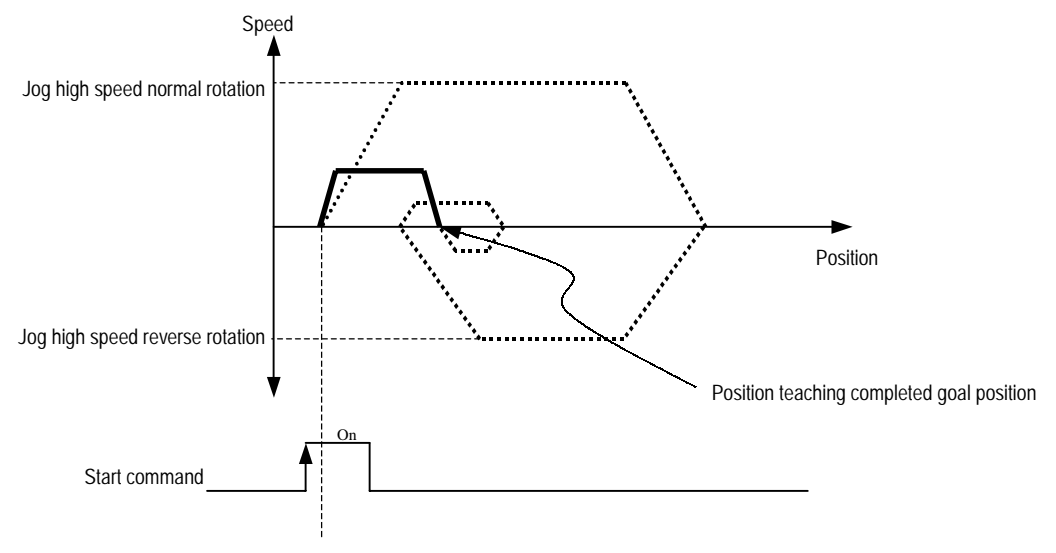

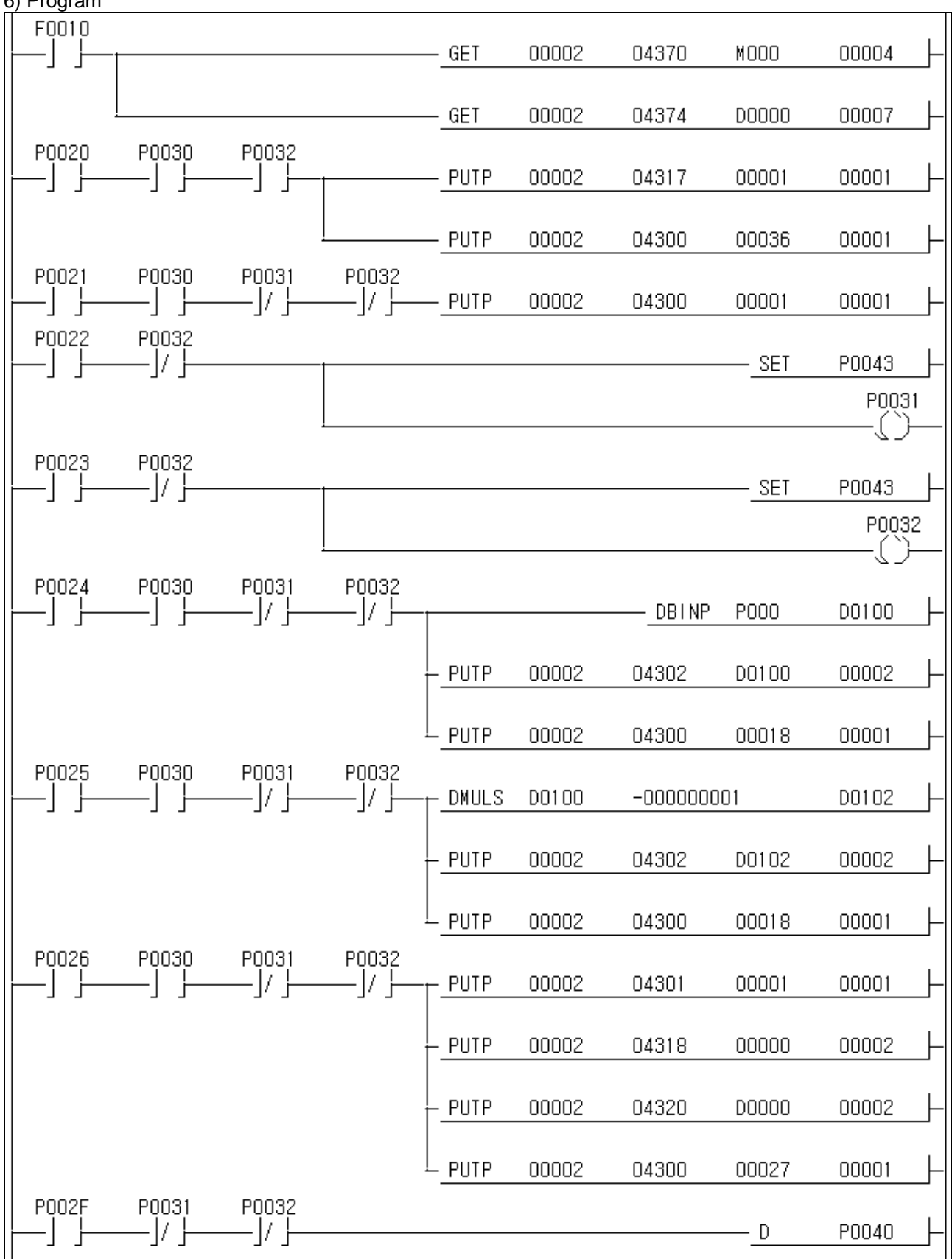

## **11.2.6 Speed Change, Next Move**

1) System Configuration

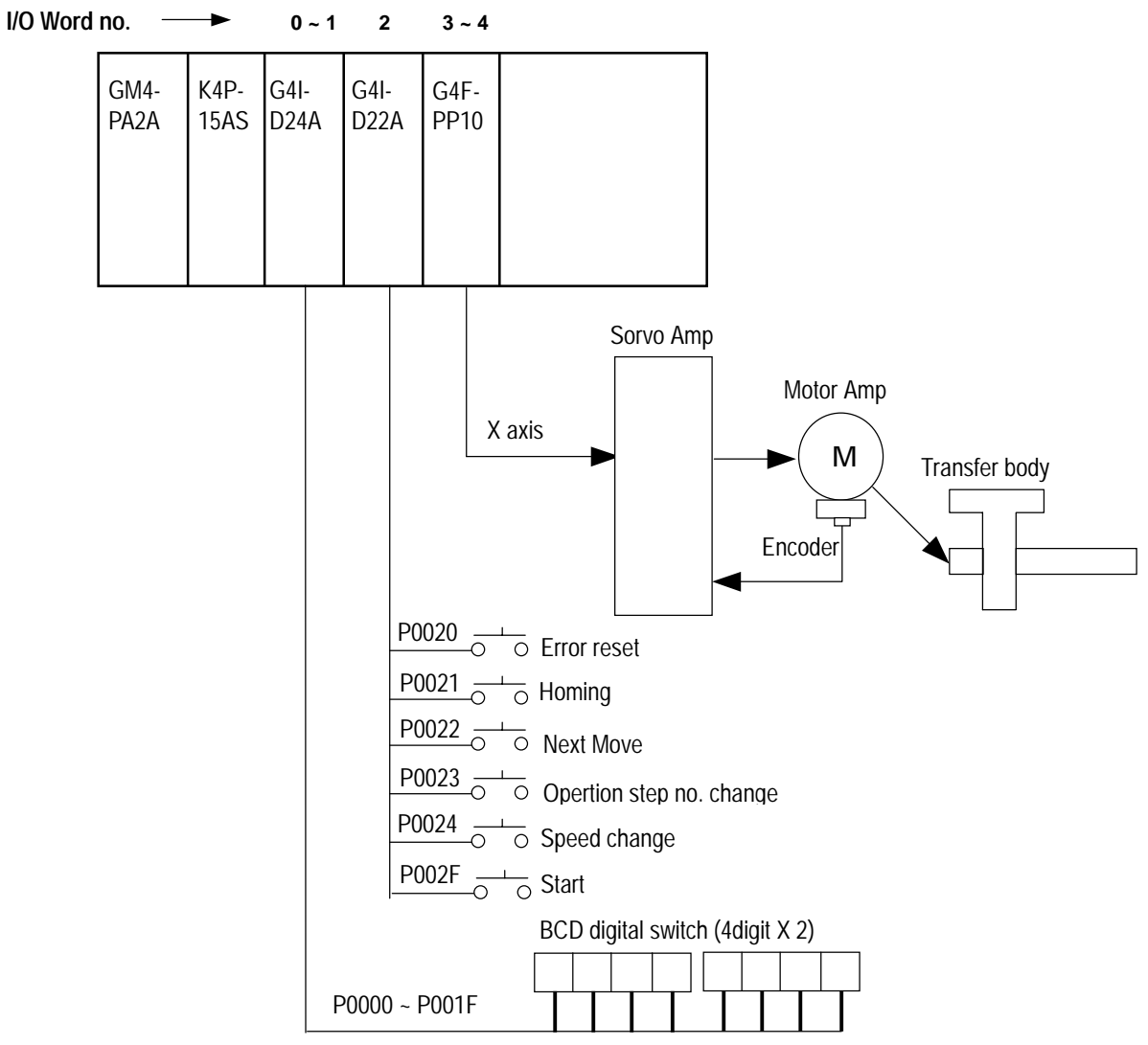

Speed change value setting

#### 2) Used device

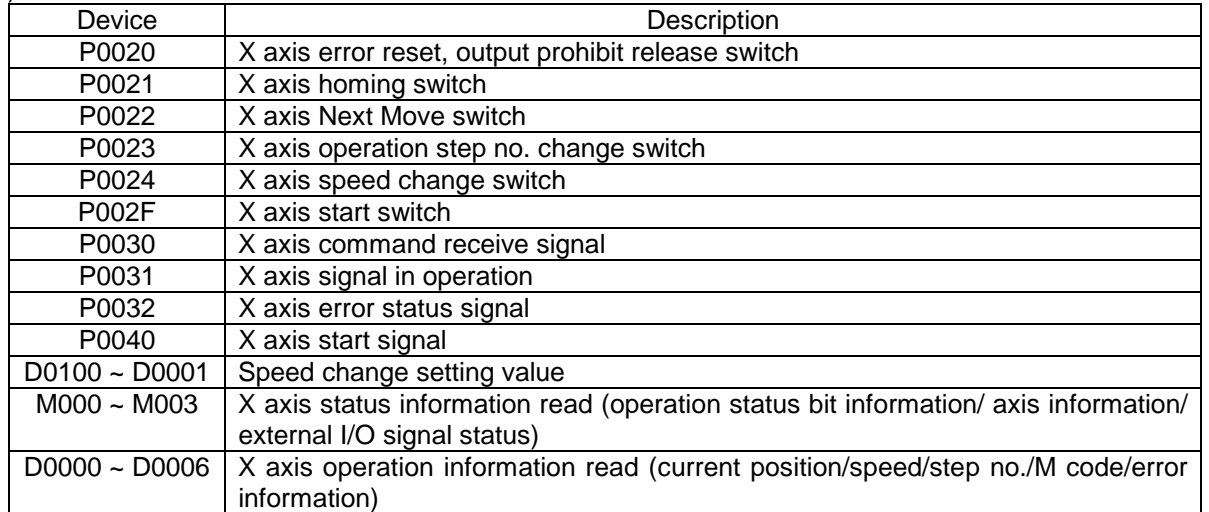

## 3) Description

After changing position speed with speed change value set by digital switch during positioning operation by after homing and carrying out the next step operation by Next Move command during continuous operation by operation step no. change, positioning operation is completed.

#### 4) Operation Order

P0021(Homing) switch ON,OFF => P002F(Start) switch ON,OFF => Speed change value setting by BCD digital switch => P0024(Speed change) switch ON,OFF => P0023(operation step no. change) switch ON,OFF => P002F(Start) switch ON,OFF => P0022(Next Move) switch ON,OFF

## 5) Operation Data Setting

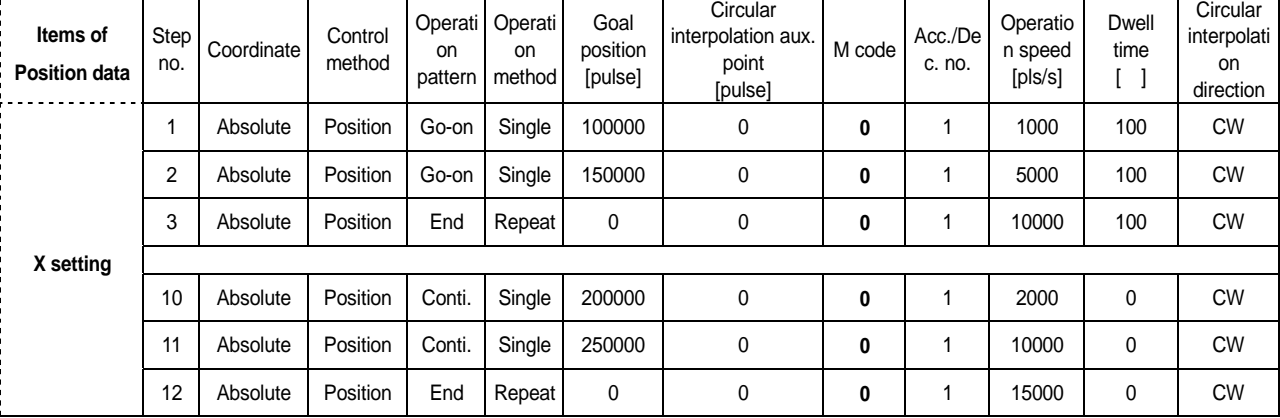

## 6) Operation pattern

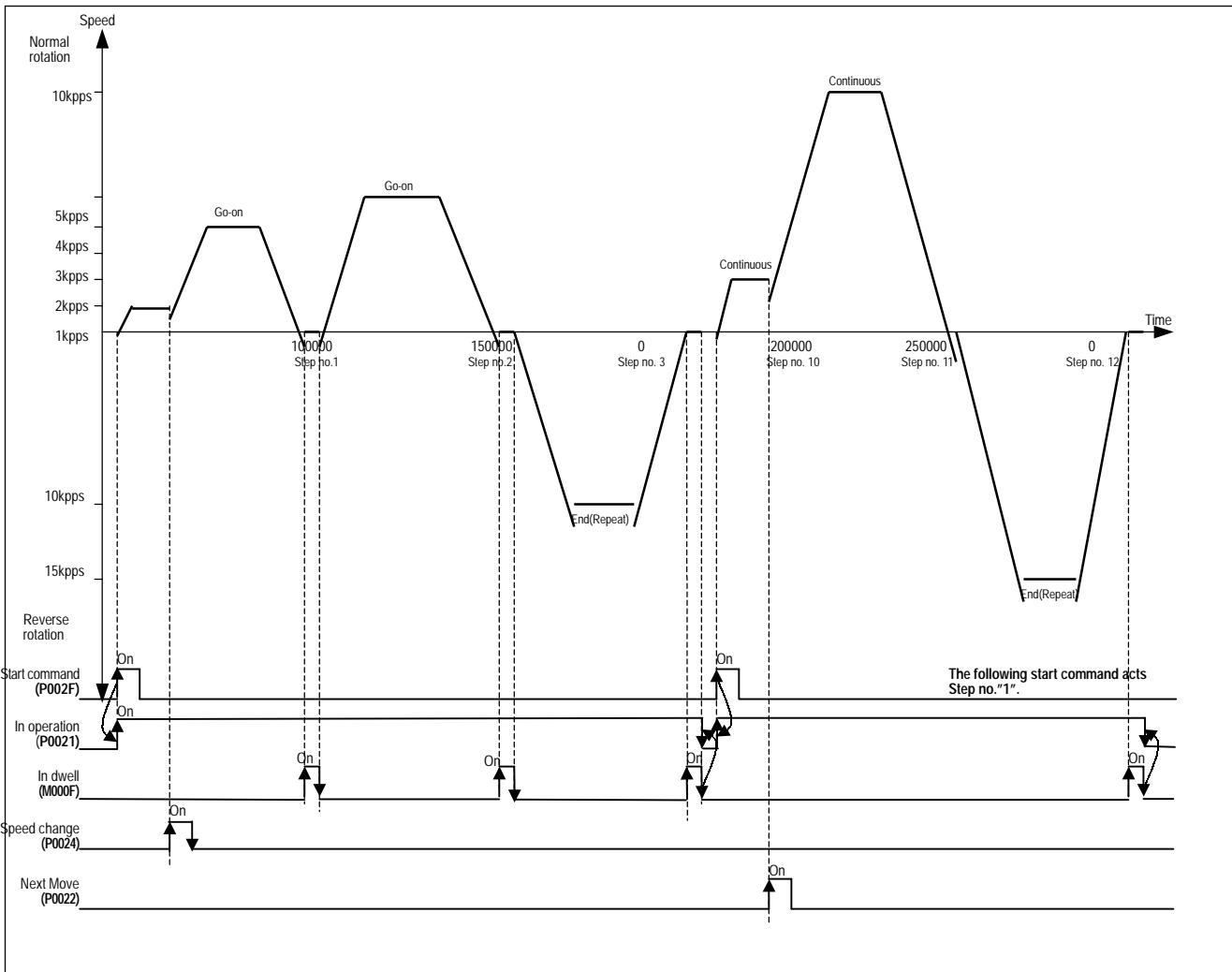

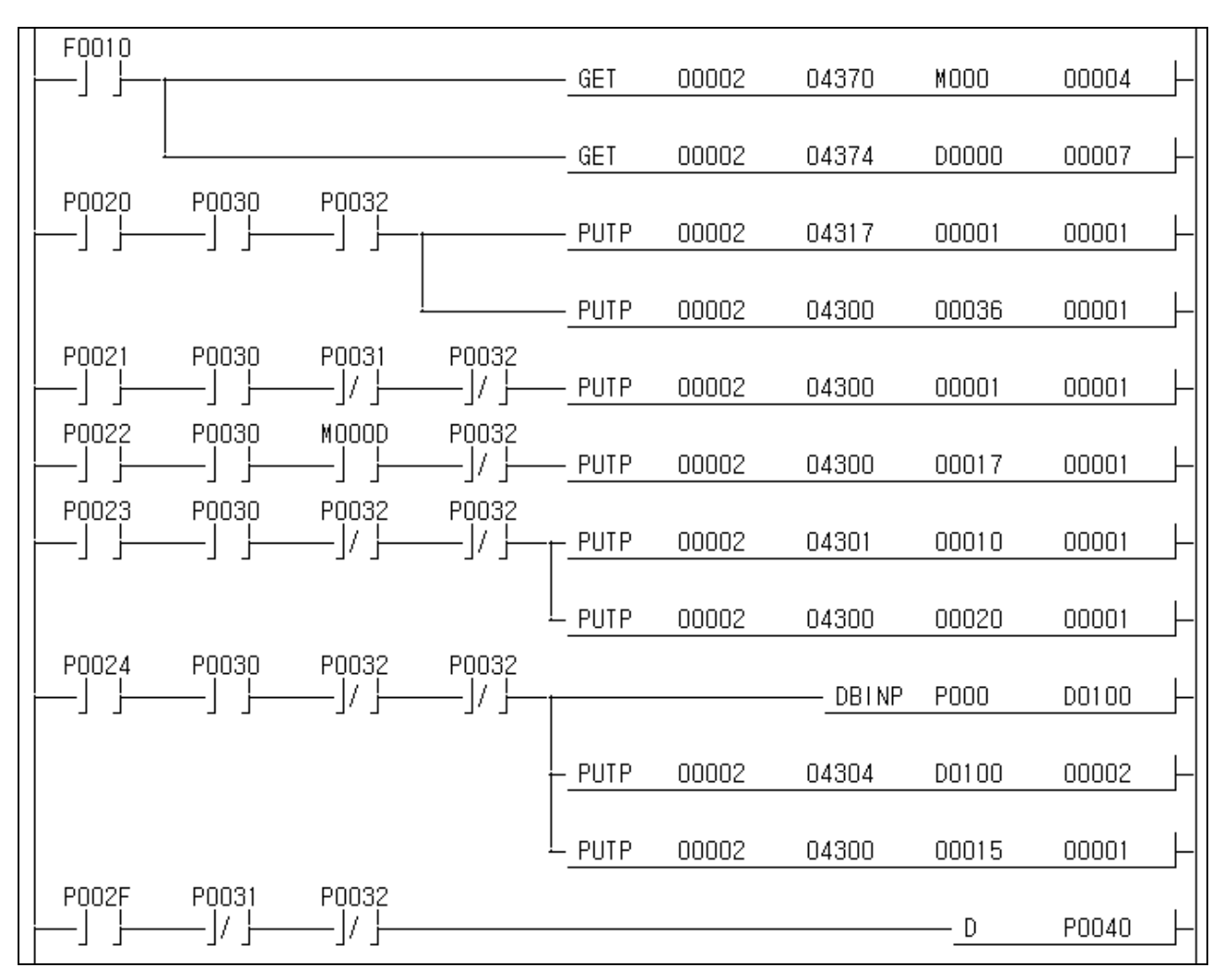

## **Chapter 12 Operation Order and Installation**

# **12.1 Operation Order** Here describes the Operation order in case of positioning operation by positioning Start Fix positioning operation method and control unit Install positioning software package to computer. Positioning data preparation by software package Positioning parameter (X, Y, Z axis) ▶Operation data (X, Y, Z axis) Install positioning module to the base. ositioning module,drive machine,motor, connection between external machine Drive Unit Ready signal, high/low limit signal, emergency stop signal should be ON in wiring. Power application to PLC system. Positioning module system test Setting data write by positioning module on PC Positioning startup and various data setting/ change/monitoring ▶Origin address setting ▶positioning data setting (address) by teaching function, jog operation, manual pulse generator. Positioning program write Positioning operation by CPU module & positioning module End Fix the homing method, coordinate, operation mode, control unit for positioning operation. Prepared by software package. Power application when CPU module is "STOP". Wiring status check by positioning module LED indicator or software package Operated by software package startup mode. Check if positioning parameter, position data, speed data setting value is correct and save them by changing if necessary. Witten by software package GMWN or KGL-WN Select pulse output type of positioning module. Select one from Open Collector and Line Driver. Cable connection between Computer and RS-232c port of CPU

## **12.2 Installation**

## **12.2.1 Installation Environment**

This machine has a good reliability regardless of installation environment but cares should be taken in the following items to guarantee the reliability and safety of the system.

#### **1) Environment Condition**

- Install the control panel available for water-proof, anti-vibration.

- The place free from continuous impact or vibration.
- The place not exposed to direct rays.
- The place with no dew phenomena by rapid temperature change.
- The place where surrounding temperature maintains 0-55

#### **2) Installation Construction**

- In case of processing the screw hole or wiring, cares should be taken not to put the wiring remnants to PLC inside.

- Install on the good place to operate.
- Do not install the high voltage machine on the same Panel.
- The distance from duct or surrounding module shall be more than 50mm.
- Ground to the place where surrounding noise environment is good enough.

## **12.2.2 Notices in Handling**

Here describes the notices in handling the positioning module from opening to installation.

- 1) Do not fall down or apply the strong impact.
- 2) Do not remove PCB from the case. It may cause the failure.
- 3) In wiring, cares should be taken not to put the wiring remnants or foreign materials to the upper part of module. If something entered, it should be removed.
	- 4) The removal of module in the status of power ON, is prohibited.

## **12.3 Wiring**

## **12.3.1 Notices in Wiring**

- 1) The length of connecting cable between positioning module and drive machine shall be as short as possible. (Max. length : 2m).
- 2) For cross current and external I/O signal of positioning module, it is required to use the separate cables to avoid the surge or induction noise generated from the cross current.
- 3) The wires should be selected considering surrounding temperature, allowable current and it is recommended to be more than max.size AWG22(0.3 ).
- 4) In wiring, if it is too close to the high temperature machine or material or it is directly contacted to the oil for a long time, the short-circuit will occur that may cause the damage or malfunction.
- 5) Make sure to check the polarity before applying the external contact signal to the terminal board.
- 6) In case of wiring the high voltage cable and power cables together, the induction obstacle occurs that may cause the malfunction or failure.
- 7) In case of wiring by the pipe, the grounding of pipe is required.
- 8) For the power supplied from outside (DC 5V, DC24V), it is required to use the safe and stable power.
- 9)In case that there is considered to be the noise source in wiring between positioning module and drive machine, it is required to use and connect Twist pair and sealed cable for the wiring of output pulse that comes from the positioning and enters into the motor driver

## **12.3.2 Connection Example of Servo and Stepping Motor Drive Machine**

1) MR-H A Connection (Line drive)

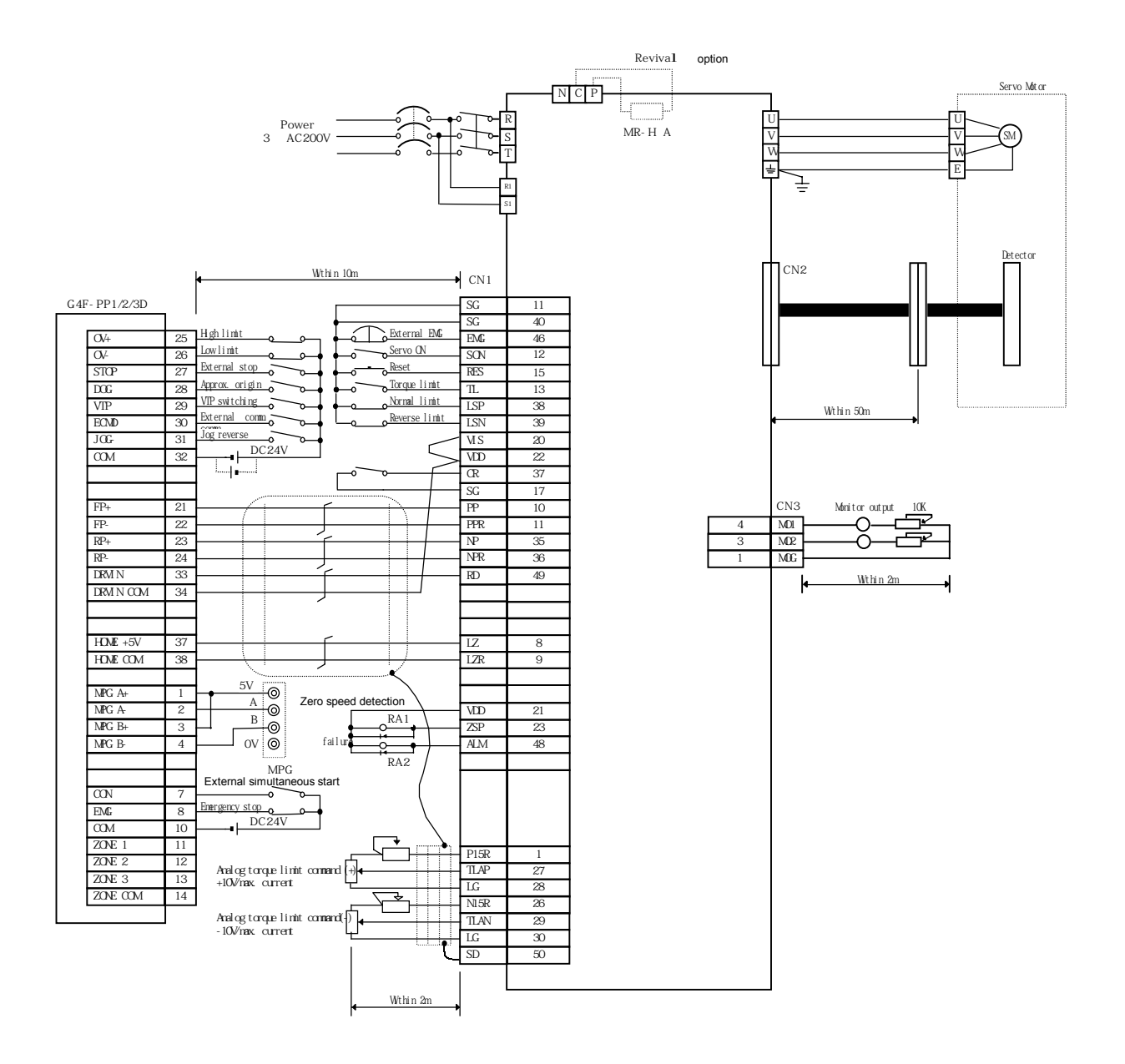

2) MR-J2/J2S- A Connection (Line drive)

(1) G4F-PP1/2/3D

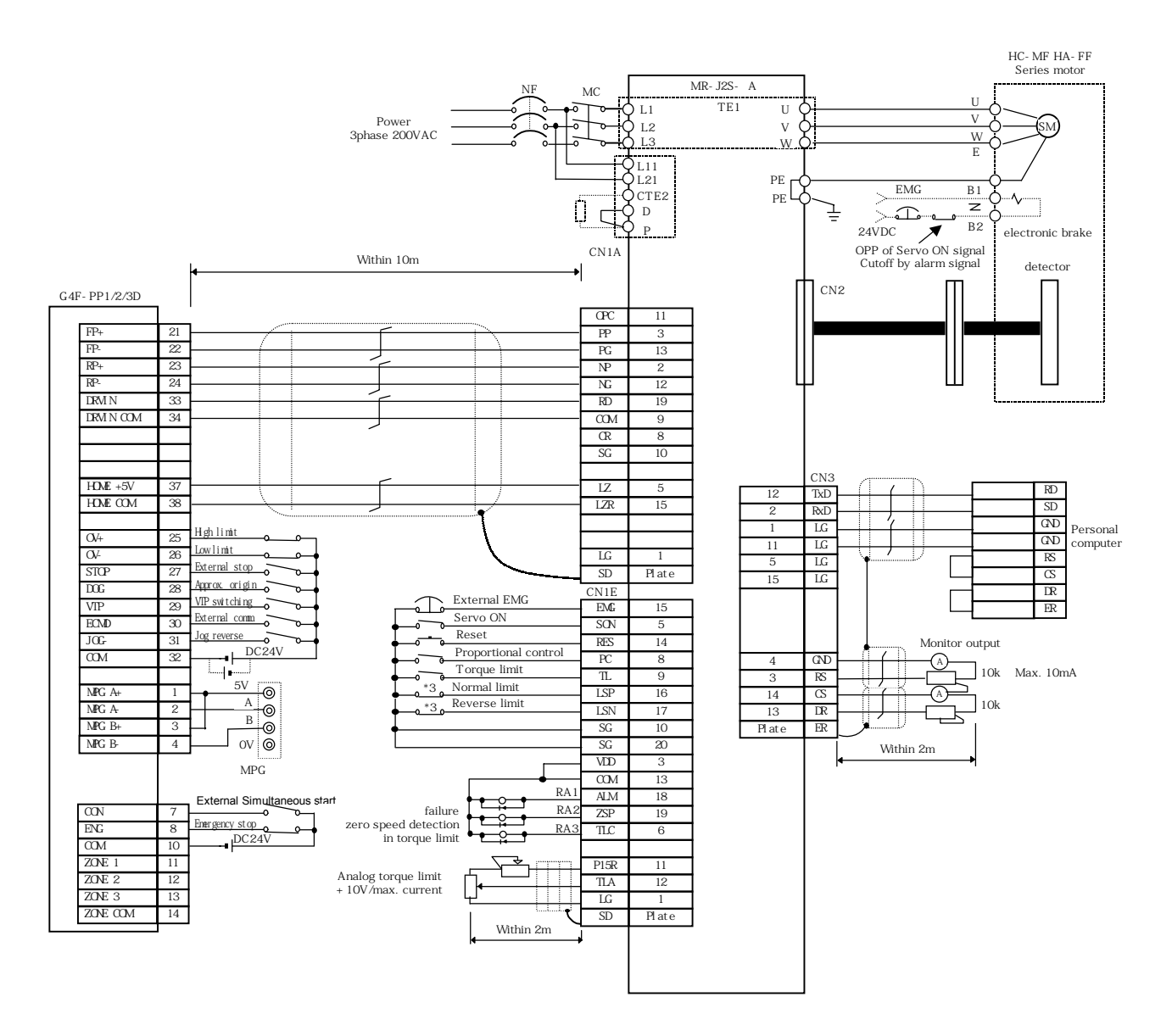

#### (2) G6F-PP1/2/3D

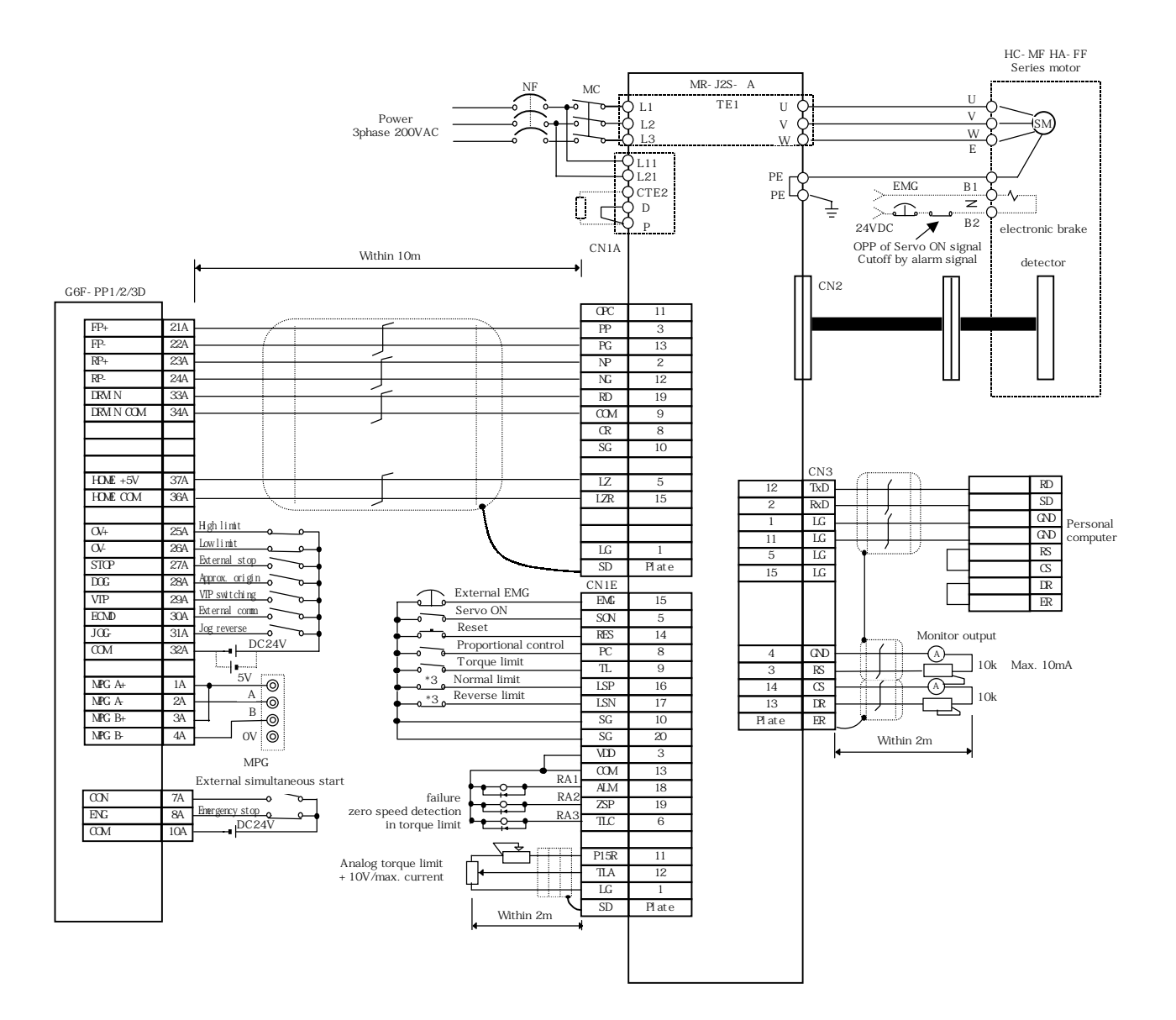

3) MR-J2/J2S- A Connection (Open Collector)

#### (1) G4F-PP1/2/3O

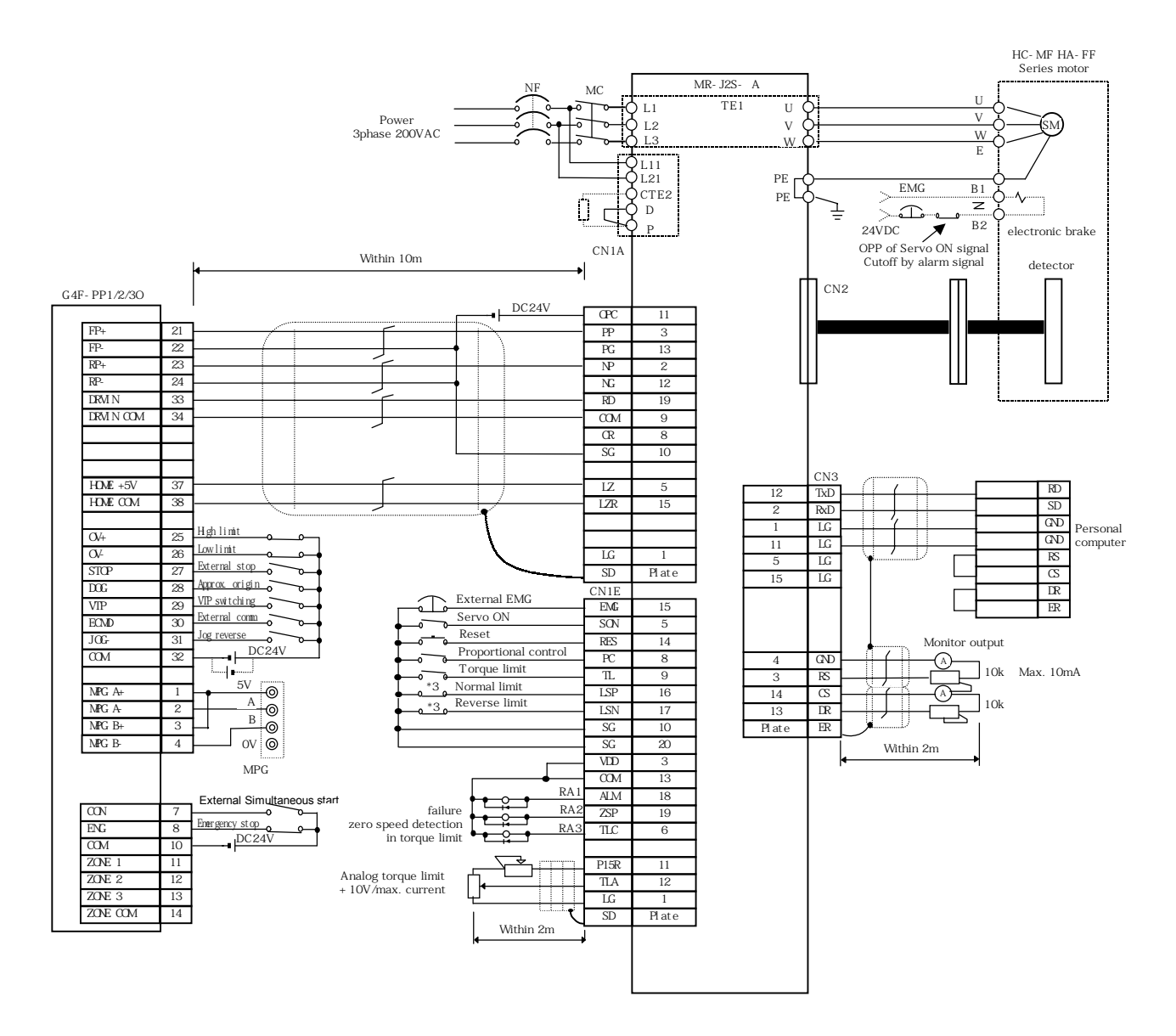

#### (2) G6F-PP1/2/3O

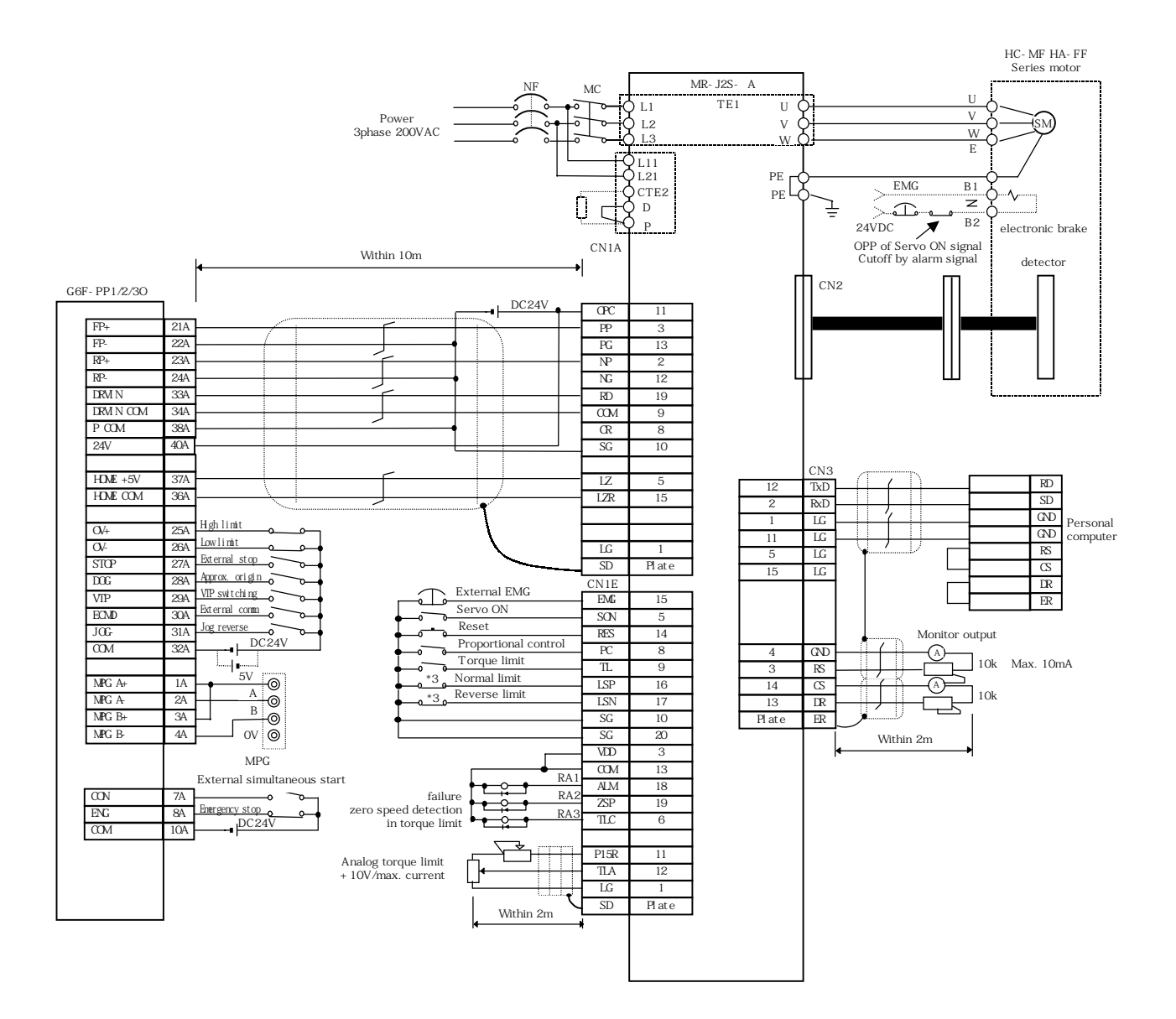

#### 4) MR-J A Connection (Line drive)

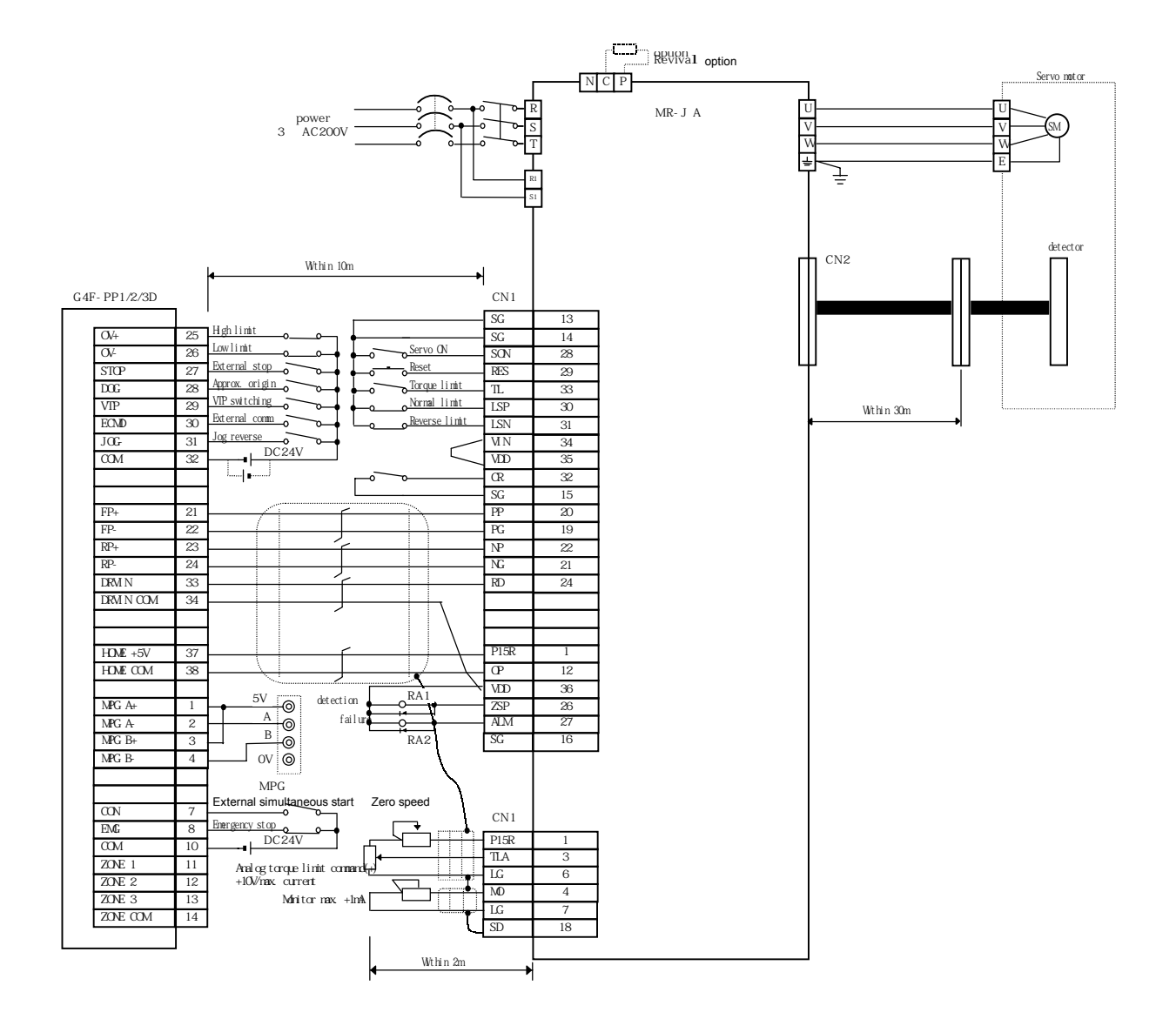

#### 5) MR-C A Connection (Line drive)

l

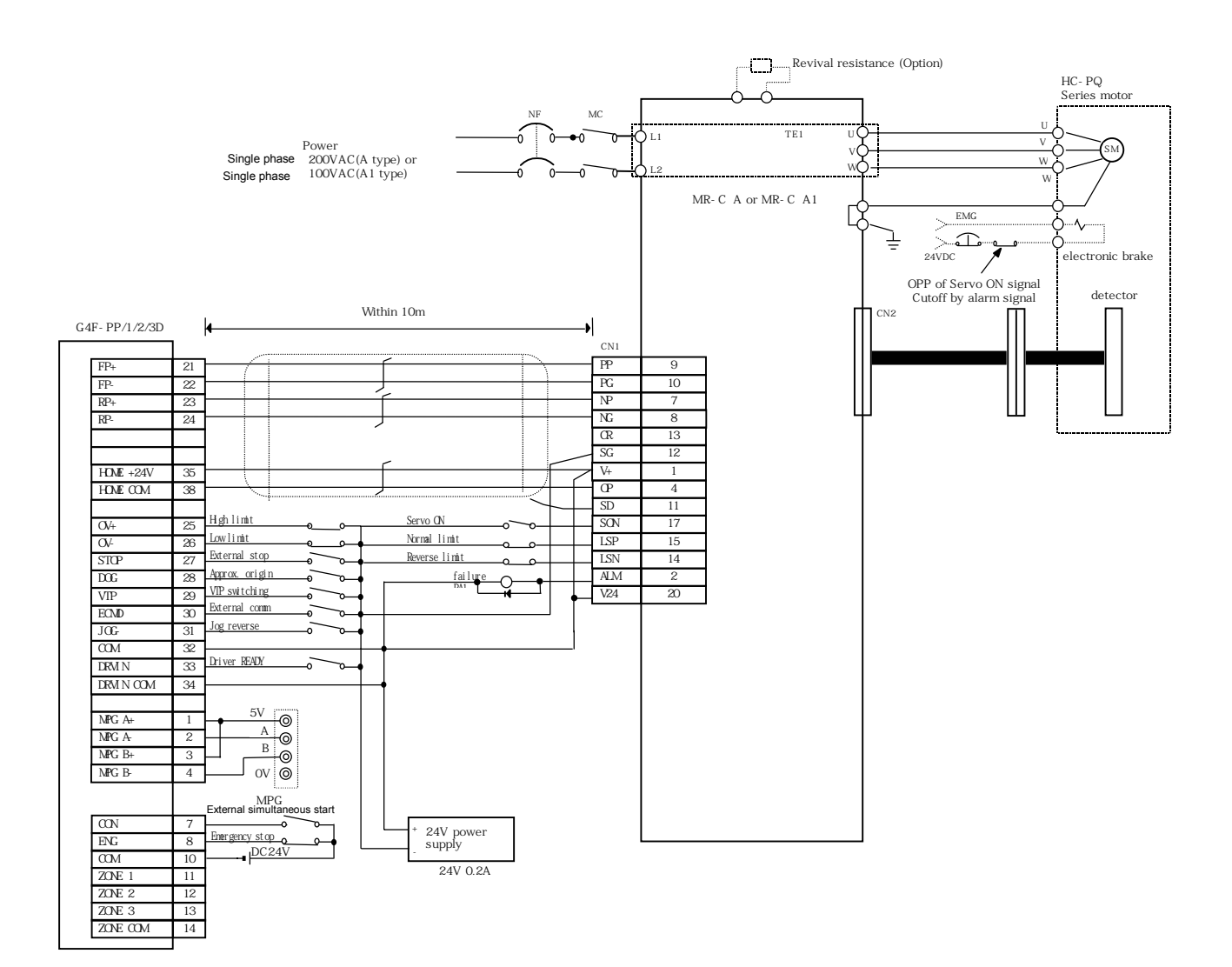

6) MINAS A Series Connection (Line drive)

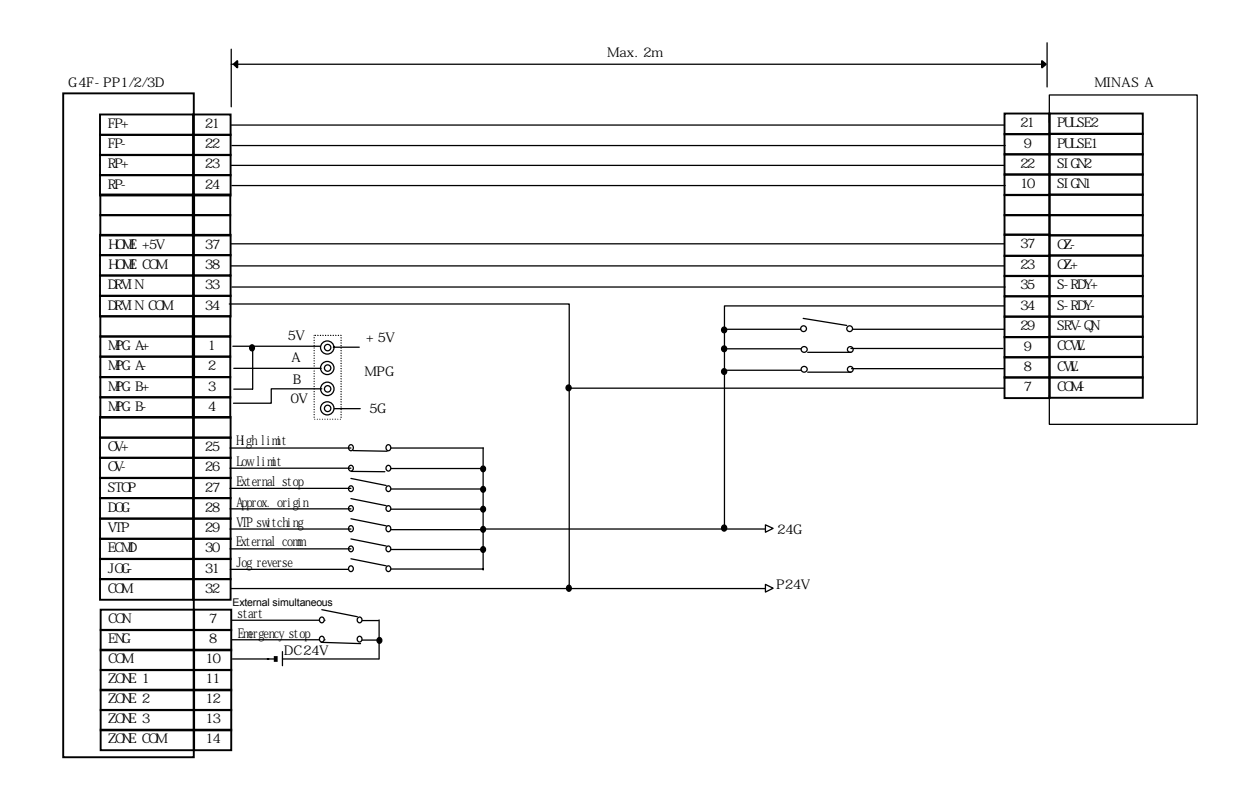

7) PYO Series Connection (Line drive)

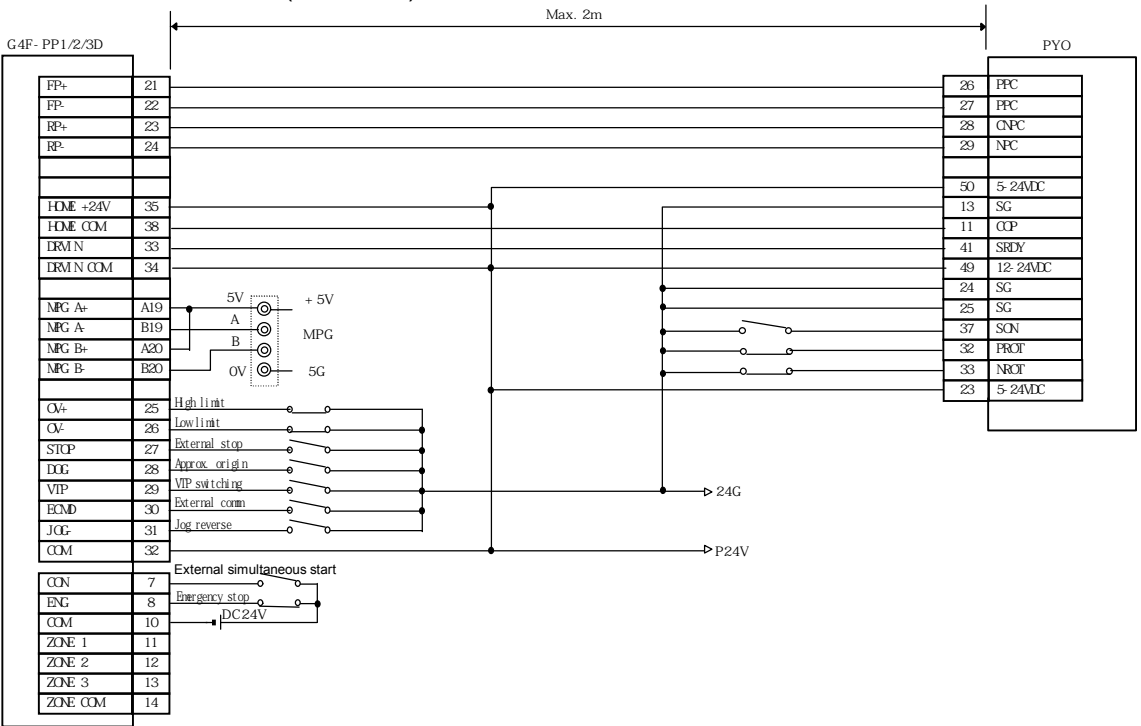

8) CACR(R Series) Connection (Line drive)

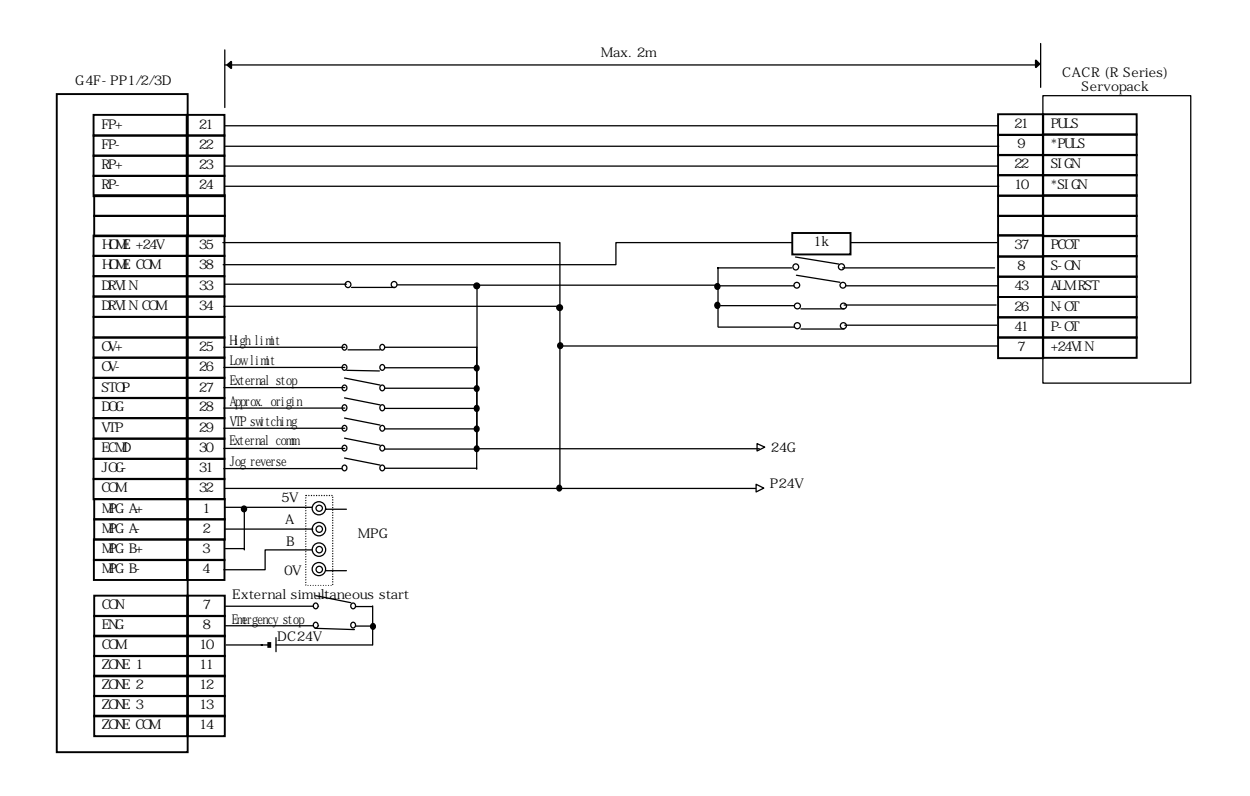
## 9) VEXTA UDX2107 Connection

## (1) Open Collector

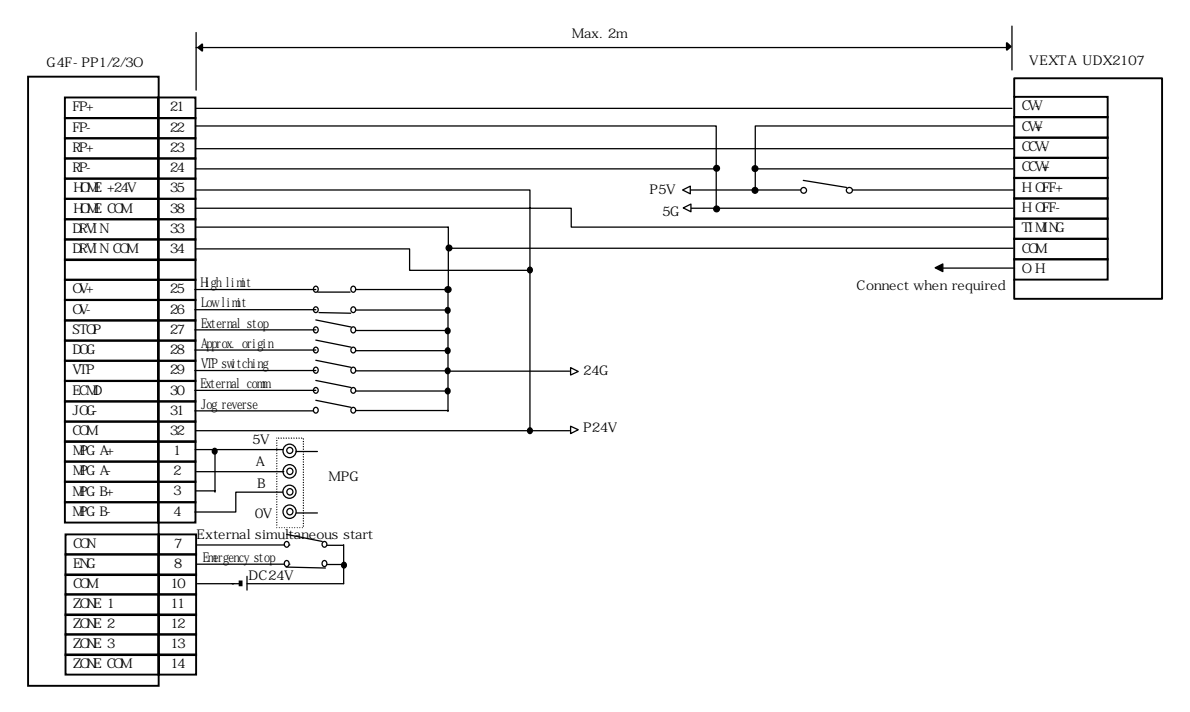

#### (2) Line Drive

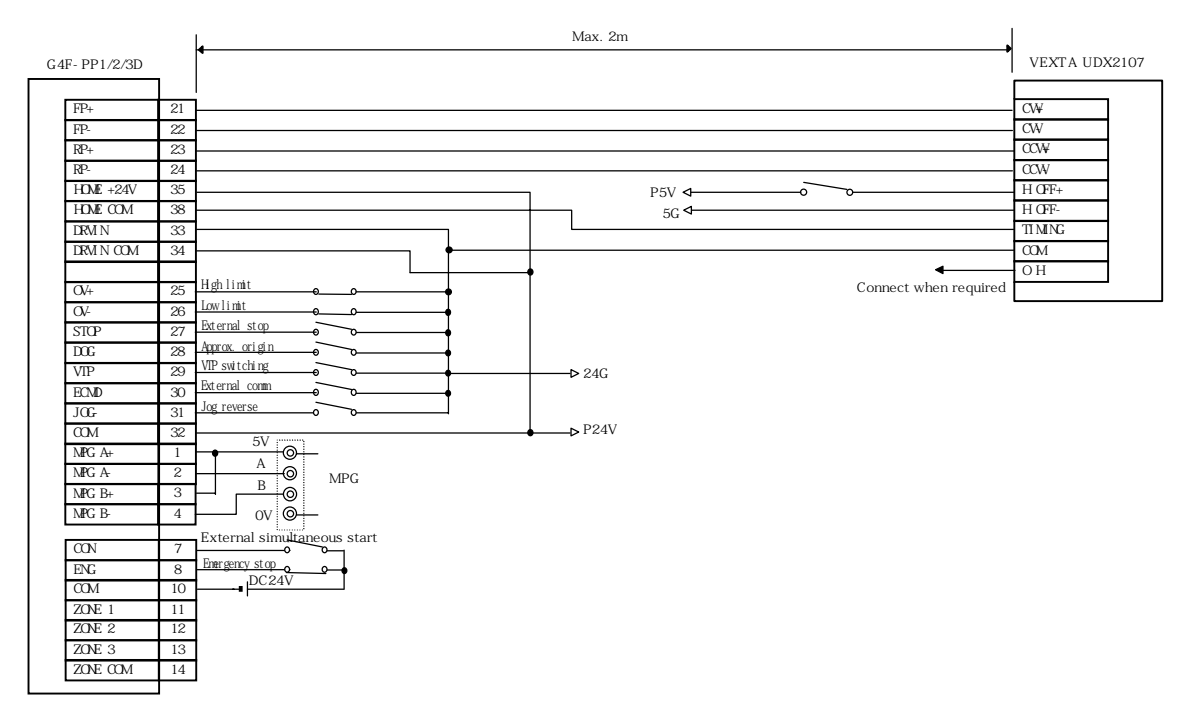

## 10) VEXTA UPD Connection

## (1) Open Collector

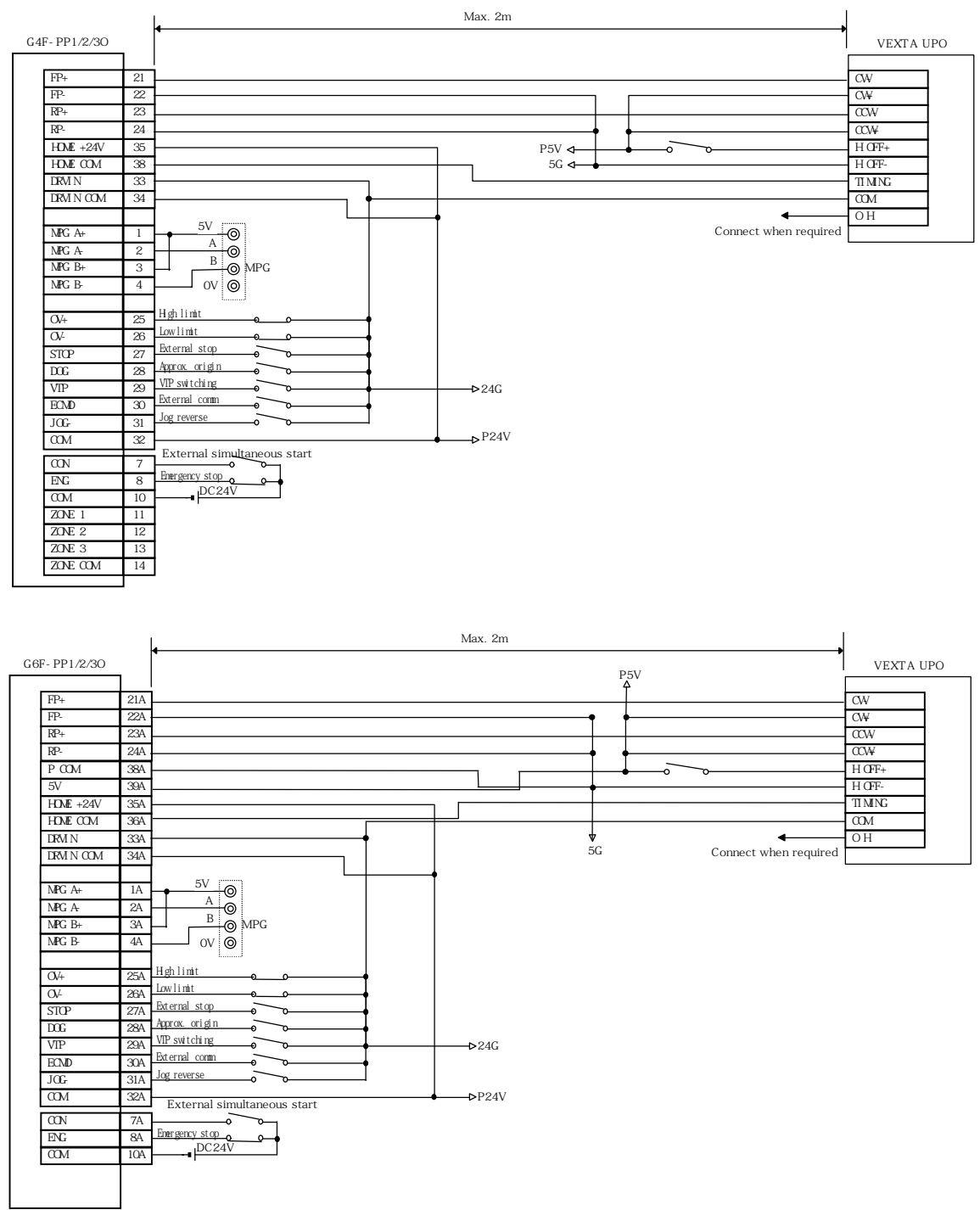

(2) Line Drive

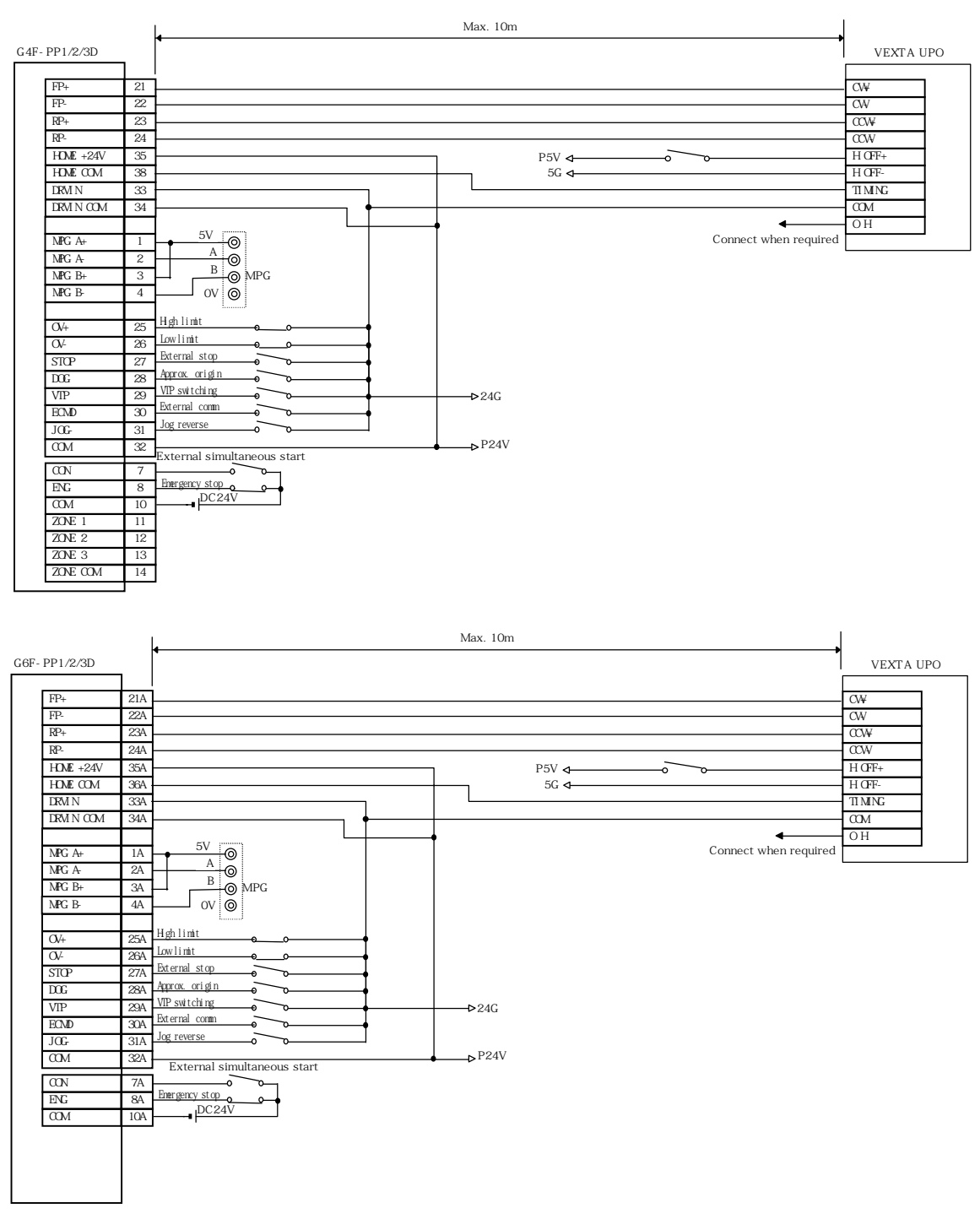

## 11) VEXTA-FX Connection

## (1) Open Collector

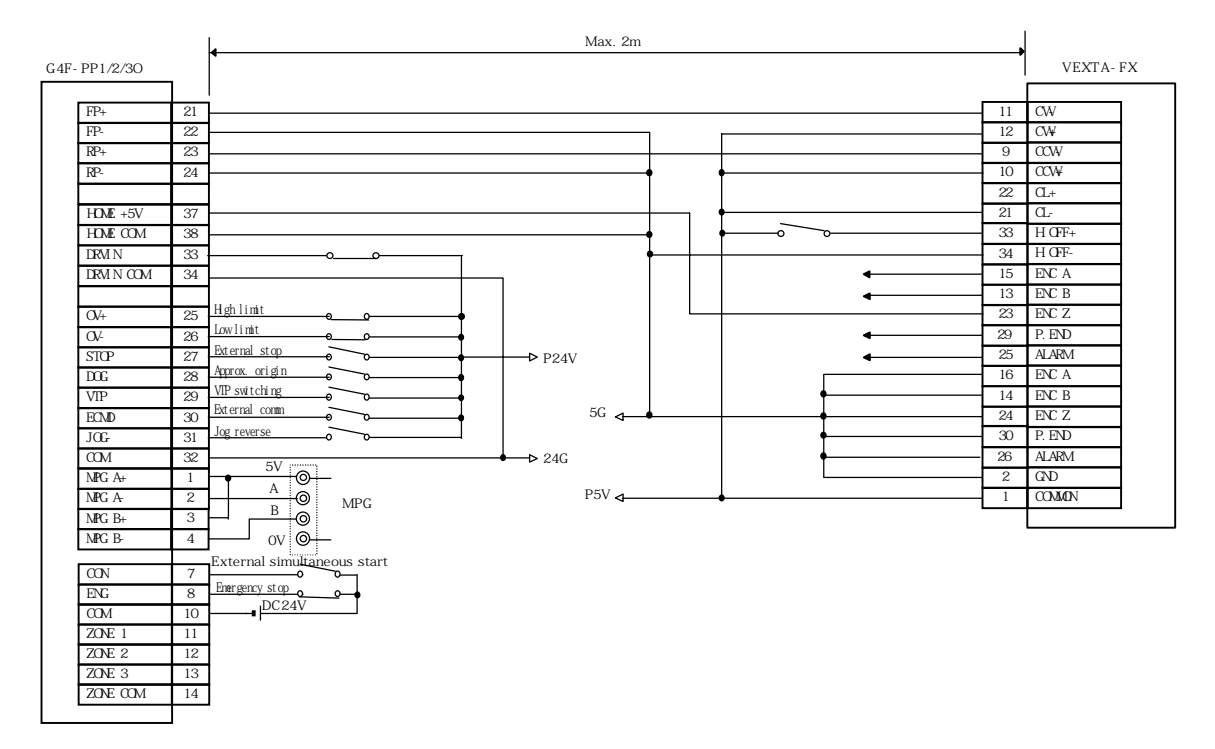

#### (2) Line Drive

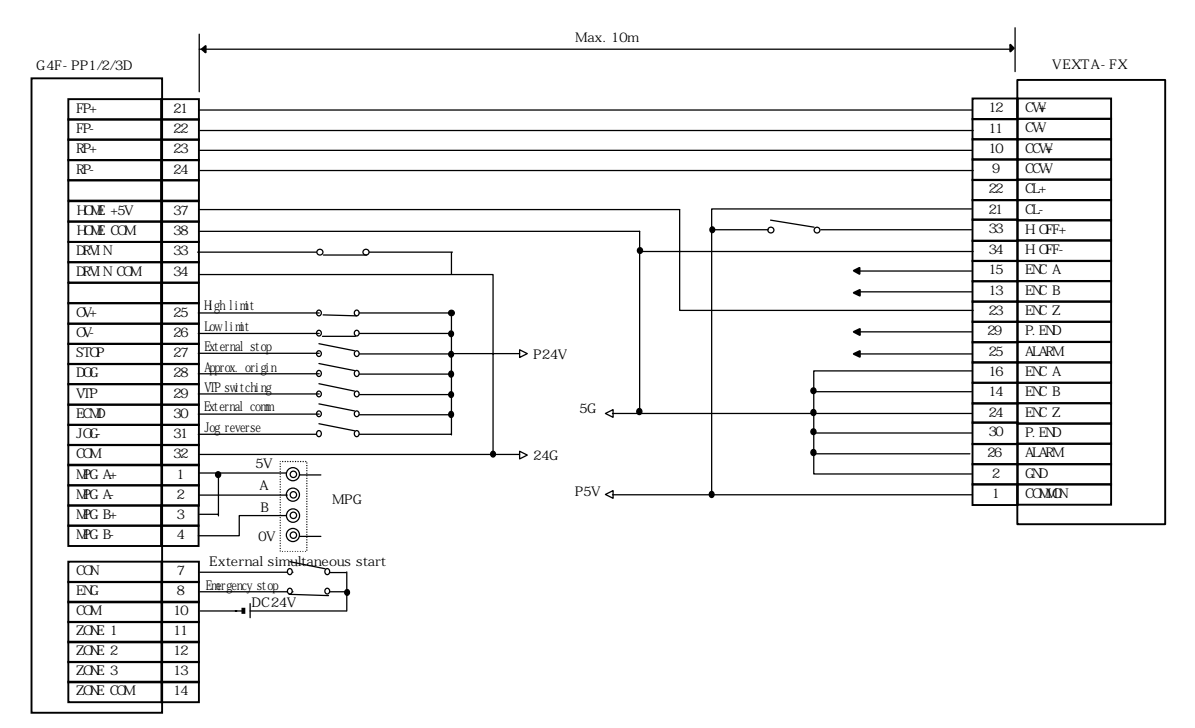

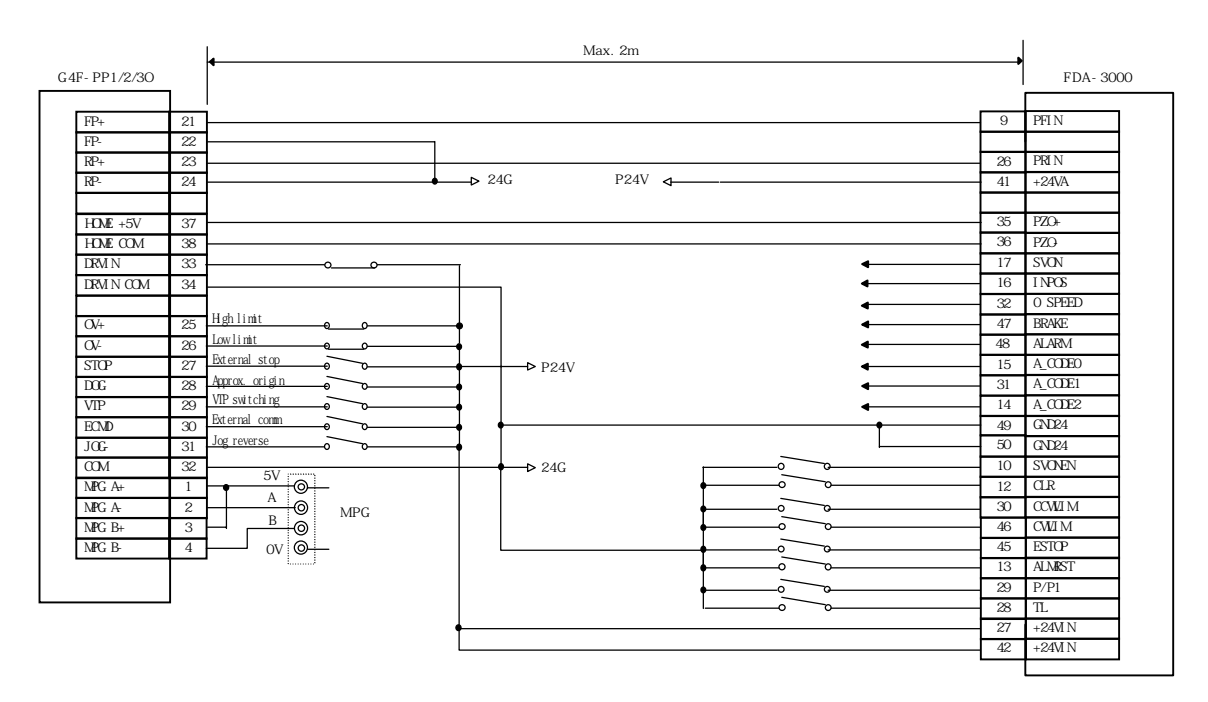

12) FDA-3000 AC Servo Driver Connection (Open Collector)

13) FDA-5000 AC Servo Driver Connection (Open Collector)

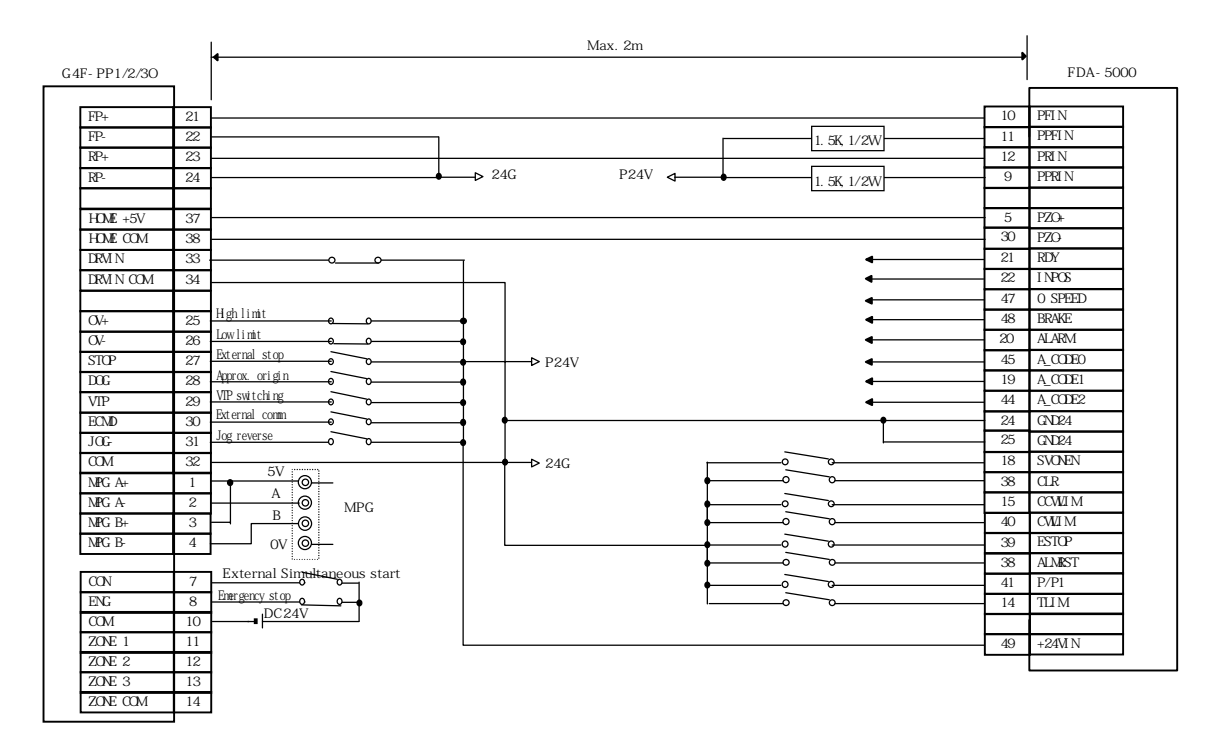

14) SGDAP Connection Example

## (1) Open Collector

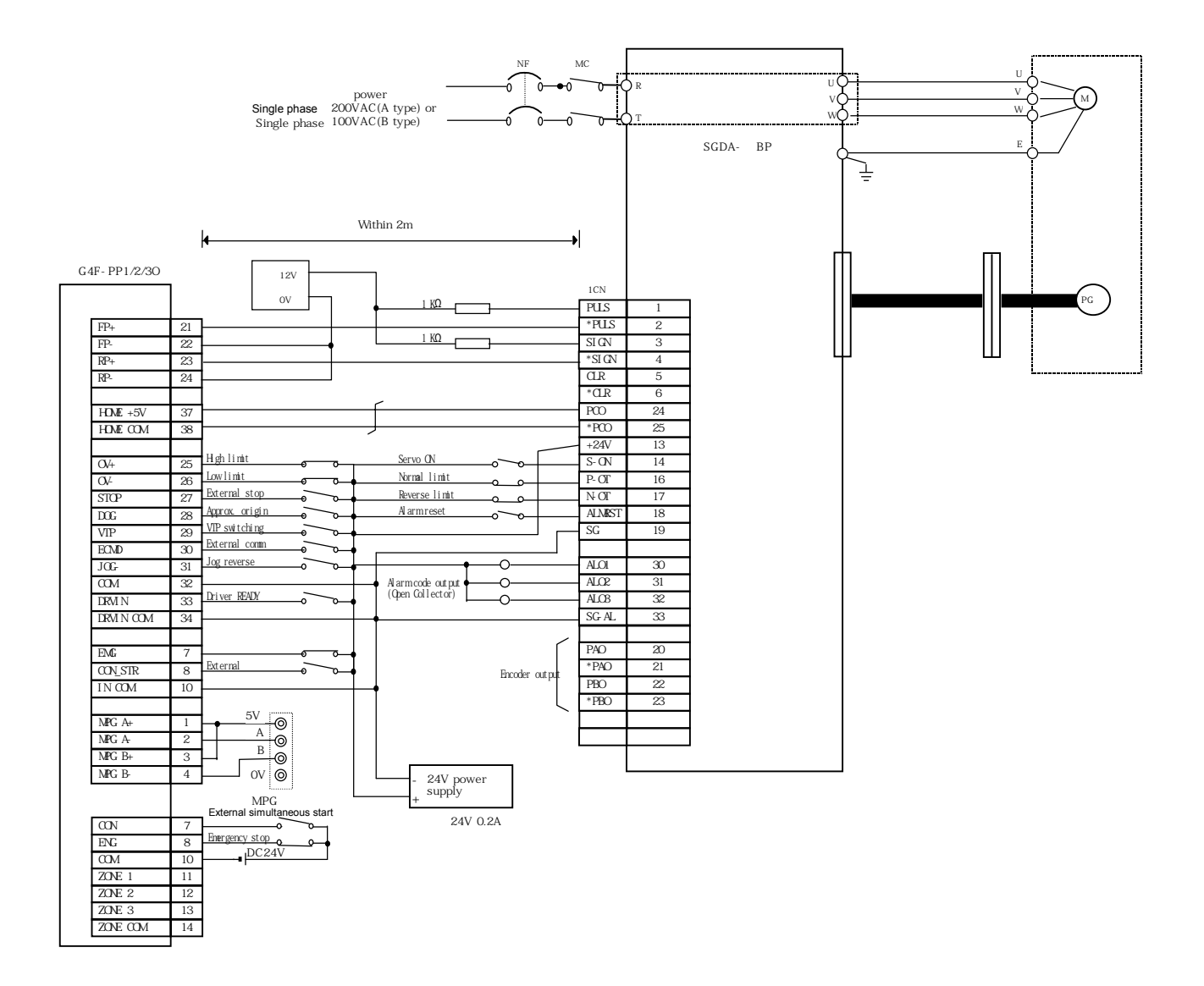

(2) Line Drive

.

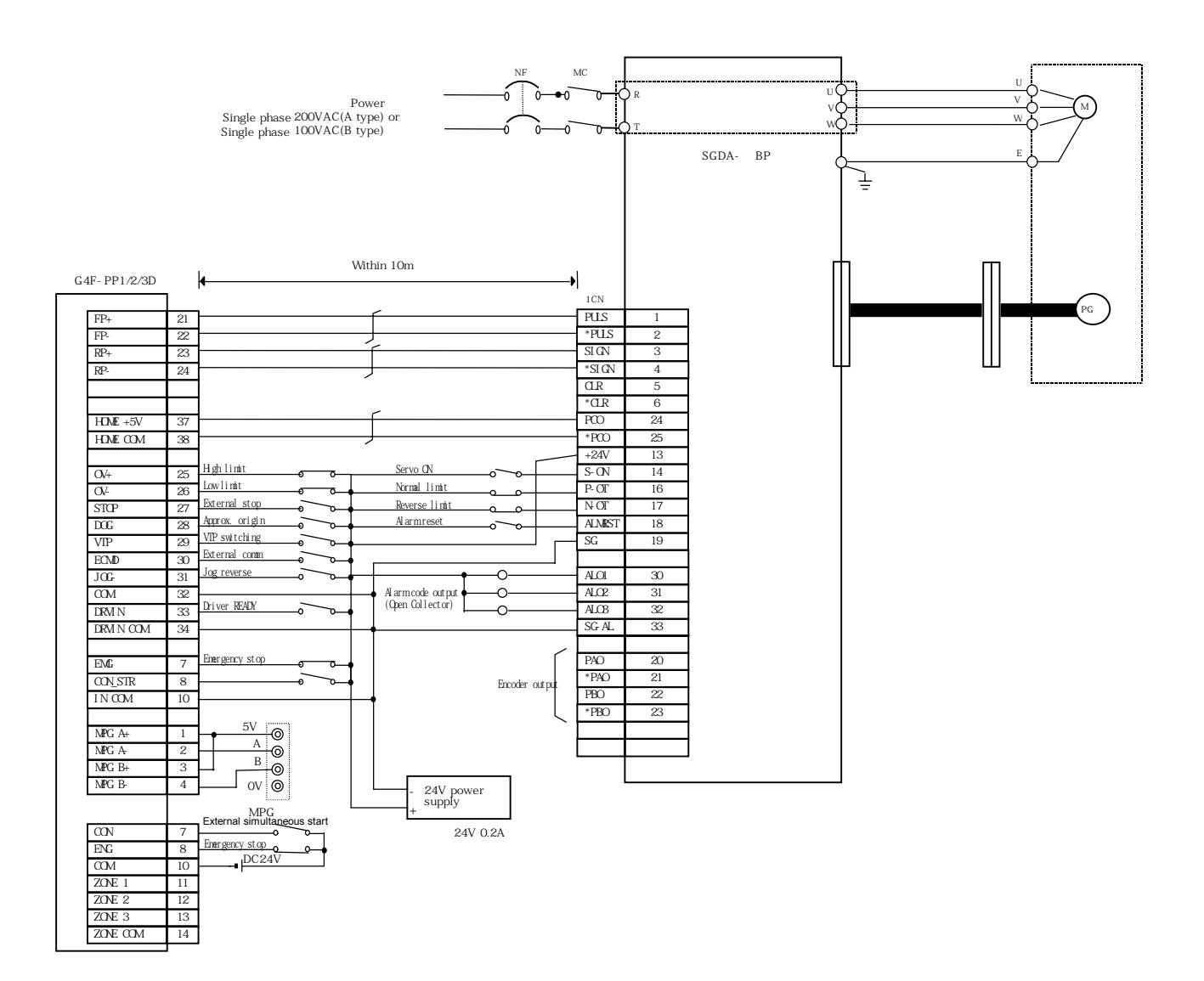

## **Appendix 1 Positioning Terminology**

#### **2-Phase pulse**

A phase and B phase pulse strings exist. The phase difference exists and automatically is added to or deducted from pulse count. Standard phase difference is  $90\%$  If B phase is behind A phase at the normal rotation direction (B phase is ON after A phase), A phase shall be behind B phase at the reverse rotation direction and delayed. (A phase is ON following A phase). With this way, normal rotation and reverse rotation (addition /deduction) shall be done automatically.

#### **Absolute Encoder**

This outputs each data within one time motor rotation to external goal point. Absolute Encoder is available to output 360 degree with 8~12 bit. Incremental Encoder has the weakness to lose the axis position if power is Cut-off. But, Absolute Encoder never loses the axis position even if the power cut-off. Several codes such as binary code and BCD code are available to output. Absolute Encoder is more expensive, elaborate and bigger than Incremental Encoder.

#### **Absolute Coordinate**

Absolute coordinate uses "0" as a standard and indicates the address by the distance from "0". The direction is not fixed but automatically fixed according to the setting goal position address. Another address system is Relative coordinate.

## **Acceleration Time**

This parameter acceleration time means the time that reaches to the speed limit value from the stop status. Thus this gets to shorten in proportion to the reduction of the fixed speed. Acceleration time shall be fixed by some factors such as mechanical inertial, motor torque and load resistance torque.

## **Position Address**

This is the numeric value that indicates the positioning position by the units such as mm, inch, degree or pulse. Position Address shall be read after setting by Relative coordinate or Absolute coordinate, or written again by position teaching.

#### **AFTER mode**

This is the mode to output M code after positioning (after stop). According to M code output, drilling dimension can be selected or clamping can be executed.

#### **Auto tuning**

The response and safety features of the machine run by Servo motor are subject to the change of inertial moment and strength caused by the change of machine load. This function adjusts automatically speed loop gain and position loop gain to be harmonized with the machine status. Thus the action of the machine is maintained in the optimized status. For the machine that has big load fluctuation, the real time auto tuning should be used.

#### **Trapezoidal acceleration/deceleration**

The operation pattern that the time and speed graph has trapezoidal shape when positioning operation.

## **Backlash Compensation**

As like normal direction is changed to reverse or reverse direction is changed to normal, there is sometimes backlash in gear when rotation direction is changed. This occurs when using warm gear. Because of this backlash, in case of 1m(3.2feet) left feed after 1m right feed, it is not accurate for the machine to return to the original position. Thus,

without additional feed corresponding to the backlash, the machine cannot reach the original position. In this case, set the backlash compensation to make up the difference.

## **Back up function**

While power is cut-off, the setting value of positioning parameter and operation data saved in positioning module shall be saved in Flash memory and available to read, write and change in positioning software and PLC sequence program.

## **Ball screw**

One type of screw with the balls arranged on the pitch like ball bearing, which enables reduce the backlash and rotate by a little power.

#### **Bias Speed**

When the machine starts to move, it needs the large torque but the torque may be unstable when the speed is "0" in the stepping motor. Thus it enables to smooth the movement by starting with the given speed. Bias speed is the speed fixed at the starting point. It is set usually more than 50  $\sim$ 70pps with the reference to the speed-torque features of stepping motor and driver.

#### **Bipolar drive constant current system)**

This is the system for the stepping motor operation. In this case, the residual magnet current direction flowing on the fixed magnet coil is contrary and the residual magnet current direction has bipolar direction (+/-). This enables motor coil to be used effectively and obtain the large output torque at the low speed.

#### **Internal Memory**

This is the memory used to save the data temporarily when sending/receiving between PLC CPU and positioning module. To use the data for the action by the program, it is saved first in positioning module internal memory temporarily. As it is available to read and write the latest data, positioning module uses the internal memory.

#### **Busy**

This is the signal that indicates "in positioning operation" and it shall be "ON" during positioning action or Dwell Time.

## **Counterclockwise**

This means the rotation to the contrary clockwise (CCW). In case of motor, this is fixed by the end of the axis (load axis).

#### **Speed/Position control switching signal**

This is the signal used to convert the running speed control to the position control. There are the signal by internal program command and the signal by external input.

## **Circular interpolation**

This is automatic operation pattern that the machine path makes the circle when carrying out the positioning action for horizontal feed and longitudinal feed motor at the same time. The circle or the circle-type can be made by this type of circular interpolation and avoid the obstacles in the machine feed path.

## **Interpolation Operation Speed**

The speed of the subordinate axis during linear interpolation or circular interpolation operation shall be calculated according to the speed and feed distance of main axis and feed distance of subordinate axis. In this case, the operation speed of subordinate axis is called as interpolation operation speed.

## **Control unit**

This is the setting unit as the basis of positioning data and includes the units such as mm, inch, degree, pulse. The setting unit affects all operation data and parameter.

## **Continuous operation**

This is the control method that operation pattern without stop is connected like speed control. Even if the rotation direction (normal, reverse) is changed, this continuous operation is available.

## **Homing low speed (Creep speed)**

This is the speed that the machine moves very slowly. When returning to the origin, it is difficult for the machine to stop correctly while it is active in high speed. Thus it is required to convert the movement speed to the homing low speed before stop. In this case, the homing low speed is called as Creep speed.

#### **Clockwise**

This means the same rotation direction as the rotating hands of a clock.(CW) when you see the end of the axis (load axis) from motor.

#### **The number of operation data**

In order to carry out the positioning to more than 2 addresses, each position is allocated by operation step no. such as No1,No2,No3. After then, positioning is accomplished according to this operation step. In case of G4F-PP1/2/3O, G4F-PP1/2/3D, positioning up to 600 steps per axis are available.

#### **Deceleration ratio**

This is the rate when the machine decelerates by using the saw-toothed gear and is smaller than 1. Deceleration ratio = input gear rotation number / output gear rotation number

#### **Deceleration time**

Deceleration time is the time from speed limit value to the stop status. Thus, it gets to shorten in proportion to the reduction of the given speed.

#### **Deviation count**

The function to count feed pulse generated from positioning module and convert the count pulse to D/A converter of Servo driver and deduct encoder feedback pulse of Servo motor from feed pulse. And it is embedded inside Servo driver to start Servo motor by deviation value (droop pulse) of feed pulse and feedback pulse until the feed pulse becomes "0".

#### **Line drive output (Differential output type)**

One type of encoder feedback pulse output which enables the RF transmission and has the noiseresistance. Thus this is also used for high speed signal transmission such as I/O of pulse string. Generally, the transmission part is Driver and the receiving part is Receiver and the dedicated IC is used. Pulse I/O of positioning module and high speed counter module enables Line driver I/O.

## **Near point DOG signal**)

This is the signal used when homing by the origin input during near point DOG signal ON section and by the origin input during OFF section, and by ON/OFF signal of near point.

## **Drive unit**

The pulse command output from positioning module is the low voltage, low current command that has insufficient energy for motor drive. This drive unit amplifies such pulse command output to drive the motor.

This is the accessory for Servo motor and stepping motor and there are two types : Servo drive unit for Servo motor and stepping drive unit for stepping motor.

#### **Drive Ready signal (Drive unit ready)**

This is the output when the Servo drive unit for Servo motor is in normal status (Servo ON). This signal maintains OFF when the power of Servo drive is OFF or in case of Servo OFF, Servo Alarm, Servo emergency stop.

#### **Droop pulse**

If the speed command from positioning module is executed in normal status, the machine shall be behind and not available to follow because of the mechanical inertial. Thus, the method to postpone the speed command pulse by the accumulation in the deviation counter of Servo motor can be used. These accumulated pulses are called "droop pulse". Deviation counter generates the droop pulse and when the machine stops, it returns to "0".

#### **Dwell time**

This is the time to be fixed to adjust the droop pulse as "0" in the deviation counter of Servo driver after completing the pulse output from positioning module. If this time is very short, the positioning shall be not accurate.

## **Dynamic brake**

When protection circuit acts because of the power cut-off, Emergency stop (EMG) signal, this function is used for the short circuit between Servo motor terminals through the resistance and discharges the rotation energy into heat and may cause the sudden stop without motor inertia. Braking power is generated by electromagnetic brake only when operating the motor to get a big brake torque. As

electromagnetic brake does not have maintainability, this is used together with mechanical brake to prevent the falling of vertical axis.

#### **Electromagnetic brake**

This is applied only for the motor equipped with electromagnetic brake. Electromagnetic brake is used to prevent the sliding as protective function when the power is cut-off, operating the vertical axis, or when the motor stops. Electromagnetic brake acts in the status that external electromagnetic brake power is not applied.

#### **Electronic gear**

This function increases/decreases command pulse from positioning module by 500 times from 1/50 electrically. Thus positioning speed and transfer distance can be controlled by electronic gear ratio magnification. If electronic gear ratio setting is changed, positioning operation speed and the setting transfer distance shall be changed and when setting, it should be Servo OFF and within the setting range to avoid malfunction and crush.

#### **Emergency stop**

This applies emergency stop signal to the positioning module to stop emergently regardless of operation status of positioning module. In case of 2, 3 axis positioning module, 2 axis and 3 axis stop emergently at the same time. Thus for the individual emergency stop of each axis, emergency stop signal of Servo driver is used.

#### **External regenerative brake resistor**

Called as regenerative resistor. When the machine moves by the motor, the power is supplied to the motor from amplifier. But in case of machine and motor, the rotation energy flows to the amplifier contrarily when motor decelerates or when load operation is downward. External regenerative resistor consumes the regenerative energy as resistance and obtains the regenerative brake torque and enables the overall acceptability of regenerative system during stop. Also it is used for the frequent acceleration/deceleration.

## **High speed homing**

When high speed homing, the axis does not detect the near point dog and returns to the mechanical origin. This is effective only in the status that the positioning such as floating point or homing is completed.

## **Feed pulse**

This is the output pulse from positioning module to Servo driver or stepping driver. It is also called as command pulse.

## **Feed screw**

This is the basic screw mechanically in the positioning by screw rotation. Ball crew is often used to reduce backlash and numeric error.

#### **Feedback pulse**

In order to check if the machine acts reliably according to command pulse generated from positioning module, if command pulse is generated against 10,000 pulse, the feedback pulse of 10,000 pulse returns from Servo encoder. After then, the residual deviation value (droop pulse) becomes "0" and it is judged that it complied with command pulse very well.

Refer to "deviation counter"terminology.

#### **Fixed-feed**

This is the feeding of the fixed dimension to cut

 and bar work piece by the goal dimension. The increasing system positioning is often used.

#### **Flash memory**

This is used to save the parameter and positioning data for the backup memory without battery. As there is no battery, it is not necessary to maintain the battery.

# **External input high limit (Forward limit switch signal)**

This is the input signal to inform the user that the high limit switch (b contact configuration, always ON) is activated out of the action range where the positioning control is carried out. The positioning action stops when external normal direction limit switch signal (b contact) is OFF.

## **G code**

This is the standardized (coded) 2 digit value (00~99) that indicates various control function of numeric control module. It is also called "G function". Ex:

G01 Linear interpolation G02 Circular interpolation CW G04 Dwell G28 Homing G50 Max. Spindle speed setting

## **Gain**

The change of ratio between two values that have a proportional relation. In case of Graph, it is the change of tilting of characteristic curve. For example, when 10 is output for the 10 input, output will be changed as 12.5 by changing the gain.

## $GD<sup>2</sup>$

Inertial moment. Total sum of each small area dimension composing of the material that multiplies by the square of each distance (r ) of each area from the given straight line.

The relation I= $fr^2$ dmGD<sup>2</sup> is given together with gravity acceleration g by 4gl.

#### **Incremental encoder**

This is the device that output ON/OFF pulse simply by the axis rotation. 1 phase type outputs only A phase pulse and does not indicate the axis rotation direction. 2 phase type outputs A phase and B phase pulse string and indicates the rotation direction. When B phase pulse string is changed with ON if A phase ON, it is judged that the direction is normal but if A phase is ON when B phase is ON, it is judged to be reverse direction. There is also another type of incremental encoder that has Zero signal. The incremental encoder used most generally outputs 100~10,000 pulse per one time axis rotation.

#### **Relative coordinate (Incremental system)**

Relative coordinate regards the current value always as "0". The position is described by goal direction (sign of position address) and the moving distance. It is called as "relative address system". This is used for the fixed-feed control.

#### **Inertia**

This is the attribute of an object having no effect from outside in the place that maintains the current condition. Inertia moment.

#### **Interlock**

Under this condition, the machine cannot move to next action until the current running action is completed. This function is used for the protection of the damage and malfunction of device.

## **Interpolation operation**

This is the synchronous action of several motor to carry out the complex function. Each motor can be set freely by positioning distance, acceleration/deceleration time, speed and other factors. These can be combined to move the goal by line or circle. Linear interpolation and Circular interpolation are available. Circular interpolation uses two motors.

#### **Inverter**

This is the device to change DC with AC. This device changes the motor speed by converting the actual commercial frequency 50Hz or 60Hz to DC. And then it changes it with 5~120Hz AC again and controls the motor speed.

## **Jog**

This is a kind of manual operation and carries out Jog action by the setting value such as Jog high speed and Jog low speed of manual operation parameter without setting the operation data. If Jog operation is ON for a long time, the error occurs by stroke high/low limit value.

#### **KPPS**

Abbreviation of "Kilo pulses per second". 80kpps equals to 80,000pulse/sec.

## **Limit switch**

This is the switch to stop the moving object on both sides of moving device for the safety. The circuit is pressed by the object moving the switch to activate the contact and will be activated by the forced power-off. For example, press the actuator as below to activate the internal micro switch. There are several types.

## **Linear interpolation**

Linear interpolation operation acts two motors at the same time for horizontal feed and longitudinal feed to move the objects diagonally through positioning module. 3 motors can be active. It is required to set the same number of positioning operation data per axis.

## **Load inertia ratio**

Refer to  $GDL<sup>2</sup>/GDM<sup>2</sup>$  " $GD<sup>2</sup>$ "terminology.

#### **Low inertia motor**

This is the motor used when the frequent acceleration/deceleration repeats. In case of low inertia motor, the diameter of motor is reduced and the longitudinal is longer to cover the torque. This enables the inertial moment to reduce by 1/3 of standard motor. The ideal load inertia ratio is greater than or smaller than 1.

#### **M code (Machine code)**

This is additional function interlocking in order to replace the drill, tighten or loosen the clap, raise or lower the welding electrode and indicate several data as auxiliary action of positioning operation. M code mode has two types of mode : AFTER mode or WITH mode. When M code is ON, the machine does not carry out the positioning operation of next step. M code becomes OFF by PLC program.  $1 \sim$ 65535 M code no. set by the user can be set from operation data item and monitored or indicated on the external display by using the peripheral.

## **Machine feed value**

When completion of homing, the origin address is saved. This value does not change even if the latest position and latest value of the machine coordinate set by the machine that has the origin address as a basis, are changed.

#### **Manual pulse generator**

The handle of this device is rotated manually to generate the pulse. This device is used when carrying out the correct positioning manually.

#### **Main axis**

This is the direction that positioning data is executed at first in case of interpolation operation. For example, in case of X,Y axis positioning, the axis that has the largest movement shall be main axis. And the speed follows this axis. The speed of subordinate axis is disregarded.

#### **Movement amount per pulse**

When using the units such as mm,inch,degree etc, movement amount is calculated and outputted from the machine to show how much the motor moves per pulse. This is the same as the positioning detection unit. The movement amount per axis rotation from the motor is as follows:

Movement amount per pulse= (P rate \* movement amount per rotation)/no.of pulse per encoder rotation

#### **Multi-phase pulse**

This is the combination of pulse that has more than 2 phase difference. Ex) 2 phase pulse etc.

#### **Change rate (Increase rate) setting**

P rate. Refer to "P rate"terminology.

#### **Numerical control language**

This is the language of paper tape with a punch hole that indicates the numerical control to the numerical control module. Numerical language is composed of EIA code (EIA language),ISO code(ISO standard), and JIS code (JIS standard).

## **Near point dog**

This is a limit switch located before the origin. When this switch is ON, the homing speed changes with creep speed. Thus, the time required to switch ON for this switch should be longer than the time necessary for the deceleration from the homing speed to creep speed.

#### **Numerical control**

This is the existing positioning by using the numerical control module. This control can be used to carry out high precision, more than 3 axis high speed control. This is available to carry out movement control for complicated bending and surface.

#### **Origin**

This is the position set as the basis for positioning. The positioning of absolute coordinate cannot start without standard point.

#### **Operation pattern**

This is the action to be executed after fixing the positioning operation data.

1) If selecting "End", the operation will stop after fixing the positioning.

- 2) If selecting "Go-on", the next step no. shall be executed after fixing the positioning.
- 3) If selecting "Continuous", the next step no. shall be executed automatically without stop after fixing the positioning.

#### **Homing method**

There are 5 types of Homing method. The method is different according to machine structure, stop precision etc. Homing shall be executed after setting homing parameter.

- 1) Origin detection after near point OFF
- 2) Origin detection after deceleration when near point ON
- 3) Origin detection by the origin and high/low limit
- 4) Origin detection by near point signal
- 5) High speed origin detection

#### **Homing parameter**

This parameter is necessary for homing. This is set by the machine design. Thus for the change of this parameter, the machine design should be changed in advance. The origin is the basis for the action of positioning. Thus as if the origin is lost because of the power cutoff during positioning, the power shall be OFF and the machine is operated manually, it is available to return the origin by carrying out the homing. If homing command is executed, the machine moves to search the near point dog regardless of current value and stops at the origin. In this case, the current value becomes the origin address. (in case of homing method by near point)

#### **P magnification pulse**

This is a coefficient to amplify the feedback pulse per axis rotation by 2times, 3times, 1/2 or 1/3. This is the ratio of feed pulse and feedback pulse. For example, if the number of pulse per motor axis rotation is set as 2400 pulse, P ratio shall be 2 and the result shall be the same as 1200 pulse. The rotation per pulse shall be 0.15 degree when it is set as 2400 pulse per rotation. But this is 0.3 degree when 1200 pulse. With P ratio, the positioning accuracy drop increases.

## **Position control**

This is the control of position and dimension such as fixed-feed, positioning, numerical control etc. This is always controlled by feed pulse. There is speed control also. Even if the same Servo motor is using, Servo driver may be different.

#### **Position loop gain**

This is the ratio of deviation counter droop pulse for the command pulse frequency.

Position loop gain = Command pulse frequency /  $\text{drop pulse (sec}^1$ 

Increase the gain to promote the stop precision. But if position loop gain increases too much, over shooting occurs and the action shall be unstable. If position loop gain is too low, the machine will stop smoother but the stop deviation increases.

#### **Position loop mode**

This is a Servo control mode used for positioning. This is a mode for position control. Other Servo control mode includes speed loop mode to carry out speed control and torque loop mode to carry out torque control (current control).

#### **Positioning**

This is to move the machine from one point to the goal point correctly. Movement includes the distance, direction, speed set by the user. Positioning is used for the action such as paper cutting, board punching, installation of parts to PCB, welding etc. This is also used for Robot.

#### **Positioning complete signal**

This is the signal generated when positioning is completed. The machine movement will stop after positioning complete signal is ON.

#### **Positioning operation data**

This is an operation data for the user to carry out the positioning. This will be set by the user according to the number of point (the number of address) that positioning is carried out. In case of G4F-PP1/2/3O, G4F-PP1/2/3D, there is 600 points. In principal, positioning is executed from step no.1 in accordance with the order of step no. of operation data.

#### **Positioning parameter**

This is the basic data to carry out positioning. Data type includes unit, movement amount per pulse, max. speed limit value, high/low stroke value, acceleration/decelera- tion time, pulse output mode etc. Parameters have initial value to change the value to meet the control condition.

## **PTP control (Point to point control)**

This is a type of positioning control. The branches to pass by this control method are required to set operation step on the path in advance. Only the movement to the given goal position is required. Here can be the combination of End, Go-on, Continuous operation pattern.

#### **Pulse**

This is ON/OFF conversion of current (voltage) for a very short time. One pulse string is a series of pulse. G4F-PP1/2/3O, G4F-PP1/2/3D is the module that generates the pulse.

#### **Pulse generator**

This is the device to generate the pulse. For example, this includes the device (encoder) installed on the motor axis that generates the pulse when the axis rotates and digital device. 1 phase type outputs one pulse string. 2 phase type outputs two pulse strings that have the phase difference. It is available to output  $600 \sim 1,000,000$  pulse per axis rotation.

#### **Pulse output mode of driver**

This is the method used to generate normal direction operation and reverse direction operation command to Servo motor. The using type is different according to the machine maker. In case of Type A, normal operation pulse and reverse operation pulse shall be outputted from separate terminals. In case of Type B, normal operation pulse and reverse operation pulse shall be outputted from the same terminal and

normal/reverse direction operation classification signal shall be outputted from different terminals.

#### **Regenerative brake option**

This function is used to carry out acceleration/deceleration frequently as one option. Refer to "External regenerative resistor".

## **Resolver**

This device resolves two voltages of analog input and detects the angle. This is also called as "2 phase synchro". For 1 phase voltage input, the axis rotation angle is converted to the 2 phase vertical voltage (analog voltage) and outputted.

#### **Reverse limit switch signal**

This is the input signal to inform the user that reverse limit switch (b contact configuration. Always ON) out of movement range to carry out positioning control is activated. The positioning action will stop when reverse limit switch signal (b contact) is OFF.

## **Turn Table**

This is a round table that the product is located. The positioning control is carried out while the product is turning within the range of 360 degree.

#### **S pattern acceleration/deceleration**

In this pattern, acceleration and deceleration follows the sine curve and the movement is smooth. S pattern ratio can be set up to 1~100%.

#### **Sequence control**

This means a sequence program that the completion of a serial of action is detected by switch. By this signal, the action like next action start shall be carried out and controlled in order.

### **Servo motor**

This is the motor that turns according to the command. Servo motor responds very quickly and carries out frequent high speed and high precision start/stop. There are two types of Servo motor : DC type and AC type available for large capacity motor. Generally, the pulse generator (encoder) for speed detection is installed and the feedback control is carried out frequently.

## **SFC (Sequential function chart)**

SFC is the optimized programming method to carry out the automatic control of the machine in sequence with PLC.

## **Skip function**

When skip signal in entered, the running positioning will stop and the next step positioning will be carried out automatically.

## **Subordinate axis**

During linear interpolation/circular interpo-lation operation, the speed of subordinate axis shall be calculated automatically from positioning data. This axis moves by operation data of main axis and position address of subordinate axis.

#### **Speed control**

Speed control is carried out usually by Servo motor. This is the application for the rotation, welding speed, homing speed of rotation grinder. Speed control is different from position control because current position (address) cannot be controlled.

## **Speed integral compensation**

This is one item of Servo parameter from positioning data. During speed control, it is used to heighten the frequency response and improve the transition characteristics. When adjusting speed loop gain, if over shooting during acceleration/deceleration remains in many, it will be effective to increase this value. This compensation shall be set as ms unit.

#### **Speed limit value**

This is max. speed for positioning. If other speed data is set as higher than this value, the error will occur. The setting acceleration time is the time from stop status to speed limit value.

## **Speed loop gain**

This is one item of Servo parameter from positioning data. This means the speed of control response during speed control. When load inertia moment ratio increases, the speed response of control system will decrease and the action shall be unstable. If such a thing happens, the action could be improved by increasing this value. If speed loop gain increases too much, the overshoot will be large and occur while motor vibration noise is acting or stops.

#### **Speed loop mode**

This is Servo control mode used for positioning. This is one mode to carry out speed control. Refer to "Position loop mode".

## **Step out**

The stepping motor rotates in proportion to the number of pulse while the rotation of motor breaks away if the excessive load is applied to the motor. This is called as 'step out'. If the step out occurs, it is required to replace the motor with new motor that has bigger torque. The step out may cause to increase the positioning deviation.

## **Stepping motor**

This is the motor to rotate the given angle (ex: 0.15∅) when 1 pulse is generated. Because of this

reason, it is available to obtain the rotation in proportion to the number of pulse. 2~5 phase stepping motor is available. In case of 3 phase type, the motor rotates from A to C order when the voltage is supplied. Cares should be taken for the step out when overloading.

#### **External stop signal**

This is the input signal to stop the action from external input right away in the positioning control. When external stop signal (a contact) is ON, the action will stop.

#### **Stroke limit**

This is the range available for the positioning action or the range that the machine can move without any damage. (The movement out of this range is available in Jog operation mode). For the action using the warm gear, the stroke limit shall be set according to the length of screw.

#### **Sudden stop**

This stop is carried out within the shorter time than deceleration time set by parameter.

## **Torque control**

By this function, the limit of resistance torque applied to the motor that is used for positioning will be fixed. If the excessive torque is applied to the motor, the power shall be OFF. When the excessive torque is applied to the motor, it may cause the sudden increase of current. If the stress different from motor consumption occurs, the motor life will be reduced. This function uses the sudden increase of torque when the machine homing gives the command to stop the motor.

#### **Torque loop mode**

This is called as "current loop mode". Refer to

"Positioning loop mode"terminology.

## **Torque ripple**

This means the change of torque width or deviation of torque.

## **Turn table**

This is the turn table that is turning by the power. This table is used by dividing into the necessary position from 360 degree rotation. The unit of positioning control is "degree".

## **Unit setting**

This is the setting of the unit for the actual address or movement amount necessary for positioning. The available units are mm,inch,degree,pulse. The initial value of parameter is pulse unit.

## **WITH mode**

This is the mode that carries out the positioning start and M code output at the same time. This mode enables the voltage to apply to the welding electrodes and to display the positioning speed and it shall be ON when the positioning starts.

## **XY table**

This is the device to move the table to X, Y direction to carry out the positioning easily. There are some products available to use commercially.

## **Zero signal**

This is called as "PGO of pulse generator (one time detection per axis rotation)". This is also called as "Z phase". Refer to "pulse generator" terminology.

# Appendix 2 Internal Memory Address of Operation Data

# 1) Internal Memory Address of X Operation data 1) Internal Address of X Operation data

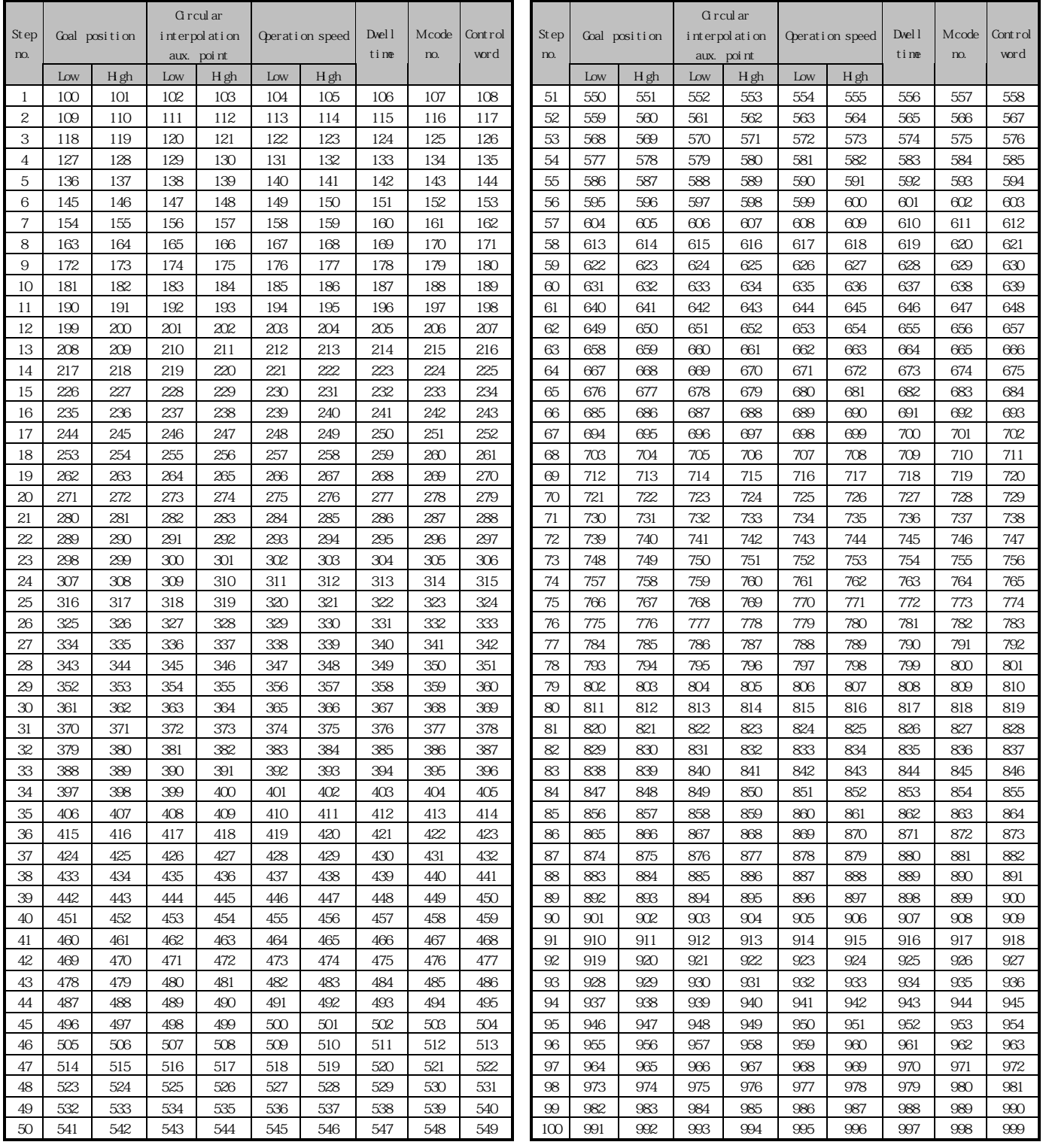

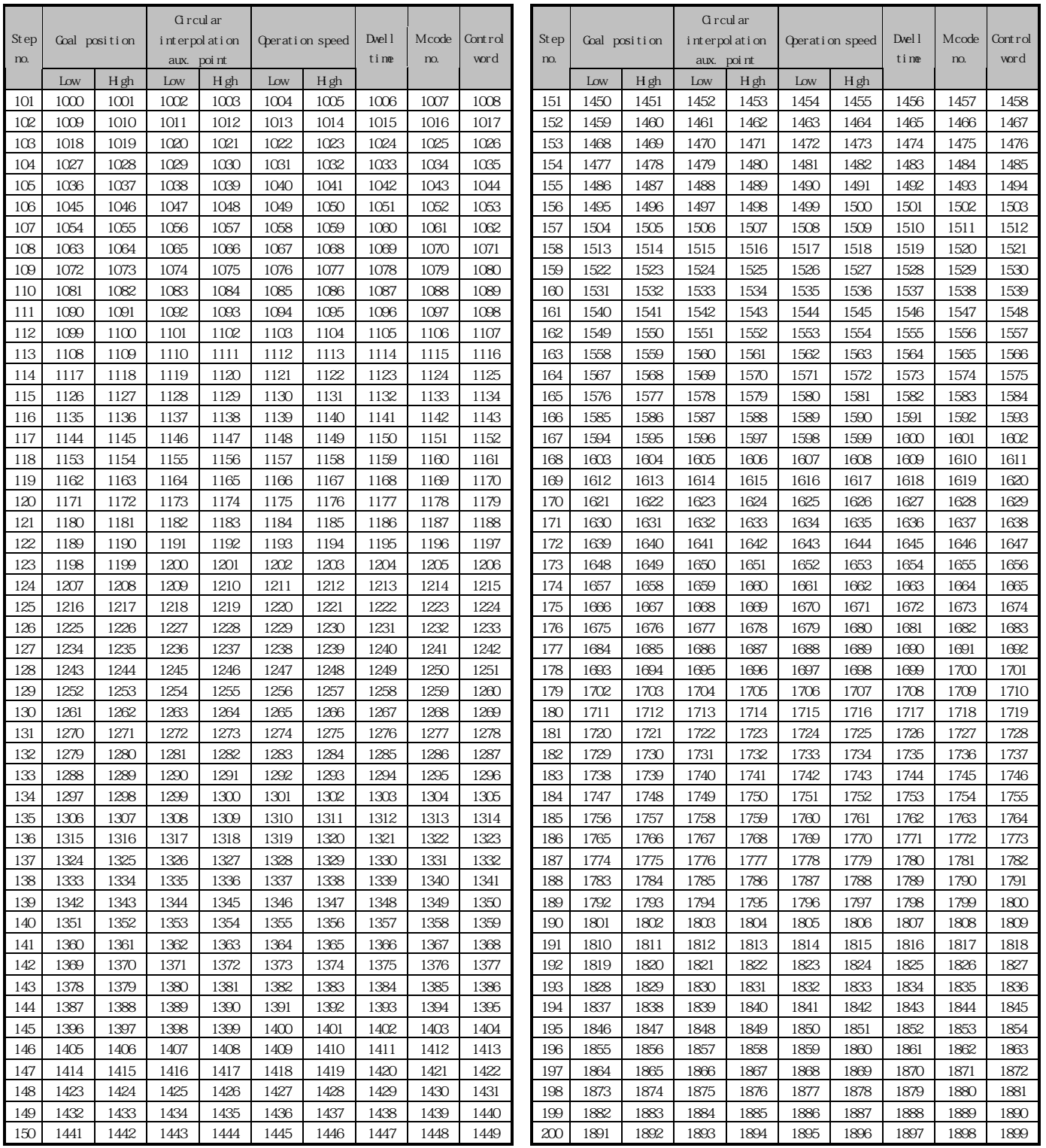

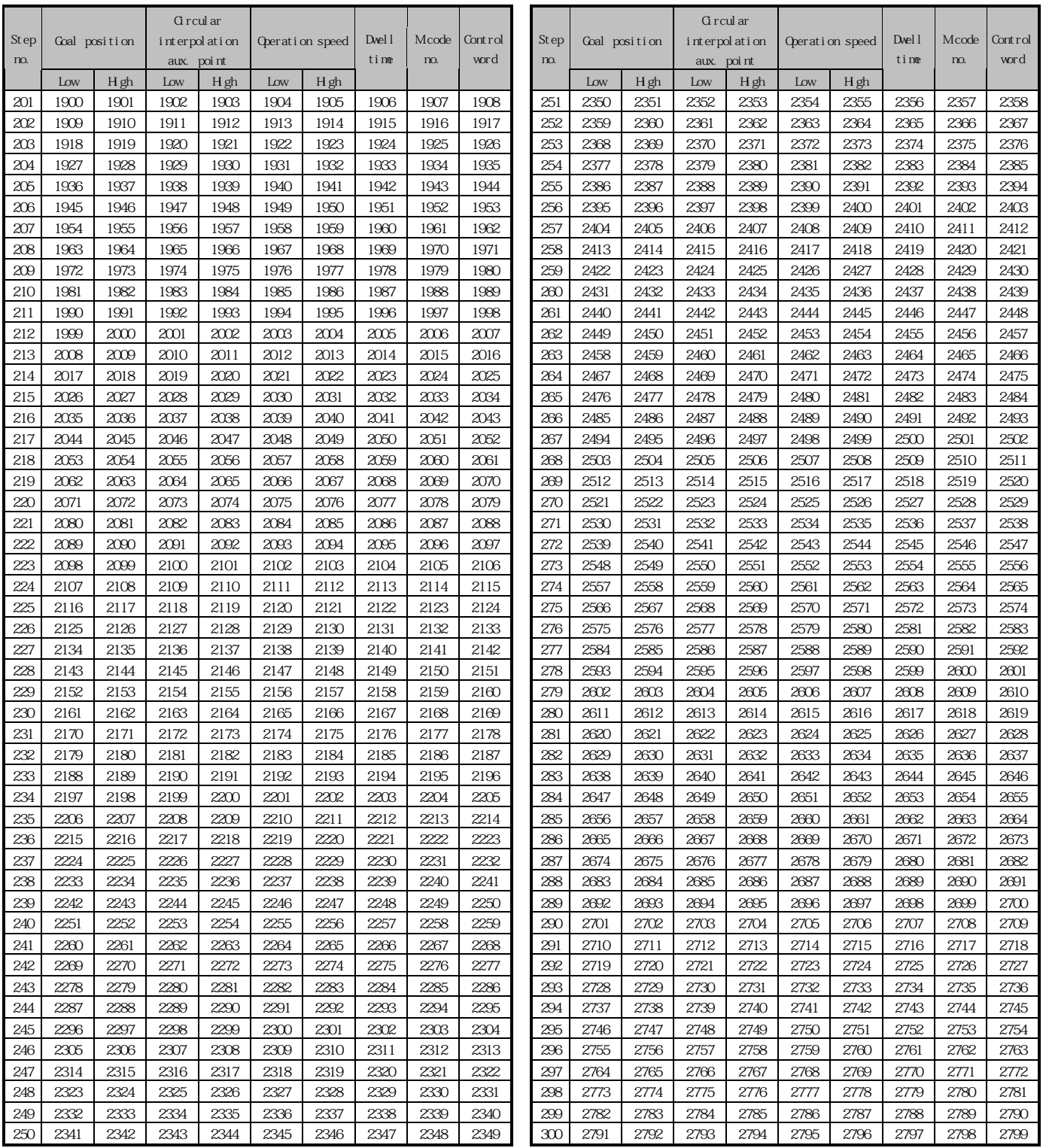

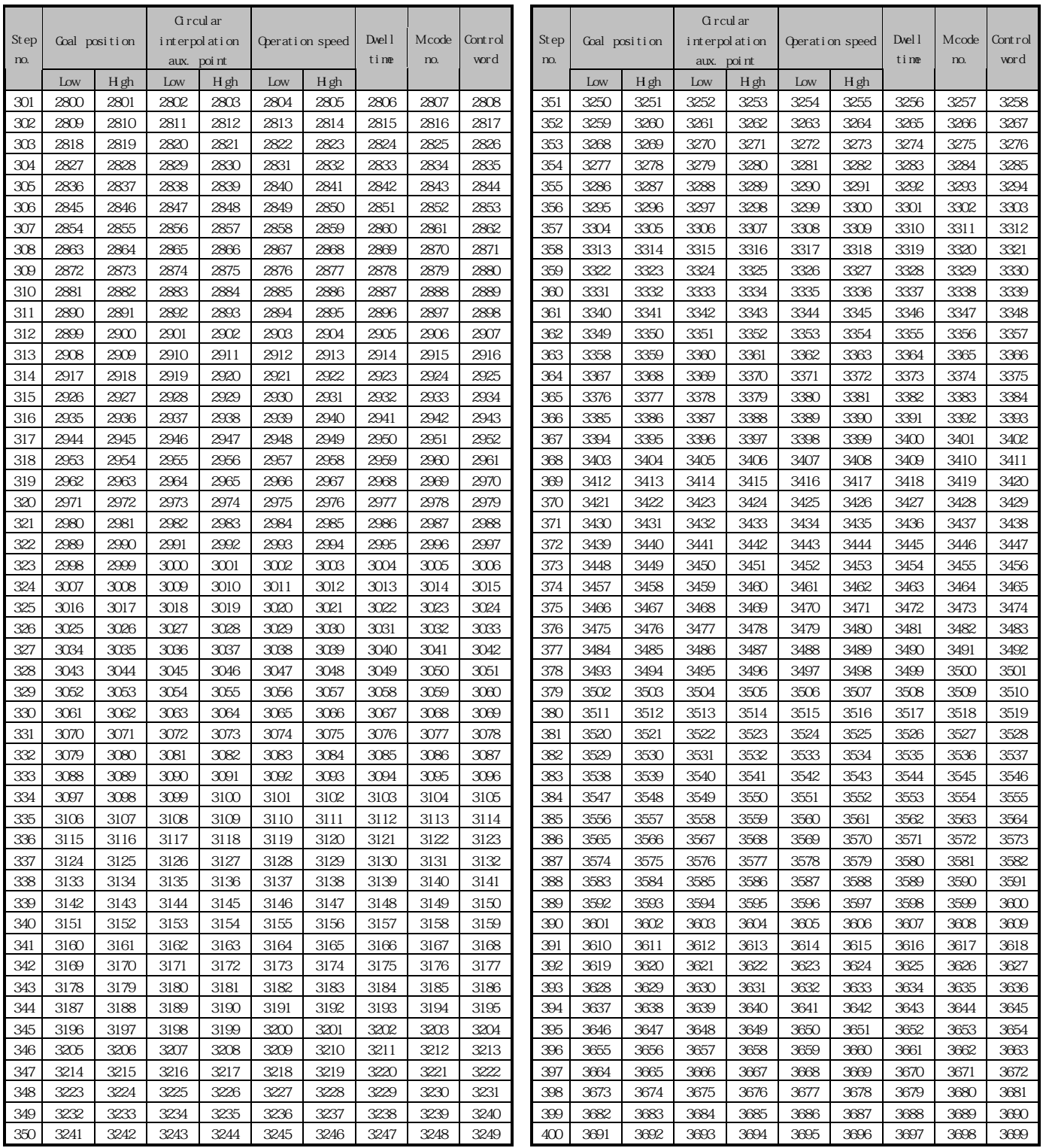

# 2) Internal Memory Address of Y Operation data

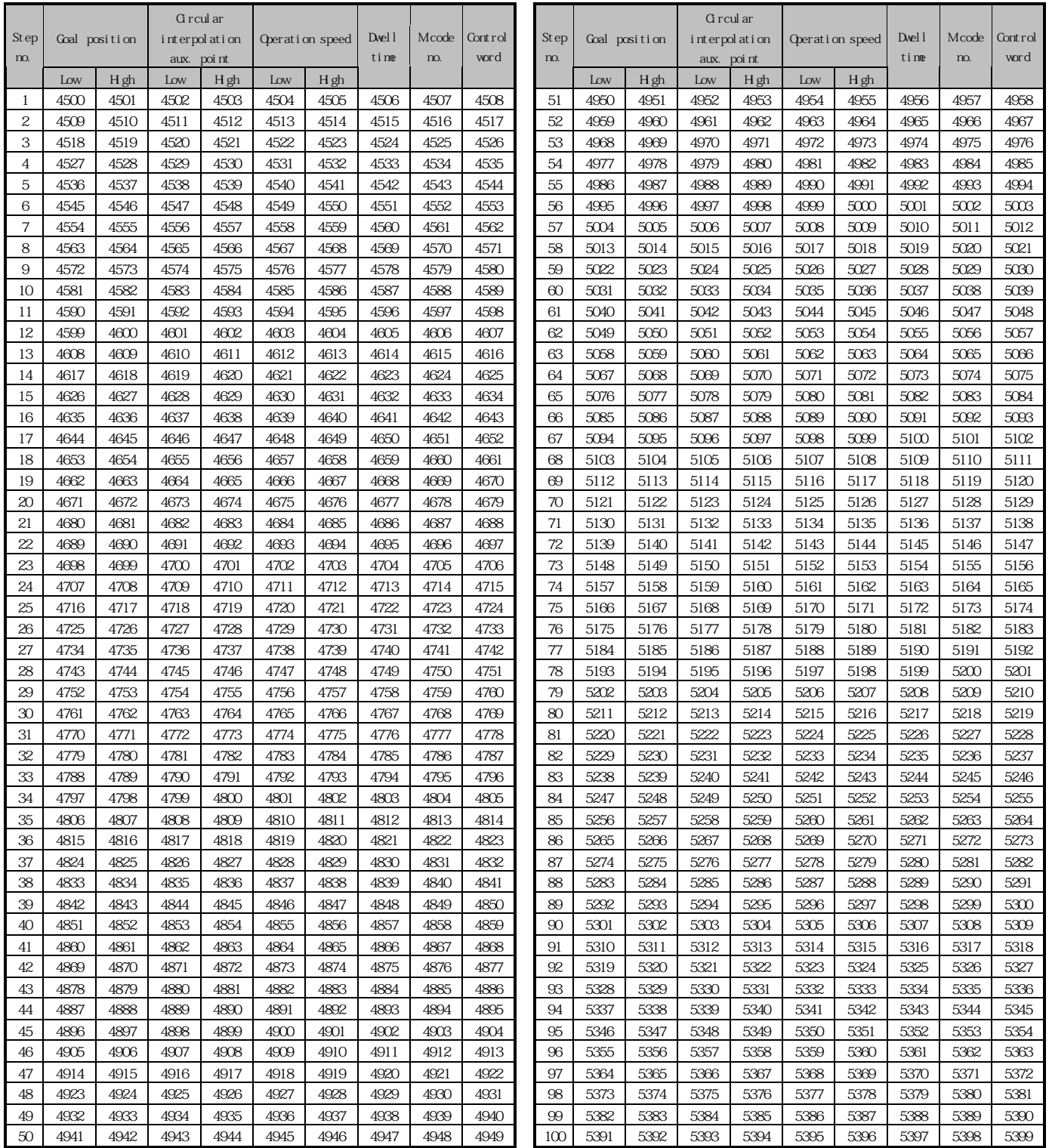

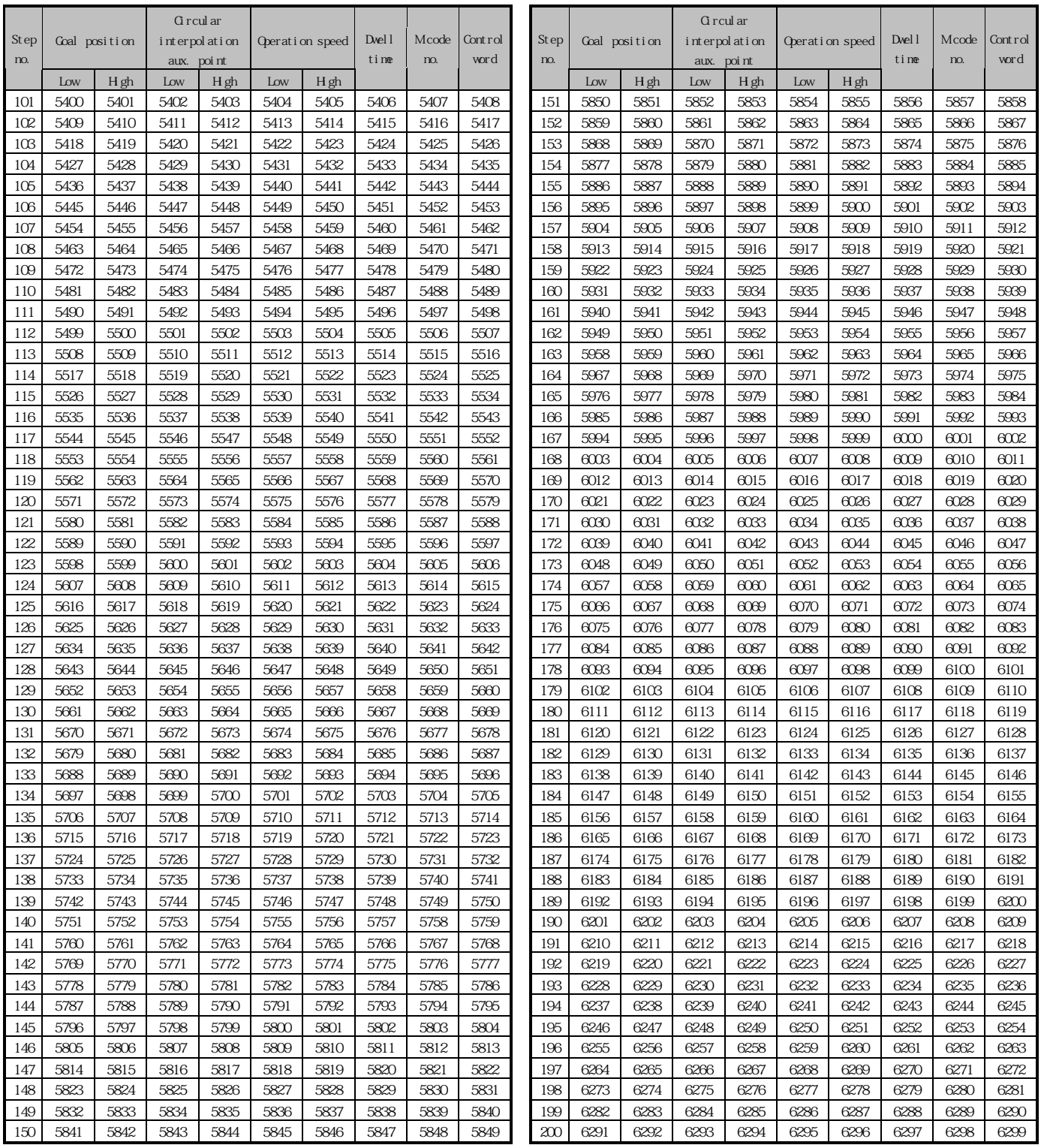

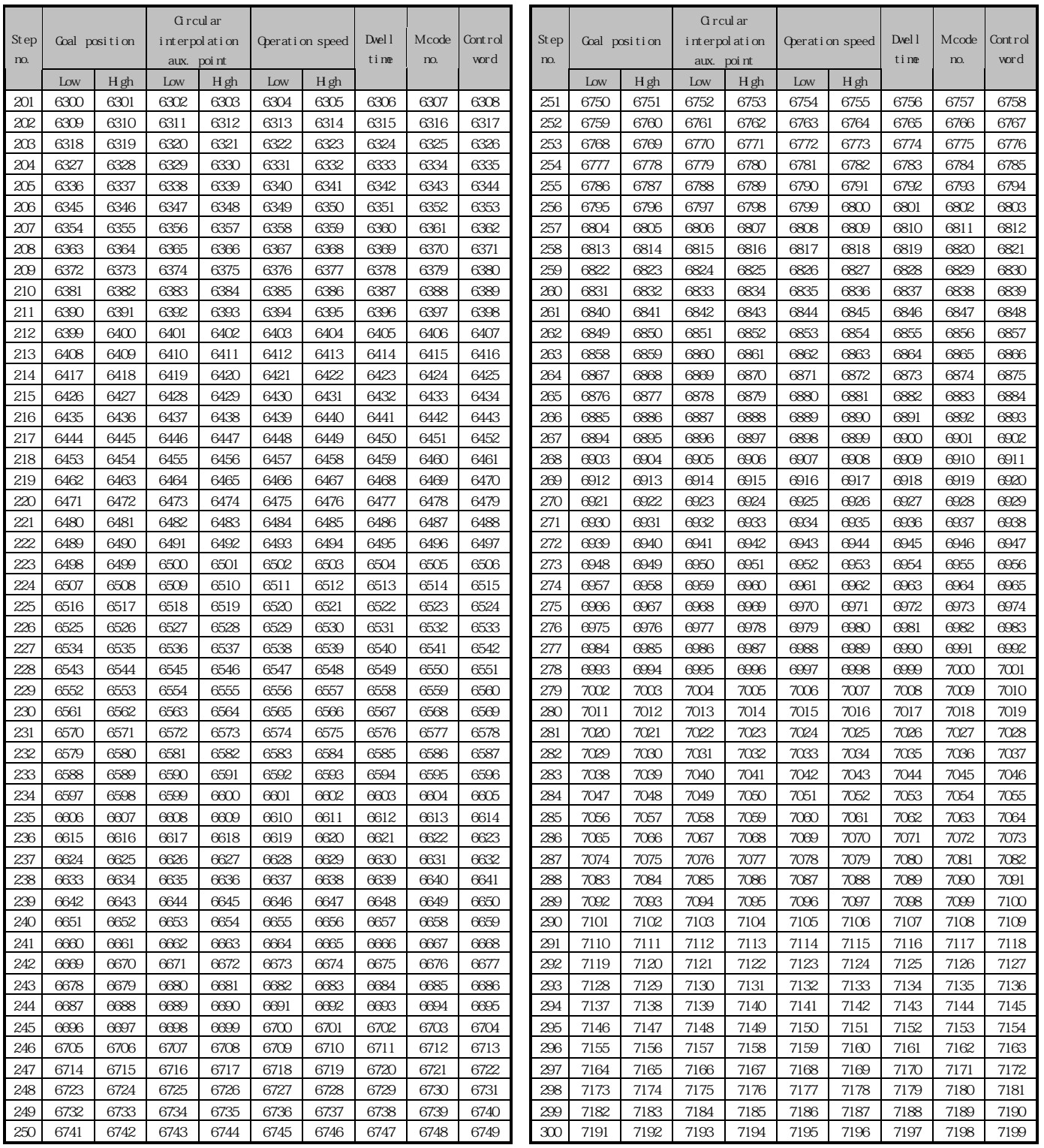

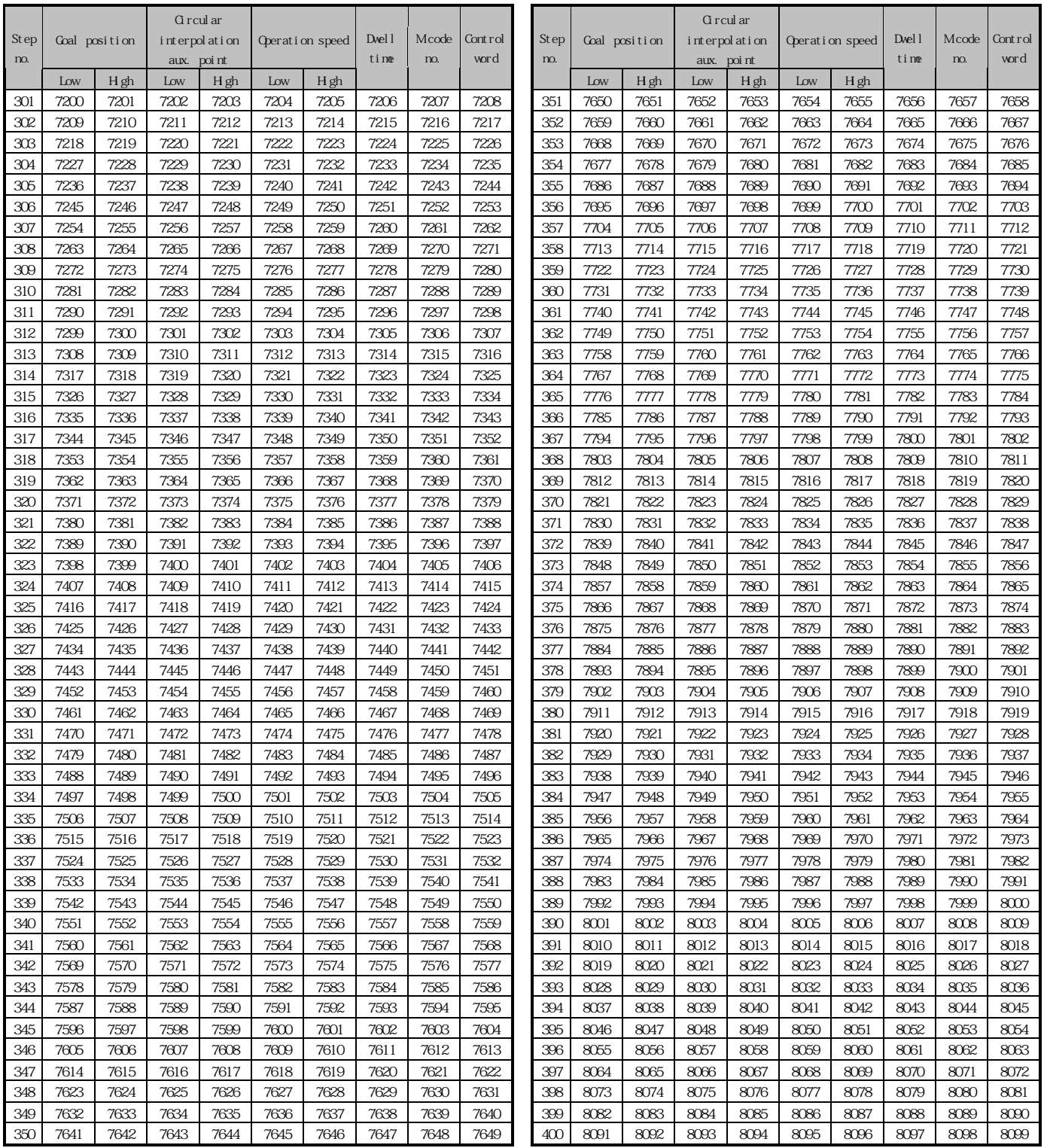

# 3) Internal Memory Address of Z Operation data 3) Internal Address of Z Operation data

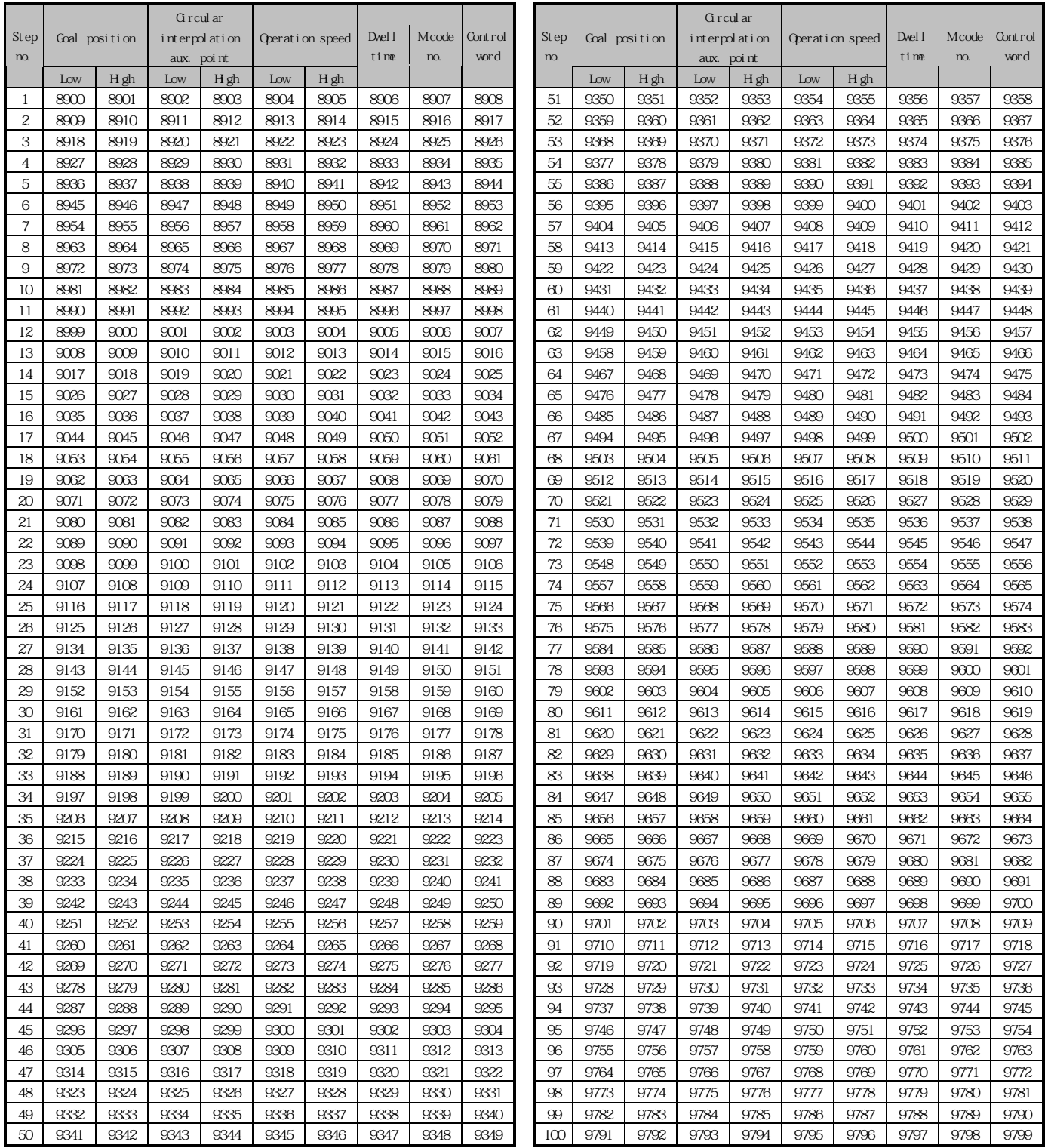

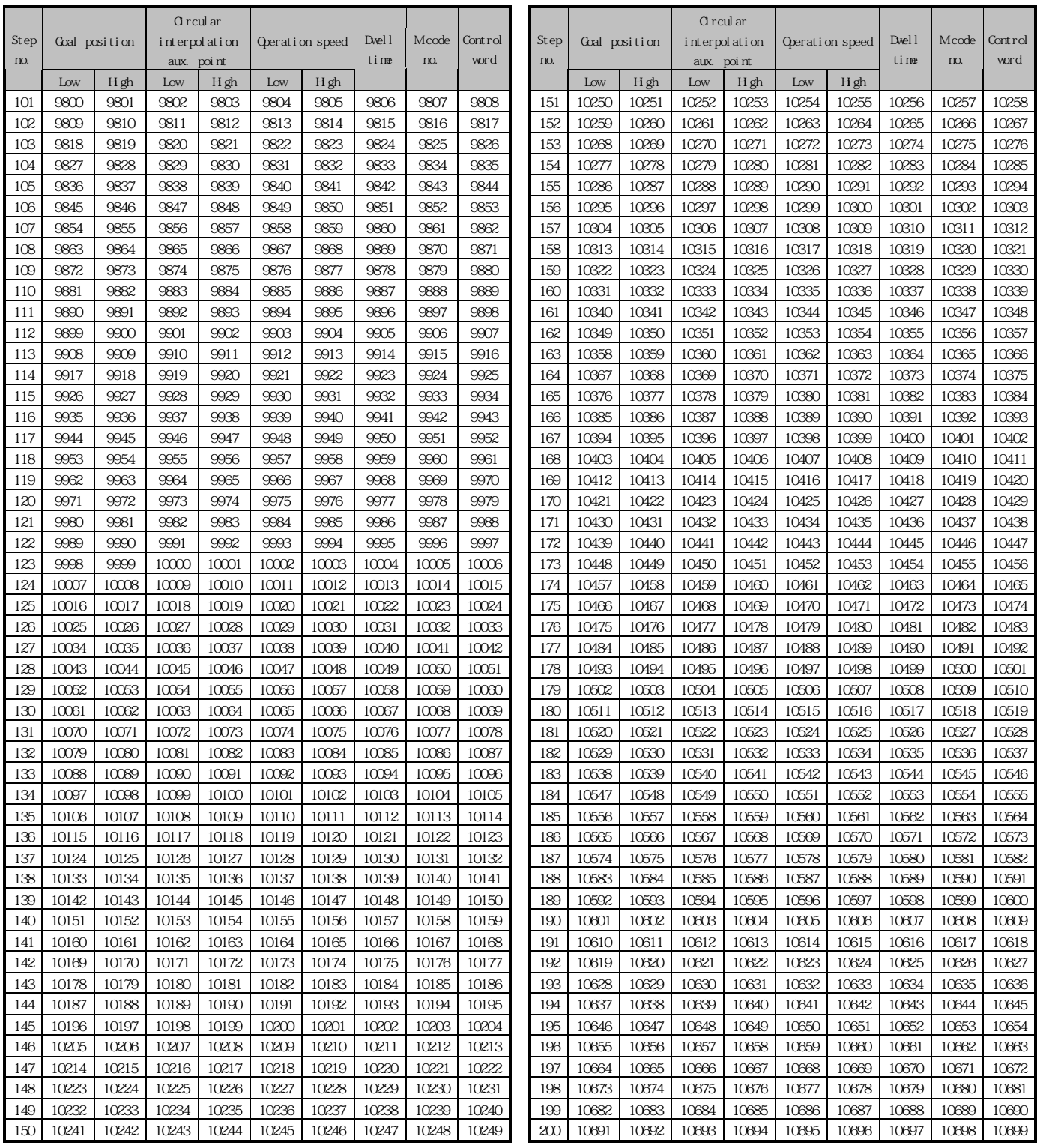

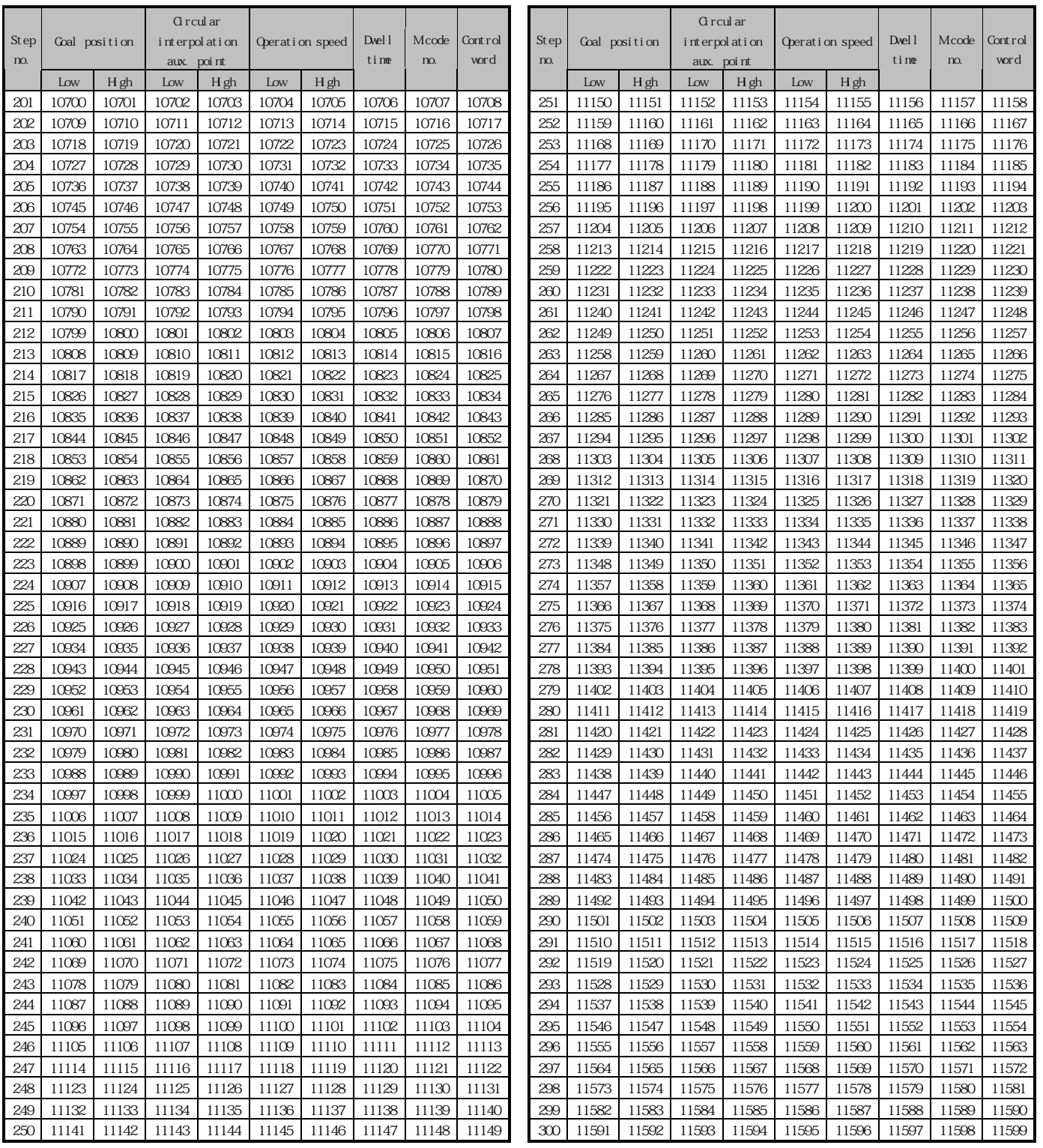

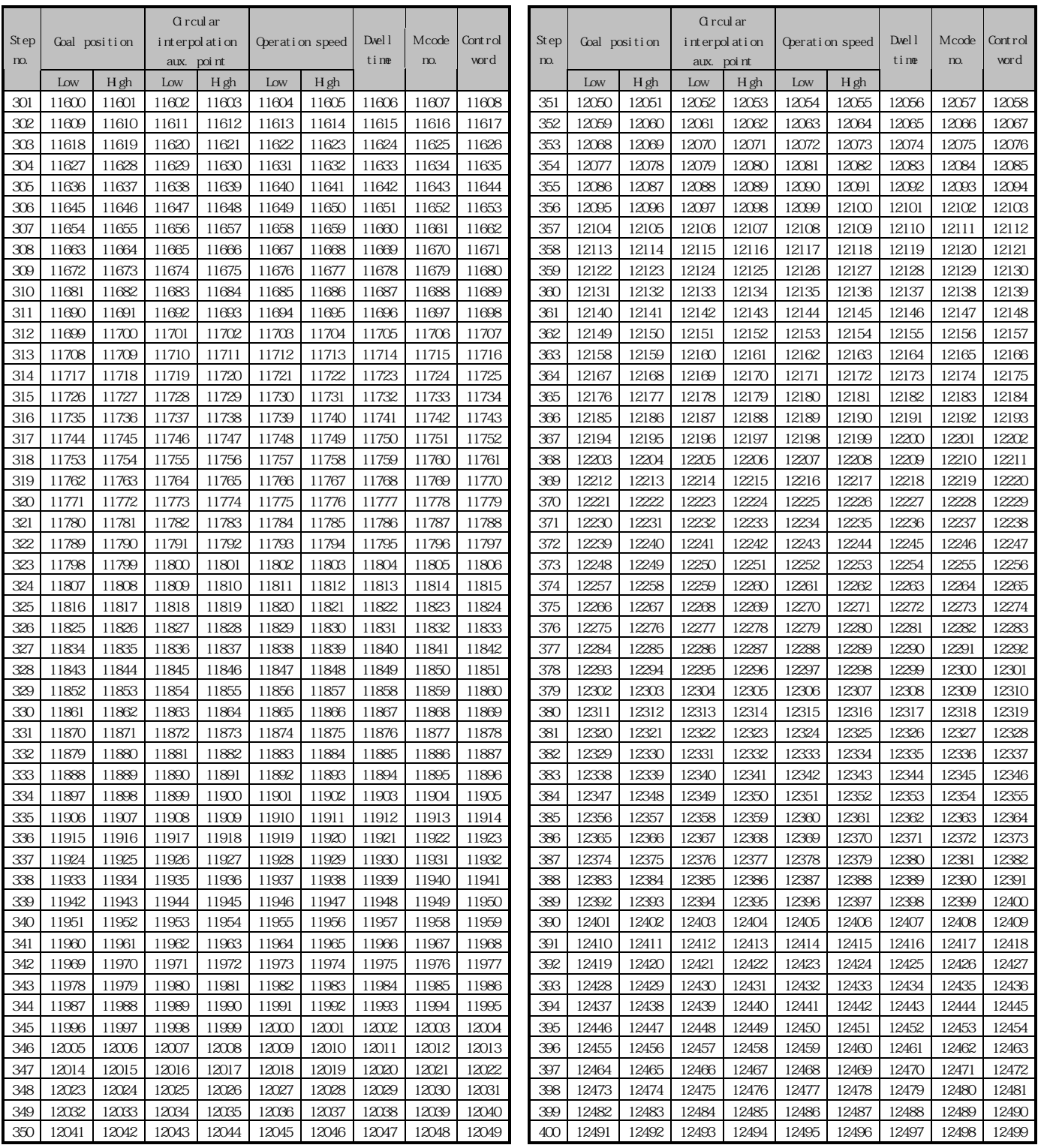